# **SIEMENS**

## SIPROTEC

## Multifunktionsschutz 7SJ61

V4.9

Handbuch

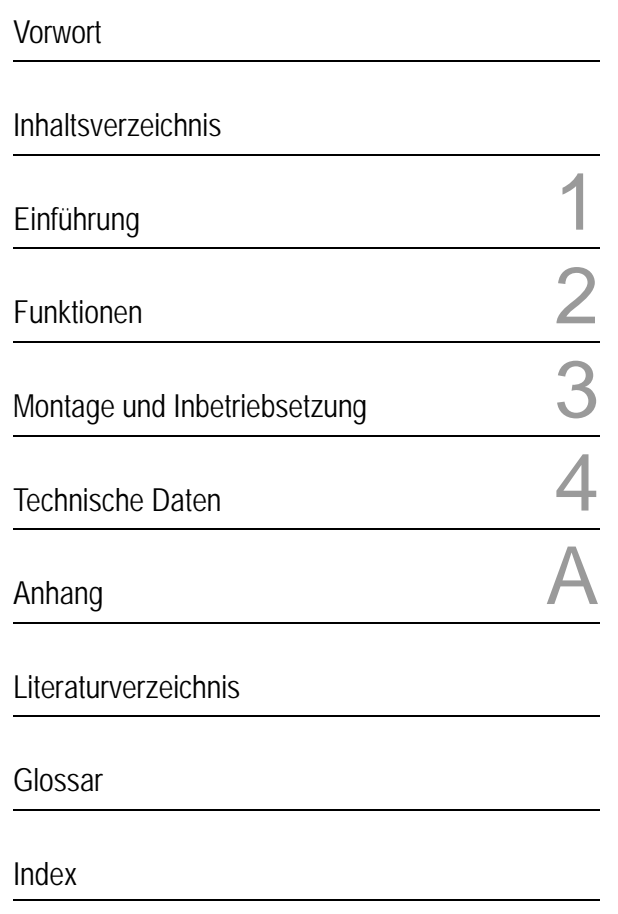

C53000-G1100-C210-5

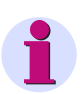

#### **Hinweis**

Bitte beachten Sie die Hinweise und Warnungen zu Ihrer Sicherheit im Vorwort.

#### **Haftungsausschluss**

Wir haben den Inhalt der Druckschrift auf Übereinstimmung mit der beschriebenen Hard- und Software geprüft. Dennoch können Abweichungen nicht ausgeschlossen werden, so dass wir für die vollständige Übereinstimmung keine Gewähr übernehmen.

Die Angaben in diesem Handbuch werden regelmäßig überprüft und notwendige Korrekturen sind in den nachfolgenden Auflagen enthalten. Für Verbesserungsvorschläge sind wir dankbar.

Technische Änderungen bleiben, auch ohne Ankündigung, vorbehalten.

Dokumentversion V04.40.01

Ausgabedatum 09.2012

#### **Copyright**

Copyright © Siemens AG 2012. All rights reserved.

Weitergabe und Vervielfältigung dieser Unterlage, Verwertung und Mitteilung ihres Inhalts ist nicht gestattet, soweit nicht ausdrücklich zugestanden. Zuwiderhandlungen verpflichten zu Schadenersatz. Alle Rechte vorbehalten, insbesondere für den Fall der Patenterteilung oder GM-Eintragung.

#### **Eingetragene Marken**

SIPROTEC, SINAUT, SICAM und DIGSI sind eingetragene Marken der Siemens AG. Die übrigen Bezeichnungen in diesem Handbuch können Marken sein, deren Benutzung durch Dritte für deren Zwecke die Rechte der Inhaber verletzen können.

## **Vorwort**

#### **Zweck des Handbuchs**

Dieses Handbuch beschreibt die Funktionen, Bedienung, Montage und Inbetriebsetzung der Geräte 7SJ61. Insbesondere finden Sie:

- Angaben zur Projektierung des Geräteumfangs und eine Beschreibung der Gerätefunktionen und Einstellmöglichkeiten  $\rightarrow$  Kapitel 2;
- Hinweise zur Montage und Inbetriebsetzung → Kapitel 3;
- die Zusammenstellung der Technischen Daten → Kapitel 4;
- sowie eine Zusammenfassung der wichtigsten Daten für den erfahreneren Anwender → Anhang A.

Allgemeine Angaben zur Bedienung und Projektierung von SIPROTEC 4-Geräten entnehmen Sie bitte der SIPROTEC 4-Systembeschreibung [/1/.](#page-450-0)

#### **Zielgruppe**

Schutzingenieure, Inbetriebsetzer, Personen, die mit der Einstellung, Prüfung und Wartung von Selektivschutz- , Automatik- und Steuerungseinrichtungen betraut sind und Betriebspersonal in elektrischen Anlagen und Kraftwerken.

#### **Gültigkeitsbereich des Handbuchs**

Dieses Handbuch ist gültig für: SIPROTEC 4 Multifunktionsschutz 7SJ61; Firmware-Version V4.9.

#### **Angaben zur Konformität**

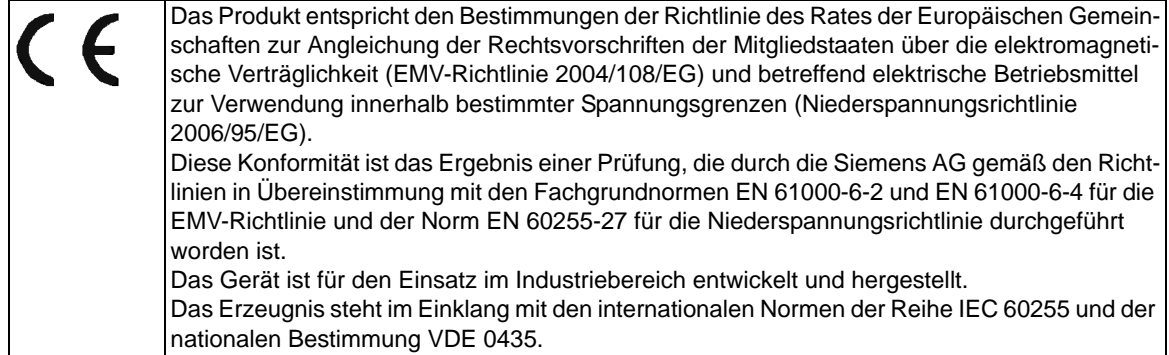

**Weitere Normen** IEEE Std C37.90 (siehe Kapitel 4 "Technische Daten")

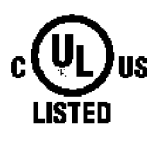

IND. CONT. EQ. 69CA

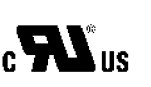

IND. CONT. EQ.

#### **Weitere Unterstützung**

Bei Fragen zum System SIPROTEC 4 wenden Sie sich bitte an Ihren Siemens-Vertriebspartner.

Unser Customer Support Center unterstützt Sie rund um die Uhr.

Telefon: +49 (180) 524-8437

Fax: +49 (180) 524-2471

e-mail: support.ic@siemens.com

#### **Kurse**

Das individuelle Kursangebot erfragen Sie bei unserem Training Center:

Siemens AG

Siemens Power Academy

Humboldtstr. 59

90459 Nürnberg

Telefon: +49 (911) 433-7415

Fax: +49 (911) 433-5482

Internet: www.siemens.com/energy/power-academy

e-mail: td.power-academy.energy@siemens.com

#### **Hinweise zu Ihrer Sicherheit**

Dieses Handbuch stellt kein vollständiges Verzeichnis aller für einen Betrieb des Betriebsmittels (Baugruppe, Gerät) erforderlichen Sicherheitsmaßnahmen dar, weil besondere Betriebsbedingungen weitere Maßnahmen erforderlich machen können. Es enthält jedoch Hinweise, die Sie zu Ihrer persönlichen Sicherheit sowie zur Vermeidung von Sachschäden beachten müssen. Die Hinweise sind durch ein Warndreieck hervorgehoben und je nach Gefährdungsgrad wie folgt dargestellt.

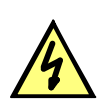

#### **GEFAHR**

Gefahr bedeutet, dass Tod, schwere Körperverletzung oder erheblicher Sachschaden eintreten werden, wenn die entsprechenden Vorsichtsmaßnahmen nicht getroffen werden.

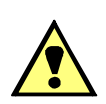

#### **WARNUNG**

bedeutet, dass Tod, schwere Körperverletzung oder erheblicher Sachschaden eintreten können, wenn die entsprechenden Vorsichtsmaßnahmen nicht getroffen werden.

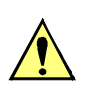

#### **VORSICHT**

bedeutet, dass eine leichte Körperverletzung oder ein Sachschaden eintreten können, wenn die entsprechenden Vorsichtsmaßnahmen nicht getroffen werden. Dies gilt insbesondere auch für Schäden am oder im Gerät selber und daraus resultierende Folgeschäden.

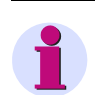

#### **Hinweis**

ist eine wichtige Information über das Produkt, die Handhabung des Produktes oder den jeweiligen Teil der Dokumentation, auf den besonders aufmerksam gemacht werden soll.

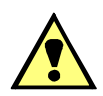

### **WARNUNG**

#### **Qualifiziertes Personal**

Inbetriebsetzung und Betrieb eines in diesem Handbuch beschriebenen Betriebsmittels (Baugruppe, Gerät) dürfen nur von qualifiziertem Personal vorgenommen werden. Qualifiziertes Personal im Sinne der sicherheitstechnischen Hinweise dieses Handbuches sind Personen, die die Berechtigung haben, Geräte, Systeme und Stromkreise gemäß den Standards der Sicherheitstechnik in Betrieb zu nehmen, freizuschalten, zu erden und zu kennzeichnen.

#### **Bestimmungsgemäßer Gebrauch**

Das Betriebsmittel (Gerät, Baugruppe) darf nur für die im Katalog und der technischen Beschreibung vorgesehenen Einsatzfälle und nur in Verbindung mit von Siemens empfohlenen bzw. zugelassenen Fremdgeräten und -komponenten verwendet werden.

Der einwandfreie und sichere Betrieb des Produktes setzt sachgemäßen Transport, sachgemäße Lagerung, Aufstellung und Montage sowie Bedienung und Instandhaltung voraus.

Beim Betrieb elektrischer Betriebsmittel stehen zwangsläufig bestimmte Teile dieser Betriebsmittel unter gefährlicher Spannung. Es können deshalb schwere Körperverletzung oder Sachschäden auftreten, wenn nicht fachgerecht gehandelt wird:

Vor Anschluss irgendwelcher Verbindungen ist das Betriebsmittel am Schutzleiteranschluss zu erden.

Gefährliche Spannungen können in allen mit der Spannungsversorgung verbundenen Schaltungsteilen anstehen.

Auch nach Abtrennen der Versorgungsspannung können gefährliche Spannungen im Betriebsmittel vorhanden sein (Kondensatorspeicher).

Betriebsmittel mit Stromwandlerkreisen dürfen nicht offen betrieben werden.

Die im Handbuch bzw. in der Betriebsanleitung genannten Grenzwerte dürfen nicht überschritten werden; dies ist auch bei Prüfung und Inbetriebnahme zu beachten.

#### **Typographische- und Zeichenkonventionen**

Zur Kennzeichnung von Begriffen, die im Textfluss wörtliche Informationen des Gerätes oder für das Gerät bezeichnen, werden folgende Schriftarten verwendet:

#### **Parameternamen**

Bezeichner für Konfigurations- und Funktionsparameter, die im Display des Gerätes oder auf dem Bildschirm des Personalcomputers (mit DIGSI) wörtlich erscheinen, sind im Text durch Fettdruck in Monoschrift (gleichmäßige Zeichenbreite) gekennzeichnet. Das Gleiche gilt für Überschriften von Auswahlmenüs.

#### **1234A**

Parameteradressen werden wie Parameternamen dargestellt. Parameteradressen enthalten in Übersichtstabellen das Suffix **A**, wenn der Parameter in DIGSI nur über die Option **Weitere Parameter anzeigen** erreichbar ist.

#### *Parameterzustände*

mögliche Einstellungen von Textparametern, die im Display des Gerätes oder auf dem Bildschirm des Personalcomputers (mit DIGSI) wörtlich erscheinen, sind im Text zusätzlich kursiv geschrieben. Das Gleiche gilt für Optionen in Auswahlmenüs.

#### "Meldungen"

Bezeichner für Informationen, die das Gerät ausgibt oder von anderen Geräten oder Schaltmitteln benötigt, sind im Text in Monoschrift (gleichmäßige Zeichenbreite) geschrieben und zusätzlich in Anführungszeichen gesetzt.

In Zeichnungen und Tabellen, in denen sich die Art des Bezeichners aus der Darstellung von selbst ergibt, kann von vorstehenden Konventionen abgewichen sein.

Folgende Symbolik ist in Zeichnungen verwendet:

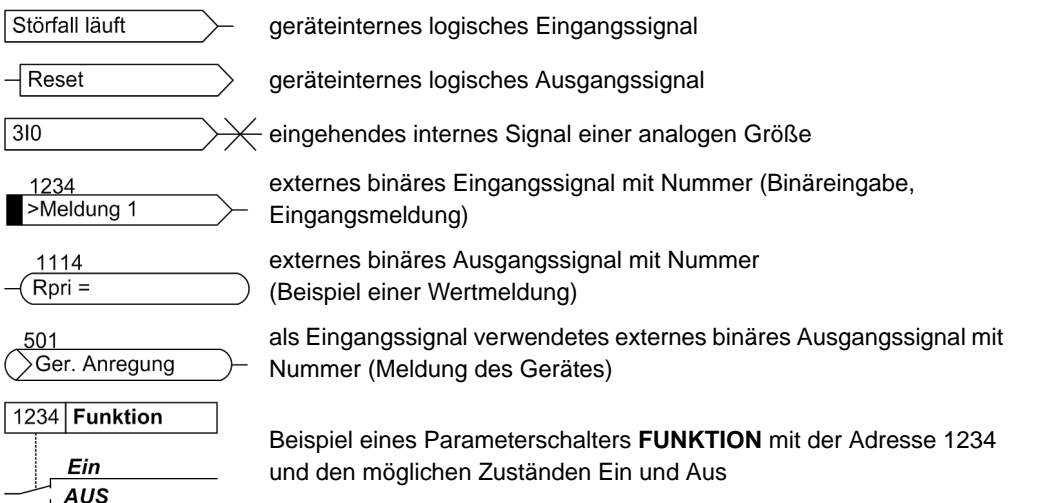

Im Übrigen werden weitgehend die Schaltzeichen gemäß IEC 60617-12 und IEC 60617-13 oder daraus hergeleitete verwendet. Die häufigsten Symbole sind folgende:

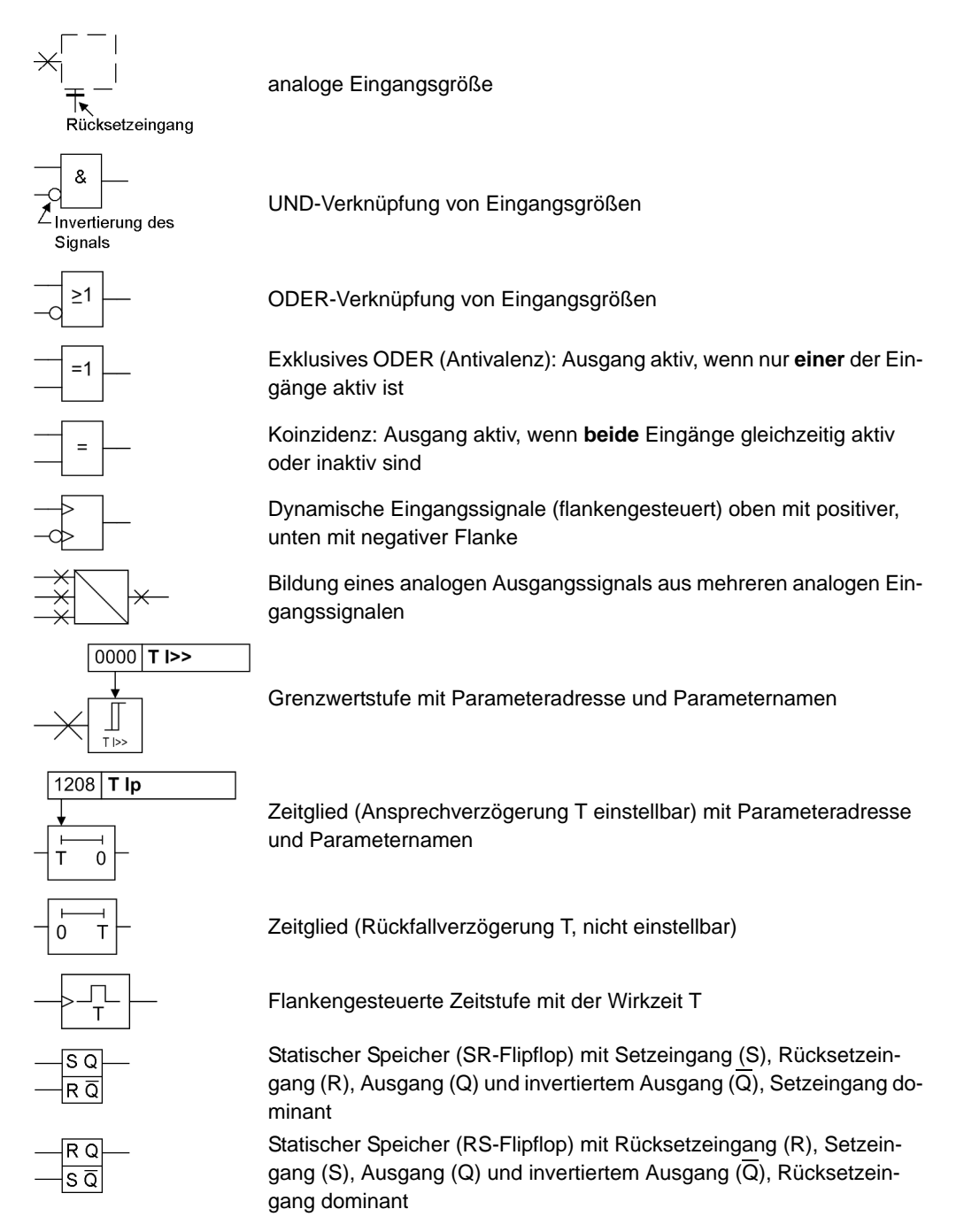

■

Vorwort

## Inhaltsverzeichnis

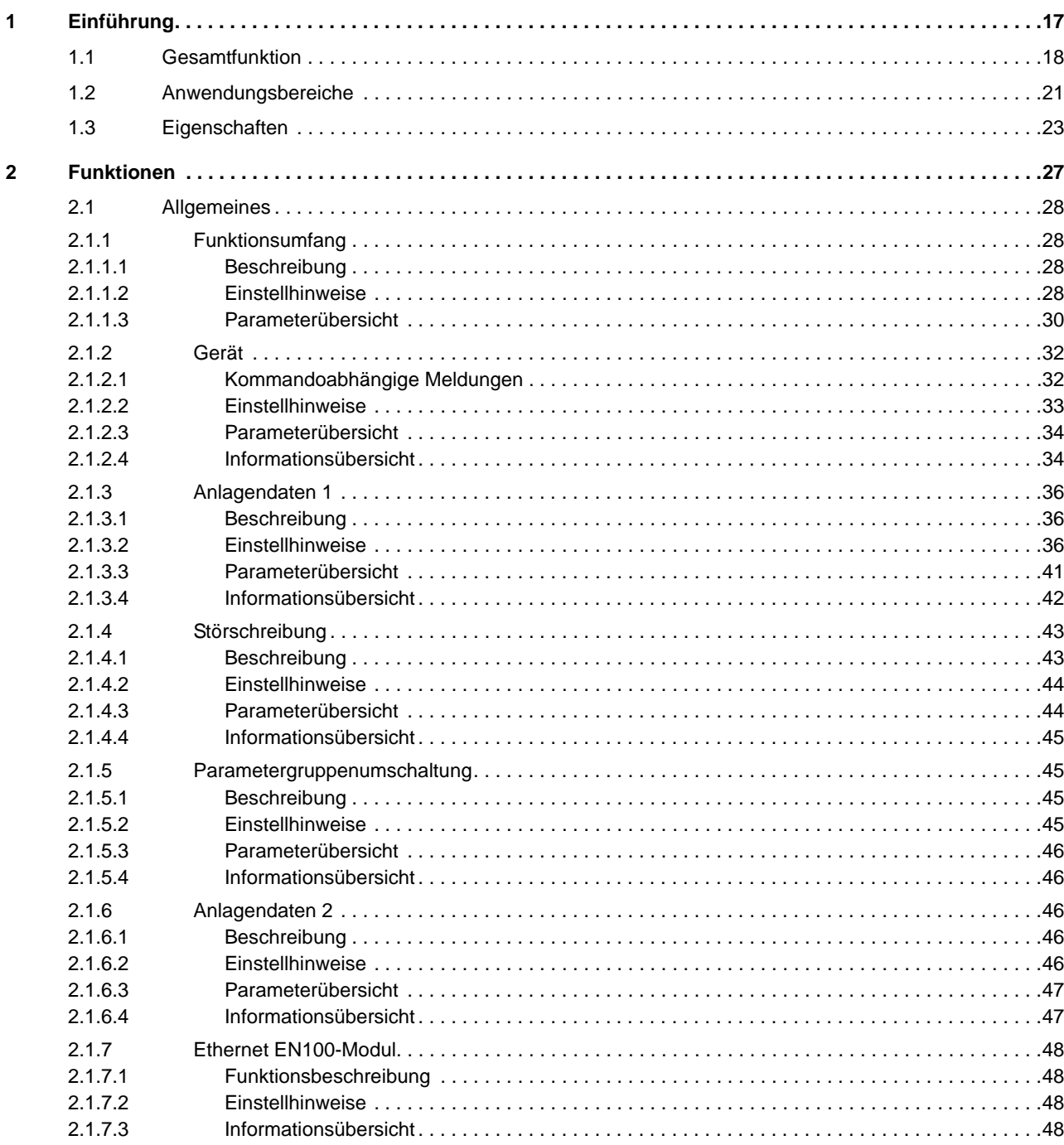

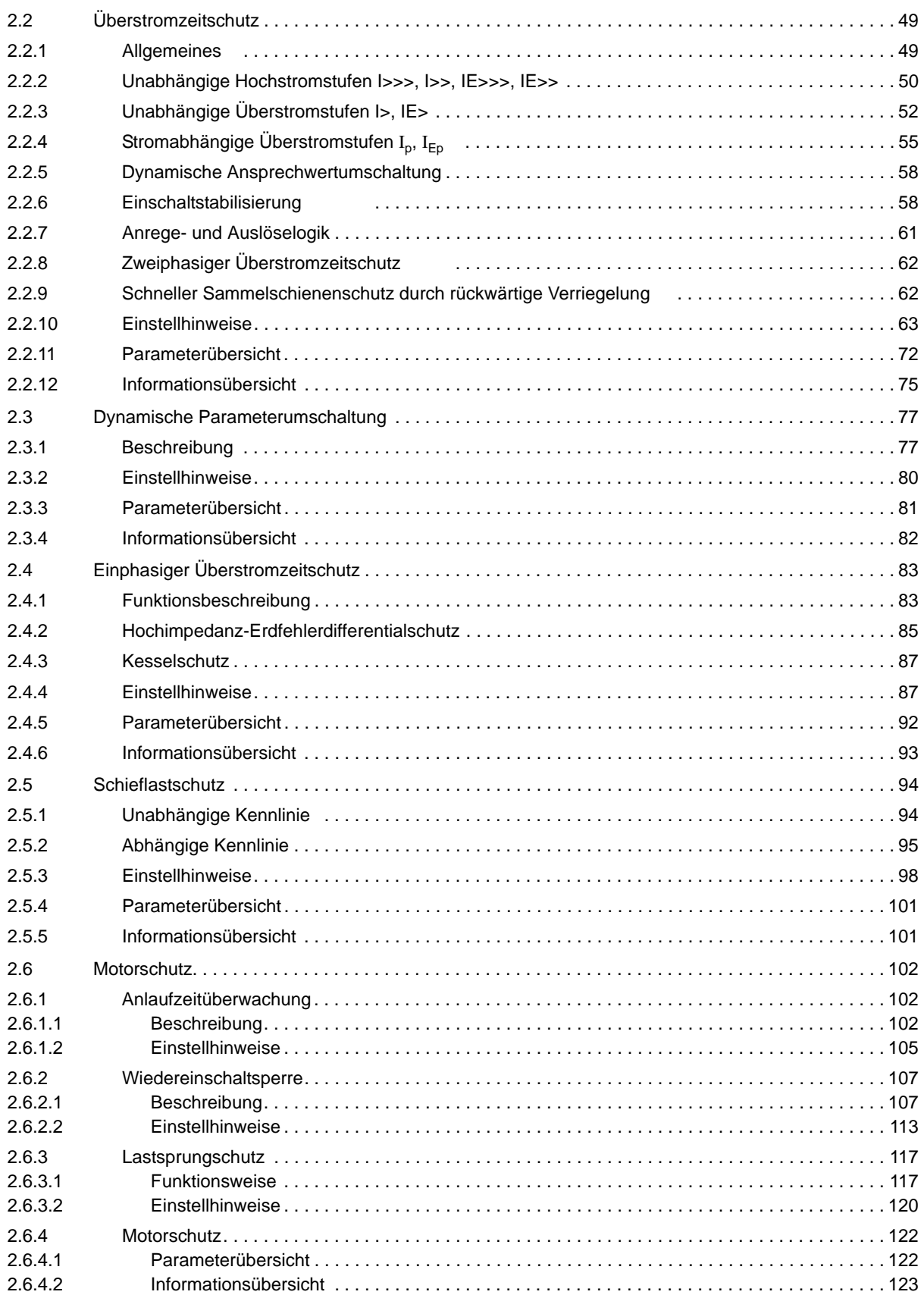

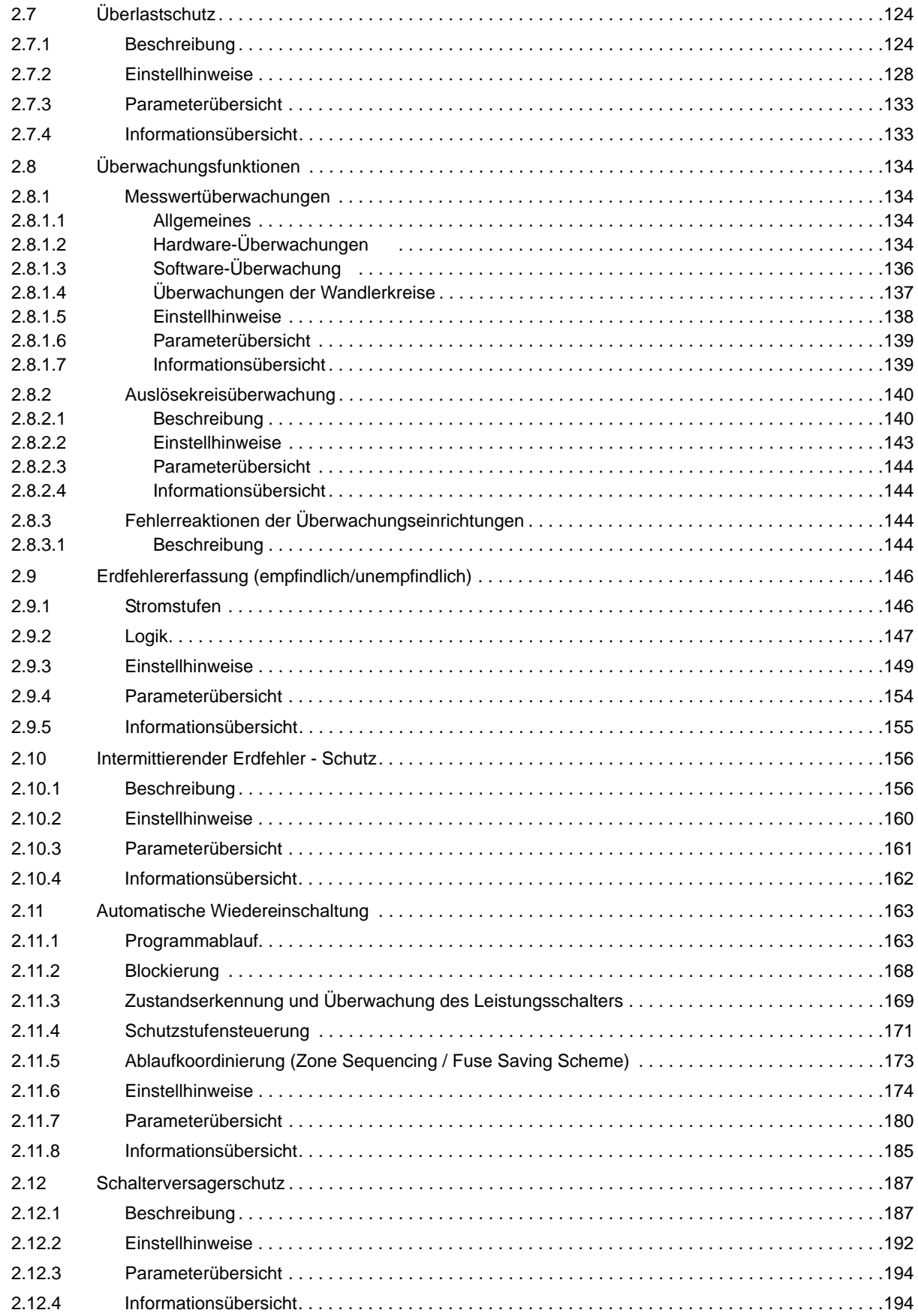

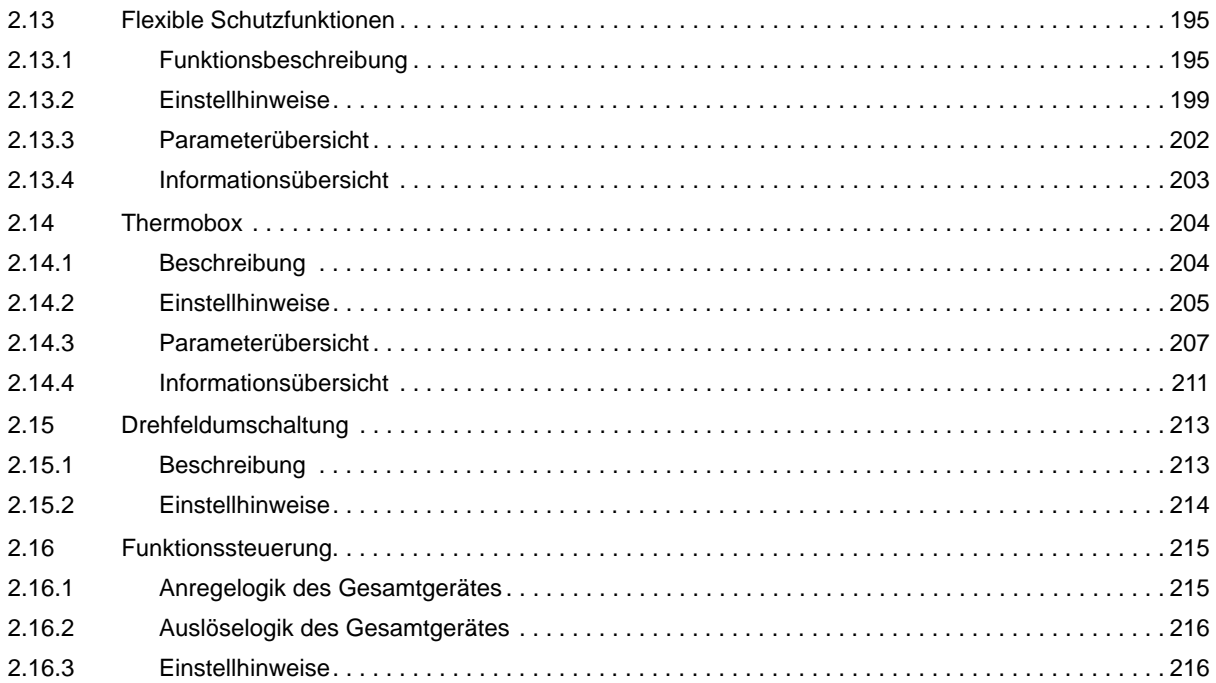

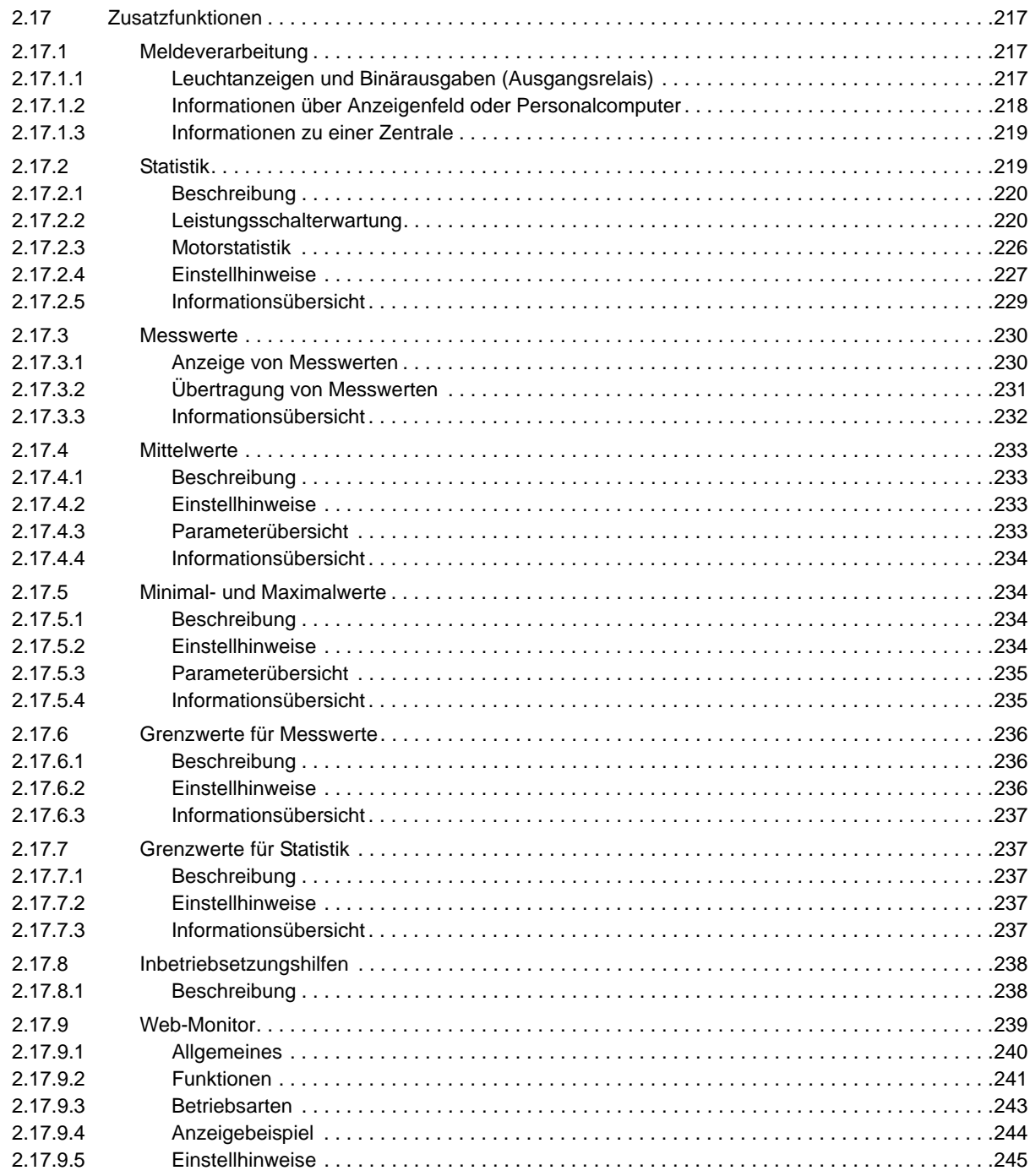

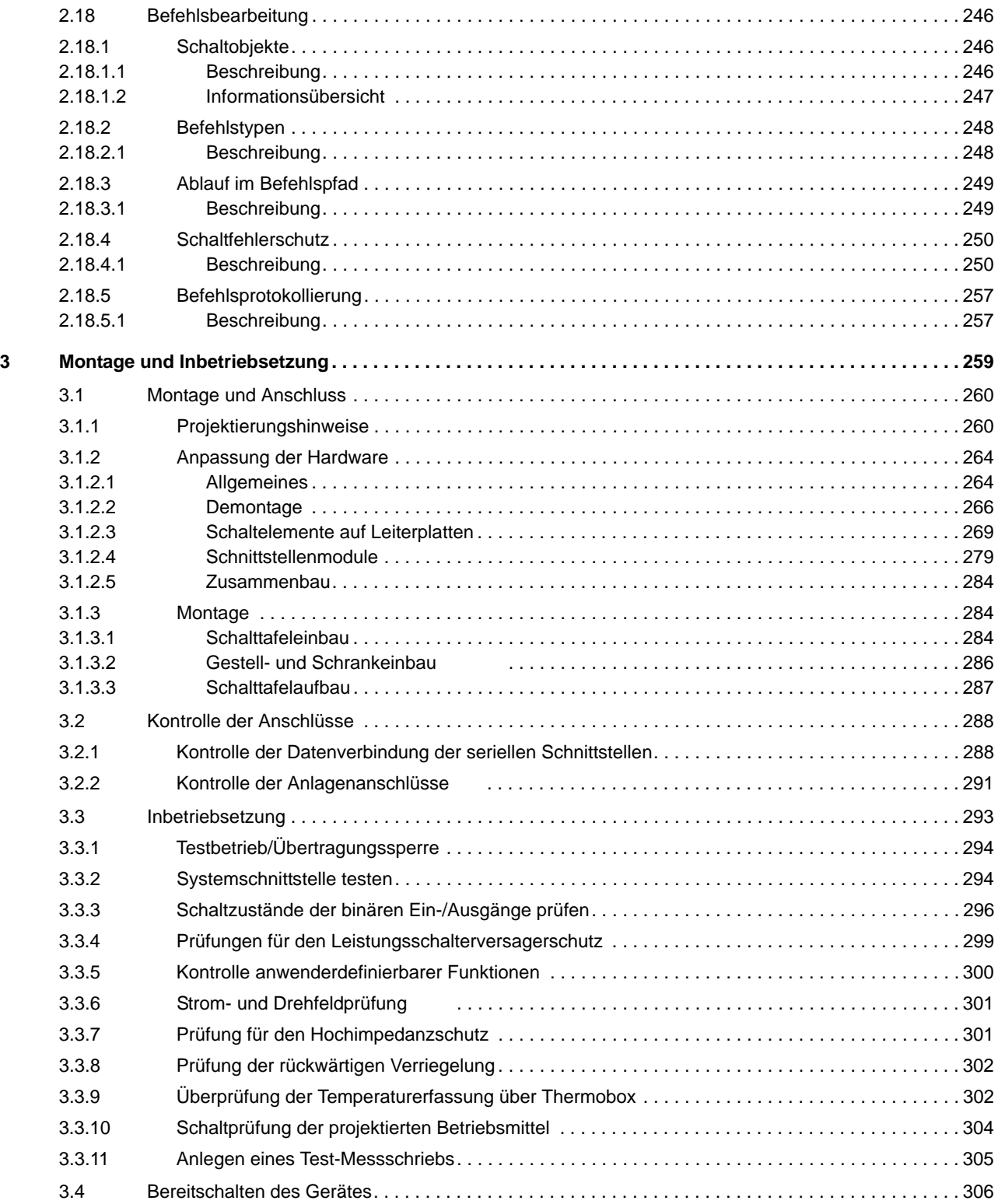

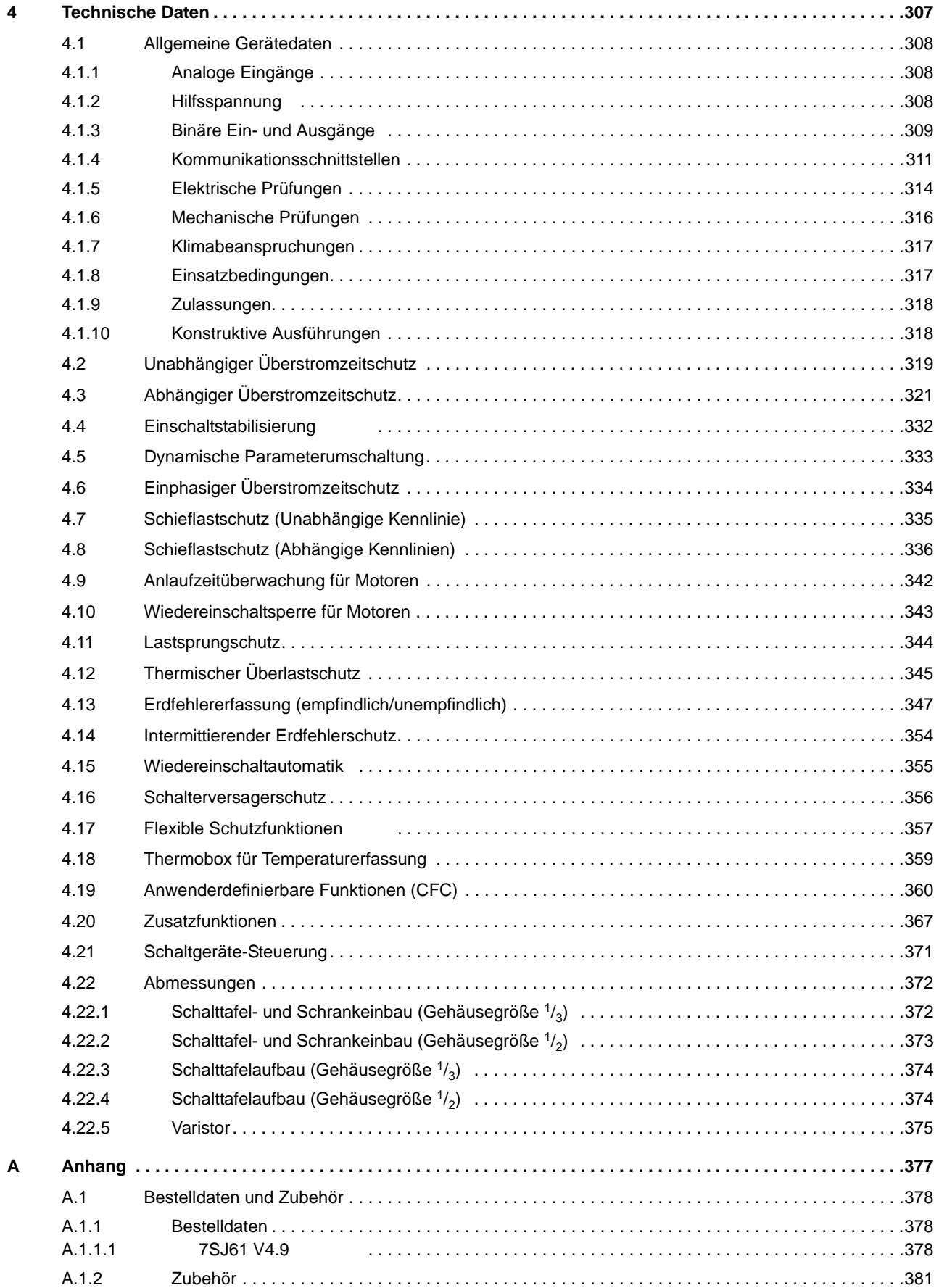

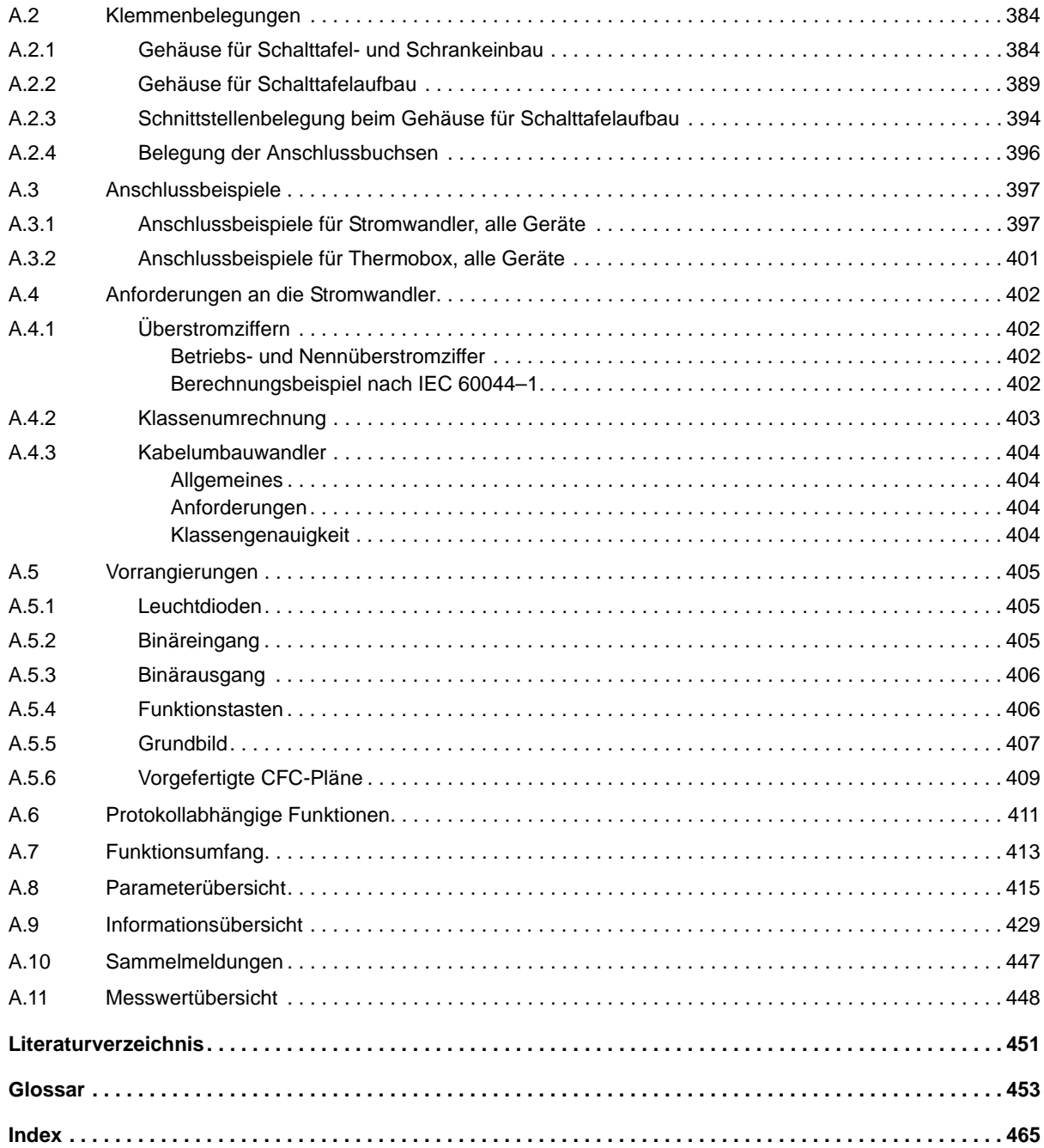

## <span id="page-16-0"></span>**Einführung** 1

In diesem Kapitel wird Ihnen das Gerät SIPROTEC 7SJ61 vorgestellt. Sie erhalten einen Überblick über Anwendungsbereiche, Eigenschaften und Funktionsumfang des 7SJ61.

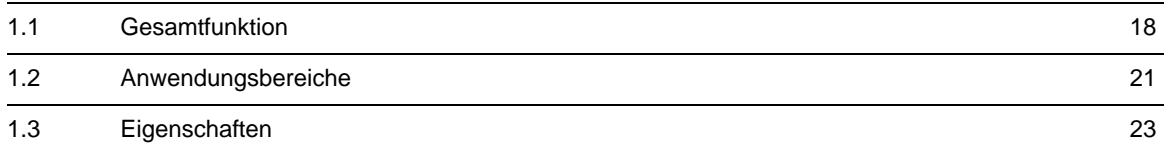

## <span id="page-17-1"></span>**1.1 Gesamtfunktion**

<span id="page-17-0"></span>Der digitale Multifunktionsschutz SIPROTEC 7SJ61 ist mit einem leistungsfähigen Mikroprozessor ausgestattet. Damit werden alle Aufgaben von der Erfassung der Messgrößen bis hin zur Kommandogabe an die Leistungsschalter voll digital verarbeitet. Bild [1-1](#page-17-2) zeigt die Grundstruktur des Gerätes.

#### **Analogeingänge**

Die Messeingänge ME transformieren die von den Messwandlern kommenden Ströme und passen sie an den internen Verarbeitungspegel des Gerätes an. Das Gerät verfügt über 4 Stromeingänge. 3 davon sind dabei für die Eingabe der Leiterströme vorgesehen, ein weiterer (I<sub>F</sub>) kann je nach Variante für die Erfassung des Erdkurzschlussstromes I<sub>F</sub> (Stromwandlersternpunkt) oder einen gesonderten Erdstromwandler (für empfindliche Erdstromerfassung I<sub>EE</sub>) verwendet werden. Die Analoggrößen werden an die Eingangverstärker EV weitergeleitet.

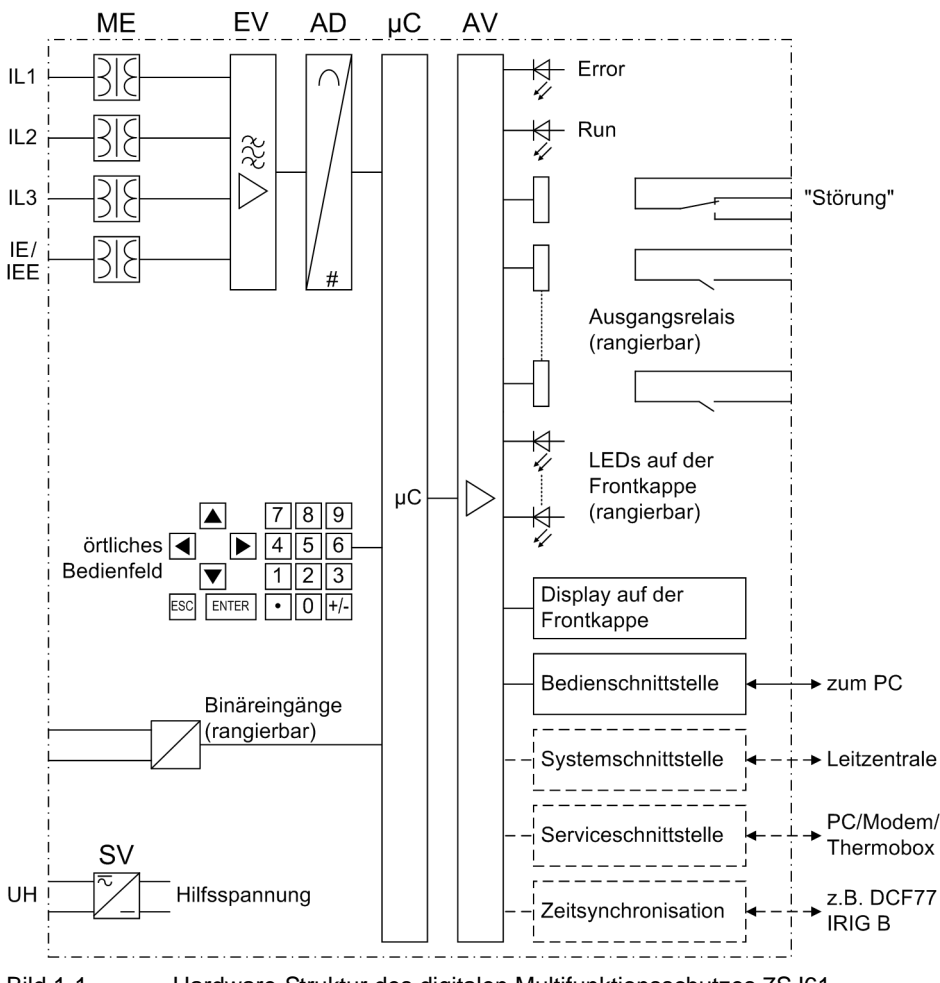

<span id="page-17-2"></span>Bild 1-1 Hardware-Struktur des digitalen Multifunktionsschutzes 7SJ61

Die Eingangsverstärkergruppe EV sorgt für einen hochohmigen Abschluss der Eingangsgrößen und enthält Filter, die hinsichtlich Bandbreite und Verarbeitungsgeschwindigkeit auf die Messwertverarbeitung optimiert sind.

Die Analog-/Digitalwandlergruppe AD enthält Multiplexer, Analog/Digitalwandler und Speicherbausteine für die Datenübergabe an den Mikrocomputer.

#### **Mikrocomputersystem**

Im Mikrocomputersystem werden neben der Steuerung der Messgrößen die eigentlichen Schutz- und Steuerfunktionen bearbeitet. Hierzu gehören insbesondere:

- Filterung und Aufbereitung der Messgrößen,
- ständige Überwachung der Messgrößen,
- Überwachung der Anregebedingungen für die einzelnen Schutzfunktionen,
- Abfrage von Grenzwerten und Zeitabläufen,
- Steuerung von Signalen für die logischen Funktionen,
- Entscheidung über die Ausschalt- und Einschaltkommandos,
- Speicherung von Meldungen, Störfalldaten und Störwerten für die Fehleranalyse,
- Verwaltung des Betriebssystems und dessen Funktionen, wie z.B. Datenspeicherung, Echtzeituhr, Kommunikation, Schnittstellen, etc.,
- Verteilung der Informationen über Ausgangsverstärker (AV).

#### **Binärein- und -ausgänge**

Binäre Ein- und Ausgaben zum und vom Computersystem werden über die Ein-/Ausgabe-Bausteine (Ein- und Ausgänge) geleitet. Von hier erhält das System Informationen aus der Anlage (z.B. Fernrückstellung) oder von anderen Geräten (z.B. Blockierbefehle). Ausgaben sind vor allem die Kommandos zu den Schaltgeräten und die Meldungen für die Fernsignalisierung wichtiger Ereignisse und Zustände.

#### **Frontelemente**

Optische Anzeigen (LED) und ein Anzeigefeld (LC–Display) auf der Front geben Auskunft über die Funktion des Gerätes und melden Ereignisse, Zustände und Messwerte.

Integrierte Steuer- und Zifferntasten in Verbindung mit dem LC–Display ermöglichen die Kommunikation mit dem Gerät vor Ort. Hierüber können alle Informationen des Gerätes, wie Projektierungs- und Einstellparameter, Betriebs- und Störfallmeldungen oder Messwerte abgerufen werden und Einstellparameter geändert werden.

Außerdem ist eine Steuerung von Betriebsmitteln der Anlage von der Bedienoberfläche des Gerätes möglich.

#### **Serielle Schnittstellen**

Über die serielle **Bedien**schnittstelle in der Frontkappe kann die Kommunikation mit einem Personalcomputer unter Verwendung des Bedienprogramms DIGSI erfolgen. Hiermit ist eine bequeme Bedienung aller Funktionen des Gerätes möglich.

Über die serielle **Service**schnittstelle kann man ebenfalls mit einem Personalcomputer unter Verwendung von DIGSI mit dem Gerät kommunizieren. Diese ist besonders für feste Verdrahtung der Geräte mit dem PC oder Bedienung über ein Modem geeignet. Die Serviceschnittstelle kann alternativ für den Anschluss einer Thermobox zur Eingabe externer Temperaturen verwendet werden (z.B. für Überlastschutz).

Über die serielle **System**schnittstelle können alle Gerätedaten zu einem zentralen Auswertegerät oder einer Leitstelle übertragen werden. Je nach Anwendung kann diese Schnittstelle mit unterschiedlichen physikalischen Übertragungsverfahren und unterschiedlichen Protokollen versehen sein.

Eine weitere Schnittstelle ist für die **Zeitsynchronisation** der internen Uhr durch externe Synchronisationsquellen vorgesehen.

Über zusätzliche Schnittstellenmodule sind weitere Kommunikationsprotokolle realisierbar.

Über die Bedien- oder Serviceschnittstelle können Sie das Gerät von fern oder lokal mit einem Standard-Browser bedienen. Dies kann bei der Inbetriebsetzung, Überprüfung und auch während des Betriebes mit den Geräten erfolgen. Hierzu steht der SIPROTEC 4 Standard "WEBMonitor" zur Verfügung.

1.1 Gesamtfunktion

#### **Stromversorgung**

Die beschriebenen Funktionseinheiten werden von einer Stromversorgung SV mit der notwendigen Leistung in den verschiedenen Spannungsebenen versorgt. Kurzzeitige Einbrüche der Versorgungsspannung, die bei Kurzschlüssen im Hilfsspannungs-Versorgungssystem der Anlage auftreten können, werden i.Allg. von einem Kondensatorspeicher überbrückt (siehe auch Technische Daten).

## <span id="page-20-1"></span>**1.2 Anwendungsbereiche**

<span id="page-20-0"></span>Der digitale Multifunktionsschutz SIPROTEC 7SJ61 wird als Schutz-, Steuer- und Überwachungsgerät für Sammelschienenabzweige eingesetzt. Als Leitungsschutz ist das Gerät in Netzen mit geerdeter, niederohmig geerdeter, isolierter oder kompensierter Sternpunktausführung einsetzbar. Es eignet sich für einseitig gespeiste Radialnetze oder offen betriebene Ringnetze. Als Motorschutz ist das Gerät für Asynchronmaschinen aller Größen geeignet.

Das Gerät enthält die Funktionen, die für den Schutz, die Überwachungen der Schalterstellungen und eine Steuerung von Schaltelementen in Einfach- und Doppelsammelschienen üblicherweise benötigt werden und ist damit universell einsetzbar. Auch kann es als zeitgestaffelter Reserveschutz zu Vergleichsschutzeinrichtungen aller Art für Leitungen, Transformatoren, Generatoren, Motoren und Sammelschienen aller Spannungsreihen angewendet werden.

#### **Schutzfunktionen**

Die Basisfunktion ist ein ungerichteter Überstromzeitschutz. Dieser hat je drei stromunabhängige (UMZ-) Stufen und eine stromabhängige (AMZ-) Stufe für Phasenströme und Erdstrom. Für die AMZ-Stufe steht eine Reihe von Kennlinien verschiedener Standards zur Verfügung. Alternativ kann eine anwenderspezifizierbare Kennlinie eingesetzt werden.

Je nach Bestellvariante kann der Überstromzeitschutz ergänzt werden durch einen Schalterversagerschutz und Erdfehlerschutz für hochohmige Erdkurzschlüsse oder Erdschlüsse.

Außer den erwähnten Kurzschlussschutzfunktionen sind weitere Schutzfunktionen als Bestellvarianten möglich, wie Schieflastschutz, thermischer Überlastschutz mit Wiederanlaufsperre und Anlaufzeitüberwachung sowie eine Wiedereinschaltautomatik, mit der bei Freileitungen mehrere unterschiedliche Unterbrechungszyklen möglich sind. Der Anschluss einer externen Wiedereinschaltautomatik ist ebenfalls möglich.

Für die Erkennung von intermittierenden Erdfehlern kann eine Schutzfunktion mitbestellt werden, die das Auftreten kurzzeitiger Erdfehler erkennt und akkumuliert.

Über externe Fühler können Umgebungs- oder Kühlmitteltemperaturen berücksichtigt werden (mit Hilfe einer externen Thermobox).

#### **Steuerungsfunktionen**

Das Gerät ist mit einer Steuerungsfunktion ausgerüstet, mit deren Hilfe das Ein- und Ausschalten von Schaltgeräten über Bedientasten, über die Systemschnittstelle, über Binäreingaben und mittels PC und Bedienprogramm DIGSI ermöglicht wird.

Über Hilfskontakte der Schalter und Binäreingänge des Gerätes erfolgen Rückmeldungen der Schaltzustände. Damit können am Gerät die aktuellen Schaltzustände ausgelesen und für Plausibilitätsüberwachungen und Verriegelungen benutzt werden. Die Anzahl der zu schaltenden Betriebsmittel ist allein durch die im Gerät verfügbaren bzw. für die Schalterstellungsrückmeldungen rangierten Binärein- und -ausgänge begrenzt. Je Betriebsmittel können dabei ein (Einzelmeldung) oder zwei Binäreingänge (Doppelmeldung) eingesetzt werden.

Die Freigabe zum Schalten kann durch entsprechende Vorgaben für die Schalthoheit (Fern oder Vorort) und den Schaltmodus (verriegelt/unverriegelt, mit oder ohne Passwortabfrage) eingeschränkt werden.

Verriegelungsbedingungen für das Schalten (z.B. Schaltfehlerschutz) können mit Hilfe der integrierten anwenderdefinierbaren Logik festgelegt werden.

#### **Meldungen und Messwerte; Störwertspeicherung**

Die Betriebsmeldungen geben Aufschluss über Zustände in der Anlage und des Gerätes selbst. Messgrößen und daraus berechnete Werte können im Betrieb angezeigt und über die Schnittstellen übertragen werden.

Meldungen des Gerätes können auf eine Anzahl von LEDs auf der Frontkappe gegeben werden (rangierbar), über Ausgangskontakte extern weiterverarbeitet (rangierbar), mit anwenderdefinierbaren Logikfunktionen verknüpft und/oder über serielle Schnittstellen ausgegeben werden.

Während eines Störfalls (Fehler im Netz) werden wichtige Ereignisse und Zustandswechsel in Störfallprotokollen gespeichert. Die Momentangrößen der Störwerte werden ebenfalls im Gerät gespeichert und stehen für eine anschließende Fehleranalyse zur Verfügung.

#### **Kommunikation**

Für die Kommunikation mit externen Bedien-, Steuer- und Speichersystemen stehen folgende Schnittstellen zur Verfügung.

Eine 9-polige DSUB-Buchse auf der Frontkappe dient der örtlichen Kommunikation mit einem Personalcomputer. Mittels der SIPROTEC 4 -Bediensoftware DIGSI können über diese **Bedien**schnittstelle alle Bedien- und Auswertevorgänge durchgeführt werden, wie Einstellung und Änderung von Projektierungs- und Einstellparametern, Konfigurierung anwenderspezifizierbarer Logikfunktionen, Auslesen von Betriebs- und Störfallmeldungen sowie Messwerten, Auslesen und Darstellen von Störwertaufzeichnungen, Abfrage von Zuständen des Gerätes und von Messgrößen, Ausgabe von Steuerbefehlen.

Weitere Schnittstellen befinden sich — je nach Bestellvariante — auf der Rückseite des Gerätes. Hierdurch kann eine umfassende Kommunikation mit anderen digitalen Bedien-, Steuer- und Speichereinrichtungen aufgebaut werden:

Die **Service**schnittstelle kann über Datenleitungen oder Lichtwellenleiter betrieben werden und erlaubt auch die Kommunikation über Modem. So ist die Bedienung von einem entfernten Ort mit einem Personalcomputer und der Bediensoftware DIGSI möglich, wenn z.B. mehrere Geräte von einem zentralen PC bedient werden sollen.

Die **System**schnittstelle dient der zentralen Kommunikation zwischen dem Gerät und einer Leitzentrale. Sie kann ebenfalls über Datenleitungen oder Lichtwellenleiter betrieben werden. Für die Datenübertragung stehen standardisierte Protokolle gemäß IEC 60870-5-103 zur Verfügung. Mit diesem Profil erfolgt auch die Einbindung der Geräte in die Automatisierungssysteme SINAUT LSA und SICAM.

Über ein EN100-Modul kann die Integration der Geräte in 100-MBit-Ethernet-Kommunikationsnetze der Leitund Automatisierungstechnik mit den Protokollen gemäß IEC 61850, PROFINET oder DNP 3 TCP erfolgen. Parallel zur Leittechnikeinbindung ist über diese Schnittstelle auch die DIGSI-Kommunikation, die Intergerätekommunikation mit GOOSE und Anschluss einer SICAM I/O-Unit möglich.

Alternativ steht bei SIPROTEC 4 auch eine Feldbusankopplung mit PROFIBUS FMS zur Verfügung. Der PRO-FIBUS FMS nach DIN 19245 ist ein insbesondere in der Leit- und Automatisierungstechnik weit verbreiteter offener Kommunikationsstandard mit besonders hoher Leistungsfähigkeit. Für die PROFIBUS-Kommunikation ist ein Profil definiert, das alle für die Schutz- und Leittechnik benötigten Informationsarten abdeckt. Mit diesem Profil erfolgt auch die Einbindung der Geräte in das Energieautomatisierungssystem SICAM.

Alternativ zur Feldbusankopplung mit PROFIBUS FMS stehen weitere Ankoppelmöglichkeiten mit PROFIBUS DP und den Protokollen DNP 3.0 und MODBUS zur Auswahl. Diese Protokolle unterstützen nicht alle Möglichkeiten, die der PROFIBUS FMS bietet.

Weiterhin steht eine redundante IEC 60870-5-103 Schnittstelle zur Verfügung.

## <span id="page-22-1"></span><span id="page-22-0"></span>**1.3 Eigenschaften**

#### **Allgemeine Eigenschaften**

- Leistungsfähiges 32-Bit-Mikroprozessorsystem
- Komplett digitale Messwertverarbeitung und Steuerung, von der Abtastung und Digitalisierung der Messgrößen bis zu den Einschalt- und Ausschaltentscheidungen für den Leistungsschalter
- Vollständige galvanische und störsichere Trennung der internen Verarbeitungsschaltungen von den Mess- , Steuer- und Versorgungskreisen der Anlage durch Messwertübertrager, binäre Ein- und Ausgabemodule und Gleich- bzw. Wechselspannungs-Umrichter
- Vollständiger Funktionsumfang der für den Schutz und die Steuerung eines Leitungsabzweiges oder einer Sammelschiene benötigten Aufgaben
- Einfache Bedienung über integriertes Bedien- und Anzeigenfeld oder mittels angeschlossenem Personalcomputer mit Bedienerführung
- Ständige Berechnung und Anzeige von Mess- und Zählwerten auf der Frontseite
- Speicherung von Min/Max-Messwerten (Schleppzeigerfunktion) und Speicherung von Langzeit-Mittelwerten
- Speicherung von Störfallmeldungen für die letzten 8 Netzstörungen (Fehler im Netz) mit Echtzeitzuordnung sowie Momentanwerten für Störschreibung für maximalen Zeitbereich von 20 s
- Ständige Überwachung der Messgrößen sowie der Hard- und Software des Gerätes
- Kommunikation mit zentralen Steuer- und Speichereinrichtungen über serielle Schnittstellen möglich, wahlweise über Datenleitung, Modem oder Lichtwellenleiter
- Batteriegepufferte Uhr, die über ein Synchronisationssignal (DCF77, IRIG B mittels Satellitenempfänger), Binäreingang oder Systemschnittstelle synchronisierbar ist
- Motorstatistik: Aufzeichnung wichtiger statistischer Motordaten (Betriebs- und Anlaufinformationen)
- Schaltstatistik: Zählung der vom Gerät veranlassten Auslösekommandos sowie Protokollierung der Ströme der letzten vom Gerät veranlassten Abschaltung und Akkumulierung der abgeschalteten Kurzschlussströme ie Schalterpol
- Betriebsstundenzählung: Zählung der Betriebsstunden des Schutzobjekts unter Last
- Inbetriebnahmehilfen wie Anschlusskontrolle, Zustandsanzeige aller binären Ein-und Ausgänge, einfache Testmöglichkeit der Systemschnittstelle und Möglichkeit der Beeinflussung von Informationen auf der Systemschnittstelle während eines Prüfbetriebes.

#### **Überstromzeitschutz**

- Drei unabhängige Stufen (UMZ) und eine stromabhängige Stufe (AMZ) jeweils für Phasenströme, für Erdstrom  $I_F$  bzw. Summenstrom  $3I_0$ ;
- Zweiphasiger Betrieb des Überstromzeitschutzes  $(I_{1,1}, I_{1,3})$  möglich
- für AMZ-Schutz Auswahl aus verschiedenen Kennlinien unterschiedlicher Standards möglich oder Wahl einer anwenderdefinierbaren Kennlinie
- Blockiermöglichkeiten z.B. für rückwärtige Verriegelung mit beliebiger Stufe
- Unverzögerte Auslösung bei Zuschalten auf einen Kurzschluss mit beliebiger Stufe möglich
- Einschaltstabilisierung mit zweiter harmonischer Schwingung.

#### **Erdkurzschlussschutz**

- Überstromzeitschutz mit drei unabhängigen Stufen (UMZ) und einer stromabhängigen Stufe (AMZ) für hochohmige Erdfehler in geerdeten Netzen
- Für AMZ-Schutz Auswahl aus verschiedenen Kennlinien unterschiedlicher Standards oder Wahl einer anwenderdefinierbaren Kennlinie möglich
- Einschaltstabilisierung mit zweiter harmonischer Schwingung
- Unverzögerte Auslösung bei Zuschalten auf einen Kurzschluss mit beliebiger Stufe möglich.

#### **Dynamische Parameterumschaltung**

- Dynamische Umschaltung der Überstromzeitschutzparameter, z.B. bei Kaltanlauf einer Anlage möglich
- Erkennen eines Kaltanlaufs wahlweise über Leistungsschalterstellung oder Stromschwelle
- Aktivierung über automatische Wiedereinschaltung (AWE) möglich
- Start auch über Binäreingabe möglich.

#### **Einphasiger Überstromzeitschutz**

- Bewertung des gemessenen Stromes über den empfindlichen oder unempfindlichen Erdstromwandler
- Geeignet als den Sternpunktstrom einschließender Differentialschutz für eine Transformator-, Generatoroder Motorseite bzw. für einen geerdeten Drosselspulensatz
- Als Kesselschutz gegen unzulässige Leckströme zwischen Transformatorgehäuse und Erde einsetzbar.

#### **Schieflastschutz**

- Bewertung des Gegensystems der Ströme
- Zweistufige unabhängige Auslösekennlinie; zusätzlich stehen wahlweise inverse Kennlinien unterschiedlicher Standards zur Verfügung.

#### **Anlaufzeitüberwachung für Motoren**

- Stromabhängige Auslösecharakteristik durch Bewertung des Anlaufstromes
- Stromunabhängige Verzögerungszeit bei blockiertem Läufer.

#### **Wiederanlaufsperre für Motoren**

- Näherungsweise Nachbildung der Läuferübertemperatur
- Einschalten des Motors wird nur bei Unterschreiten einer Wiederanlaufgrenze freigegeben
- Möglichkeit zum Blockieren der Wiederanlaufsperre für einen Notanlauf.

#### **Lastsprungschutz für Motoren**

- Schutz von Motoren bei plötzlicher Rotorblockierung
- Bewertung des Mitsystems der Phasenströme
- Auswertung der Stellung des Leistungsschalters
- Blockierung der Funktion bei Motorstillstand und während des Motoranlaufs

#### **Thermischer Überlastschutz**

- Thermisches Abbild der Stromwärmeverluste (Überlastschutz mit voller Gedächtnisfunktion)
- Echteffektivwertberechnung
- Einstellbare thermische Warnstufe
- Einstellbare strommäßige Warnstufe
- Bei Einsatz an Motoren Verlängerung der Abkühlzeitkonstanten bei Stillstand möglich
- Einbindung der Umgebungs- oder Kühlmitteltemperatur mit externen Temperaturfühlern und Thermobox möglich.

#### **Überwachungsfunktionen**

- Überwachung der internen Messkreise, der Hilfsspannungsversorgung sowie der Hardware und Software, dadurch erhöhte Zuverlässigkeit
- Überwachung der Stromwandler-Sekundärkreise durch Summen- und Symmetrieüberwachungen;
- Überwachung des Auslösekreises möglich
- Kontrolle der Phasenfolge.

#### **Erdfehlererfassung**

- zweistufige Erdstromerfassung: Hochstromstufe IEE>> und IEE>;
- hohe Empfindlichkeit (ab 1 mA einstellbar);
- Überstromstufe mit unabhängiger (UMZ) oder stromabhängiger (AMZ) Verzögerung;
- für AMZ-Schutz stehen Kennlinien nach IEC- oder ANSI-Normen, eine anwenderdefinierbare und zwei logarithmisch-inverse Strom/Zeit-Kennlinien zur Verfügung;
- wahlweise als zusätzlicher Erdkurzschlussschutz einsetzbar.

#### **Intermittierender Erdfehlerschutz**

- Erkennt und akkumuliert intermittierende Erdschlüsse
- Abschaltung nach einstellbarer Summenzeit.

#### **Wiedereinschaltautomatik**

- Ein- oder mehrschüssig;
- Mit getrennten Pausenzeiten für den ersten und die weiteren Schüsse
- Einstellbar, welche der Überstromzeit- und Erdfehlerstufen mit Wiedereinschaltung arbeiten sollen und welche nicht
- Getrennte Programme für Phasen- und Erdfehler
- Interaktion zu Überstromzeitschutz- und Erdfehlerstufen. Diese können in Abhängigkeit vom WE-Zyklus blockiert werden oder auch unverzögert auslösen

#### **Schalterversagerschutz**

- Durch Überprüfung des Stromes und/oder Auswerten der Leistungsschalterhilfskontakte
- Anwurf von jeder integrierten Schutzfunktion, die auf Auslösung geht
- Anwurf möglich auch über Binäreingang von externem Schutzgerät.

1.3 Eigenschaften

#### **Flexible Schutzfunktionen**

- Bis zu 20 individuell einstellbare Schutzfunktionen mit drei- oder einphasiger Arbeitsweise
- prinzipielle Bewertbarkeit jeder berechneten oder direkt gemessenen Größe
- Standardschutzlogik mit konstanter Kennliniencharakteristik
- interne und parametrierbare Anrege- und Rückfallverzögerung
- Editierbare Meldungstexte.

#### **Thermobox**

• Erfassung beliebiger Umgebungs- oder Kühlmitteltemperaturen mit Hilfe einer externen Thermobox und externer Temperaturfühler.

#### **Drehfeldumschaltung**

• Änderung des Drehfeldes über Parameter (statisch) und Binäreingabe (dynamisch) möglich.

#### **Leistungsschalterwartung**

- Statistische Verfahren zur Unterstützung der Ausrichtung von Wartungsintervallen für Leistungsschalterkontakte an derem tatsächlichen Abnutzungsgrad
- Mehrere voneinander unabhängige Teilfunktionen sind implementiert (ΣI-Verfahren, ΣΙ<sup>χ</sup>-Verfahren, 2P-Verfahren und I 2t-Verfahren)
- Messwerterfassung und -aufbereitung für alle Teilfunktionen arbeitet phasenselektiv mit jeweils einem verfahrensspezifischen Grenzwert pro Teilfunktion.

#### **Anwenderdefinierbare Funktionen**

- Frei programmierbare Verknüpfungen von internen und externen Signalen zur Realisierung anwenderdefinierbarer Logikfunktionen
- Alle gängigen Logikfunktionen (UND, ODER, NICHT, EXCLUSIVE-ODER usw.)
- Verzögerungen und Grenzwertabfragen
- Messwertbearbeitungen, wie Nullpunktunterdrückung, Kennlinienspreizung, Live-Zero-Überwachung;

#### **Schaltgeräte-Steuerung**

- Ein- und Ausschalten von Schaltgeräten per Hand über Steuerungstasten, programmierbare Funktionstasten, über die Systemschnittstelle (z.B. von SICAM oder LSA) oder über die Bedienschnittstelle (mittels Personalcomputer und Bedienprogramm DIGSI)
- Rückmeldung der Schaltzustände über die Schalterhilfskontakte
- Plausibilitätsüberwachung der Schalterstellungen und Verriegelungsbedingungen für das Schalten.
- ■

## <span id="page-26-0"></span>**Funktionen** 2

In diesem Kapitel werden die einzelnen Funktionen des SIPROTEC 4-Gerätes 7SJ61 erläutert. Zu jeder Funktion des Maximalumfangs werden die Einstellmöglichkeiten aufgezeigt. Dabei werden Hinweise zur Ermittlung der Einstellwerte und – soweit erforderlich – Formeln angegeben.

Außerdem können Sie auf Basis der folgenden Informationen festlegen, welche der angebotenen Funktionen genutzt werden sollen.

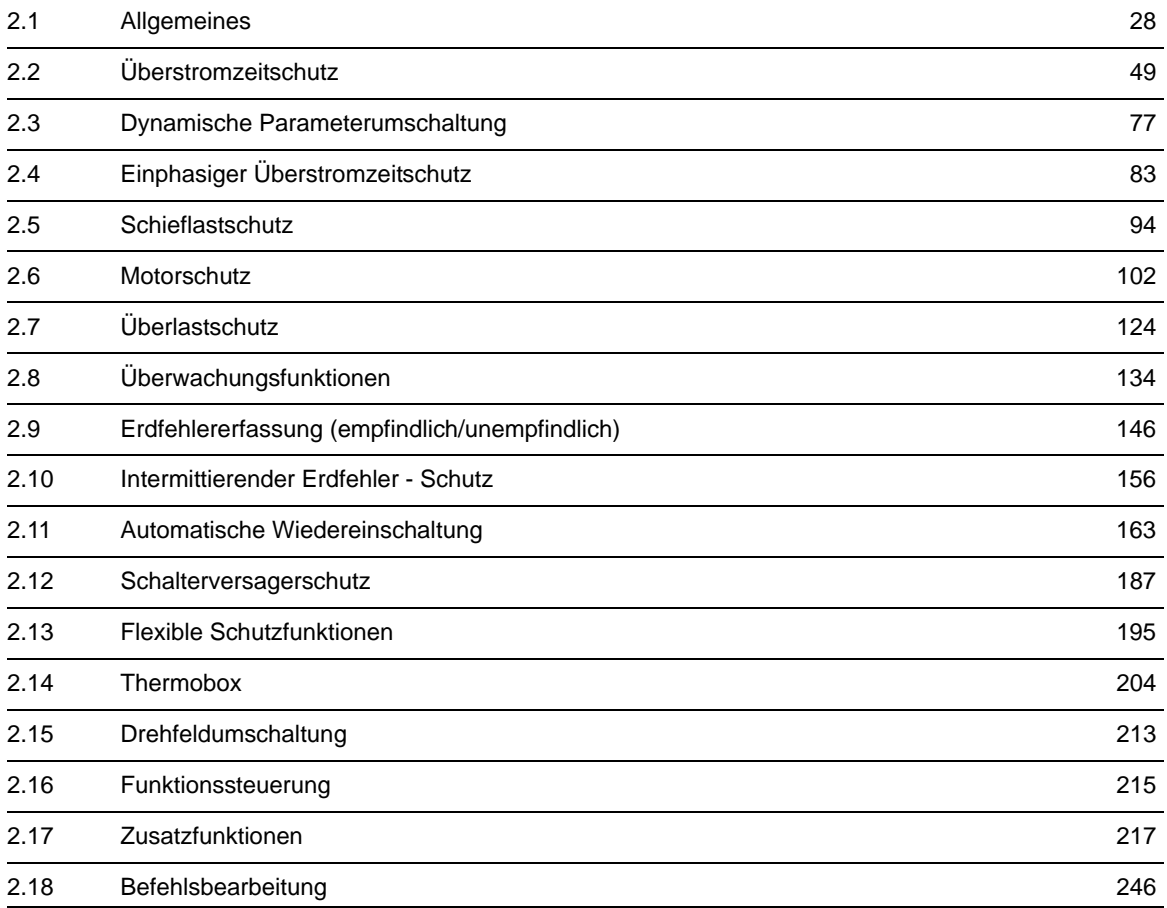

## <span id="page-27-4"></span>**2.1 Allgemeines**

<span id="page-27-0"></span>Die Funktionsparameter können Sie über die Bedien- oder Serviceschnittstelle von einem Personalcomputer mit Hilfe von DIGSI ändern, einen Teil der Parameter können Sie auch über das Bedienfeld auf der Front des Gerätes ändern. Die Vorgehensweise ist ausführlich in der SIPROTEC Systembeschreibung [/1/](#page-450-0) erläutert.

### **2.1.1 Funktionsumfang**

<span id="page-27-1"></span>Das Gerät 7SJ61 verfügt über Schutz- und Zusatzfunktionen. Der Umfang der Hard- und Firmware ist auf diese Funktionen abgestimmt. Darüber hinaus können die Befehlsfunktionen an die Anlagenverhältnisse angepasst werden. Zudem können durch Projektierung einzelne Funktionen zu- oder abgeschaltet, oder das Zusammenwirken der Funktionen modifiziert werden.

### <span id="page-27-2"></span>**2.1.1.1 Beschreibung**

#### **Festlegen des Funktionsumfangs**

Beispiel für Projektierung des Funktionsumfangs:

Ein Netz besteht aus Freileitungs- und Kabelstrecken. Da automatische Wiedereinschaltung nur für die Freileitungsstrecken sinnvoll ist, wird diese Funktion bei den Geräten für die Kabelstrecken "wegprojektiert".

Die verfügbaren Schutz- und Zusatzfunktion können als *vorhanden* oder *nicht vorhanden* projektiert werden. Bei einigen Funktionen kann auch die Auswahl zwischen mehreren Alternativen möglich sein, die weiter unten erläutert sind.

Funktionen, die als *nicht vorhanden* projektiert sind, werden im 7SJ61 nicht verarbeitet: Es gibt keine Meldungen, und die zugehörigen Einstellparameter (Funktionen, Grenzwerte) werden bei der Einstellung nicht abgefragt.

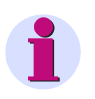

#### **Hinweis**

Die verfügbaren Funktionen und Voreinstellungen sind abhängig von der Bestellvariante des Gerätes (siehe Einzelheiten gemäß [A.1\)](#page-377-0).

### <span id="page-27-3"></span>**2.1.1.2 Einstellhinweise**

#### **Festlegen des Funktionsumfangs**

Die Projektierungsparameter können Sie mittels Personalcomputer und Bedienprogramm DIGSI über die Bedienschnittstelle auf der Frontkappe des Gerätes oder über die rückwärtige Serviceschnittstelle eingeben. Die Bedienung über DIGSI ist in der SIPROTEC 4 Systembeschreibung erläutert.

Zum Ändern der Projektierungsparameter im Gerät ist die Eingabe des Passwortes Nr. 7 (für Parametersatz) erforderlich. Ohne Passwort können Sie die Einstellungen lesen, nicht aber ändern und an das Gerät übertragen.

Funktionsumfang und ggf. die möglichen Alternativen werden in der Dialogbox **Funktionsumfang** an die Anlagenverhältnisse angepasst.

#### **Besonderheiten**

Die meisten Einstellungen sind selbsterklärend. Besonderheiten sind im folgenden erläutert.

Wenn Sie die Einstellgruppenumschaltung verwenden wollen, stellen Sie Adresse 103 **PARAMET.-UMSCH.** auf *vorhanden*. In diesem Fall können Sie für die Funktionseinstellungen bis zu vier verschiedene Gruppen von Funktionsparametern einstellen, die während des Betriebs schnell und bequem umgeschaltet werden können. Bei Einstellung *nicht vorhanden* können Sie nur **eine** Funktionsparametergruppe einstellen und verwenden.

Für die Überstromstufen des Überstromzeitschutzes (jeweils für Phasenströme und Erdstrom) können Sie unter den Adressen 112 **U/AMZ PHASE** und 113 **U/AMZ ERDE** verschiedene Auslösecharakteristiken vorwählen. Wird nur die unabhängige Kennlinie gewünscht, lautet die Einstellung *UMZ ohne AMZ*. Weiterhin stehen je nach Bestellvariante zusätzliche abhängige Kennlinien zur Auswahl, und zwar gemäß IEC (*UMZ/AMZ IEC*), gemäß ANSI–Norm (*UMZ/AMZ ANSI*) oder eine anwenderspezifizierbare Kennlinie. Während das Rückfallverhalten der IEC- und ANSI-Kennnlinien später bei der Parametrierung (Adressen 1210 und 1310) festgelegt wird, bestimmen Sie für die anwenderdefinierte Kennlinie unter den Adresse 112 und 113, ob Sie nur die Anregekennlinie (*Anwender-Kennl.*) oder sowohl die Anrege- als auch die Rückfallkennlinie (*Rückfall*) spezifizieren wollen.

Die überlagerten Hochstromstufen I>>> und I>> sind in all diesen Fällen zusätzlich verfügbar. Durch Wahl von *nicht vorhanden* können Sie den Überstromzeitschutz wegprojektieren.

Bei der (empfindlichen) Erdfehlererfassung wählen Sie unter Adresse 131**EMPF. ERDFEHLER** zwischen einer unabhängigen (*UMZ ohne AMZ*) Kennlinie, stromabhängigen Kennlinien *UMZ/AMZ IEC* oder *UMZ/AMZ ANSI*, einer *Anwender-Kennl.* und zwei logarithmisch inversen Kennlinien, sofern Sie nicht die ganze Funktion als *nicht vorhanden* wegprojektieren.

Beim intermittierenden Erdfehlerschutz legen Sie unter der Adresse 133 **INTERM.EF** fest, mit welcher Messgröße (*mit IE*, *mit 3I0* oder *mit IEE*) diese Schutzfunktion arbeiten soll.

Für den Schieflastschutz legen Sie unter der Adresse 140 **SCHIEFLAST** fest, ob die Auslösekennlinien *unabhängig* oder *abhängig ANSI* oder *abhängig IEC* oder die Funktion *nicht vorhanden* sein soll.

Für den Überlastschutz können Sie unter Adresse 142 **ÜBERLAST** festlegen, ob das thermische Abbild des Überlastschutzes eine Kühlmittel- oder Umgebungstemperatur mit berücksichtigen soll (*mit Umg. Temp.*) oder nicht (*ohne Umg. Temp.*) oder ob die ganze Funktion *nicht vorhanden* sein soll.

Für die Funktion Leistungsschalterwartung stehen unter Adresse 172 **LS-WARTUNG** mehrere Alternativen zur Verfügung. Unabhängig hiervon ist stets die Grundfunktionalität der Summenstrombildung (ΣI-Verfahren) wirksam, die keine weiteren Parametrierungen erforderlich macht und die Abschaltströme der von den Schutzfunktionen veranlassten Abschaltungen aufsummiert.

Bei Wahl des Σ**I x-Verfahrens** wird die Summe aller Abschaltstrompotenzen gebildet und diese als bezogene Größe ausgegeben. Mit dem **2P-Verfahren** erfolgt eine fortlaufende Berechnung der Restlebensdauer des Schalters.

Beim **I2t-Verfahren** werden die Abschaltstromquadrat-Integrale über die Lichtbogenzeit gebildet und als bezogene Größe ausgegeben.

Nähere Angaben zu den einzelnen Verfahren der Leistungsschalterwartung finden Sie im Unterabschnitt [2.17.2.](#page-218-2)

Bei der Auslösekreisüberwachung besteht unter Adresse 182 **AUSKREISÜBERW.** die Wahlmöglichkeit, ob diese mit zwei (*mit 2 Bin.ein.*) oder nur mit einem Binäreingang (*mit 1 Bin.ein.*) arbeiten soll oder die Funktion als *nicht vorhanden* projektiert wird.

Wenn eine Umgebungs- oder Kühlmitteltemperatur erfasst und z.B. dem Überlastschutz zugeführt werden soll, ist unter Adresse 190 **THERMOBOX** die Schnittstelle einzustellen, an die die Thermobox angeschlossen wird. Beim 7SJ61 ist dies die Schnittstelle C (Service-Schnittstelle). Die Anzahl und Übertragungsart der Messstellen (RTD = Resistance Temperature Detector) stellen Sie unter Adresse 191 **THERMOBOX-ART** ein: *6 RTD Simplex* oder *6 RTD HalbDplx* (mit einer Thermobox) oder *12 RTD HalbDplx* (mit zwei Thermoboxen).

Ausführungsbeispiele sind im Anhang (unter "Anschlussbeispiele") angegeben. Die Angaben unter Adresse 191 müssen mit der Einstellung an der Thermobox korrespondieren (siehe Abschnitt [2.14.2](#page-204-1), "Thermobox").

Die flexiblen Schutzfunktionen sind über den Parameter **FLEXIBLE FKN.** projektierbar. Es lassen sich bis maximal 20 Funktionen anlegen. Dies erfolgt durch Markieren (Setzen von Häkchen) der Funktionen. Wird die Markierung (das Häkchen) einer Funktion entfernt, so gehen alle vorgenommenen Einstellungen und Rangierungen verloren. Nach erneuter Markierung der Funktion befinden sich alle Einstellungen und Rangierungen in der Voreinstellung. Die Einstellung der flexiblen Funktion erfolgt in DIGSI unter" Parameter", "Weitere Funktionen" und "Einstellungen". Die Rangierung erfolgt, wie üblich, unter "Parameter" und "Rangierung".

## <span id="page-29-0"></span>**2.1.1.3 Parameterübersicht**

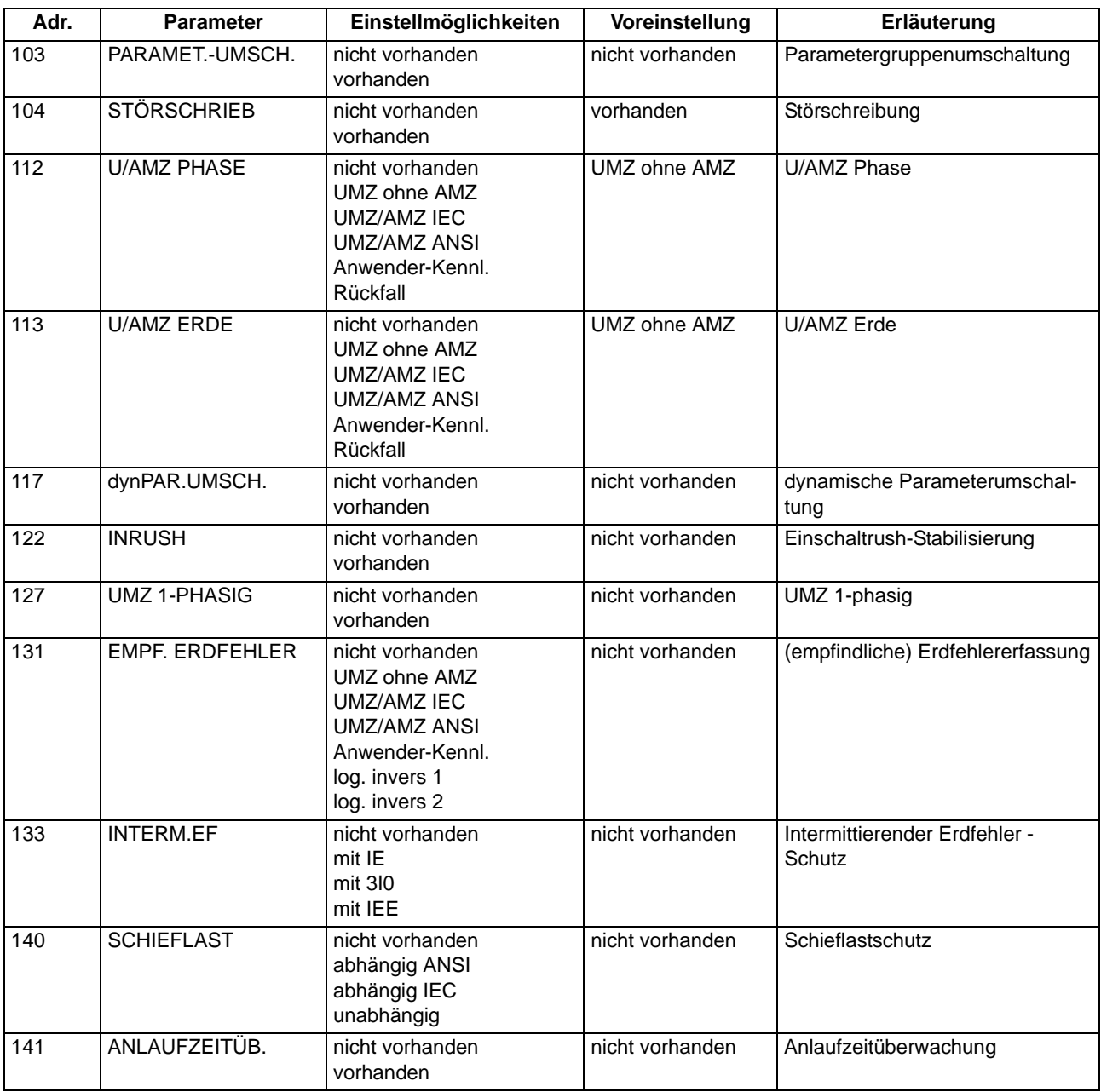

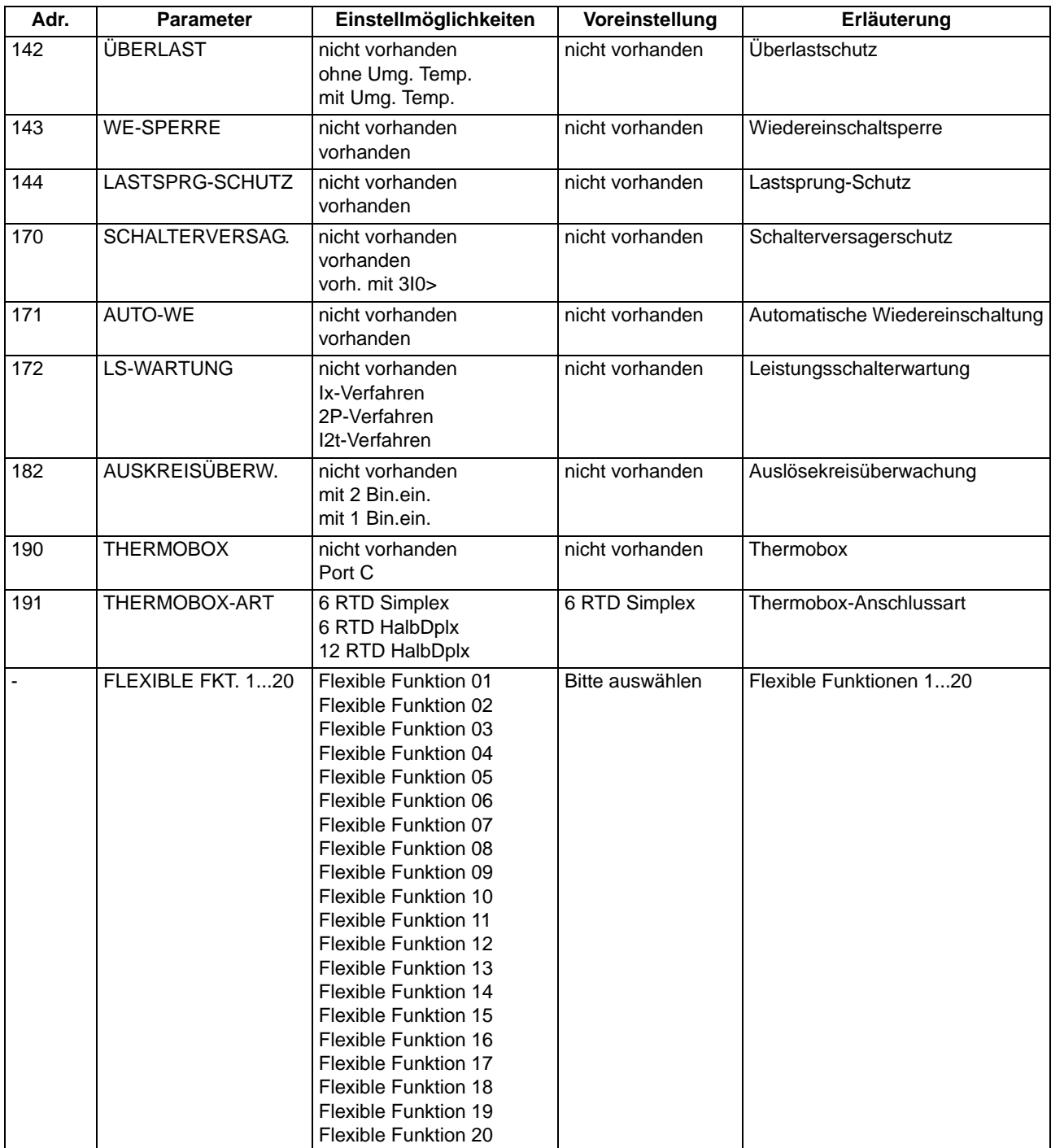

## **2.1.2 Gerät**

<span id="page-31-1"></span><span id="page-31-0"></span>Das Gerät benötigt einige allgemeine Angaben. Hierzu gehört z.B., in welcher Form Meldungen im Falle einer Netzstörung abgegeben werden sollen.

## **2.1.2.1 Kommandoabhängige Meldungen**

#### **Spontane Störfallanzeigen**

Nach einem Störfall werden die wichtigsten Daten des Störfalls spontan am Display des Gerätes angezeigt. Unter der Adresse 610 **FEHLERANZEIGE** kann gewählt werden, ob die spontane Störfallanzeige bei jedem Störfall aktualisiert wird (*Mit Anregung*) oder nur bei Störfällen mit Auslösung (*Mit Auskommando*).

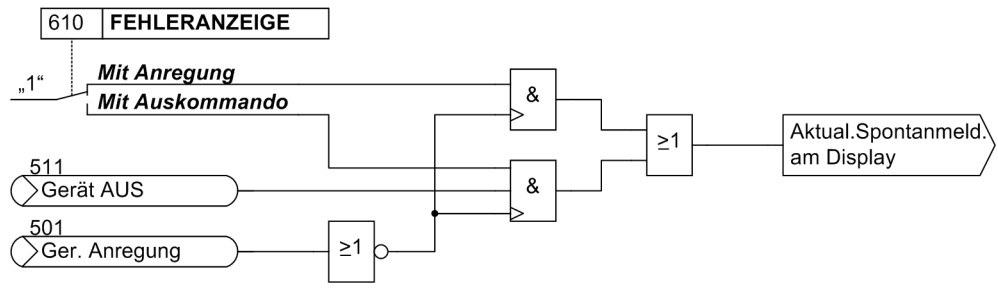

Bild 2-1 Bildung der spontanen Störfallanzeigen am Gerätedisplay

#### **Reset gespeicherter LED / Relais**

Eine neue Schutz-Anregung löscht generell alle gespeicherten LED / Relais, damit jeweils nur die Informationen des letzten Störfalls angezeigt werden. Das Löschen der gespeicherten LED und Relais kann unter Adresse 625 **T MIN LED-HALT.** für eine einstellbare Zeit unterbunden werden. Alle während dieser Zeit auftretenden Informationen werden dann über ODER miteinander verknüpft.

Unter der Adresse 610 **FEHLERANZEIGE** können mit der Einstellung (*Mit Auskommando*) auch die auf LED und Relais gespeicherten Informationen des letzten Störfalls gelöscht werden, wenn dieser Störfall nicht zu einem Auskommando des Gerätes geführt hat.

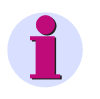

#### **Hinweis**

Die Einstellung der Adresse 610 **FEHLERANZEIGE** auf (*Mit Auskommando*) ist nur sinnvoll bei Einstellung von Adresse 625 **T MIN LED-HALT.** auf 0.

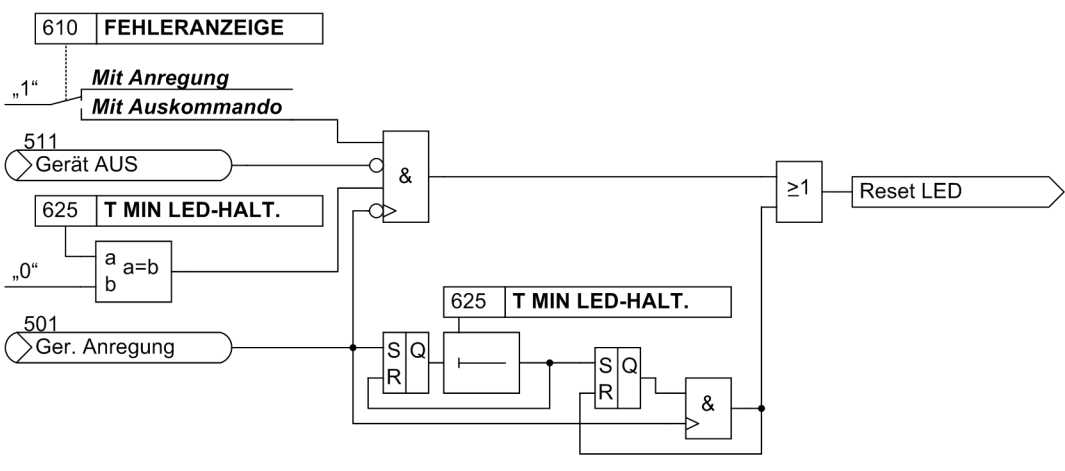

<span id="page-32-0"></span>Bild 2-2 Bildung des Rücksetzbefehls für gespeicherte LED / Relais

## **2.1.2.2 Einstellhinweise**

#### **Störfallanzeigen**

Eine neue Schutz–Anregung löscht generell alle bisher gesetzten Leuchtanzeigen, damit nur der jeweils letzte Störfall angezeigt wird. Für diesen kann gewählt werden, ob die gespeicherten LED–Anzeigen und ggf. die Spontan–Störfallmeldungen des Displays durch die erneute Anregung oder nur nach erneutem Auslösekommando erscheinen. Um die gewünschte Art der Anzeige einzugeben, wählen Sie im Menü PARAMETER das Untermenü GERÄT. Unter Adresse 610 **FEHLERANZEIGE** werden die beiden Alternativen *Mit Anregung* und Mit Auskommando ("No trip – no flag") angeboten.

#### **Grundbildanwahl**

Bei Geräten mit 4-zeiligem Display ist je nach Gerätetyp eine Anzahl vordefinierter Bildseiten verfügbar. Die Startseite des Grundbildes, das nach einem Anlauf des Gerätes standardmäßig angezeigt wird, lässt sich in den Gerätedaten mittels des Parameters 640 **Startseite GB** auswählen. Die verfügbaren Bildseiten sind im Anhang [A.5](#page-404-0) aufgeführt.

#### **IEC 61850 GOOSE-Funktion**

Unter Adresse 700 **GOOSE-Stop** stellen Sie ein ob die GOOSE-Funktion des Protokolls IEC 61850 aktiv ist oder nicht. Ist **GOOSE-Stop** auf *Ja* eingestellt, können Sie die GOOSE-Funktion über einen Binäreingang während des Betriebs wieder freischalten.

## **2.1.2.3 Parameterübersicht**

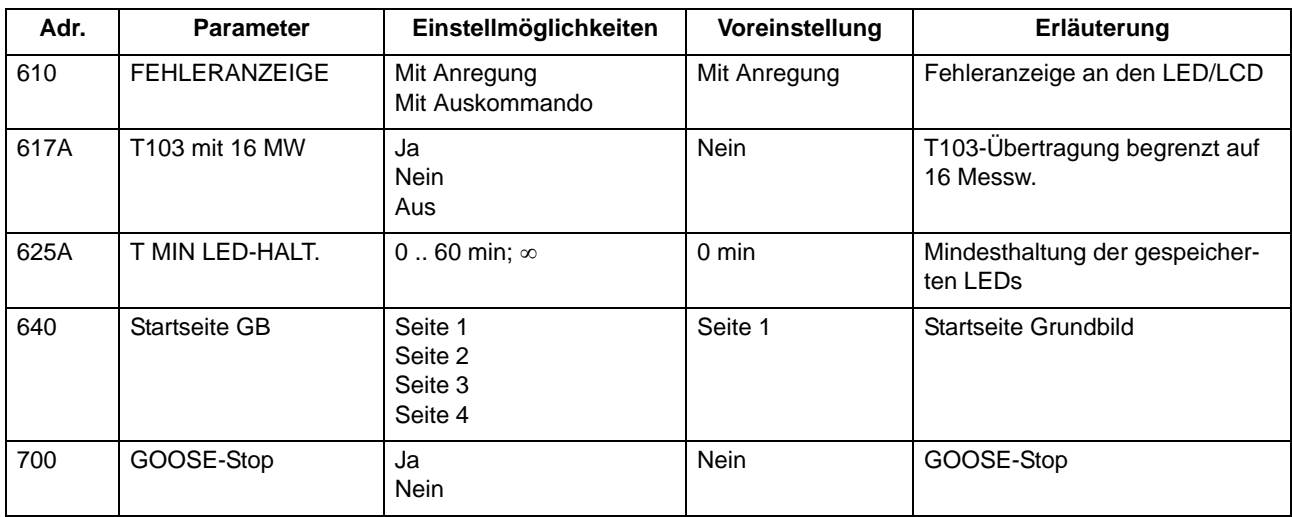

<span id="page-33-0"></span>Adressen, an die ein "A" angehängt ist, sind nur mittels DIGSI unter "Weitere Parameter" änderbar.

## <span id="page-33-1"></span>**2.1.2.4 Informationsübersicht**

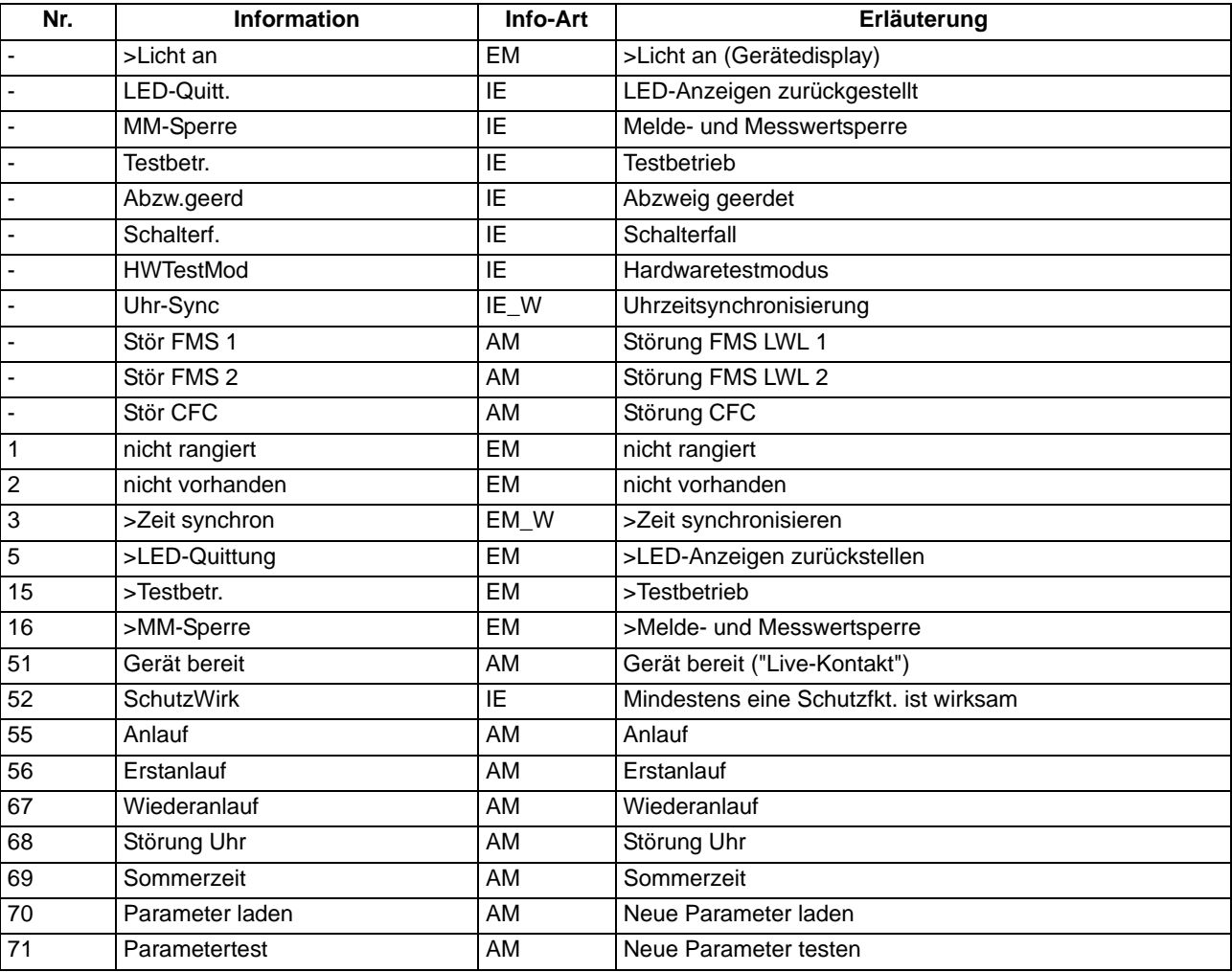

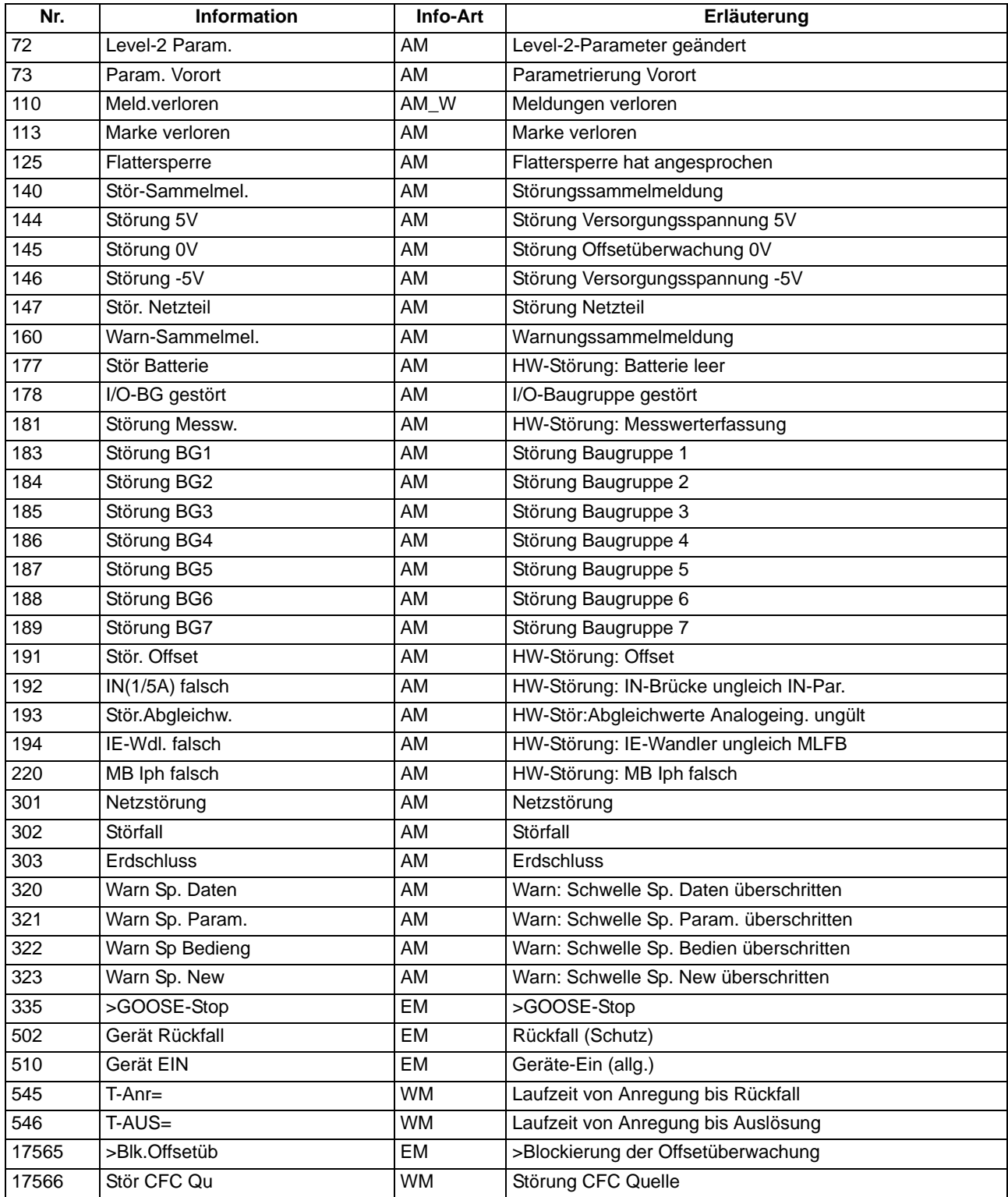

## <span id="page-35-0"></span>**2.1.3 Anlagendaten 1**

### **2.1.3.1 Beschreibung**

<span id="page-35-1"></span>Das Gerät benötigt einige Daten des Netzes und der Anlage, um je nach Verwendung seine Funktionen an diese Daten anzupassen. Hierzu gehören z.B. Nenndaten der Anlage und der Messwandler, Polarität und Anschluss der Messgrößen, ggf. Eigenschaften der Leistungsschalter, u.ä. Weiterhin gibt es eine Reihe von Funktionsparametern, die den Funktionen gemeinsam, also nicht einer konkreten Schutz-, Steuer- oder Überwachungsfunktion zugeordnet sind. Diese Daten sind in diesem Abschnitt besprochen.

### <span id="page-35-2"></span>**2.1.3.2 Einstellhinweise**

#### **Allgemeines**

Die Anlagendaten lassen sich direkt am Gerät eingeben: Nach Betätigen der Taste MENU erscheint das Hauptmenü. Mit der Taste ▼ wählen Sie die Option **PARAMETER** und gelangen mit der Taste X in die Auswahl der Parameter. Um die Anlagendaten einzugeben, wählen Sie im Menü **PARAMETER** die **Anlagendaten 1**.

Unter DIGSI doppelklicken Sie **Parametrieren** und erhalten die entsprechende Auswahl. Dabei wird unter **Anlagendaten 1** in eine Dialogbox mit den Einstellblättern Netzdaten, I-Wandler, LS und Schutzkenngr. verzweigt, in der die einzelnen Parameter eingestellt werden können. In dieser Weise sind auch die folgenden Erläuterungen gegliedert.

#### **Nennfrequenz (Netzdaten)**

Die Nennfrequenz des Netzes wird unter Adresse 214 **NENNFREQUENZ** eingestellt. Der gemäß Ausführungsvariante werksseitig voreingestellte Wert muss nur geändert werden, wenn das Gerät für ein anderes Einsatzgebiet, als sie der Bestellung zugrunde lag, verwendet werden soll.

#### **Drehfeld (Netzdaten)**

Unter Adresse 209**PHASENFOLGE** können Sie die Voreinstellung (*L1 L2 L3* für ein Rechtsdrehfeld) abändern, falls Ihre Anlage dauerhaft ein Linksdrehfeld aufweisen sollte (*L1 L3 L2*). Eine vorübergehende betriebliche Änderung des Drehsinns kann dagegen mittels Binäreingabe veranlasst werden (siehe Abschnitt [2.15.2](#page-213-1).).

#### **Temperatureinheit (Netzdaten)**

Adresse 276 **TEMP.EINHEIT** erlaubt, die Temperaturwerte entweder in Grad Celsius oder in Grad Fahrenheit angezeigt zu bekommen.

#### **Polung der Stromwandler (Netzdaten)**

Unter Adresse 201 **I-WDL STERNPKT.** wird nach der Polung der Stromwandler gefragt, also nach der Lage des Wandlersternpunktes (das folgende Bild gilt sinngemäß auch bei zwei Stromwandlern). Die Einstellung bestimmt die Messrichtung des Gerätes (Vorwärts = Leitungsrichtung). Die Umschaltung dieses Parameters bewirkt auch eine Umpolung der Erdstrom–Eingänge I<sub>E</sub> bzw. I<sub>EE</sub>.
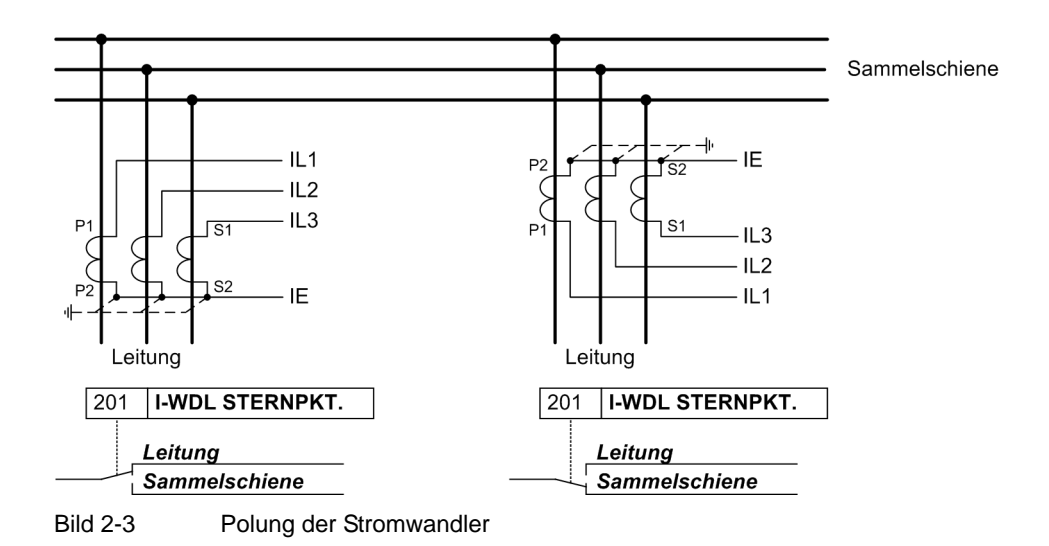

### **Stromanschluss I4 (Netzdaten)**

Hier wird dem Gerät mitgeteilt, ob an dem vierten Strommesseingang (I<sub>4</sub>) der Erdstrom vom Stromwandlersternpunkt angeschlossen ist. Dies entspricht der Holmgreen-Anschaltung, (siehe Anschlussbeispiel im Anhang [A.3](#page-396-0)[,A-13](#page-396-1)). In diesem Fall wird Parameter 280 **Holmgr. für** Σ**i** auf *Ja* eingestellt. In allen anderen Fällen, auch wenn der Erdstrom der eigenen Leitung über einen getrennten Erdstromwandler gemessen wird, ist auf Nein einzustellen. Die Einstellung hat ausschließlich Einfluss auf die Funktion "Stromsummenüberwachung" (siehe Kapitel [2.8.1\)](#page-133-0).

### **Stromanschluss (Netzdaten)**

Über den Parameter 251 **I-WDL ANSCH** kann ein Sonderanschluss der Stromwandler festgelegt werden.

Der Standardanschluss ist *L1, L2, L3, (E)*. Dieser darf nur abgeändert werden, wenn das Gerät über zwei Stromeingänge einen oder mehrere Erdströme messen soll. In allen anderen Fällen ist der Standardanschluss beizubehalten.

Das folgende Bild zeigt einen entsprechenden Sonderanschluss.

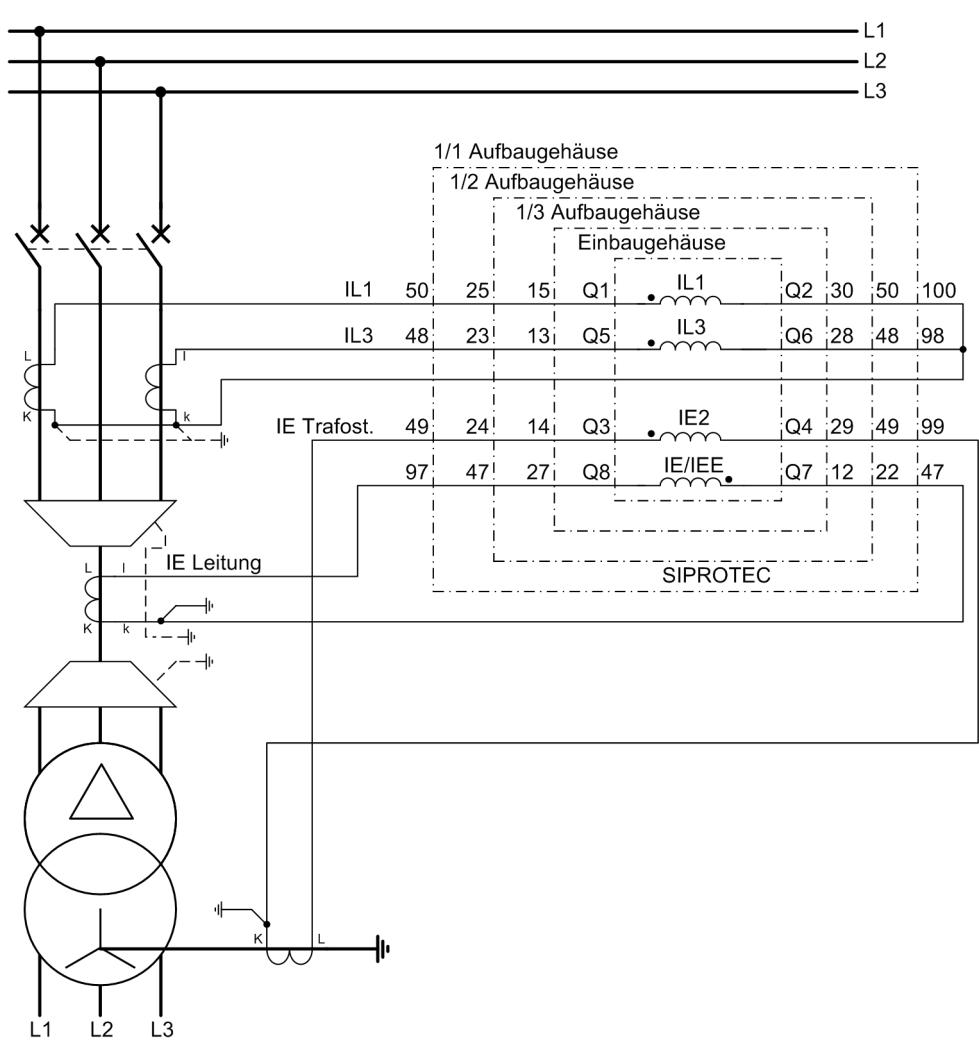

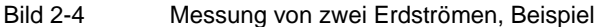

Dabei müssen an den ersten Stromeingang (Klemmen Q1, Q2) und an den dritten (Klemmen Q5, Q6) die Phasenströme I<sub>L1</sub> und I<sub>L3</sub> angeschlossen werden. An den vierten Eingang (Klemmen Q7, Q8) ist wie üblich ein Erdstrom I<sub>E</sub> oder I<sub>E empf.</sub> angeschlossen, in diesem Fall der Erdstrom der Leitung. Ein zweiter Erdstrom, in diesem Fall der Transformatorsternpunktstrom, wird an den zweiten Stromeingang I $_{E2}$  (Klemmen Q3, Q4) angeschlossen.

Hierzu verwenden Sie die Einstellung *L1,E2,L3,E;E>L2* oder *L1,E2,3,E;E2>L2*. Beide definieren den Anschluss eines Erdstroms I $_{E2}$  an den zweiten Stromeingang (Klemmen Q3, Q4). Die Einstellungen unterscheiden sich lediglich in der Berechnung von I<sub>L2</sub>. Im Fall von L1, E2, L3, E; E>L2 wird der Phasenstrom I<sub>L2</sub> aus den Phasenströmen I<sub>L1</sub> und I<sub>L3</sub> sowie dem gemessenen Erdstrom I<sub>E</sub> oder I<sub>E empf.</sub> am vierten Stromeingang bestimmt. Im Fall von L1, E2, 3, E; E2>L2 wird der Phasenstrom I<sub>L2</sub> aus den Phasenströmen I<sub>L1</sub> und I<sub>L3</sub> sowie dem gemessenen Erdstrom I<sub>E2</sub> am zweiten Stromeingang bestimmt. Die Einstellung ist entsprechend der Anlagengegebenheit zu wählen.

Die Zuordnung der Schutzfunktionen zu den Erdstromeingängen beim Sonderanschluss ist in der folgenden Tabelle dargestellt.

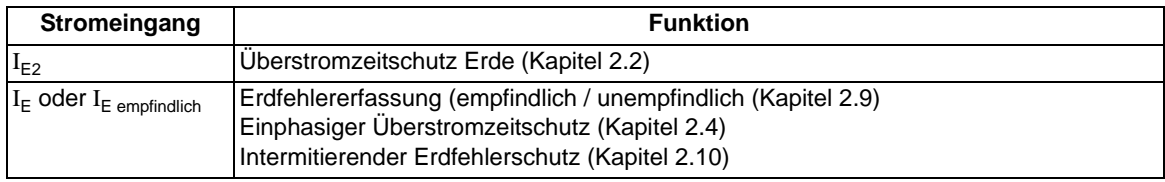

Die Einstellungen für Adresse 251 sind nur mit DIGSI unter **Weitere Parameter** möglich.

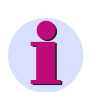

#### **Hinweis**

Für den Überstromzeitschutz wirken die Einstellungen unter Adresse 251 **I-WDL ANSCH** auf die Bewertung der Phasenströmen nur, wenn Sie Adresse 250 **U/AMZ 2phasig** auf *Aus* eingestellt haben.

#### **ATEX100 (Netzdaten)**

Der Parameter 235 **ATEX100** ermöglicht, die Forderungen zum Schutz von explosionsgeschützten Motoren für thermische Abbilder zu erfüllen. Steht dieser Parameter auf *Ja*, werden alle thermischen Abbilder der Geräte 7SJ61 bei Hilfsspannungsausfall gespeichert. Nach Rückkehr der Versorgungsspannung arbeiten die thermischen Abbilder mit den gespeicherten Werten weiter. In der Stellung *Nein* werden die errechneten Übertemperaturwerte aller thermischen Abbilder bei Unterbrechung der Hilfsspannung auf Null zurückgesetzt.

#### **Nenngrößen der Stromwandler (I-Wandler)**

In den Adressen 204 **IN-WDL PRIMÄR** und 205 **IN-WDL SEKUNDÄR** informieren Sie das Gerät über die primären und sekundären Nennströme der Stromwandler (Phasen). Achten Sie darauf, dass der sekundäre Stromwandlernennstrom in Übereinstimmung mit dem Nennstrom des Gerätes ist, da das Gerät sonst falsche Primärdaten errechnet. In den Adressen 217 **IEN-WDL PRIMÄR** und 218 **IEN-WDL SEKUND.** informieren Sie das Gerät über den primären und sekundären Nennstrom des Erdstromwandlers. Bei Normalanschluss (Sternpunktstrom an IE–Wandler angeschlossen) müssen 217 **IEN-WDL PRIMÄR** und 204 **IN-WDL PRIMÄR** auf den gleichen Wert eingestellt sein.

Ist das Gerät mit einem empfindlichen Erdstromeingang bestückt, so ist der Parameter 218 **IEN-WDL SEKUND.** auf 1 A voreingestellt. Die Einstellung lässt sich in diesem Fall nicht ändern.

Wurde unter Adresse 251 festgelegt, dass über zwei Eingänge Erdströme erfasst werden sollen (Einstelloptionen *L1,E2,L3,E;E>L2* oder *L1,E2,3,E;E2>L2*), so müssen Sie unter Adresse 238 den primären Nennstrom des zweiten Erdstromwandlers einstellen, der an  $I<sub>F2</sub>$  angeschlossen ist. Der sekundäre Nennstrom muss dem der Phasenstromwandler entsprechen.

Für eine bestimmungsgemäße Berechnung des Phasenstroms I<sub>L2</sub> muss der primäre Nennstrom des Erdstromwandlers, der zur Berechnung von I<sub>L2</sub> herangezogen wird (Adresse 217 oder Adresse 238) kleiner sein als der primäre Nennstrom des Phasenstromwandlers (Adresse 204).

#### **Kommandodauer (LS)**

In Adresse 210 wird die Mindest–Auslösekommandodauer **T AUSKOM MIN.** eingestellt. Sie gilt für alle Schutzfunktionen, die auf Auslösung gehen können.

In Adresse 211 wird die Einschalt–Kommandodauer **T EINKOM MAX.** eingestellt. Sie gilt für die integrierte Wiedereinschaltfunktion. Sie muss lang genug sein, dass der Leistungsschalter zuverlässig eingeschaltet hat. Eine zu lange Zeit birgt keine Gefahr, da bei erneuter Auslösung durch eine Schutzfunktion auf jeden Fall das Einschaltkommando unterbrochen wird.

#### **Stromflussüberwachung (LS)**

In Adresse 212 **LS I>** wird die Ansprechschwelle der integrierten Stromflussüberwachung eingestellt. Dieser Parameter wird von mehreren Schutzfunktionen (z.B. Überlastschutz und Wiedereinschaltsperre für Motoren) verwendet. Wird der parametrierte Stromwert überschritten, so wird der Leistungsschalter als geschlossen angesehen.

Die Einstellung der Ansprechschwelle gilt für alle drei Phasen und ist im Hinblick auf die tatsächlich verwendeten Schutzfunktionen vorzunehmen.

Die Ansprechschwelle für den Schalterversagerschutz wird separat festgelegt (siehe [2.12.2](#page-191-0)).

Bei Einsatz des Gerätes als Motorschutz und Verwendung des Überlastschutzes, des Lastsprungschutzes und der Wiedereinschaltsperre wird hiermit zwischen Lauf und Stillstand des Motors unterschieden und damit das unterschiedliche Abkühlverhalten der Maschine berücksichtigt. Der Einstellwert muss niedriger als der minimale Leerlaufstrom gewählt werden.

#### **Leistungsschalterwartung (LS)**

Die Parameter 260 bis 267 sind der Funktion Leistungsschalterwartung vorbehalten und in den Einstellhinweisen dieser Funktion im Zusammenhang mit den verschiedenen Verfahren dort erläutert (siehe Abschnitt [2.17.2\)](#page-218-0).

#### **Zweiphasiger Überstromzeitschutz (Schutzkenngrößen )**

Die Funktionalität des zweiphasigen Überstromzeitschutzes kommt in isolierten oder gelöschten Netzen zum Einsatz, wenn ein Zusammenwirken von dreiphasigen Geräten mit bestehenden zweiphasigen Schutzeinrichtungen benötigt wird. Über den Parameter 250 **U/AMZ 2phasig** kann projektiert werden, ob der Überstromzeitschutz zwei- oder dreiphasig arbeitet. Ist der Parameter auf *Ein* gestellt, wird für den Schwellwertvergleich anstelle des Messwertes für  $I_1$ , dauerhaft der Wert 0 A verwendet, so dass durch Phase L2 keine Anregung möglich ist. Alle weiteren Funktionen arbeiten jedoch dreiphasig.

#### **Erdkurzschlussschutz (Schutzkenngrößen)**

Mit dem Parameter 613 **U/AMZ Erde mit** können Sie festlegen, ob der Erdkurzschlussschutz oder der Schalterversagerschutz mit gemessenen Größen (*IE (gemessen)*) oder mit den aus den drei Phasenströmen berechneten Größen (*3I0 (berechnet)*) arbeiten soll. In ersterem Fall wird die an dem 4. Stromeingang anstehende Messgröße bewertet, in letzterem Fall der rechnerische Summenstrom aus den drei Phasenstromeingängen gebildet. Besitzt das Gerät einen empfindlichen Erdstromeingang (Messbereich beginnt bei 1 mA), so arbeitet der Erdkurzschlussschutz generell mit der berechneten Größe 3I0. Der Parameter 613 **U/AMZ Erde mit** ist in diesem Fall ausgeblendet.

# **2.1.3.3 Parameterübersicht**

Adressen, an die ein "A" angehängt ist, sind nur mittels DIGSI unter "Weitere Parameter" änderbar.

In der Tabelle sind marktabhängige Voreinstellungen angegeben. Die Spalte C (Konfiguration) gibt den Bezug zum jeweiligen sekundären Stromwandler-Nennstrom an.

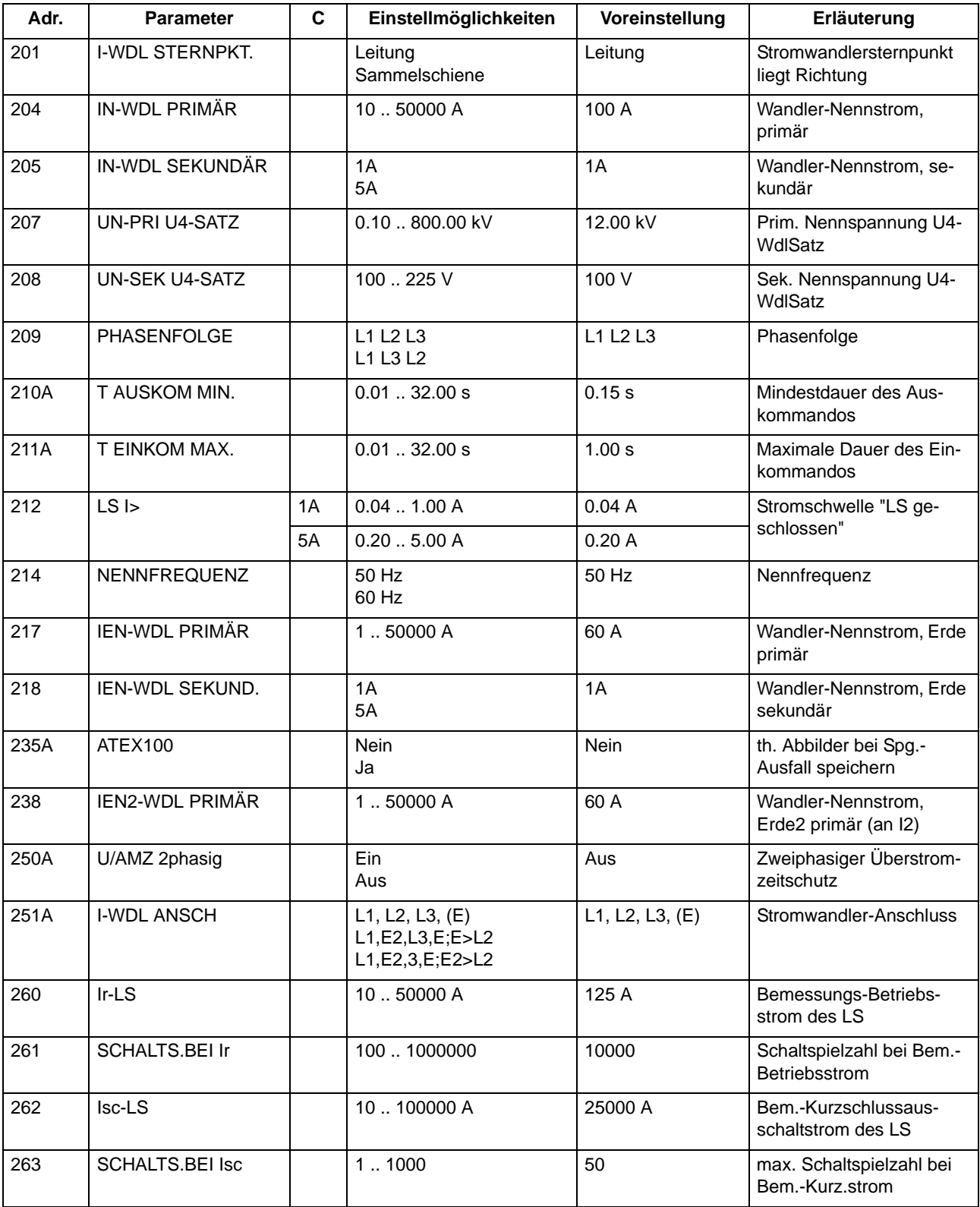

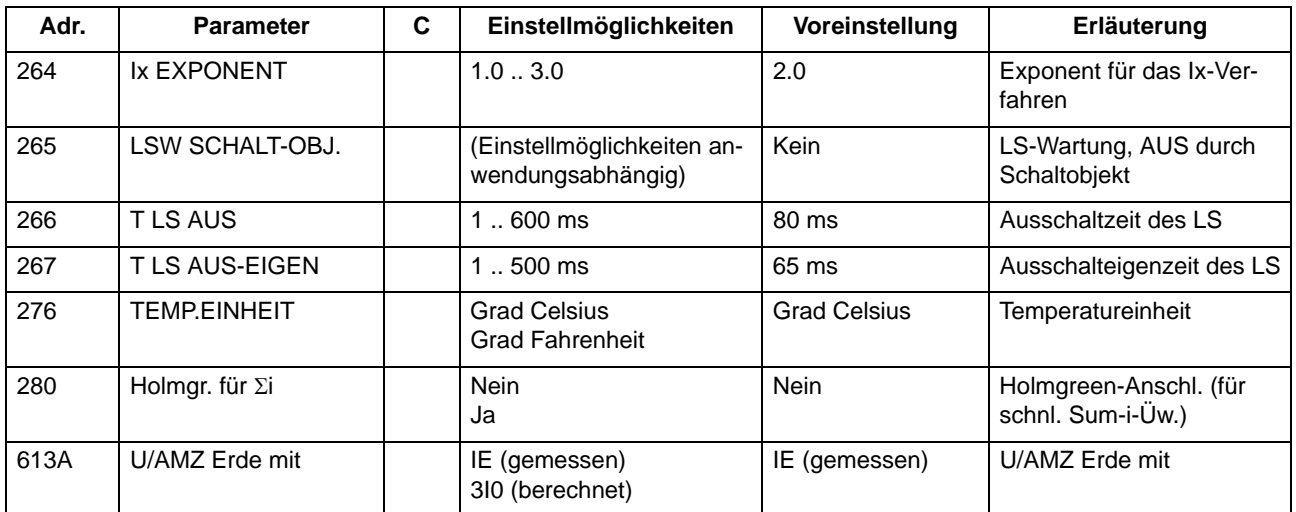

# **2.1.3.4 Informationsübersicht**

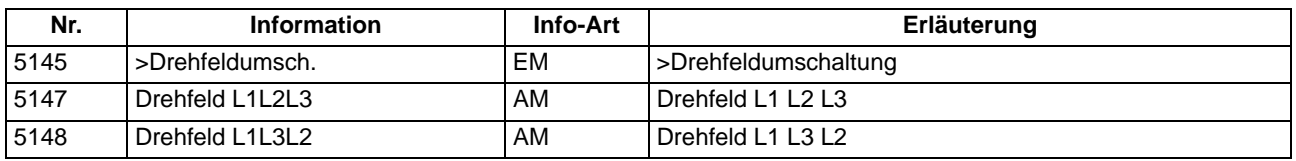

# **2.1.4 Störschreibung**

Der Multifunktionsschutz mit Steuerung 7SJ61 verfügt über einen Störwertspeicher. Die Momentanwerte der Messgrößen

i<sub>L1</sub>, i<sub>L2</sub>, i<sub>L3</sub>, i<sub>E</sub> bzw. i<sub>EE</sub>

werden im Raster von 1,25 ms (bei 50 Hz) abgetastet und in einem Umlaufpuffer abgelegt (je 16 Abtastwerte pro Periode). Im Störfall werden die Daten über eine einstellbare Zeitspanne gespeichert, längstens jedoch über 5 Sekunden. Die Gesamtaufzeichnungsdauer beträgt bis zu 20 s. Mindestens 8 Störfälle können in diesem Bereich gespeichert werden. Der Störwertspeicher wird bei einem erneuten Störfall automatisch aktualisiert, so dass ein Quittieren nicht nötig ist. Der Störschreibpuffer kann zusätzlich zur Schutzanregung auch über eine Binäreingabe, über die integrierte Bedienoberfläche und über die serielle Schnittstelle angestoßen werden.

## **2.1.4.1 Beschreibung**

Über die Schnittstellen können die Daten von einem Personalcomputer ausgelesen und mittels des Schutzdaten–Verarbeitungsprogramms DIGSI und des Grafikprogramms SIGRA 4 verarbeitet werden. Letzteres bereitet die während des Störfalles aufgezeichneten Daten grafisch auf und berechnet aus den gelieferten Messwerten ergänzend auch weitere Größen. Die Ströme können wahlweise als Primär- oder Sekundärgrößen dargestellt werden. Zusätzlich werden Signale als Binärspuren (Marken) mitgeschrieben, z.B. "Anregung", "Auslösung".

Sofern das Gerät über eine serielle Systemschnittstelle verfügt, können Störwertdaten über diese von einem Zentralgerät übernommen werden. Die Auswertung der Daten wird im Zentralgerät von entsprechenden Programmen vorgenommen. Dabei werden die Ströme auf ihren maximalen Wert bezogen, auf den Nennwert normiert und für eine grafische Darstellung aufbereitet. Zusätzlich werden Signale als Binärspuren (Marken) mitgeschrieben, z.B. "Anregung", "Auslösung".

Bei Übertragung zu einem Zentralgerät kann der Abrufbetrieb automatisch erfolgen, und zwar wahlweise nach jeder Anregung des Schutzes oder nur nach einer Auslösung.

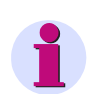

### **Hinweis**

Die für die Binärspuren verwendeten Signale sind in DIGSI rangierbar.

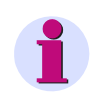

### **Hinweis**

Ist über den Parameter 251 **I-WDL ANSCH** eine der Stromwandler-Anschlussarten *L1,E2,L3,E;E>L2* oder L1, E2, 3, E; E2>L2 ausgewählt, wird der mit dem zweiten Stromwandler gemessene Erdstrom I<sub>F2</sub> unter der Spur "iE" dargestellt. Der mit dem vierten Stromwandler erfasste Erdstrom wird unter der Spur "iEe" angezeigt.

# **2.1.4.2 Einstellhinweise**

### **Festlegungen**

Die Störwertspeicherung kann nur durchgeführt werden, sofern bei der Projektierung unter Adresse 104 **STÖRSCHRIEB** = *vorhanden* eingestellt wurde. Die weiteren Festlegungen für die Störwertspeicherung erfolgen im Untermenü **Störschreibung** des Menüs PARAMETER. Für die Störwertspeicherung wird unterschieden zwischen dem Bezugszeitpunkt und dem Speicherkriterium (Adresse 401 **FUNKTION**). Normalerweise ist der Bezugszeitpunkt die Geräteanregung, d.h., der Anregung irgendeiner Schutzfunktion wird der Zeitpunkt 0 zugewiesen. Dabei kann das Speicherkriterium ebenfalls die Geräteanregung (*Speich. mit Anr*) oder die Geräteauslösung (*Speich. mit AUS*) sein. Es kann auch die Geräteauslösung als Bezugszeitpunkt gewählt werden (*Start bei AUS*), dann ist diese auch das Speicherkriterium.

Ein Störfall beginnt mit der Anregung durch irgendeine Schutzfunktion und endet mit dem Rückfall der letzten Anregung einer Schutzfunktion. Dies ist normalerweise auch der Umfang einer Störwertaufzeichnung (Adresse 402 **UMFANG** = *Störfall*). Werden automatische Wiedereinschaltungen durchgeführt, kann die gesamte Netzstörung — ggf. mit mehreren Wiedereinschaltungen — bis zur endgültigen Klärung gespeichert werden (Adresse 402 **UMFANG** = *Netzstörung*). Dies gibt den zeitlichen Gesamtverlauf der Störung wieder, verbraucht aber auch Speicherkapazität während der spannungslosen Pause(n).

Die tatsächliche Speicherzeit beginnt um die Vorlaufzeit **T VOR** (Adresse 404) vor dem Bezugszeitpunkt und endet um die Nachlaufzeit **T NACH** (Adresse 405) später als das Speicherkriterium verschwindet. Die maximal zulässige Speicherzeit pro Störwertaufzeichnung **T MAX** wird unter Adresse 403 eingestellt. Es stehen pro Störwertaufzeichnung maximal 5 s für die Störwertspeicherung zur Verfügung. Insgesamt können mindestens 8 Störschriebe mit einer Gesamtzeit von maximal 20 s gespeichert werden.

Die Störwertspeicherung kann auch über eine Binäreingabe oder über die Bedienschnittstelle mittels PC aktiviert werden. Die Speicherung wird dann dynamisch getriggert. Adresse 406 **T EXTERN** bestimmt die Länge der Störwertaufzeichnung (längstens jedoch **T MAX**, Adresse 403). Vor- und Nachlaufzeiten kommen noch hinzu. Wird die Zeit für die Binäreingabe auf ∞ gestellt, dauert die Speicherung solange, wie die Binäreingabe angesteuert ist (statisch), längstens jedoch **T MAX** (Adresse 403).

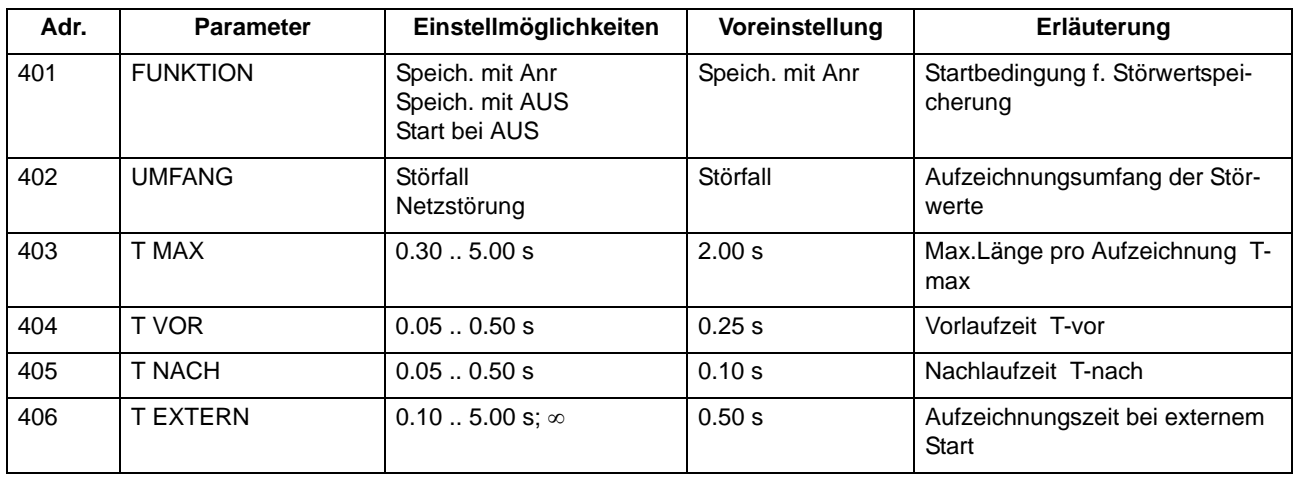

## **2.1.4.3 Parameterübersicht**

# **2.1.4.4 Informationsübersicht**

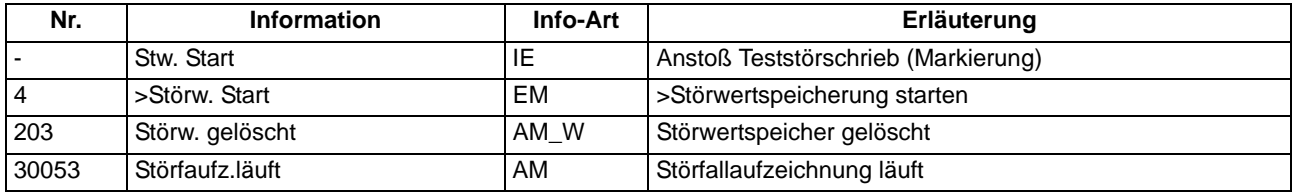

# **2.1.5 Parametergruppenumschaltung**

Für die Funktionseinstellungen des Gerätes können bis zu 4 unterschiedliche Gruppen von Parametern eingestellt werden.

### **Anwendungsfälle**

• Sie verwenden Einstellgruppen, um für unterschiedliche Anwendungsfälle die jeweiligen Funktionseinstellungen speichern und im Bedarfsfall schnell abrufen zu können. Alle Einstellgruppen sind im Gerät hinterlegt. Es ist jedoch stets nur eine Einstellgruppe aktiv.

# **2.1.5.1 Beschreibung**

### **Einstellgruppen-Umschaltung**

Die Parametergruppen können während des Betriebs vor Ort mittels des Bedienfeldes, über Binäreingänge (sofern entsprechend rangiert), über die Bedien- und Serviceschnittstelle von einem Personalcomputer oder über die Systemschnittstelle umgeschaltet werden. Aus Sicherheitsgründen ist eine Umschaltung während einer Netzstörung nicht möglich.

Eine Einstellgruppe umfasst die Parameterwerte aller Funktionen, für die Sie bei der Projektierung (Abschnitt [2.1.1.2](#page-27-0)) die Einstellung *vorhanden* gewählt haben. In den Geräten 7SJ61 werden 4 voneinander unabhängige Einstellgruppen (Gruppe A bis D) unterstützt. Diese stellen einen identischen Funktionsumfang dar, können aber unterschiedliche Einstellwerte enthalten.

## **2.1.5.2 Einstellhinweise**

### **Allgemeines**

Wenn Sie die Umschaltung nicht benötigen, brauchen Sie nur die voreingestellte Einstellgruppe A einzustellen. Der Rest dieses Abschnittes ist dann nicht mehr von Belang.

Wenn Sie von der Umschaltmöglichkeit Gebrauch machen wollen, müssen Sie bei der Projektierung des Funktionsumfanges die Gruppenumschaltung auf **PARAMET.-UMSCH.** = *vorhanden* eingestellt haben (Adresse 103). Bei der Einstellung der Funktionsparameter parametrieren Sie dann nacheinander jede der benötigten, maximal 4 Einstellgruppen A bis D. Wie Sie dabei zweckmäßig vorgehen, wie Sie Einstellgruppen kopieren oder wieder in den Lieferzustand rücksetzen können, sowie die Vorgehensweise zur betrieblichen Umschaltung von einer Einstellgruppe zur anderen erfahren Sie in der SIPROTEC 4–Systembeschreibung.

Wie Sie die Möglichkeit der Umschaltung zwischen mehreren Einstellgruppen von extern über Binäreingaben nutzen können, finden Sie in diesem Handbuch in Abschnitt [3.1](#page-259-0).

# **2.1.5.3 Parameterübersicht**

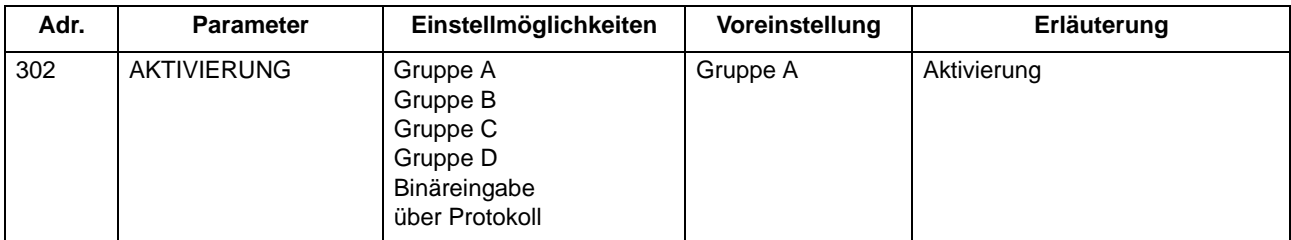

# **2.1.5.4 Informationsübersicht**

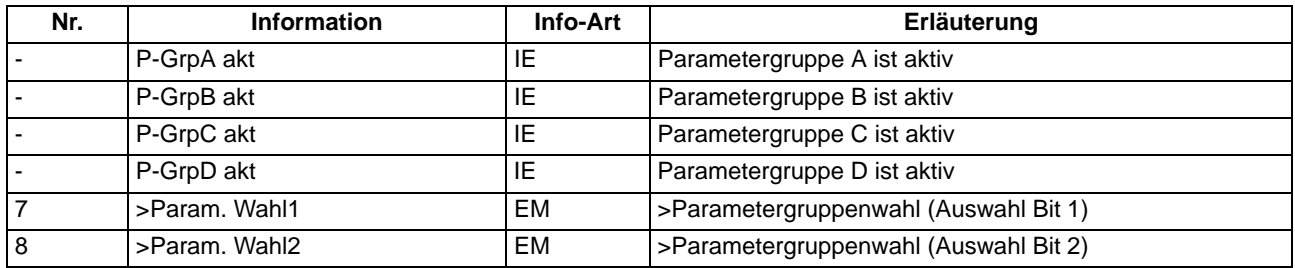

# **2.1.6 Anlagendaten 2**

## **2.1.6.1 Beschreibung**

Zu den allgemeinen Schutzdaten (**Anlagendaten 2**) gehören solche Funktionsparameter, die den Funktionen gemeinsam, also nicht einer konkreten Schutz- oder Überwachungsfunktion zugeordnet sind. Im Gegensatz zu den zuvor besprochenen Anlagendaten 1 sind sie mit der Parametergruppe umschaltbar.

### **Anwendungsfälle**

Wenn Sie dem Gerät Angaben über den primären Referenzstrom des zu überwachenden Betriebsmittels machen, kann das Gerät die prozentualen Betriebsmesswerte ermitteln und ausgeben.

Für den Einsatz an Motoren ist das Erkennen eines Motoranlaufes von Bedeutung. Als Kriterium wird das Überschreiten eines parametrierbaren Stromwertes benutzt.

## **2.1.6.2 Einstellhinweise**

### **Nennwerte der Anlage**

In der Adresse 1102 **I REF 100% PRIM** machen Sie dem Gerät Angaben über den primären Referenzstrom (Phasen) des zu schützenden Betriebsmittels (z.B. Motors). Sofern diese Referenzgröße mit der primären des Stromwandlers übereinstimmt, entspricht sie der Einstellung unter Adresse 204 (Abschnitt [2.1.3.2](#page-35-0)). Mit Hilfe dieser Angabe ermittelt das Gerät die prozentualen Betriebsmesswerte.

### **Anlauferkennung (nur für Motoren)**

Das Überschreiten des unter Adresse 1107 parametrierten Stromwertes **I MOTOR ANLAUF** wird als Motoranlauf interpretiert. Dieser Parameter wird von der Anlaufzeitüberwachung und dem Überlastschutz verwendet.

Demzufolge sind folgende Gesichtspunkte für die Einstellung maßgebend:

- Der Wert muss so gewählt werden, dass er unter allen Last- und Spannungsbedingungen vom tatsächlichen Anlaufstrom des Motors sicher überschritten wird.
- Während des Motoranlaufs wird das thermische Abbild des Überlastschutzes "eingefroren", also konstant gehalten. Der Wert soll daher nicht unnötig niedrig eingestellt werden, da er auch im Betrieb den Arbeitsbereich des Überlastschutzes zu größeren Strömen hin begrenzt.

## **2.1.6.3 Parameterübersicht**

In der Tabelle sind marktabhängige Voreinstellungen angegeben. Die Spalte C (Konfiguration) gibt den Bezug zum jeweiligen sekundären Stromwandler-Nennstrom an.

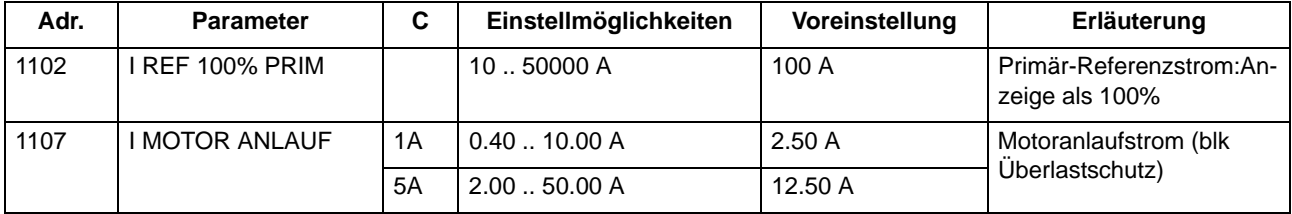

## **2.1.6.4 Informationsübersicht**

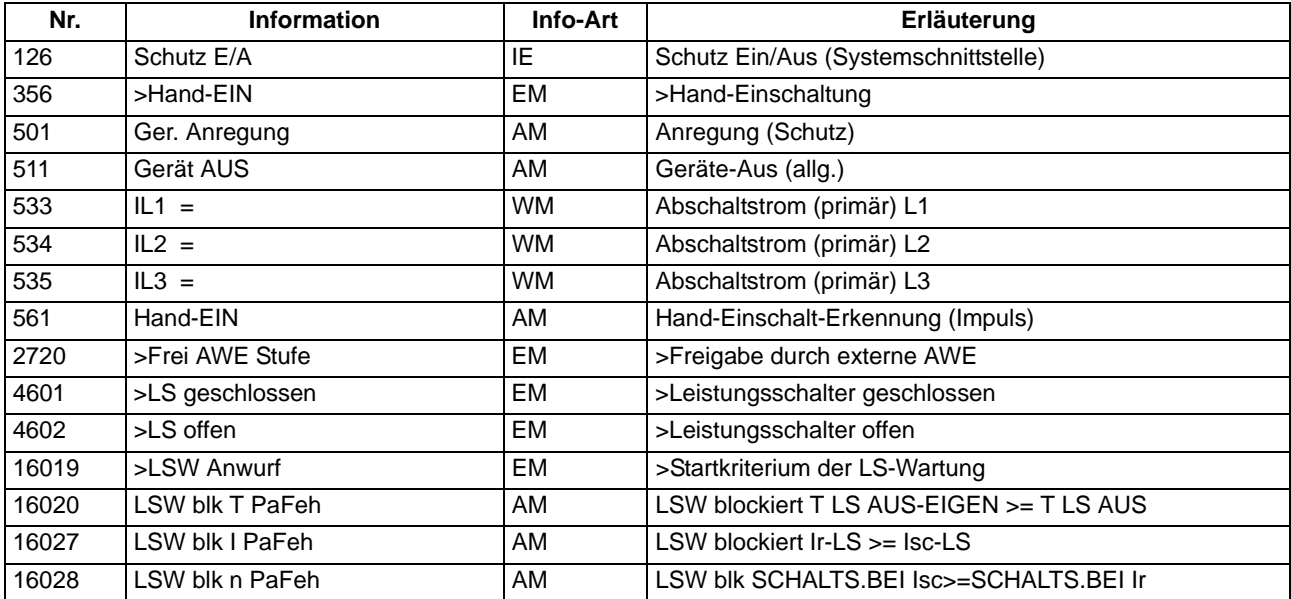

# **2.1.7 Ethernet EN100-Modul**

# **2.1.7.1 Funktionsbeschreibung**

Über das Ethernet EN100-Modul kann die Integration des 7SJ61 in 100-MBit-Kommunikationsnetze der Leit- und Automatisierungstechnik gemäß der Norm IEC 61850 erfolgen. Diese Norm ermöglicht eine durchgängige Kommunikation der Geräte ohne Gateways und Protokollumsetzer. Dadurch können SIPROTEC 4- Geräte offen und interoperabel auch in entsprechenden heterogenen Umgebungen eingesetzt werden. Parallel zur Leittechnikeinbindung ist über diese Schnittstelle auch die DIGSI-Kommunikation und die Intergerätekommunikation mit GOOSE möglich.

## **2.1.7.2 Einstellhinweise**

### **Schnittstellenauswahl**

Für den Betrieb des Ethernet-Systemschnittstellenmoduls (IEC 61850, **Ethernet EN100-Modul**) sind keine Einstellungen erforderlich. Sofern das Gerät gemäß MLFB über ein solches Modul verfügt, wird dies automatisch auf *Port B* als hierfür verfügbare Schnittstelle vorprojektiert.

### **IEC 61850 GOOSE-Funktion**

Die GOOSE-Funktion kann über einen Geräteparameter deaktiviert werden. Hinweise dazu finden Sie in Abschnitt [2.1.2.2.](#page-32-0)

### **2.1.7.3 Informationsübersicht**

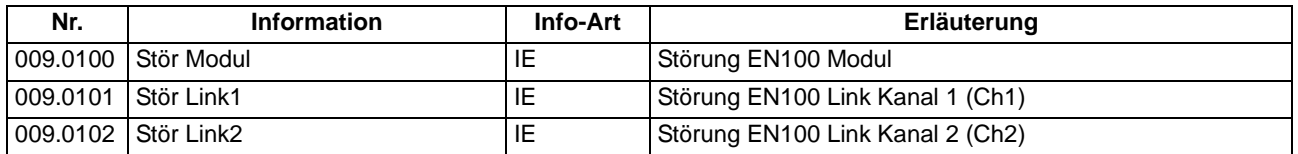

# <span id="page-48-0"></span>**2.2 Überstromzeitschutz**

Der Überstromzeitschutz ist die Haupt–Schutzfunktion in den Geräten 7SJ61. Er besitzt insgesamt je vier Stufen für die Leiterströme und den Erdstrom. Alle Stufen sind unabhängig voneinander und können beliebig kombiniert werden.

Ist in isolierten oder gelöschten Netzen das Zusammenwirken dreiphasiger Geräte mit zweiphasigen Schutzeinrichtungen erforderlich, kann neben der dreiphasigen Arbeitsweise auch ein zweiphasiger Betrieb des Überstromzeitschutzes projektiert werden (siehe Kapitel [2.1.3.2\)](#page-35-0).

Die Hochstromstufen I>>> und I>> sowie die Überstromstufe I> arbeiten immer mit stromunabhängiger Kommandozeit (UMZ), die vierte Stufe I<sub>n</sub> immer mit stromabhängiger Kommandozeit (AMZ).

### **Anwendungsfälle**

• Der ungerichtete Überstromzeitschutz ist geeignet für einseitig gespeiste Radialnetze oder offen betriebene Ringnetze und als Reserveschutz zu Vergleichsschutzeinrichtungen aller Art für Leitungen, Transformatoren, Generatoren, Motoren und Sammelschienen.

# **2.2.1 Allgemeines**

Der Überstromzeitschutz für den Erdstrom kann, abhängig von Parameter 613 U/AMZ Erde mit, mit gemessenen Größen I<sub>F</sub> oder mit den aus den drei Phasenströmen berechneten Größen 3I0 arbeiten. Bei Geräten mit empfindlichem Erdstromeingang wird allerdings generell mit der berechneten Größe 3I0 gearbeitet.

Bei jeder Stufe kann die Zeitstufe über Binäreingabe oder die automatische Wiedereinschaltung (zyklusabhängig) blockiert und damit ein Auslösekommando unterbunden werden. Wird die Blockierung während einer Anregung zurückgenommen, wird die Zeitstufe neu gestartet. Eine Ausnahme stellt das Hand–EIN–Signal dar. Bei Hand–Einschaltung auf einen Fehler ist eine sofortige Wiederabschaltung möglich. Hierzu kann die Verzögerung wahlweise für die Überstromstufen oder Hochstromstufen mittels des Hand–Ein–Impulses umgangen werden; d.h., die entsprechende Stufe führt dann bei Anregung zur unverzögerten Auslösung. Dieser Impuls wird auf mindestens 300 ms verlängert.

Die automatische Wiedereinschaltung (AWE) kann zyklusabhängig für die Überstrom- und Hochstromstufen ebenfalls eine sofortige Abschaltung initiieren.

Für die UMZ-Stufen kann eine Anregestabilisierung über parametrierbare Rückfallzeiten erfolgen. Dieser Schutz wird in Netzen mit intermittierenden Fehlern eingesetzt. Bei einem gemeinsamen Einsatz mit elektromechanischen Relais lässt sich damit unterschiedliches Rückfallverhalten anpassen und eine zeitliche Staffelung von digitalen und elektromechanischen Geräten realisieren.

Ansprechschwellen und Verzögerungszeiten können im Zusammenspiel mit der dynamischen Parameterumschaltung (siehe Abschnitt [2.3\)](#page-76-0) kurzzeitig den Anlagenverhältnissen angepasst werden.

Durch Zuschalten einer Einschaltstabilisierung kann eine Auslösung durch die I>– bzw. I<sub>n</sub>–Stufen in den Phasen und im Erdpfad bei Erkennen eines Rush–Stromes unterbunden werden.

Diese Verknüpfungen zu anderen Funktionen der Geräte 7SJ61 sind in der folgenden Tabelle zusammengefasst.

| Überstromzeit- | <b>AWE-Anbindung</b> | Hand-EIN | <b>Dynamische</b>    | Einschalt-     |
|----------------|----------------------|----------|----------------------|----------------|
| schutzstufen   |                      |          | Parameterumschaltung | Stabilisierung |
| I >            |                      |          |                      |                |
| I>>            |                      |          |                      |                |
| I>>            |                      |          |                      |                |
| Ip             |                      |          |                      |                |
| IE >           |                      |          |                      |                |
| IE>>           |                      |          |                      |                |
| IE>>>          |                      |          |                      |                |
| IEp            |                      |          |                      |                |

Tabelle 2-1 Verknüpfung zu anderen Funktionen

# **2.2.2 Unabhängige Hochstromstufen I>>>, I>>, IE>>>, IE>>**

Für jede Stufe wird ein individueller Ansprechwert **I>>>**, **I>>** bzw. **IE>>>**, **IE>>** eingestellt. Für **I>>>** und **IE>>>** kann neben *Grundschwingung* und *Effektivwert* auch der *Momentanwert* gemessen werden. Bei Einstellung *Momentanwert* spricht die Stufe bei 2 · √2 · Einstellwert (effektiv) an. Jeder Phasenstrom und der Erdstrom wird einzeln mit dem pro Stufe gemeinsamen Ansprechwert **I>>>**, **I>>** bzw. **IE>>>**, **IE>>** verglichen und bei Überschreiten gemeldet. Nach Ablauf der zugehörigen Verzögerungszeiten **T I>>>**, **T I>>** bzw. **T IE>>>**, **T IE>>** werden die Auslösekommandos abgegeben, die ebenfalls getrennt für jede Stufe zur Verfügung stehen. Der Rückfallwert liegt bei etwa 95 % des Ansprechwertes für Ströme > 0,3 I<sub>N</sub>. Für den Fall, dass für die **I>>>**- bzw. **IE>>>**-Stufe die Messung der Momentanwerte parametriert ist, beträgt das Rückfallverhältnis 90 %.

Die Anregungen können zusätzlich durch parametrierbare Rückfallzeiten 1215 **T RV UMZ-PHASE** bzw. 1315 **T RV UMZ-ERDE** stabilisiert werden. Bei einer erkannten Schwellwertunterschreitung wird diese Zeit gestartet und hält die Anregung weiterhin aufrecht. Die Funktion fällt somit nicht in Schnellzeit zurück. Die Auskommandoverzögerungszeit **T I>>>**, **T I>>** bzw. **T IE>>>**, **T IE>>** läuft währenddessen weiter. Nach Ablauf der Rückfallverzögerungszeit wird die Anregung gehend gemeldet und die Auskommandoverzögerungszeit zurückgesetzt, sofern keine erneute Schwellwertüberschreitung **I>>>**, **I>>** bzw. **IE>>>**, **IE>>** erfolgt ist. Kommt es zu einer erneuten Schwellwertüberschreitung, während die Rückfallverzögerungszeit noch läuft, so wird diese abgebrochen. Die Auskommandoverzögerungszeit **T I>>>**, **T I>>** bzw. **T IE>>>**, **T IE>>** läuft jedoch weiter. Nach ihrer Beendigung wird bei Vorliegen einer Schwellwertüberschreitung unverzüglich ausgelöst. Liegt zu diesem Zeitpunkt keine Schwellwertüberschreitung vor, erfolgt keine Reaktion. Erfolgt nach Ablauf der Auskommandoverzögerungszeit eine weitere Schwellwertüberschreitung, während die Rückfallverzögerungszeit noch läuft, wird sofort ausgelöst.

Diese Stufen können von der automatischen Wiedereinschaltung (AWE) blockiert werden.

Die folgenden Bilder zeigen beispielhaft die Logikdiagramme für die Hochstromstufen **I>>** bzw. **IE>>**. Sie gelten analog auch für die Hochstromstufen **I>>>** und **IE>>>**.

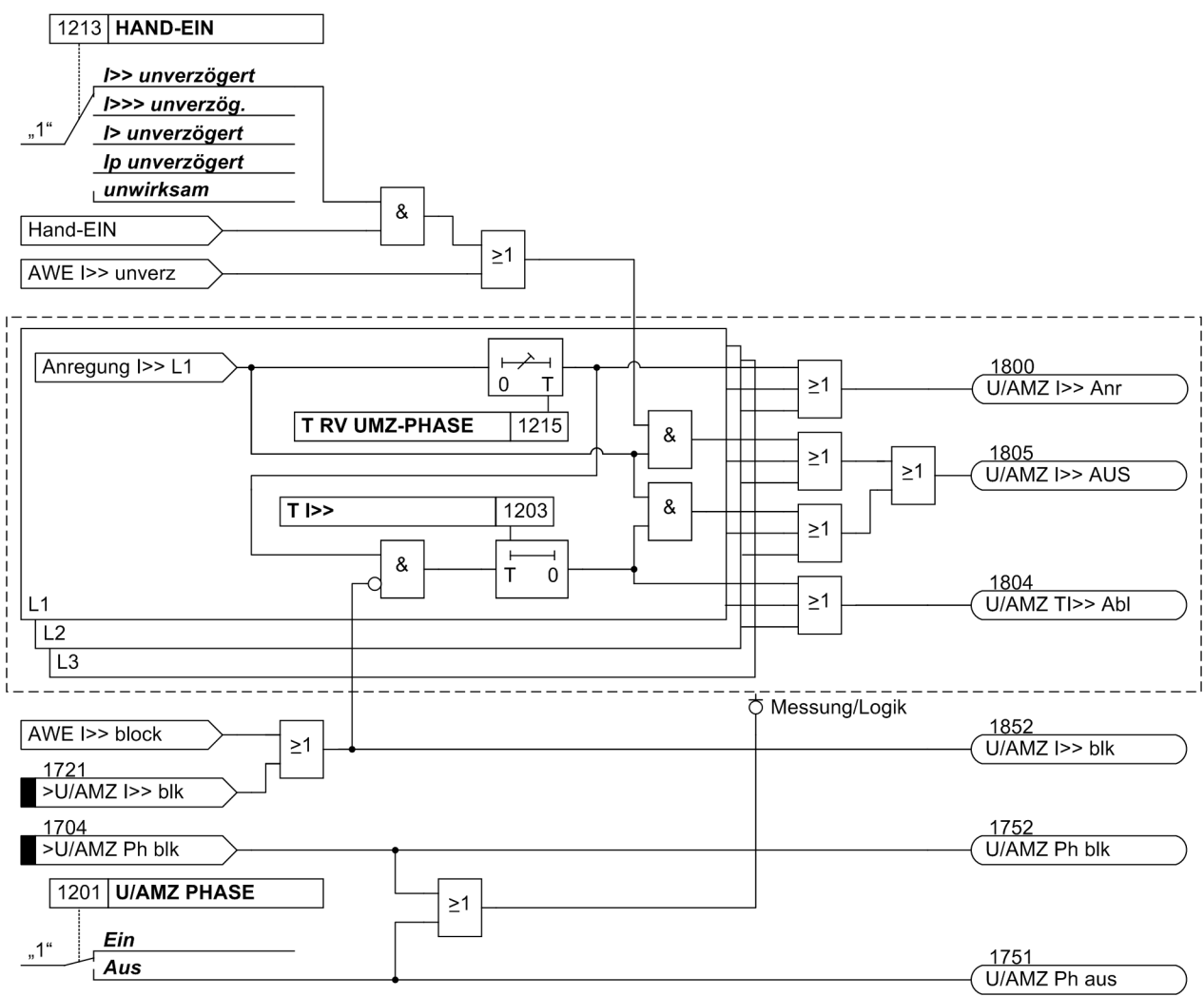

<span id="page-50-0"></span>Bild 2-5 Logikdiagramm der Hochstromstufe I>> für Phasen

Ist der Parameter **HAND-EIN** auf *I>> unverzögert* bzw. *I>>> unverzög.* parametriert und liegt eine Handeinerkennung vor, so wird mit kommender Anregung unverzüglich abgeschaltet, auch bei Blockierung der Stufe über Binäreingang. Das Gleiche gilt für AWE I>> unverzögert.

Funktionen

2.2 Überstromzeitschutz

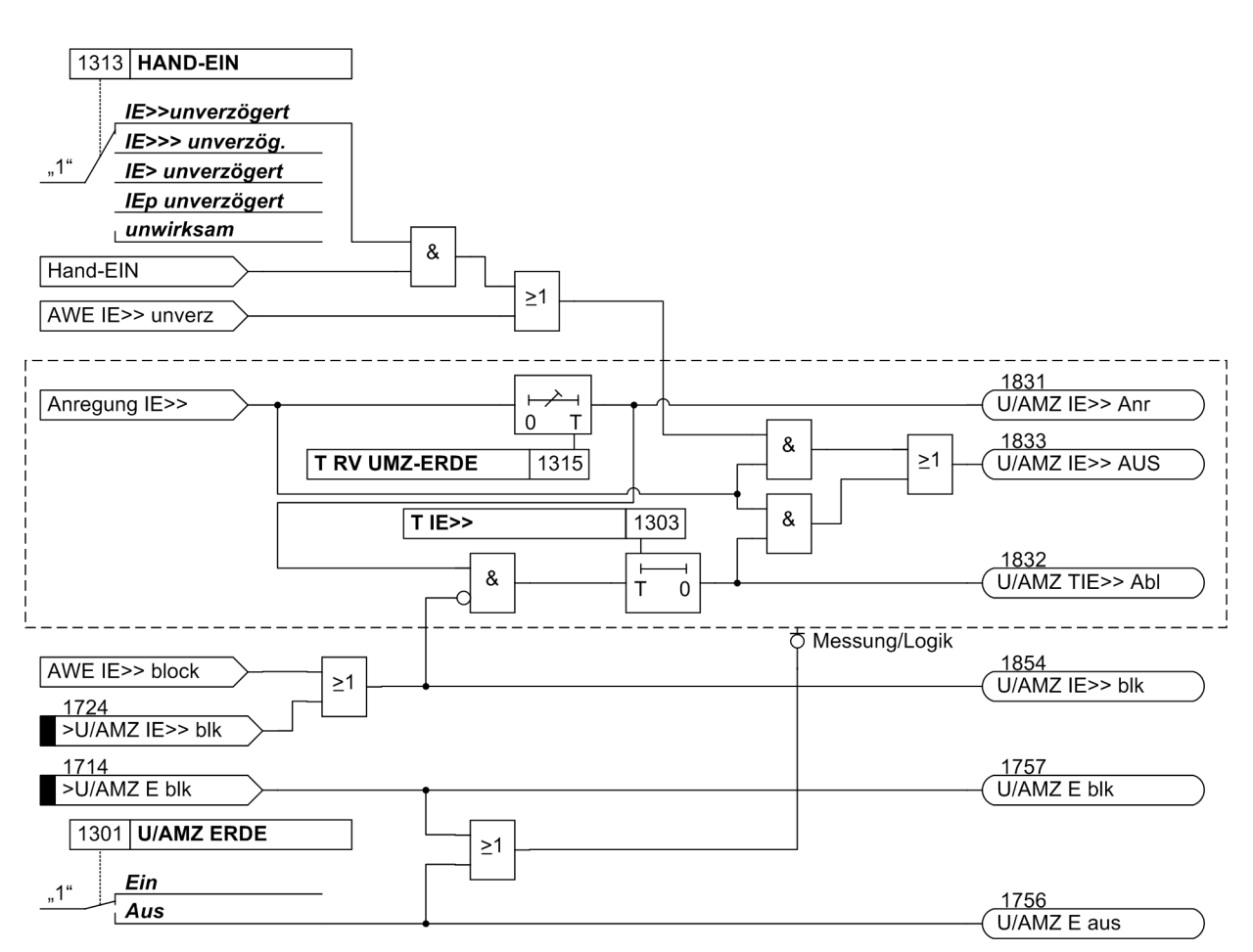

<span id="page-51-0"></span>Bild 2-6 Logikdiagramm der Hochstromstufe IE>>

Ist der Parameter **HAND-EIN** auf *IE>>unverzögert* bzw. *IE>>> unverzög.* parametriert und liegt eine Handeinerkennung vor, so wird mit kommender Anregung unverzüglich abgeschaltet, auch bei Blockierung der Stufe über Binäreingang. Das Gleiche gilt für AWE IE>> unverzögert.

# **2.2.3 Unabhängige Überstromstufen I>, IE>**

Für jede Stufe wird ein Ansprechwert **I>** bzw. **IE>**, eingestellt. Neben *Grundschwingung* kann auch der *Effektivwert* gemessen werden. Jeder Phasenstrom und der Erdstrom wird einzeln mit dem pro Stufe gemeinsamen Einstellwert **I>** bzw. **IE>** verglichen und bei Überschreiten getrennt gemeldet. Wird von der Einschaltstabilisierung (s. u.) Gebrauch gemacht, so werden abhängig von der Rusherkennung entweder normale Anregemeldungen oder die entsprechenden Inrushmeldungen ausgegeben. Nach Ablauf der zugehörigen Verzögerungszeiten **T I>** bzw. **T IE>** wird ein Auslösekommando abgegeben, sofern kein Rush vorliegt oder die Einschaltstabilisierung nicht wirksam ist. Bei eingeschalteter Einschaltstabilisierung und Erkennen eines Rushvorgangs erfolgt keine Auslösung, es wird jedoch eine Meldung über den Ablauf der Zeitstufe abgesetzt. Auslöse- und Zeitablaufmeldung stehen getrennt für jede Stufe zur Verfügung. Der Rückfallwert liegt bei etwa 95 % des Ansprechwertes für Ströme > 0,3  $I_N$ .

Die Anregungen können zusätzlich durch parametrierbare Rückfallzeiten 1215 **T RV UMZ-PHASE** bzw.1315 **T RV UMZ-ERDE** stabilisiert werden. Bei einer erkannten Schwellwertunterschreitung wird diese Zeit gestartet und hält die Anregung weiterhin aufrecht. Die Funktion fällt somit nicht in Schnellzeit zurück. Die Auskommandoverzögerungszeit **T I>** bzw. **T IE>** läuft währenddessen weiter. Nach Ablauf der Rückfallverzögerungszeit wird die Anregung gehend gemeldet und die Auskommandoverzögerungszeit zurückgesetzt, sofern keine erneute Schwellwertüberschreitung I> bzw. IE> erfolgt ist. Kommt es zu einer erneuten Schwellwertüberschreitung, während die Rückfallverzögerungszeit noch läuft, wird diese abgebrochen. Die Auskommandoverzögerungszeit **T I>** bzw. **T IE>** läuft jedoch weiter. Nach ihrer Beendigung wird bei Vorliegen einer Schwellwertüberschreitung zu diesem Zeitpunkt unverzüglich ausgelöst. Liegt zu diesem Zeitpunkt keine Schwellwertüberschreitung vor, erfolgt keine Reaktion. Erfolgt nach Ablauf der Auskommandoverzögerungszeit eine weitere Schwellwertüberschreitung, während die Rückfallverzögerungszeit noch läuft, wird sofort ausgelöst.

Die Anregestabilisierung der Überstromstufen I> bzw. IE> über parametrierbare Rückfallzeiten wird bei Vorliegen einer Inrush-Anregung deaktiviert, da es sich bei Vorliegen eines Inrushs nicht um einen intermittierenden Fehler handelt.

Diese Stufen können von der automatischen Wiedereinschaltung (AWE) blockiert werden.

Die folgenden Bilder zeigen die Logikdiagramme für die Stromstufen I> und IE>.

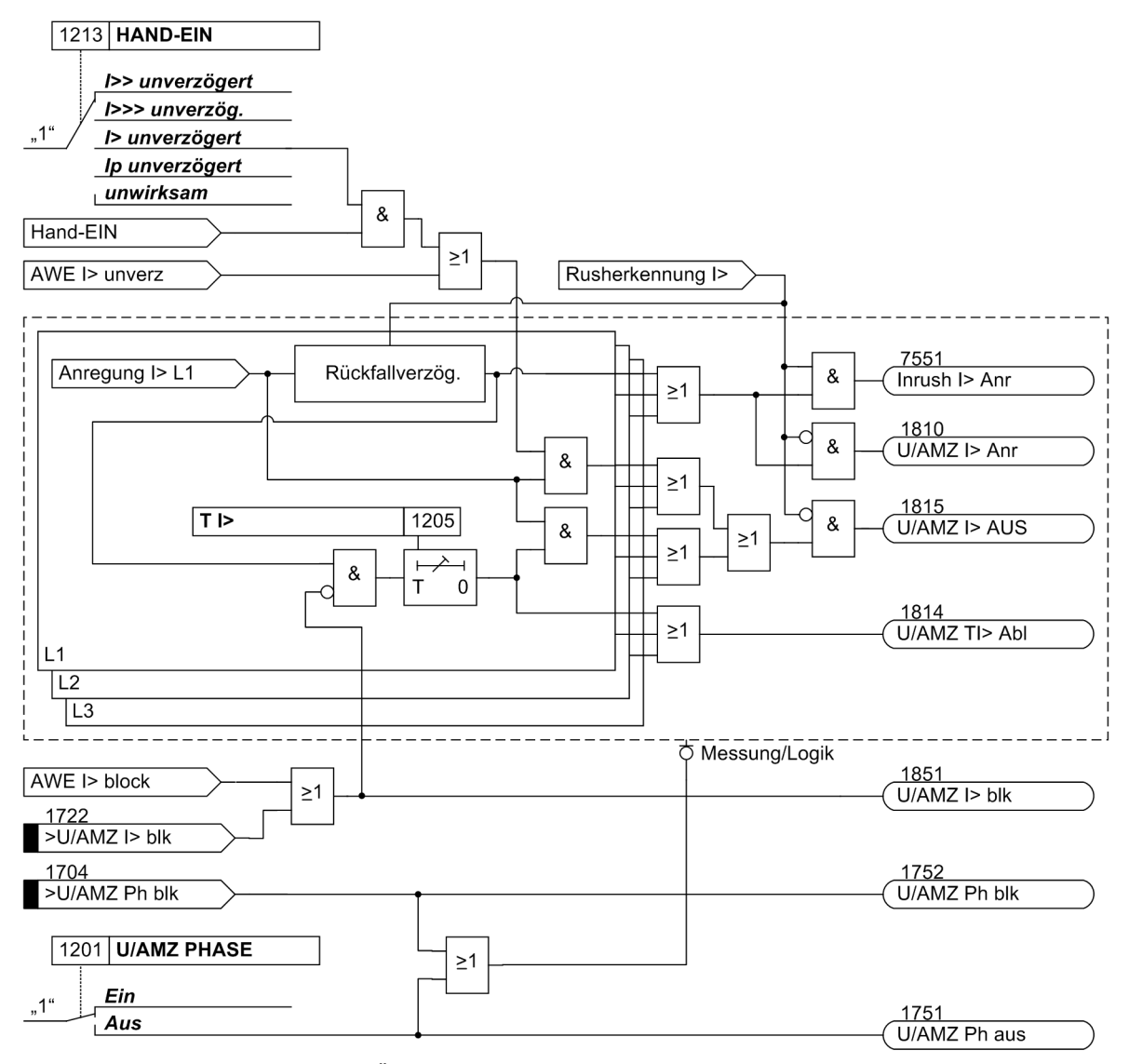

#### <span id="page-52-0"></span>Bild 2-7 Logikdiagramm der Überstromstufe I> für Phasen

Die Rückfallverzögerung arbeitet nur, wenn kein Inrush erkannt wurde. Ein kommender Inrush setzt eine bereits laufende Rückfallverzögerungszeit zurück.

Ist der Parameter **HAND-EIN** auf *I> unverzögert* parametriert und liegt eine Handeinerkennung vor, so wird mit kommender Anregung unverzüglich abgeschaltet, auch bei Blockierung der Stufe über Binäreingang. Das Gleiche gilt für AWE I> unverzögert.

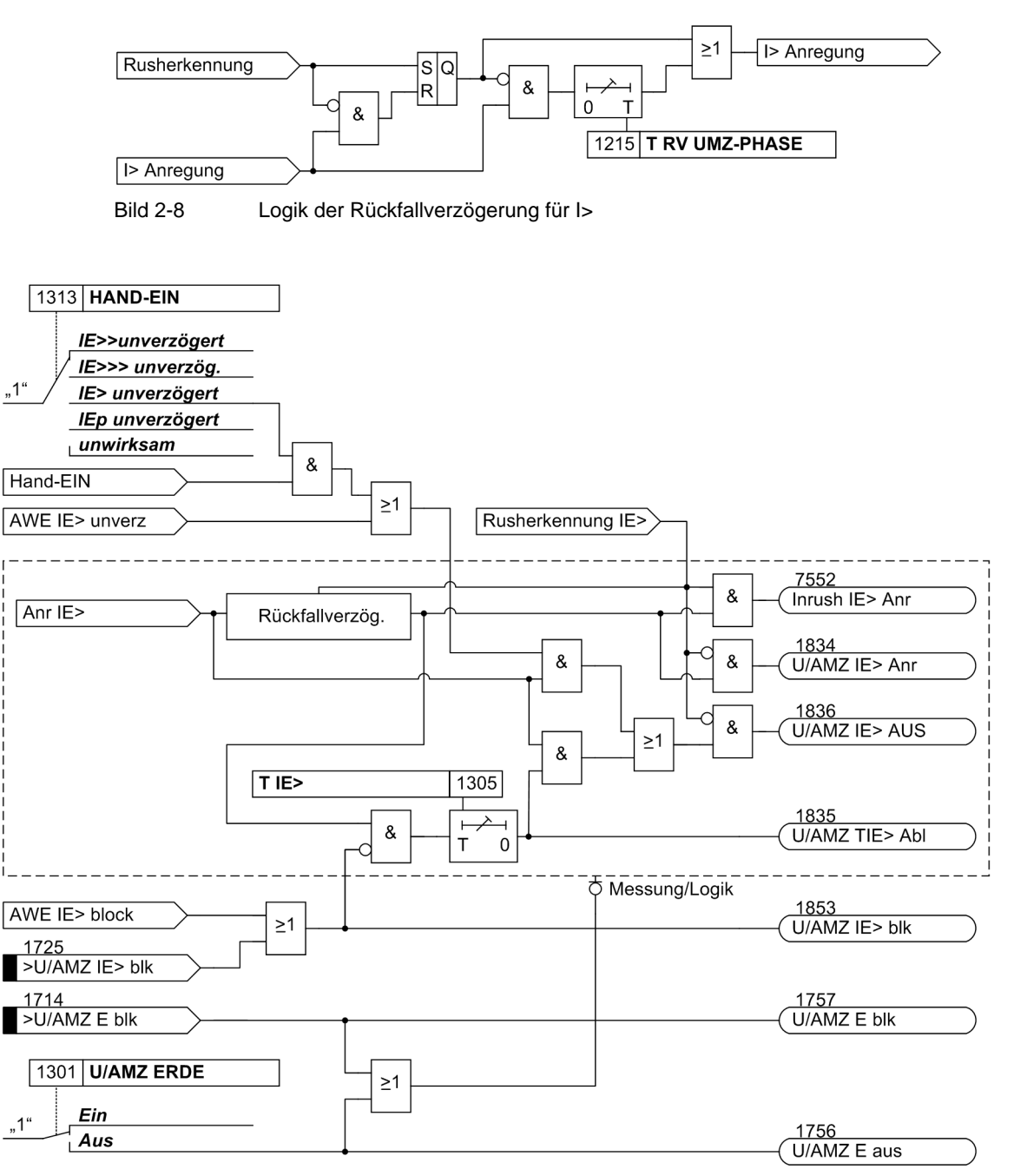

<span id="page-53-0"></span>Bild 2-9 Logikdiagramm der Überstromstufe IE>

Ist der Parameter **HAND-EIN** auf *IE> unverzögert* parametriert und liegt eine Handeinerkennung vor, so wird mit kommender Anregung unverzüglich abgeschaltet, auch bei Blockierung der Stufe über Binäreingang. Das Gleiche gilt für AWE IE> unverzögert.

Die Ansprechwerte jeder Stufe I>, I>> für die Phasenströme und IE>, IE>> für den Erdstrom und die für jede dieser Stufen gültigen Verzögerungszeiten sind individuell einstellbar.

Die Rückfallverzögerung arbeitet nur, wenn kein Inrush erkannt wurde. Ein kommender Inrush setzt eine bereits laufende Rückfallverzögerungszeit zurück.

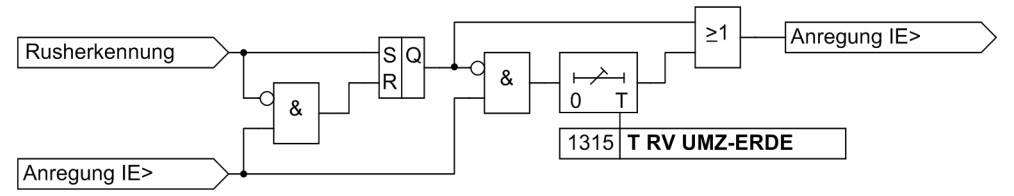

Bild 2-10 Logik der Rückfallverzögerung für IE>

# **2.2.4 Stromabhängige Überstromstufen Ip, IEp**

Die AMZ–Stufen sind von der Bestellvariante abhängig. Sie arbeiten stets mit einer stromabhängigen Kennlinie, und zwar entweder nach IEC– oder nach ANSI–Normen oder nach einer anwenderspezifizierbaren Kennlinie. Die Kennlinien und zugehörigen Formeln sind in den Technischen Daten dargestellt.

Bei Projektierung einer der stromabhängigen Kennlinien sind zusätzlich auch die unabhängigen Stufen I>>>, I>> und I> wirksam (siehe Abschnitte "Unabhängige Hochstromstufen I>>>, I>>, IE>>>, IE>>" und "Unabhängige Überstromstufen I>, IE>").

### **Ansprechverhalten**

Für jede Stufe wird ein Ansprechwert **Ip** bzw. **IEp**, eingestellt. Neben *Grundschwingung* kann auch der *Effektivwert* gemessen werden. Jeder Phasenstrom und der Erdstrom wird einzeln mit dem pro Stufe gemeinsamen Einstellwert Ip bzw. IEp verglichen. Überschreitet ein Strom das 1,1-fache des Einstellwertes, regt die entsprechende Stufe an und wird selektiv gemeldet. Wird von der Einschaltstabilisierung Gebrauch gemacht, so werden abhängig von der Rusherkennung entweder normale Anregemeldungen oder die entsprechenden Inrushmeldungen ausgegeben. Bei Anregung einer Ip–Stufe wird aus dem fließenden Fehlerstrom je nach gewählter Auslösecharakteristik die Auslösezeit mit einem integrierenden Messverfahren berechnet und nach Ablauf dieser Zeit ein Auslösekommando abgegeben, sofern kein Rush vorliegt oder die Einschaltstabilisierung nicht wirksam ist. Bei eingeschalteter Einschaltstabilisierung und Erkennen eines Rushvorgangs erfolgt keine Auslösung, es wird jedoch eine Meldung über den Ablauf der Zeitstufe abgesetzt.

Diese Stufen können von der automatischen Wiedereinschaltung (AWE) blockiert werden.

Für den Erdstrom IEp kann die Kennlinie unabhängig von der für die Phasenströme genutzten Kennlinie gewählt werden.

Die Ansprechwerte der Stufen Ip (Phasen) und IEp (Erdstrom) und die für jede dieser Stufen gültigen Zeitmultiplikatoren sind individuell einstellbar.

Die folgenden beiden Bilder zeigen die Logikdiagramme des abhängigen Überstromzeitschutzes.

Funktionen

2.2 Überstromzeitschutz

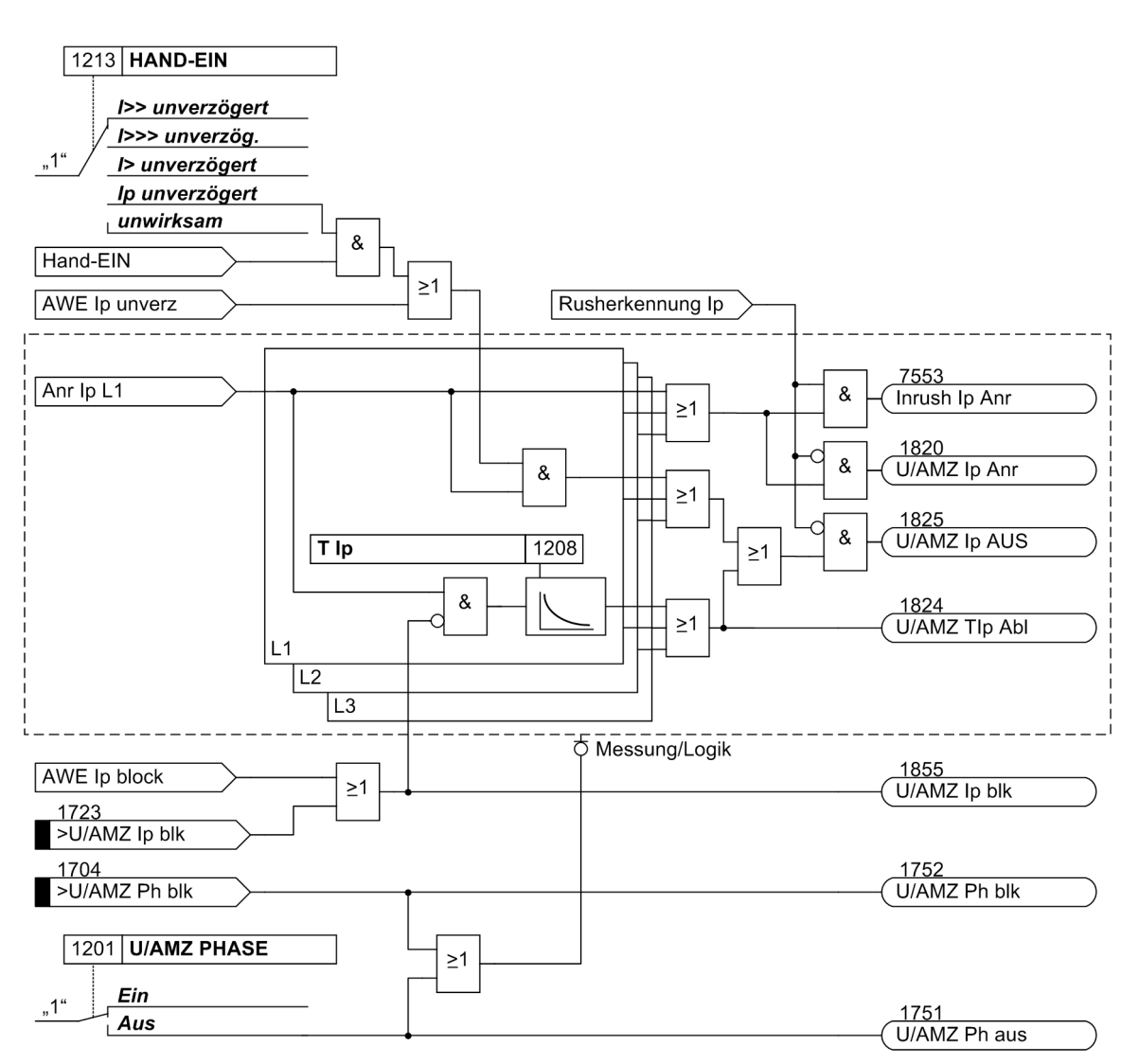

<span id="page-55-0"></span>Bild 2-11 Logikdiagramm des abhängigen Überstromzeitschutzes (AMZ) für Phasen

Ist der Parameter **HAND-EIN** auf *Ip unverzögert* parametriert und liegt eine Handeinerkennung vor, so wird mit kommender Anregung unverzüglich abgeschaltet, auch bei Blockierung der Stufe über Binäreingang. Das Gleiche gilt für AWE Ip unverzögert.

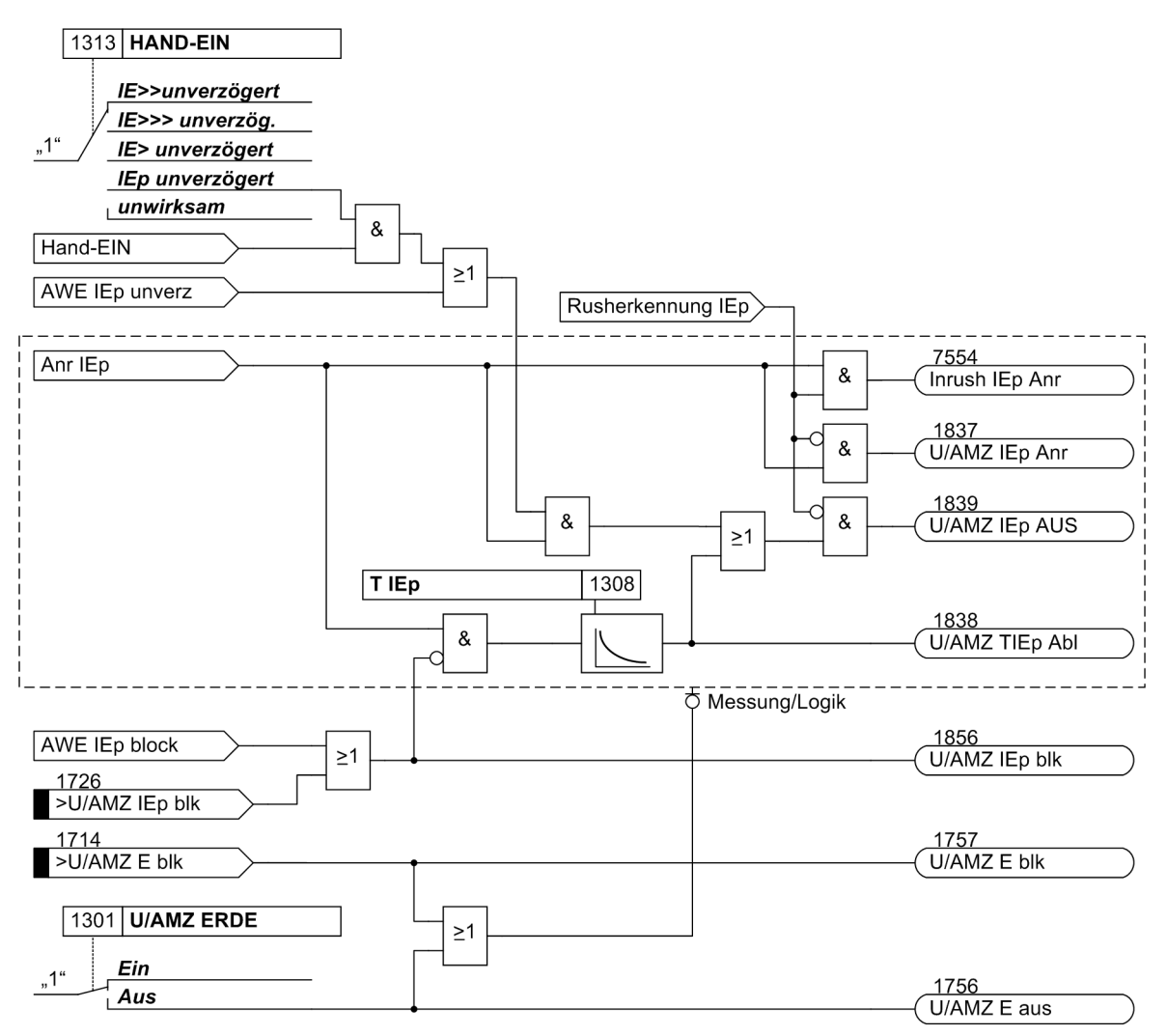

<span id="page-56-0"></span>Bild 2-12 Logikdiagramm des abhängigen Überstromzeitschutzes (AMZ) für Erde

Ist der Parameter **HAND-EIN** auf *IEp unverzögert* parametriert und liegt eine Handeinerkennung vor, so wird mit kommender Anregung unverzüglich abgeschaltet, auch bei Blockierung der Stufe über Binäreingang. Das Gleiche gilt für AWE IEp unverzögert.

### **Rückfallverhalten**

Bei den ANSI– oder IEC–Kennlinien kann gewählt werden, ob der Rückfall einer Stufe nach Unterschreiten einer Schwelle sofort erfolgt oder mit einer Disk–Emulation. Sofort heißt, dass die Anregung bei Unterschreiten von ca. 95 % des Ansprechwertes zurückfällt, und bei erneuter Anregung die Ablaufzeit von vorn beginnt.

Bei der Disk–Emulation beginnt nach Abschalten des Stromes ein Rückfallprozess (Rückzählen des Zeitzählers), der dem Zurückdrehen einer Ferraris–Scheibe entspricht (daher "Disk–Emulation"). Dadurch wird bei mehreren aufeinanderfolgenden Fehlern die "Vorgeschichte" infolge der Trägheit der Ferraris–Scheibe mitberücksichtigt und das Zeitablaufverhalten angepasst. Das Rückzählen beginnt bei Unterschreiten von 90 % des Einstellwertes entsprechend der Rückfallkennlinie der gewählten Charakteristik. Im Bereich zwischen dem Rückfallwert (95 % des Ansprechwertes) und 90 % des Einstellwertes ruhen sowohl Vorwärts- als auch Rückwärtszählung.

Die Disk–Emulation bringt Vorteile, wenn der Staffelplan des Überstromzeitschutzes mit anderen im Netz befindlichen Geräten auf elektromagnetischer Basis koordiniert werden muss.

#### **Anwenderspezifizierbare Kennlinien**

Bei der anwenderspezifizierbaren Kennlinie kann die Auslösekennlinie punktweise definiert werden. Bis zu 20 Wertepaare von Strom und Zeit können eingetragen werden. Das Gerät approximiert daraus die Kennlinie durch lineare Interpolation.

Wahlweise kann zusätzlich die Rückfallkennlinie definiert werden. Funktionsbeschreibung siehe Rückfallverhalten bei ANSI– und IEC–Kennlinien. Wird keine anwenderspezifizierbare Rückfallkennlinie gewünscht, erfolgt der Rückfall, wenn ca. 95 % des Ansprechwertes unterschritten werden. Bei einer erneuten Anregung beginnt dann die Zeit von vorn.

## **2.2.5 Dynamische Ansprechwertumschaltung**

Es kann notwendig sein, die Ansprechschwellen des Überstromzeitschutzes dynamisch anzuheben, wenn Anlagenteile nach längerer spannungsloser Pause beim Einschalten einen erhöhten Leistungsbedarf aufweisen (z.B. Klimaanlagen, Heizungen, Motoren). Damit kann vermieden werden, die Ansprechschwellen mit Rücksicht auf derartige Einschaltbedingungen generell zu erhöhen.

Diese dynamische Ansprechwertumschaltung ist allen Überstromzeitstufen gemeinsam und wird in Abschnitt [2.3](#page-76-0) beschrieben. Die alternativen Ansprechwerte selber können für jede Stufe des Überstromzeitschutzes individuell eingestellt werden.

## **2.2.6 Einschaltstabilisierung**

Wenn der Multifunktionsschutz 7SJ61 z.B. an einem Transformatorabzweig eingesetzt wird, ist beim Zuschalten des Transformators mit hohen Einschaltströmen (Rush–Strömen) zu rechnen. Diese können ein Vielfaches des Nennstromes betragen und je nach Größe und Bauform des Transformators zwischen einigen zehn Millisekunden und einigen Sekunden lang fließen.

Obwohl durch die Filterung der Messströme nur die Grundschwingung bewertet wird, könnte es zu Fehlfunktionen beim Einschalten von Transformatoren kommen, da auch in den Rush–Strömen beim Einschalten von Transformatoren je nach Größe und Bauform ein erheblicher Anteil an Grundschwingung vorhanden sein kann.

7SJ61 verfügt deshalb über eine integrierte Einschaltstabilisierung. Sie verhindert die "normale" Anregung der I>– bzw. Ip–Stufen (nicht I>> und I>>>) in den Phasen und im Erdpfad des Überstromzeitschutzes. Dies gilt ebenso für die alternativen Ansprechschwellen bei der dynamischen Parameterumschaltung. Bei Rusherkennung werden spezielle Rush–Anregemeldungen erzeugt, die auch einen Störfall eröffnen und die zugeordnete Auslöseverzögerung starten. Wird nach dem Ablauf der Verzögerung immer noch ein Rush erkannt, wird eine entsprechende Meldung ("....Zeitabl.") abgegeben, die Auslösung aber unterbunden (siehe auch die Logikdiagramme der Überstromstufen, Bilder [2-7](#page-52-0) bis [2-12.](#page-56-0)

Der Einschaltstrom ist durch einen relativ hohen Gehalt der zweiten Harmonischen (doppelte Nennfrequenz) gekennzeichnet, die im Kurzschlussstrom nahezu völlig fehlt. Die Rushstromerkennung basiert deshalb auf der Bewertung der im Einschaltrush vorhandenen 2. Harmonischen. Für die Frequenzanalyse werden digitale Filter benutzt, die eine Fourieranalyse in allen drei Phasenströmen und im Erdstrom durchführen.

Auf Einschaltrush in der betroffenen Phase wird erkannt, wenn gleichzeitig folgende Bedingungen erfüllt sind:

- Der Oberschwingungsanteil ist größer als der Einstellwert 2202 **2.HARMONISCHE** (minimal 0,025 \* INsek);
- die Ströme überschreiten einen oberen Grenzwert 2205 **I INRUSH MAX** nicht;
- es liegt eine Schwellwertüberschreitung in einer durch die Rushstabilisierung blockierbaren Stufe vor. In diesem Fall wird auf Einschaltrush in der betroffenen Phase erkannt (Meldungen 1840 bis 1842 und 7558 "Inrush Erk E", siehe Bild [2-13](#page-59-0)) und deren Blockierung vorgenommen.

Da eine quantitative Bewertung des Oberschwingungsanteils erst nach etwa einer Netzperiode abgeschlossen sein kann, wird eine Anregung bis dahin grundsätzlich verhindert. Das bedeutet, dass eine Anregemeldung bei eingeschalteter Rushstabilisierung auch dann um eine Netzperiode verzögert wird, wenn kein Einschaltvorgang vorliegt. Andererseits werden die Auslöseverzögerungszeiten der Überstromzeitschutz–Funktionen auch bei eingeschalteter Rushstabilisierung sofort gestartet und laufen auch während des Rushvorganges. Fällt die Rushblockierung zurück, wird nach dem Ende der Ablaufzeit ausgelöst. Es kommt also zu keiner zusätzlichen Verzögerung der Auslösung durch die Rushstabilisierung. Fällt die Anregung innerhalb der Rush–Blockierung zurück, wird die zugehörige Ablaufzeit zurückgesetzt.

#### **Crossblockierung**

Da die Oberschwingungsstabilisierung für jede Phase individuell arbeitet, ist der Schutz auch optimal wirksam, wenn ein Transformator auf einen einphasigen Fehler geschaltet wird, wobei möglicherweise in einer anderen gesunden Phase ein Einschaltstrom fließt. Es ist jedoch auch möglich, den Schutz so einzustellen, dass bei Überschreiten des zulässigen Oberschwingungsanteils im Strom nur einer Phase nicht nur dieses Phasenmessglied, sondern auch die übrigen Messglieder (einschließlich Erde) blockiert werden (sog. **CROSSBLOCK**– Funktion, Adresse 2203).

Es ist zu beachten, dass ein Rush–Vorgang im Erdpfad auch mit eingeschalteter Crossblockierung keine Blockierung der Phasenzweige bewirkt.

Die Crossblockierung wird zurückgenommen, wenn in keiner Phase mehr ein Inrush vorliegt. Zudem kann die Crossblock–Funktion auf eine bestimmte Zeit (Parameter 2204 **T CROSSBLOCK**) begrenzt werden. Nach Ablauf dieser Zeit wird die Crossblockierung wieder zurückgenommen, auch wenn noch Inrush vorhanden ist.

Die Einschaltstabilisierung hat eine obere Grenze: Oberhalb eines (über Parameter 2205 **I INRUSH MAX** einstellbaren) Stromwertes ist sie nicht mehr wirksam, da es sich dann nur um einen inneren stromstarken Kurzschluss handeln kann.

Das folgende Bild zeigt die Beeinflussung der Überstromzeitschutzstufen durch die Rushstabilisierung einschließlich der Crossblockierung.

#### Funktionen 2.2 Überstromzeitschutz

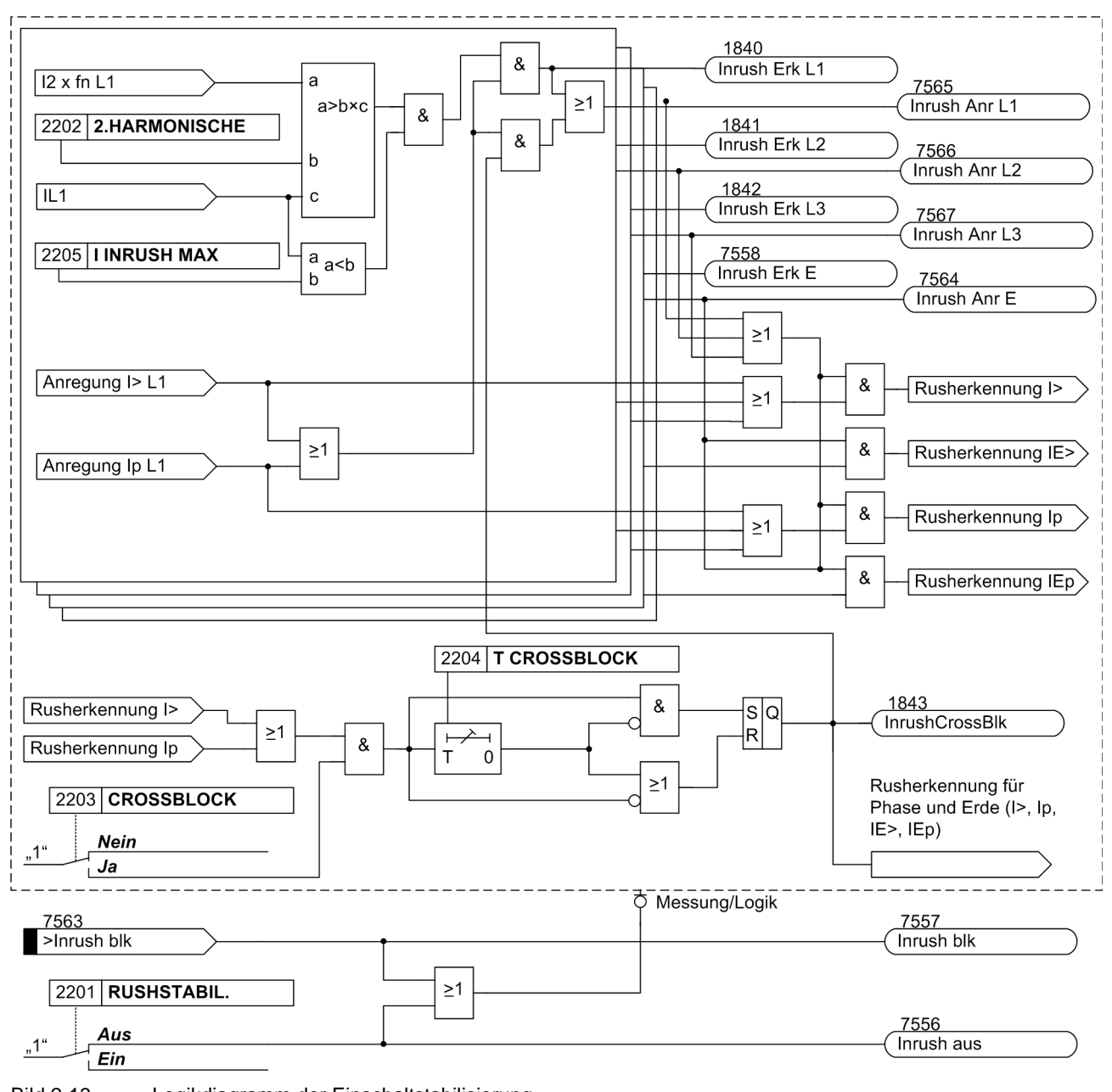

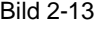

<span id="page-59-0"></span>Bild 2-13 Logikdiagramm der Einschaltstabilisierung

# **2.2.7 Anrege- und Auslöselogik**

Die Anregesignale der einzelnen Phasen (bzw. Erde) und der einzelnen Stufen werden so miteinander verknüpft, dass sowohl die Phaseninformation als auch die Stufe ausgegeben werden, die angeregt haben:

| interne Meldung       | <b>Bild</b> | Ausgangsmeldung   | FNr. |
|-----------------------|-------------|-------------------|------|
| Anr I>>> L1           |             |                   |      |
| Anr $I>> L1$          | $2 - 5$     | "U/AMZ Anr L1"    | 1762 |
| Anr I> L1             | $2 - 7$     |                   |      |
| Anr Ip L1             | $2 - 11$    |                   |      |
| Anr $I \gg L2$        |             |                   |      |
| Anr $I>> L2$          | $2 - 5$     | "U/AMZ Anr L2"    | 1763 |
| Anr $I > L2$          | $2 - 7$     |                   |      |
| Anr Ip L <sub>2</sub> | $2 - 11$    |                   |      |
| Anr I>>> L3           |             |                   |      |
| Anr $I>> L3$          | $2 - 5$     | "U/AMZ Anr L3"    | 1764 |
| Anr $I > L3$          | $2 - 7$     |                   |      |
| Anr Ip L3             | $2 - 11$    |                   |      |
| Anr IE>>>             |             |                   |      |
| Anr IE>>              | $2 - 6$     | "U/AMZ Anr E"     | 1765 |
| Anr $IE$              | $2 - 9$     |                   |      |
| Anr IEp               | $2 - 12$    |                   |      |
| Anr I>>> L1           |             | "U/AMZ I>>> Anr"  | 1767 |
| Anr $I >> L2$         |             |                   |      |
| Anr $I >> L3$         |             |                   |      |
| Anr IE>>>             |             | "U/AMZ IE>>> Anr" | 1768 |
| Anr $I>> L1$          | $2 - 5$     |                   |      |
| Anr $I>> L2$          | $2 - 5$     | "U/AMZ I>> Anr"   | 1800 |
| Anr $I>> L3$          | $2 - 5$     |                   |      |
| Anr IE>>              | $2 - 6$     | "U/AMZ IE>> Anr"  | 1831 |
| Anr $I > L1$          | $2 - 7$     |                   |      |
| Anr $I > L2$          | $2 - 7$     | "U/AMZ I> Anr"    | 1810 |
| Anr I> L3             | $2 - 7$     |                   |      |
| Anr $IE$              | $2 - 6$     | "U/AMZ IE> Anr"   | 1834 |
| Anr Ip L1             | $2 - 11$    |                   |      |
| Anr Ip L <sub>2</sub> | $2 - 11$    | "U/AMZ Ip Anr"    | 1820 |
| Anr Ip L3             | $2 - 11$    |                   |      |
| Anr IEp               | $2 - 12$    | "U/AMZ IEp Anr"   | 1837 |
| (alle Anregungen)     |             | "U/AMZ G-Anr"     | 1761 |
|                       |             |                   |      |

Tabelle 2-2 Anregemeldungen des Überstromzeitschutzes

Bei den Auslösesignalen wird ebenfalls die Stufe ausgegeben, die zur Auslösung geführt hat.

# **2.2.8 Zweiphasiger Überstromzeitschutz**

Die Funktionalität des zweiphasigen Überstromzeitschutzes kommt in isolierten oder gelöschten Netzen zum Einsatz, wenn ein Zusammenwirken mit bestehenden zweiphasigen Schutzeinrichtungen benötigt wird. Da ein isoliertes oder gelöschtes Netz mit einem einphasigen Erdschluss auch weiterhin betrieben werden kann, dient dieser Schutz der Erkennung von Doppelerdschlüssen mit hohen Erdschlussströmen. Erst dann soll ein betroffener Abzweig abgeschaltet werden. Hierfür ist eine zweiphasige Messung ausreichend. Um die Selektivität des Schutzes im Netzabschnitt zu gewährleisten, werden nur die Phasen L1 und L3 überwacht.

Ist 250 **U/AMZ 2phasig** (projektierbar unter **Anlagendaten 1)** auf *Ein* parametriert, wird I<sub>12</sub> nicht zum Schwellwertvergleich herangezogen. Liegt ein Fehler als einfacher Erdschluss in L2 an, erfolgt keine Anregung. Erst bei einer Anregung auf L1 oder L3 wird von einen Doppelerdschluss ausgegangen. Es kommt zu einer Anregung und nach Ablauf der Verzögerungszeit zu einer Auslösung.

## **Hinweis**

Bei aktivierter Inrusherkennung und einem alleinigen Inrush auf L2 findet keine Crossblockierung der anderen Leiter statt. Andererseits wird bei Inrush mit Crossblockierung auf L1 oder L3 auch L2 mit blockiert.

# **2.2.9 Schneller Sammelschienenschutz durch rückwärtige Verriegelung**

### **Applikationsbeispiel**

Über Binäreingänge kann eine Blockierung von jeder beliebigen Stromstufe veranlasst werden. Durch Parametrierung wird festgelegt, ob der Eingabekreis in Arbeitsstrom- (bei angelegter Spannung aktiv) oder Ruhestromschaltung (bei fehlender Spannung aktiv) betrieben werden soll. Dies erlaubt z.B. einen schnellen Sammelschienenschutz in Sternnetzen bzw. in Ringnetzen, die an einer Stelle geöffnet sind, durch "rückwärtige Verriegelung". Dieses Prinzip wird z.B. in Verteilungsnetzen, in der Eigenbedarfsanlage von Kraftwerken u. ä. verwendet, in denen ein Transformator vom Verbundnetz auf einen Sammelschienenabschnitt mit mehreren Abgängen speist (Bild [2-14](#page-62-0)).

Das Prinzip der rückwärtigen Verriegelung besteht darin, dass der Überstromzeitschutz der Sammelschieneneinspeisung mit einer kurzen, von der Staffelzeit der Abgänge unabhängigen Auslösezeit TI>> auslöst, sofern nicht die Anregung eines nächsten, abgangsseitigen Überstromzeitschutzes seine Blockierung bewirkt (Bild [2-](#page-62-0) [14\)](#page-62-0). Es wird daher immer der Schutz, der sich am nächsten an der Fehlerstelle befindet, mit der kurzen Zeit auslösen, da er von einem hinter der Fehlerstelle liegenden Schutz nicht blockiert werden kann. Die Zeitstufen TI> bzw. TIp wirken als Reservestufe. Die Anregemeldungen der abgangsseitigen Schutzrelais werden als Eingangsmeldung ">U/AMZ I>> blk" auf einen Binäreingang des speiseseitigen Schutzgerätes gegeben.

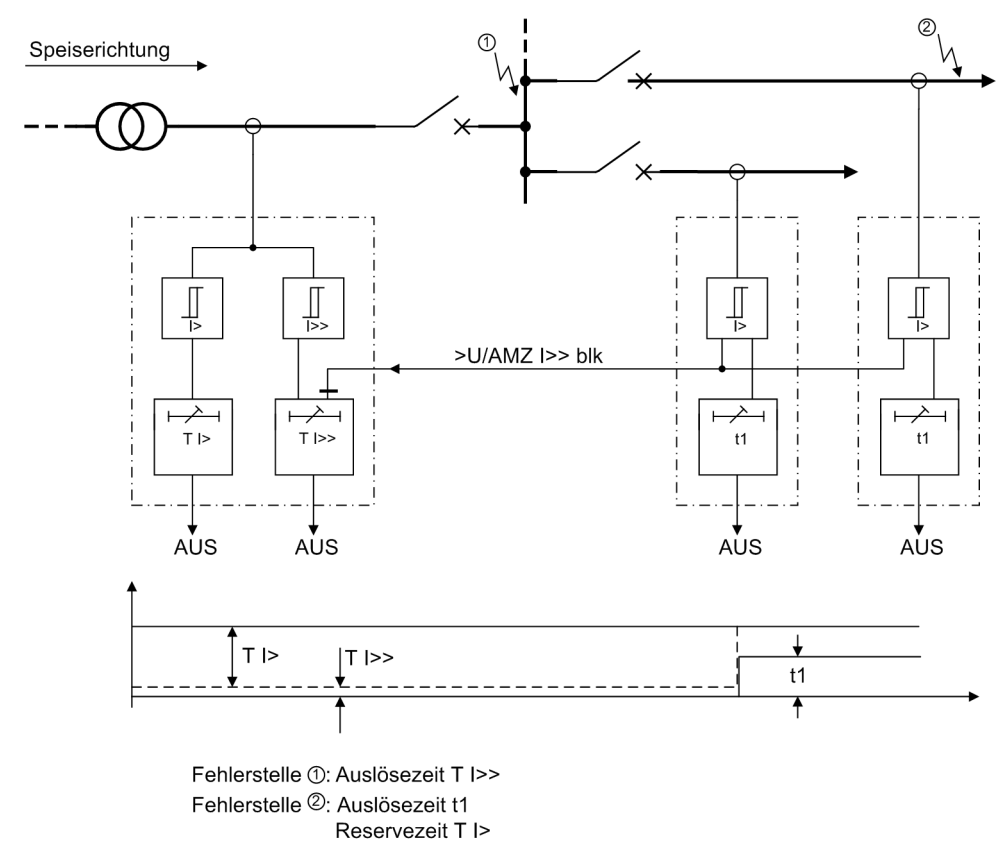

#### <span id="page-62-0"></span>Bild 2-14 Sammelschienenschutz durch rückwärtige Verriegelung, Prinzip

## **2.2.10 Einstellhinweise**

### **Allgemeines**

Wählt man den Überstromzeitschutz in DIGSI an, so wird in eine Dialogbox mit mehreren Einstellblättern verzweigt, in der die einzelnen Parameter eingestellt werden können. Je nach dem bei der Projektierung der Schutzfunktionen unter den Adressen 112 **U/AMZ PHASE** und 113 **U/AMZ ERDE** festgelegten Funktionsumfang erscheinen mehr oder weniger viele Einstellblätter. Bei Wahl von **U/AMZ PHASE** = *UMZ ohne AMZ*, bzw. **U/AMZ ERDE** = *UMZ ohne AMZ* sind hier nur die Parameter für den unabhängigen Überstromzeitschutz (UMZ) zugänglich. Bei Wahl von *UMZ/AMZ IEC* oder *UMZ/AMZ ANSI* sind zusätzlich abhängige Kennlinien verfügbar. Die überlagerten Hochstromstufen I>>, I>>> bzw. IE>>, IE>>> sind in all diesen Fällen verfügbar.

Über den Parameter 250 **U/AMZ 2phasig** kann auch ein zweiphasiger Überstromzeitschutz projektiert werden.

Unter Adresse 1201 **U/AMZ PHASE** kann der Überstromzeitschutz für Phasenströme, unter Adresse 1301 **U/AMZ ERDE** der Überstromzeitschutz für Erdströme *Ein*- oder *Aus*geschaltet werden.

Für Erdfehler können Kennlinie, Ansprechwert und Verzögerungszeit getrennt von denen der Phasenzweige eingestellt werden. Auf diese Weise ist oft eine getrennte Staffelung für Erdfehler mit kürzeren Zeiten und mit empfindlicheren Einstellungen möglich.

Abhängig von der Einstellung des Parameters 251 **I-WDL ANSCH** ist das Gerät auch bei spezifische Anlagenkonstellationen hinsichtlich der Wandleranschlüsse einsetzbar. Hinweise dazu finden Sie unter Abschnitt [2.1.3.2](#page-35-0), "Stromwandleranschluss".

#### **Messverfahren**

In den Einstellblättern für die Stufen können Sie einstellen, mit welchen Vergleichswerten die jeweilige Stufe arbeiten soll.

• Messung der **Grundschwingung** (Standardverfahren):

Dieses Messverfahren verarbeitet die Abtastwerte der Ströme und filtert numerisch die Grundschwingung heraus, so dass Oberschwingungen oder transiente Stromspitzen weitgehend unberücksichtigt bleiben.

• Messung des **Effektivwertes**

Die Stromamplitude wird aus den Abtastwerten nach der Definitionsgleichung des Effektivwertes bestimmt. Dieses Messverfahren sollte immer dann gewählt werden, wenn Oberschwingungen durch die Funktion zu berücksichtigen sind (z.B. an Kondensatorbänken).

• Messung mit **Momentanwerten**

Dieses Verfahren vergleicht die Momentanwerte mit der eingestellten Schwelle. Die Stufe spricht bei 2 · √2 · Einstellwert (effektiv) an. Es führt keine Mittelwertbildung durch und ist somit empfindlich gegenüber Störungen. Dieses Messverfahren sollte nur dann gewählt werden, wenn eine besonders kurze Ansprechzeit der Stufe erforderlich ist. Die Eigenzeit der Stufe wird bei diesem Messverfahren gegenüber dem Messen der Effektivwerte bzw. Grundschwingungen reduziert (siehe "Technische Daten").

Die Art der Vergleichswerte stellen Sie unter folgenden Adressen ein:

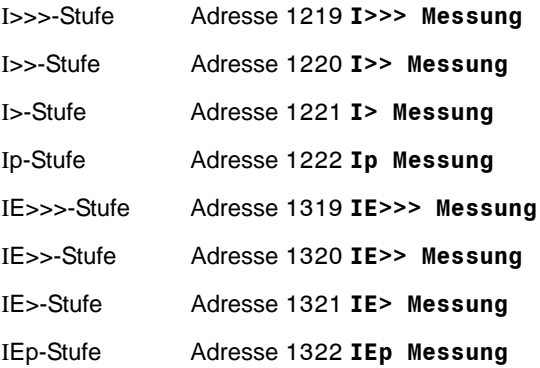

### **Hochstromstufen I>>, I>>> (Phasen)**

Die Anregeströme der Hochstromstufen **I>>** bzw .**I>>>** werden unter der Adresse 1202 bzw. 1217 eingestellt. Die zugehörige Verzögerung **T I>>** bzw. **T I>>>** ist unter Adresse 1203 bzw. 1218 parametrierbar. Sie wird in der Regel zur Stromstaffelung bei großen Impedanzen verwendet, wie sie bei Transformatoren oder Generatoren vorliegen. Sie wird so eingestellt, dass sie für Kurzschlüsse bis in diese Impedanz hinein anspricht.

Beispiel für die Hochstromstufe **I>>**: Transformator in der Einspeisung einer Sammelschiene mit folgenden Daten:

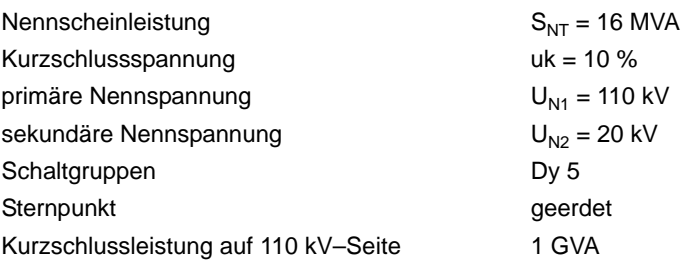

Aus diesen Daten lassen sich folgende Kurzschlussströme berechnen:

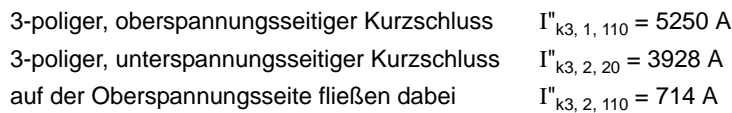

Der Nennstrom des Transformators beträgt:

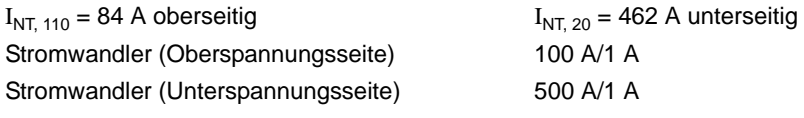

Damit ergibt sich aufgrund der Forderung

 $\frac{1>>}{I_N} > \frac{1}{U_{\text{kTrafo}}} \cdot \frac{I_{\text{NTrafo}}}{I_{\text{NWandler}}}$ Einstellwert der Hochstromstufe I>>

die folgende Einstellung am Schutzgerät: Die im Beispiel gewählte Hochstromstufe I>> muss höher eingestellt sein als der maximale Kurzschlussstrom, der bei einem unterspannungsseitigen Fehler auf der Oberspannungsseite gesehen wird. Um auch bei schwankender Kurzschlussleistung einen genügenden Störabstand zu erzielen, wird ein Einstellwert von I>>/I<sub>N</sub> = 10, d.h. I>> = 1000 A primär gewählt. Das Gleiche gilt analog bei Verwendung der Hochstromstufe I>>>.

Erhöhte Einschaltstromstöße (Rush) werden, soweit ihre Grundschwingung den Einstellwert übersteigt, durch die Verzögerungszeit (Parameter 1203 **T I>>** bzw. 1218 **T I>>>**) unschädlich gemacht.

Für den Kurzschlussschutz eines Motors ist zu beachten, dass der Einstellwert I>> kleiner als der kleinste (2 polige) Kurzschlussstrom und größer als der größte Anlaufstrom sein muss. Da der maximal auftretende Einschaltstrom in der Regel auch bei ungünstigen Verhältnissen unter 1,6 x Nennanlaufstrom liegt, ergibt sich für die Kurzschlussstufe I>> folgende Einstellbedingung:

### $1,6 \times I_{\text{Anlaut}} \leq I \gg \leq I_{\text{k2pol}}$

Ein erhöhter Anlaufstrom durch eine evtl. anliegende Überspannung ist im Faktor 1,6 bereits berücksichtigt. Die I>>–Stufe kann unverzögert ausgelöst werden (**T I>>** = 0.00 s), da beim Motor – anders als z.B. beim Transformator – keine Sättigung der Querreaktanz auftritt.

Bei Verwendung des Prinzips der "rückwärtigen Verriegelung" wird die Zweistufigkeit des Überstromzeitschutzes ausgenutzt: Die Stufe **I>>** ist mit kurzer Sicherheitsverzögerung **T I>>** (z.B. 100 ms) als schneller Sammelschienenschutz eingesetzt. Für abgangsseitige Fehler ist I>> blockiert. Die Stufe I> oder Ip dient hier als Reserveschutz. Die Ansprechwerte beider Stufen (I> bzw. Ip und I>>) werden gleich eingestellt. Die Zeitverzögerung **T I>** bzw. **T Ip** wird so eingestellt, dass sie die Verzögerung der Abgänge überstaffelt.

Die eingestellte Zeit ist eine reine Zusatzverzögerungszeit, die die Eigenzeit (Messzeit, Rückfallzeit) nicht einschließt. Die Verzögerung kann auch auf ∞ gestellt werden. Dann löst die Stufe nach Anregung nicht aus, jedoch wird die Anregung gemeldet. Wird die I>>–Stufe bzw. die I>>>–Stufe überhaupt nicht benötigt, stellt man die Ansprechschwelle I>> bzw. I>>> auf ∞. Dann gibt es weder eine Anregemeldung noch eine Auslösung.

### **Hochstromstufen IE>>, IE>>> (Erde)**

Die Anregeströme der Hochstromstufen **IE>>** bzw. **IE>>>** werden unter Adresse 1302 bzw. 1317 eingestellt. Die zugehörige Verzögerung **T IE>>** bzw. **T IE>>>** ist unter Adresse 1303 bzw. 1318 parametrierbar. Für die Einstellung gelten ähnliche Überlegungen wie zuvor für die Phasenströme beschrieben.

Die eingestellte Zeit ist eine reine Zusatzverzögerungszeit, die die Eigenzeit (Messzeit, Rückfallzeit) nicht einschließt. Die Verzögerung kann auch auf ∞ gestellt werden. Dann löst die Stufe nach Anregung nicht aus, jedoch wird die Anregung gemeldet. Wird die IE>>–Stufe bzw. IE>>>–Stufe überhaupt nicht benötigt, stellt man die Ansprechschwelle IE>> bzw. IE>>> auf ∞. Dann gibt es weder eine Anregemeldung noch eine Auslösung.

### **Überstromstufe I> (Phasen)**

Für die Einstellung der Überstromstufe I> ist vor allem der maximal auftretende Betriebsstrom maßgebend. Anregung durch Überlast muss ausgeschlossen sein, da das Gerät in dieser Betriebsart mit entsprechend kurzen Kommandozeiten als Kurzschlussschutz, nicht als Überlastschutz arbeitet. Es wird daher bei Leitungen etwa 20 %, bei Transformatoren und Motoren etwa 40 % oberhalb der maximal zu erwartenden (Über–)Last eingestellt.

Die einzustellende Zeitverzögerung (Parameter 1205 **T I>**) ergibt sich aus dem für das Netz aufgestellten Staffelplan.

Die eingestellte Zeit ist eine reine Zusatzverzögerungszeit, die die Eigenzeit (Messzeit, Rückfallzeit) nicht einschließt. Die Verzögerung kann auch auf ∞ gestellt werden. Dann löst die Stufe nach Anregung nicht aus, jedoch wird die Anregung gemeldet. Wird die I>–Stufe überhaupt nicht benötigt, stellt man die Ansprechschwelle I> auf ∞. Dann gibt es weder eine Anregemeldung noch eine Auslösung.

### **Überstromstufe I<sub>E</sub>> (Erde)**

Für die Einstellung der Überstromstufe IE> ist vor allem der minimal auftretende Erdkurzschlussstrom maßgebend.

Ist beim Einsatz des Schutzgerätes an Transformatoren oder Motoren mit großen Einschaltstromstößen (Rush) zu rechnen, kann im 7SJ61 für die Überstromstufe IE> von einer Einschaltstabilisierung Gebrauch gemacht werden. Diese wird gemeinsam für Phasen- und Erdstrom unter Adresse 2201 **RUSHSTABIL.** ein- oder ausgeschaltet. Die Kennwerte der Rushstabilisierung sind im Unterabschnitt "Einschaltstabilisierung (Inrush)" aufgeführt.

Die einzustellende Zeitverzögerung (Parameter 1305 **T IE>**) ergibt sich aus dem für das Netz aufgestellten Staffelplan, wobei für Erdströme im geerdeten Netz häufig ein getrennter Staffelplan mit kürzeren Verzögerungszeiten möglich ist.

Die eingestellte Zeit ist eine reine Zusatzverzögerungszeit, die die Eigenzeit (Messzeit, Rückfallzeit) nicht einschließt. Die Verzögerung kann auch auf ∞ gestellt werden. Dann löst die Stufe nach Anregung nicht aus, jedoch wird die Anregung gemeldet. Wird die IE>-Stufe überhaupt nicht benötigt, stellt man die Ansprechschwelle IE> auf ∞. Dann gibt es weder eine Anregemeldung noch eine Auslösung.

### **Anregestabilisierung (UMZ)**

Über die parametrierbaren Rückfallzeiten 1215 **T RV UMZ-PHASE** bzw. 1315 **T RV UMZ-ERDE** lässt sich bei dem gemeinsamen Einsatz mit elektromechanischen Relais ein einheitliches Rückfallverhalten realisieren. Dies ist für eine zeitliche Staffelung erforderlich. Hierzu muss die Rückfallzeit des elektromechanischen Gerätes bekannt sein. Von dieser ist die Rückfalleigenzeit des Gerätes (siehe Technische Daten) zu subtrahieren. Das Ergebnis wird in die Parameter eingetragen.

#### **Überstromstufe Ip (Phasen) bei IEC- oder ANSI-Kennlinien**

Wurde bei der Projektierung der Schutzfunktionen (Abschnitt [2.1.1.2](#page-27-0)) unter Adresse 112 **U/AMZ PHASE** = *UMZ/AMZ IEC* oder *UMZ/AMZ ANSI* gewählt, sind auch die Parameter für die abhängigen Kennlinien verfügbar.

Wurde unter Adresse 112 **U/AMZ PHASE** = *UMZ/AMZ IEC* gewählt, kann unter Adresse 1211 **KENNLINIE** die gewünschte IEC–Kennlinie (*Invers*, *Stark invers*, *Extrem invers* oder *Langzeit invers*) gewählt werden. Wurde unter Adresse 112 **U/AMZ PHASE** = *UMZ/AMZ ANSI* gewählt, kann unter Adresse 1212 **KENNLINIE** die gewünschte ANSI–Kennlinie (*Very inverse*, *Inverse*, *Short inverse*, *Long inverse*, *Moderately inv.*, *Extremely inv.* oder *Definite inv.*) gewählt werden.

Es ist zu beachten, dass bei Wahl einer abhängigen Auslösecharakteristik zwischen Anregewert und Einstellwert bereits ein Sicherheitsfaktor von ca. 1,1 eingearbeitet ist. D.h. eine Anregung erfolgt erst beim Fließen eines Stromes in Höhe des 1,1-fachen Einstellwertes. Wird unter Adresse 1210 **RÜCKFALL** die *Disk emulation* gewählt, so erfolgt der Rückfall gemäß der Rückfallkennlinie, wie zuvor beschrieben.

Der Stromwert wird unter Adresse 1207 **Ip** eingestellt. Für die Einstellung ist vor allem der maximal auftretende Betriebsstrom maßgebend. Anregung durch Überlast muss ausgeschlossen sein, da das Gerät in dieser Betriebsart mit entsprechend kurzen Kommandozeiten als Kurzschlussschutz, nicht als Überlastschutz arbeitet.

Der zugehörige Zeitmultiplikator ist bei Wahl einer IEC–Kennlinie unter Adresse 1208 **T Ip** und bei Wahl einer ANSI–Kennlinie unter Adresse 1209 **TIME DIAL: TD** zugänglich. Dieser ist mit dem Staffelplan des Netzes zu koordinieren.

Der Zeitmultiplikator kann auch auf ∞ gestellt werden. Dann löst die Stufe nach Anregung nicht aus, jedoch wird die Anregung gemeldet. Wird die I<sub>n</sub>-Stufe überhaupt nicht benötigt, wählt man bei der Projektierung der Schutzfunktionen (Abschnitt [2.1.1.2](#page-27-0)) Adresse 112 **U/AMZ PHASE** = *UMZ ohne AMZ*.

#### **Überstromstufe IEp (Erde) bei IEC- und ANSI-Kennlinien**

Wurde bei der Projektierung der Schutzfunktionen (Abschnitt [2.1.1](#page-27-1)) unter Adresse 113 **U/AMZ ERDE** = *UMZ/AMZ IEC* gewählt, sind auch die Parameter für die abhängigen Kennlinien verfügbar. Unter Adresse 1311 **KENNLINIE IEC** kann die gewünschte IEC–Kennlinie (*Invers*, *Stark invers*, *Extrem invers* oder *Langzeit invers*) gewählt werden. Wurde unter Adresse 113 **U/AMZ ERDE** = *UMZ/AMZ ANSI* gewählt, kann unter Adresse 1312 **KENNLINIE ANSI** die gewünschte ANSI–Kennlinie (*Very inverse*, *Inverse*, *Short inverse*, *Long inverse*, *Moderately inv.*, *Extremely inv.* oder *Definite inv.*) gewählt werden.

Es ist zu beachten, dass bei Wahl einer AMZ–Auslösecharakteristik zwischen Anregewert und Einstellwert bereits ein Sicherheitsfaktor von ca. 1,1 eingearbeitet ist. D.h. eine Anregung erfolgt erst beim Fließen eines Stromes in Höhe des 1,1-fachen Einstellwertes. Wird unter Adresse 1310 **RÜCKFALL** die *Disk emulation* gewählt, so erfolgt der Rückfall gemäß der Rückfallkennlinie, wie zuvor beschrieben.

Der Stromwert wird unter Adresse 1307 **IEp** eingestellt. Für die Einstellung ist vor allem der minimal auftretende Erdkurzschlussstrom maßgebend.

Der zugehörige Zeitmultiplikator ist bei Wahl einer IEC–Kennlinie unter Adresse 1308 **T IEp** und bei Wahl einer ANSI–Kennlinie unter Adresse 1309 **TIME DIAL: TD** zugänglich. Dieser ist mit dem Staffelplan des Netzes zu koordinieren, wobei für Erdströme im geerdeten Netz häufig ein getrennter Staffelplan mit kürzeren Verzögerungszeiten möglich ist.

Der Zeitmultiplikator kann auch auf ∞ gestellt werden. Dann löst die Stufe nach Anregung nicht aus, jedoch wird die Anregung gemeldet. Wird die I<sub>Ep</sub>-Stufe überhaupt nicht benötigt, wählt man bei der Projektierung der Schutzfunktionen (Abschnitt [2.1.1\)](#page-27-1) Adresse 113 **U/AMZ ERDE** = *UMZ ohne AMZ*.

### **Anwenderspezifizierbare Kennlinien (Phasen und Erde)**

Wurde bei der Projektierung der Schutzfunktionen (Abschnitt [2.1.1.2](#page-27-0)) unter Adresse 112 **U/AMZ PHASE** bzw. 113 = **U/AMZ ERDE** = *Anwender-Kennl.* oder *Rückfall* gewählt, sind anwenderspezifische Kennlinien möglich. In diesem Fall können in Adresse 1230 **I/Ip Anr T/Tp** bzw. 1330 **I/IEp Anr T/TEp** maximal 20 Wertepaare von Strom und Zeit für die Auslösekennlinie eingegeben werden. Durch diese Möglichkeit der punktweisen Vorgabe ist jeder gewünschte Kennlinienverlauf realisierbar. Bei Projektierung von Adresse 112 = *Rückfall* bzw. 113 = *Rückfall* können darüber hinaus in Adresse 1231 **I/Ip Rf T/Tp** bzw.1331 **I/IEp Rf T/TEp** zusätzlich Wertepaare von Strom und Rückfallzeit für die Rückfallkennlinie eingegeben werden.

Da die eingegebenen Stromwerte vor der weiteren Bearbeitung im Gerät in einem bestimmten Raster (siehe Tabelle [2-3\)](#page-67-0) auf- bzw. abgerundet werden, empfiehlt es sich, exakt diese Vorzugsstromwerte zu benutzen.

Die Eingabe der Wertepaare von Strom und Zeit erfolgt als Vielfaches der Werte der Adressen 1207 **Ip** und 1208 **T Ip** für die Phasenströme und 1307 und 1308 für den Erdpfad.. Es empfiehlt sich deshalb, diese Parameterwerte jeweils auf 1,00 einzustellen, um einfache Relationen zu erhalten. Wollen Sie dann die Kennlinien in die eine oder andere Richtung verschieben, so können Sie die Werte der Adressen 1207 bzw.1307 oder/und 1208 bzw. 1308 nachträglich verändern.

Im Lieferzustand sind alle Stromwerte mit ∞ vorbelegt. Sie sind damit ungültig gemacht, und es kann keine Anregung und damit keine Auslösung durch diese Schutzfunktion erfolgen.

#### **Folgendes ist zu beachten:**

• Die Wertepaare sollten in stetiger Reihenfolge eingegeben werden. Es können auch weniger als 20 Wertepaare sein; in den meisten Fällen genügen etwa 10 Wertepaare, um eine hinreichend genaue Kennlinie zu definieren. Ein nicht benutztes Wertepaar muss dann als ungültig markiert werden, indem man für den Grenzwert "∞" eingibt! Achten Sie darauf, dass die Wertepaare eine eindeutige und stetige Kennlinie ergeben.

Für die Ströme sollten Werte aus der folgenden Tabelle entnommen und hierfür die zugehörigen Zeitwerte eingegeben werden. Abweichende Werte I/I<sub>p</sub> werden auf den nächsten benachbarten Wert korrigiert. Dies wird jedoch nicht angezeigt.

Ströme, die kleiner sind als der Stromwert des kleinsten Kennlinienpunktes führen zu keiner Verlängerung der Auslösezeit. Die Anregekennlinie (siehe Bild [2-15,](#page-68-0) rechts) verläuft bis zum kleinsten Kennlinienpunkt parallel zur Stromachse.

Ströme, die größer sind als der Stromwert des größten Kennlinienpunktes führen zu keiner Verkürzung der Auslösezeit. Die Anregekennlinie (siehe Bild [2-15,](#page-68-0) rechts) verläuft ab dem größten Kennlinienpunkt parallel zur Stromachse.

| $I/IP = 1$ bis 1,94 |      |      | $I/Ip = 2 \text{ bis } 4.75$ |      | $I/Ip = 5$ bis 7,75 |       | $I/Ip = 8$ bis 20 |  |
|---------------------|------|------|------------------------------|------|---------------------|-------|-------------------|--|
| 1,00                | 1,50 | 2,00 | 3,50                         | 5,00 | 6,50                | 8,00  | 15,00             |  |
| 1,06                | 1,56 | 2,25 | 3,75                         | 5,25 | 6,75                | 9,00  | 16,00             |  |
| 1,13                | 1,63 | 2,50 | 4,00                         | 5,50 | 7,00                | 10,00 | 17,00             |  |
| 1,19                | 1,69 | 2,75 | 4,25                         | 5,75 | 7,25                | 11,00 | 18,00             |  |
| 1,25                | 1,75 | 3,00 | 4,50                         | 6,00 | 7,50                | 12,00 | 19,00             |  |
| 1,31                | 1,81 | 3,25 | 4,75                         | 6,25 | 7,75                | 13,00 | 20,00             |  |
| 1,38                | 1,88 |      |                              |      |                     | 14,00 |                   |  |
| 1,44                | 1,94 |      |                              |      |                     |       |                   |  |

<span id="page-67-0"></span>Tabelle 2-3 Vorzugswerte der normierten Ströme für anwenderspezifische Auslösekennlinien

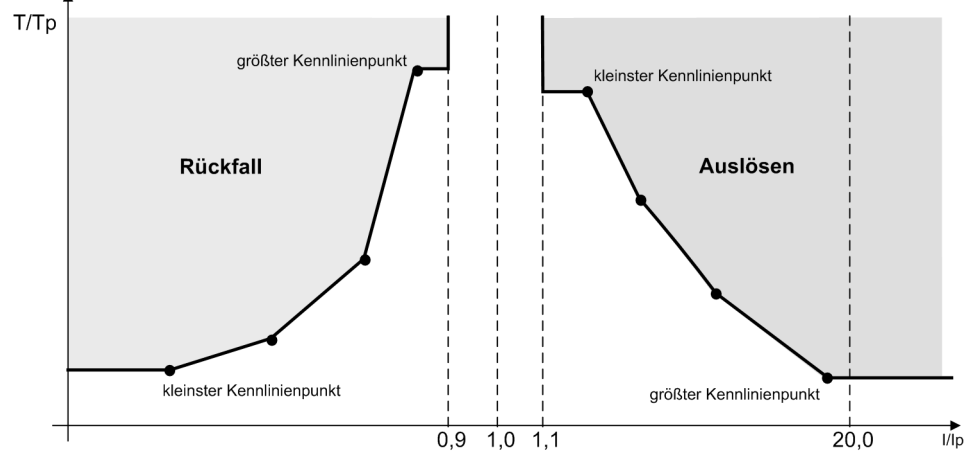

<span id="page-68-0"></span>Bild 2-15 Verwendung einer anwenderspezifizierbaren Kennlinie

Zur Nachbildung der Rückfallkennlinie werden die Wertepaare unter Adresse 1231 **I/Ip Rf T/Tp** bzw. 1331 **I/IEp Rf T/TEp** eingegeben. Dabei ist folgendes zu beachten:

• Für die Ströme sollten Werte aus der folgenden Tabelle [2-4](#page-68-1) entnommen und hierfür die zugehörigen Zeitwerte eingegeben werden. Abweichende Werte I/Ip werden auf den nächsten benachbarten Wert korrigiert. Dies wird jedoch nicht angezeigt.

Ströme, die größer sind als der Stromwert des größten Kennlinienpunktes führen zu keiner Verlängerung der Rückfallzeit. Die Rückfallkennlinie (siehe Bild [2-15](#page-68-0), links) verläuft bis zum größten Kennlinienpunkt parallel zur Stromachse.

Ströme, die kleiner sind als der Stromwert des kleinsten Kennlinienpunktes führen zu keiner Verkürzung der Rückfallzeit. Die Rückfallkennlinie (siehe Bild [2-15](#page-68-0), links) verläuft ab dem kleinsten Kennlinienpunkt parallel zur Stromachse.

| $I/IP = 1$ bis 0,86 |      |      | $I/Ip = 0,84$ bis 0,67 |      | $I/IP = 0,66$ bis $0,38$ |      | $I/IP = 0,34$ bis 0,00 |  |
|---------------------|------|------|------------------------|------|--------------------------|------|------------------------|--|
| 1,00                | 0.93 | 0.84 | 0,75                   | 0.66 | 0.53                     | 0,34 | 0.16                   |  |
| 0,99                | 0,92 | 0.83 | 0,73                   | 0.64 | 0,50                     | 0,31 | 0,13                   |  |
| 0,98                | 0.91 | 0.81 | 0,72                   | 0.63 | 0.47                     | 0.28 | 0.09                   |  |
| 0,97                | 0,90 | 0.80 | 0,70                   | 0.61 | 0.44                     | 0,25 | 0.06                   |  |
| 0,96                | 0.89 | 0,78 | 0.69                   | 0.59 | 0.41                     | 0,22 | 0,03                   |  |
| 0.95                | 0,88 | 0,77 | 0.67                   | 0,56 | 0,38                     | 0.19 | 0,00                   |  |
| 0,94                | 0.86 |      |                        |      |                          |      |                        |  |

<span id="page-68-1"></span>Tabelle 2-4 Vorzugswerte der normierten Ströme für anwenderspezifische Rückfallkennlinien

Bei Parametrierung unter DIGSI erhalten Sie ein Dialogfenster zur Eingabe von bis zu 20 Wertepaaren von Messgröße und Auslösezeit (Bild [2-16\)](#page-69-0).

Um die Kennlinie grafisch darzustellen, drücken Sie die Schaltfläche "Kennlinie". Es erscheint die zuvor eingegebene Kennlinie, wie es Bild [2-16](#page-69-0) beispielhaft zeigt.

Sie können den Kennlinienverlauf auch nachträglich im Diagramm ändern. Wenn Sie den Mauszeiger über einem Datenpunkt der Kennlinie positionieren, wandelt sich der Zeiger in die Form einer Hand. Drücken Sie die linke Maustaste und ziehen Sie den Datenpunkt bei gedrückter Maustaste an die gewünschte neue Position. Nach dem Loslassen der Maustaste werden die Werte in der Wertetabelle automatisch aktualisiert.

Die jeweils oberen Grenzen der Wertebereiche werden im rechten sowie im oberen Bereich des Koordinatensystems durch gestrichelte Linien angezeigt. Befindet sich die neue Position eines Datenpunktes außerhalb einer dieser Grenzen, so wird der zugehörige Wert auf unendlich gesetzt.

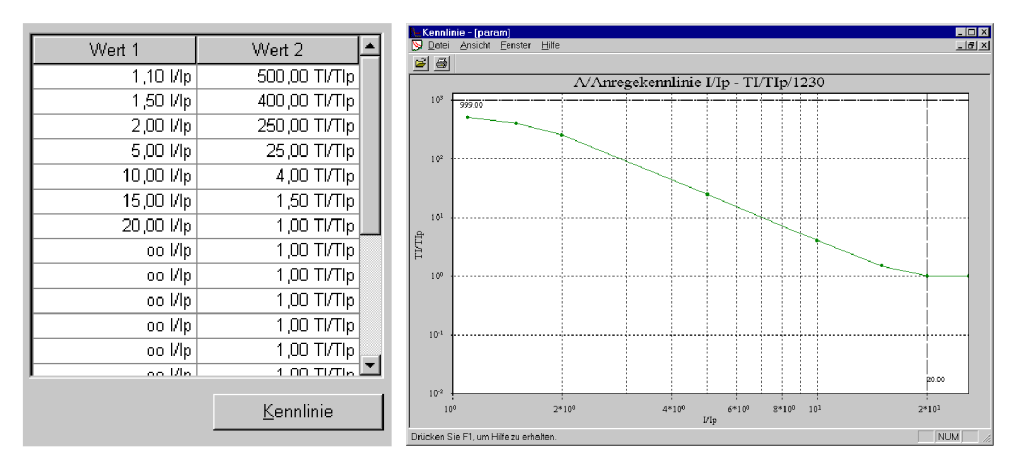

<span id="page-69-0"></span>Bild 2-16 Eingabe und Visualisierung einer anwenderspezifischen Auslösekennlinie mit DIGSI – Beispiel

#### **Einschaltrushstabilisierung (Inrush)**

Ist beim Einsatz des Schutzgerätes an Transformatoren mit großen Einschaltstromstößen (Rush) zu rechnen, kann im 7SJ61 für die Überstromstufen I>, Ip, IE> und IEp von einer Einschaltstabilisierung Gebrauch gemacht werden.

Die Einschaltstabilisierung kann nur wirken und ist nur zugänglich, wenn sie bei der Projektierung unter Adresse 122 **INRUSH** = *vorhanden* eingestellt wurde. Wird die Funktion nicht benötigt, wird *nicht vorhanden* eingestellt. Unter Adresse 2201 **RUSHSTABIL.** wurde die Funktion gemeinsam für die Überstromstufen **I>**,**Ip**, **IE>** und **IEp** *Ein* - oder *Aus*-geschaltet.

Die Einschaltstabilisierung basiert auf der Bewertung der im Einschaltrush vorhandenen 2. Harmonischen. Bei Lieferung ist ein Verhältnis I $_{2l}$ /I<sub>f</sub> von 15 % eingestellt, das in der Regel unverändert übernommen werden kann. Der Einstellwert ist für die Phasenzweige und Erde identisch. Der zum Stabilisieren notwendige Anteil kann jedoch unter Adresse 2202 **2.HARMONISCHE** an die Anlagenverhältnisse angepasst werden. Um im Ausnahmefall bei besonders ungünstigen Einschaltbedingungen stärker stabilisieren zu können, kann dort ein kleinerer Wert, z.B. 12 % eingestellt werden. Unabhängig von Parameter 2202 **2.HARMONISCHE** kommt es zu einer Rushblockierung nur, wenn der absolute Betrag der 2. Harmonischen mindestens 0,125 \* I<sub>Nsek</sub> ist.

Die Wirksamkeitsdauer der Crossblockierung 2203 **T CROSSBLOCK** kann zwischen 0 s (Oberschwingungsstabilisierung ist für jede Phase individuell wirksam) bis zum Maximalwert von 180 s eingestellt werden (Oberschwingungsstabilisierung einer Phase blockiert auch die übrigen Phasen für die eingestellte Dauer).

Überschreitet der Strom den in Parameter 2205 **I INRUSH MAX** eingestellten Wert, findet keine Stabilisierung durch die 2. Harmonische mehr statt.

#### **Hand-Einschaltung (Phasen, Erde)**

Beim Zuschalten des Leistungsschalters auf einen fehlerbehafteten Leitungsabschnitt wird üblicherweise ein möglichst schnelles Wiederabschalten der Leitung gewünscht. Hierzu kann die Verzögerung wahlweise für die Überstromstufen oder für die Hochstromstufen mittels des Hand–Ein–Impulses umgangen werden; d.h., die entsprechende Stufe führt dann bei Anregung zur unverzögerten Auslösung. Dieser Impuls ist um mindestens 300 ms verlängert. Zu diesem Zweck wird bei der Hand–EIN–Steuerung die Parametrierung der Adresse 1213 **HAND-EIN** für die Reaktion des Gerätes im Fehlerfall in den Phasenzweigen berücksichtigt. Für den Erdpfad wird entsprechend die Adresse 1313 **HAND-EIN** berücksichtigt. Hierdurch wird jeweils für Phase und Erde bestimmt, welcher Ansprechwert mit welcher Verzögerung wirksam ist, wenn der Leistungsschalter von Hand eingeschaltet wird.

#### **Externer Steuerbefehl**

Erfolgt das Hand–Einschalt–Signal nicht vom Gerät 7SJ61, also weder über die integrierte Bedienung noch über eine serielle Schnittstelle, sondern direkt vom Steuerquittierschalter, so ist dessen Befehl auf einen Binäreingang des 7SJ61 zu geben und dieser entsprechend zu rangieren (">Hand-EIN"), damit die für **HAND-EIN** vorgesehene Stufe wirksam werden kann. Die Alternative *unwirksam* bedeutet, dass alle Stufen auch bei Hand–Einschaltung wie parametriert arbeiten und keine Sonderbehandlung erfahren.

#### **Interner Steuerbefehl**

Erfolgt das Hand–Einschalt–Signal über die integrierte Steuerfunktion des Gerätes, so muss über CFC (Ablaufebene Schaltfehlerschutz) mittels Funktionsbaustein CMD\_Information eine interne Verknüpfung der Informationen hergestellt werden (siehe Bild [2-17\)](#page-70-0).

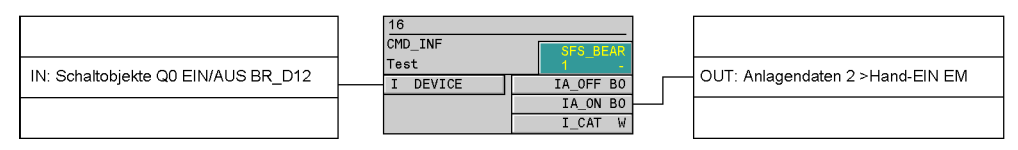

<span id="page-70-0"></span>Bild 2-17 Beispiel für die Erzeugung des Hand–EIN–Signals für Befehle über die Integrierte Steuerfunktion

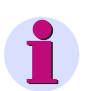

### **Hinweis**

Für eine Zusammenarbeit zwischen Wiedereinschaltautomatik (AWE) und Steuerfunktion ist eine erweiterte CFC-Logik notwendig. Siehe hierzu unter Randtitel "Einschaltkommando: Direkt oder über Steuerung" in den Einstellhinweisen der AWE (Abschnitt [2.11.6](#page-173-0)).

#### **Zusammenarbeit mit Wiedereinschaltautomatik (Phasen)**

Wenn Wiedereinschaltung folgt, wünscht man in der Regel eine schnelle und gleichzeitige Abschaltung im Fehlerfall mit I>> bzw. I>>>. Ist nach Wiedereinschaltung der Fehler nicht beseitigt, sollen nun die I>–Stufen bzw. Ip–Stufen mit gestaffelten Auslösezeiten zum Einsatz kommen, die I>>– bzw. die I>>>–Stufen also blockiert werden. Hierzu kann mit den Parametern 1214 **I>> WIRKSAM** bzw. 1216 **I>>> WIRKSAM** festgelegt werden, ob die I>>– bzw. die I>>>–Stufen von einem Freigabesignal der internen oder einer externen Wiedereinschaltautomatik beeinflusst werden sollen oder nicht. Die Einstellung *bei AWE bereit* bedeutet, dass die I>>– bzw. die I>>>–Stufen nur freigegeben werden, wenn die Wiedereinschaltautomatik nicht blockiert ist. Ist dies nicht gewünscht, wird die Einstellung *immer* gewählt, so dass die I>>– bzw. die I>>>–Stufen immer aktiv sind.

Die integrierte Wiedereinschaltautomatik im 7SJ61 bietet außerdem die Möglichkeit, für jede der Überstromzeitschutzstufen getrennt festzulegen, ob unverzögert oder unbeeinflusst von der AWE mit der eingestellten Zeit ausgelöst wird oder blockiert werden soll (siehe Abschnitt [2.11\)](#page-162-0).

#### **Zusammenarbeit mit Wiedereinschaltautomatik (Erde)**

Wenn Wiedereinschaltung folgt, wünscht man in der Regel eine schnelle und gleichzeitige Abschaltung im Fehlerfall mit IE>> bzw. IE>>>. Ist nach Wiedereinschaltung der Fehler nicht beseitigt, sollen nun die IE>–Stufen bzw. IEp–Stufen mit gestaffelten Auslösezeiten zum Einsatz kommen, die IE>>–bzw. IE>>>–Stufen also blockiert werden. Hierzu kann mit den Parametern 1314 **IE>> WIRKSAM** bzw. 1316 **IE>>> WIRKSAM** festgelegt werden, ob die IE>>– bzw. IE>>>–Stufen von einem Freigabesignal der internen oder einer externen Wiedereinschaltautomatik beeinflusst werden sollen oder nicht. Die Einstellung *bei AWE bereit* bedeutet, dass die IE>>– bzw. IE>>>–Stufen nur freigegeben werden, wenn die Wiedereinschaltautomatik nicht blockiert ist. Ist dies nicht gewünscht, wird die Einstellung *immer* gewählt, so dass die IE>>– bzw. IE>>>–Stufen immer aktiv sind, wie parametriert.

Die integrierte Wiedereinschaltautomatik im 7SJ61 bietet außerdem die Möglichkeit, für jede der Überstromzeitschutzstufen getrennt festzulegen, ob unverzögert oder unbeeinflusst von der AWE mit der eingestellten Zeit ausgelöst wird oder blockiert werden soll (siehe Abschnitt [2.11\)](#page-162-0).

# **2.2.11 Parameterübersicht**

Adressen, an die ein "A" angehängt ist, sind nur mittels DIGSI unter "Weitere Parameter" änderbar.

In der Tabelle sind marktabhängige Voreinstellungen angegeben. Die Spalte C (Konfiguration) gibt den Bezug zum jeweiligen sekundären Stromwandler-Nennstrom an.

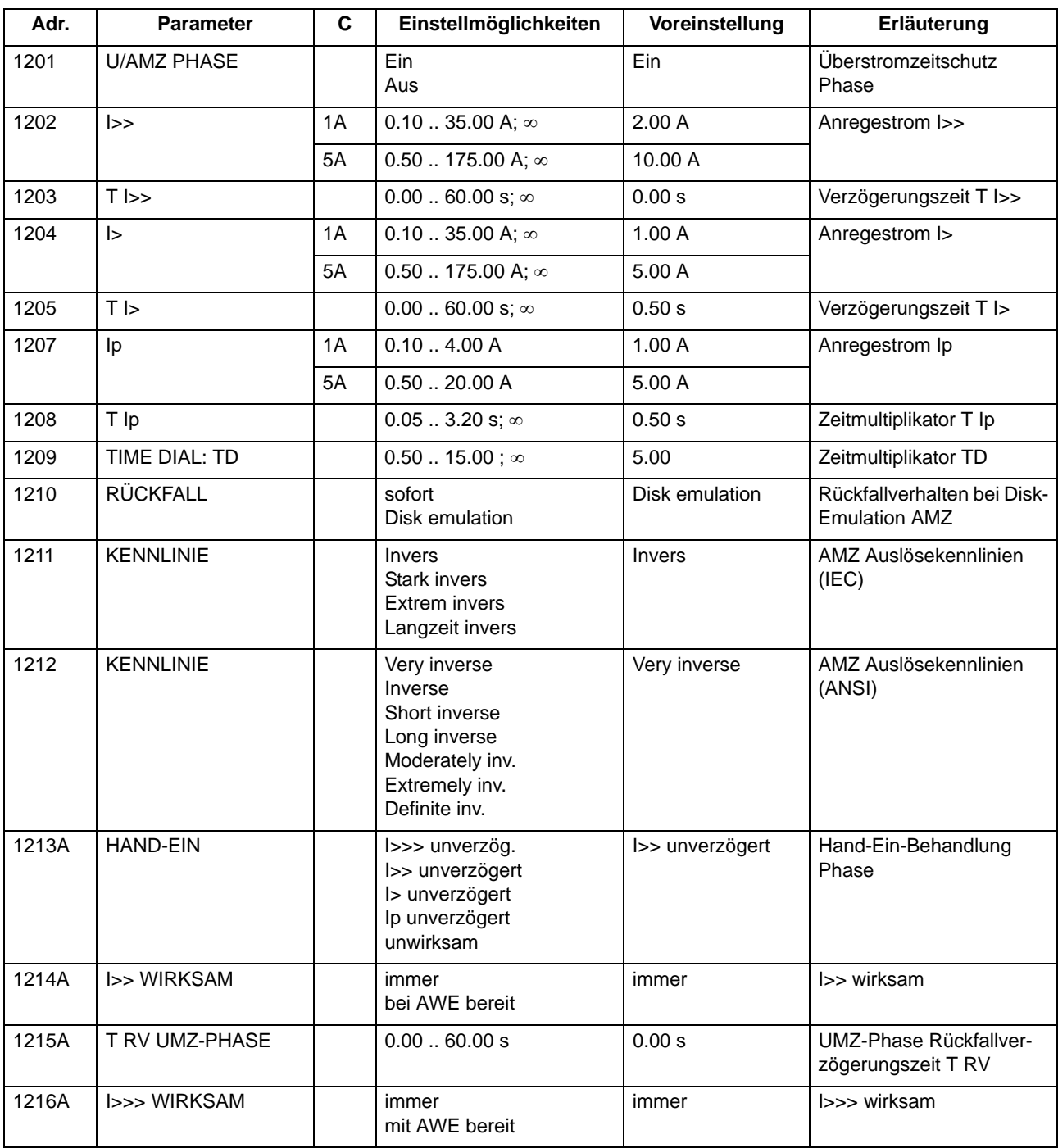
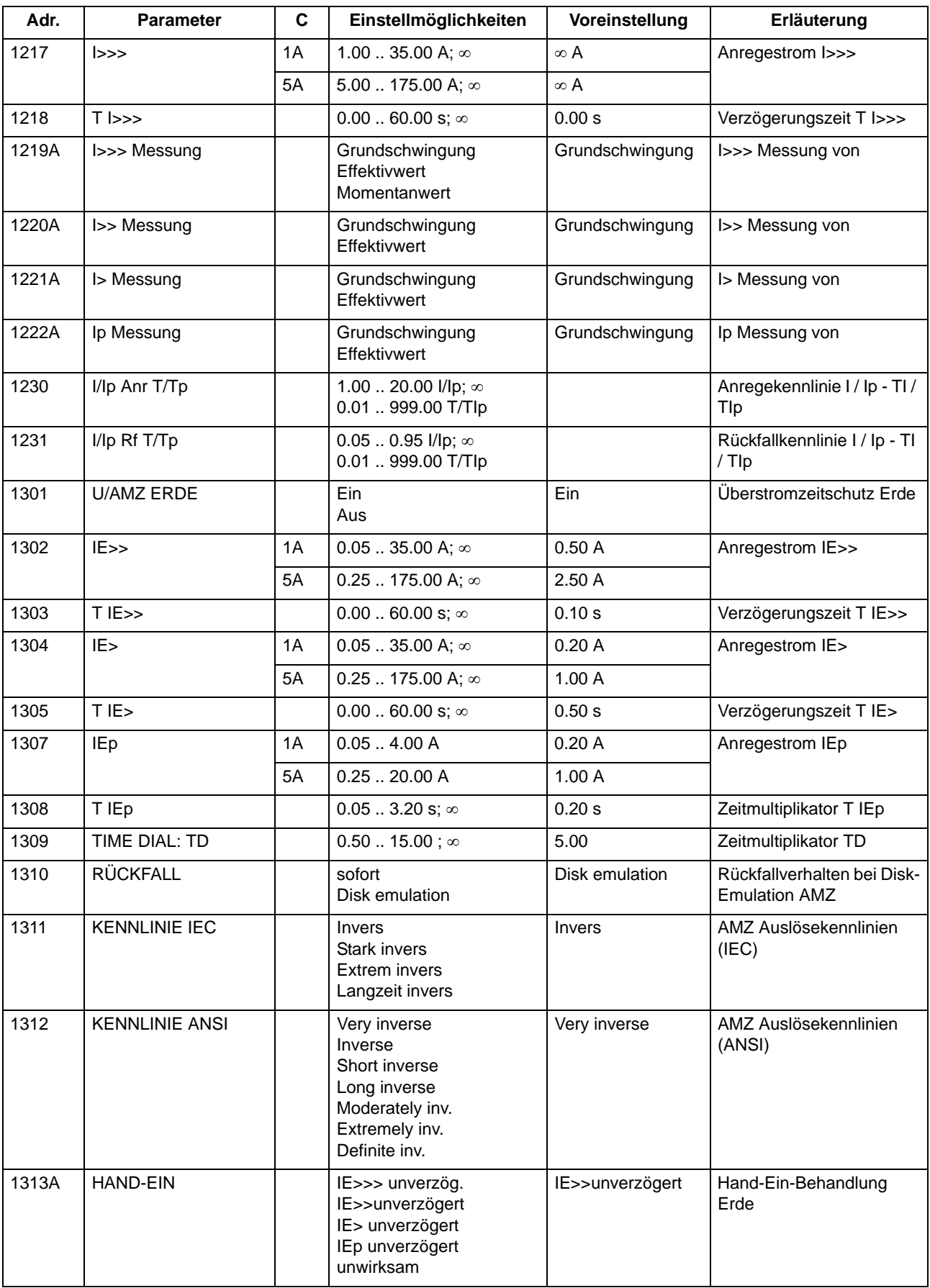

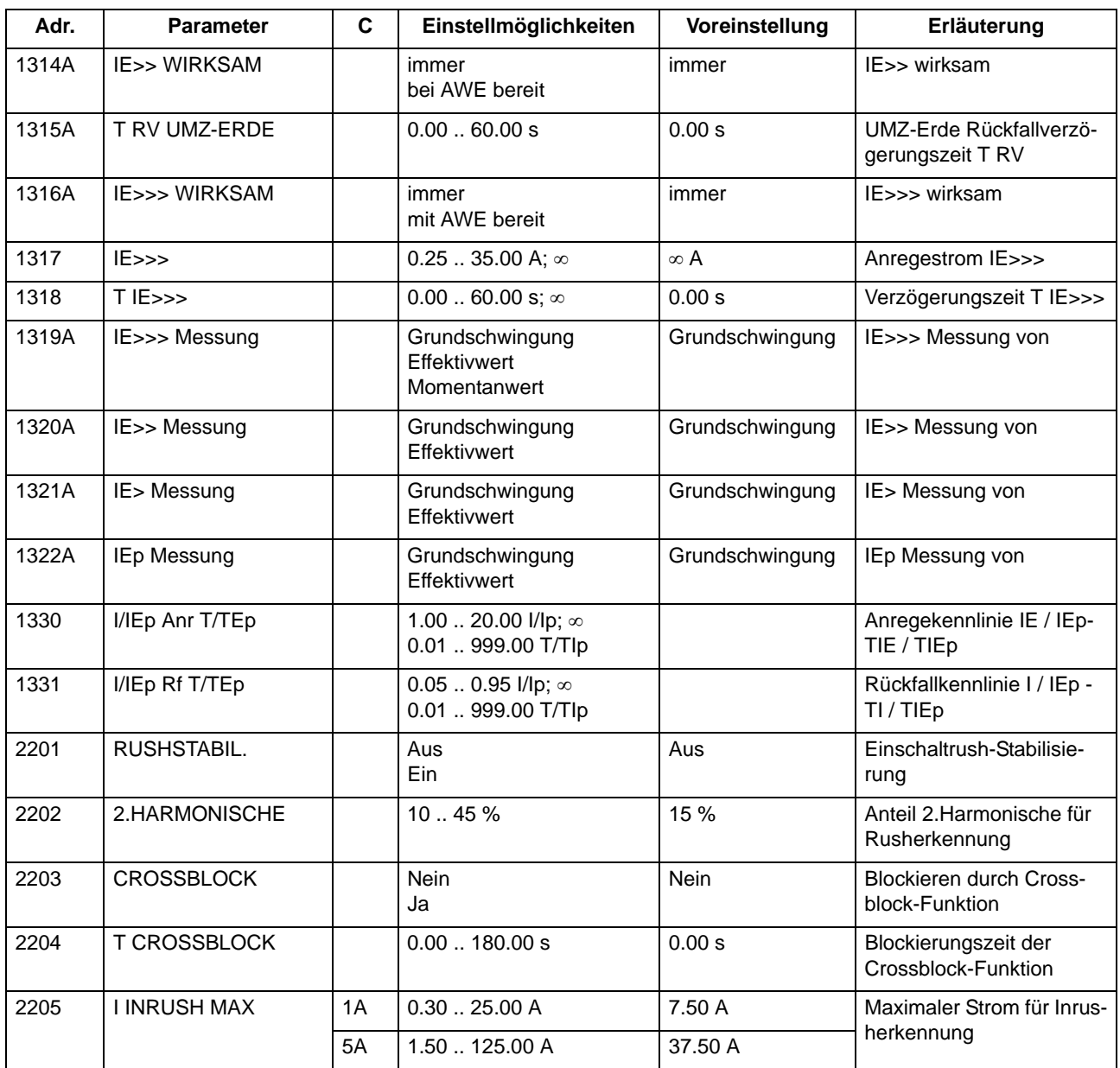

# **2.2.12 Informationsübersicht**

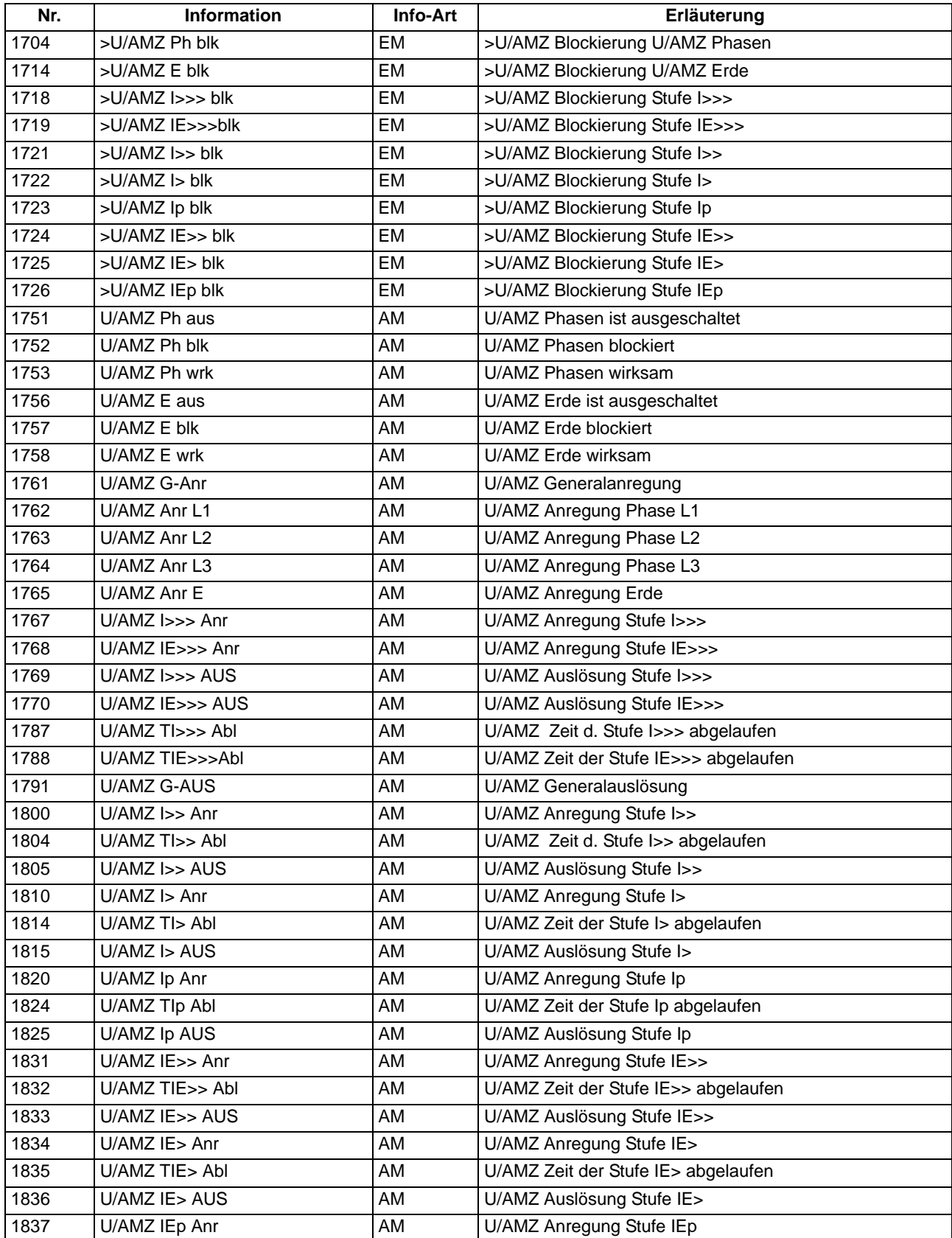

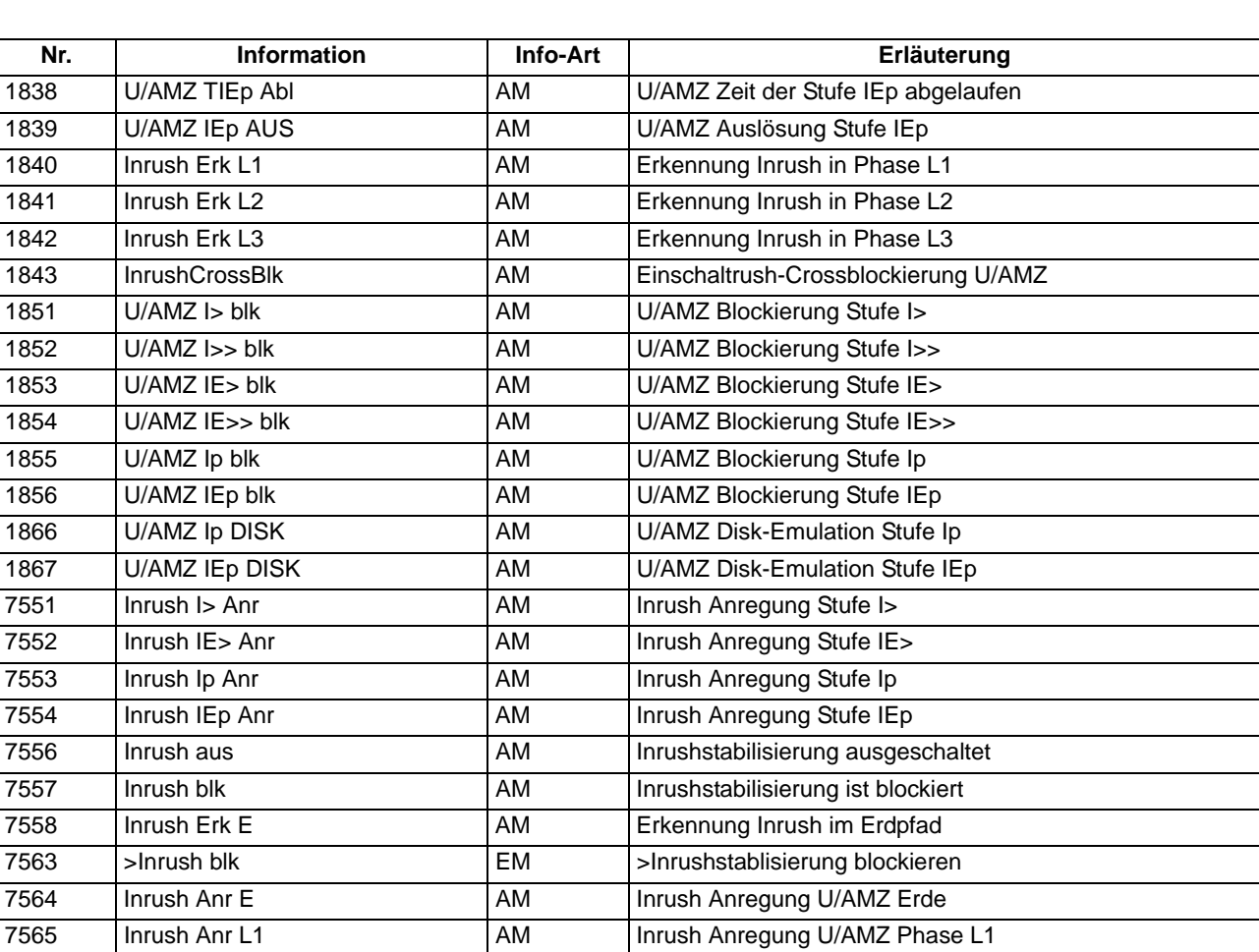

7566 | Inrush Anr L2 | AM | Inrush Anregung U/AMZ Phase L2 7567 | Inrush Anr L3 | AM | Inrush Anregung U/AMZ Phase L3 10034 | U/AMZ I>>> blk AM | U/AMZ Blockierung Stufe I>>> 10035 U/AMZ IE>>> blk AM U/AMZ Blockierung Stufe IE>>>

# **2.3 Dynamische Parameterumschaltung**

Mit Hilfe der dynamischen Parameterumschaltung ist es möglich, die Ansprechschwellen und die Verzögerungszeiten des Überstromzeitschutzes dynamisch umzuschalten.

#### **Anwendungsfälle**

- Es kann notwendig sein, Ansprechschwellen dynamisch anzuheben, wenn Anlagenteile nach längerer spannungsloser Pause beim Einschalten kurzzeitig einen erhöhten Leistungsbedarf aufweisen (z.B. Klimaanlagen, Heizungen, Motoren). Damit kann vermieden werden, die Ansprechschwellen mit Rücksicht auf derartige Einschaltbedingungen generell zu erhöhen.
- Eine weitere Anwendung ist, in Abhängigkeit einer bereiten bzw. nicht bereiten Wiedereinschaltautomatik die Ansprechschwellen zu ändern.

#### **Voraussetzungen**

Hinweis:

Die dynamische Parameterumschaltung ist nicht zu verwechseln mit der Umschaltmöglichkeit der vier Parametergruppen A bis D, sondern ist zusätzlich zu dieser vorhanden.

Es können sowohl Ansprechschwellen als auch Verzögerungszeiten umgeschaltet werden.

## **2.3.1 Beschreibung**

#### **Wirkung**

Zum Erkennen der ausgeschalteten Anlage stehen wahlweise zwei Kriterien zur Verfügung:

- Die Stellung des Leistungsschalters wird dem Gerät über Binäreingaben mitgeteilt (Adresse 1702 **dynPAR.START** = *LS-Position*).
- Es wird das Unterschreiten einer einstellbaren Stromschwelle (Adresse 1702 **dynPAR.START** = *Stromkriterium*) benutzt.

Ist nach einem dieser Kriterien die Spannungslosigkeit der Anlage festgestellt, wird eine Zeit **T UNTERBRECHUNG** gestartet, nach deren Ablauf die erhöhten Schwellen wirksam werden.

Darüber hinaus kann die Parameterumschaltung durch zwei weitere Ereignisse angeworfen werden:

- Durch das Signal "AWE bereit" der internen AWE (Adresse 1702 **dynPAR.START** = *AWE bereit*). Somit können die Schutzschwellen und die Auslösezeiten in Abhängigkeit von der bereiten Wiedereinschaltautomatik geändert werden (siehe auch Abschnitt [2.11](#page-162-0)).
- Unabhängig von der Einstellung des Parameters 1702 **dynPAR.START** kann stets über die Binäreingabe ">Aktiv. dynPar" die Freigabe zur Parameterumschaltung erteilt werden.

Bild [2-19](#page-78-0) zeigt das Logikdiagramm der dynamischen Parameterumschaltung.

Ist die Spannungslosigkeit der Anlage, also ein offener Leistungsschalter, über das Hilfskontakt- oder Stromkriterium festgestellt worden, wird die Unterbrechungszeit **T UNTERBRECHUNG** gestartet und nach deren Ablauf werden die erhöhten Schwellen wirksam. Beim Einschalten der Anlage (Eingangsinformation erhält das Gerät wiederum über Binäreingaben oder durch das Überschreiten der Stromschwelle **LS I>**) läuft eine Zeitstufe **T dynPAR. WIRK** an, nach deren Ablauf wieder auf die Normalwerte zurückgeschaltet wird. Diese Zeit kann verkürzt werden, wenn die Stromwerte nach dem Anlauf, also bei geschlossenem Leistungsschalter, für eine einstellbare Zeit **T dynPAR. RÜCK.** unter sämtliche Normalansprechwerte zurückfallen. Die Startbedingung der Schnellrückfallzeit setzt sich aus der Veroderung der parametrierten Rückfallbedingungen aller gerichteten und ungerichteten Überstromzeitstufen zusammen. Bei Parametrierung von **T dynPAR. RÜCK.** auf 2.3 Dynamische Parameterumschaltung

∞ oder aktiver Binäreingabe ">dynPar kurzb1k" entfällt der Vergleich mit den "normalen" Grenzen, die Funktion ist inaktiv, eine eventuell laufende Schnellrückfallzeit wird zurückgesetzt.

Steht eine Anregung der Überstromstufen während des Ablaufs der Zeit **T dynPAR. WIRK** an, so läuft der Störfall generell mit den dynamischen Parametern bis zum Anregerückfall zu Ende. Erst anschließend erfolgt die Zurückschaltung auf die "normalen" Parameter.

Sind die dynamischen Einstellwerte durch die Binäreingabe ">Aktiv. dynPar" oder durch das Signal "AWE bereit" gültig geworden und fällt diese Ursache zurück, so erfolgt ein sofortiges Rücksetzen auf die "normalen" Parameter, auch wenn eine Anregung ansteht.

Die Aktivierung des Binäreingangs ">dynPar blk" hat ein Rücksetzen aller laufenden Zeiten und ein sofortiges Zurückschalten auf die "normalen" Parameter zur Folge. Erfolgt die Blockierung während eines laufenden Störfalls mit dynamischen Parametern, so werden alle Überstromzeitschutz–Zeiten gestoppt und ggf. mit ihren "normalen" Zeiten erneut gestartet.

Beim Einschalten bzw. Hochlaufen des Schutzgerätes wird bei geöffnetem Leistungsschalter die Zeit **T**  UNTERBRECHUNG gestartet und es wird zunächst mit den "normalen" Parametern gearbeitet. Ist der Leistungsschalter geschlossen, wird generell mit "normalen" Schwellen verglichen.

Bild [2-18](#page-77-0) zeigt die Zeitabläufe, Bild [2-19](#page-78-0) das Logikdiagramm der dynamischen Parameterumschaltung.

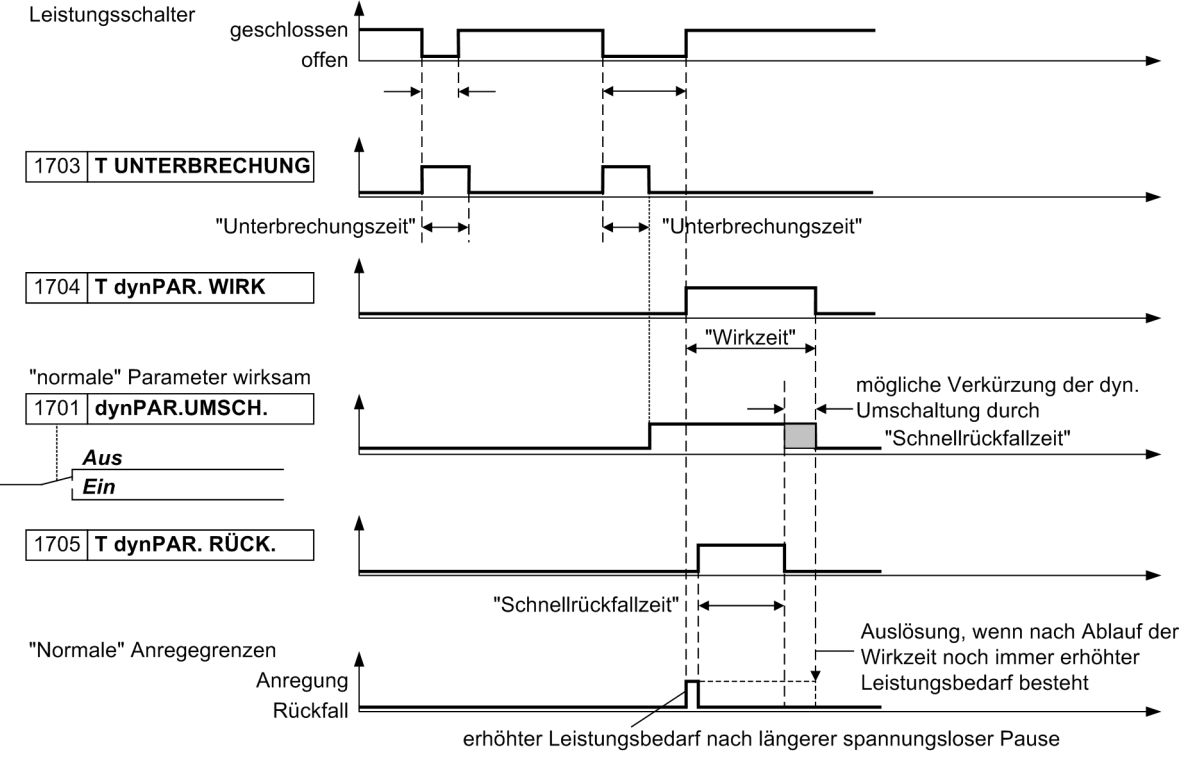

<span id="page-77-0"></span>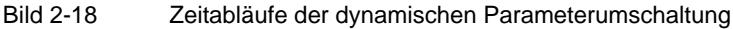

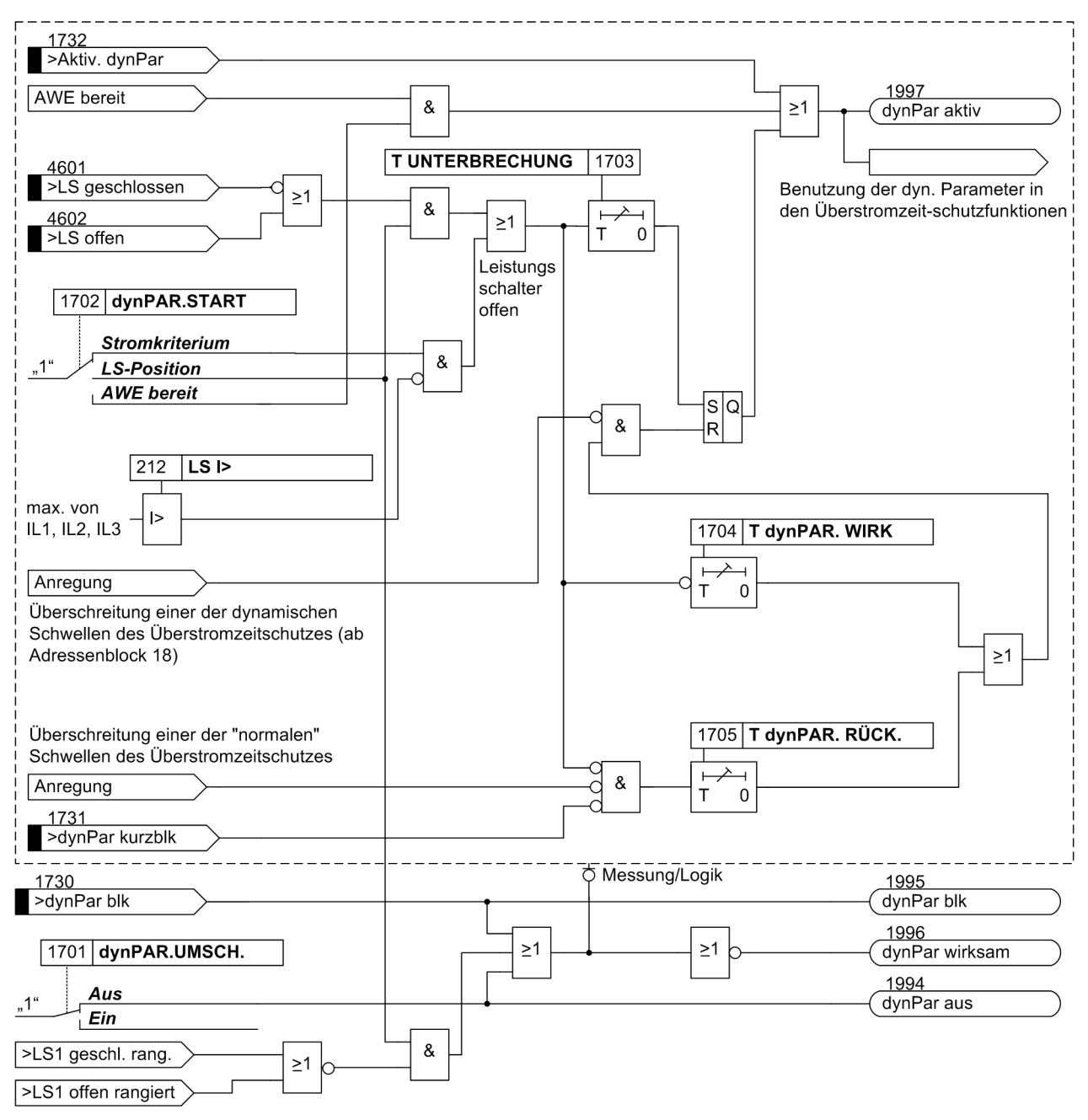

<span id="page-78-0"></span>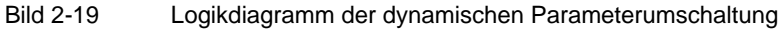

2.3 Dynamische Parameterumschaltung

# **2.3.2 Einstellhinweise**

#### **Allgemein**

Die dynamische Parameterumschaltung kann nur wirken, wenn sie bei der Projektierung unter Adresse 117 **dynPAR.UMSCH.** = *vorhanden* eingestellt wurde. Wird die Funktion nicht benötigt, wird *nicht vorhanden* eingestellt. Unter Adresse 1701 **dynPAR.UMSCH.** kann die Funktion *Ein*- oder *Aus*geschaltet werden.

Je nach verwendeter Startbedingung für die dynamische Parameterumschaltung wird unter Adresse 1702 **dynPAR.START** = *Stromkriterium*, *LS-Position* oder *AWE bereit* eingestellt. *LS-Position* kann natürlich nur gewählt werden, wenn dem Gerät über mindestens einen Binäreingang Mitteilung über die Schaltstellung des Leistungsschalters gemacht wird. Bei Wahl von *AWE bereit* werden die Ansprechschwellen des Überstromzeitschutzes dynamisch geändert, wenn die AWE bereit ist. Zur Steuerung der dynamischen Parameterumschaltung stellt die AWE das interne Signal "AWE bereit" zur Verfügung. Dieses ist immer dann aktiv, wenn die AWE vorhanden, eingeschaltet, nicht blockiert und zu noch einem weiteren Zyklus bereit ist (siehe auch unter Abschnitt [2.11\)](#page-162-0).

#### **Zeitstufen**

Für die Zeitstufen 1703 **T UNTERBRECHUNG**, 1704 **T dynPAR. WIRK** und 1705 **T dynPAR. RÜCK.** können keine allgemein verbindlichen Einstellhinweise gegeben werden. Sie müssen an die örtlichen Gegebenheiten angepasst sein und so gewählt werden, dass Abschaltungen bei zulässigen kurzzeitigen Überbeanspruchungen während eines Hochfahrvorgangs vermieden werden.

#### **Überstromzeitschutz, Phasen**

Die dynamischen Ansprechschwellen und deren Auslösezeiten für die Überstromzeitschutzfunktionen können im Adressblock 18 für die Phasenströme festgelegt werden:

Adressen 1801 **I>>** bzw. 1808 **I>>>** und 1802 **T I>>** bzw. 1809 **T I>>>** legen die dynamischen Parameter für die Hochstromstufen fest; Adressen 1803 **I>** und 1804 **T I>** für die UMZ–Überstromstufe und 1805 **Ip** zusammen mit 1806 **T Ip** (bei IEC–Kennlinien oder anwenderspezifizierten Kennlinien) bzw. 1807 **TIME DIAL: TD** (bei ANSI–Kennlinien) die Parameter für die AMZ–Überstromstufe.

#### **Überstromzeitschutz, Erde**

Für die Erdströme des Überstromzeitschutzes erfolgt die Festlegung der dynamischen Ansprechschwellen und Auslösezeiten in den Adressblöcken 19:

Adressen 1901 **IE>>** bzw. 1908 **IE>>>** und 1902 **T IE>>** bzw. 1909 **T IE>>>** legen die dynamischen Parameter für die Hochstromstufen fest; Adressen 1903 **IE>** und 1904 **T IE>** für die UMZ–Überstromstufe und 1905 **IEp** zusammen mit 1906 **T IEp** (bei IEC–Kennlinien oder anwenderspezifizierten Kennlinien) bzw. 1907 **TIME DIAL: TD** (bei ANSI–Kennlinien) die Parameter für die AMZ–Überstromstufe.

## **2.3.3 Parameterübersicht**

In der Tabelle sind marktabhängige Voreinstellungen angegeben. Die Spalte C (Konfiguration) gibt den Bezug zum jeweiligen sekundären Stromwandler-Nennstrom an.

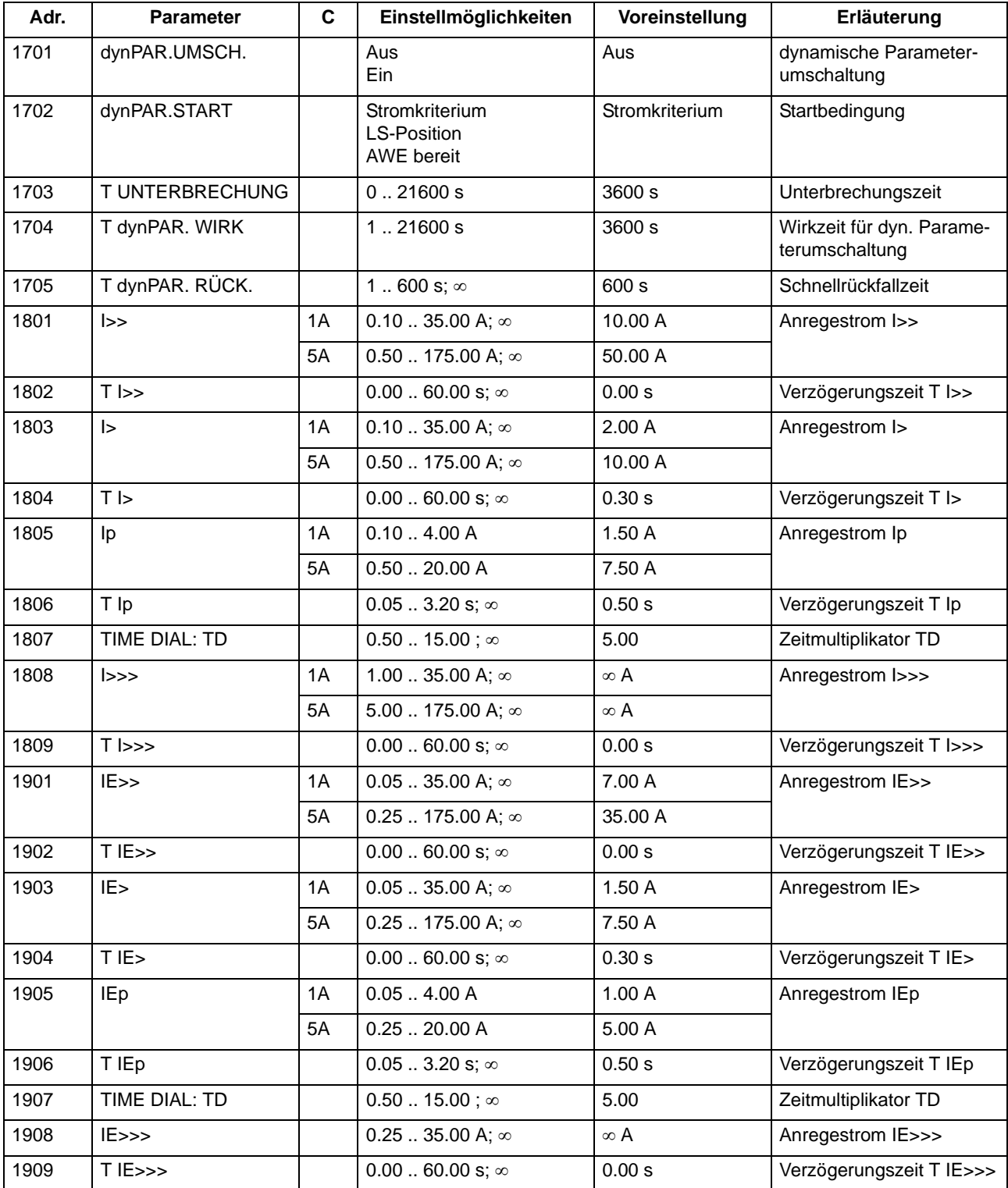

# **2.3.4 Informationsübersicht**

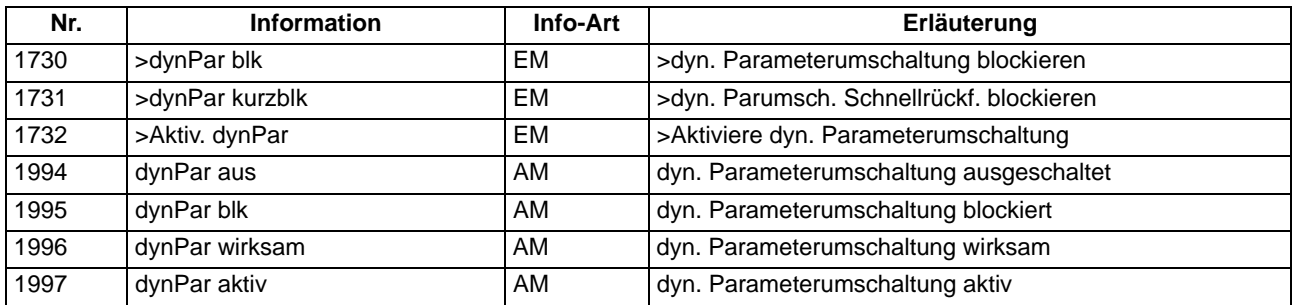

# **2.4 Einphasiger Überstromzeitschutz**

Der einphasige Überstromzeitschutz bewertet den Strom, der über den empfindlichen I<sub>EE</sub>- oder den unempfindlichen I<sub>F</sub>-Wandler gemessen wird. Der verwendete Wandler ist von der SJ-Variante und der MLFB abhängig.

#### **Anwendungsfälle**

- Einfacher Erdkurzschlussschutz am Transformator;
- Empfindlicher Kesselschutz.

## **2.4.1 Funktionsbeschreibung**

Für die einphasige UMZ-Funktion ergibt sich die in Bild [2-20](#page-82-0) dargestellte Auslösekennlinie. Der zu erfassende Strom wird mittels numerischer Algorithmen gefiltert. Wegen der möglicherweise hohen Empfindlichkeit kommt ein besonders schmalbandiges Filter zum Einsatz. Die Stromanregegrenzen und Auslösezeiten sind parametrierbar. Der erfasste Strom wird mit dem Ansprechwert **I>** bzw. **I>>** verglichen und bei Überschreiten gemeldet. Nach Ablauf der zugehörigen Verzögerungszeit **T I>** bzw. **T I>>** wird das Auslösekommando abgegeben. Beide Stufen zusammen ergeben also einen zweistufigen Schutz. Der Rückfallwert liegt bei etwa 95% des Ansprechwertes für Ströme I > 0,3  $\cdot$  I<sub>N</sub>.

Bei sehr hohen Strömen kann das Stromfilter umgangen werden, um zu einer kurzen Auslösezeit zu kommen. Dies geschieht automatisch immer dann, wenn der Momentanwert des Stromes den Einstellwert der **I>>**-Stufe um mindestens den Faktor 2  $\cdot$   $\sqrt{2}$  überschreitet.

<span id="page-82-0"></span>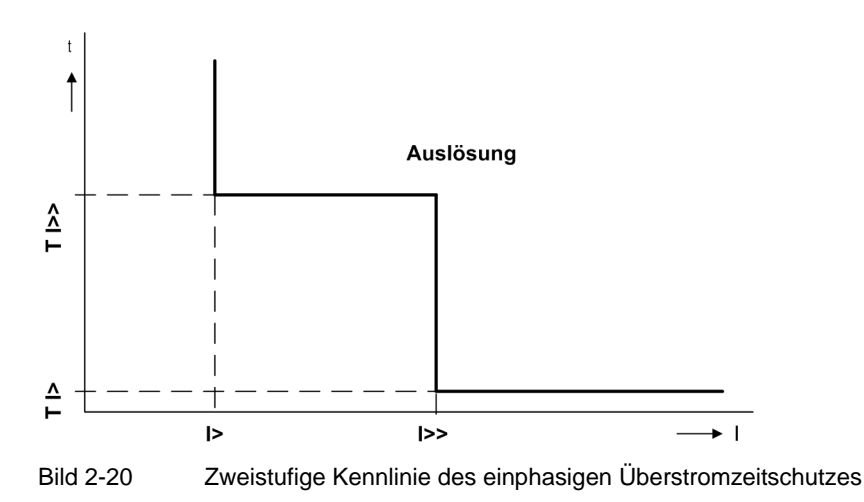

2.4 Einphasiger Überstromzeitschutz

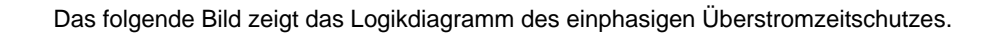

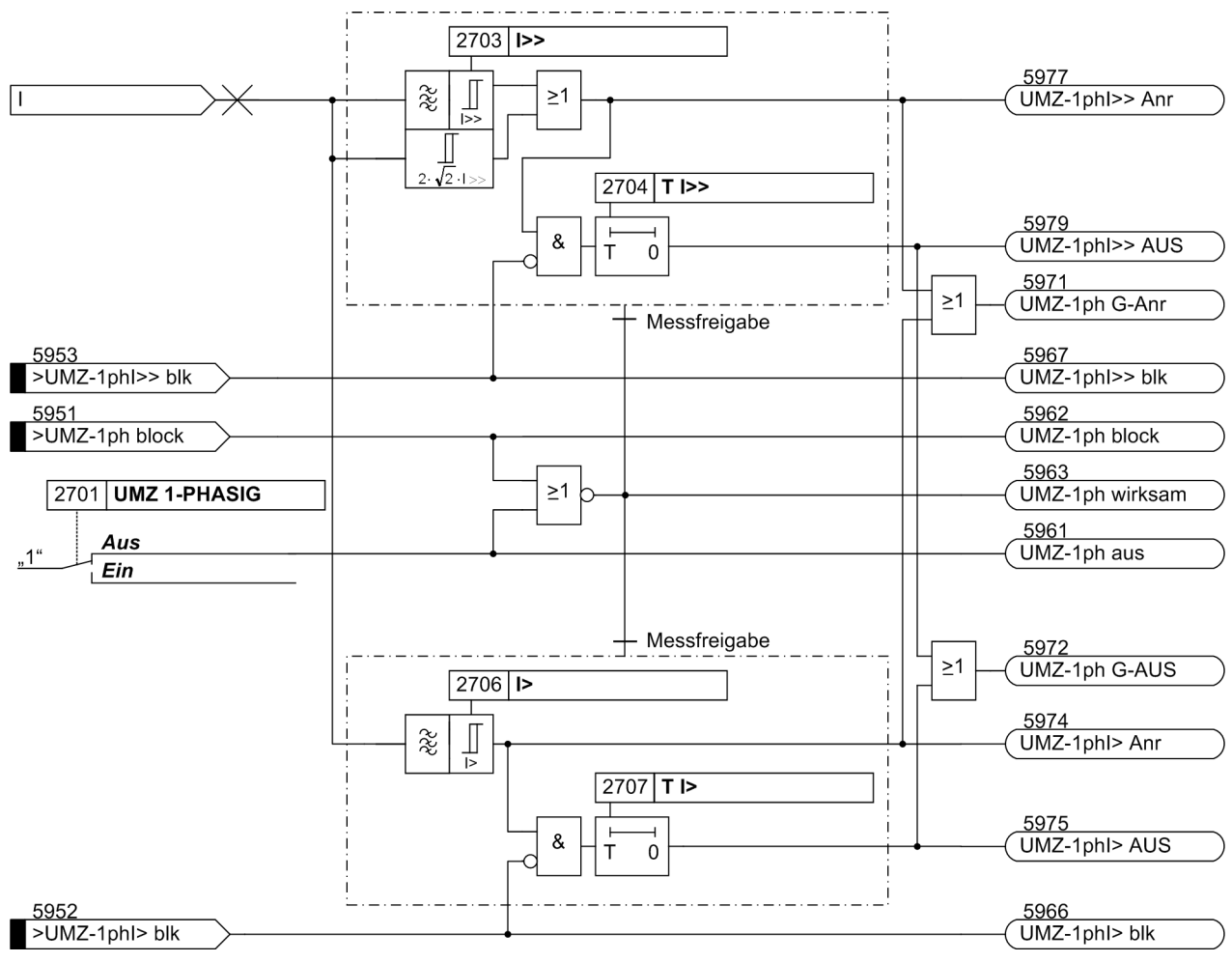

Bild 2-21 Logikdiagramm des einphasigen Überstromzeitschutzes

# **2.4.2 Hochimpedanz-Erdfehlerdifferentialschutz**

#### **Applikationsbeispiele**

Beim Hochimpedanzverfahren arbeiten alle Stromwandler an den Grenzen des Schutzbereiches parallel auf einen gemeinsamen, relativ hochohmigen, Widerstand R, dessen Spannung gemessen wird.

Die Stromwandler müssen gleicher Bauform sein und zumindest einen eigenen Kern für den Hochimpedanz-Differentialschutz aufweisen. Insbesondere müssen sie gleiche Übersetzung und annähernd gleiche Sättigungsspannung haben.

Das Hochimpedanzprinzip eignet sich mit 7SJ61 besonders für die Erfassung von Erdfehlern in geerdeten Netzen an Transformatoren, Generatoren, Motoren und Querdrosseln.

Das Bild [2-22](#page-84-0) zeigt links ein Anwendungsbeispiel für eine geerdete Trafowicklung oder einen geerdeten Motor/Generator. Im rechten Beispiel ist eine nicht geerdete Trafowicklung oder ein nicht geerdeter Motor/Generator gezeigt, wobei die Erdung des Netzes an einer anderen Stelle angenommen ist.

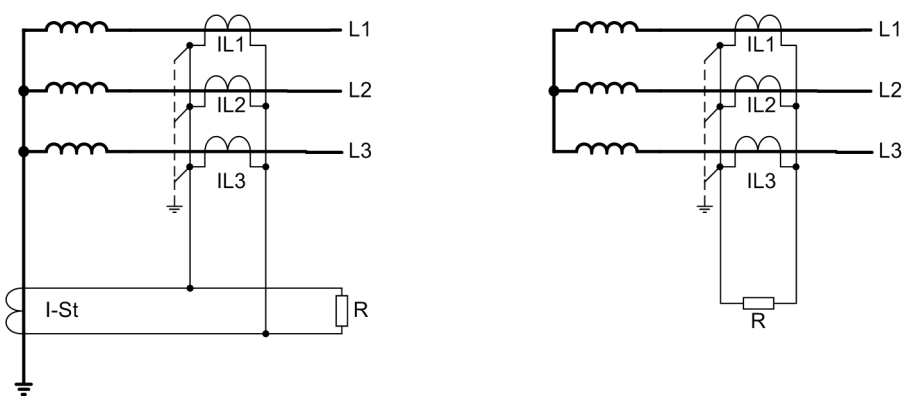

### <span id="page-84-0"></span>Bild 2-22 Erdfehlerschutz nach dem Hochimpedanzprinzip

#### **Funktion des Hochimpedanzprinzips**

Das Hochimpedanzprinzip soll anhand einer geerdeten Transformatorwicklung erläutert werden.

Im Normalzustand fließen keine Nullströme, d.h. im Trafosternpunkt ist I<sub>St</sub> = 0 und in den Leitern 3 I<sub>0</sub> = I<sub>L1</sub> + I<sub>L2</sub>  $+ I_{L3} = 0.$ 

Bei einem äußeren Erdfehler (links im Bild [2-23\)](#page-85-0), dessen Kurzschlussstrom über den geerdeten Sternpunkt gespeist wird, fließt im Trafosternpunkt und in den Leitern der gleiche Strom. Die entsprechenden Sekundärströme (bei gleicher Übersetzung aller Stromwandler) saugen sich gegenseitig ab, sie sind in Reihe geschaltet. Am Widerstand R entsteht nur eine geringe Spannung, die lediglich aus den Innenwiderständen der Wandler und denen der Wandlerzuleitungen resultiert. Selbst wenn ein Stromwandler partiell in Sättigung gerät, wird dieser für die Zeit der Sättigung niederohmig und bildet einen niederohmigen Nebenschluss zum hochohmigen Widerstand R. Die hohe Resistanz des Widerstandes wirkt sich also stabilisierend aus (sog. Widerstandsstabilisierung).

#### Funktionen

2.4 Einphasiger Überstromzeitschutz

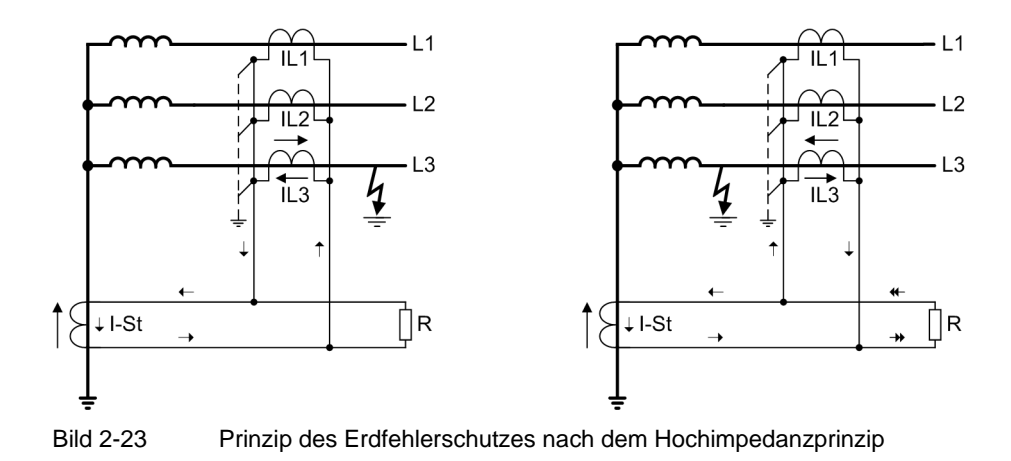

<span id="page-85-0"></span>Bei einem Erdkurzschluss im Schutzbereich (im Bild [2-23](#page-85-0) rechts) fließt auf jeden Fall ein Sternpunktstrom I<sub>St</sub>. Die Höhe des Nullstromes in den Leiterströmen hängt von den Erdungsverhältnissen im übrigen Netz ab. Ein dem Gesamtkurzschlussstrom entsprechender Sekundärstrom versucht, den Weg über den Widerstand R zu nehmen. Da dieser aber hochohmig ist, baut sich dort sofort eine hohe Spannung auf, die wiederum die Stromwandler in Sättigung treibt. Die effektive Spannung am Widerstand entspricht also in etwa der Sättigungsspannung der Stromwandler.

Der Widerstand R wird also so dimensioniert, dass er bereits beim kleinsten zu erfassenden Erdfehlerstrom zu einer Sekundärspannung führt, die der halben Sättigungsspannung der Stromwandler entspricht (siehe auch Abschnitt [2.4.4](#page-86-0)).

#### **Hochimpedanzschutz mit 7SJ61**

Bei 7SJ61 wird für den Hochimpedanzschutz der empfindliche Messeingang I<sub>EE</sub> oder alternativ dazu der unempfindliche Messeingang I<sub>E</sub> benutzt. Da dies ein Stromeingang ist, wird statt der Spannung am Widerstand R der Strom durch diesen Widerstand erfasst.

Das Bild [2-24](#page-85-1) zeigt das Anschlussschema. Das Schutzgerät liegt in Reihe zum Widerstand R und misst also dessen Strom.

Der Varistor V dient zur Spannungsbegrenzung bei einem inneren Fehler. Die bei Wandlersättigung entstehenden hohen momentanen Spannungsspitzen werden von ihm abgeschnitten. Gleichzeitig entsteht dadurch eine Glättung der Spannung ohne nennenswerte Verringerung des Mittelwertes.

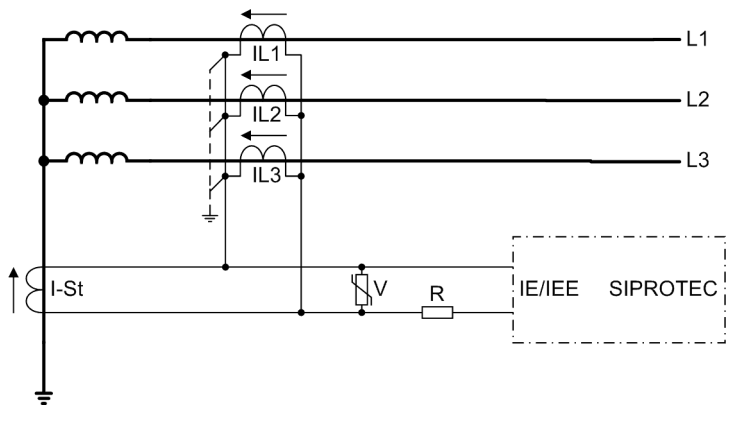

<span id="page-85-1"></span>Bild 2-24 Anschlussschema des Erdfehlerdifferentialschutzes nach dem Hochimpedanzprinzip

Ebenfalls als Schutzmaßnahme gegen Überspannungen ist es wichtig, dass der direkte Anschluss des Gerätes an der geerdeten Seite der Stromwandler vorgenommen wird, damit die hohe Spannung am Widerstand vom Gerät fern gehalten wird.

In analoger Weise kann der Hochimpedanz-Differentialschutz für Generatoren, Motoren und Querdrosseln verwendet werden. Bei Spartransformatoren sind die oberspannungsseitigen, unterspannungsseitigen und der Sternpunktwandler entsprechend parallelzuschalten.

Im Prinzip lässt sich das Verfahren für jedes Schutzobjekt realisieren. Als Sammelschienenschutz wird das Gerät z.B. an die Parallelschaltung der Wandler aller Abzweige über den Widerstand angeschlossen.

## **2.4.3 Kesselschutz**

#### **Applikationsbeispiel**

Der Kesselschutz soll Masseschlüsse – auch hochohmige – zwischen einem Leiter und dem Kessel eines Transformators erfassen. Hierbei wird der Kessel isoliert oder zumindest hochohmig gegen Erde aufgebaut. Der Kessel wird mit einer Leitung nach Erde verbunden, deren Strom dem Schutzgerät zugeführt wird. Bei Auftreten eines Masseschlusses im Kessel fließt ein Fehlerstrom (Kesselstrom) über die Erdverbindung zur Stationserde ab, der vom Kesselschutz als ein Überstrom erkannt wird und bei Überschreiten eines (einstellbaren) Ansprechwertes sofort oder zeitverzögert die allseitige Abschaltung des Transformators bewirkt.

Für den Kesselschutz wird im Normalfall ein empfindlicher einphasiger Strommesseingang benutzt.

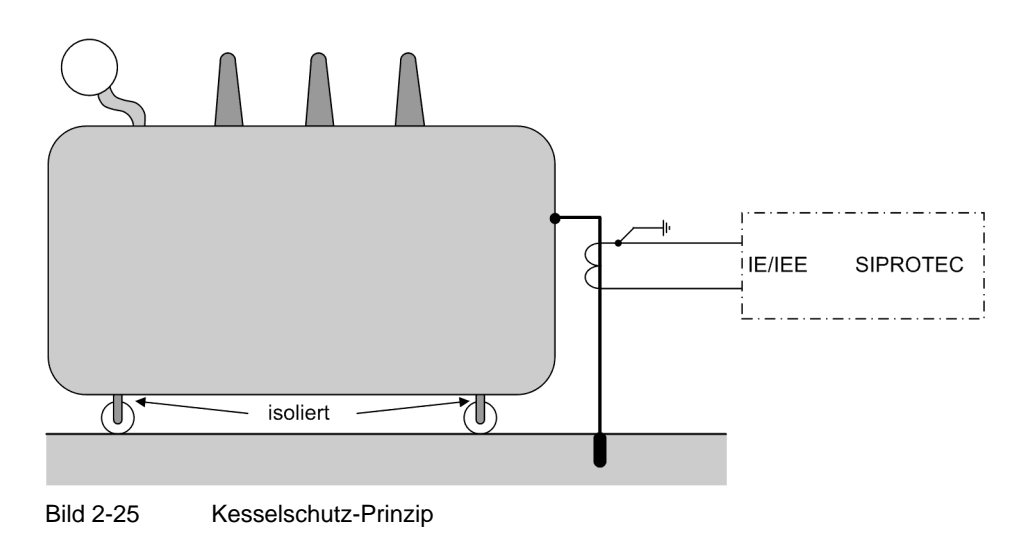

### <span id="page-86-0"></span>**2.4.4 Einstellhinweise**

#### **Allgemeines**

Der einphasige Überstromzeitschutz kann unter Adresse 2701 **UMZ 1-PHASIG** *Ein*- oder *Aus*geschaltet werden.

Die Einstellungen richten sich nach dem Anwendungsfall. Die Einstellbereiche sind davon abhängig, ob als Strommesseingang ein empfindlicher oder ein unempfindlicher Eingangsübertrager vorhanden ist (siehe auch unter "Bestelldaten" im Anhang A.1).

Bei Vorhandensein eines unempfindlichen Eingangsübertragers stellen Sie den Ansprechwert für **I>>** unter Adresse 2702, den Ansprechwert für **I>** unter Adresse 2705 ein. Wenn Sie nur eine Stufe benötigen, stellen Sie die nicht benötigte auf ∞ ein.

Bei Vorhandensein eines empfindlichen Eingangsübertragers stellen Sie den Ansprechwert für **I>>** unter Adresse 2703, den Ansprechwert für **I>** unter Adresse 2706 ein. Wenn Sie nur eine Stufe benötigen, stellen Sie die nicht benötigte auf ∞ ein.

Falls Sie eine Zeitverzögerung der Auslösung wünschen, stellen Sie diese für die I>>-Stufe unter Adresse 2704 **T I>>**, für die I>-Stufe unter Adresse 2707 **T I>** ein. Möchten Sie keine Verzögerung, stellen Sie als Zeit 0 s ein.

Die eingestellten Zeiten sind reine Zusatzverzögerungszeiten, die die Eigenzeit (Messzeit, usw.) der Stufen nicht einschließen. Sie können die Verzögerung auch auf ∞ stellen; dann löst die entsprechende Stufe nach Anregung nicht aus, jedoch wird die Anregung gemeldet.

Für die Anwendung als Hochimpedanzschutz oder Kesselschutz sind im Folgenden besondere Erläuterungen gegeben.

#### **Anwendung als Hochimpedanz-Differentialschutz**

Voraussetzung für die Anwendung als Hochimpedanz-Differentialschutz ist, dass anlagenseitig neben der Phasenstromerfassung eine Sternpunktstromerfassung möglich ist (siehe Beispiel in Bild [2-24](#page-85-1)) und ein empfindlicher Eingangsübertrager am Geräteeingang I<sub>E</sub>/I<sub>EE</sub> zur Verfügung steht. Dann wird am Gerät 7SJ61 lediglich der Ansprechwert für den einphasigen Überstromschutz für den Strom am Eingang I $_{E}/I_{EE}$  eingestellt.

Für die Gesamtfunktion des Hochimpedanz-Differentialschutzes ist jedoch das Zusammenspiel zwischen Stromwandler-Kennlinien, äußerem Widerstand R und der Spannung an R zu beachten. Hinweise dazu finden Sie nachfolgend.

#### **Stromwandlerdaten für Hochimpedanz-Differentialschutz**

Alle beteiligten Stromwandler müssen dieselbe Übersetzung haben und annähernd gleiche Sättigungsspannung. Dies ist normalerweise gegeben, wenn sie gleicher Bauart sind und die gleichen Nenndaten haben. Die Sättigungsspannung kann aus den Nenndaten wie folgt annähernd berechnet werden:

$$
U_S = \left(R_i + \frac{P_N}{I_N^2}\right) \cdot n \cdot I_N
$$

- U<sub>s</sub> Sättigungsspannung
- R<sub>i</sub> Innenwiderstand des Stromwandlers
- P<sub>N</sub> Nennleistung des Stromwandlers
- I<sub>N</sub> sekundärer Nennstrom des Stromwandlers
- n Nennüberstromfaktor des Stromwandlers

Nennstrom, Nennleistung und Überstromfaktor sind normalerweise auf dem Typenschild des Wandlers angegeben, z.B.

Stromwandler 800/5; 5P10; 30 VA

Der Wandler hat

 $I_N$  = 5 A (aus 800/**5**)  $n = 10$  (aus 5P10)  $P_N = 30 VA$ 

Der Innenwiderstand ist häufig aus dem Prüfprotokoll des Wandlers ersichtlich. Ist er nicht bekannt, kann er näherungsweise aus einer Gleichstrommessung an der Sekundärwicklung ermittelt werden.

Rechenbeispiel:

Stromwandler 800/5; 5P10; 30 VA mit  $R_i = 0,3 \Omega$ 

$$
U_{S} = \left(R_{i} + \frac{P_{N}}{I_{N}}\right) \cdot n \cdot I_{N} = \left(0, 3 \ \Omega + \frac{30 \ V_{A}}{(5 \ A)^{2}}\right) \cdot 10 \cdot 5 \ A = 75 \ V
$$

oder

Stromwandler 800/1; 5P10; 30 VA mit  $R_i = 5 \Omega$ 

$$
U_{S} = \left(R_{i} + \frac{P_{N}}{I_{N}}\right) \cdot n \cdot I_{N} = \left(5 \ \Omega + \frac{30 \ V A}{(1 A)^{2}}\right) \cdot 10 \cdot 1 A = 350 \ V
$$

Außer den Stromwandlerdaten muss noch der Widerstand der Zuleitung zwischen Wandler und 7SJ61 bekannt sein; und zwar die längste der Zuleitungen.

#### **Stabilitätsbetrachtung für Hochimpedanz-Differentialschutz**

Die Stabilitätsbedingung geht von der vereinfachten Annahme aus, dass bei äußerem Fehler **ein** Stromwandler total gesättigt ist und die übrigen ihre (Teil-)Ströme getreu übertragen. Dies ist der theoretisch ungünstigste Fall. Da in der Praxis auch der gesättigte Wandler noch einen Strombeitrag liefert, ist eine Sicherheitsreserve automatisch gegeben.

Das Bild [2-26](#page-88-0) zeigt ein Ersatzschaltbild dieser Vereinfachung. Dabei sind W1 und W2 als ideale Wandler mit ihren Innenwiderständen R<sub>i1</sub> und R<sub>i2</sub> angenommen. R<sub>a</sub> sind die Adernwiderstände der Zuleitungen zwischen Wandler und Widerstand R; sie gehen doppelt ein (Hin- und Rückleitung). R<sub>a2</sub> ist der Widerstand der längsten Zuleitung.

W1 überträgt den Strom I<sub>1</sub>. W2 sei gesättigt, was durch die gestrichelte Kurzschlusslinie angedeutet ist. Der Wandler stellt also durch seine Sättigung einen niederohmigen Nebenschluss dar.

Eine weitere Voraussetzung ist R >>  $(2R_{a2} + R_{i2})$ .

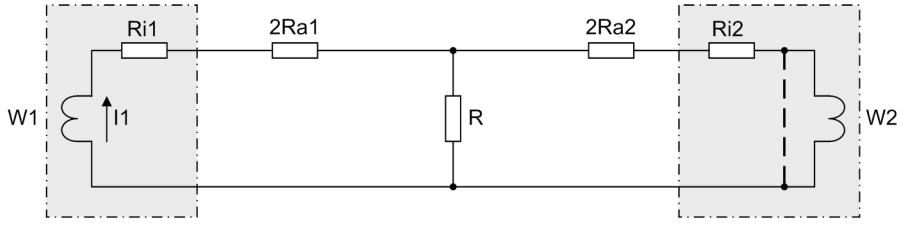

<span id="page-88-0"></span>Bild 2-26 Vereinfachtes Ersatzschaltbild einer Anordnung für Hochimpedanz-Differentialschutz

Die Spannung an R ist dann

 $U_R = I_1 \cdot (2R_{a2} + R_{i2})$ 

Es sei weiterhin angenommen, dass der Ansprechwert des 7SJ61 der halben Sättigungsspannung der Stromwandler entsprechen soll. Im Grenzfall ist also

$$
U_R = U_S / 2
$$

Damit ergibt sich das Stabilitätslimit I<sub>SI</sub>, das ist der Durchgangsstrom, bis zu dem die Anordnung stabil bleibt:

$$
I_{SL} = \frac{U_S/2}{2 \cdot R_{a2} + R_{i2}}
$$

2.4 Einphasiger Überstromzeitschutz

Rechenbeispiel:

Für den 5-A-Wandler wie oben mit U<sub>S</sub> = 75 V und R<sub>i</sub> = 0,3  $\Omega$ 

längste Zuleitung 22 m mit 4 mm<sup>2</sup> Querschnitt; das entspricht R<sub>a</sub> = 0,1  $\Omega$ 

$$
I_{SL} = \frac{U_S/2}{2 \cdot R_{a2} + R_{i2}} = \frac{37.5 \text{ V}}{2 \cdot 0.1 \Omega + 0.3 \Omega} = 75 \text{ A}
$$

also 15 × Nennstrom oder 12 kA primär.

 $\sim$   $\sim$ 

Für den 1-A-Wandler wie oben mit U<sub>S</sub> = 350 V und R<sub>i</sub> = 5  $\Omega$ 

längste Zuleitung 107 m mit 2,5 mm<sup>2</sup> Querschnitt; das entspricht R<sub>a</sub> = 0,75  $\Omega$ 

$$
I_{SL} = \frac{U_S/2}{2 \cdot R_{a2} + R_{i2}} = \frac{175 \text{ V}}{2 \cdot 0.75 \Omega + 5 \Omega} = 27 \text{ A}
$$

also 27 × Nennstrom oder 21,6 kA primär.

#### **Empfindlichkeitsbetrachtung für Hochimpedanz-Differentialschutz**

Die am Stromwandlersatz auftretende Spannung wird dem Schutzgerät über einen Vorwiderstand R als proportionaler Strom zur Bewertung zugeführt. Für die Dimensionierung des Widerstandes gelten die folgenden Überlegungen:

Wie schon erwähnt, soll der Hochimpedanzschutz etwa bei halber Sättigungsspannung der Stromwandler ansprechen. Daraus kann der Widerstand R berechnet werden.

Da das Gerät den Strom durch den Widerstand misst, sind Widerstand und Messeingang des Gerätes in Reihe zu schalten. Da weiterhin der Widerstand hochohmig sein soll (Bedingung R >>  $2R_{a2} + R_{i2}$  wie oben erwähnt), kann der Eigenwiderstand des Messeingangs vernachlässigt werden. Der Widerstand ergibt sich dann aus dem Ansprechstrom I<sub>an</sub> und der halben Sättigungsspannung:

$$
R = \frac{U_s/2}{I_{an}}
$$

Rechenbeispiel:

Für den 5-A-Wandler wie oben

gewünschter Ansprechwert  $I_{an} = 0.1$  A (entspricht 16 A primär)

$$
R = \frac{U_S/2}{I_{an}} = \frac{75 V/2}{0.1 A} = 375 \Omega
$$

Für den 1-A-Wandler wie oben

gewünschter Ansprechwert I<sub>an</sub> = 0,05 A (entspricht 40 A primär)

$$
R = \frac{U_S/2}{I_{an}} = \frac{350 \text{ V}/2}{0.05 \text{ A}} = 3500 \ \Omega
$$

Der Vorwiderstand R muss für eine minimale Dauerbelastung P<sub>dauer</sub> ausgelegt sein:.

$$
P_{\text{dauer}} \ge \frac{(U_S/2)^2}{R} = \frac{37.5^2}{375} = 3.75 \text{ W}
$$
 being 5-A-Wander

$$
P_{\text{dauer}} \ge \frac{(U_S/2)^2}{R} = \frac{175^2}{3500} = 8,75 \text{ W}
$$
 being 1-A-Wandler

Ferner muss der Vorwiderstand R für einen über ca. 0,5 s anstehenden Fehlerstrom ausgelegt sein. Diese Zeit ist normalerweise für die Fehlerklärung durch den Reserveschutz ausreichend..

Die thermische Belastung des Vorwiderstandes hängt von der während eines internen Fehlers anstehenden Spannung U<sub>rms, stab</sub> ab. Sie errechnet sich nach folgenden Formeln:

$$
U_{\rm rms, stab} = 1.3 \cdot \sqrt[4]{U_S^3 \cdot R \cdot I_{k,max,int}} = 1.3 \cdot \sqrt[4]{75^3 \cdot 375 \cdot 250} = 579.7 \text{ V} \qquad \text{beim 5-A-Wandler}
$$

 $U_{\text{rms, stab}} = 1.3 \cdot \sqrt[4]{U_S}^3 \cdot R \cdot I_{\text{k,max,int}} = 1.3 \cdot \sqrt[4]{350}^3 \cdot 3500 \cdot 50 = 2151.6 \text{ V}$ beim 1-A-Wandler

I<sub>k max int</sub> entspricht dabei dem maximalen Fehlerstrom bei einem internen Fehler.

Beim 5 A-Stromwandler 800/5 mit 40 kA primär entspricht I<sub>kmax, int</sub> 250 A sekundär.

Beim 1 A-Stromwandler 800/1 mit 40 kA primär entspricht I<sub>kmax, int</sub> 50 A sekundär.

Daraus ergibt sich für den Vorwiderstand eine Kurzzeitbelastung über 0,5 s von:

$$
P_{0,5 \text{ s}} = \frac{U_{\text{rms,stab}}^2}{R} = \frac{579.7^2}{375} = 896 \text{ W}
$$
 beim 5-A-Wanaler  
 $P_{0,5 \text{ s}} = \frac{U_{\text{rms,stab}}^2}{R} = \frac{2151.6^2}{3500} = 1322.7 \text{ W}$  beim 1-A-Wandler

3500

Beachten Sie bitte, dass bei Wahl eines höheren Ansprechwertes I<sub>an</sub> der Widerstandswert verkleinert werden muss und damit die Verlustleistung stark ansteigt.

Der Varistor (siehe folgendes Bild) ist so zu dimensionieren, dass er bis zur Sättigungsspannung hochohmig bleibt, z.B.

ca. 100 V beim 5-A-Wandler,

ca. 500 V beim 1-A-Wandler.

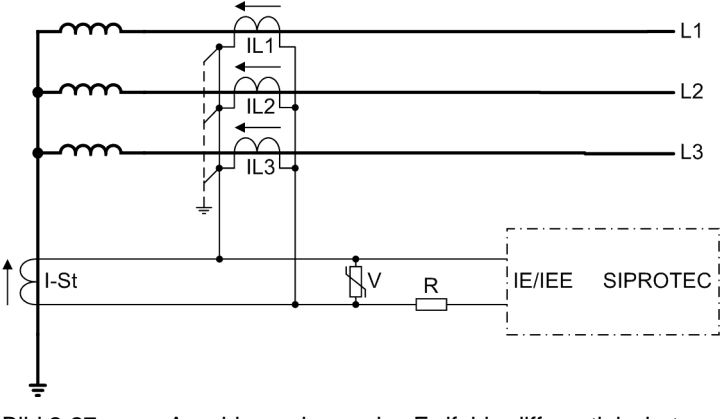

Bild 2-27 Anschlussschema des Erdfehlerdifferentialschutzes nach dem Hochimpedanzprinzip

Auch bei ungünstigster externer Beschaltung sollten die maximal auftretenden Spannungsspitzen 2 kV aus Sicherheitsgründen nicht überschreiten.

Müssen aus Leistungsgründen mehrere Varistoren parallel geschaltet werden, sollten Typen mit flacher Kennlinie bevorzugt werden um eine unsymmetrische Belastung zu vermeiden. Wir empfehlen deshalb die folgenden Typen der Fa. METROSIL:

600A/S1/S256 (k = 450,  $\beta$  = 0,25)

600A/S1/S1088 (k = 900, β = 0,25)

Am Schutzgerät wird der Ansprechwert (im Beispiel 0,1 A bzw. 0,05 A) unter Adresse 2706 **I>** eingestellt. Die I>>-Stufe wird nicht benötigt (Adresse 2703 **I>>** = ∞ ).

Das Auslösekommando des Schutzes kann unter Adresse 2707 **T I>** verzögert werden. Normalerweise wird diese Verzögerung zu **0** gesetzt.

Wenn viele Stromwandler parallel geschaltet sind, wie z.B. bei Verwendung als Sammelschienenschutz mit vielen Abzweigen, können die Magnetisierungsströme der parallel geschalteten Wandler nicht mehr vernachlässigt werden. In diesem Fall ist die Summe der Magnetisierungsströme bei halber Sättigungsspannung (entspricht dem Einstellwert) zu bilden. Diese schwächt den Strom durch den Widerstand R, führt also zu einer entsprechenden Erhöhung des tatsächliche Ansprechwertes.

#### **Anwendung als Kesselschutz**

Voraussetzung für die Anwendung als Kesselschutz ist, dass ein empfindlicher Eingangsübertrager am Geräteeingang IE/IEE zur Verfügung steht. Dann wird am Gerät 7SJ61 lediglich der Ansprechwert für den einphasigen Überstromschutz für den Strom am Eingang  $I_F/I_{FE}$  eingestellt.

Der Kesselschutz ist ein empfindlicher Überstromschutz, der den Strom zwischen dem isoliert aufgestellten Transformatorkessel und Erde überwacht. Entsprechend wird seine Empfindlichkeit unter Adresse 2706 **I>** eingestellt. Die I>>-Stufe wird nicht benötigt (Adresse 2703 **I>>** = ∞).

Das Auslösekommando des Schutzes kann unter Adresse 2707 **T I>** verzögert werden. Normalerweise wird diese zu *0* gesetzt.

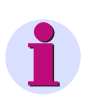

### **Hinweis**

In der folgenden Parameterübersicht gelten die Adressen 2703 und 2706 für einen hochempfindlichen Strommesseingang und sind unabhängig vom Nennstrom.

### **2.4.5 Parameterübersicht**

In der Tabelle sind marktabhängige Voreinstellungen angegeben. Die Spalte C (Konfiguration) gibt den Bezug zum jeweiligen sekundären Stromwandler-Nennstrom an.

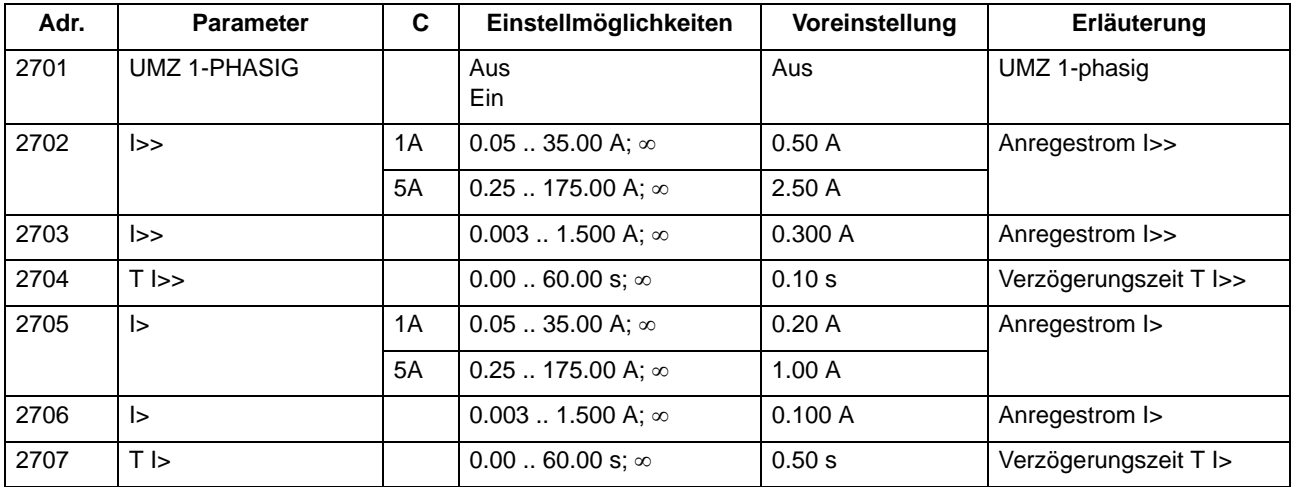

# **2.4.6 Informationsübersicht**

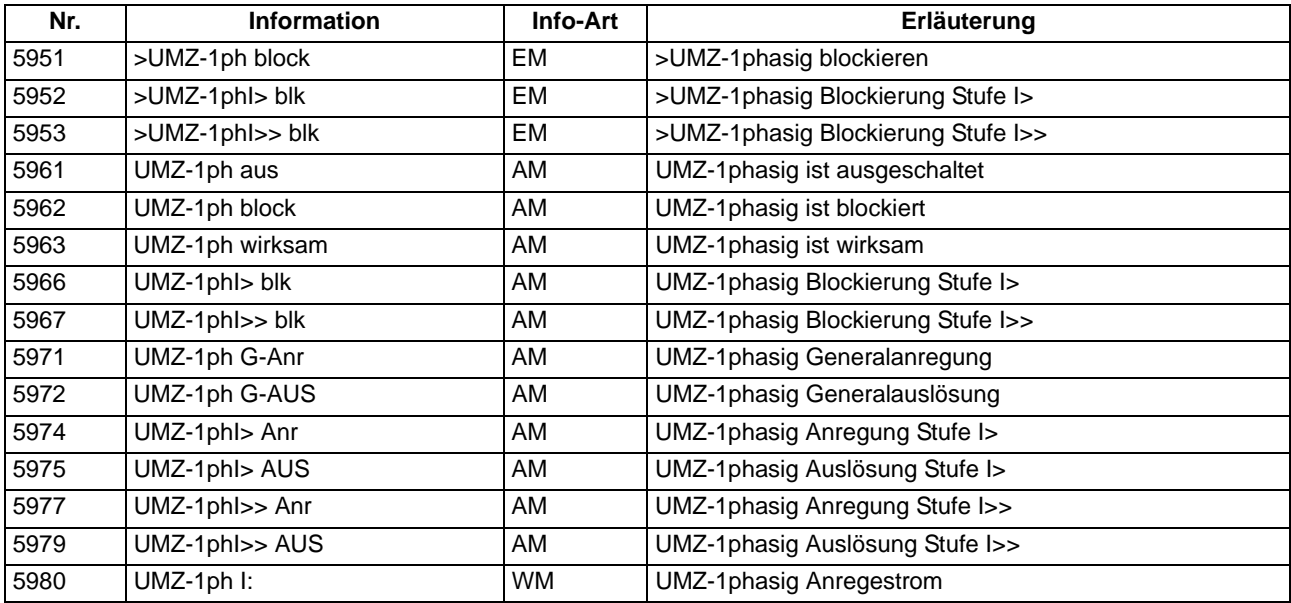

# **2.5 Schieflastschutz**

Der Schieflastschutz dient zur Erkennung unsymmetrischer Belastungen elektrischer Betriebsmittel.

#### **Anwendungsfälle**

- Beim Einsatz des Gerätes an Motoren kommt dem Schieflastschutz eine besondere Bedeutung zu. Unsymmetrische Belastungen erzeugen in Dreiphasen–Induktionsmaschinen ein Gegendrehfeld, welches mit doppelter Frequenz auf den Läufer wirkt. Auf der Oberfläche des Läufers werden Wirbelströme induziert, welche zu lokalen Übererwärmungen in den Läuferendzonen und Nutenkeilen führen. Dies gilt vor allem bei Motoren, die über Vakuumschütze mit vorgeschalteten Sicherungen geschaltet werden. Bei einem Einphasenlauf durch Ansprechen einer Sicherung entwickelt der Motor nur kleine und pulsierende Momente, so dass er bei gleichbleibendem Momentenbedarf der Arbeitsmaschine schnell thermisch überlastet wird. Ferner besteht die Gefahr einer thermischen Überlastung bei unsymmetrischer Netzspannung. Schon kleine Spannungsunsymmetrien führen wegen der kleinen Gegenreaktanz zu großen Schieflastströmen.
- Des Weiteren können mit dieser Schutzfunktion Unterbrechungen, Kurzschlüsse oder Vertauschungen in den Anschlüssen zu den Stromwandlern erkannt werden.
- Es können zudem 1-polige und 2-polige Kurzschlüsse, bei denen die Fehlerströme kleiner als die maximalen Lastströme sind, festgestellt werden.

#### **Voraussetzungen**

Der Schieflastschutz wird wirksam, wenn:

mindestens ein Phasenstrom größer als 0,05 x  $I_N$  ist und

alle Phasenströme kleiner als 10 x  $I_N$  sind.

## **2.5.1 Unabhängige Kennlinie**

Die unabhängige Charakteristik ist zweistufig aufgebaut. Nach Erreichen einer ersten, einstellbaren SchwelIe **I2>** wird eine Anregemeldung abgegeben und eine Zeitstufe **T I2>** gestartet, nach Erreichen einer zweiten Stufe **I2>>** eine weitere Meldung abgesetzt und die Zeitstufe **T I2>>** gestartet. Nach Ablauf einer der Verzögerungszeiten wird ein Auslösebefehl abgegeben.

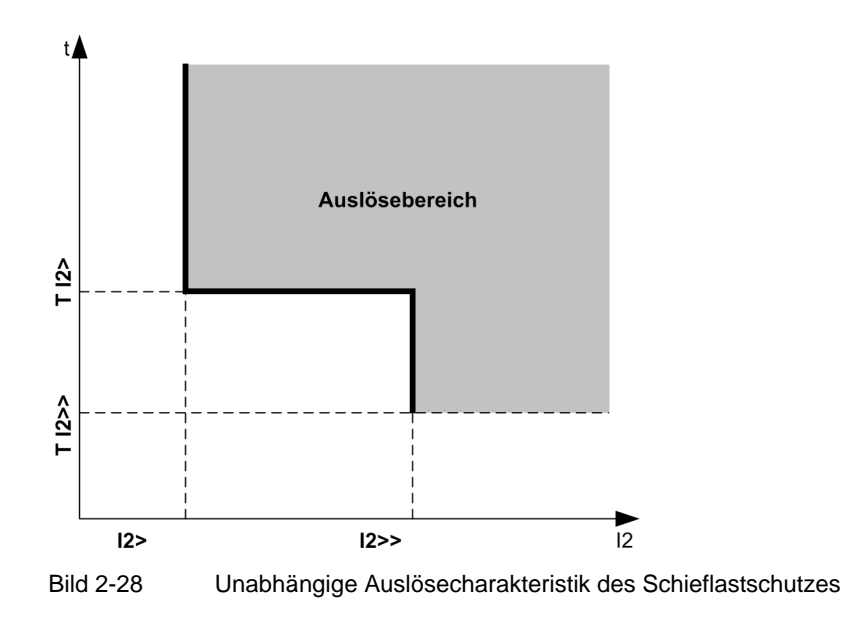

#### **Parametrierbare Rückfallzeiten**

Für die unabhängige Auslösecharakteristik kann eine Anregestabilisierung über parametrierbare Rückfallzeiten erfolgen. Dieser Schutz wird in Netzen mit möglichen intermittierenden Fehlern eingesetzt. Bei einem gemeinsamen Einsatz mit elektromechanischen Relais lässt sich damit unterschiedliches Rückfallverhalten anpassen und eine zeitliche Staffelung von digitalen und elektromechanischen Geräten realisieren.

### **2.5.2 Abhängige Kennlinie**

Die AMZ–Stufe ist von der Bestellvariante abhängig. Sie arbeitet stets mit einer abhängigen Auslösecharakteristik, und zwar entweder nach IEC– oder nach ANSI–Normen. Die Kennlinien und zugehörigen Formeln sind in den Technischen Daten dargestellt. Bei Projektierung der abhängigen Kennlinie sind zusätzlich auch die unabhängigen Stufen **I2>>** und **I2>** wirksam (siehe vorigen Abschnitt).

#### **Anregung, Auslösung**

Der Inversstrom I2 wird mit dem Einstellwert **I2p** verglichen. Überschreitet der Inversstrom das 1,1fache des Einstellwertes, erfolgt eine Anregemeldung und es wird aus dem Inversstrom je nach gewählter Kennlinie die Auslösezeit berechnet und nach Ablauf dieser Zeit ein Auslösekommando abgegeben. Den grundsätzlichen Verlauf dieser Kennlinien zeigt das folgende Bild.

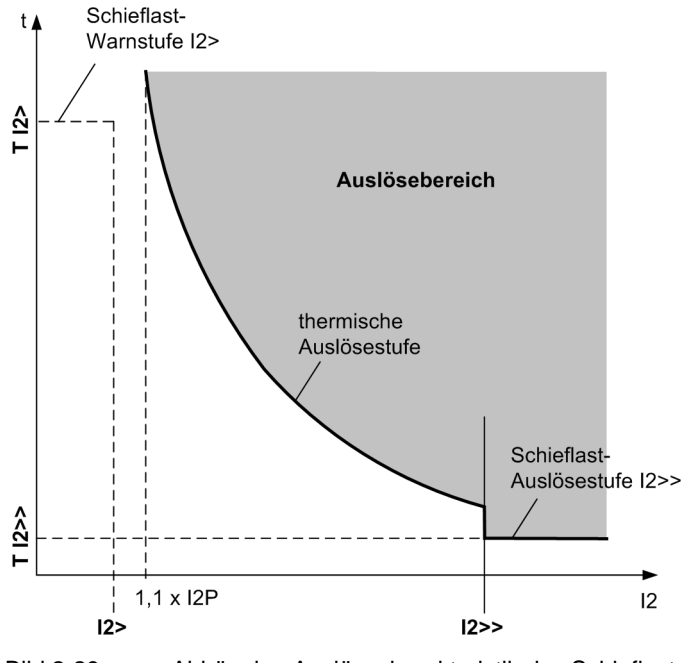

Bild 2-29 Abhängige Auslösecharakteristik des Schieflastschutzes

#### **Rückfall bei IEC– Kennlinien**

Der Rückfall der angeregten Stufe erfolgt, wenn ca. 95 % des Ansprechwertes unterschritten werden. Bei einer erneuten Anregung beginnt die Zeit von vorn.

#### **Rückfall bei ANSI– Kennlinien**

Bei den ANSI–Kennlinien kann gewählt werden, ob der Rückfall nach Anregung sofort erfolgt oder mit einer Disk–Emulation. Sofort heißt, dass die Anregung bei Unterschreiten von ca. 95 % des Ansprechwertes zurückfällt und bei erneuter Anregung die Ablaufzeit von vorn beginnt.

Bei der Disk–Emulation beginnt nach Abschalten des Stromes ein Rückfallprozess (Rückzählen des Zeitzählers), der dem Zurückdrehen einer Ferraris–Scheibe entspricht (daher "Disk–Emulation"). Dadurch wird bei mehreren aufeinanderfolgenden Fehlern die "Vorgeschichte" infolge der Trägheit der Ferraris–Scheibe mitberücksichtigt und das Zeitablaufverhalten angepasst. Damit wird auch bei stark schwankenden Schieflastwerten eine korrekte Nachbildung der Erwärmung des Schutzobjekts gewährleistet. Das Rückzählen beginnt bei Unterschreiten von 90 % des Einstellwertes entsprechend der Rückfallkennlinie der gewählten Charakteristik. Im Bereich zwischen dem Rückfallwert (95 % des Ansprechwertes) und 90 % des Einstellwertes ruhen sowohl Vorwärts- als auch Rückwärtszählung.

Die Disk–Emulation bringt Vorteile, wenn das Verhalten des Schieflastschutzes mit anderen im Netz befindlichen Geräten auf elektromagnetischer Basis koordiniert werden muss.

#### **Logik**

Das folgende Bild zeigt das Logikdiagramm des Schieflastschutzes. Mittels Binäreingabe kann der Schutz blockiert werden. Dabei werden Anregungen und Zeitstufen zurückgesetzt und Messwerte gelöscht.

Beim Verlassen des Arbeitsbereiches des Schieflastschutzes (alle Phasenströme unter 0,05 x  $I_N$  oder mindestens ein Phasenstrom größer als 10 x  $I_N$ ) werden alle Schieflastanregungen zurückgesetzt.

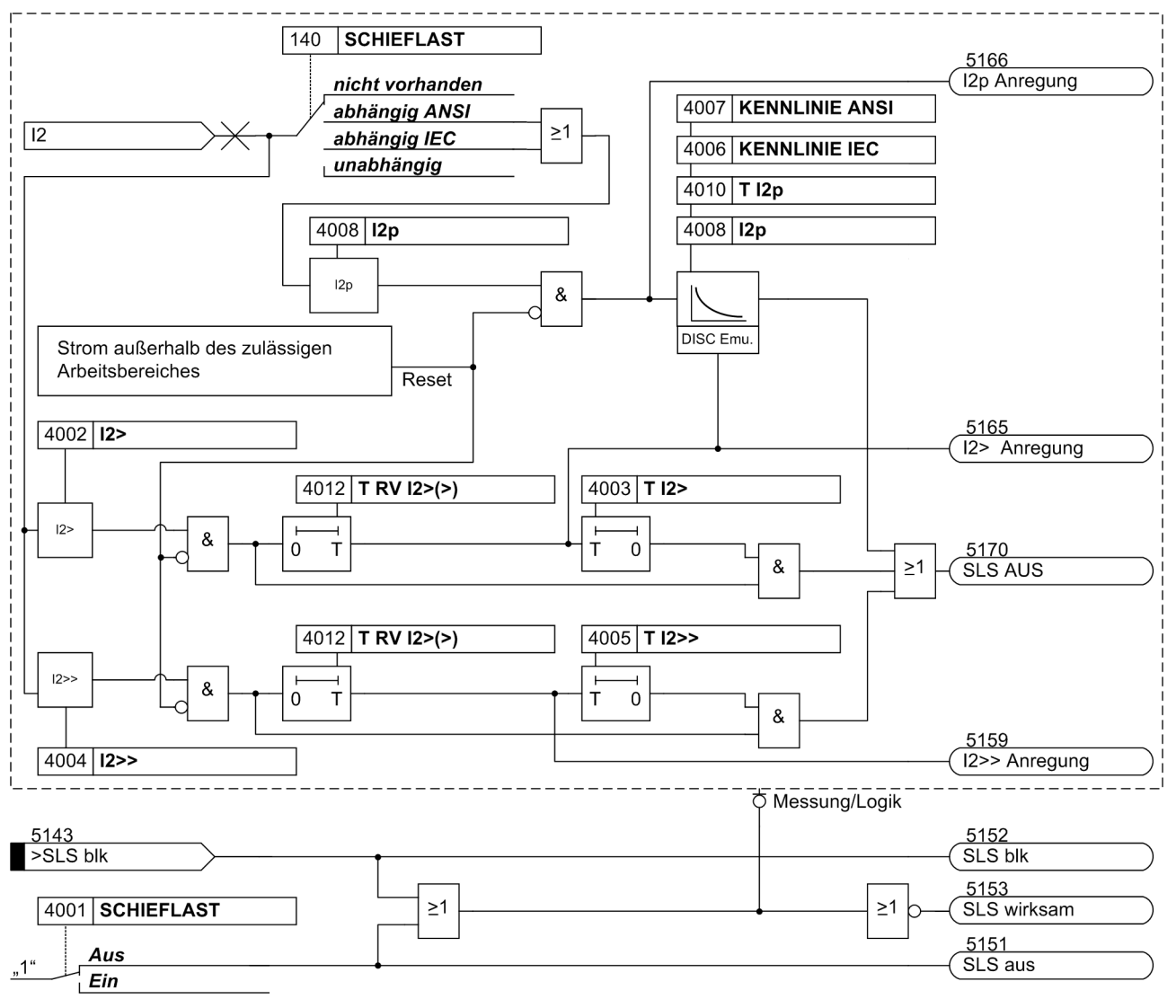

Bild 2-30 Logikdiagramm des Schieflastschutzes

Die Anregung der UMZ-Stufen kann durch die parametrierte Rückfallzeit 4012 **T RV I2>(>)** stabilisiert werden. Bei einer erkannten Schwellwertunterschreitung wird diese Zeit gestartet und hält die Anregung weiterhin aufrecht. Die Funktion fällt somit nicht in Schnellzeit zurück. Die Auskommandoverzögerungszeit läuft währenddessen weiter. Nach Ablauf der Rückfallverzögerungszeit wird die Anregung gehend gemeldet und die Auskommandoverzögerungszeit zurückgesetzt, sofern keine erneute Schwellwertüberschreitung erfolgt ist. Kommt es zu einer erneuten Schwellwertüberschreitung, während die Rückfallverzögerungszeit noch läuft, wird diese abgebrochen. Die Auskommandoverzögerungszeit läuft jedoch weiter. Nach ihrer Beendigung wird bei Vorliegen einer Schwellwertüberschreitung zu diesem Zeitpunkt unverzüglich ausgelöst. Liegt zu diesem Zeitpunkt keine Schwellwertüberschreitung vor, erfolgt keine Reaktion. Erfolgt nach Ablauf der Auskommandoverzögerungszeit eine weitere Schwellwertüberschreitung, während die Rückfallverzögerungszeit noch läuft, wird sofort ausgelöst.

Die parametrierbaren Rückfallzeiten haben keinen Einfluss auf die Auslösezeiten der abhängigen Stufen, da diese Stufen dynamisch vom gemessenen Stromwert abhängen. Hier wird zur Rückfallkoordinierung mit elektromechanischen Relais die Disk-Emulation eingesetzt.

# **2.5.3 Einstellhinweise**

#### **Allgemein**

Die Funktionsart wurde bei der Projektierung der Schutzfunktionen (Abschnitt [2.1.1.2,](#page-27-0) Adresse 140, **SCHIEFLAST** festgelegt. Bei Wahl von **SCHIEFLAST** = *unabhängig* sind hier nur die Parameter der unabhängigen Auslösekennlinien zugänglich. Bei Wahl von **SCHIEFLAST** = *abhängig IEC* bzw. = *abhängig ANSI* in Adresse 140 sind zusätzlich die Parameter der abhängigen Kennlinien einstellbar. Wird die Funktion nicht benötigt, wird *nicht vorhanden* eingestellt.

Unter Adresse 4001 **SCHIEFLAST** kann die Funktion *Ein*- oder *Aus*geschaltet werden.

Die voreingestellten Werte für Anregung und Zeitverzögerung sind meist ausreichend. Falls vom Maschinenhersteller Werte über die dauernd zulässige Schieflast und die Dauer der Belastbarkeit in Abhängigkeit von der Höhe der Schieflast vorliegen, sind diese zu bevorzugen. Dabei ist zu beachten, dass die Angaben des Maschinenherstellers sich auf die Primärgrößen der Maschine beziehen, also z.B. der dauernd zulässige Inversstrom – bezogen auf den Maschinennennstrom – angegeben ist. Für die Einstellwerte am Schutzgerät wird diese Angabe auf den sekundären Inversstrom umgerechnet. Es gilt

$$
\text{Einstellwert} \qquad I_2 = \Big(\frac{I_{2\text{max prim}}}{I_{\text{NMotor}}}\Big) \cdot I_{\text{NMotor}} \cdot \frac{I_{\text{Wdl sek}}}{I_{\text{Wdl prim}}}
$$

mit

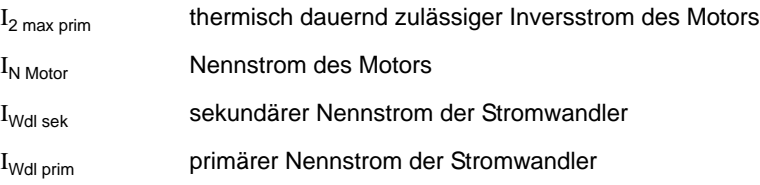

### **Unabhängige Auslösecharakteristik (UMZ)**

Durch die zweistufige Ausführung des Schieflastschutzes kann die obere Stufe (Parameter 4004 **I2>>**) mit kurzer (Parameter 4005 **T I2>>**) und die untere Stufe (Parameter 4002 **I2>**) mit etwas längerer Verzögerungszeit (Parameter 4003 **T I2>**) eingestellt werden. Damit lässt sich die untere Stufe z.B. als Warnschwelle einsetzen und die höhere Stufe kann die abhängige Kennlinie bei hohen Inversströmen abschneiden. Eine Einstellung von **I2>>** auf etwa 60 % stellt sicher, dass bei einem Phasenausfall immer nach der thermischen Kennlinie ausgelöst wird. Andererseits kann bei mehr als 60 % Schieflast ein zweipoliger Kurzschluss angenommen werden. Die Verzögerung **T I2>>** wird also mit der Netzstaffelung für Phasenkurzschlüsse koordiniert. Bei Speisung über nur noch zwei Phasen mit dem Strom I gilt für den Inversstrom:

$$
I_2 = \frac{1}{\sqrt{3}} \cdot I = 0.58 \cdot I
$$

#### Beispiele:

Motor mit folgenden Daten:

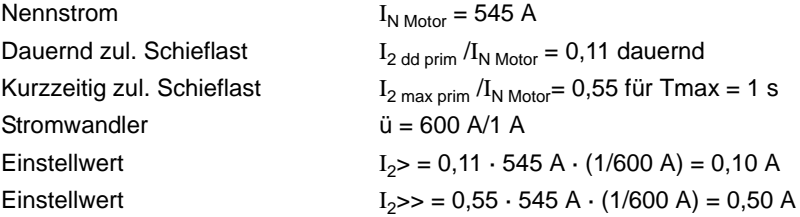

In Leitungs- oder Kabelnetzen kann der Schieflastschutz zum Erkennen stromschwacher unsymmetrischer Fehler dienen, bei denen die Ansprechwerte des Überstromzeitschutzes nicht erreicht werden.

Dabei ist folgendes zu beachten:

$$
I_2 = \frac{1}{\sqrt{3}} \cdot I = 0.58 \cdot I
$$

Ein 1-poliger Fehler mit dem Strom I führt zu einem Inversstrom:

$$
I_2 = \frac{1}{3} \cdot I = 0,33 \cdot I
$$

Andererseits kann bei mehr als 60 % Schieflast ein 2-poliger Kurzschluss angenommen werden. Die Verzögerung **T I2>>** wird also mit der Netzstaffelung für Phasenkurzschlüsse koordiniert.

Beim Transformator kann der Schieflastschutz als empfindlicher Schutz bei stromschwachen 1-poligen und 2 poligen Fehlern eingesetzt werden. Dabei lassen sich insbesondere auch beim Transformator unterspannungsseitige, 1-polige Fehler entdecken, welche auf der Oberspannungsseite kein Nullsystem im Strom hervorrufen (z.B. bei Schaltgruppe Dy).

Da ein Transformator symmetrische Ströme gemäß seinem Übersetzungsverhältnis ü überträgt, gelten die weiter oben für Leitungen genannten Zusammenhänge bei ein- und zweipoligen Fehlern unter Berücksichtigung von ü ebenfalls.

Für einen Transformator mit den Daten:

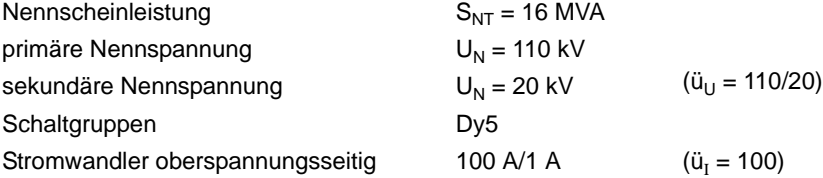

ließen sich unterspannungsseitig die folgenden Fehlerströme erfassen:

Stellt man auf der Oberspannungsseite am Gerät **I2>** = 0,1 A ein, so lässt sich damit unterspannungsseitig ein Fehlerstrom von I = 3 · ü<sub>U</sub> · ü<sub>I</sub> · **I2>** = 3 · 110/20 · 100 · 0,1 A = 165 A beim 1-poligen Fehler und √3 · ü<sub>U</sub> · ü<sub>I</sub> ·**I2>** = 95 A beim 2-poligen Fehler entdecken. Das entspricht 36 % bzw. 20 % des Transformatornennstromes. Laststrom ist in dieser vereinfachenden Rechnung nicht berücksichtigt.

Da sich nicht mit Sicherheit erkennen lässt, auf welcher Seite der so detektierte Fehler liegt, muss die Verzögerungszeit **T I2>** mit den Zeiten von unterlagerten Schutzgeräten koordiniert werden.

#### **Anregestabilisierung (UMZ)**

Die Anregung der UMZ-Stufen kann durch eine parametrierbare Rückfallzeit stabilisiert werden. Diese Rückfallzeit wird über 4012 **T RV I2>(>)** eingestellt.

#### **IEC-Kennlinien (Abhängige Auslösecharakteristik)**

Mit der Wahl einer abhängigen Auslösekennlinie lässt sich die thermische Belastung einer Maschine aufgrund der Schieflast gut nachbilden. Aus den vom Gerät angebotenen insgesamt drei IEC–Kennlinien (**KENNLINIE IEC**, Adresse 4006) wird die benutzt, die mit der thermischen Schieflastkurve des Maschinenherstellers am ehesten deckungsgleich ist. Die Auslösekennlinien des Schutzgerätes sowie die den Kennlinien zugrundeliegenden Berechnungsformeln sind in den Technischen Daten dargestellt.

Es ist zu beachten, dass bei Wahl einer abhängigen Kennlinie zwischen Anregewert und Einstellwert bereits ein Sicherheitsfaktor von ca. 1,1 eingearbeitet ist. D.h. eine Anregung erfolgt erst bei einer Schieflast in Höhe des 1,1-fachen Einstellwertes von **I2p** (Adresse 4008). Der Rückfall erfolgt bei Unterschreiten von 95 % des Anregewertes.

Der zugehörige Zeitmultiplikator ist unter Adresse 4010, **T I2p** zugänglich.

Der Zeitmultiplikator kann auch auf ∞ gestellt werden. Dann löst die Stufe nach Anregung nicht aus, jedoch wird die Anregung gemeldet. Wird die abhängige Stufe überhaupt nicht benötigt, wählt man bei der Projektierung der Schutzfunktionen (Abschnitt [2.1.1.2\)](#page-27-0) unter Adresse 140 **SCHIEFLAST** = *unabhängig*.

#### **ANSI-Kennlinien (Abhängige Auslösecharakteristik)**

Mit der Wahl einer abhängigen Auslösekennlinie lässt sich die thermische Belastung einer Maschine aufgrund der Schieflast sehr gut nachbilden. Aus den vom Gerät angebotenen insgesamt vier ANSI–Kennlinien (**KENNLINIE ANSI**, Adresse 4007) wird die benutzt, die mit der thermischen Schieflastkurve des Maschinenherstellers am ehesten deckungsgleich ist. Die Auslösekennlinien des Schutzgerätes sowie die den Kennlinien zugrundeliegenden Berechnungsformeln sind in den Technischen Daten dargestellt.

Es ist zu beachten, dass bei Wahl einer abhängigen Kennlinie zwischen Anregewert und Einstellwert bereits ein Sicherheitsfaktor von ca. 1,1 eingearbeitet ist. D.h. eine Anregung erfolgt erst bei einer Schieflast in Höhe des 1,1-fachen Einstellwertes. Wird unter Adresse 4011 **RÜCKFALL** die *Disk emulation* gewählt, so erfolgt der Rückfall gemäß der Rückfallkennlinie, wie in der Funktionsbeschreibung erläutert.

Der Schieflastwert wird unter Adresse 4008 **I2p** eingestellt. Der zugehörige Zeitmultiplikator ist unter Adresse 4009 **TIME DIAL: TD** zugänglich.

Der Zeitmultiplikator kann auch auf ∞ gestellt werden. Dann löst die Stufe nach Anregung nicht aus, jedoch wird die Anregung gemeldet. Wird die abhängige Stufe überhaupt nicht benötigt, wählt man bei der Projektierung der Schutzfunktionen (Abschnitt [2.1.1.2\)](#page-27-0) unter Adresse 140 **SCHIEFLAST** = *unabhängig*.

## **2.5.4 Parameterübersicht**

Adressen, an die ein "A" angehängt ist, sind nur mittels DIGSI unter "Weitere Parameter" änderbar.

In der Tabelle sind marktabhängige Voreinstellungen angegeben. Die Spalte C (Konfiguration) gibt den Bezug zum jeweiligen sekundären Stromwandler-Nennstrom an.

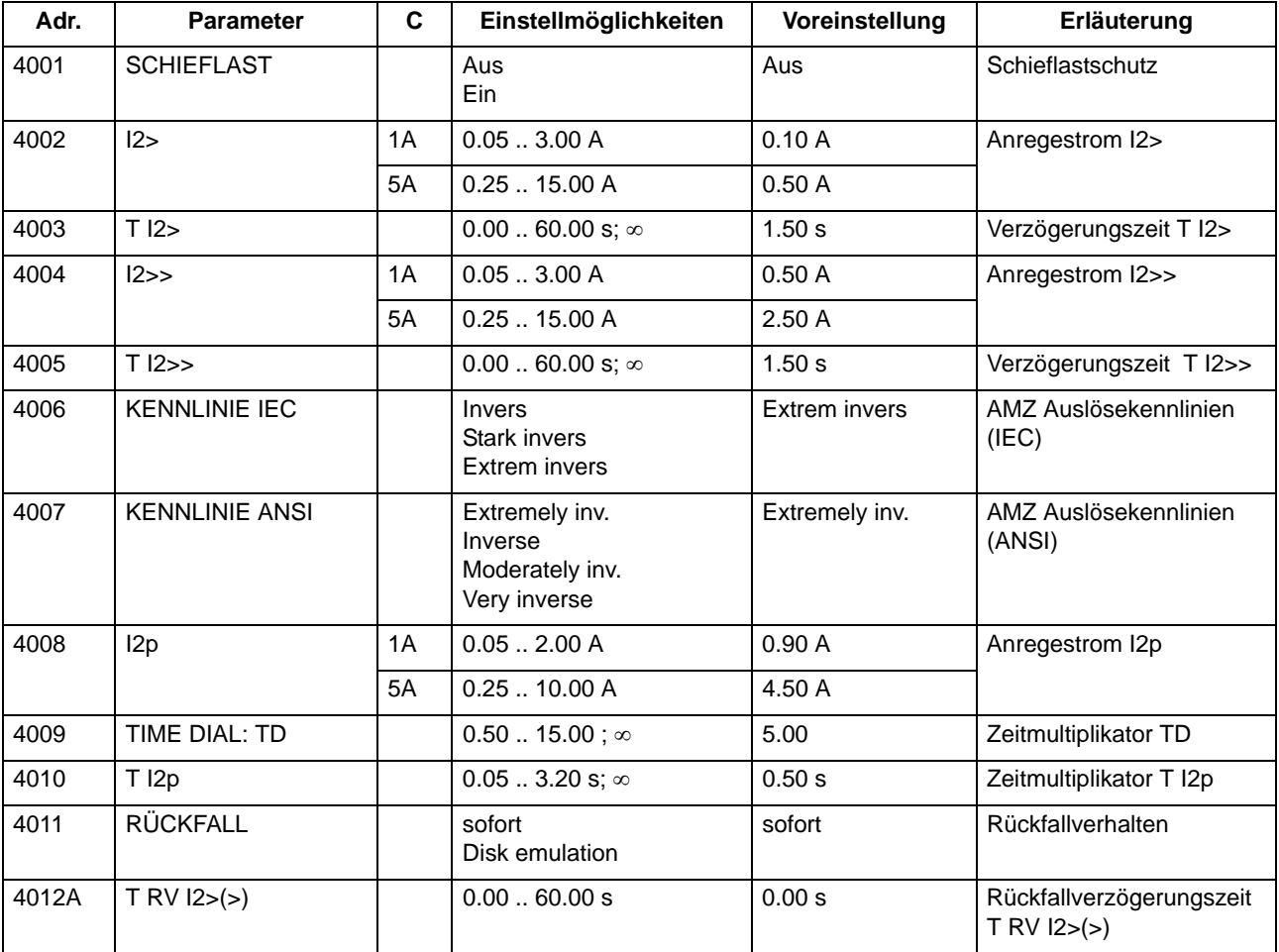

## **2.5.5 Informationsübersicht**

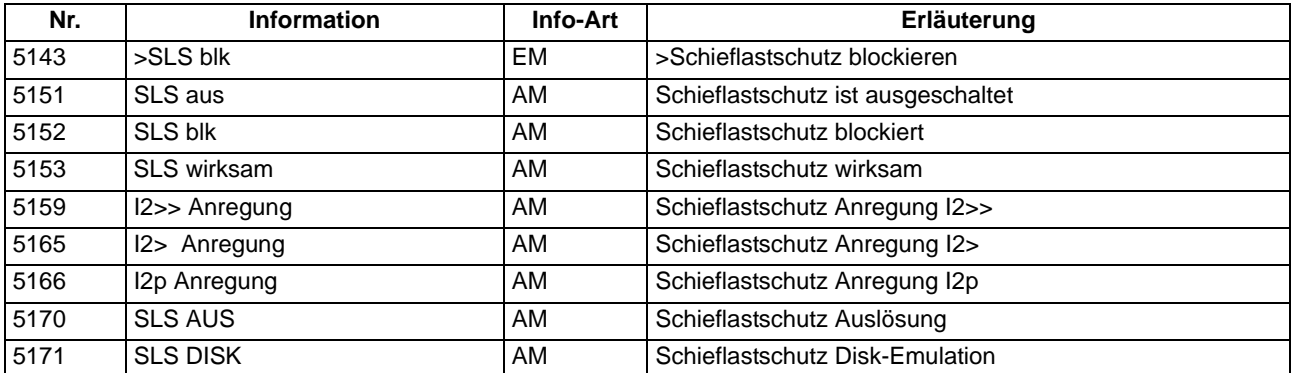

# **2.6 Motorschutz**

Für den Einsatz an Motoren können die Geräte 7SJ61 mit einer Anlaufzeitüberwachung, einer Wiedereinschaltsperre und einem Lastsprungschutz ausgerüstet werden. Die Anlaufzeitüberwachung schützt den Motor vor zu langen Anlaufvorgängen und ergänzt somit den Überlastschutz (siehe Abschnitt [2.7\)](#page-123-0). Die Wiedereinschaltsperre verhindert eine Wiedereinschaltung des Motors, wenn bei diesem Anlauf eine Überschreitung der zulässigen Läufererwärmung zu erwarten ist. Der Lastsprungschutz schützt den Motor bei plötzlicher Rotorblockierung.

## **2.6.1 Anlaufzeitüberwachung**

Beim Einsatz der Geräte 7SJ61 an Motoren schützt die Anlaufzeitüberwachung den Motor vor zu langen Anlaufvorgängen und ergänzt somit den Überlastschutz (siehe Abschnitt [2.7](#page-123-0)).

## **2.6.1.1 Beschreibung**

#### **Allgemeines**

Insbesondere läuferkritische Hochspannungsmotoren werden bei mehreren Anläufen hintereinander thermisch bis an die Grenztemperatur belastet. Verlängern sich die Anlaufvorgänge z.B. durch zu große Spannungseinbrüche beim Zuschalten des Motors, zu große Lastmomente oder blockiertem Läufer, so wird vom Schutzgerät ein Ausschaltkommando generiert.

Als Kriterium für einen Motoranlauf wird dabei das Überschreiten einer (einstellbaren) Stromschwelle **I MOTOR ANLAUF** gewertet und damit die Berechnung der Auslösezeit freigegeben. Das Überschreiten der Stromschwelle ist ein normaler Betriebsfall, der weder zu Einträgen in den Betriebsmeldungspuffer oder zu Meldungen an eine zentrale Auswertestelle (Leitzentrale) noch zu einer Störfalleröffnung führt.

Die Schutzfunktion besteht aus einer stromabhängigen und einer unabhängigen Auslösestufe.

#### **Stromabhängige Auslösezeit**

Die stromabhängige Verzögerungszeit der Auslösung kommt nur bei nicht blockiertem Läufer zum Tragen. Damit werden verlängerte Anlaufzeiten bei verringertem Anlaufstrom infolge von Spannungseinbrüchen beim Zuschalten des Motors richtig bewertet und eine zeitgerechte Auslösung ermöglicht. Dabei lässt sich die Kennlinie (siehe Formel unten) optimal an den Zustand des Motors anpassen, indem, je nach kaltem und warmem Zustand des Motors, unterschiedliche Anlaufzeiten zur Anwendung kommen (siehe Bild [2-31\)](#page-102-0).

Die Auslösezeit wird entsprechend folgender Formel ermittelt:

$$
\mathbf{t}_{\text{AUS}} = \left(\frac{I_A}{I}\right)^2 \cdot \mathbf{t}_{\text{Amax}} \qquad \text{mit } I > I_{\text{MOT ANL}}
$$

mit

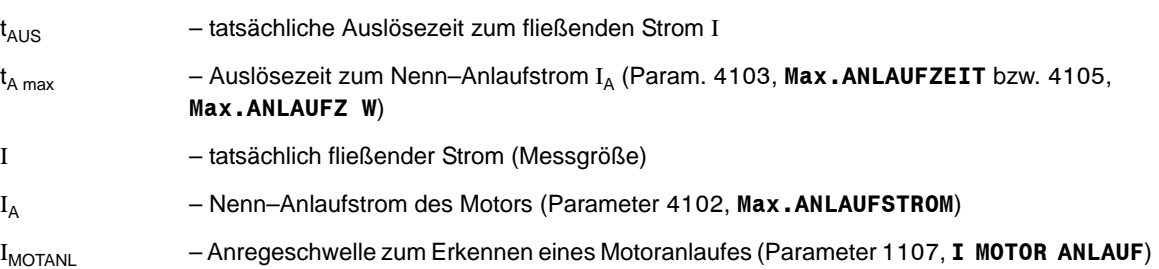

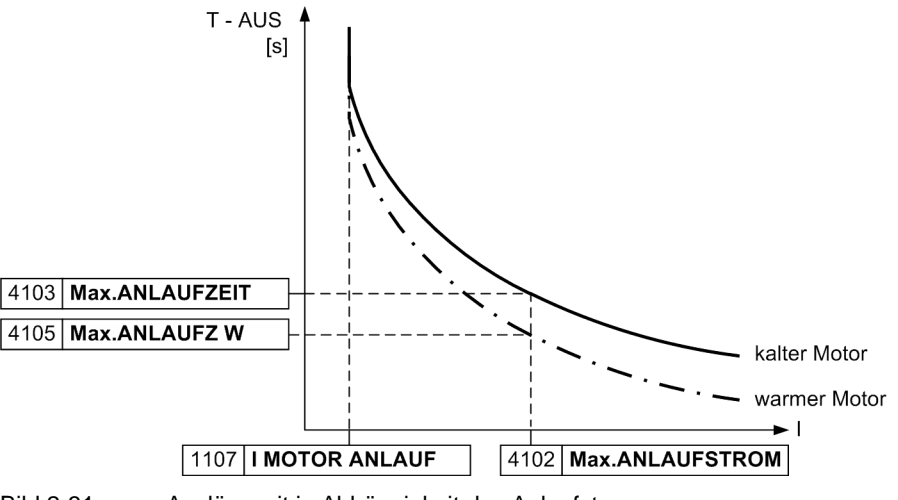

<span id="page-102-0"></span>Bild 2-31 Auslösezeit in Abhängigkeit des Anlaufstromes

Ist der tatsächlich gemessene Anlaufstrom I kleiner (größer) als der unter Adresse 4102 parametrierte Nenn– Anlaufstrom I<sub>A</sub> (Parameter Max . ANLAUFSTROM), so verlängert (verkürzt) sich die tatsächliche Auslösezeit t<sub>AUS</sub> (siehe auch Bild [2-31](#page-102-0)).

#### **Stromunabhängige Auslösezeit (Festbremszeit)**

Ist die Anlaufzeit des Motors länger als die maximal zulässige Festbremszeit t<sub>E</sub>, so muss bei Blockieren des Läufers spätestens mit der t<sub>E</sub>-Zeit die Auslösung erfolgen. Von einem externen Drehzahlwächter kann dem Gerät über einen Binäreingang (">ANL Rot. fest.") das Festbremsen des Motors mitgeteilt werden. Überschreitet der Strom in einer der Phasen die bereits genannte Schwelle **I MOTOR ANLAUF**, so wird von einem Motoranlauf ausgegangen, und es wird neben der o.g. stromabhängigen auch eine stromunabhängige Verzögerungszeit (Festbremszeit) gestartet.

Die Festbremsverzögerungszeit (FESTBREMSZEIT) ist mit dem Binäreingang ">ANL Rot. fest." über ein UND-Glied verknüpft. Ist der Binäreingang nach Ablauf der parametrierten Festbremszeit angeregt, so erfolgt die sofortige Auslösung, unabhängig davon, ob die Blockierung bereits vor, während oder nach dem Zeitablauf aufgetreten ist.

#### **Logik**

Die Anlaufzeitüberwachung kann über Parameter ein- oder ausgeschaltet werden. Über Binäreingabe kann sie blockiert werden, d.h. es werden Zeiten und Anregemeldungen zurückgesetzt. Das folgende Bild zeigt die Meldelogik und die Störfallverwaltung. Eine Anregung führt nicht zu einer Eröffnung eines Störfalls. Erst mit dem Auslösekommando wird ein Störfall eröffnet. Mit gehenden Anregungen werden Anlaufzeit und Festbremszeit und die Meldungen zurückgesetzt und der Störfall geschlossen.

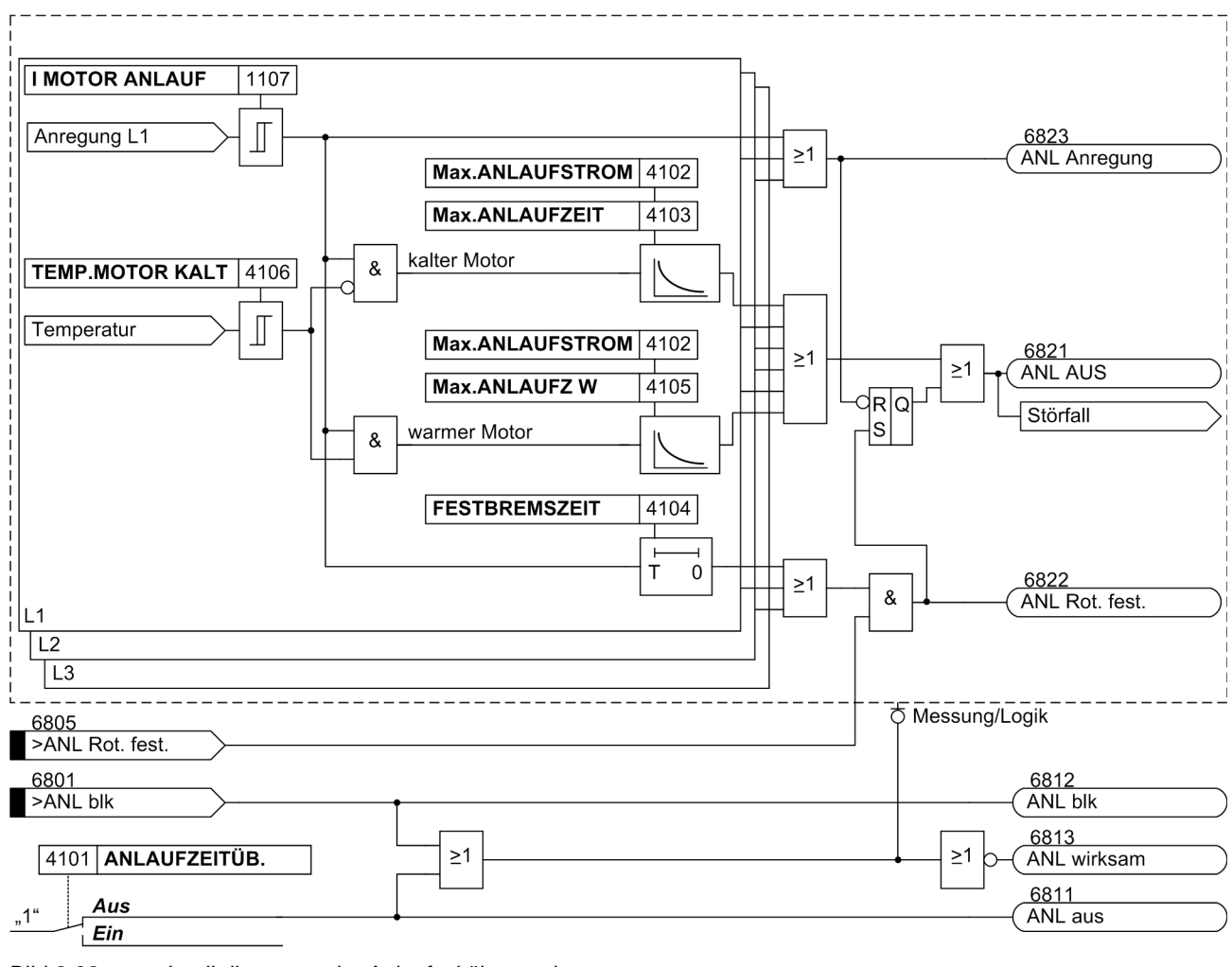

<span id="page-103-0"></span>Bild 2-32 Logikdiagramm der Anlaufzeitüberwachung

#### **Umschaltung der Anlaufzeiten**

Der Motorhersteller gibt Anlaufzeitkennlinien sowohl für den kalten als auch warmen Motor an (siehe Bild [2-](#page-102-0) [31\)](#page-102-0). In der Funktion Anlaufzeitüberwachung wird automatisch eine Umschaltung vorgenommen. Die Bedin-gung "warmer Motor" wird aus dem thermischen Speicher der Wiedereinschaltsperre (siehe Kapitel [2.6.2\)](#page-106-0) abgeleitet. Dazu muss diese Funktion aktiviert sein. Die Bedingung für die Umschaltung wird durch den Parameter 4106 **TEMP.MOTOR KALT** bestimmt. Überschreitet die Motortemperatur (eigentlich Läufertemperatur) den Schwellwert, so wird von "kalter Motor" auf "warmer Motor" umgeschaltet (siehe Logikdiagramm [2-32](#page-103-0)). Die Einstellschwelle kann aus der erlaubten Anzahl kalter (n<sub>k</sub>) und warmer (n<sub>w</sub>) Motoranläufe abgeleitet werden. Mit nachfolgender Formel lässt sich näherungsweise der Grenzwert bestimmen.

(Parameter 4106 **TEMP.MOTOR KALT**)

 $\Theta_{\text{grenz}} = \frac{n_{\text{kalt}} - n_{\text{warm}}}{n_{\text{kalt}}} \cdot 100 \%$ 

Der Einstellwert sollte immer kleiner als der Grenzwert gewählt werden (siehe Einstellhinweise [2.6.1.2](#page-104-0)).

### <span id="page-104-0"></span>**2.6.1.2 Einstellhinweise**

#### **Allgemein**

Die Anlaufzeitüberwachung kann nur wirken und ist nur zugänglich, wenn sie bei der Projektierung unter Adresse 141 .**ANLAUFZEITÜB.** = *vorhanden* eingestellt wurde. Wird die Funktion nicht benötigt, wird *nicht vorhanden* eingestellt. Unter Adresse 4101 **ANLAUFZEITÜB.** kann die Funktion *Ein*- oder *Aus*geschaltet werden.

#### **Anlaufparameter**

Dem Schutzgerät werden die Werte des Anlaufstromes unter Adresse 4102 **Max.ANLAUFSTROM** und der Anlaufzeit unter Adresse 4103 **Max.ANLAUFZEIT** bei Normalbedingungen eingegeben. So erfolgt stets eine zeitgerechte Auslösung, wenn der im Schutzgerät berechnete Wert von I<sup>2</sup>t überschritten wird.

Ist die Anlaufzeit länger als die zulässige Festbremszeit, so kann von einem externen Drehzahlwächter über einen Binäreingang (">ANL Rot. fest.") die stromunabhängige Auslösecharakteristik gestartet werden. Bei blockiertem Läufer und der damit verringerten Belüftung ist die thermische Kapazität der Maschine vermindert. Die Anlaufzeitüberwachung soll deshalb ein Auslösekommando abgeben, bevor die für den Normalbetrieb gültige thermische Auslösekennlinie erreicht ist.

Das Überschreiten des Stromwertes 1107 **I MOTOR ANLAUF** wird als Motoranlauf interpretiert. Demzufolge ist dieser Wert so zu wählen, dass er unter allen Last- und Spannungsbedingungen während des Motorlaufs vom tatsächlichen Anlaufstrom sicher überschritten wird, aber bei zulässiger, kurzzeitiger Überlast nicht erreicht wird.

Beispiel: Motor mit folgenden Daten:

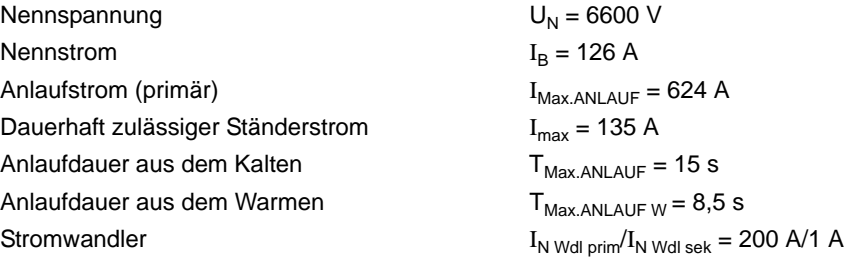

Für den Einstellwert Max.ANLAUFSTROM (I<sub>Max.ANLAUF</sub>) als Sekundärwert ergibt sich:

$$
I_{\text{max.} \text{ANLAUF} \text{ sek}} = \frac{\text{Anlaufstrom (primär)}}{\text{Wandlernennstrom}} \cdot I_{\text{N Wdl} \text{ sek}} = \frac{624 \text{ A}}{200 \text{ A}} \cdot I_{\text{N Wdl} \text{ sek}} = 3,12 \text{ A}
$$

Bei verminderter Spannung reduziert sich auch der Anlaufstrom näherungsweise linear. Bei 80 % der Nennspannung reduziert sich demnach der Anlaufstrom in diesem Beispiel auf 0,8 ·  $I_{\text{Max AM ALIF}} = 2.5$  A.

Die Schwelle, bei deren Überschreiten auf einen Motoranlauf geschlossen wird, muss oberhalb des maximalen Laststromes und unterhalb des minimalen Anlaufstromes liegen. Wenn keine weiteren Einflussfaktoren vorliegen (Lastspitzen), kann der Wert für die Anlauferkennung (**I MOTOR ANLAUF**, Adresse 1107) auf einen Mittelwert eingestellt werden:

Für den dauerhaft zulässigen Strom gilt:

$$
\frac{135\text{ A}}{200\text{ A}}\cdot I_\text{N}\text{ WDL}\text{ sek}=0.68\text{ A}
$$

 $1_{\text{MOTOR ANLAUF}} = \frac{2.5 \text{ A} + 0.68 \text{ A}}{2} \approx 1.6 \text{ A}$ 

Bei von Nennbedingungen abweichenden Verhältnissen ändert sich die Auslösezeit des Motors:

$$
t_{\text{AUS}}\ =\ \left(\frac{I_{\text{Max.ANLAUF}}}{I}\right)^2 \cdot T_{\text{Max.ANLAUF}}
$$

Bei 80 % Nennspannung (und damit ca. 80 % des Nennanlaufstromes) beträgt die Auslösezeit z.B.:

$$
t_{\text{Aus}} = \left(\frac{624 \text{ A}}{0.8 \cdot 624 \text{ A}}\right)^2 \cdot 8.5 \text{ s} = 13.3 \text{ s}
$$

Nach Ablauf der Verzögerungszeit 4104 **FESTBREMSZEIT** wird der Binäreingang wirksam und generiert ein Auslösekommando. Stellt man die Festbremszeit nur so lang ein, dass bei einem normalen Anlauf der Binäreingang ">ANL Rot. fest." (FNr. 6805) während der Verzögerungszeit FESTBREMSZEIT sicher geht, so erreicht man bei blockiertem Läufer eine kürzere Verzögerungszeit für das Auslösekommando als bei nicht blockiertem Anlauf.

#### **Umschaltschwelle von "kalter" auf "warmer" Motor**

Mit dem Parameter 4106 **TEMP.MOTOR KALT** wird die Umschaltschwelle festgelegt. Diese ergibt sich aus der Anzahl der kalten  $(n_k)$  und warmen  $(n_w)$  Motoranläufe.

Liegen keine Angaben vor, können Sie von drei Kalt- und zwei Warmanläufen ( $n_k = 3$ ;  $n_w = 2$ ) ausgehen. Das sind in der Regel motortypische Daten. Damit ergibt sich die Grenze zu:

$$
\Theta_{\text{grenz}} = \frac{n_{k} - n_{w}}{n_{k}} \cdot 100\% = \frac{3 - 2}{3} \cdot 100\% = 33\%
$$

Als Einstellwert wird unter Berücksichtigung einer Sicherheit für **TEMP.MOTOR KALT** = 25% empfohlen.

Finden Sie in den technischen Daten zum Motor die Angabe vier Kalt- und zwei Warmanläufe (n<sub>k</sub> = 4; n<sub>w</sub> = 2), so ergibt sich nachfolgender Grenzwert:

$$
\Theta_{\text{grenz}} = \frac{n_{k} - n_{w}}{n_{k}} \cdot 100\% = \frac{4 - 2}{4} \cdot 100\% = 50\%
$$

Den Einstellwert legen Sie wieder unter den Grenzwert. Es wird hierfür ein Wert von 40% empfohlen.

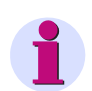

#### **Hinweis**

Die Kennlinien des Überlastschutzes sind auch während des Anlaufvorgangs wirksam. Allerdings wird das thermische Abbild während des Anlaufs konstant gehalten. Der Parameter **I MOTOR ANLAUF**, Adresse 1107 begrenzt somit den Arbeitsbereich des Überlastschutzes zu größeren Strömen hin.

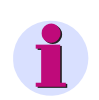

## **Hinweis**

Um eine Unterscheidung zwischen kaltem und warmem Zustand des Motors treffen zu können, muss die Wiedereinschaltsperre 4301 **WE-SPERRE** eingeschaltet sein.

### <span id="page-106-0"></span>**2.6.2 Wiedereinschaltsperre**

Die Wiedereinschaltsperre verhindert eine Wiedereinschaltung des Motors, wenn bei diesem Anlauf eine Überschreitung der zulässigen Läufererwärmung zu erwarten ist.

Als Option kann die Funktion direkt auslösen, wenn die Läufertemperatur die maximal zulässige Übertemperatur (100%) überschreitet (Läuferüberlast).

## **2.6.2.1 Beschreibung**

#### **Allgemeines**

Die Läufertemperatur eines Motors liegt im allgemeinen sowohl während des Normalbetriebs als auch bei erhöhten Lastströmen weit unterhalb seiner zulässigen Grenztemperatur. Dagegen wird bei Anläufen und damit verbundenen hohen Anlaufströmen wegen der kleineren thermischen Zeitkonstanten des Läufers dieser thermisch stärker gefährdet als der Ständer. Da vermieden werden soll, dass bei Mehrfachanläufen während eines Anlaufs eine Abschaltung erfolgt, muss ein erneutes Einschalten des Motors verhindert werden, wenn bei diesem Anlauf eine Überschreitung der zulässigen Läufererwärmung zu erwarten ist. Die Geräte 7SJ61 sind deshalb mit einer Wiedereinschaltsperre ausgerüstet, die einen Sperrbefehl abgibt, bis ein erneuter Motoranlauf für den ausgeschalteten Motor zulässig wird (Wiedereinschaltgrenze). Dieser Sperrbefehl muss auf ein Ausgangsrelais des Gerätes rangiert sein, dessen Kontakt in den Einschaltkreis des Motors eingeschleift wird.

#### **Bestimmung der Läuferübertemperatur**

Da der Läuferstrom nicht direkt messbar ist, wird auf die Ständerströme zurückgegriffen. Hierzu werden die Effektivwerte der Ströme gebildet. Mit dem größten der drei Leiterströme wird die Läuferübertemperatur Θ. berechnet. Dabei wird davon ausgegangen, dass die thermischen Grenzwerte für die Läuferwicklung bei den vom Motorhersteller angegebenen Daten für den Nenn–Anlaufstrom, die maximal zulässige Anlaufzeit und die Anzahl der zulässigen Anläufe aus kaltem (n<sub>kalt</sub>) und aus betriebswarmen (n<sub>warm</sub>) Zustand gerade erreicht werden. Das Schutzgerät berechnet daraus die für das thermische Läuferabbild maßgeblichen Größen und gibt so lange einen Sperrbefehl, bis das thermische Abbild des Läufers einen Wert unterhalb der Wiedereinschaltgrenze erreicht hat und somit ein erneuter Anlauf zulässig wird.

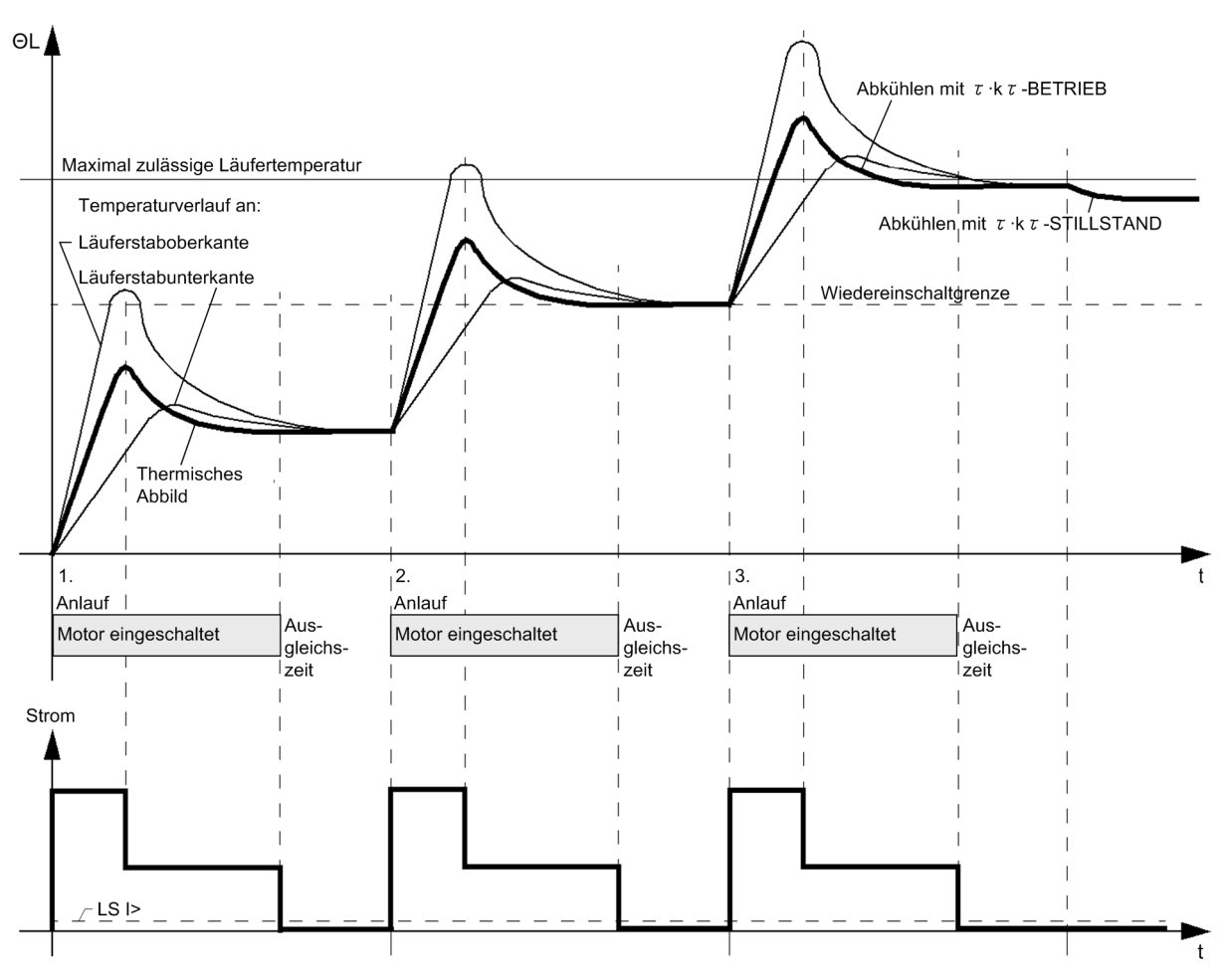

<span id="page-107-0"></span>Bild 2-33 Temperaturverlauf im Läufer und im thermischen Abbild bei Mehrfachanläufen

Obwohl bei einem Motoranlauf die Wärmeverteilung an den Läuferstäben sehr unterschiedlich sein kann, sind die unterschiedlichen Temperaturmaxima im Läufer für die Wiedereinschaltsperre unmaßgeblich (siehe Bild [2-](#page-107-0) [33\)](#page-107-0). Entscheidend ist vielmehr, dass nach einem vollständigen Motoranlauf das thermische Abbild des Schutzes dem thermischen Zustand des Motors entspricht. Bild [2-33](#page-107-0) zeigt als Beispiel die Erwärmungsvorgänge bei Mehrfachanlauf eines Motors (drei Anläufe aus dem kalten Betriebszustand) sowie die thermische Nachbildung durch das Schutzgerät.
#### **Wiedereinschaltgrenze**

Wenn die Läuferübertemperatur die Wiedereinschaltgrenze überschritten hat, ist ein erneutes Einschalten des Motors nicht möglich. Erst wenn die Läuferübertemperatur die Wiedereinschaltgrenze unterschreitet, also gerade wieder ein Anlauf ohne Überschreiten der Auslöseübertemperatur möglich wird, wird der Sperrbefehl aufgehoben. Aus den parametrierten Kenngrößen des Motors berechnet das Gerät die normierte Wiedereinschaltgrenze  $\Theta_{WFS}$ :

$$
\Theta_{WES} = \Big(\frac{I_A}{I_B \cdot k_L}\Big)^2 \cdot \Bigg(1 - e^{-\frac{(\boldsymbol{\Pi}_k - 1) \cdot \boldsymbol{T}_m}{\tau_L}}\Bigg)
$$

darin bedeuten:

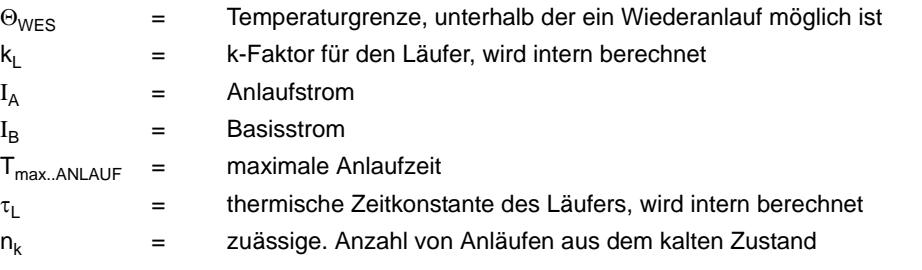

Die Wiedereinschaltgrenze Θ<sub>WES</sub> wird als Betriebsmesswert in den "thermischen Messwerten" angezeigt.

#### **Läuferüberlasterkennung**

Übersteigt die Läufertemperatur 100% der aus dem thermischen Läuferabbild berechneten Maximaltemperatur, besteht die Gefahr einer Beschädigung des Motors. Beim Überschreiten dieses Grenzwert wird entweder eine Abschaltung veranlasst oder eine Überlastmeldung abgesetzt. Die gewünschte Reaktion wird durch den Parameter 4311 **Läufer Überlast** festgelegt. Ist der Parameter auf *Aus* eingestellt, erfolgt keine Läuferüberlasterkennung.

#### **Wiedereinschaltzeit**

Der Motorhersteller erlaubt eine Anzahl von Anläufen aus dem kalten (n<sub>kalt</sub>) und aus dem warmen (n<sub>warm</sub>) Betriebszustand. Danach ist eine erneute Einschaltung nicht mehr zulässig. Es muss eine entsprechende Zeit die Wiedereinschaltzeit T<sub>WE</sub> — abgewartet werden, damit sich der Läufer unter die Wiedereinschaltgrenze abkühlt (Betriebsmesswert 661).

#### **Ausgleichszeit**

Dem thermischen Verhalten wird wie folgt entsprochen: Nach jeder Abschaltung des Motors wird eine zusätzliche Ausgleichszeit (Adresse 4304 **T AUSGLEICH**) gestartet. Diese berücksichtigt, dass die einzelnen Teile des Motors im Abschaltmoment unterschiedliche Wärmezustände haben. Während der Ausgleichszeit wird das thermische Abbild des Läufers nicht aktualisiert, sondern konstant gehalten, um die Ausgleichsvorgänge im Läufer nachzubilden. Danach kühlt das thermische Abbild mit der entsprechenden Zeitkonstante (Läuferzeitkonstante x Verlängerungsfaktor) ab. Während der Ausgleichszeit ist ein erneuter Start des Motors nicht möglich. Wird die Wiedereinschaltgrenze unterschritten, ist eine erneute Zuschaltung zulässig.

#### **Mindestsperrzeit**

Unabhängig von thermischen Modellen fordern einige Motorhersteller bei Überschreiten der zulässigen Anläufe eine Mindestsperrzeit für eine Wiedereinschaltung.

Die Gesamtdauer des Sperrsignals hängt davon ab, welche von den Zeiten T<sub>MIN SPERRZEIT</sub> oder T<sub>WF</sub> größer ist.

#### Zuschaltzeit T<sub>zus</sub>

Die gesamte Wartezeit  $T_{Z_{11}}$ , bis ein erneutes Einschalten des Motors möglich wird, setzt sich somit aus der Ausgleichszeit und der vom thermischen Modell berechneten Zeit T<sub>WF</sub> bis zum Unterschreiten der Wiedereinschaltgrenze zusammen. Liegt die berechnete Übertemperatur beim Ausschalten des Motors oberhalb der Wiedereinschaltgrenze, so wird zusammen mit der Ausgleichszeit die Mindestsperrzeit gestartet.

Damit kann die Zuschaltzeit T<sub>Zus</sub> gleich der Mindestsperrzeit werden, wenn diese größer als die Summe der beiden erstgenannten ist:

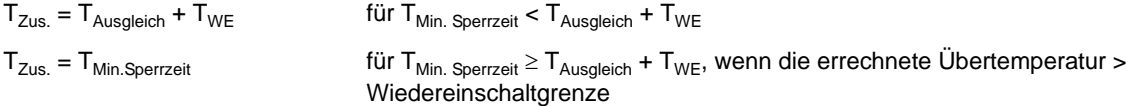

Mit dem Betriebsmesswert 809 T $_{Zus.}$  (sichtbar in den "thermischen Messwerten") wird die verbleibende Zeit bis zu einer zulässigen Einschaltung angezeigt. Wenn die Läuferübertemperatur unterhalb der Wiedereinschaltgrenze ist und damit eine erneute Zuschaltung erlaubt wird, ist der Betriebsmesswert für die Wartezeit auf Null gesunken.

#### **Verlängerung der Abkühl–Zeitkonstante**

Um bei eigenbelüfteten Motoren die geringere Wärmeabgabe bei Motorstillstand richtig zu berücksichtigen, kann die Abkühlzeitkonstante gegenüber der Zeitkonstanten bei laufender Maschine mit dem Faktor **K**τ**-STILLSTAND** (Adresse 4308) vergrößert werden. Kriterium für den Motorstillstand ist das Unterschreiten einer einstellbaren Stromschwelle **LS I>**. Das setzt voraus, dass der Leerlaufstrom des Motors größer ist als diese Schwelle. Dabei beeinflusst die Ansprechschwelle **LS I>** auch die Schutzfunktion thermischer Überlastschutz (siehe Abschnitt [2.7\)](#page-123-0).

Während der Motor läuft, wird die Erwärmung des thermischen Abbildes mit der aus den Motorkennwerten berechneten Zeitkonstanten τ<sub>ι</sub> nachgebildet und die Abkühlung mit der Zeitkonstanten τ<sub>ι</sub> · **K**τ-**BETRIEB** (Adresse 4309) berechnet. Damit wird man Anforderungen einer langsamen Abkühlung (langsamer Temperaturausgleich) gerecht.

Für die Berechnung der Wiedereinschaltzeit  $T_{WF}$  gilt somit:

$$
T_{WE} = k_{\tau \text{Stillstand}} \cdot \tau_L \cdot \ln \left[ \frac{\Theta_{vor} \cdot n_{kalt}}{n_{kalt} - 1} \right] \qquad \text{bei Stillstand}
$$
\n
$$
T_{WE} = k_{\tau \text{Betrieb}} \cdot \tau_L \cdot \ln \left[ \frac{\Theta_{vor} \cdot n_{kalt}}{n_{kalt} - 1} \right] \qquad \text{im Betriebsfall}
$$

mit

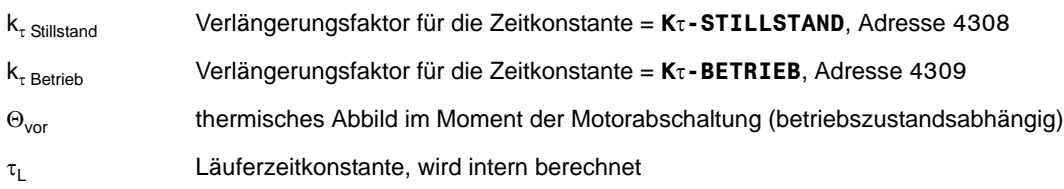

#### **Verhalten bei Versorgungsspannungsausfall**

Abhängig von der Einstellung des Parameters 235 **ATEX100** in den Anlagendaten 1 (siehe Abschnitt [2.1.3.2](#page-35-0)) wird der Wert des thermischen Abbildes bei Ausfall der Versorgungsspannung auf Null zurückgesetzt (**ATEX100** = *Nein*) oder zyklisch in einem "nichtflüchtigen" Speicher zwischengelagert (**ATEX100** = *Ja*), so dass er bei Versorgungsspannungsausfall erhalten bleibt. In letzterem Fall rechnet das thermische Abbild bei Versorgungsspannungswiederkehr mit dem gespeicherten Wert und passt es an die Betriebsbedingungen an. Ersteres ist voreingestellt. Weitere Angaben hierzu siehe [/5/.](#page-450-0)

#### **Notanlauf**

Wenn aus betrieblichen Gründen Motoranläufe über die maximal zulässige Läufertemperatur hinaus durchgeführt werden müssen (Notanlauf), kann ein anstehender Sperrbefehl der Wiedereinschaltsperre über einen Binäreingang (">WES Notanlauf") zurückgenommen und somit ein erneutes Einschalten ermöglicht werden. Das thermische Läufer–Abbild arbeitet jedoch weiter und es kann die maximal zulässige Läufertemperatur überschritten werden. Es wird von der Wiedereinschaltsperre keine Abschaltung der Maschine veranlasst, aber die berechnete Übertemperatur des Läufers kann zur Risikoabschätzung beobachtet werden.

#### **Blockierung**

Beim Blockieren über die Binäreingabe ">WES block" oder durch Ausschalten der Funktion Wiedereinschaltsperre wird das thermische Abbild der Läuferübertemperatur sowie die Ausgleichszeit **T AUSGLEICH** und die Mindestsperrzeit **T MIN.SPERRZEIT** zurückgesetzt und damit auch ein eventuell anstehender oder kommender Sperrbefehl aufgehoben.

Über einen weiteren Binäreingang (">WES RS.th.Abb.") hat man die Möglichkeit, allein das thermische Abbild zurückzusetzen. Dies ist während der Test- bzw. Inbetriebsetzungsphase bzw. nach Versorgungsspannungswiederkehr hilfreich.

2.6 Motorschutz

### **Logik**

Die Wiedereinschaltsperre besitzt keine Anregemeldung, der Störfall wird mit der Auslösung eröffnet. Das folgende Bild zeigt das Logikdiagramm der Wiedereinschaltsperre.

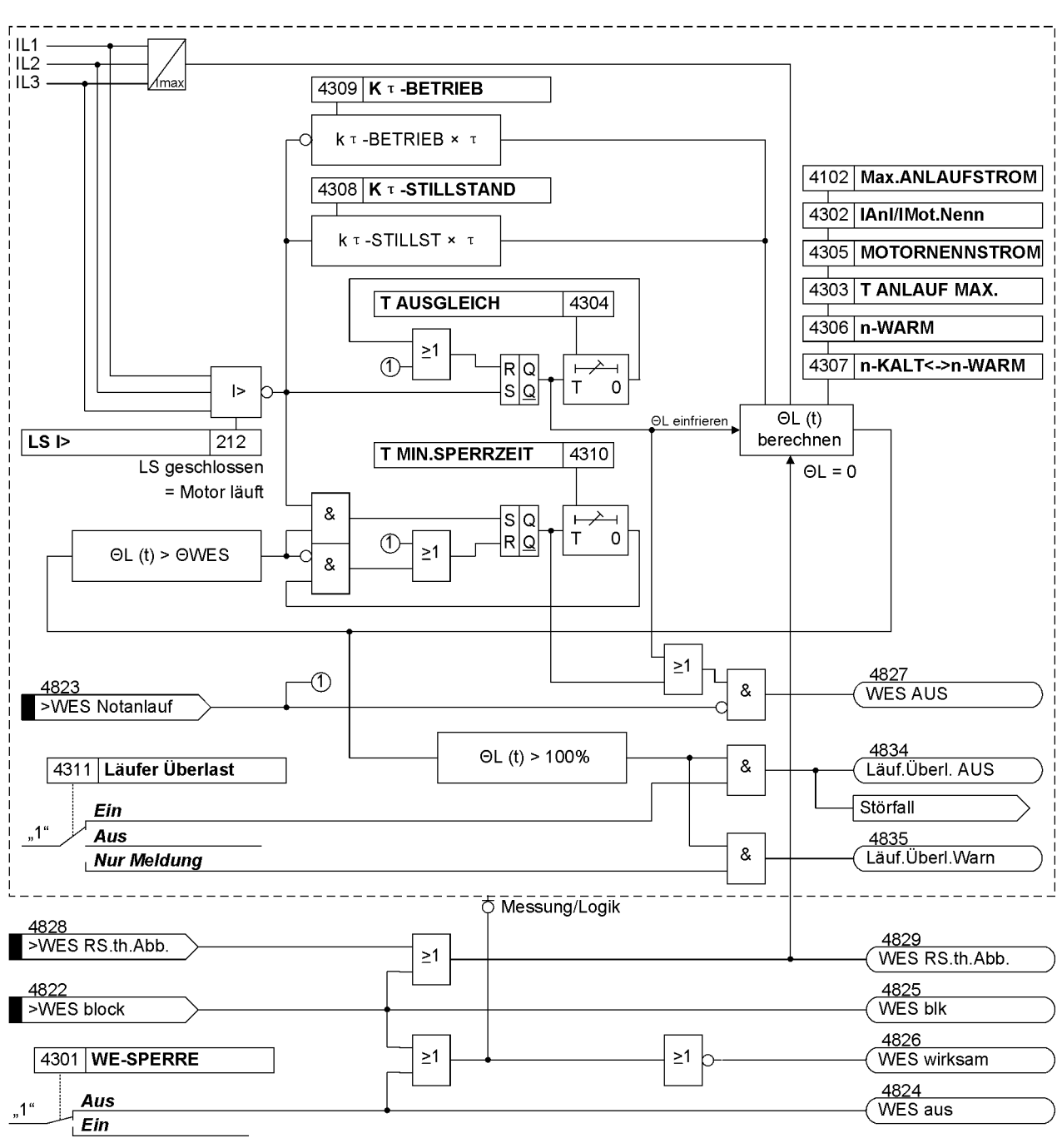

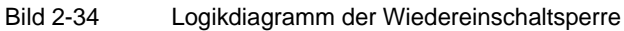

# **2.6.2.2 Einstellhinweise**

#### **Allgemein**

Die Wiedereinschaltsperre kann nur wirken und ist nur zugänglich, wenn sie bei der Projektierung unter Adresse 143 **WE-SPERRE** = *vorhanden* eingestellt wurde. Wird die Funktion nicht benötigt, wird *nicht vorhanden* eingestellt. Unter Adresse 4301 **WE-SPERRE** kann die Funktion *Ein*- oder *Aus*geschaltet werden.

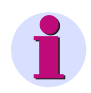

#### **Hinweis**

Bei Änderungen von Funktionsparametern der Wiedereinschaltsperre wird das thermische Modell dieser Funktion zurückgesetzt.

Die Wiedereinschaltsperre greift in den Schaltvorgang eines abgeschalteten Motors ein. Ein Motor gilt dabei als abgeschaltet, wenn seine Stromaufnahme die parametrierbare Schwelle 212 **LS I>** unterschreitet. Diese Schwelle muss also niedriger als der Leerlaufstrom des Motors eingestellt sein.

Die Anlaufzeitüberwachung leitet die Bedingung "warmer Motor" aus dem thermischen Abbild der Wiedereinschaltsperre ab. Für diese Funktion muss Adresse 4301**WE-SPERRE** eingeschaltet sein.

Als Option kann die Funktion direkt auslösen, wenn die Läufertemperatur die maximal zulässige Übertemperatur (100%) überschreitet. Hierzu stellen Sie die Adresse 4311 **Läufer Überlast** auf *Ein*. Ist nur eine Überwachung gewünscht, so stellen Sie auf *Nur Meldung*, andernfalls auf *Aus*.

#### **Kenngrößen**

Die für die Berechnung der Läufertemperatur notwendigen und vom Motorhersteller bekannten Kenngrößen, wie Anlaufstrom I<sub>Anl</sub>, Motornennstrom I<sub>Mot.Nenn</sub>, maximal zulässige Anlaufzeit **T ANLAUF MAX.** (Adresse 4303), Anzahl der zulässigen Anläufe aus dem kalten (n<sub>kalt</sub>) und betriebswarmen (n<sub>warm</sub>) Zustand werden dem Gerät mitgeteilt.

Dabei wird der Anlaufstrom als Verhältnis zum Motornennstrom (IAn1/IMot.Nenn unter Adresse 4302) eingegeben, der Motornennstrom dagegen als Sekundärgröße direkt in Ampere unter Adresse 4305 **MOTORNENNSTROM** eingestellt. Unter Adresse 4306 (**n-WARM**) wird die Anzahl der erlaubten Warmanläufe, unter Adresse 4307 die Differenz (**n-KALT<->n-WARM**) zwischen der Anzahl der zulässigen Kalt- und Warmanläufe parametriert.

Bei Motoren ohne Fremdbelüftung kann unter Adresse 4308 die verringerte Kühlung bei Motorstillstand durch den **K**τ**-STILLSTAND** berücksichtigt werden. Sobald der Strom einen unter Adresse 212 **LS I>** eingestellten Wert nicht überschreitet, wird auf Motorstillstand erkannt und die Zeitkonstante um den parametrierten Verlängerungsfaktor erhöht.

Soll keine Unterscheidung der Zeitkonstanten erfolgen (z.B. bei fremdbelüfteten Motoren), so stellt man den Verlängerungsfaktor auf **K**τ**-STILLSTAND** = 1.

Die Abkühlung bei laufendem Motor wird durch den Verlängerungsfaktor 4309 **K**τ**-BETRIEB** beeinflusst. Dieser Faktor berücksichtigt die unterschiedliche Abkühlung eines belasteten, laufenden Motors gegenüber der eines abgeschalteten Motors. Er ist wirksam, sobald der Strom den unter Adresse 212 **LS I>** eingestellten Wert überschreitet. Bei **K**τ**-BETRIEB** = 1 ist Erwärmungs- und Abkühlzeitkonstante unter Betriebsbedingungen (I > **LS I>**) gleich.

Beispiel: Motor mit folgenden Daten:

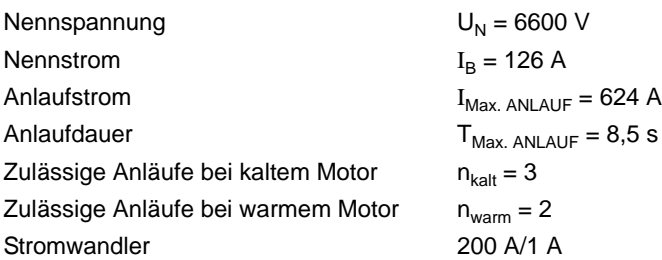

Hieraus leiten sich folgende Einstellungen ab:

 $I_{\text{Max.ANLAUF}} / I_{\text{Mot.Nenn}} = \frac{624 \text{ A}}{126 \text{ A}} = 4.95$ 

$$
I_{\text{Mot.Nenn}} = \frac{126 \text{ A}}{200 \text{ A}} = 0.62 \cdot I_{\text{N Wdl sek}}
$$

Eingestellt wird:

**IAnl/IMot.Nenn** = 4,9

**MOTORNENNSTROM** = 0,6 A

**T ANLAUF MAX.**  $= 8.5$  s

 $n-WARM = 2$ 

**n-KALT<->n-WARM** = 1

Für die Läufertemperaturausgleichszeit (Adresse 4304) hat sich ein Wert ca. **T AUSGLEICH** = 1 min als praktikabel erwiesen. Der Wert für die Mindestsperrzeit **T MIN.SPERRZEIT** richtet sich nach Motorhersteller bzw. Betreiberforderungen. Er muss größer als 4304 **T AUSGLEICH** sein. Im Beispiel wurde ein Wert gewählt, der in etwa dem thermischen Abbild entspricht (**T MIN.SPERRZEIT** = 6,0 min).

Für die Verlängerungsfaktoren der Zeitkonstante während der Abkühlung gelten ebenfalls Hersteller- und Betreiberforderungen, insbesondere für den Stillstand. Gibt es keine Vorgaben, so sollten nachfolgende Einstellwerte gewählt werden: **K**τ**-STILLSTAND** = 5 und **K**τ**-BETRIEB** = 2.

Für die ordnungsgemäße Funktion ist noch wichtig, dass die Stromwandlerwerte und die Stromschwelle zur Unterscheidung Motorstillstand/Motorlauf (Adresse 212 LS I>, Empfehlung ≈ 0,1 · I<sub>Mot.Nenn</sub>) korrekt eingestellt wurden. Eine Übersicht über die Einstellwerte und deren Voreinstellungen geben die Parameterlisten.

#### **Thermisches Verhalten bei unterschiedlichen Betriebszuständen**

Zum besseren Verständnis werden nachfolgend einige mögliche Betriebszustände in zwei verschiedenen Arbeitsbereichen näher diskutiert. Es gelten o.g. Einstellwerte. Durch 3 Kalt- und 2 Warmanläufe ist die Wiedereinschaltgrenze bei 66,7 % erreicht:

- A) Unterhalb der thermischen Grenze der Wiedereinschaltung:
- 1. Die Maschine wird durch einen normalen Anlauf in einen Bereich unterhalb der thermischen Wiedereinschaltgrenze gebracht und abgeschaltet. Mit dem Abschalten wird die Ausgleichszeit 4304 **T AUSGLEICH** gestartet und die Meldung "WES AUS" erzeugt. Die Ausgleichszeit läuft ab und "WES AUS" geht. Für die Dauer von **T** AUSGLEICH bleibt das thermische Modell "eingefroren" (siehe Bild [2-35,](#page-114-0) links).
- 2. Die Maschine wird durch einen normalen Anlauf in einen Bereich unterhalb der thermischen Wiedereinschaltgrenze gebracht, abgeschaltet, aber ohne auf den Ablauf der Ausgleichszeit zu warten, durch einen Notanlauf gestartet. Die Ausgleichszeit wird abgeworfen und die Berechnung des thermischen Abbildes freigegeben und "WES AUS" gehend gemeldet (siehe Bild [2-35](#page-114-0), rechts).

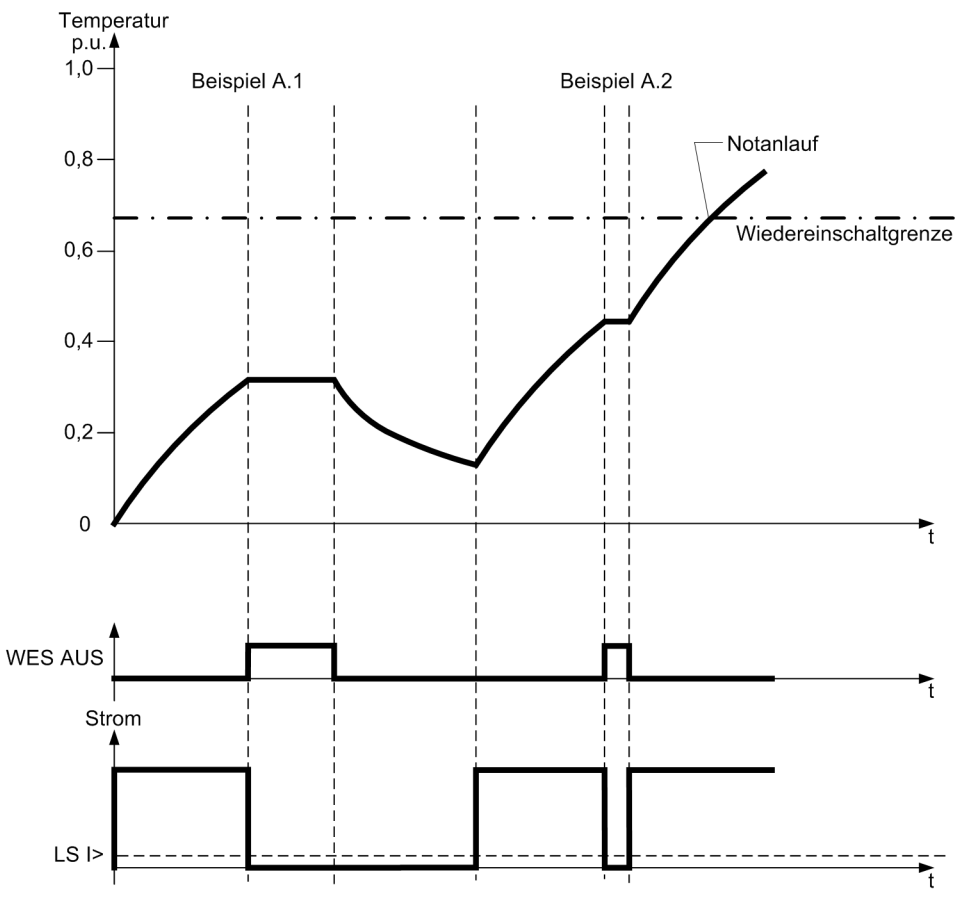

<span id="page-114-0"></span>Bild 2-35 Anläufe gemäß der Beispiele A.1 und A.2

B) Oberhalb der thermischen Grenze der Wiedereinschaltung:

- 1. Die Maschine wird aus dem Lastbetrieb heraus durch einen Anlauf in den Bereich weit oberhalb der thermischen Wiedereinschaltgrenze gebracht und abgeschaltet. Mindestsperrzeit und Ausgleichszeit werden gestartet und "WES AUS" gemeldet. Der thermische Abkühlvorgang bis zum Unterschreiten der Wiedereinschaltgrenze dauert länger als 4310 **T MIN.SPERRZEIT** und 4304 **T AUSGLEICH**, so dass die Dauer bis zum Unterschreiten der thermischen Schwelle zeitbestimmend für die Rücknahme der Meldung "WES AUS" ist. Während der Ablaufzeit der Ausgleichszeit bleibt das thermische Modell "eingefroren" (siehe Bild [2-36,](#page-115-0) links).
- 2. Die Maschine wird aus dem Lastbetrieb heraus durch einen Anlauf in den Bereich knapp oberhalb der thermischen Wiedereinschaltgrenze gebracht und abgeschaltet. Mindestsperrzeit und Ausgleichszeit werden gestartet und "WES AUS" gemeldet. Obwohl die Wiedereinschaltschwelle schon bald unterschritten wird, bleibt die Sperre "WES AUS" bestehen, bis Ausgleichszeit und Mindestsperrzeit abgelaufen sind (siehe Bild [2-36](#page-115-0), rechts).

<span id="page-115-0"></span>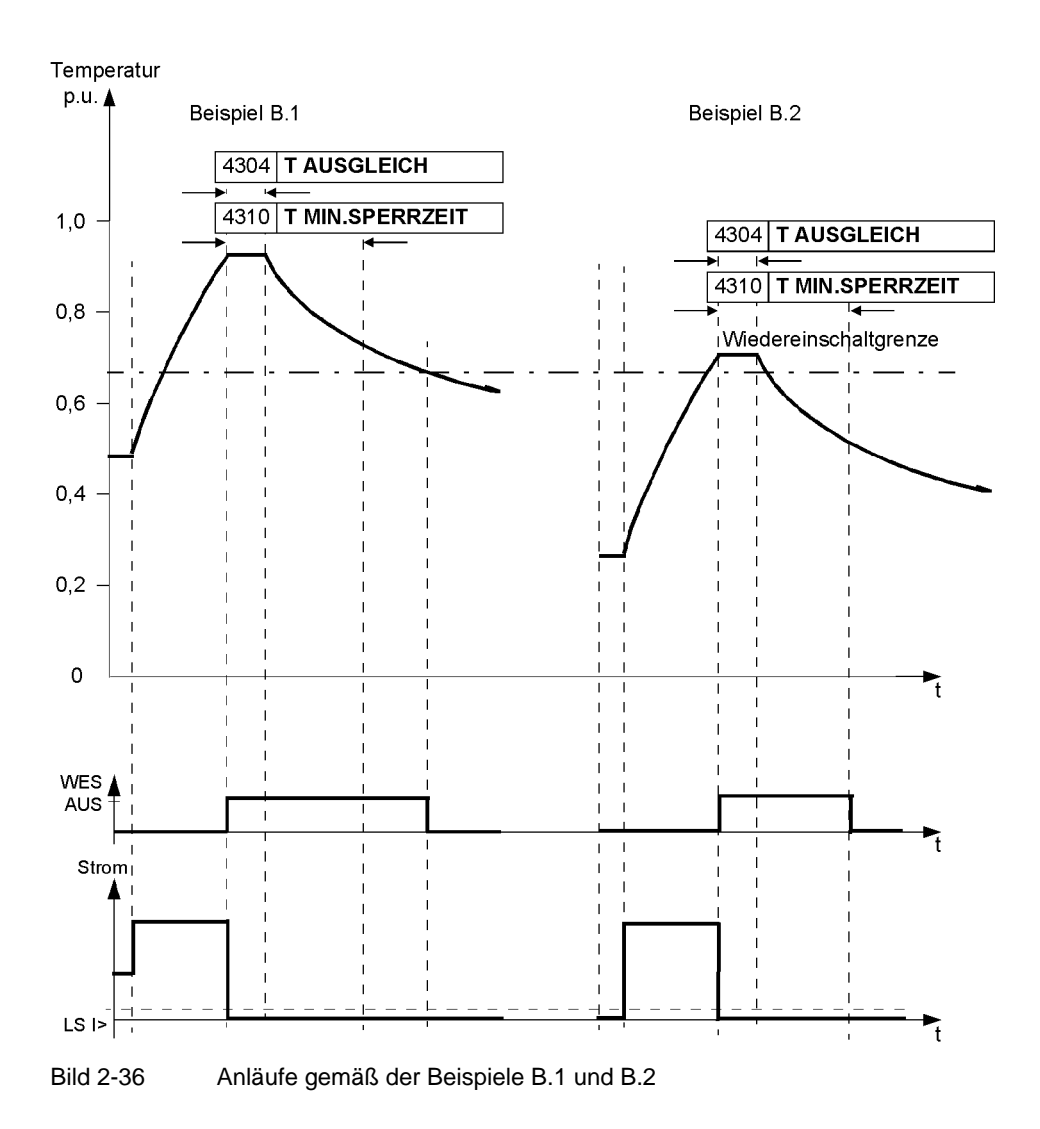

### **2.6.3 Lastsprungschutz**

Der Lastsprungschutz dient dem Schutz von Motoren bei plötzlicher Rotorblockierung. Durch eine schnelle Motorabschaltung werden in einem solchen Fall Schäden an Getrieben, Lagern und sonstigen mechanischen Motorbestandteilen vermieden bzw. reduziert.

Aus der Blockierung resultiert ein elektrischer Stromstoß in den Phasen. Dieser wird von der Funktion als Erkennungsmerkmal herangezogen.

Natürlich würde auch der thermische Motorschutz ansprechen, sobald die parametrierten Schwellwerte des thermischen Modells überschritten werden. Der Lastsprungschutz ist jedoch in der Lage, einen festgeklemmten Rotor schneller zu erkennen und dadurch eventuelle Schäden an Motor und angetriebenen Betriebsmitteln zu reduzieren.

### **2.6.3.1 Funktionsweise**

#### **Arbeitsprinzip**

Bild [2-37](#page-116-0) zeigt prinzipiell die Eigenschaft eines asynchronen Kurzschlussläufer-Motors. Bei nominaler Last fließt Nennstrom. Erhöht sich die Last, erhöht sich auch der Stromfluss und die Drehzahl des Motors verringert sich etwas. Oberhalb einer bestimmten Last ist der Motor jedoch nicht mehr in der Lage, diese durch eine Erhöhung des Drehmomentes auszugleichen. Der Motor kommt trotz Anstiegs des Stromes auf ein Vielfaches seines Nennwertes zum Stillstand (siehe Bild [2-38\)](#page-117-0). Andere Typen von Induktionsmotoren weisen vergleichbare Eigenschaften auf. Neben der thermischen Aufheizung des Motors führt ein festgeklemmter Rotor zu einer beträchtlichen mechanischen Belastung der Spulen und Lager.

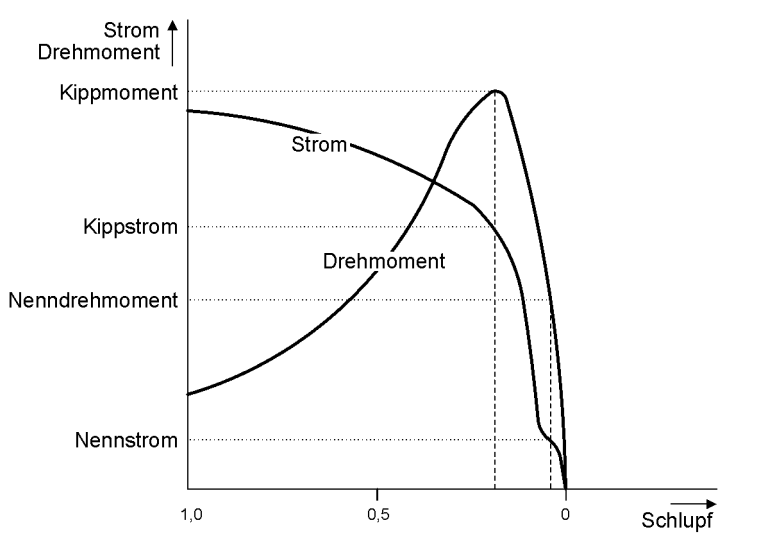

<span id="page-116-0"></span>Bild 2-37 Typische Kennlinie eines asynchronen Kurzschlussläufer-Motors

Bild [2-38](#page-117-0) zeigt ein Beispiel für Auftreten einer Rotorblockierung, die durch mechanische Überlastung verursacht wird. Es ist zu beachten, dass der Stromfluss beträchtlich ansteigt, sobald die mechanische Last in den Bereich des Kipppunktes kommt.

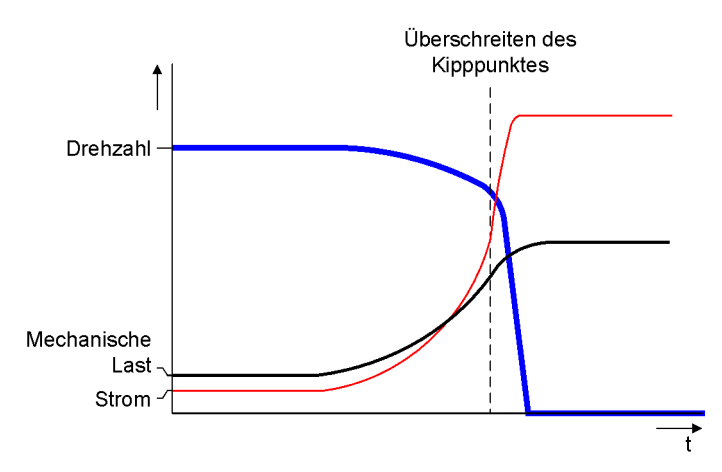

<span id="page-117-0"></span>Bild 2-38 Beispiel für die Zeitcharakteristik bei mechanischer Rotorblockierung

#### **Logik**

Zur Ermittlung eines festgeklemmten Rotors findet ein ständiger Vergleich des Motorstroms mit den parametrierten Schwellwerten der Schutzfunktion statt. Bild [2-39](#page-118-0) zeigt das Logikdiagramm. Der Schwellwertvergleich wird in der Motoranlaufphase blockiert, da sich die Anlaufströme üblicherweise in ähnlichen Größenordnungen bewegen, wie die auftretenden Ströme bei festgeklemmtem Rotor.

Der Algorithmus überprüft den Motorstillstand anhand der Ströme und (sofern vorhanden) der Meldung ">LS geschlossen". Sobald nach Erkennung des Motorstillstands eine Stromerhöhung einsetzt, erfolgt die temporäre Blockierung des Lastsprungschutzes, um Motorabschaltungen während der Motoranlaufphase zu vermeiden.

Der Motor wird als stehend erkannt, wenn keiner der drei Phasenströme die durch Parameter 212 **LS I>** eingestellte Schwelle überschreitet und das Binärsignal ">LS geschlossen" inaktiven Pegel aufweist. Das Signal ">LS geschlossen" wird nur berücksichtigt, wenn ein Binäreingang entsprechend rangiert ist.

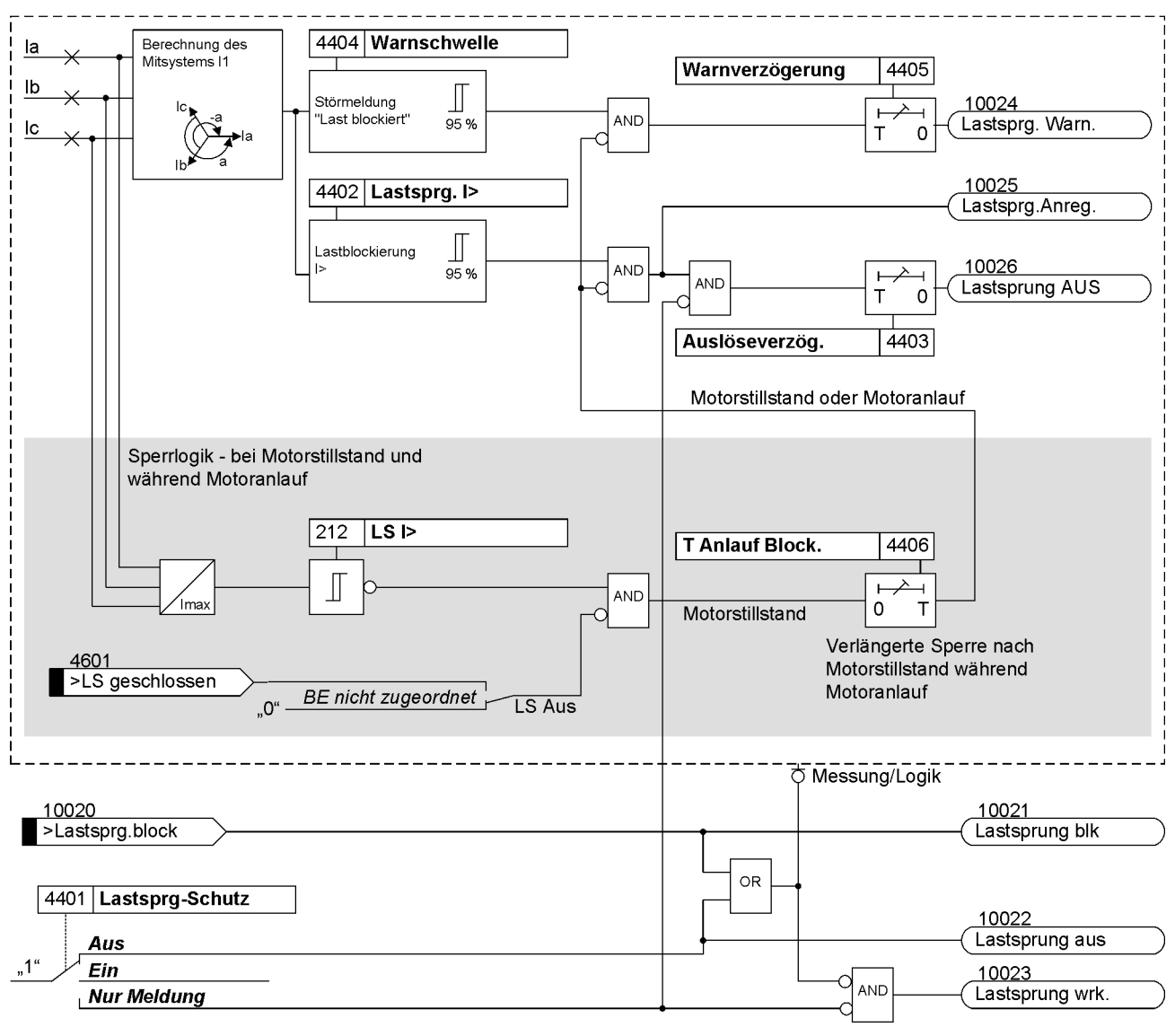

<span id="page-118-0"></span>Bild 2-39 Logikdiagramm des Lastsprungschutzes

# **2.6.3.2 Einstellhinweise**

#### **Stufen**

Es lässt sich eine Warn- und eine Auslösestufe parametrieren. Der Schwellwert der Auslösestufe 4402 **Lastsprg. I>** wird gewöhnlich unterhalb des Motoranlaufs, auf doppelten Motornennstrom, parametriert. Die Warnstufe 4404 **Warnschwelle** wird naturgemäß unterhalb der Auslösestufe, auf ca. 75% der Auslösestufe, mit einer längeren Verzögerungszeit (Parameter 4405 **Warnverzögerung**) eingestellt. Wird die Warnstufe nicht benötigt, kann der Ansprechwert auf seinen Maximalwert eingestellt und die entsprechende Meldung aus den Puffern wegrangiert werden.

#### **Motorstillstand und Motoranlauf**

Aufgrund der Schwellwerteinstellung unterhalb des Motoranlaufstroms muss der Lastsprungschutz während eines Motoranlaufs blockiert werden. Über den Anlagenparameter 212 **LS I>** wird durch die Stromflussmessung der offene Leistungsschalter (Motorstillstand) erkannt. In diesem Zustand wird der Lastsprungschutz blockiert. Nach dem Einschalten des Leistungsschalters wird die Blockierung durch die Einstellung 4406 **T Anlauf Block.** während des Motoranlaufs aufrecht erhalten. Um eine Überfunktion zu vermeiden, wird **T Anlauf Block.** auf die doppelte Anlaufdauer eingestellt.

#### **Motorschutz-Beispiel**

Bild [2-40](#page-120-0) veranschaulicht ein Beispiel für eine vollständige Motorschutzcharakteristik. Eine solche Charakteristik setzt sich gewöhnlich aus verschiedenen Schutzelementen zusammen, die jeweils für spezielle Motorfehlfunktionen zuständig sind. Diese sind:

- Thermischer Überlastschutz: zur Vermeidung von Motorüberhitzung infolge unzulässiger Last
- Lastsprungschutz: zur Vorbeugung gegen Überhitzung und mechanischer Beschädigung infolge eines festgeklemmten Rotors
- Anlaufzeitüberwachung: schützt den Motor vor zu langen Anlaufvorgängen und der damit einhergehenden thermischen Überlastung des Läufers
- Überstrom- und Hochstromstufen: für die Motorabschaltung infolge elektrischer Kurzschlüsse

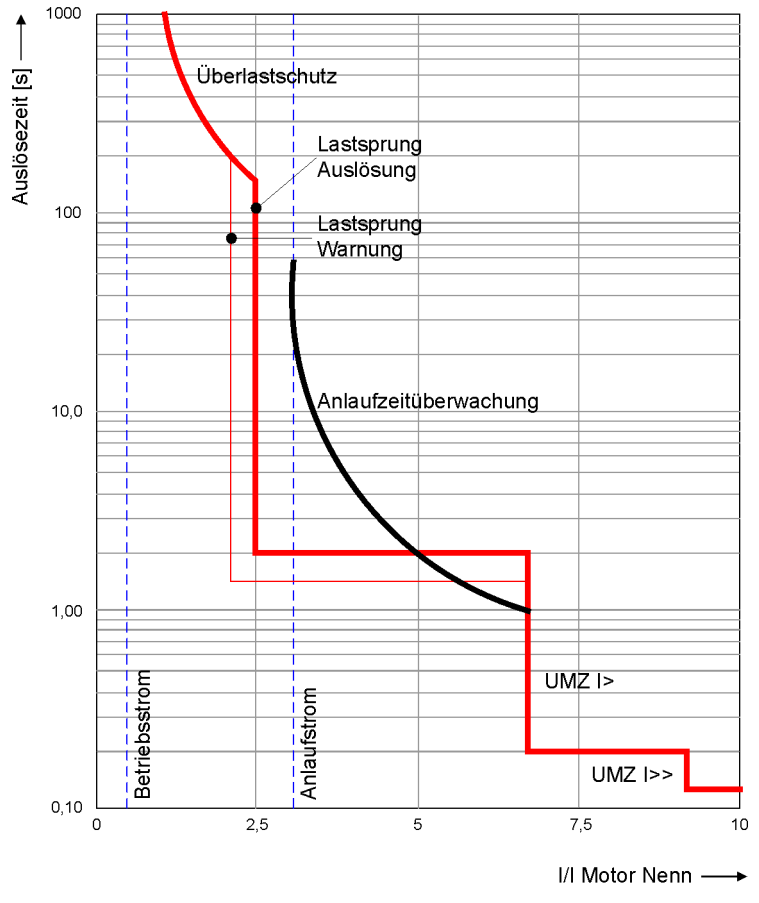

<span id="page-120-0"></span>Bild 2-40 Beispiel für eine vollständige Motorschutzcharakteristik

Beispiel:

Motor mit folgenden Daten:

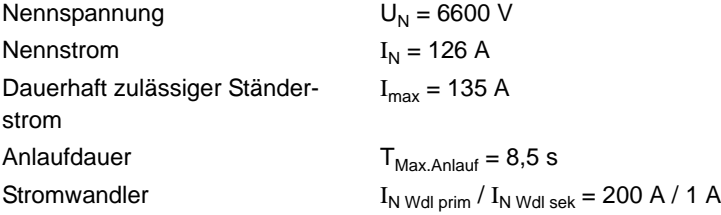

Für den Einstellwert 4402 **Lastsprg. I>** als Sekundärwert ergibt sich:

$$
\frac{2 \cdot I_N}{I_N \text{ Wdl prim}} \cdot I_N \text{ Wdl sek} = \frac{2 \cdot 126}{200} = 1,26 \text{ A}
$$

Die Auslöseverzögerungszeit kann auf der Voreinstellung von 1 s belassen werden. Die Warnschwelle wird auf 75% der Auslösestufe eingestellt (4404 **Warnschwelle** ≡ 0,95 A sek.).

Die Auslöseverzögerungszeit kann auf der Voreinstellung von 2 s belassen werden.

Zur Blockierung der Funktion während des Motoranlaufs wird der Parameter 4406 **T Anlauf Block.** auf die doppelte Anlaufdauer eingestellt (**T Anlauf Block.** = 2 · 8,5 s = 17 s).

# **2.6.4 Motorschutz**

### **2.6.4.1 Parameterübersicht**

In der Tabelle sind marktabhängige Voreinstellungen angegeben. Die Spalte C (Konfiguration) gibt den Bezug zum jeweiligen sekundären Stromwandler-Nennstrom an.

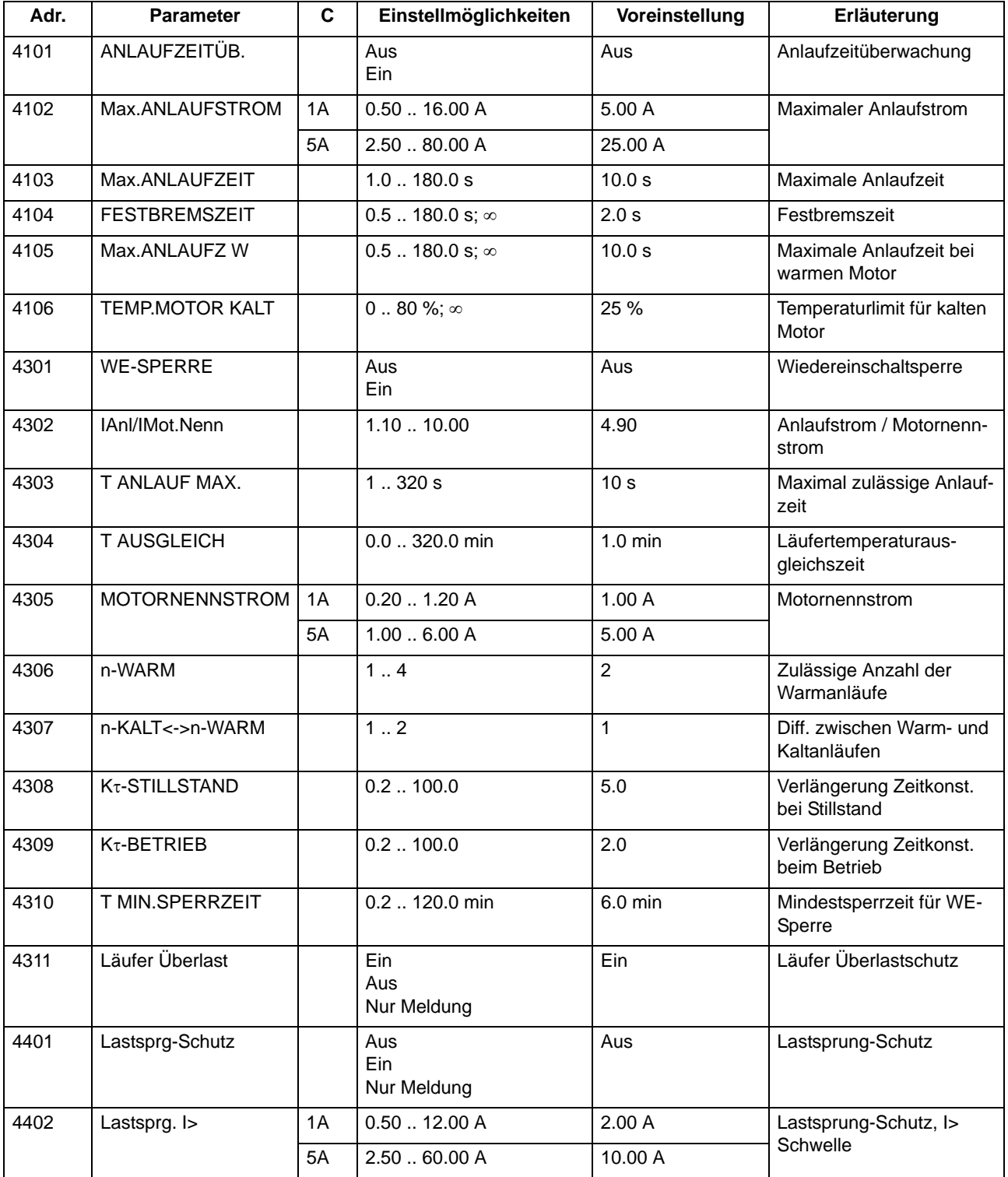

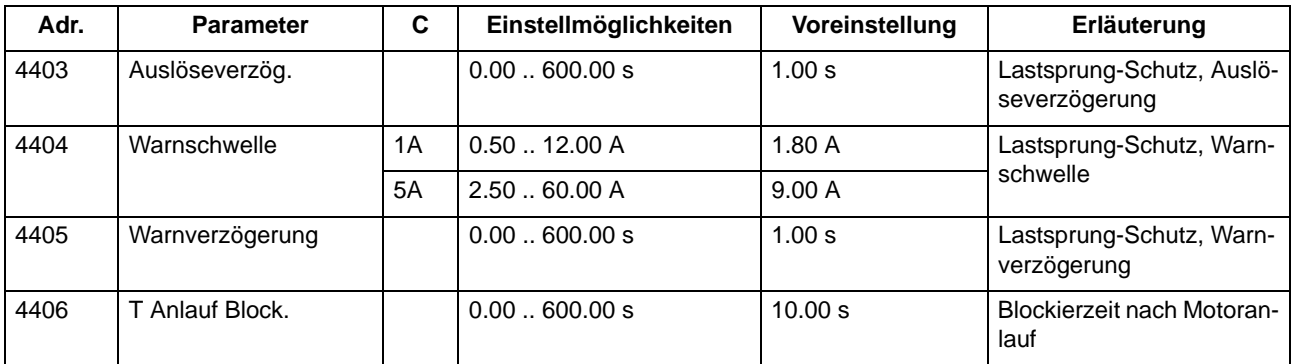

# **2.6.4.2 Informationsübersicht**

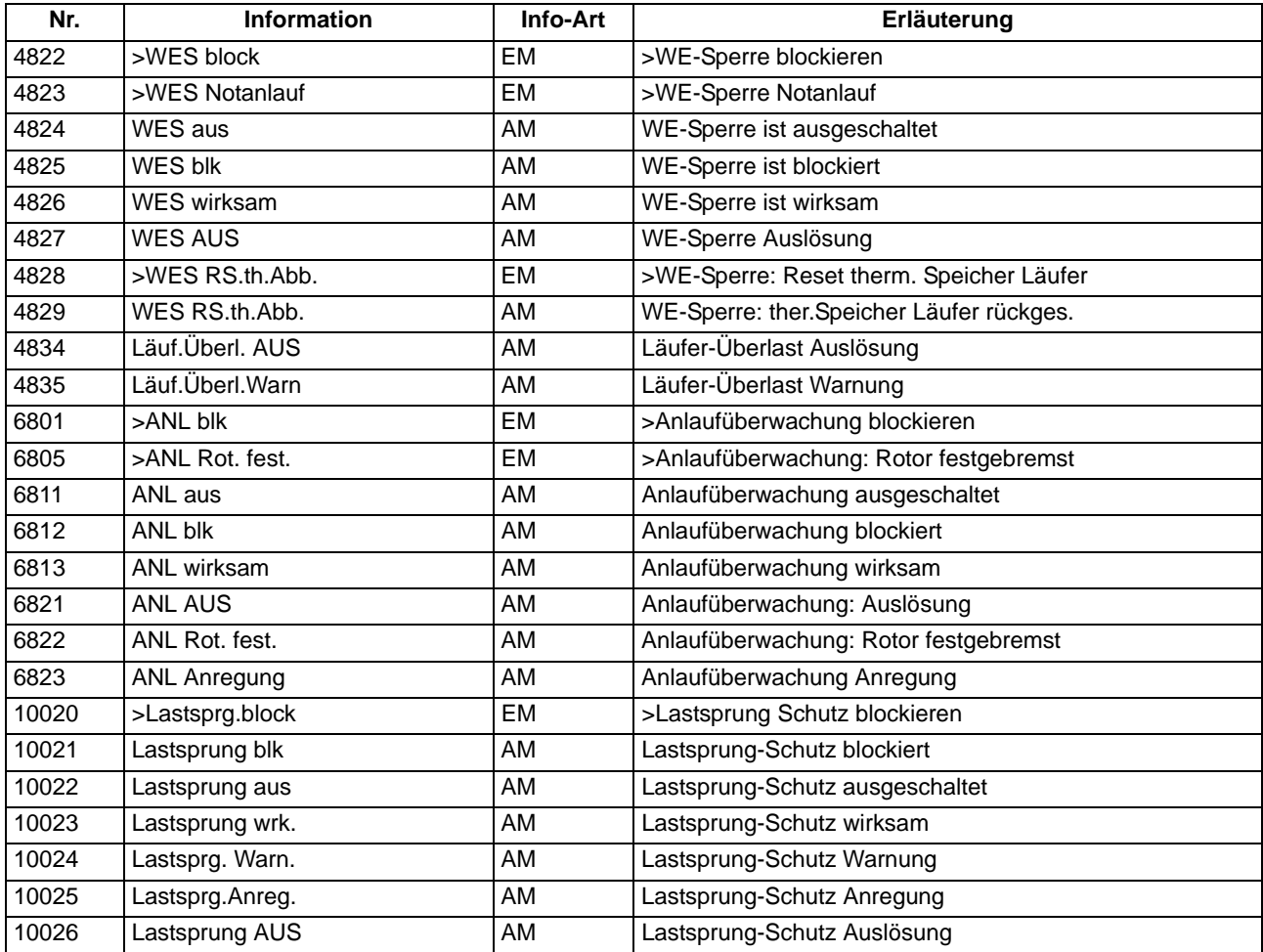

# <span id="page-123-0"></span>**2.7 Überlastschutz**

Der Überlastschutz hat die Aufgabe, eine thermische Überbeanspruchung des zu schützenden Betriebsmittels zu verhindern. Die Schutzfunktion stellt ein thermisches Abbild des zu schützenden Objektes (Überlastschutz mit Gedächtnisfunktion) dar. Es wird sowohl die Vorgeschichte einer Überlast als auch die Wärmeabgabe an die Umgebung berücksichtigt.

#### **Anwendungsfälle**

- Insbesondere an Motoren, Generatoren und Transformatoren lässt sich so der thermische Zustand überwachen.
- Steht ein zusätzlicher thermischer Eingang zur Verfügung, kann das Thermische Abbild an die tatsächliche Umgebungs- oder Kühlmitteltemperatur angepasst werden.

### **2.7.1 Beschreibung**

#### **Thermisches Abbild**

Das Gerät errechnet die Übertemperatur gemäß einem thermischen Einkörpermodell nach der thermischen Differentialgleichung:

$$
\frac{d\Theta}{dt} + \frac{1}{\tau_{th}} \cdot \Theta \ = \ \frac{1}{\tau_{th}} \cdot \Big(\Big(\frac{I}{k \cdot I_{N \text{ Obj}}}\Big)^2 + \Theta_u\Big)
$$

mit

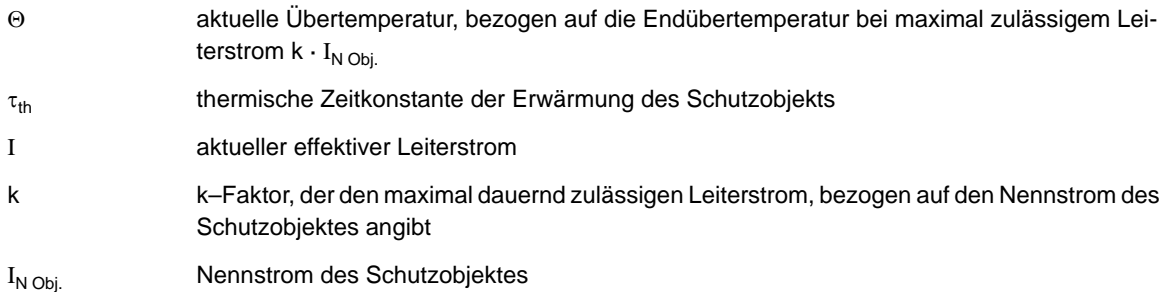

$$
\Theta_u{}^{'} = \frac{\Theta_u - 40^\circ \ C}{k^2 \cdot \Theta_N}
$$

mit

Θ<sup>u</sup> gemessene Umgebungs- oder Kühlmitteltemperatur

Θ<sub>N</sub> Temperatur bei Objekt-Nennstrom

Wenn die Umgebungs- oder Kühlmitteltemperatur nicht gemessen wird, wird ein konstanter Wert von  $\Theta_{\rm u}$  = 40 °C angenommen, so dass  $\Theta_{u}$ ' = 0 ist.

Die Schutzfunktion stellt somit ein thermisches Abbild des zu schützenden Objektes (Überlastschutz mit Gedächtnisfunktion) dar. Es wird sowohl die Vorgeschichte einer Überlast als auch die Wärmeabgabe an die Umgebung berücksichtigt.

Nach Erreichen einer ersten, einstellbaren Schwelle der Übertemperatur Θ **WARN** wird eine Warnmeldung abgegeben, um z.B. eine rechtzeitige Lastreduzierung zu veranlassen. Ist die zweite Übertemperaturgrenze erreicht, kann das zu schützende Betriebsmittel vom Netz getrennt werden. Dabei gilt als Kriterium die größte berechnete Übertemperatur aus den drei Leiterströmen.

Der thermisch maximal zulässige Dauerstrom I<sub>max</sub> wird als Vielfaches des Objekt-Nennstromes I<sub>N Obi.</sub> beschrieben:

 $I_{\text{max}} = k \cdot I_{N \text{ Ohi}}$ 

Außer der Angabe dieses k-Faktors (Parameter **K-FAKTOR**) ist die **ZEITKONSTANTE** τ<sub>th</sub> sowie die Warntemperatur Θ WARN (in Prozent der Auslösetemperatur Θ<sub>AUS</sub>) einzugeben.

Der Überlastschutz besitzt außer der temperaturmäßigen auch eine strommäßige Warnstufe **I WARN**. Diese kann bereits frühzeitig einen Überlaststrom melden, auch wenn die Übertemperatur noch nicht die Warn- oder Auslöseübertemperatur erreicht hat.

#### **Kühlmitteltemperatur (Umgebungstemperatur)**

Das Gerät kann eine externe Temperatur berücksichtigen. Diese Temperatur kann anwendungsabhängig eine Kühlmittel- oder Umgebungstemperatur sein. Die Temperatur kann über ein Temperaturmessgerät (Thermobox) erfasst werden. Der notwendige Temperatur–Sensor wird dazu an den Sensoreingang 1 der 1. Thermobox (entspricht RTD 1) angeschlossen. Bei Störungen in der Verbindung zwischen Sensor und Thermobox, bei fehlerhaften Temperaturmesswerten oder bei Störungen zwischen Thermobox oder Gerät wird eine Fehlermeldung abgegeben und mit der Standardtemperatur von  $\Theta_{\rm u} = 40\degree\text{C}$  gerechnet, so als gäbe es keine Umgebungstemperaturerfassung.

Bei Erfassung der Kühlmitteltemperatur wird der maximal zulässige Strom I<sub>max</sub> von der Kühlmitteldifferenz zum Standardwert von 40 °C beeinflusst. Denn bei niedriger Umgebungs- bzw. Kühlmitteltemperatur kann das Schutzobjekt strommäßig stärker belastet werden als bei hohen Temperaturen.

#### **Verlängerung der Zeitkonstanten**

Beim Einsatz des Gerätes zum Schutz von Motoren kann das unterschiedliche thermische Verhalten im Stillstand und im Lauf richtig bewertet werden. Bei Auslauf und Stillstand eines nicht fremdbelüfteten Motors kühlt sich die Maschine wesentlich langsamer ab; es ist also mit einer verlängerten thermischen Zeitkonstante zu rechnen. Bei abgeschalteter Maschine wird dies im 7SJ61 dadurch berücksichtigt, dass die Zeitkonstante τ<sub>th</sub> um einen einstellbaren Verlängerungsfaktor (kτ–Faktor) erhöht wird. Die Maschine gilt dabei als abgeschaltet, wenn eine einstellbare Mindeststromschwelle LS I> (siehe Randtitel "Stromflussüberwachung" im Abschnitt [2.1.3\)](#page-35-1) unterschritten ist. Für fremdbelüftete Maschinen oder für Kabel oder Transformatoren ist der **K**τ**-FAKTOR** = *1*.

#### **Strombegrenzung**

Damit der Überlastschutz bei Auftreten hoher Kurzschlussströme (und Wahl kleiner Zeitkonstanten) keine extrem kurzen Auslösezeiten erreicht und damit eventuell in den Staffelplan des Kurzschlussschutzes eingreift, wird das thermische Modell eingefroren (konstant gehalten), sobald der Strom den Einstellwert 1107 **I MOTOR ANLAUF** überschreitet.

#### **Blockierungen**

Über eine Binäreingabe (">ULS RS.th.Abb.") kann der thermische Speicher zurückgesetzt werden, die strombedingte Übertemperatur wird also auf Null zurückgesetzt. Gleiches wird auch über den Binäreingang (">ULS blk") erreicht; im letzteren Fall wird der gesamte Überlastschutz gesperrt, also auch die strommäßige Warnstufe blockiert.

Wenn aus betrieblichen Gründen Motoranläufe über die maximal zulässige Übertemperatur hinaus durchgeführt werden müssen (Notanlauf), kann auch allein das Auslösekommando über eine Binäreingabe (">ULS Notanlauf") blockiert werden. Da nach dem Anlauf und dem Rückfall der Binäreingabe das thermische Abbild die Auslösetemperatur überschritten haben kann, ist die Schutzfunktion mit einer parametrierbaren Nachlaufzeit (**T NOTANLAUF**) ausgerüstet, die mit abfallender Binäreingabe gestartet wird und weiterhin ein Auslösekommando unterdrückt. Erst nach Ablauf dieser Zeit ist wieder eine Auslösung durch den Überlastschutz möglich. Diese Binäreingabe wirkt nur auf das Auslösekommando, hat aber keinen Einfluss auf die Störfallprotokollierung und setzt nicht das thermische Abbild zurück.

#### **Verhalten bei Versorgungspannungsausfall**

Abhängig von der Einstellung des Parameters 235 **ATEX100** in den Anlagendaten 1 (siehe Abschnitt [2.1.3\)](#page-35-1) wird der Wert des thermischen Abbildes bei Ausfall der Versorgungsspannung auf Null zurückgesetzt (ATEX100 = *Nein*) oder zyklisch in einem "nichtflüchtigen" Speicher zwischengelagert (ATEX100 = *Ja*), so dass er bei Versorgungsspannungsausfall erhalten bleibt. In letzterem Fall rechnet das thermische Abbild bei Versorgungsspannungswiederkehr mit dem gespeicherten Wert und passt es an die Betriebsbedingungen an. Ersteres ist voreingestellt. Weitere Angaben hierzu siehe [/5/.](#page-450-0)

Das folgende Bild zeigt das Logikdiagramm des Überlastschutzes.

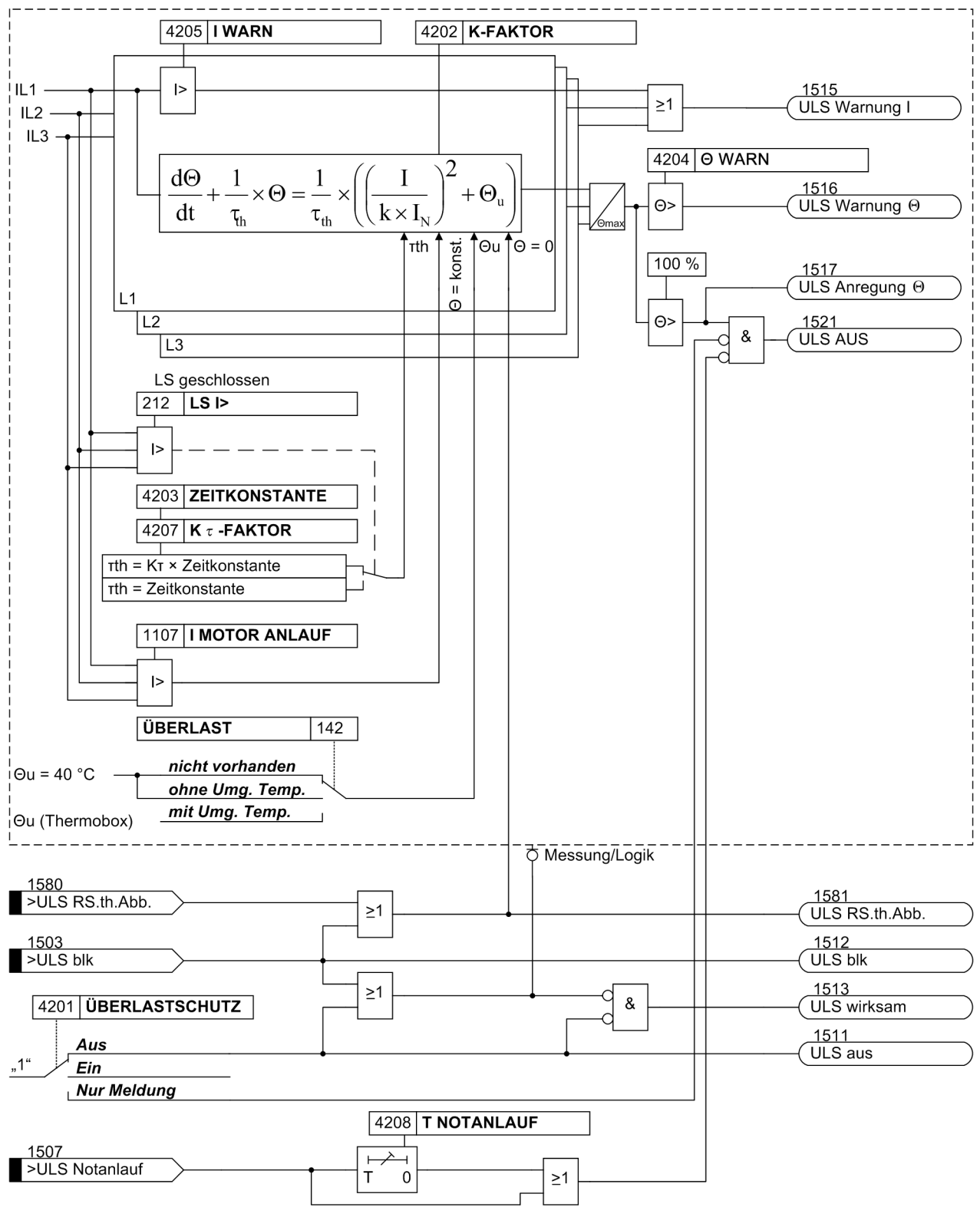

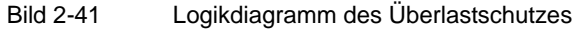

# **2.7.2 Einstellhinweise**

#### **Allgemeines**

Der Überlastschutz kann nur wirken und ist nur zugänglich, wenn er bei der Projektierung unter Adresse 142 **ÜBERLAST** = *ohne Umg. Temp.* oder = *mit Umg. Temp.* als vorhanden eingestellt wurde. Wird die Funktion nicht benötigt, wird *nicht vorhanden* eingestellt.

Insbesondere Transformatoren und Kabel sind durch länger andauernde Überlastungen gefährdet. Diese können und sollen von einem Kurzschlussschutz nicht erfasst werden. Der Überstromzeitschutz sollte so hoch eingestellt werden, dass er nur Kurzschlüsse erfasst, da für ihn als Kurzschlussschutz nur kurze Verzögerungszeiten erlaubt sind. Die kurzen Verzögerungszeiten wiederum gestatten weder Maßnahmen zur Entlastung des überlasteten Betriebsmittels noch die Ausnutzung seiner (begrenzten) Überlastungsfähigkeit.

Die Geräte 7SJ61 verfügen über eine Überlastschutzfunktion mit thermischer Auslösekennlinie, die an die Überlastbarkeit der zu schützenden Betriebsmittel angepasst werden kann (Überlastschutz mit Gedächtnisfunktion).

Unter der Adresse 4201 **ÜBERLASTSCHUTZ** kann der Überlastschutz *Ein*- oder *Aus*-geschaltet oder auf *Nur Meldung* eingestellt werden. Bei *Ein*geschaltetem Überlastschutz ist Auslösung, Störfalleröffnung und Störschreibung möglich.

Die Einstellung *Nur Meldung* hat zur Folge, dass kein Auslösebefehl erteilt, kein Störfall eröffnet und keine spontane Störfallanzeige im Display gesetzt wird.

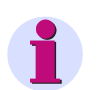

### **Hinweis**

Bei Änderungen von Funktionsparametern wird das thermische Modell zurückgesetzt. Das thermische Modell wird eingefroren (konstant gehalten), sobald der Strom den Einstellwert 1107 **I MOTOR ANLAUF** überschreitet.

#### **Überlast-Parameter k-Faktor**

Der Überlastschutz wird mit bezogenen Größen eingestellt. Als Basisstrom für die Überlasterfassung wird der Nennstrom  $I_{N \text{ Obi}}$  des Schutzobjektes (Motor, Transformator, Kabel) herangezogen. Mit dem thermisch dauernd zulässigen Strom  $I_{max}$  lässt sich ein Faktor  $k_{prim}$  berechnen:

$$
k_{\text{prim}} = \frac{I_{\text{max prim}}}{I_{\text{N Obj.}}}
$$

Der thermisch zulässige Dauerstrom ist für das zu schützende Objekt i.a. aus den Herstellerangaben bekannt. Für Freileitungen wird diese Funktion üblicherweise nicht benötigt, da die Strombelastbarkeit von Freileitungen im allgemeinen nicht definiert ist. Bei Kabeln hängt der zulässige Dauerstrom u.a. von Querschnitt, Isolationsmaterial, Bauart und Verlegungsart des Kabels ab. Er kann u.a. aus einschlägigen Tabellen entnommen werden oder ist vom Kabel-Hersteller angegeben. Liegen keine Angaben vor, wählt man etwa das 1,1-fache des Nennstromes.

Für den am Gerät einzustellenden **K-FAKTOR** (Adresse 4202) gilt:

 $k = \frac{I_{\text{max prim}}}{I_{\text{N Motor}}} \cdot \frac{I_{\text{N Motor}}}{I_{\text{N Wald prim}}}$ Einstellwert: K-FAKTOR:

mit

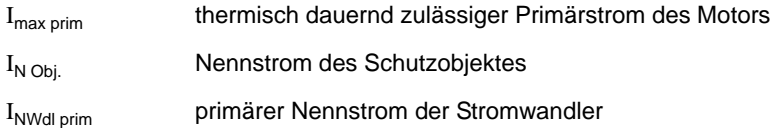

Beispiel: Motor und Wandler mit folgenden Daten:

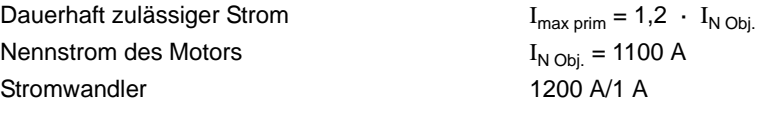

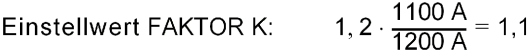

#### **Zeitkonstante**

Der Überlastschutz bildet den Übertemperaturverlauf gemäß der thermischen Differentialgleichung nach, deren Lösung im stationären Betrieb eine e-Funktion ist. Die ZEITKONSTANTE τ<sub>th</sub> (Adresse 4203) ist bestimmend für das Erreichen der Grenzübertemperatur und damit für die Auslösezeit.

Beim Schutz von Kabeln wird die Erwärmungszeitkonstante τ von den Kabeldaten und von der Kabelumgebung bestimmt. Wenn keine Angaben über die Zeitkonstante vorliegen, kann sie aus der Kurzzeitbelastbarkeit des Kabels bestimmt werden. Häufig ist der 1 s-Strom, das heißt der maximal für 1 s Einwirkdauer zulässige Strom, bekannt oder aus Tabellen zu entnehmen. Dann wird die Zeitkonstante nach folgender Formel errechnet:

$$
Einstelwert \qquad \tau_{th}[min] = \frac{1}{60} \cdot \left(\frac{zul. 1-s-Strom}{zul. Dauerstrom}\right)^2
$$

Ist die Kurzzeitbelastbarkeit für eine andere Einwirkdauer als 1 s gegeben, so wird in obiger Formel der entsprechende Kurzzeitstrom statt des 1 s-Stromes eingesetzt, das Ergebnis aber noch mit der angegebenen Einwirkdauer multipliziert, z.B. bei einem 0,5 s-Strom:

 $\tau_{\text{th}}[\text{min}] = \frac{0.5}{60} \cdot \left(\frac{\text{zul. } 0.5\text{-s-Strom}}{\text{zul. Dauerstrom}}\right)^2$ Einstellwert

Zu beachten ist jedoch, dass das Ergebnis ungenauer wird, je länger die zugrunde gelegte Einwirkdauer ist.

Beispiel: Kabel und Stromwandler mit folgenden Daten:

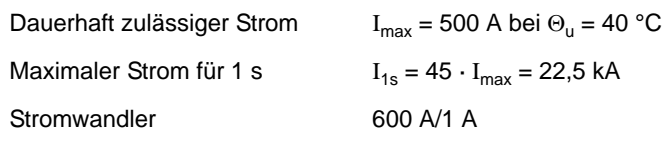

Daraus ergibt sich:

$$
k = \frac{I_{\text{max}}}{I_{\text{N Wdl prim}}} = \frac{500 \text{ A}}{600 \text{ A}} = 0,833
$$

$$
\tau_{\text{th}} = \frac{1}{60} \cdot \left(\frac{I_{1\,\text{s}}}{I_{\text{max}}}\right)^2 = \frac{1}{60} \cdot 45^2 = 33,75 \text{ Minuten}
$$

Eingestellt wird **K-FAKTOR** = 0,83; **ZEITKONSTANTE** = 33,7 min

#### **Warnstufen**

Durch Einstellung der thermischen Warnstufe Θ **WARN** (Adresse 4204) kann eine Warnmeldung vor Erreichen der Auslöseübertemperatur abgegeben werden und somit z.B. durch rechtzeitige Lastreduzierung eine Abschaltung vermieden werden. Gleichzeitig stellt diese Warnstufe die Rückfallschwelle für das Auslösekommando dar. Erst wenn diese Schwelle unterschritten wird, fällt der Auslösebefehl zurück und ein erneutes Einschalten des Schutzobjektes wird möglich.

Die thermische Warnstufe wird in % der Auslöseübertemperatur angegeben.

Auch eine strommäßige Warnstufe (Parameter 4205 **I WARN**) ist vorhanden. Diese ist als Sekundärstrom in A anzugeben und sollte gleich oder etwas unterhalb des dauernd zulässigen Stromes  $k + I_{N,sek}$ eingestellt werden. Sie kann auch statt der thermischen Warnstufe verwendet werden; die thermische Warnstufe wird dann auf 100 % eingestellt und ist dadurch praktisch unwirksam.

#### **Verlängerung der Zeitkonstanten**

Die unter Adresse 4203 parametrierte **ZEITKONSTANTE** gilt für den Fall des laufenden Motors. Bei Auslauf und Stillstand eines nicht fremdbelüfteten Motors kühlt sich der Motor wesentlich langsamer ab. Dieses Verhalten lässt sich durch eine Verlängerung der Zeitkonstanten um den **K**τ**-FAKTOR** (Adresse 4207) bei Stillstand des Motors abbilden. Auf Stillstand des Motors wird erkannt, wenn der Strom den Schwellwert **LS I>** der Stromflussüberwachung (siehe Randtitel "Stromflussüberwachung" in Abschnitt [2.1.3.2\)](#page-35-0) unterschreitet. Das setzt voraus, dass der Leerlaufstrom des Motors größer ist als diese Schwelle. Dabei beeinflusst die Ansprechschwelle **LS I>** auch die Wiedereinschaltsperre für Motoren.

Soll keine Unterscheidung der Zeitkonstanten erfolgen (z.B. bei fremdbelüfteten Motoren oder bei Leitungen und Kabeln), so belässt man den Verlängerungsfaktor **K**τ**-FAKTOR** = 1 (Voreinstellung).

#### **Rückfallzeit nach Notanlauf**

Die unter Adresse 4208 **T NOTANLAUF** einzugebende Rückfallzeit muss sicherstellen, dass nach einem Notanlauf und nach dem Rückfall der Binäreingabe ">ULS Notanlauf" das Auslösekommando noch so lange blockiert wird, bis das thermische Abbild sicher unter die Rückfallschwelle abgesunken ist.

#### **Umgebungs- oder Kühlmitteltemperatur**

Die bisherigen Angaben reichen aus, um die Übertemperatur nachzubilden. Es besteht jedoch die Möglichkeit, die Umgebungs- bzw. Kühlmitteltemperatur mitzuverarbeiten. Diese muss dann als digitalisierte Messgröße über Schnittstelle dem Gerät mitgeteilt werden. Bei der Projektierung muss für den Parameter 142 **ÜBERLAST =** *mit Umg. Temp.* eingestellt sein.

Wird von der Umgebungstemperaturerfassung Gebrauch gemacht, so ist weiterhin zu beachten, dass sich der einzustellende **K-FAKTOR** auf eine Umgebungstemperatur von 40 °C bezieht, d.h. dem dauernd maximal zulässigen Strom bei 40 °C entspricht.

Da sämtliche Berechnungen mit normierten Größen durchgeführt werden, ist die Umgebungstemperatur ebenfalls zu normieren. Als Normungsgröße wird die Temperatur bei Nennstrom herangezogen. Weicht der Nennstrom vom Wandlernennstrom ab, so muss die Temperatur mit nachfolgender Formel angepasst werden. Unter Adresse 4209 oder 4210 **TEMP. BEI IN** wird die auf den Wandlernennstrom angepasste Temperatur eingestellt. Dieser Einstellwert wird als Normierungsgröße für die eingekoppelte Umgebungstemperatur benutzt.

$$
\Theta_{\text{Nsek}} = \Theta_{\text{NMasch}} \cdot \Big(\frac{I_{\text{Nprim}}}{I_{\text{NMasch}}}\Big)^2
$$

mit

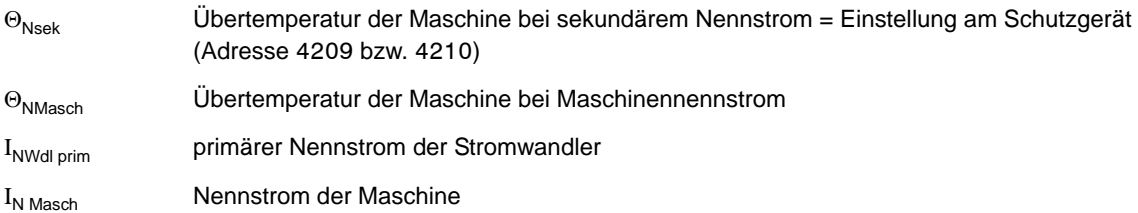

Nutzt man die Temperatureinkopplung, so verändern sich die Auslösezeiten, wenn die Kühlmitteltemperatur von der internen Bezugstemperatur 40 °C abweicht. Mit nachfolgender Beziehung kann die Auslösezeit berechnet werden:

$$
t = \tau \cdot \ln \frac{\left(\frac{1}{k \cdot l_N}\right)^2 + \frac{\Theta_K - 40 \text{ °C}}{k^2 \cdot \Theta_{\text{Nsek}}} - \left(\frac{l_{vor}}{k \cdot l_N}\right)^2}{\left(\frac{1}{k \cdot l_N}\right)^2 + \frac{\Theta_K - 40 \text{ °C}}{k^2 \cdot \Theta_{\text{Nsek}}}-1}
$$

mit

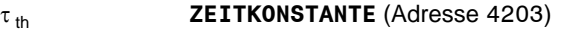

- k **K-FAKTOR** (Adresse 4202)
- $I_{N}$  Gerätenennstrom in A
- I Fehlerstrom durch den Leiter in A
- I<sub>vor</sub> Vorfehlerstrom
- $\Theta_{Ut=0}$  eingekoppelte Kühlmitteltemperatur in °C bei t=0 ΘNsek Übertemperatur bei Nennstrom IN (Adresse 4209 **TEMP. BEI IN**) Θu eingekoppelte Kühlmitteltemperatur (Skalierung mit Adresse 4209 bzw. 4210)

### Beispiel:

Maschine:  $I_{NMasch} = 483$  A

 $I_{maxMasch}$ = 1,15  $I_N$  bei  $Θ_K$  = 40 °C

 $\Theta_{NMasch}$ = 93 °C Übertemperatur bei I<sub>NMasch</sub>

 $\tau_{\text{th}}$  = 600 s (thermische Zeitkonstante der Maschine)

Stromwandler: 500 A/1 A

K-FAKTOR = 1,15  $\cdot \frac{483 \text{ A}}{500 \text{ A}} \approx 1,11$  (einzustellen unter Adresse 4202)

 $\Theta_{\text{Nsek}} = 93 \text{ °C} \cdot \left(\frac{500}{483}\right)^2 \approx 100 \text{ °C}$  (einzustellen unter Adresse 4209 bzw. 4210 TEMP. BEI IN)

#### **Anlauferkennung**

Als Kriterium für einen Motoranlauf wird das Überschreiten einer parametrierbaren Schwelle **I MOTOR ANLAUF** (Adresse 1107) gewertet. Gesichtspunkte für die Parametrierung sind unter "Anlauferkennung (nur für Motoren)" in Abschnitt [2.1.3.2](#page-35-0) genannt.

# **2.7.3 Parameterübersicht**

Adressen, an die ein "A" angehängt ist, sind nur mittels DIGSI unter "Weitere Parameter" änderbar.

In der Tabelle sind marktabhängige Voreinstellungen angegeben. Die Spalte C (Konfiguration) gibt den Bezug zum jeweiligen sekundären Stromwandler-Nennstrom an.

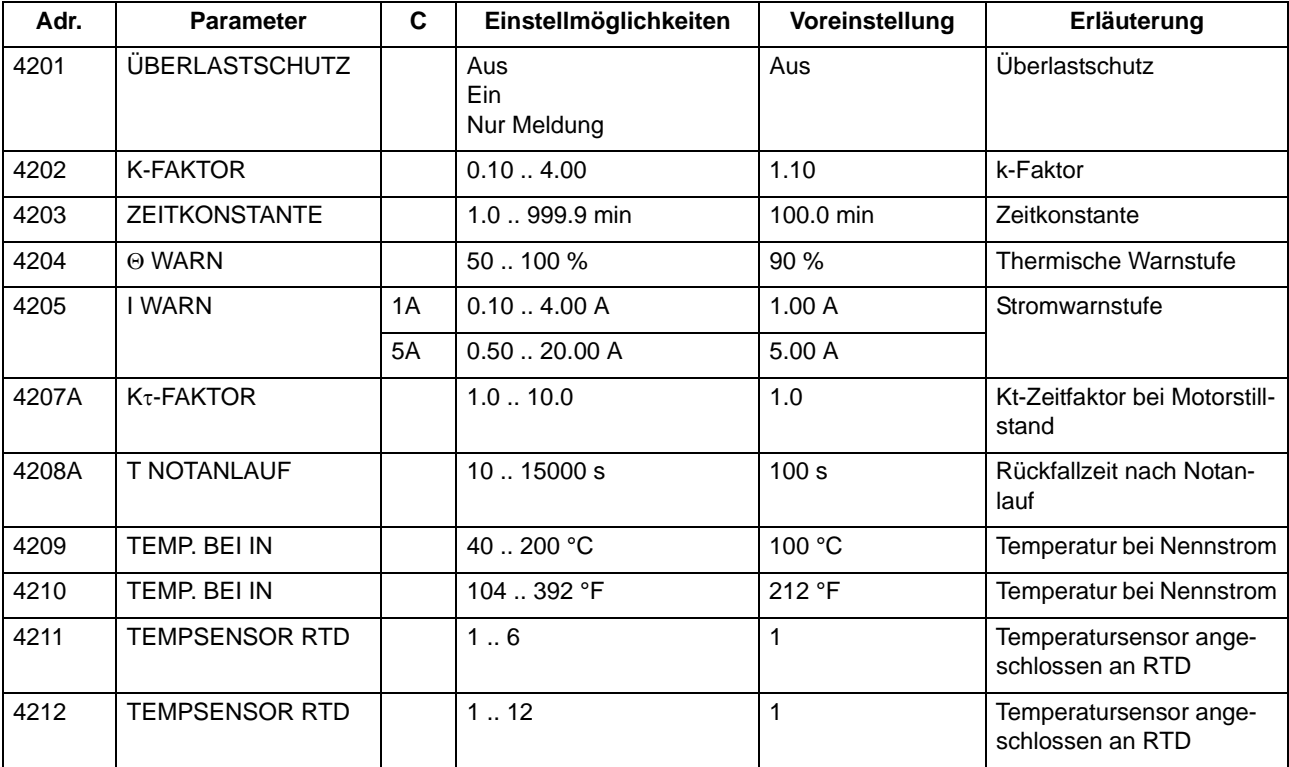

### **2.7.4 Informationsübersicht**

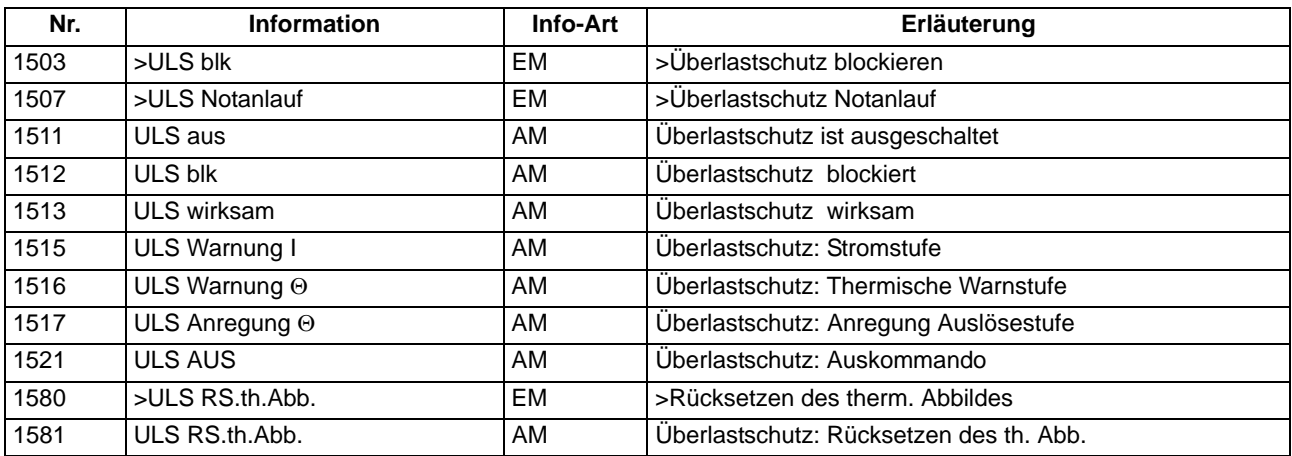

# **2.8 Überwachungsfunktionen**

Das Gerät verfügt über umfangreiche Überwachungsfunktionen, sowohl der Geräte-Hardware als auch der Software; auch die Messgrößen werden kontinuierlich auf Plausibilität kontrolliert, so dass auch die Strom- und Spannungswandlerkreise weitgehend in die Überwachung einbezogen sind.

### **2.8.1 Messwertüberwachungen**

### **2.8.1.1 Allgemeines**

Das Gerät wird von den Messeingängen bis zu den Ausgaberelais überwacht. Überwachungsschaltungen und Prozessor prüfen die Hardware auf Fehler und Unzulässigkeiten.

Die im folgenden beschriebenen Hardware- und Software-Überwachungen sind permanent wirksam; die Einstellungen (einschließlich der Möglichkeit des Ein- und Ausschaltens der Überwachungsfunktion) beziehen sich auf die Überwachungen der Wandlerkreise.

# **2.8.1.2 Hardware-Überwachungen**

#### **Hilfs- und Referenzspannungen**

Die Prozessorspannung von 5 V wird von der Hardware überwacht, da der Prozessor bei Unterschreiten des Mindestwertes nicht mehr funktionsfähig ist. Das Gerät wird in diesem Fall außer Betrieb gesetzt. Bei Wiederkehren der Spannung wird das Prozessorsystem neu gestartet.

Ausfall oder Abschalten der Versorgungsspannung setzt das Gerät außer Betrieb; Meldung erfolgt über einen Ruhekontakt. Kurzzeitige Hilfsspannungseinbrüche < 50 ms stören die Bereitschaft des Gerätes nicht (für Nennhilfsspannung > 110 V–).

Der Prozessor überwacht die Offset- und Referenzspannung des ADU (Analog–Digital–Umsetzer). Bei unzulässigen Abweichungen wird der Schutz gesperrt; dauerhafte Fehler werden gemeldet.

#### **Pufferbatterie**

Die Pufferbatterie, die bei Ausfall der Hilfsspannung den Weitergang der internen Uhr und die Speicherung von Zählern und Meldungen sichert, wird zyklisch auf ihren Ladezustand überprüft. Bei Unterschreiten der zulässigen Minimalspannung wird die Meldung "Stör Batterie" abgegeben.

#### **Speicherbausteine**

Die Arbeitsspeicher (RAM) werden beim Anlauf des Systems getestet. Tritt dabei ein Fehler auf, wird der Anlauf abgebrochen, eine LED blinkt. Während des Betriebs werden die Speicher mit Hilfe ihrer Checksumme überprüft. Für den Programmspeicher wird zyklisch die Quersumme gebildet und mit der hinterlegten Programmquersumme verglichen.

Für den Parameterspeicher wird zyklisch die Quersumme gebildet und mit der bei jedem Parametriervorgang neu ermittelten Quersumme verglichen.

Bei Auftreten eines Fehlers wird das Prozessorsystem neu gestartet.

#### **Abtastung**

Die Abtastung und die Synchronität zwischen den internen Pufferbausteinen wird laufend überwacht. Lassen sich etwaige Abweichungen nicht durch erneute Synchronisation beheben, wird das Prozessorsystem neu gestartet.

#### **Messwerterfassung Ströme**

Die Überwachung der geräteinternen Messwerterfassung der Ströme kann über die Stromsummenerfassung erfolgen.

Im Strompfad sind vier Messeingänge vorhanden. Wenn die drei Phasenströme und der Erdstrom vom Stromwandlersternpunkt an das Gerät angeschlossen sind, muss die Summe der vier digitalisierten Ströme 0 sein. Dies gilt auch im Fall einer eventuellen Wandlersättigung. Aus diesem Grund – um ein Ansprechen aufgrund einer Wandlersättigung ausschließen zu können – ist die Funktion nur im Fall der Holmgreen-Anschaltung verfügbar (siehe auch [2.1.3.2](#page-35-0)). Auf Fehler in den Stromkreisen wird erkannt, wenn

 $I_F = |i_{L1} + i_{L2} + i_{L3} + i_E| >$  **SUM. IGRENZ** + **SUM. FAK.**  $I \cdot \Sigma |I|$ 

**SUM.IGRENZ** (Adresse 8106) und **SUM.FAK. I** (Adresse 8107) sind Einstellparameter. Der Anteil **SUM.FAK. I** · Σ | I | berücksichtigt zulässige stromproportionale Übersetzungsfehler der Eingangsübertrager, die insbesondere bei hohen Kurzschlussströmen auftreten können (Bild [2-42](#page-134-0)). Das Rückfallverhältnis beträgt ca. 97 %.

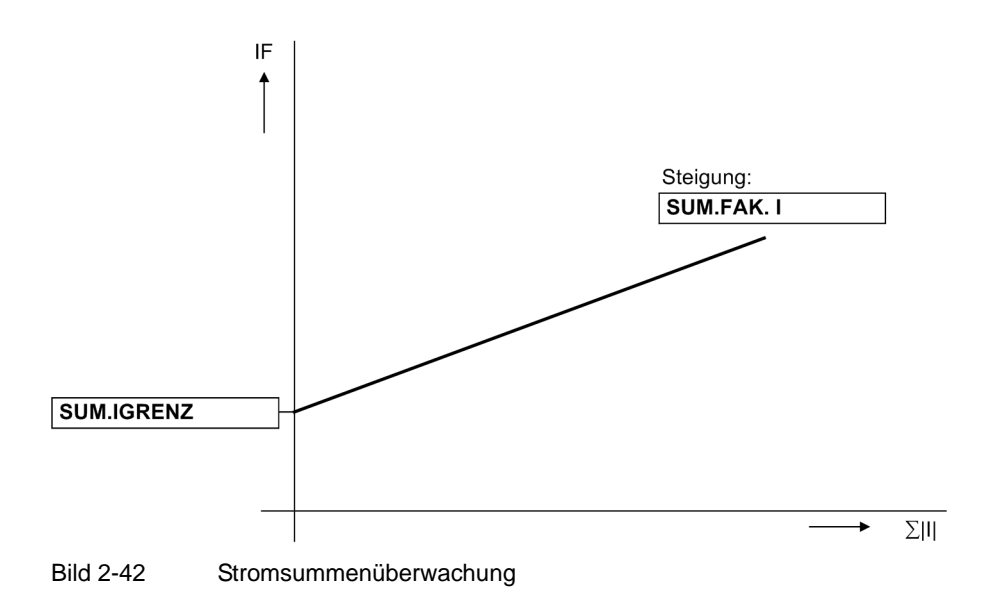

<span id="page-134-0"></span>Ein Stromsummenfehler führt zur Meldung "Störung ΣI" (Nr. 162) und zur Blockierung der Schutzfunktionen. Ferner wird ein Störschrieb für die Dauer von 100 ms angestoßen.

Die Überwachung kann ausgeschaltet werden.

Die Überwachung ist unter folgenden Bedingungen verfügbar:

- Die drei Phasenströme sind an das Gerät angeschlossen (Adresse 251 *L1, L2, L3, (E)*)
- Am vierten Strommesseingang  $(I_4)$  ist der Erdstrom vom Stromwandlersternpunkt angeschlossen (Holmgreen-Anschaltung). Dies wird dem Gerät in den **Anlagendaten 1** über Adresse 280 *Ja* mitgeteilt.
- Der vierte Strommesseingang muss als normaler I4–Wandler ausgelegt sein. Bei einem empfindlichen Wandlertyp ist die Überwachung nicht verfügbar.
- Die Einstellwerte **IN-WDL PRIMÄR** (Adresse 204) und **IEN-WDL PRIMÄR** (Adresse 217) müssen gleich sein.
- Die Einstellwerte **IN-WDL SEKUNDÄR** (Adresse 205) und **IEN-WDL SEKUND.** (Adresse 218) müssen gleich sein.

Das nachfolgende Logikdiagramm zeigt die Funktionsweise der Stromsummenüberwachung.

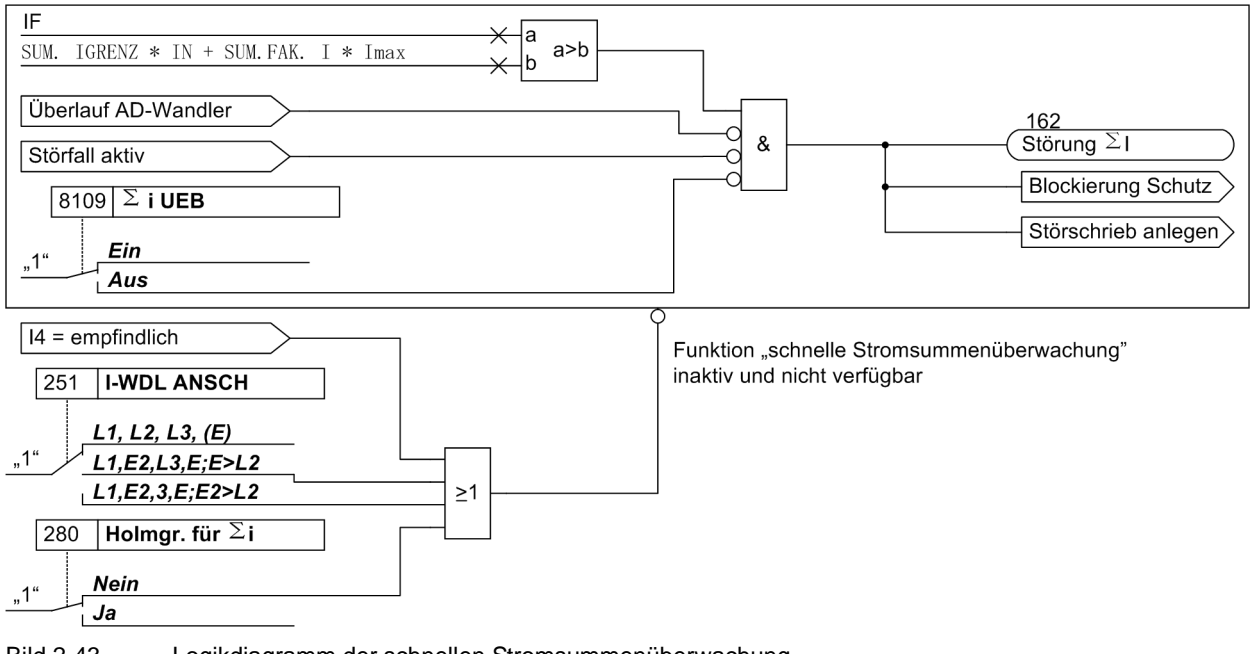

Bild 2-43 Logikdiagramm der schnellen Stromsummenüberwachung

#### **AD-Wandlerüberwachung**

Die digitalisierten Abtastwerte werden hinsichtlich ihrer Plausibilität überwacht. Kommt es zu unplausiblen Ergebnissen, wird die Meldung 181 "Störung Messw." abgesetzt. Der Schutz wird blockiert, damit es zu keiner Überfunktion kommt. Weiterhin wird ein Störschrieb angelegt, um den internen Fehler aufzuzeichnen.

## **2.8.1.3 Software-Überwachung**

#### **Watchdog**

Zur kontinuierlichen Überwachung der Programmabläufe ist eine Zeitüberwachung in der Hardware (Hardware–Watchdog) vorgesehen, die bei Ausfall des Prozessors oder einem außer Tritt geratenen Programm abläuft und das Zurücksetzen des Prozessorsystems mit komplettem Wiederanlauf auslöst.

Ein weiterer Software–Watchdog sorgt dafür, dass Fehler bei der Verarbeitung der Programme entdeckt werden. Dieser löst ebenfalls ein Rücksetzen des Prozessors aus.

Sofern ein solcher Fehler durch den Wiederanlauf nicht behoben ist, wird ein weiterer Wiederanlaufversuch gestartet. Nach dreimaligem erfolglosen Wiederanlauf innerhalb 30 s nimmt sich der Schutz selbsttätig außer Betrieb, und die rote LED "Störung" leuchtet auf. Das Bereitschaftsrelais fällt ab und meldet mit seinem Ruhekontakt "Gerätestörung".

#### **Offsetüberwachung**

Mit dieser Überwachung werden alle Datenkanäle im Umlaufpuffer durch Einsatz von Offset-Filtern auf fehlerhafte Offset-Bildung der Analog/Digital-Wandler und der analogen Eingangspfade überprüft. Durch den Einsatz von Gleichspannungsfiltern werden eventuelle Offsetfehler detektiert und die zugehörigen Abtastwerte bis zu einer bestimmten Grenze korrigiert. Wird diese überschritten, so wird eine Meldung abgesetzt (191 "Stör. Offset"), die in die Warn-Sammelmeldung (Meldung 160) einfließt. Da erhöhte Offsetwerte die Messungen beeinträchtigen empfehlen wir, bei einem dauerhaften Auftreten dieser Meldung, das Gerät zur Behebung des Fehlers an das Herstellerwerk einzusenden.

Die Offset-Überwachung kann über das binäre Eingangssignal ">B1k.Offsetüb" (Nr. 17565) blockiert werden.

### **2.8.1.4 Überwachungen der Wandlerkreise**

Unterbrechungen oder Kurzschlüsse in den Sekundärkreisen der Stromwandler, sowie Fehler in den Anschlüssen (wichtig bei Inbetriebnahme!) werden vom Gerät weitgehend erkannt und gemeldet. Hierzu werden die Messgrößen im Hintergrund zyklisch überprüft, solange kein Störfall läuft.

#### **Stromsymmetrie**

Im fehlerfreien Netzbetrieb ist von einer gewissen Symmetrie der Ströme auszugehen. Diese Symmetrie wird im Gerät durch eine Betragsüberwachung kontrolliert. Dabei wird der kleinste Phasenstrom in Relation zum größten gesetzt. Auf Unsymmetrie wird erkannt, wenn | Imin | / | Imax | < **SYM.FAK. I** solange Imax > **SYM.IGRENZ**

Dabei ist Imax der größte der drei Leiterströme und Imin der kleinste. Der Symmetriefaktor **SYM.FAK. I** (Adresse 8105) ist das Maß für die Unsymmetrie der Leiterströme, der Grenzwert **SYM.IGRENZ** (Adresse 8104) ist die untere Grenze des Arbeitsbereiches dieser Überwachung (siehe Bild [2-44](#page-136-0)). Beide Parameter sind einstellbar. Das Rückfallverhältnis beträgt ca. 97 %.

Diese Störung wird nach einer einstellbaren Verzögerungszeit mit "Störung Isymm" gemeldet.

<span id="page-136-0"></span>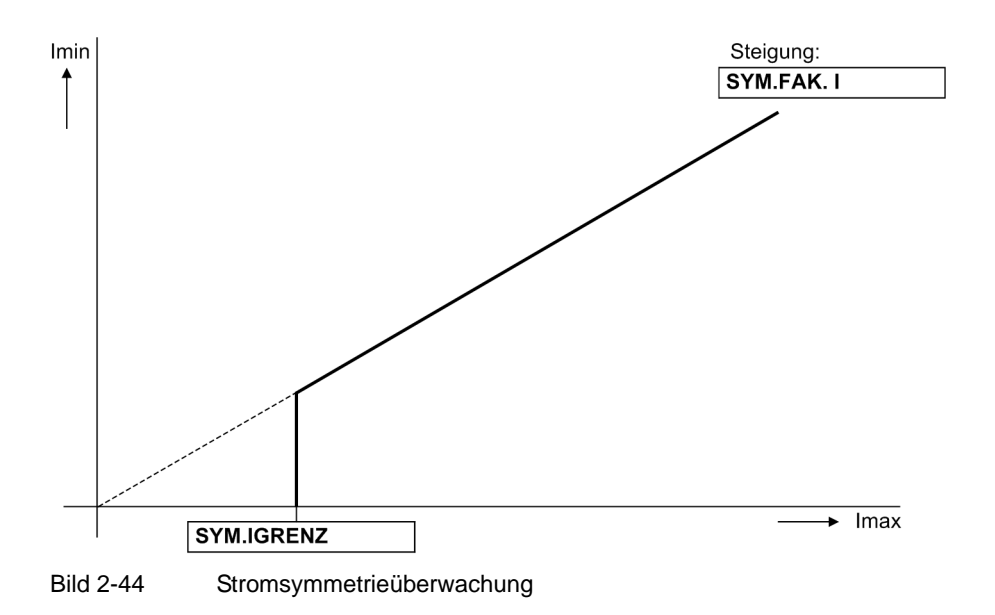

#### **Drehfeld (Phasenfolge)**

Zum Erkennen eventuell vertauschter Anschlüsse in den Strompfaden wird der Drehsinn der Leiterströme durch Kontrolle der Reihenfolge der (vorzeichengleichen) Nulldurchgänge überprüft.

Per Voreinstellung wird von einem Rechtsdrehfeld ausgegangen.

Ströme:  $I_{L1}$  vor  $I_{L2}$  vor  $I_{L3}$ 

Die Kontrolle des Stromdrehfeldes erfordert einen Mindeststrom von

 $|I_{L1}|, |I_{L2}|, |I_{L3}| > 0.5 I_N.$ 

Bei Linksdrehfeldern wird die Meldung "Stör.Drehfeld I" abgegeben.

In Anwendungsfällen, in denen betriebsmäßig ein Links–Drehfeld der Messgrößen vorliegt, muss dies dem Gerät über den zugehörigen Parameter **PHASENFOLGE** (Adresse 209) bzw. eine entsprechend rangierte Binäreingabe mitgeteilt werden. Wird damit das Drehfeld umgeschaltet, werden geräteintern für die Berechnung der symmetrischen Komponenten die Leiter L2 und L3 getauscht und dadurch Mit- und Gegenkomponente vertauscht (siehe auch Abschnitt [2.15.2](#page-213-0)); die leiterselektiven Meldungen, Störwerte und Messwerte werden dadurch nicht beeinflusst.

### **2.8.1.5 Einstellhinweise**

#### **Messwertüberwachung**

Die Empfindlichkeit der Messwertüberwachungen kann verändert werden. Werksseitig sind bereits Erfahrungswerte voreingestellt, die in den meisten Fällen ausreichend sind. Ist im Anwendungsfall mit besonders hohen betrieblichen Unsymmetrien der Ströme zu rechnen oder stellt sich im Betrieb heraus, dass diese oder jene Überwachung sporadisch anspricht, sollte sie unempfindlicher eingestellt werden.

Adresse 8104 **SYM.IGRENZ** bestimmt den Grenzstrom, oberhalb dessen die Stromsymmetrieüberwachung wirksam ist. Adresse 8105 **SYM.FAK. I** ist der zugehörige Symmetriefaktor, d.h. die Steigung der Symmetriekennlinie. In Adresse 8111 **T SYM.IGRENZ** stellen Sie die Verzögerungszeit der Störmeldung Nr. 163 "Störung Isymm" ein.

Adresse 8106 **SUM.IGRENZ** bestimmt den Grenzstrom, oberhalb dessen die Summenstromüberwachung anspricht (absoluter Anteil, nur auf I<sub>N</sub> bezogen). Der relative Anteil (bezogen auf den maximalen Leiterstrom) für das Ansprechen der Summenstromüberwachung wird unter Adresse 8107 **SUM.FAK. I** eingestellt.

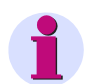

#### **Hinweis**

Die Stromsummenüberwachung ist nur wirksam, wenn die drei Phasenströme und am vierten Strommesseingang(IE) für Erdstrom der Erdstrom der zu schützenden Leitung angeschlossen sind (siehe **Anlagendaten 1**). Weiterhin darf der vierte Strommesseingang (I<sub>F</sub>) nicht empfindlich sein.

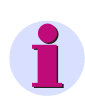

#### **Hinweis**

Bei den allgemeinen Anlagendaten wurden Angaben über den Anschluss der Erdpfade sowie ihrer Anpassungsfaktoren gemacht. Die richtigen Einstellungen dort sind Voraussetzung für die korrekte Funktion der Messgrößenüberwachungen.

Die Messwertüberwachung kann unter Adresse 8101 **MW-ÜBERW.** *Ein*- oder *Aus*geschaltet werden.

# **2.8.1.6 Parameterübersicht**

Adressen, an die ein "A" angehängt ist, sind nur mittels DIGSI unter "Weitere Parameter" änderbar.

In der Tabelle sind marktabhängige Voreinstellungen angegeben. Die Spalte C (Konfiguration) gibt den Bezug zum jeweiligen sekundären Stromwandler-Nennstrom an.

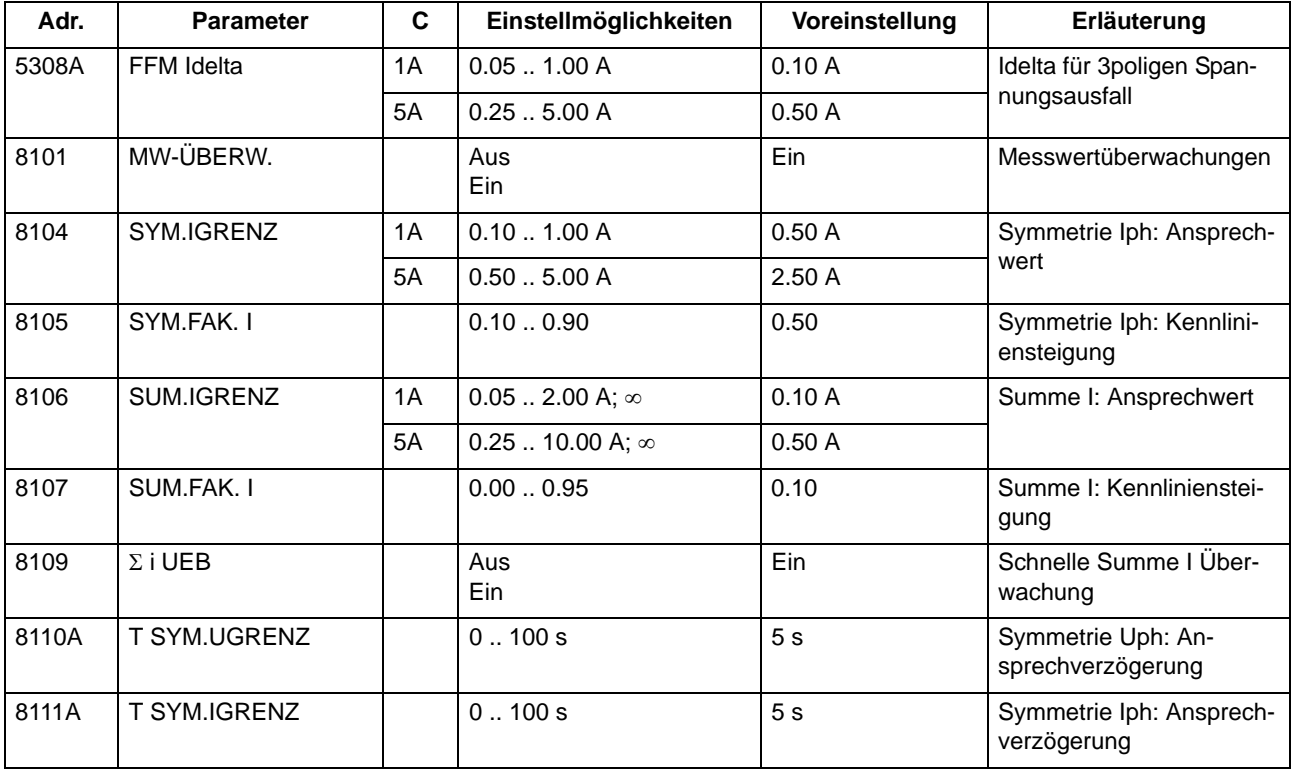

## **2.8.1.7 Informationsübersicht**

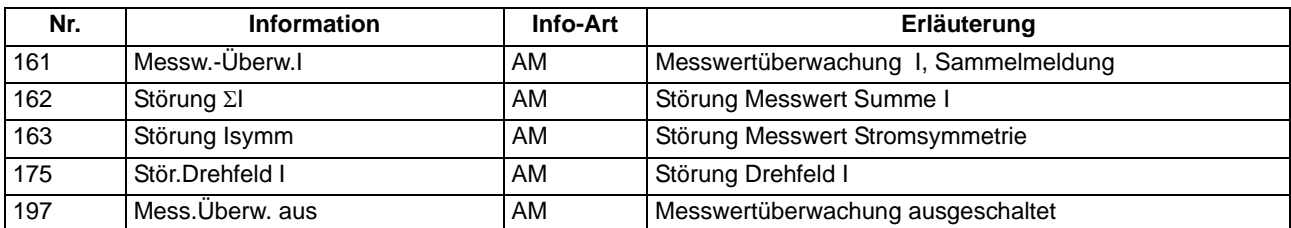

### **2.8.2 Auslösekreisüberwachung**

Die Geräte 7SJ61 verfügen über eine integrierte Auslösekreisüberwachung. Je nach Anzahl der noch verfügbaren nicht gewurzelten Binäreingänge kann zwischen der Überwachung mit einer oder mit zwei Binäreingaben gewählt werden. Entspricht die Rangierung der hierfür benötigten Binäreingaben nicht der vorgewählten Überwachungsart, so erfolgt eine diesbezügliche Meldung ("AKU Rang.Fehler").

#### **Anwendungsfälle**

- Bei Verwendung von zwei Binäreingaben sind Störungen im Auslösekreis in jedem Schaltzustand erkennbar;
- Bei Verwendung von nur einer Binäreingabe sind Störungen am Leistungsschalter selber nicht zu erkennen.

#### **Voraussetzungen**

Voraussetzung für den Einsatz der Auslösekreisüberwachung ist, dass die Steuerspannung für den Leistungsschalter mindestens doppelt so groß ist wie der Spannungsabfall am Binäreingang ( $U_{\rm{St}} > 2 \cdot U_{\rm{BEmin}}$ ).

Da für den Binäreingang mindestens 19 V notwendig sind, ist die Überwachung nur bei einer anlagenseitigen Steuerspannung über 38 V anwendbar.

### **2.8.2.1 Beschreibung**

#### **Überwachung mit zwei Binäreingängen**

Bei Verwendung von zwei Binäreingängen werden diese gemäß Bild [2-45](#page-139-0) einerseits parallel zum zugehörigen Kommandorelaiskontakt des Schutzes, andererseits parallel zum Leistungsschalter–Hilfskontakt angeschlossen.

<span id="page-139-0"></span>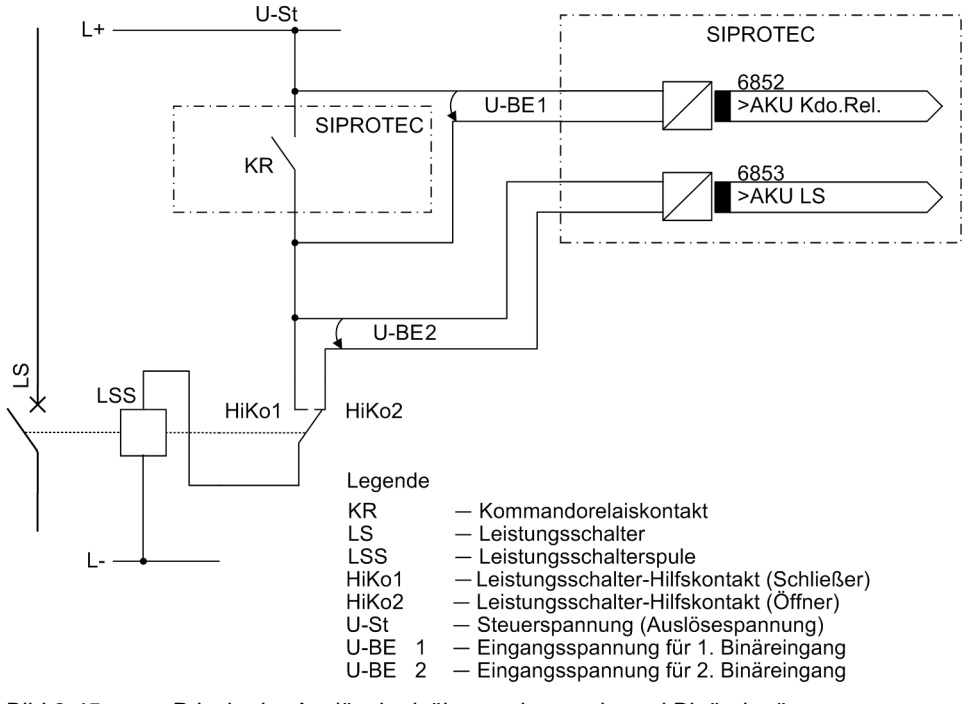

Die Überwachung mit zwei Binäreingaben erkennt nicht nur Unterbrechungen im Auslösekreis und Ausfall der Steuerspannung, sondern überwacht auch die Reaktion des Leistungsschalters anhand der Stellung der Leistungsschalter–Hilfskontakte.

Je nach Schaltzustand von Kommandorelais und Leistungsschalter werden dabei die Binäreingaben ange-steuert (logischer Zustand "H" in Tabelle [2-5\)](#page-140-0) oder nicht angesteuert (logischer Zustand "L").

Der Zustand, dass beide Binäreingänge nicht erregt ("L") sind, ist bei intakten Auslösekreisen nur während einer kurzen Übergangsphase (Kommandorelaiskontakt ist geschlossen, aber Leistungsschalter hat noch nicht geöffnet) möglich. Ein dauerhaftes Auftreten dieses Zustandes ist nur bei Unterbrechung oder Kurzschluss des Auslösekreises, sowie bei Ausfall der Batteriespannung oder Fehlern in der Mechanik des Schalters denkbar und wird deshalb als Überwachungskriterium herangezogen.

| Nr. | Kommandorelais   Leistungsschal- | ter        | HiKo 1      | Hiko 2      | <b>BE1</b> | <b>BE2</b> |
|-----|----------------------------------|------------|-------------|-------------|------------|------------|
|     | offen                            | <b>EIN</b> | geschlossen | offen       |            |            |
|     | offen                            | AUS.       | offen       | geschlossen |            | н          |
| 3   | geschlossen                      | <b>EIN</b> | geschlossen | offen       |            |            |
| 4   | geschlossen                      | AUS.       | offen       | geschlossen |            |            |

<span id="page-140-0"></span>Tabelle 2-5 Zustandstabelle der Binäreingänge in Abhängigkeit von KR und LS

Die Zustände der beiden Binäreingänge werden periodisch abgefragt. Eine Abfrage erfolgt etwa alle 600 ms. Erst wenn n = 3 solcher aufeinander folgender Zustandsabfragen einen Fehler erkennen (nach 1,8 s), wird eine Fehlermeldung abgesetzt (siehe Bild [2-46](#page-140-1)). Durch diese Messwiederholungen wird die Verzögerungszeit der Störmeldung bestimmt und damit eine Störmeldung bei kurzzeitigen Übergangsphasen vermieden. Nach Beseitigung der Störung im Auslösekreis fällt die Störmeldung nach der gleichen Zeit automatisch zurück.

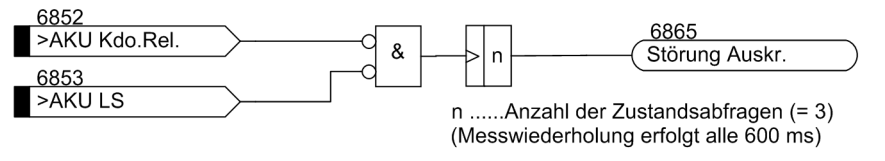

<span id="page-140-1"></span>Bild 2-46 Logikdiagramm der Auslösekreisüberwachung mit zwei Binäreingängen

#### **Überwachung mit einem Binäreingang**

Die Binäreingabe wird gemäß dem folgenden Bild parallel zum zugehörigen Kommandorelaiskontakt des Schutzgerätes angeschlossen. Der Leistungsschalter–Hilfskontakt ist mittels eines hochohmigen Ersatzwiderstands R überbrückt.

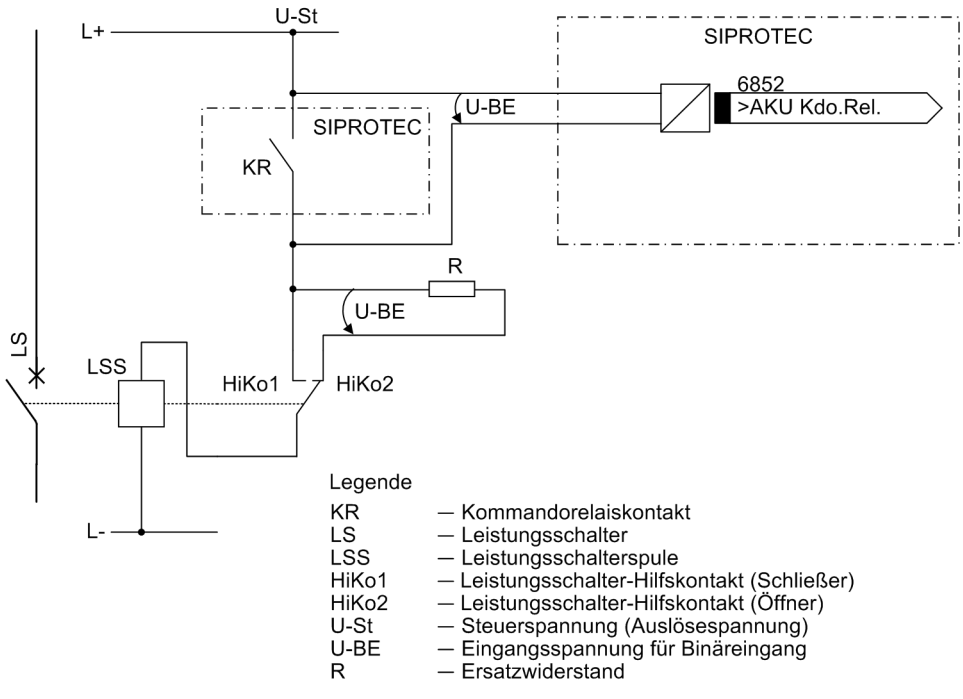

Bild 2-47 Prinzip der Auslösekreisüberwachung mit einem Binäreingang

Im normalen Betriebsfall ist bei offenem Kommandorelaiskontakt und intaktem Auslösekreis die Binäreingabe angesteuert (logischer Zustand "H"), da der Überwachungskreis über den Hilfskontakt (bei geschlossenem Leistungsschalter) oder über den Ersatzwiderstand R geschlossen ist. Nur solange das Kommandorelais geschlossen ist, ist der Binäreingang kurzgeschlossen und damit entregt (logischer Zustand "L").

Wenn der Binäreingang im Betrieb dauernd entregt ist, lässt dies auf eine Unterbrechung im Auslösekreis oder auf Ausfall der (Auslöse–) Steuerspannung schließen.

Da die Auslösekreisüberwachung während eines Störfalls nicht arbeitet, führt der geschlossene Kommandokontakt nicht zu einer Störmeldung. Arbeiten jedoch auch Kommandokontakte von anderen Geräten parallel auf den Auslösekreis, muss die Störmeldung verzögert sein (siehe auch Bild [2-48\)](#page-141-0). Die Verzögerungszeit wird über den Parameter 8202 **T STÖR AKR** eingestellt. Erst nach Ablauf dieser Zeit wird eine Meldung abgesetzt. Nach Beseitigung der Störung im Auslösekreis fällt die Störmeldung nach der gleichen Zeit automatisch zurück.

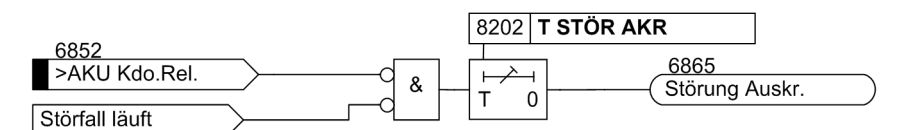

<span id="page-141-0"></span>Bild 2-48 Logikdiagramm der Auslösekreisüberwachung mit einem Binäreingang

Das folgende Bild zeigt das Logikdiagramm der von der Auslösekreisüberwachung generierbaren Meldungen in Abhängigkeit von Steuerungsparametern und Binäreingaben.

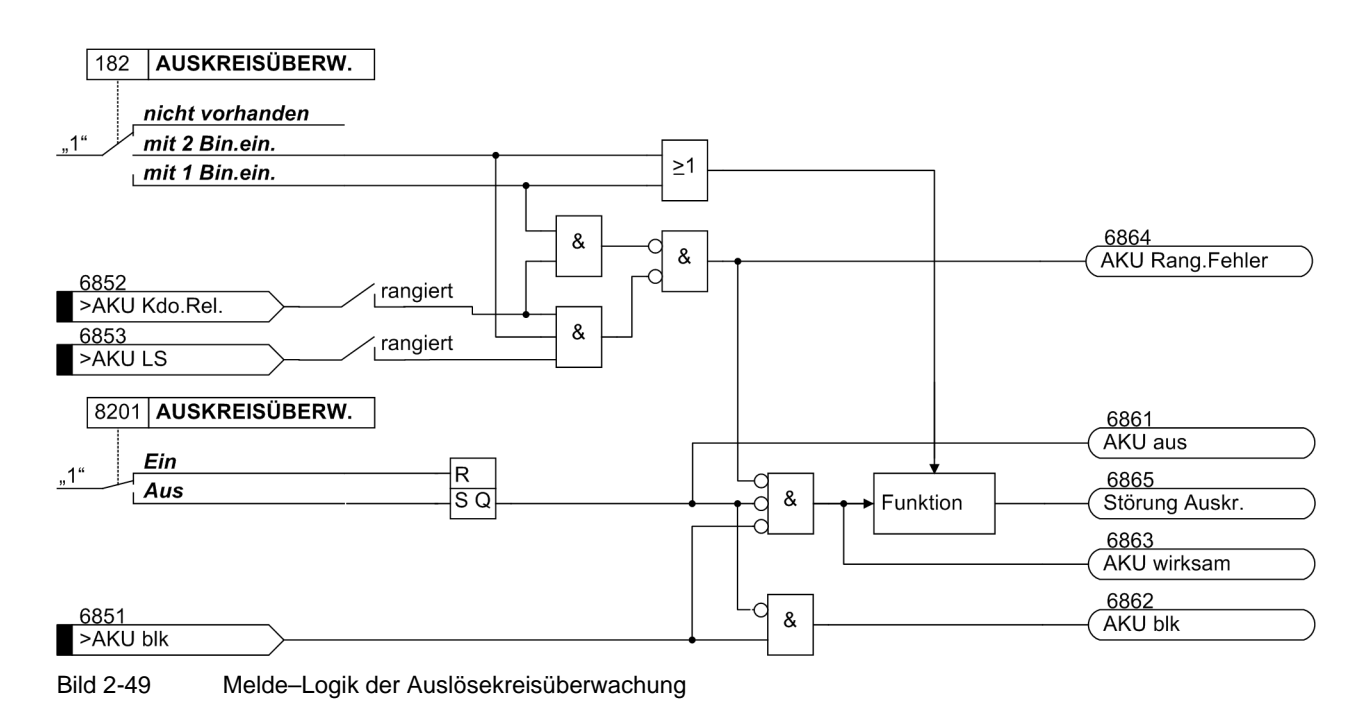

### **2.8.2.2 Einstellhinweise**

#### **Allgemeines**

Die Funktion kann nur wirken und ist nur zugänglich, wenn sie bei der Projektierung unter Adresse 182 (Abschnitt [2.1.1.2\)](#page-27-0) mit einer der beiden Alternativen *mit 2 Bin.ein.* oder *mit 1 Bin.ein.* als vorhanden eingestellt ist, eine entsprechende Anzahl von Binäreingaben hierfür rangiert wurde und die Funktion unter Adresse 8201 **AUSKREISÜBERW.** = *Ein*geschaltet ist. Entspricht die Rangierung der hierfür benötigten Binäreingaben nicht der vorgewählten Überwachungsart, so erfolgt eine diesbezügliche Meldung ("AKU Rang.Fehler"). Soll die Auslösekreisüberwachung überhaupt nicht verwendet werden, ist unter Adresse 182 *nicht vorhanden* eingestellt.

Damit sichergestellt ist, dass die längste Dauer eines Auslösekommandos mit Sicherheit zeitlich überbrückt wird und es nur zu einer Meldung bei einer wirklichen Störung im Auslösekreis kommt, wird die Meldung einer Auslösekreisunterbrechung verzögert. Die Verzögerungszeit stellen Sie unter Adresse 8202 **T STÖR AKR** ein.

#### **Überwachung mit einer Binäreingabe**

Hinweis: Bei Verwendung nur einer Binäreingabe (BE) für die Auslösekreisüberwachung können zwar Fehler, wie Unterbrechung des Auslösekreises, und Ausfall der Batteriespannung erkannt werden, eine Störung bei geschlossenem Kommandorelais jedoch nicht. Deshalb muss sich die Messung über einen solchen Zeitraum erstrecken, der die längstmögliche Schließdauer der Kommandorelais überbrückt. Dies ist durch die fest eingestellte Anzahl der Messwiederholungen und den zeitlichen Abstand der Zustandsabfragen gewährleistet.

Bei Verwendung von nur einer Binäreingabe wird anlagenseitig ein Widerstand R anstelle der fehlenden zweiten Binäreingabe in den Kreis eingeschleift. Hierbei kann – abhängig von den Anlagenverhältnissen – durch eine geeignete Dimensionierung des Widerstandes häufig auch eine geringere Steuerspannung ausreichend sein.

Hinweise für die Dimensionierung des Widerstandes R finden Sie im Kapitel "Montage und Inbetriebsetzung" unter den Projektierungshinweisen im Abschnitt "Auslösekreisüberwachung".

# **2.8.2.3 Parameterübersicht**

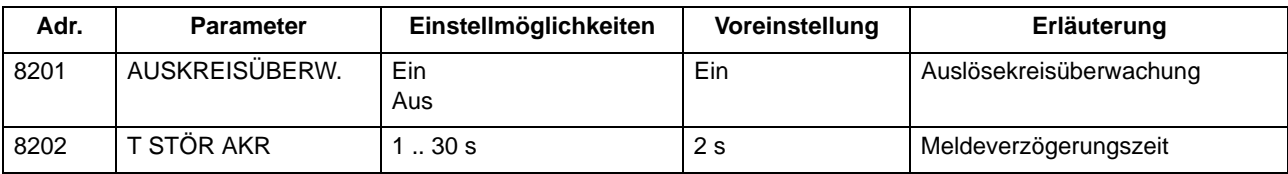

## **2.8.2.4 Informationsübersicht**

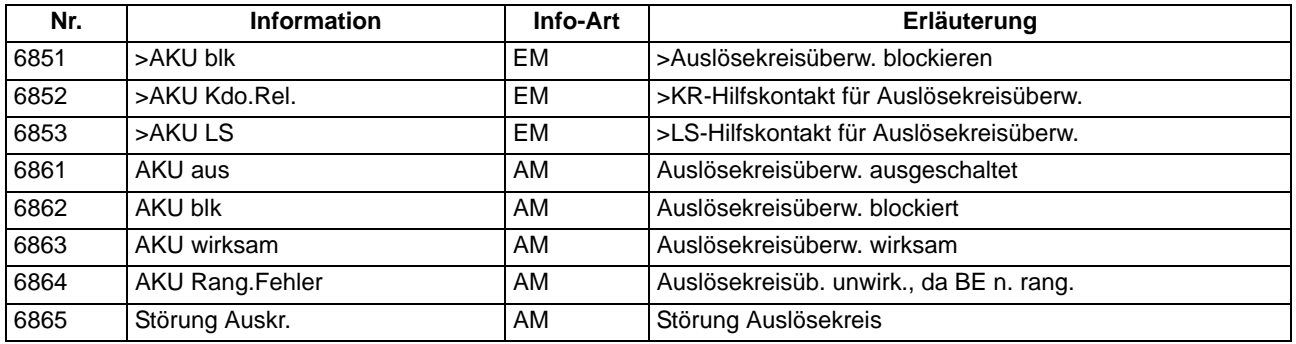

# **2.8.3 Fehlerreaktionen der Überwachungseinrichtungen**

Im folgenden sind die Fehlerreaktionen der Überwachungseinrichtungen übersichtlich zusammengefasst.

### **2.8.3.1 Beschreibung**

#### **Fehlerreaktionen**

Je nach Art der entdeckten Störung wird eine Meldung abgesetzt, ein Wiederanlauf des Prozessorsystems gestartet oder das Gerät außer Betrieb genommen. Nach drei erfolglosen Wiederanlaufversuchen wird das Gerät ebenfalls außer Betrieb genommen. Das Bereitschaftsrelais fällt ab und meldet mit seinem Öffner, dass das Gerät gestört ist. Außerdem leuchtet die rote LED "ERROR" auf der Frontkappe, sofern die interne Hilfsspannung vorhanden ist, und die grüne LED "RUN" erlischt. Fällt auch die interne Hilfsspannung aus, sind alle LED dunkel. Tabelle [2-6](#page-143-0) zeigt eine Zusammenfassung der Überwachungsfunktionen und der Fehlerreaktion des Gerätes.

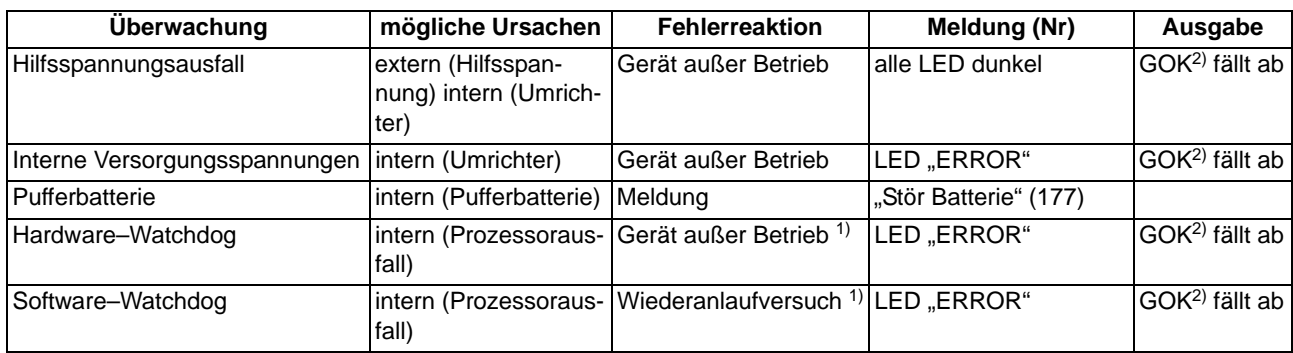

<span id="page-143-0"></span>Tabelle 2-6 Zusammenfassung der Fehlerreaktionen des Gerätes
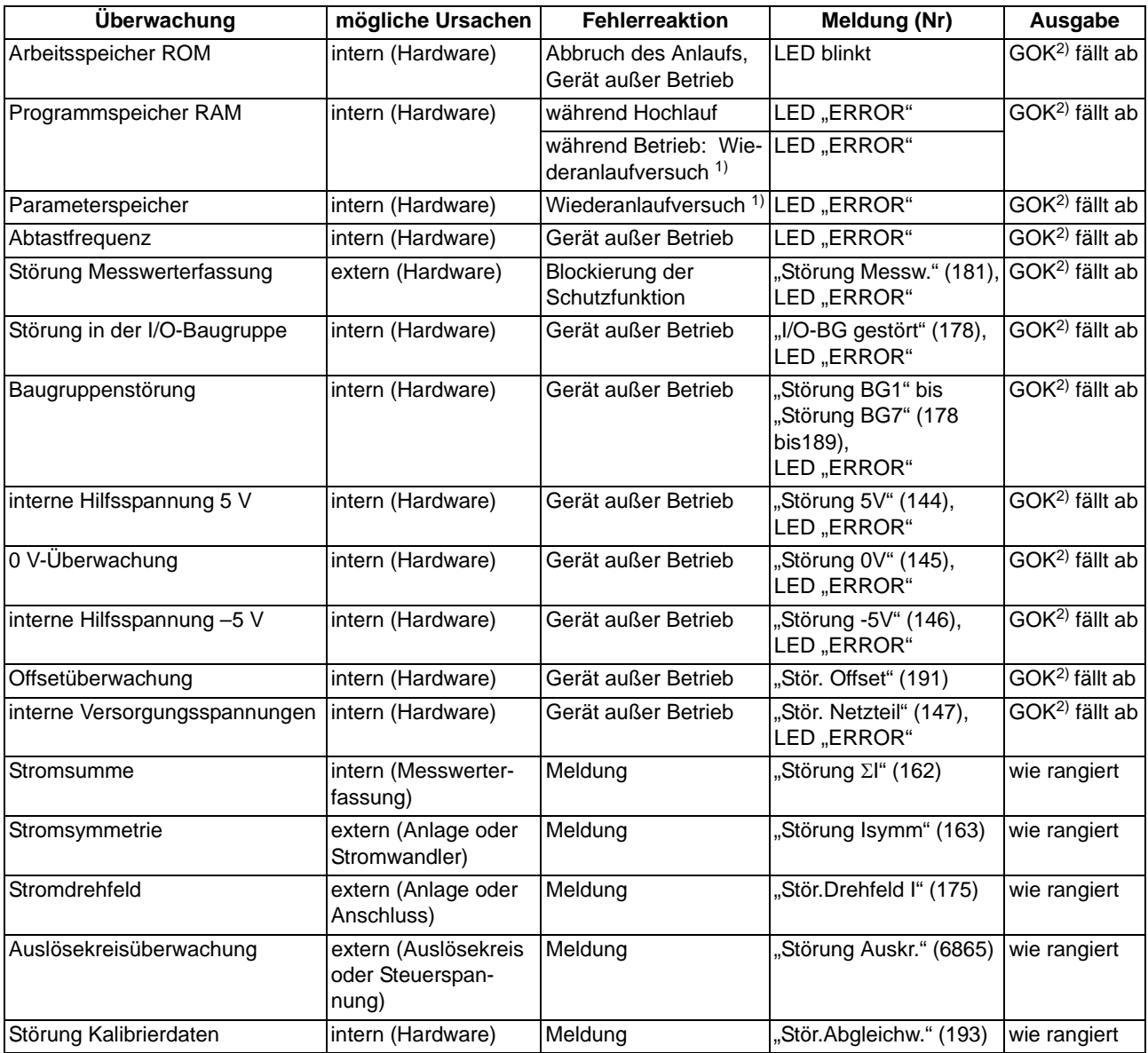

<span id="page-144-1"></span>1) Nach drei erfolglosen Wiederanläufen wird das Gerät außer Betrieb gesetzt

<span id="page-144-0"></span><sup>2)</sup> GOK = "Gerät Okay" = Bereitschaftsrelais fällt ab; Schutz- und Steuerfunktionen sind blockiert.

# **Sammelmeldungen**

Bestimmte Meldungen der Überwachungsfunktionen sind zu Sammelmeldungen zusammengefasst. Diese Sammelmeldungen und ihre Zusammensetzung sind im Anhang [A.10](#page-446-0) dargestellt. In diesem Zusammenhang ist zu beachten, dass die Meldung 160 "Warn-Sammelmel." nur dann abgesetzt wird, wenn die Messwertüberwachungen (8101 **MW-ÜBERW.**) eingeschaltet sind.

# **2.9 Erdfehlererfassung (empfindlich/unempfindlich)**

Die Multifunktionsschutzgeräte 7SJ61 können je nach Variante am vierten Stromeingang mit einem empfindlichen Eingangsübertrager oder aber mit einem Standardübertrager für 1/5 A bestückt sein.

In ersterem Fall ist die angeschaltete Schutzfunktion wegen ihrer hohen Empfindlichkeit zur Erdschlusserfassung in isolierten oder gelöschten Netzen bestimmt, dafür weniger geeignet zur Erfassung von Erdkurzschlüssen mit großen Erdströmen, da der Linearbereich bei etwa 1,5 A an den Geräteklemmen für empfindlichen Erdstromanschluss verlassen wird.

Bei Bestückung mit Standardübertragern für 1/5 A können auch große Ströme korrekt erfasst werden.

# **Anwendungsfälle**

- Die empfindliche Erdfehlererfassung kann in isolierten oder gelöschten Netzen zur Erdschlusserfassung verwendet werden.
- In effektiv (starr) oder niederohmig (halbstarr) geerdeten Netzen dient die empfindliche Erdfehlererfassung zur Erfassung von hochohmigen Erdkurzschlüssen.
- Die Funktion kann auch als zusätzlicher Erdkurzschlussschutz verwendet werden.

# **2.9.1 Stromstufen**

Die Stromstufen für Erdfehler arbeiten mit den Beträgen des Erdstromes. Sie sind daher dort sinnvoll, wo die Höhe des Erdstromes eine Aussage über den Erdfehler erlaubt. Dies kann z.B. der Fall sein bei geerdeten Netzen (effektiv oder niederohmig) oder bei elektrischen Maschinen in Sammelschienenschaltung am isolierten Netz, wo beim Maschinenerdschluss die gesamte Netzkapazität Erdstrom liefert, bei Netzerdschluss aber der Erdstrom wegen der geringen Maschinenkapazität vernachlässigbar ist. Der Erdstromschutz wird meistens als letzter Reserveschutz bei hochohmigen Erdfehlern in effektiv (starr) oder niederohmig (halbstarr) geerdeten Netzen eingesetzt, wenn der Haupt–Kurzschlussschutz u.U. nicht zur Anregung kommen könnte.

Für die Erdstromerfassung kann eine zweistufige Strom/Zeit–Kennlinie eingestellt werden. In Analogie zum Überstromzeitschutz ist die Hochstromstufe mit **IEE>>** und **T IEE>>** bezeichnet und weist eine stromunabhängige (UMZ–) Charakteristik auf. Die Überstromstufe **IEE>** arbeitet mit unabhängiger Verzögerungszeit (**IEE>** und **T IEE>**). Die **IEEp**-Stufe arbeitet wahlweise mit einer anwenderdefinierbaren Kennlinie (**IEEp** und **T IEEp**) oder einer stromabhängigen Kennlinie nach IEC- oder ANSI-Normen. Weiterhin ist eine Stromstufe mit logarithmisch inverser Kennlinie oder logarithmisch inverser Kennlinie mit Knickpunkt implementiert. Die Kennlinien dieser Stromstufen sind parametrierbar.

# **Parametrierbare Rückfallzeit**

Für die Erdstromerfassung mit UMZ-Charakteristik kann die Anregung über eine parametrierbare Rückfallzeit stabilisiert werden. Dieser Schutz wird in Netzen mit intermittierenden Fehlern eingesetzt. Bei einem gemeinsamen Einsatz mit elektromechanischen Relais lässt sich damit unterschiedliches Rückfallverhalten anpassen und eine zeitliche Staffelung von digitalen und elektromechanischen Geräten realisieren.

# **2.9.2 Logik**

Das folgende Bild zeigt die Zustandslogik des empfindlichen Erdfehlerschutzes. Die Erdfehlererfassung kann *Ein*- oder geschaltet werden (Adresse 3101). Bei *Ein*geschaltetem Erdfehlerschutz ist Auslösung möglich. Über Binäreingang kann die gesamte Funktion blockiert werden. Ausschalten bzw. Blockieren bedeutet, dass das Messwerk in Bild [2-51,](#page-147-0) welches die Meldelogik darstellt, deaktiviert wird; Zeiten und Anregemeldungen werden zurückgesetzt.

Alle Stufen können einzeln über Binäreingänge blockiert werden. In diesem Fall werden weiterhin Anregungen gemeldet, eine Auslösung aber unterbunden, da die Zeitstufen blockiert sind.

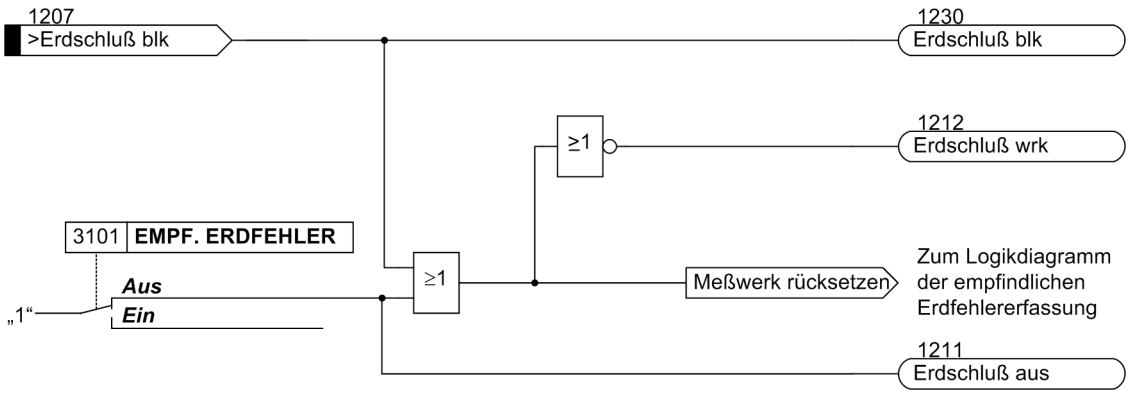

Bild 2-50 Aktivierung der empfindlichen Erdfehlererfassung

2.9 Erdfehlererfassung (empfindlich/unempfindlich)

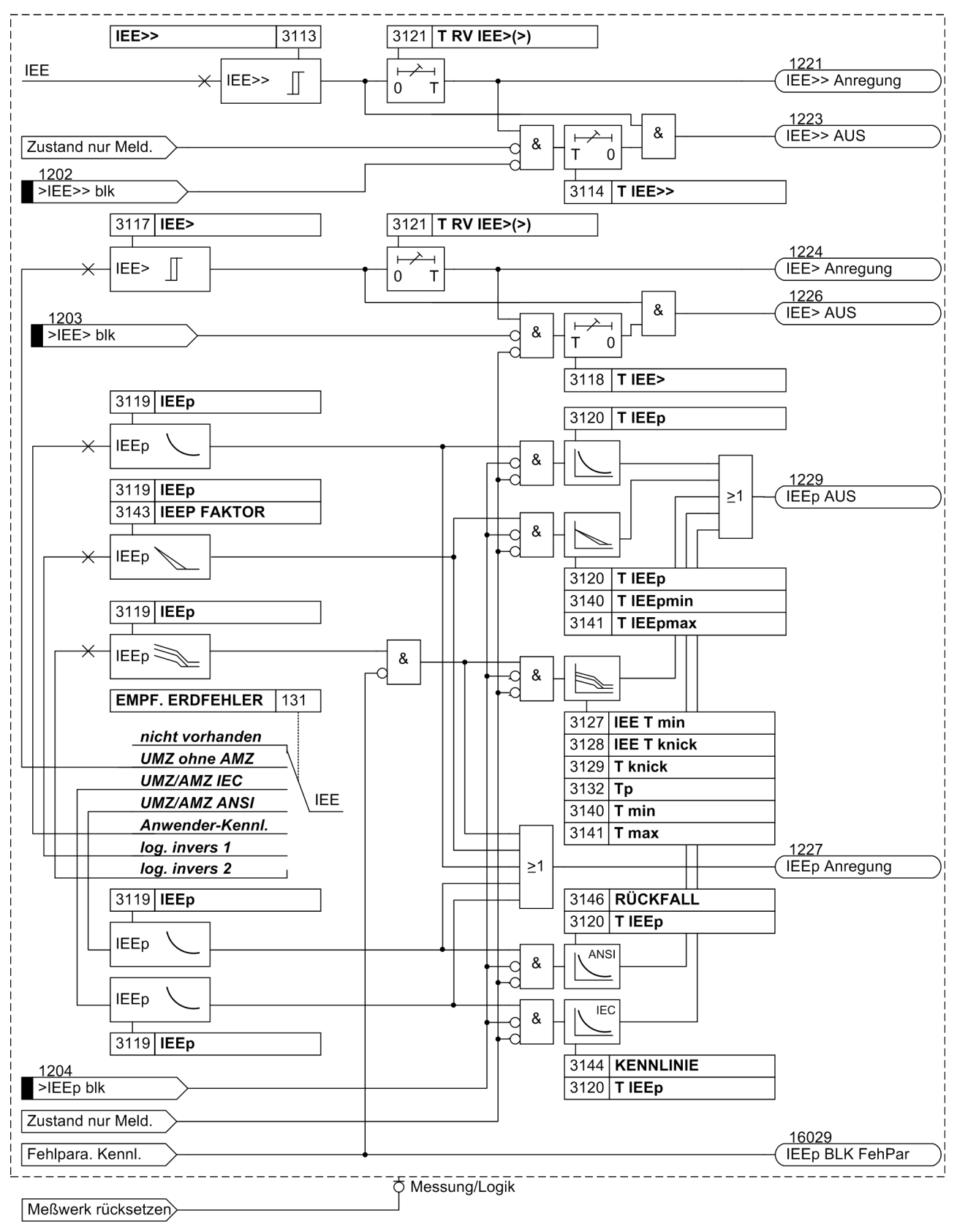

<span id="page-147-0"></span>Bild 2-51 Logikdiagramm der empfindlichen Erdfehlererfassung

Die Anregung der UMZ-Stufen kann durch die parametrierbare Rückfallzeit 3121 **T RV IEE>(>)** stabilisiert werden. Bei einer erkannten Schwellwertunterschreitung wird diese Zeit gestartet und hält die Anregung weiterhin aufrecht. Die Funktion fällt somit nicht in Schnellzeit zurück. Die Auskommandoverzögerungszeit läuft währenddessen weiter. Nach Ablauf der Rückfallverzögerungszeit wird die Anregung gehend gemeldet und die Auskommandoverzögerungszeit zurückgesetzt, sofern keine erneute Schwellwertüberschreitung erfolgt ist. Kommt es zu einer erneuten Schwellwertüberschreitung, während die Rückfallverzögerungszeit noch läuft, so wird diese abgebrochen. Die Auskommandoverzögerungszeit läuft jedoch weiter. Nach ihrer Beendigung wird bei Vorliegen einer Schwellwertüberschreitung unverzüglich ausgelöst. Liegt zu diesem Zeitpunkt keine Schwellwertüberschreitung vor, erfolgt keine Reaktion. Erfolgt nach Ablauf der Auskommandoverzögerungszeit eine weitere Schwellwertüberschreitung, während die Rückfallverzögerungszeit noch läuft, wird sofort ausgelöst.

# **2.9.3 Einstellhinweise**

# **Allgemeine Einstellungen**

Bei der Projektierung der Schutzfunktionen (Abschnitt [2.1.1,](#page-27-0) wurde unter Adresse 131 **EMPF. ERDFEHLER** festgelegt, mit welchen Parametern die Erdfehlererfassung arbeitet.

Bei Wahl von **EMPF. ERDFEHLER** = *UMZ ohne AMZ* sind hier die UMZ–Parameter zugänglich.

Bei Wahl von **EMPF. ERDFEHLER** = *log. invers 1* steht eine logaritmisch inverse Kennlinie zur Verfügung.

Bei Wahl von **EMPF. ERDFEHLER** = *log. invers 2* ist eine logarithmisch inverse Kennlinie mit Knickpunkt aktiv.

Bei Wahl von **EMPF. ERDFEHLER** = *Anwender-Kennl.* kann für die Überstromstufen IEE> bzw. IEEp eine anwenderspezifizierbare Kennlinie genutzt werden.

Bei Wahl von **EMPF. ERDFEHLER** = *UMZ/AMZ IEC* oder **EMPF. ERDFEHLER** = *UMZ/AMZ ANSI* können Sie für die IEEp-Stufe eine stromabhängige Kennlinie nach IEC- oder ANSI-Norm nutzen.

Die überlagerte Hochstromstufe IEE>> ist in all diesen Fällen verfügbar.

Wird die Funktion nicht benötigt, wird *nicht vorhanden* eingestellt.

Unter Adresse 3101**EMPF. ERDFEHLER** kann die Funktion *Ein*- oder *Aus*geschaltet werden. Bei *Ein*geschaltetem Erdfehlerschutz ist auch Auslösung (einschließlich Meldung) möglich.

In den Adressen 3113 bis 3120 kann eine zweistufige Strom/Zeit–Kennlinie eingestellt werden. Diese Stufen arbeiten mit den Beträgen des Erdstromes. Sie sind daher dort sinnvoll, wo die Höhe des Erdstromes eine Aussage über den Erdfehler erlaubt. Dies kann z.B. der Fall sein bei geerdeten Netzen (effektiv oder niederohmig) oder bei elektrischen Maschinen in Sammelschienenschaltung am isolierten Netz, wo beim Maschinenerdschluss die gesamte Netzkapazität Erdstrom liefert, bei Netzerdschluss aber der Erdstrom wegen der geringen Maschinenkapazität vernachlässigbar ist.

# **Hochstromstufe I<sub>FF</sub>>> (UMZ)**

In Analogie zum Überstromzeitschutz ist die Hochwertstufe mit **IEE>>** (Ansprechwert Adresse 3113) bezeichnet. Sie wird mit **T IEE>>** (Adresse 3114) verzögert und kann auf Meldung oder Auslösung gegeben werden. Letzteres ist nur möglich, wenn Adresse 3101 **EMPF. ERDFEHLER** = *Ein*geschaltet ist.

# **Überstromstufe I<sub>EE</sub>> (UMZ)**

Adressen 3117 und 3118 sind für die unabhängige Auslösecharakteristik IEE> (Adresse 131 **EMPF. ERDFEHLER** = *UMZ ohne AMZ*) maßgebend.

2.9 Erdfehlererfassung (empfindlich/unempfindlich)

#### **Anregestabilisierung (UMZ)**

Die Anregung der UMZ-Stufen kann durch eine parametrierbare Rückfallzeit stabilisiert werden. Diese Rückfallzeit wird über 3121 **T RV IEE>(>)** eingestellt.

# **Abhängige Stromstufe (AMZ)**

Adressen 3119 und 3120 sind für die abhängige Auslösecharakteristik IEp (Adresse 131 **EMPF. ERDFEHLER** = *Anwender-Kennl.*) maßgebend.

### **IEC-/ANSI-Kennlinien**

Für die stromabhängige Stufe IEEp kann eine Kennlinie nach IEC- oder ANSI\_Norm verwendet werden.

Die Art der IEC-Kennlinie wählen Sie unter Adresse . Einstellmöglichkeiten sind *Invers*, *Stark invers*, *Extrem invers* und *Langzeit invers*.

Die Art der ANSI-Kennlinie wählen Sie unter Adesse 3145 **KENNLINIE**. Einstellmöglichkeiten sind *Very inverse*, *Inverse*, *Short inverse*, *Long inverse*, *Moderately inv.*, *Extremely inv.* und *Definite inv.*.

Als Rückfallzeit stellen Sie unter Adresse 3146 **RÜCKFALL** *sofort* oder *Disk emulation* ein.

## **Logarithmisch inverse Kennlinie (AMZ)**

Die logaritmisch inverse Kennlinie (siehe Bild [2-52](#page-150-0)) wird durch die Parameter 3119 **IEEp**, 3141 **T IEEpmax**, 3140 **T IEEpmin**, 3142 **T IEEp** und 3143 **IEEP FAKTOR** eingestellt. **T IEEpmin** und **T IEEpmax** legen den Bereich der Auslösezeit fest. Mit der Parametrierung von 3142 **T IEEp** wird die Kennliniensteigung festgelegt. **IEEp** ist der Bezugswert für alle Stromwerte, wobei **IEEP FAKTOR** den Beginn der Kennlinie, d.h. den unteren Arbeitsbereich auf der Stromachse (bezogen auf **IEEp**) bildet. Dieser Faktor ist analog zu den übrigen AMZ-Kennlinien auf den Wert 1,1 voreingestellt. Da jedoch bei der logarithmisch inversen Kennlinie die Auslösezeit bei einem Stromwert, der gleich der eingestellten Anregeschwelle ist, nicht gegen unendlich geht, sondern einen endlichen Zeitwert aufweist, kann der Faktor auch problemlos auf den Wert 1,0 eingestellt werden.

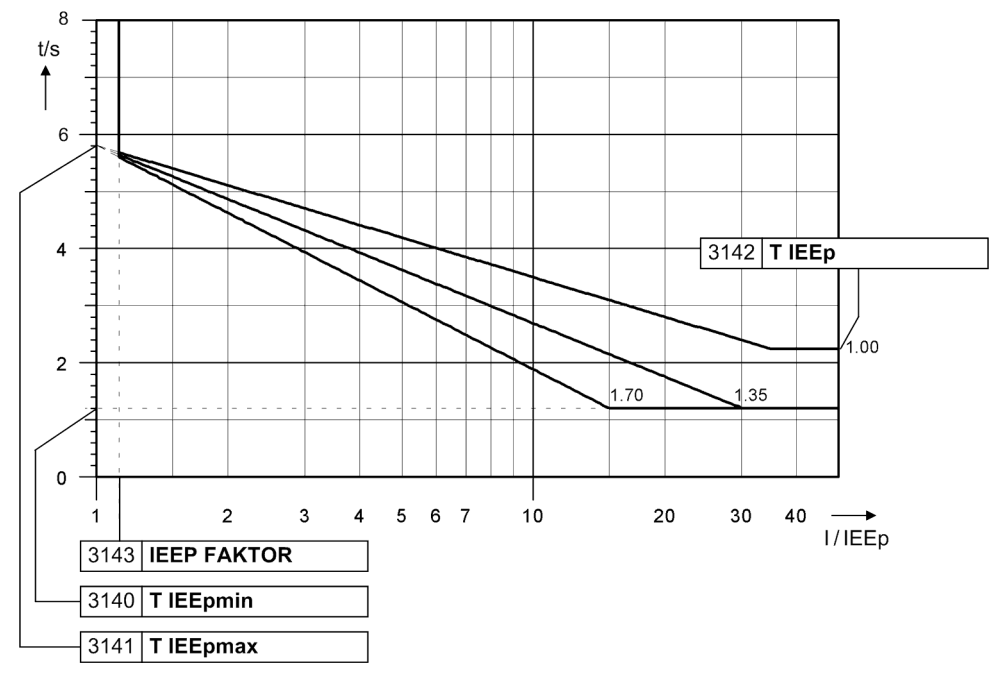

<span id="page-150-0"></span>Bild 2-52 Auslösezeitkennlinien des stromabhängigen Erdfehlerschutzes mit logarithmisch inverser Kennlinie

Logarithmisch invers  $t = T_{IEEPmax} - T_{IEEP} \cdot ln(I/IEEP)$ **Anmerkung:** Für I/**IEEP** > 35 gilt die Zeit für I/**IEEP** = 35

# **Logarithmisch inverse Kennlinie mit Knickpunkt (AMZ)**

Die logaritmisch inverse Kennlinie mit Knickpunkt (siehe Bild [2-53](#page-151-0)) wird durch die Parameter 3119 **IEEp**, 3127 **IEE T min**, 3128 **IEE T knick**, 3132 **Tp**, 3140 **T min** und 3141 **T max** eingestellt. **T min** und **T max** legen den Bereich der Auslösezeit fest, wobei **T max** der Stromschwelle **IEEp** und **T min** der Stromschwelle **IEE T min** zugeordnet ist. Mit der Parametrierung der Knickpunktzeit **T knick** wird die Auslösezeit am Übergang der zwei Kennlinienabschnitte mit unterschiedlicher Steigung festgelegt. Der Übergangspunkt wird durch die Stromschwelle **IEE T knick** definiert. **IEEp** stellt die minimale Anregegrenze für den Erdschluss-Anregestrom der Überstromstufe dar. Spätestens ab einem maximalen Sekundärstrom von 1,4 A nimmt die Auslösezeit einen konstanten Wert an. Der Parameter **Tp** dient als Zeitmultiplikator zur Vervielfachung der Auslösezeit.

#### 2.9 Erdfehlererfassung (empfindlich/unempfindlich)

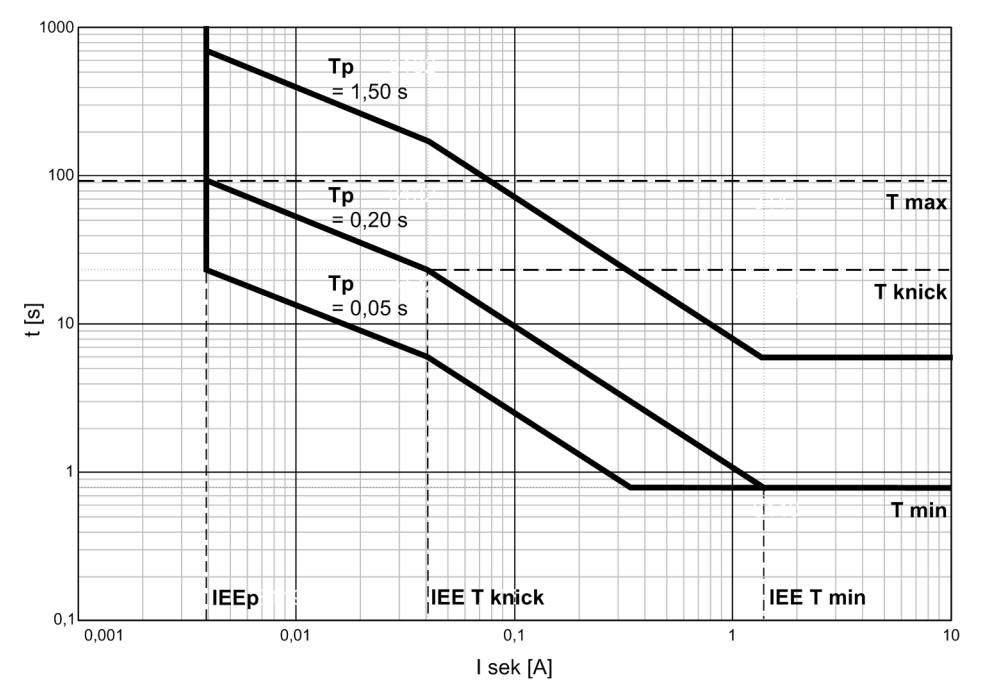

<span id="page-151-0"></span>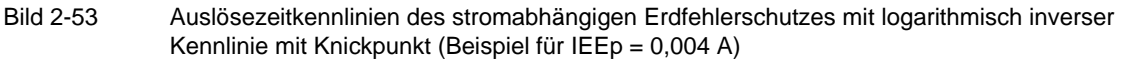

## **Anwenderspezifizierbare Kennlinie (AMZ)**

Bei Projektierung einer anwenderspezifizierbaren Kennlinie (Adresse 131, **EMPF. ERDFEHLER**.*Anwender-Kennl.*) ist zu beachten, dass zwischen Anregewert und Einstellwert – wie bei allen abhängigen Auslösekennlinien üblich – bereits ein Sicherheitsfaktor von ca.1,1 eingearbeitet ist. D.h. eine Anregung erfolgt erst beim Fließen eines Stromes in Höhe des 1,1-fachen Einstellwertes.

Die Eingabe der Wertepaare von Strom und Zeit erfolgt als Vielfaches der Werte der Adressen 3119 **IEEp** und 3120 **T IEEp**. Es empfiehlt sich deshalb, diese Adressen jeweils auf 1,00 einzustellen, um einfache Relationen zu erhalten. Wollen Sie dann die Kennlinien in die eine oder andere Richtung verschieben, so können Sie die Werte der Adressen 3119 oder/und 3120 nachträglich verändern.

Im Lieferzustand sind alle Stromwerte mit ∞ vorbelegt. Sie sind damit ungültig gemacht, und es kann keine Anregung und damit keine Auslösung durch diese Schutzfunktion erfolgen.

Unter Adresse 3131 **I/IEp Anr T/TEp** können bis zu 20 Wertepaare von Strom und Zeit eingetragen werden. Das Gerät approximiert daraus die Kennlinie durch lineare Interpolation.

## **Dabei ist folgendes zu beachten:**

• Die Wertepaare sollten in stetiger Reihenfolge eingegeben werden. Es können auch weniger als 20 Wertepaare sein; in den meisten Fällen genügen etwa 10 Wertepaare, um eine hinreichend genaue Kennlinie zu definieren. Ein nicht benutztes Wertepaar muss dann als ungültig markiert werden, indem man für den Grenzwert "∞" eingibt! Achten Sie darauf, dass die Wertepaare eine eindeutige und stetige Kennlinie ergeben.

Für die Ströme sollten Werte aus Tabelle [2-3](#page-67-0) entnommen und hierfür die zugehörigen Zeitwerte eingegeben werden. Abweichende Werte I/I<sub>p</sub> werden auf den nächsten benachbarten Wert korrigiert. Dies wird jedoch nicht angezeigt.

Ströme, die kleiner sind als der Stromwert des kleinsten Kennlinienpunktes führen zu keiner Verlängerung der Auslösezeit. Die Anregekennlinie (siehe Bild [2-54\)](#page-152-0) verläuft bis zum kleinsten Kennlinienpunkt parallel zur Stromachse.

Ströme, die größer sind als der Stromwert des größten Kennlinienpunktes führen zu keiner Verkürzung der Auslösezeit. Die Anregekennlinie (siehe Bild [2-54\)](#page-152-0) verläuft ab dem größten Kennlinienpunkt parallel zur Stromachse.

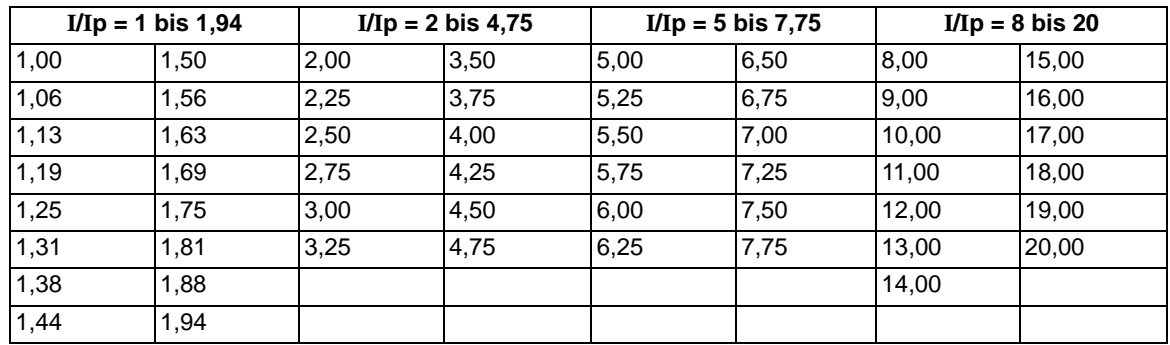

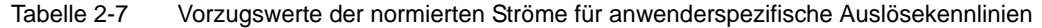

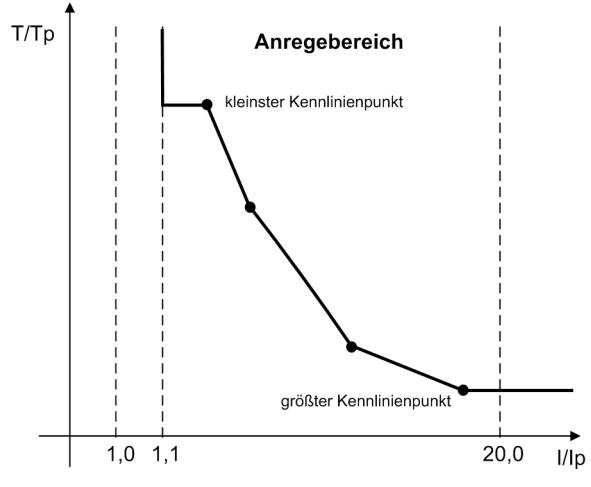

<span id="page-152-0"></span>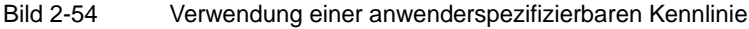

#### **Anmerkung zur Parameterübersicht der empfindlichen Erdfehlererfassung**

Bei Geräten mit empfindlichem Erdstromeingang, der unabhängig vom Gerätenennstrom ist, ist grundsätzlich auch eine Einstellung in Primärwerten möglich und dabei die Übersetzung der Stromwandler zu berücksichtigen. Insbesondere bei der Wahl sehr kleiner Einstellwerte und kleiner primärer Nennströme kann sich dabei jedoch eine recht grobe Stufung der Einstellwerte ergeben. So empfehlen wir, die empfindliche Erdfehlererfassung in Sekundärgrößen zu parametrieren.

# **2.9.4 Parameterübersicht**

Adressen, an die ein "A" angehängt ist, sind nur mittels DIGSI unter "Weitere Parameter" änderbar.

In der Tabelle sind marktabhängige Voreinstellungen angegeben. Die Spalte C (Konfiguration) gibt den Bezug zum jeweiligen sekundären Stromwandler-Nennstrom an.

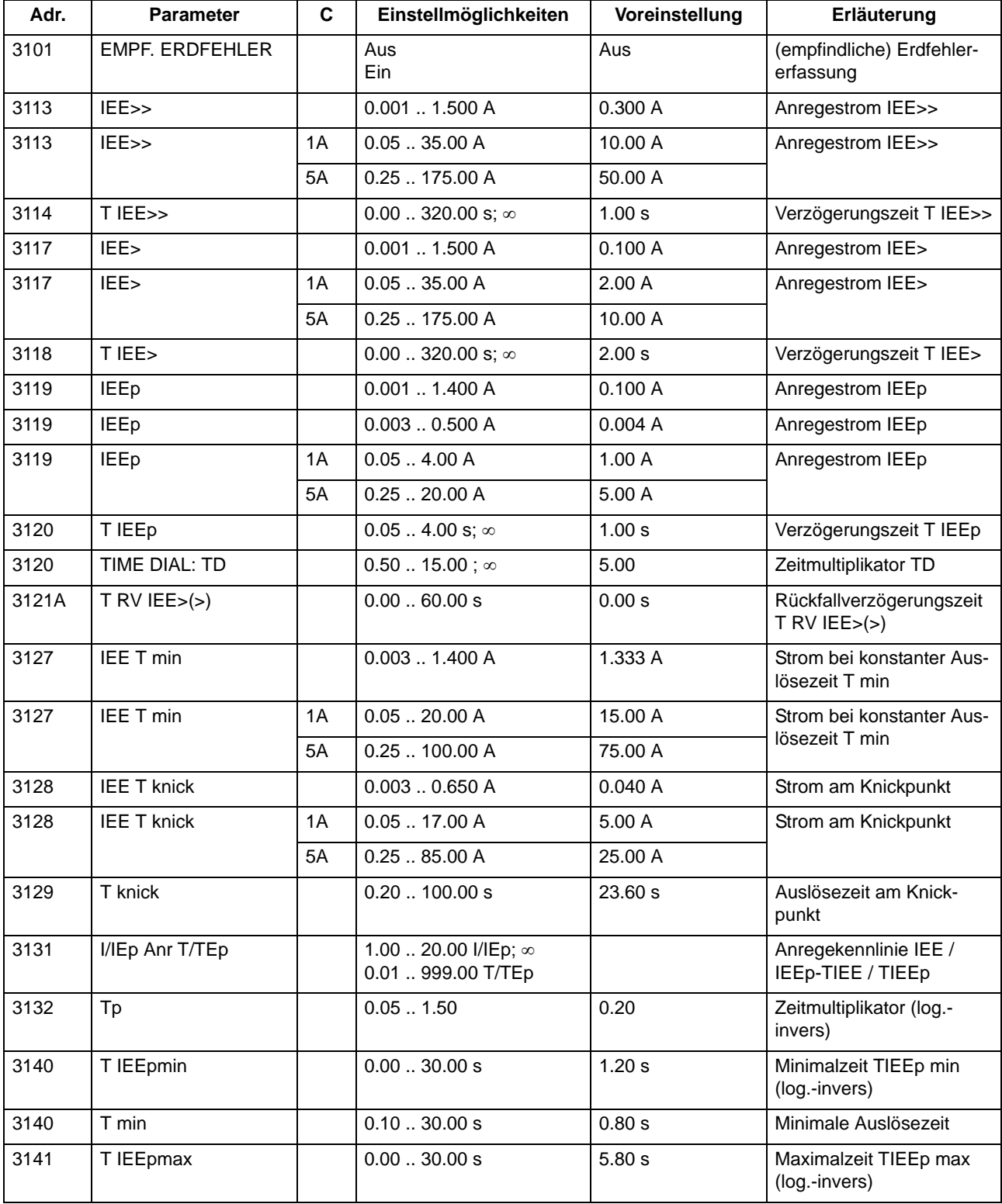

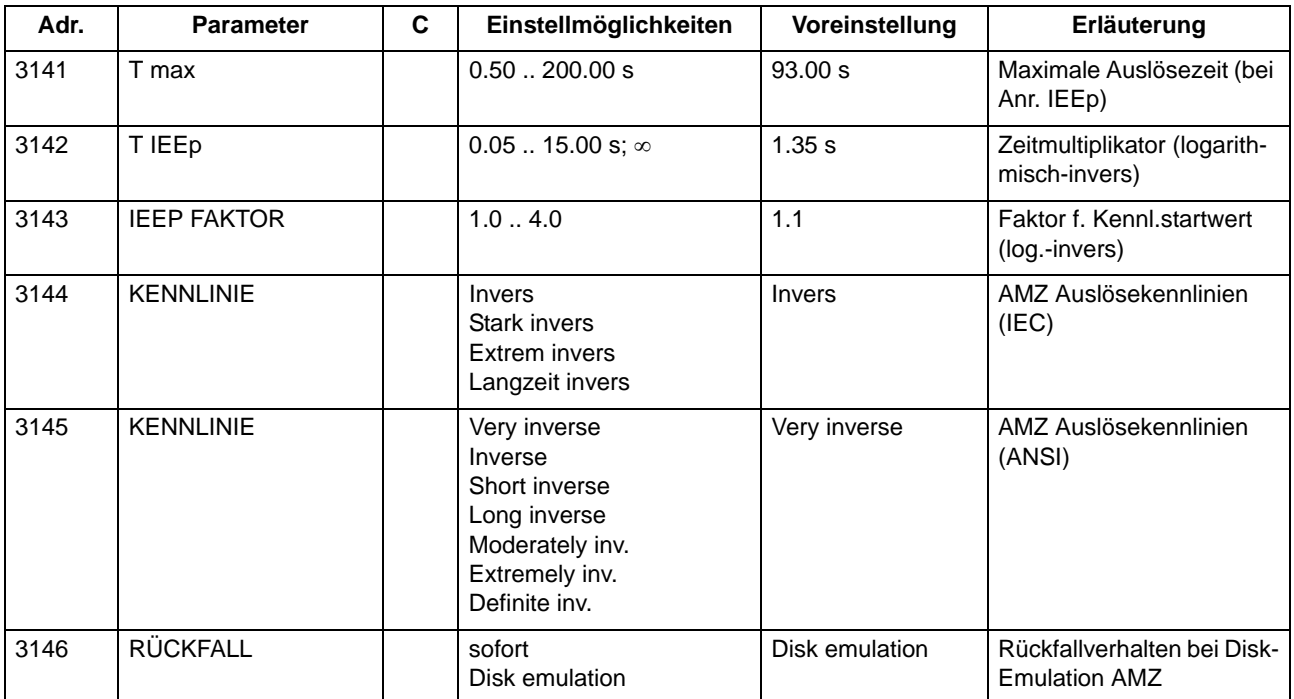

# **2.9.5 Informationsübersicht**

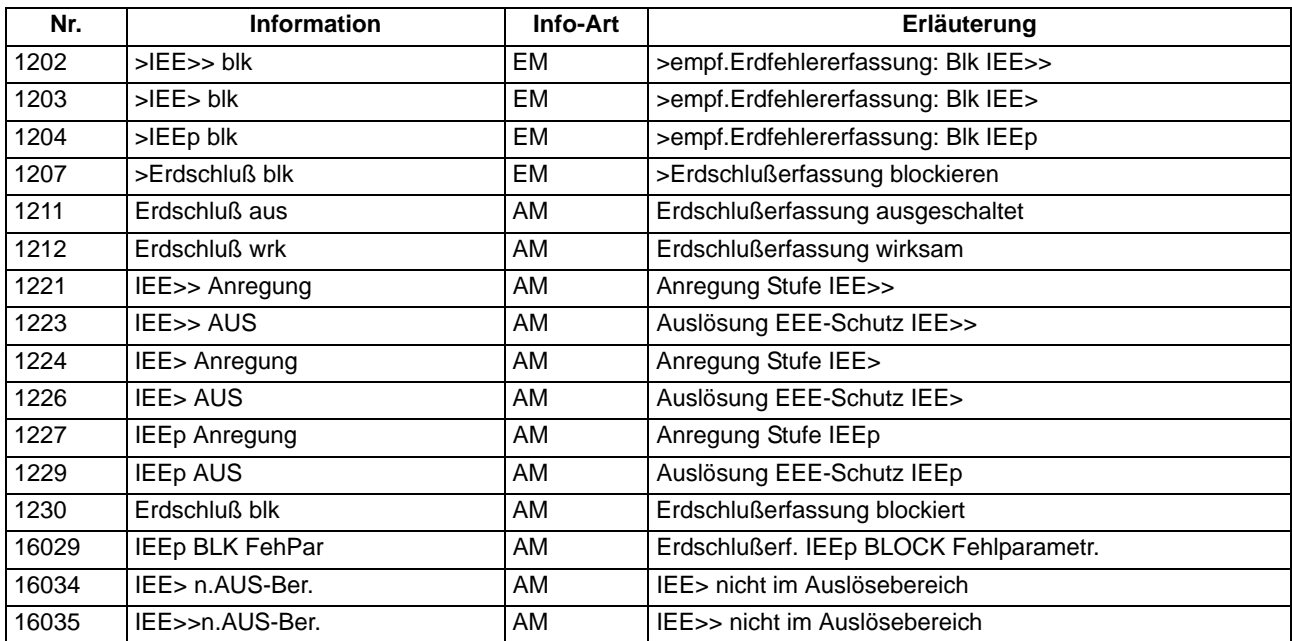

# **2.10 Intermittierender Erdfehler - Schutz**

Intermittierende Erdschlüsse sind dadurch gekennzeichnet, dass sie häufig von selbst erlöschen, unbestimmte Zeit später aber wiederzünden. Die Fehlerdauer kann wenige Millisekunden bis mehrere Sekunden dauern. Deshalb können derartige Fehler vom normalen Überstromzeitschutz nicht, bzw. nicht selektiv erfasst werden. Bei sehr kurzen Impulsdauern regen u.U. nicht alle Schutzgeräte in einer Kurzschlussbahn an, so dass eine selektive Abschaltung nicht gewährleistet ist.

Wegen der Verzögerung des Überstromzeitschutzes reicht die Dauer der Fehler oft nicht aus, das schadhafte Kabel abzuschalten. Erst wenn sie sich zum Dauerfehler ausgeweitet haben, können die Erdfehler selektiv vom Kurzschlussschutz beseitigt werden.

Da eine thermische Gefährdung der Betriebsmittel aber auch schon bei intermittierenden Erdfehlern vorliegt, besitzen die Geräte 7SJ61 eine Schutzfunktion, die solche intermittierenden Erdfehler erkennt und deren Zeitdauer akkumuliert. Erreicht die Summe innerhalb einer bestimmten Zeit einen einstellbaren Wert, so ist die Grenze der thermischen Belastbarkeit erreicht. Verteilen sich die Erdfehler zeitlich sehr stark oder erlischt der Erdkurzschluss und zündet innerhalb einer größeren Zeitdauer nicht wieder, ist eine Abkühlung des belasteten Betriebsmittels zu erwarten. Eine Auslösung ist dann nicht notwendig.

# **Anwendungsfälle**

• Schutz gegen intermittierende Erdfehler, wie sie z.B. in Kabeln durch Isolationsschwächen oder Eindringen von Wasser in Kabelmuffen auftreten.

# **2.10.1 Beschreibung**

# **Messgrößenerfassung**

Der intermittierende Erdfehlerstrom wird wahlweise über den normalen Erdstromeingang  $(I_F)$  oder den empfindlichen Erdstromeingang ( $I_{FE}$ ) erfasst bzw. aus der Summe der drei Leiterströme (3I0) gebildet. Anders als beim Überstromzeitschutz, bei dem mit der Grundschwingung gearbeitet wird, wird hier der Effektivwert dieses Stromes gebildet und mit einer einstellbaren Schwelle **IIE>** verglichen. Somit werden Oberschwingungsanteile (bis 400 Hz) und der Gleichanteil berücksichtigt, da diese auch zur thermischen Belastung beitragen.

# **Anregung/Auslösung**

Bei Überschreiten des Ansprechwertes **IIE>** erfolgt Anregemeldung "IIE Anr" (siehe Bild [2-55](#page-157-0)). Die Anregungen werden auch gezählt; sobald der Zählerstand den Wert des Parameters **ANZ.ANREG.** erreicht, wird die Meldung "IEF Intermit." ausgegeben. Eine stabilisierte Anregung wird durch Verlängern der Anregemeldung "IIE Anr" um die einstellbare Zeit **Tv** gewonnen. Diese Stabilisierung ist vor allem für die Koordination mit bisherigen statischen bzw. elektromechanischen Relais notwendig.

Die Dauer dieser stabilisierten Anregungen "IIE stab.Anr." wird in einem Integrator Tsum aufsummiert. Erreicht diese akkumulierte Anregezeit einen einstellbaren Grenzwert, wird dies gemeldet ("IEF Tsum Ab1. "). Es erfolgt Auslösung, allerdings nur, während ein Erdfehler vorliegt (Meldung "IEF AUS"). Das Auslösekommando wird für die für das Gerät insgesamt eingestellte Mindestauslösedauer gehalten, auch wenn der Erdfehler nur kurz ist. Nach Abschluss des Auslösekommandos werden alle Speicher zurückgesetzt, so dass der Schutz wieder in Ruhestellung übergeht.

Gleichzeitig mit **Tsum** wird beim Auftreten eines Erdfehlers auch die (bedeutend höher eingestellte) Rücksetzzeit Tres gestartet (Meldung "IEF Tres 1ft."). Im Gegensatz zu Tsum wird diese Zeit aber mit jedem neuen Erdfehler wieder auf ihren Startwert gesetzt und beginnt von vorn. Läuft **Tres** ab, ohne dass in dieser Zeit ein erneuter Erdfehler registriert wird, werden alle Speicher zurückgesetzt, und der Schutz geht wieder in Ruhestellung. **Tres** bestimmt also, innerhalb welcher Zeit der nächste Erdfehler auftreten muss, damit er im Zusammenhang mit dem vorigen noch als intermittierender Erdfehler behandelt werden soll. Ein später auftretender Erdfehler wird als neuer Störfall angesehen.

Die Meldung "IIE Anr" wird nur solange in das Störfallprotokoll eingetragen und an die Systemschnittstelle gemeldet, solange die Meldung "IEF Intermit." noch nicht abgesetzt worden ist. Dadurch wird eine Meldungsflut verhindert. Ist die Meldung auf LED oder Relais rangiert, gilt hierfür diese Beschränkung nicht. Dies wird durch eine Dopplung der Meldung (Meldungsnummern 6924, 6926) erreicht.

### **Zusammenarbeit mit Wiedereinschaltautomatik**

Bei einem intermittierenden Erdfehler ist eine automatische Wiedereinschaltung nicht sinnvoll, da diese Funktion erst nach mehrmaligem Erkennen eines Fehlers bzw. nach Ablauf der Summenüberwachungszeit **Tsum** auslöst und außerdem im Wesentlichen einer thermischen Überlastung vorbeugen soll. Die Auslösung durch den intermittierenden Erdschlussschutz ist deshalb nicht als Startfunktion für eine automatische Wiedereinschaltung realisiert.

### **Zusammenarbeit mit Schalterversagerschutz**

Das Vorhandensein einer Anregung zum Ablaufzeitpunkt der Verzögerungszeit **SVS-Taus** des Schalterversagerschutzes wird als Kriterium für das Versagen einer Abschaltung gewertet. Da nach einem Auslösekommando des intermittierenden Erdfehlerschutzes eine dauerhafte Anregung nicht sichergestellt sein kann, ist eine Zusammenarbeit mit dem Schalterversagerschutz nicht sinnvoll. Dieser wird deshalb auch nicht vom intermittierenden Erdfehlerschutz aktiviert.

2.10 Intermittierender Erdfehler - Schutz

# **Logikdiagramm**

Das folgende Bild zeigt das Logikdiagramm des intermittierenden Erdfehlerschutzes.

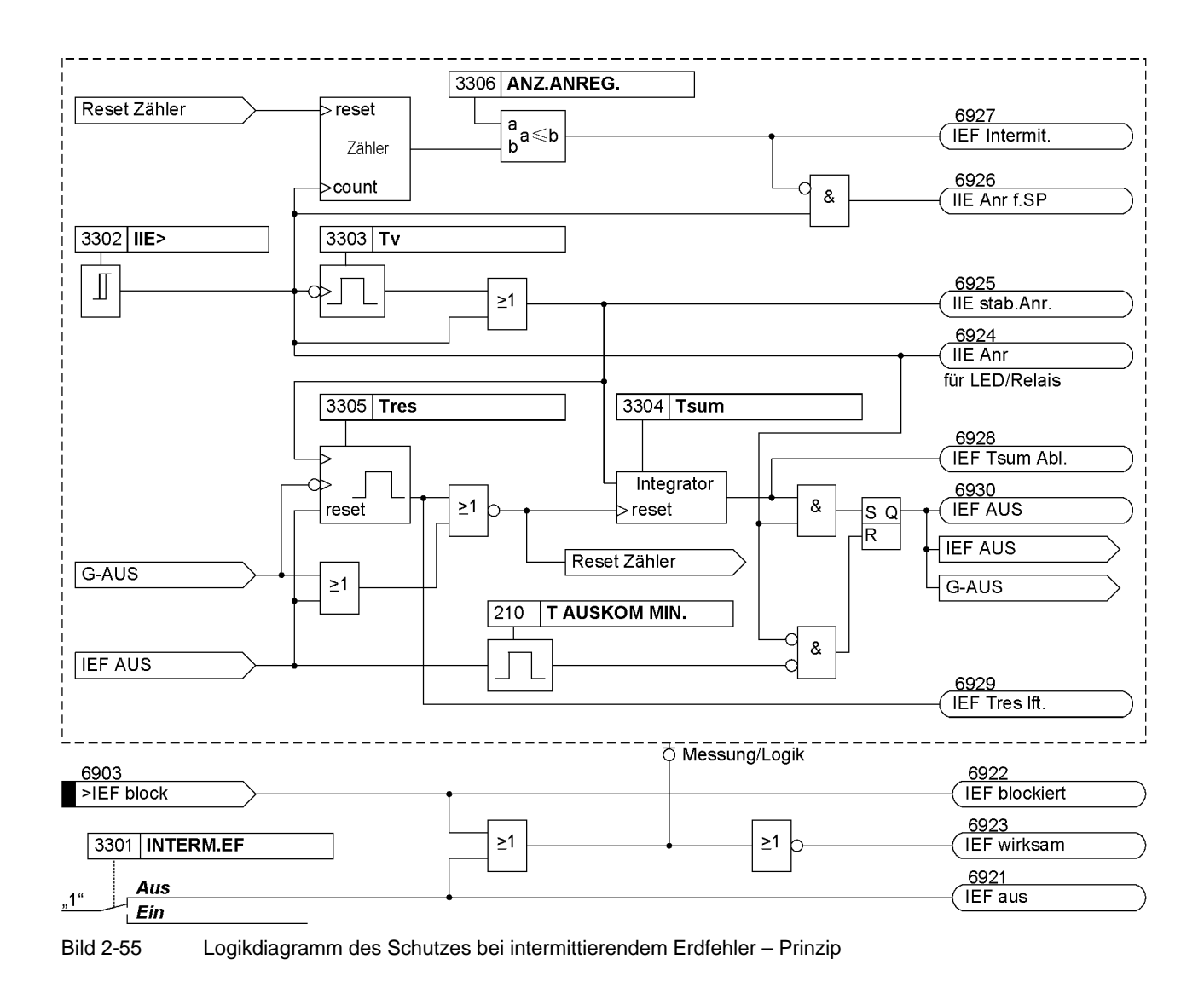

#### <span id="page-157-0"></span>**Störfallprotokoll**

Ein Störfall und damit das Störfallprotokoll wird mit der ersten Anregung der unstabilisierten IIE-Stufe geöffnet. Es wird eine Meldung "IIE Anr" abgesetzt. Die Meldung "IIE Anr" wird so oft in das Störfallprotokoll eingetragen (und an die Systemschnittstelle gemeldet), bis die Anzahl der Anregungen "IIE Anr" den Einstellwert des Parameters **ANZ.ANREG.** erreicht. Zu diesem Zeitpunkt wird die Meldung "IEF Intermit." abgesetzt und die "IIE Anr" für das Störfallprotokoll und die Systemschnittstelle gesperrt. Dieses Vorgehen berücksichtigt, dass die IIE-Stufe auch bei einem normalen Kurzschluss anregen kann. In diesem Fall rechtfertigt die Anregung eine Meldung "IEF Intermit." nicht.

Da infolge intermittierender Erdfehler auch andere Überstromstufen (z.B. I>, IE>, IEE>) anregen können, könnte es zu einer Flut von Meldungen kommen. Um hier keinen Überlauf des Störfallprotokolls zu bekommen, werden deren Meldungen nach dem Erkennen auf intermittierenden Erdfehler (Meldung "IEF Intermit.") nicht mehr in das Störfallprotokoll eingetragen, sofern sie nicht zu einem Auslösekommando führen. Ist ein intermittierender Erdfehler erkannt worden, werden folgende Überstromzeitschutz–Anregemeldungen (siehe Tabelle [2-8\)](#page-158-0) weiterhin uneingeschränkt gemeldet:

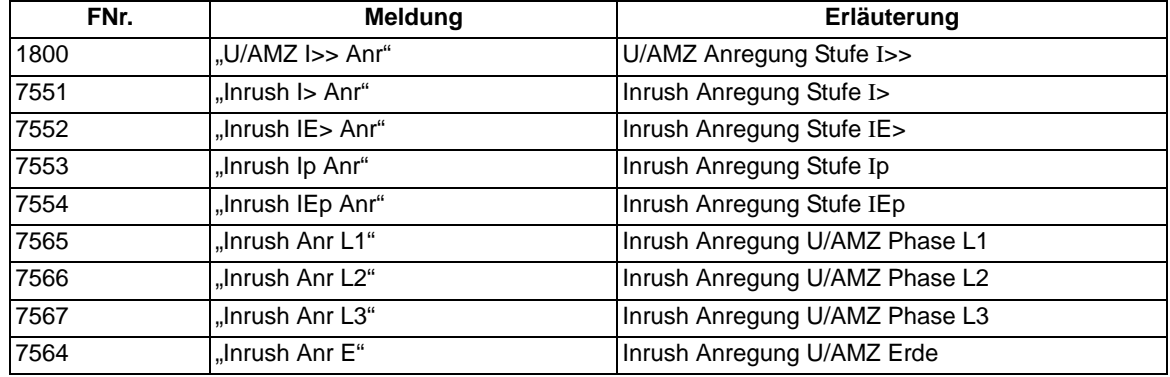

<span id="page-158-0"></span>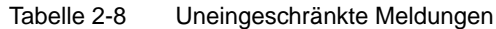

Für folgende Meldungen (Tabelle[2-9](#page-158-1) ) wird durch einen speziellen Mechanismus eine Meldeflut während eines intermittierenden Erdfehlers verhindert:

| FNr. | <b>Meldung</b>    | Erläuterung                    |
|------|-------------------|--------------------------------|
| 1761 | "U/AMZ G-Anr"     | U/AMZ Generalanregung          |
| 1762 | "U/AMZ Anr L1"    | U/AMZ Anregung Phase L1        |
| 1763 | "U/AMZ Anr L2"    | U/AMZ Anregung Phase L2        |
| 1764 | "U/AMZ Anr L3"    | U/AMZ Anregung Phase L3        |
| 1810 | "U/AMZ I> Anr"    | U/AMZ Anregung Stufe I>        |
| 1820 | "U/AMZ Ip Anr"    | U/AMZ Anregung Stufe Ip        |
| 1765 | "U/AMZ Anr E"     | U/AMZ Anregung Erde            |
| 1768 | "U/AMZ IE>>> Anr" | U/AMZ Anregung Stufe IE>>>     |
| 1831 | "U/AMZ IE>> Anr"  | U/AMZ Anregung Stufe IE>>      |
| 1834 | "U/AMZ IE> Anr"   | U/AMZ Anregung Stufe IE>       |
| 1837 | "U/AMZ IEp Anr"   | U/AMZ Anregung Stufe IEp       |
| 5159 | "I2>> Anregung"   | Schieflastschutz Anregung I2>> |
| 5165 | "I2> Anregung"    | Schieflastschutz Anregung I2>  |
| 5166 | "I2p Anregung"    | Schieflastschutz Anregung I2p  |
| 1221 | "IEE>> Anregung"  | Anregung Stufe IEE>>           |
| 1224 | "IEE> Anregung"   | Anregung Stufe IEE>            |
| 1227 | "IEEp Anregung"   | Anregung Stufe IEEp            |
| 6823 | "ANL Anregung"    | Anlaufüberwachung Anregung     |

<span id="page-158-1"></span>Tabelle 2-9 Zwischengepufferte Meldungen

Für das Eintragen in das Störfallprotokoll (Meldungspuffer), an die Systemschnittstelle und an CFC werden die Meldungen der Tabelle [2-9](#page-158-1) vorerst in einen Zwischenpuffer eingetragen (ab der ersten kommenden Anregemeldung ab Meldung "IEF Intermit." kommend). Das Melden auf Relais und LEDs ist dagegen nicht zwischengespeichert, denn es wird zur rückwärtigen Verriegelung bei Anlagen mit gestaffeltem Schutz benötigt. Im Zwischenpuffer werden maximal zwei Zustandsänderungen (immer die aktuellsten) pro Meldung gespeichert.

Die zwischengepufferten Meldungen werden erst dann an das Störfallprotokoll, CFC und an die Systemschnittstelle mit dem originalen Zeitstempel gemeldet, wenn ein AUS-Kommando einer anderen Schutzfunktion als die des Intermittierenden Erdfehlerschutzes erfolgt. Dadurch ist gewährleistet, dass zu einem AUS-Kommando immer eine Anregung gemeldet wird, wenn auch erst verspätet.

Unberührt von diesen Mechanismus sind alle Anregemeldungen, die üblicherweise während eines intermittierenden Erdfehlers nicht auftreten. Dazu gehören unter anderen die Anrege- und AUS-Kommandos der folgenden Schutzfunktionen:

- Schalterversagerschutz,
- Überlastschutz.

Die Anregemeldungen dieser Schutzfunktionen werden weiterhin sofort protokolliert. Wenn ein AUS-Kommando dieser Schutzfunktionen erscheint, werden die zwischengepufferten Meldungen verworfen, da zwischen auslösender Funktion und zwischengespeicherten Meldungen kein Zusammenhang besteht.

Ein Störfall ist beendet, wenn die Zeit Tres abgelaufen ist, bzw. wenn das Auslösekommando "IEF AUS" abgesteuert wird.

Das Beenden eines Störfalles beim Intermittierenden Erdfehlerschutz ist also ein Sonderfall. Hier ist es die Zeit **Tres**, die den Störfall offen hält und nicht die Anregung.

# **2.10.2 Einstellhinweise**

### **Allgemeines**

Der Schutz bei intermittierenden Erdfehlern kann nur wirken und ist nur zugänglich, wenn bei der Projektierung unter Adresse 133 **INTERM.EF** die Auswahl des auszuwertenden Stromes (*mit IE*, *mit 3I0* oder *mit IEE*) getroffen wurde. Wird die Funktion nicht benötigt, wird *nicht vorhanden* eingestellt.

Unter Adresse 3301 **INTERM.EF** kann die Funktion *Ein*- oder *Aus*geschaltet werden.

Die Anregeschwelle (Effektivwert) wird in Adresse 3302 **IIE>** eingestellt. Sie kann relativ empfindlich eingestellt werden, wenn sie auch auf kurze Erdfehler reagieren soll, da die Ansprechzeit bei höherem Stromüberschuss kürzer wird. Der Einstellbereich ist dabei abhängig von der Auswahl des auszuwertenden Stromes unter Adresse 133 **INTERM.EF**.

Die Dauer der Anregung kann unter Adresse 3303 **Tv** verlängert werden. Diese Anregestabilisierung ist vor allem für die Koordination mit bisherigen analogelektronischen oder elektromechanischen Überstromrelais notwendig. Die Zeit **Tv** kann auch auf unwirksam gesetzt werden (**Tv** = 0).

Die stabilisierte Anregung startet den Zähler **Tsum**. Bei gehender Anregung wird dieser Zähler angehalten, aber nicht zurückgesetzt. Bei erneuter stabilisierter Anregung zählt dieser Zähler – ausgehend vom letzten Stand – weiter. Diese Summe der Anregezeiten, die zur Auslösung führen soll, wird unter Adresse 3304 **Tsum** eingestellt. Diese Zeit dient als eines der vier Selektivitätskriterien (Anregeschwelle **IIE>**, Anregeverlängerung **Tv**, Zähler **Tsum** und Rücksetzzeit **Tres**) zur Koordination der Relais eines Leitungszuges und ist vergleichbar mit der Zeitstaffelung beim Überstromzeitschutz. Im Strahlennetz ist dann das Relais, das dem intermittierenden Fehler am nächsten ist und anregt, auf die kürzeste Summenzeit **Tsum** eingestellt.

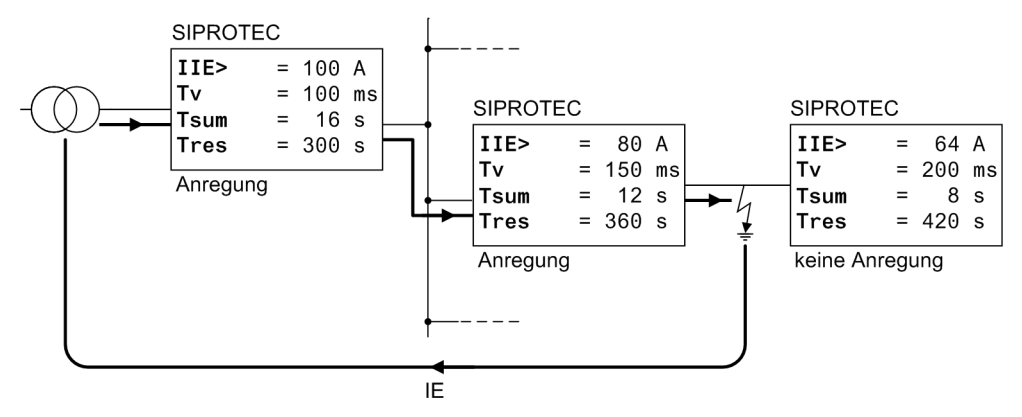

Bild 2-56 Beispiel für die Selektivitätskriterien des intermittierenden Erdfehlerschutzes

Die Rücksetzzeit, nach der im erdschlussfreien Betrieb die Summierung zurückgesetzt wird und die Schutzfunktion wieder in Ruhestellung geht, wird als **Tres** unter Adresse 3305 eingestellt.

Adresse 3306 **ANZ.ANREG.** bestimmt, nach wie vielen Anregungen ein Erdfehler als intermittierend gilt.

# **2.10.3 Parameterübersicht**

In der Tabelle sind marktabhängige Voreinstellungen angegeben. Die Spalte C (Konfiguration) gibt den Bezug zum jeweiligen sekundären Stromwandler-Nennstrom an.

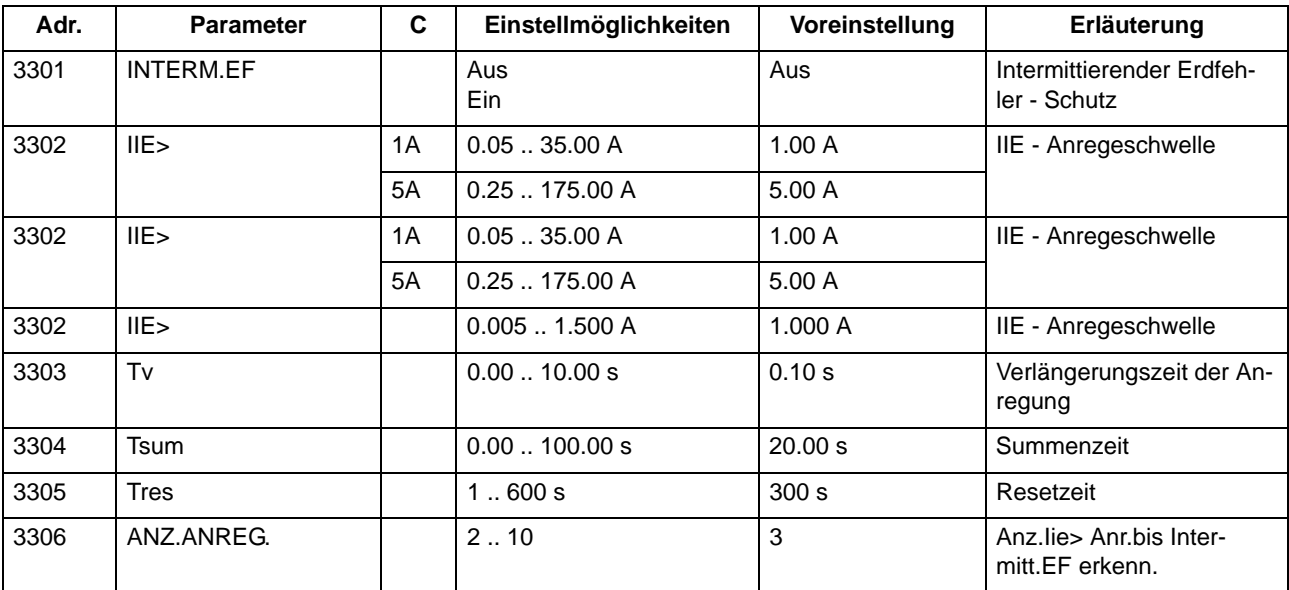

# **2.10.4 Informationsübersicht**

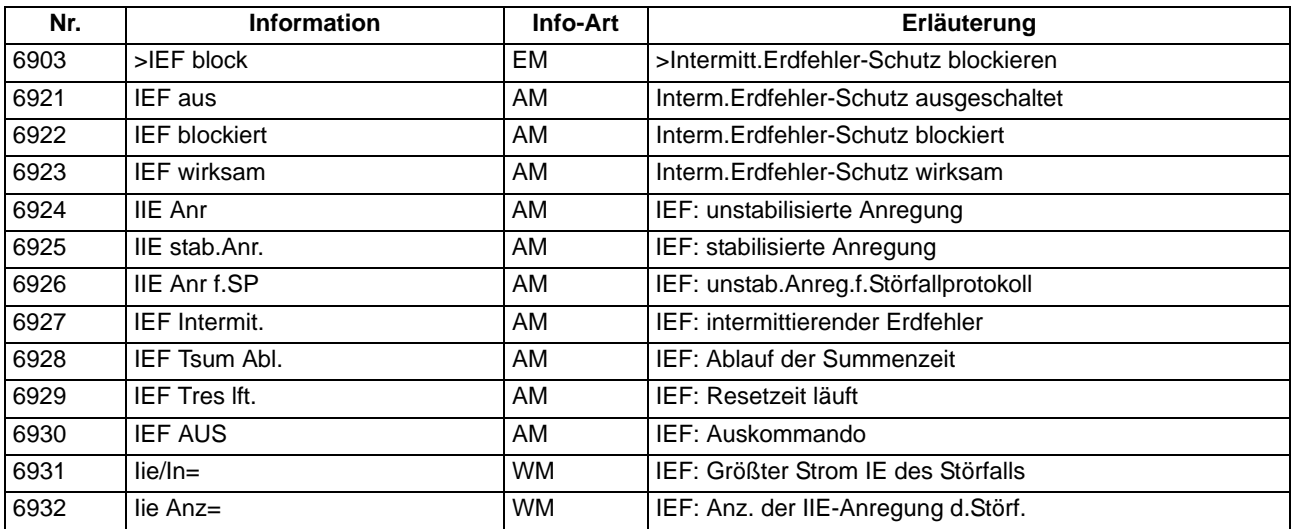

# **2.11 Automatische Wiedereinschaltung**

Nach der Erfahrung sind etwa 85 % der Isolationsfehler auf Freileitungen Lichtbogenkurzschlüsse, die nach der Abschaltung durch den Schutz selbsttätig erlöschen. Die Leitung kann also wieder zugeschaltet werden. Diese Wiederzuschaltung wird von einer Wiedereinschaltautomatik nach einer spannungslosen Pause übernommen.

Ist der Kurzschluss nach der Wiedereinschaltung noch vorhanden (Lichtbogen nicht verloschen oder metallischer Kurzschluss), so schaltet der Schutz endgültig ab. In manchen Netzen werden auch mehrere Wiedereinschaltversuche unternommen.

# **Anwendungsfälle**

- Die in 7SJ61 integrierte Wiedereinschaltautomatik kann auch von einem externen Schutzgerät (z.B. Zweitschutz) gesteuert werden. In diesem Fall muss ein Signalaustausch zwischen 7SJ61 und dem externen Schutzgerät über binäre Ein- und Ausgänge erfolgen.
- Auch ist es möglich, 7SJ61 mit einem externen Wiedereinschaltgerät zusammen arbeiten zu lassen.
- Da die Wiedereinschaltautomatik beim Einsatz des 7SJ61 an Generatoren, Motoren, Transformatoren, Kabeln, Drosseln u.s.w. keinen Sinn macht, sollte diese Funktion in diesen Anwendungsfällen wegprojektiert sein.

# **2.11.1 Programmablauf**

Im 7SJ61 ist eine dreipolige, ein- und mehrschüssige Wiedereinschaltautomatik (AWE) integriert. Bild [2-57](#page-163-0)  zeigt ein Beispiel für den zeitlichen Ablauf einer zweimaligen Wiedereinschaltung, wobei die 2. Wiedereinschaltung erfolgreich ist.

2.11 Automatische Wiedereinschaltung

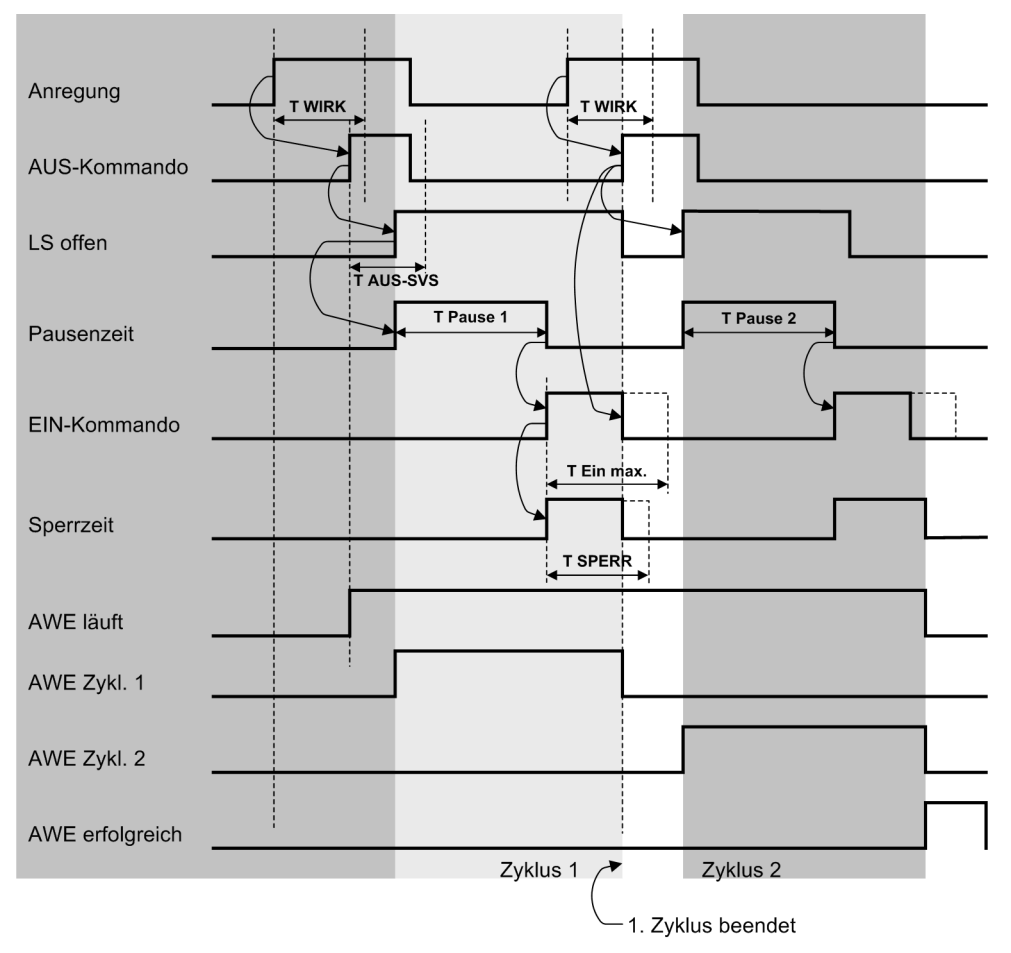

<span id="page-163-0"></span>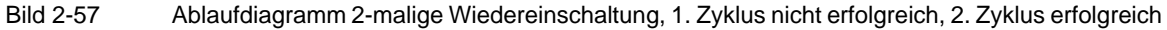

Das folgende Bild zeigt ein Beispiel für den zeitlichen Ablauf einer zweimaligen Wiedereinschaltung, wobei beide Zyklen erfolglos sind und keine weitere Wiedereinschaltung parametriert wurde.

Die Anzahl der durch die Wiedereinschaltautomatik veranlassten Einschaltkommandos werden gezählt. Es steht dabei jeweils ein Statistikzähler für die 1. und für alle weiteren Wiedereinschaltungen zur Verfügung.

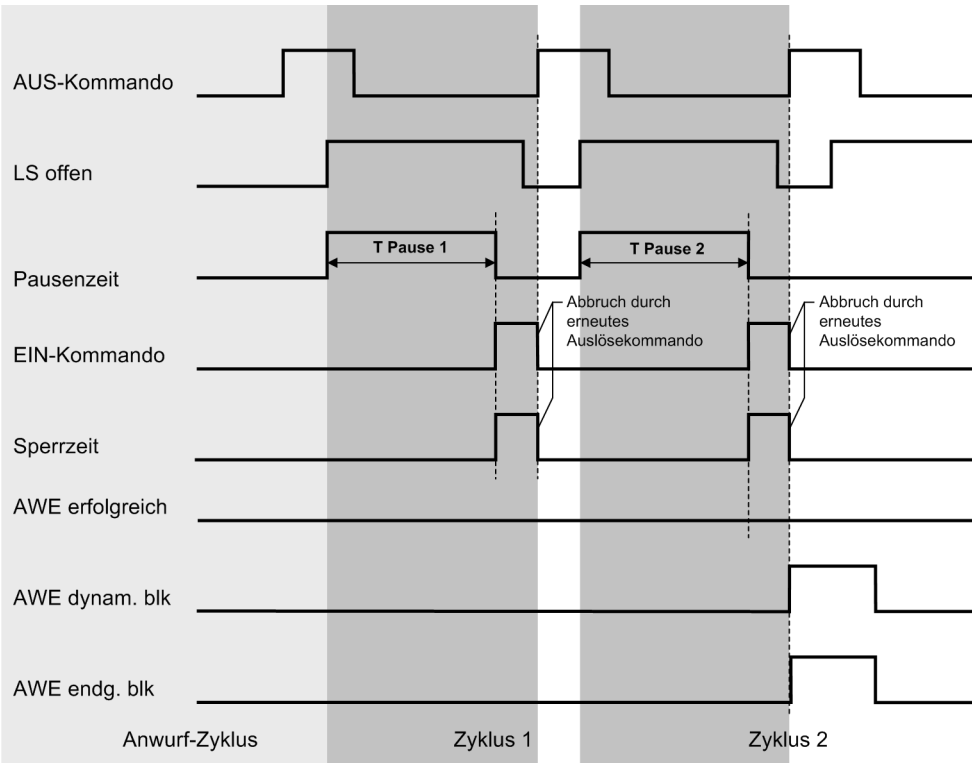

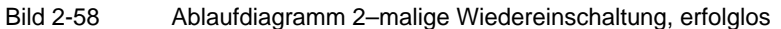

#### **Anwurf**

Der Anwurf der Wiedereinschaltautomatik kann durch interne Schutzfunktionen oder von extern über Binäreingänge erfolgen. Für jede der in Tabelle [2-10](#page-164-0) genannten Stufen kann individuell eingestellt werden, ob die Wiedereinschaltautomatik angeworfen werden kann (*Anwurf AWE*) oder nicht (*kein Anwurf AWE*) oder ob sie blockiert werden soll (*blockiert AWE*):

<span id="page-164-0"></span>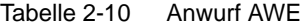

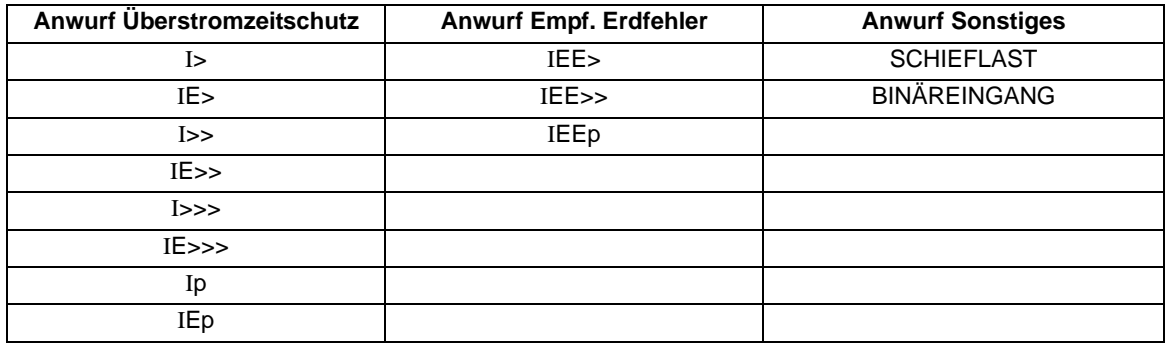

Mit dem Anwurf wird der Wiedereinschaltautomatik mitgeteilt, dass ein Auslösekommando abgegeben wurde und dass nun das entsprechende Wiedereinschaltprogramm ablaufen soll.

Die Binäreingabemeldungen 2715 ">AUS E Fehler" und 2716 ">AUS Ph Fehler" zum Start eines AWE-Programmes können auch über CFC (schnelle PLC–Bearbeitung) angesteuert werden. Damit ist der AWE– Anwurf mit beliebigen Meldungen (z.B. Schutzanregung) möglich, wenn der Parameter 7164 **BINÄREINGANG** auf *Anwurf AWE* gesetzt ist.

2.11 Automatische Wiedereinschaltung

#### **Wirkzeit**

Mit der Wirkzeit (Adresse 7117) wird die Zeit zwischen einer kommenden Anregung und dem kommenden Auslösekommando einer als Starter parametrierten Schutzfunktion überwacht. Gestartet wird die Wirkzeit mit dem Erkennen einer Anregung einer beliebigen Funktion, die als Quelle der AWE eingestellt ist. Schutzfunktionen, die auf *Nur Meldung* gestellt sind oder die prinzipiell keine AWE anwerfen sollen, triggern die Wirkzeit nicht.

Kommt es innerhalb der Wirkzeit zu einem Auslösekommando einer als Starter parametrierten Schutzfunktion, wird die AWE angeworfen. Auslösekommandos einer als Starter parametrierten Schutzfunktion, die in der Zeit zwischen dem Ablauf der Wirkzeit und der gehenden Anregung kommen, führen zur dynamischen Blockierung der AWE. Auslösekommandos von Schutzfunktionen, die nicht als Starter definiert sind, haben keinen Einfluss auf die Wirkzeit.

Bei der Zusammenarbeit der AWE mit einer externen Schutzeinrichtung wird der AWE die Anregung für den Start der Wirkzeit über die Binäreingabe 2711 ">G-Anr für AWE" mitgeteilt.

### **Verzögerung des Pausenzeitstarts**

Nach einem AWE-Anwurf kann durch Anregung der Binäreingabemeldung 2754 ">Verz.Pausenz" der Start der Pausenzeit verzögert werden. Solange der Binäreingang aktiv ist, wird die Pausenzeit nicht gestartet. Erst mit gehendem Binäreingang erfolgt der Start. Über den Parameter 7118 **T PAUSE VERZ.** lässt sich die Verzögerung des Pausenzeitstarts überwachen. Läuft die Zeit ab und ist der BE immer noch aktiv, geht die Automatische Wiedereinschaltung in den Zustand der dynamischen Blockierung über (2785 "AWE dynam. blk"). Der Ablauf der maximalen Verzögerungszeit des Pausenzeitstarts wird durch Ausgabe der Meldung 2753 "AWE Abl.TP VERZ" protokolliert.

### **Wiedereinschaltprogramme**

Je nach Art des Fehlers kommen zwei unterschiedliche Wiedereinschaltprogramme zur Anwendung. Dabei gilt:

- Das Programm **Erde** ist gültig, wenn von allen Kurzschlussschutzfunktionen, die die Wiedereinschaltautomatik anwerfen, ein einphasiger Fehler gemeldet wird. Kriterium ist, dass ausschließlich eine Phase angeregt hat, oder nur eine Phase und Erde, oder nur Erde. Auch über Binäreingabe kann dieses Programm gestartet werden.
- Das Programm **Phase** ist gültig in allen übrigen Fällen. Das heißt, bei mehrphasiger Anregung, mit oder ohne Erde, oder bei Anwurf durch andere Funktionen, wie Schieflastschutz. Auch über Binäreingabe kann dieses Programm gestartet werden.

Zur Auswahl des Programms werden nur kommende Anregungen bewertet, da gehende Anregungen das Ergebnis verfälschen könnten, wenn beim Öffnen des Leistungsschalters die Anregungen unterschiedlich schnell verschwinden. Praktisch führt somit nur eine Anregung, die bis zum Öffnen des Leistungsschalters einphasig war zur Auswahl des Programmes Erde, alle anderen zur Auswahl des Phasenprogrammes.

Für jedes der Programme können getrennt bis zu 9 Wiedereinschaltungen parametriert werden, wobei die ersten vier Unterbrechungszyklen auch unterschiedliche Pausenzeiten haben können. Für die fünfte und jede weitere Wiedereinschaltung ist die vierte Pausenzeit gültig.

#### **Wiedereinschaltung vor Selektivität**

Damit der Unterbrechungszyklus erfolgreich sein kann, sollten Fehler in dem gesamten Schutzbereich an allen speisenden Enden mit der gleichen — möglichst kurzen — Zeit abgeschaltet werden. In der Regel wird also vor einer automatischen Wiedereinschaltung eine Schnellauslösung des Kurzschlussschutzes gewünscht. Hier wird also der schnellen Fehlerbeseitigung Vorrang gegenüber der Selektivität eingeräumt, da ja die Wiedereinschaltung der Versuch ist, den Netzbetrieb aufrechtzuerhalten. Zu diesem Zweck werden die Schutzfunktionen, die die Wiedereinschaltautomatik anwerfen können, so eingestellt, dass sie vor einer Wiedereinschaltung unverzögert oder mit einer sehr kurzen Verzögerung auslösen.

Bei der endgültigen Abschaltung jedoch, d.h. wenn keine Wiedereinschaltung erwartet werden kann, soll der Schutz verzögert nach dem Staffelplan des Netzes auslösen, da dann die Selektivität Vorrang hat. Siehe auch entsprechende Hinweise unter Randtitel "Zusammenarbeit mit Wiedereinschaltautomatik" bei den Einstellhinweisen der Überstromzeitschutzfunktionen und der Funktionsbeschreibung des Intermittierenden Erdschlussschutzes.

## **Einmalige Wiedereinschaltung**

Mit dem ersten Auslösekommando einer Funktion, die auf Anwurf der Wiedereinschaltautomatik parametriert ist, wird diese angeworfen. Nach Öffnen des Leistungsschalters beginnt die dem Fehlerbild entsprechende Pausenzeit (siehe auch Randtitel "Wiedereinschaltprogramme"). Nach Ablauf der entsprechenden Pausenzeit erhält der Leistungsschalter ein Einschaltkommando. Gleichzeitig wird die Sperrzeit **T SPERRZEIT** gestartet. In dieser Sperrzeit wird geprüft, ob die Wiedereinschaltung erfolgreich war. Kommt es innerhalb dieser Zeit zu einem erneuten Fehler, wird die AWE dynamisch blockiert, es kommt zum endgültigen AUS. Die Pausenzeit kann für die beiden Programme individuell eingestellt werden.

Kriterien für das Öffnen des Leistungsschalters können entweder die Leistungsschalterhilfskontakte oder die gehende General-Anregung sein, wenn keine Hilfskontakte rangiert sind.

Ist der Fehler beseitigt, (erfolgreiche Wiedereinschaltung), läuft die Sperrzeit ab, und alle Funktionen gehen in Ruhestellung. Die Störung ist beendet.

Ist der Fehler nicht beseitigt, (erfolglose Wiedereinschaltung), so folgt vom Schutz eine endgültige Abschaltung nach Staffelplan.

### **Mehrmalige Wiedereinschaltung**

7SJ61 erlaubt bis zu 9 Wiedereinschaltungen. Die Anzahl kann für das Phase–Programm und das Erde–Programm getrennt eingestellt werden.

Der erste Unterbrechungszyklus läuft im Prinzip wie bei der einmaligen Wiedereinschaltung ab. Wenn die erste Wiedereinschaltung erfolglos war, folgt jedoch keine endgültige Abschaltung, sondern die Sperrzeit wird zurückgesetzt, und ein weiterer Unterbrechungszyklus mit einer weiteren Pausenzeit wird eingeleitet. Dies kann sich so oft wiederholen, bis die für das entsprechende Wiedereinschaltprogramm zulässige Zahl von Wiedereinschaltungen erreicht ist.

Die Pausenzeiten können für die ersten vier Unterbrechungszyklen und die beiden Programme unterschiedlich eingestellt werden. Ab dem fünften Zyklus gilt die jeweilige Pausenzeit für den vierten Zyklus.

Ist einer der Zyklen erfolgreich, d.h. nach Wiedereinschaltung ist der Fehler nicht mehr vorhanden, läuft die Sperrzeit ab, und alle Funktionen gehen in Ruhestellung. Die Störung ist beendet.

Ist keiner der Zyklen erfolgreich, so erfolgt nach der letzten zulässigen Wiedereinschaltung vom Schutz eine endgültige Abschaltung nach Staffelplan. Alle Wiedereinschaltversuche waren erfolglos.

Nach erfolgloser Wiedereinschaltung wird die Wiedereinschaltautomatik dynamisch blockiert (siehe unten).

#### **Sperrzeit**

Die Funktionalität der Sperrzeit ist unter den Randleistenabschnitten "Einmalige-/Mehmalige Wiedereinschaltung" bereits beschrieben. Zu einer Verlängerung der Sperrzeit kann es unter folgenden Bedingungen kommen.

Die Zeit 211 **T EINKOM MAX.** definiert die maximale Zeit, die ein Einkommando gehalten wird. Kommt es vor dem Ablauf dieser Zeit zu einem erneuten Auskommando, wird das Einkommando abgesteuert. Ist **T EINKOM MAX.** länger eingestellt als die Zeit **T SPERRZEIT**, so wird die Sperrzeit nach ihrem Ablauf um die verbleibende Einkommandozeit verlängert!

Tritt vor dem Ablauf der Sperrzeit eine Anregung einer als WE-Starter parametrierten Schutzfunktion auf, so wird die Sperrzeit ebenfalls verlängert!

# **2.11.2 Blockierung**

# **Statische Blockierung**

Statische Blockierung bedeutet, dass die Wiedereinschaltautomatik nicht zur Wiedereinschaltung bereit ist und auch nicht angeworfen werden kann, solange dieses Blockiersignal vorliegt. Es wird die Ausgangsmeldung "AWE nicht ber." (FNr. 2784) abgesetzt. Dieses Signal wird auch intern benutzt, um die Schutzstufen, die nur bei bereiter Wiedereinschaltautomatik wirken sollen, zu blockieren (siehe auch unter Randtitel "Wiedereinschaltung vor Selektivität" weiter oben).

Die Wiedereinschaltautomatik ist statisch blockiert, wenn

- das Signal ">AWE blk" (FNr.2703) von einer Binäreingabe vorliegt, ohne dass die Wiedereinschaltautomatik angeworfen ist (zugehörige Meldung: ">AWE blk"),
- das Signal ">LS bereit" (FNr. 2730) über Binäreingabe verschwindet, ohne dass die Wiedereinschaltautomatik angeworfen ist (zugehörige Meldung: ">LS bereit"),
- die Anzahl der zulässigen Zyklen beider Wiedereinschaltprogramme auf 0 eingestellt ist (zugehörige Meldung: "AWE Anz. WE=0"),
- keine Funktion (Parameter 7150 bis 7163) oder Binäreingabe auf Anwurf der Wiedereinschaltautomatik parametriert ist (zugehörige Meldung: "AWE kein Anw."),
- der Leistungsschalter als "offen" gemeldet wird und kein Auslösekommando ansteht (zugehörige Meldung: "AWE LS blk WE"). Voraussetzung hierfür ist, dass das 7SJ61 über Hilfskontakte des Leistungsschalters über den Schaltzustand informiert wird.

# **Dynamische Blockierung**

Die dynamische Blockierung der AWE tritt immer dann ein, wenn die AWE läuft und eine der Blockierbedingungen erfüllt wird. Erkennbar ist die dynamische Blockierung an der Meldung "AWE dynam. blk". Die dynamische Blockierung ist mit der parametrierbaren Blockierzeit **T BLK DYN** verbunden. Gestartet wird diese Blockierzeit in der Regel mit kommender Blockierbedingung. Nach Ablauf der Blockierzeit wird geprüft, ob die Blockierung aufgehoben werden kann. Steht die Blockierbedingung noch an oder ist inzwischen eine andere Blockierbedingung eingetreten, so wird die Blockierzeit erneut gestartet. Ist dagegen die Ursache der Blockierung nach Ablauf der Blockierzeit verschwunden, wird die dynamische Blockierung aufgehoben.

Die dynamische Blockierung wird ausgelöst,

- wenn die maximale Anzahl von Wiedereinschaltversuchen erreicht ist. Kommt es jetzt innerhalb der Sperrzeit zu einem Auslösekommando, wird die AWE dynamisch blockiert, (signalisiert durch die Meldung "AWE Max.Anz.WE").
- wenn eine Schutzfunktion einen dreiphasigen Fehler erkannt hat und das Gerät gemäß seiner Einstellung bei dreiphasigen Fehlern nicht wiedereinschalten soll, (signalisiert durch die Meldung "AWE 3ph. Anr blk").
- wenn die maximale Wartezeit **T PAUSE VERZ.** für die Verzögerung des Starts der Pausenzeit durch Binäreingabe abläuft, ohne dass die Binäreingabe ">Verz.Pausenz" während dieses Zeitraums inaktiv geschaltet wurde.
- wenn die Wirkzeit abläuft, ohne dass ein AUS–Kommando kam, führt jedes AUS–Kommando in der Zeit zwischen dem Ablauf der Wirkzeit und dem Rückfall der Anregung zur dynamischen Blockierung, (signalisiert durch die Meldung "AWE Abl. T Wirk").
- wenn eine Schutzfunktion auslöst, die die Wiedereinschaltautomatik blockieren soll (gemäß Einstellung); dies gilt unabhängig vom Zustand der AWE (angeworfen / nicht angeworfen) beim Auftreten des AUS–Kommandos eines Blockierers, (signalisiert durch die Meldung "AWE AUS blk WE").
- wenn der Leistungsschalter–Versagerschutz auslöst,
- wenn nicht innerhalb der parametrierten Zeit **T ANWURFÜBERW.** der Leistungsschalter öffnet, nachdem ein Auslösekommando erteilt wurde, und somit von einem Schalterversagen ausgegangen werden muss. (Diese Schalterversagerüberwachung ist vornehmlich für IBS–Zwecke gedacht. IBS–Schutzprüfungen werden häufig mit abgeklemmtem Leistungsschalter durchgeführt. Die Schalterversagerüberwachung verhindert, dass es zu unerwarteten Wiedereinschaltungen nach Wiederanschluss des Leistungsschalters kommt; signalisiert durch die Meldung "AWE Abl. T Anw.").
- wenn der Leistungsschalter nach Ablauf der Leistungsschalterüberwachungszeit nicht schaltbereit ist, vorausgesetzt die Leistungsschalterabfrage ist wirksam gestellt (Adresse 7113 **LS? VOR AWE** = *Vor jeder*  WE, signalisiert durch die Meldung "AWE Abl.TLSUEW"),
- wenn der Leistungsschalter nach Ablauf der maximalen Verlängerung der Pausenzeit **T PAUSE VERL.** nicht schaltbereit ist. Durch die Leistungsschalter–Bereitschaftsüberwachung und den Synchrocheck kann es zu einer unerwünschten Verlängerung der Pausenzeit kommen. Um zu verhindern, dass die AWE in einen undefinierten Zustand gerät, wird die Verlängerung der Pausenzeit überwacht. Die Verlängerungszeit wird mit dem Ablauf der regulären Pausenzeit gestartet. Läuft diese ab, wird die AWE dynamisch blockiert und die Blockierzeit gestartet. Die AWE kehrt in den Ruhezustand zurück, wenn die Blockierzeit abgelaufen ist und keine Blockierungen mehr vorliegen (signalisiert durch die Meldung "AWE Abl. TP Max").
- wenn eine Hand–Einschaltung erkannt wurde (von extern) und durch den Parameter **T BLK HANDEIN** (T ≠ 0) festgelegt wurde, dass die AWE auf ein Hand–Ein reagieren soll,
- über einen entsprechend rangierten Binäreingang (FNr. 2703 ">AWE blk"). Erfolgt diese Blockierung während sich die AWE im Ruhezustand befindet, so kommt es zu einer statischen Blockierung ("AWE nicht ber."). Diese wird sofort mit gehender Binäreingabe beendet und die AWE kehrt in den Ruhezustand zurück. Läuft die AWE zum Zeitpunkt des Eintreffens der Blockierung bereits, kommt es zu einer dynamischen Blockierung ("AWE dynam. blk"). Mit kommendem Binäreingang wird in diesem Falle die Blockierzeit **T BLK DYN** gestartet. Nach Ablauf der Zeit wird geprüft, ob der Binäreingang noch aktiviert ist. Ist das der Fall, so geht die AWE von der dynamischen in die statische Blockierung über. Steht beim Ablauf der Zeit der Binäreingang nicht mehr an und liegen auch keine anderen Blockierungen vor, so geht die AWE in den Ruhezustand über.

# **2.11.3 Zustandserkennung und Überwachung des Leistungsschalters**

# **Leistungsschalterzustand**

Die Erkennung der Leistungsschalterstellung ist wichtig für die Funktion Wiedereinschaltautomatik. Der Schaltzustand kann dem Gerät durch die Leistungsschalterhilfskontakte über die Binäreingänge 4602 ">LS offen" und 4601 ">LS geschlossen" mitgeteilt werden.

Dabei gilt:

- Werden sowohl der Binäreingang 4601 ">LS geschlossen" als auch der Binäreingang 4602 ">LS offen" verwendet, so kann die AWE erkennen, ob der Leistungsschalter offen, geschlossen oder in Störstellung ist. Wird durch beide Hilfskontakte ein offener Leistungsschalter erkannt, wird die Pausenzeit gestartet. Wird auf offenen Leistungsschalter oder Störstellung erkannt, ohne dass ein Auslösekommando vorliegt, so wird die AWE dynamisch blockiert, sofern sie bereits angeworfen ist. Befindet sich die AWE dabei in Ruhestellung, kommt es zu einer statischen Blockierung. Bei der Abfrage, ob ein Auslösekommando vorliegt, werden alle Auslösekommandos des Gerätes ausgewertet, unabhängig davon, ob die Funktion als Starter oder Blockierer für die AWE arbeitet.
- Wird nur der Binäreingang 4601 ">LS geschlossen" rangiert, wird der Leistungsschalter als offen betrachtet, wenn der Binäreingang inaktiv ist. Wird der Binäreingang inaktiv, wenn kein Auslösekommando einer (beliebigen) Funktion ansteht, so wird die AWE blockiert. Dabei kommt es zu einer statischen Blockierung, wenn sich die AWE zu diesem Zeitpunkt in Ruhestellung befindet. Läuft die AWE bereits, so kommt es zu einer dynamischen Blockierung. Die Pausenzeit wird gestartet, wenn der Binäreingang nach einem Auslösekommando eines Anwerfers einen offenen Leistungsschalter erkennt (4601 ">LS geschlossen" = inaktiv). Eine Störstellung des Leistungsschalters kann bei dieser Rangierung nicht erkannt werden.
- Wird nur der Binäreingang 4602 ">LS offen" rangiert, wird der Schalter als offen betrachtet, wenn der Binäreingang aktiv ist. Wird der Binäreingang aktiv, wenn kein Auslösekommando einer (beliebigen) Funktion ansteht, so wird die AWE dynamisch blockiert, sofern die AWE bereits läuft. Sonst kommt es zu einer statischen Blockierung. Die Pausenzeit wird gestartet, wenn der Binäreingang nach einem Auslösekommando eines Anwerfers aktiv wird. Eine Störstellung des Leistungsschalters kann bei dieser Rangierung nicht erkannt werden.
- Sind weder der Binäreingang 4602 ">LS offen" noch 4601 ">LS geschlossen" rangiert, kann die AWE den Schaltzustand des Leistungsschalters nicht erkennen. Die Steuerung der AWE erfolgt dann ausschließlich über Anregungen und Auslösekommandos. Eine Überwachung auf "LS offen ohne AUS" und der Start der Pausenzeit in Abhängigkeit von der Rückmeldung des Schalters sind dann nicht möglich.

# **Leistungsschalter–Überwachung**

Die Bereitschaft des Leistungsschalters, einen vollständigen Unterbrechungszyklus durchzuführen, kann vom 7SJ61 überwacht werden. Ein Schalterversagen wird erkannt:

Voraussetzung dafür, dass nach einer Kurzschlussabschaltung eine Wiedereinschaltung erfolgt, ist, dass zum Zeitpunkt des Anwurfs der Wiedereinschaltautomatik (d.h. bei Beginn eines Auslösekommandos) der Leistungsschalter für mindestens einen AUS–EIN–AUS–Zyklus bereit ist. Die Bereitschaft des Leistungsschalters wird dem Gerät über die Binäreingabe ">LS bereit" mitgeteilt. Für den Fall, dass ein solches Signal nicht zur Verfügung steht, kann auch die Leistungsschalter–Abfrage unterdrückt werden, da anderenfalls überhaupt keine Wiedereinschaltung möglich wäre.

- Besonders für mehrmalige Wiedereinschaltung ist es von Vorteil, die Leistungsschalterbereitschaft nicht nur im Augenblick des ersten Auslösekommandos, sondern auch vor jeder Wiedereinschaltung abzufragen. Die Wiedereinschaltung wird gesperrt, solange der Schalter nicht die Bereitschaft zu einem weiteren EIN–AUS– Zyklus meldet.
- Die Wiederbereitschaftszeit des Leistungsschalters kann vom 7SJ61 überwacht werden. Die Überwachungszeit **T LS-ÜBERW.** läuft, solange der Schalter keine Bereitschaft über die Binäreingabe ">LS bereit" (FNr. 2730) meldet, d.h. mit gehender Binäreingabe ">LS bereit" wird die Überwachungszeit **T LS-ÜBERW.** gestartet. Kehrt die Binäreingabe vor dem Ablauf der Überwachungszeit wieder, wird die Überwachungszeit abgebrochen und die Wiedereinschaltung fortgesetzt. Läuft die Überwachungszeit länger als die Pausenzeit, so wird die Pausenzeit entsprechend verlängert. Läuft die Überwachungszeit ab, bevor der Leistungsschalter seine Bereitschaft meldet, wird die AWE dynamisch blockiert.

Durch die Zusammenarbeit mit der Synchronisierung kann es zu einer unzulässigen Verlängerung der Pausenzeit kommen. Um zu verhindern, das die AWE ggf. in einem undefinierten Zustand stehen bleibt, wird die Verlängerung der Pausenzeit überwacht. Die maximale Verlängerung der Pausenzeit ist anhand des Parameters **T PAUSE VERL.** einstellbar. Die Überwachungszeit **T PAUSE VERL.** wird mit dem Ablauf der regulären Pausenzeit gestartet. Kommt die Reaktion der Synchronisierung vor dem Ablauf der Zeit, wird die Überwachungszeit gestoppt und das Einkommando generiert. Läuft die Zeit vor der Reaktion der Synchronisierung ab, wird die AWE dynamisch blockiert.

Es ist darauf zu achten, dass diese Zeit nicht die Überwachungszeit **T LS-ÜBERW.** unterläuft.

Die Schalterüberwachungszeit 7114 **T ANWURFÜBERW.** dient der Reaktion der AWE auf einen Schalterversager. Sie wird mit kommendem Auslösekommando vor oder während einer Wiedereinschaltung aktiviert und legt die Zeit fest, die man nach der Auslösung auf das Öffnen des Leistungsschalters wartet. Läuft die Zeit ab, wird ein Schalterversagen angenommen und die AWE wird dynamisch blockiert. Wird der Parameter **T ANWURFÜBERW.** auf ∞ gestellt, ist die Anwurfüberwachung unwirksam.

# **2.11.4 Schutzstufensteuerung**

Die AWE kann Einfluss auf Verzögerungszeiten und Schwellwerte des gerichteten und ungerichteten Überstromzeitschutzes nehmen (Schutzstufensteuerung). Hierzu lassen sich drei Mechanismen unterscheiden:

- 1. Über die Zyklussteuerung der AWE können die Überstromzeitschutzstufen und die Stufen der (empfindlichen) Erdfehlererfassung in Abhängigkeit des AWE–Zyklusses in Schnellzeit auslösen (T = 0), unbeeinflusst von der AWE bleiben (T = T) oder blockiert werden (T =  $\infty$ ). Weitere Beschreibung siehe Randleiste "Zyklussteuerung".
- 2. Über den AWE-Zustand "AWE bereit" bzw. "AWE nicht bereit" kann die dynamische Parameterumschaltung aktiviert/deaktiviert werden. Damit lassen sich Schwellwerte und Auslöseverzögerungen der Überstromzeitschutzstufen umschalten (siehe auch Abschnitt [2.11.6](#page-173-0) bzw. Abschnitt [2.3](#page-76-0)).
- 3. Über die Überstromzeitschutzparameter 1X14A I(E)>> WIRKSAM bzw. 1X16A I(E)>>> WIRKSAM kann festgelegt werden, ob die I(E)>>-Stufen bzw. I(E)>>>-Stufen immer oder nur bei "bereiter AWE" arbeiten sollen (siehe Anschnitt [2.2\)](#page-48-0).

# **Zyklussteuerung**

Die Steuerung der Stufen des Überstromzeitschutzes und der (empfindlichen) Erdfehlererfassung wird mit der Freigabe des durch den jeweiligen Parameter bezeichneten Zyklus wirksam. Gemeldet wird die Freigabe der Zyklen durch die Meldungen "AWE STZ v.1.WE" bis "AWE STZ v. >3.WE". Befindet sich die AWE im Ruhezustand gelten die Parameter für den Anwurf–Zyklus. Die hier vorgenommenen Einstellungen wirken daher immer, wenn die AWE im Ruhezustand ist.

Die Freigabe der Parameter für den jeweils nächsten Zyklus erfolgt mit dem Absetzen des Einkommandos und dem Start der Sperrzeit. Nach erfolgreicher AWE (Ablauf der Sperrzeit) oder bei der Rückkehr aus der Blockierung geht die AWE in den Ruhezustand über. Für die Steuerung des Schutzes werden wieder die Parameter für den Anwurf–Zyklus wirksam.

Das folgende Bild zeigt ein Beispiel der Steuerung der Schutzstufen I>> und IE>>.

2.11 Automatische Wiedereinschaltung

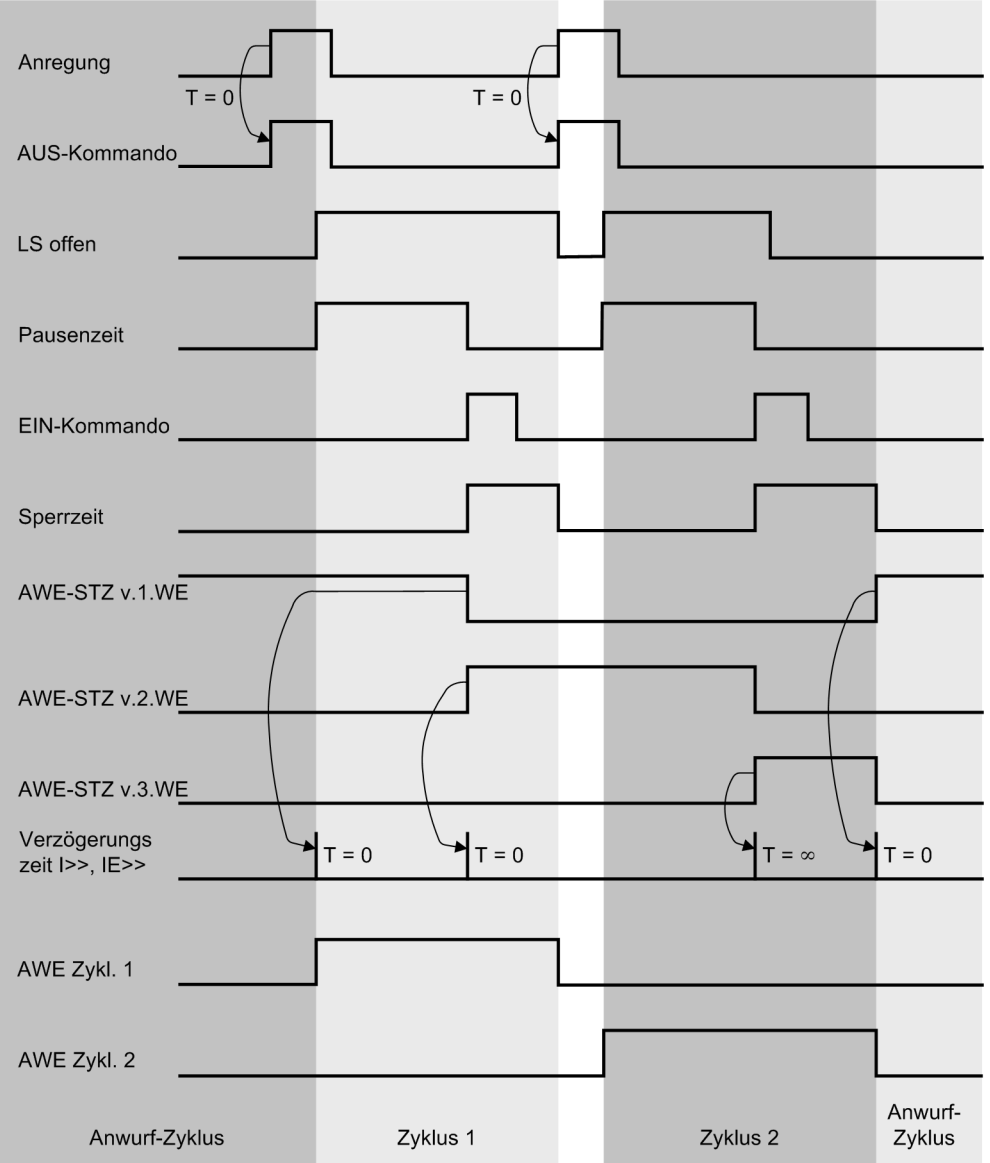

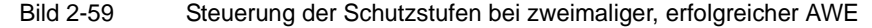

# **Beispiel**

Vor der ersten Wiedereinschaltung sollen Fehler schnell mit den Stufen I>> oder IE>> abgeschaltet werden. Es wird also der schnellen Fehlerbeseitigung Vorrang gegenüber der Selektivität eingeräumt, da ja die Wiedereinschaltung der Versuch ist, den Netzbetrieb aufrechtzuerhalten. Bleibt der Fehler bestehen, soll nochmals schnell ausgelöst werden und eine zweite Wiedereinschaltung folgen.

Ab der zweiten Wiedereinschaltung sollen die Stufen I>> oder IE>> jedoch blockiert werden, damit der Fehler nach dem Staffelplan des Netzes mit den Stufen I> oder IE> beseitigt wird, da jetzt die Selektivität Vorrang hat.

Die Adressen 7202 **vor1.WE:I>>**, 7214 **vor2.WE:I>>** und 7203 **vor1.WE:IE>>** und 7215 **vor2.WE:IE>>** werden auf *unverzögert T=0* eingestellt, damit diese Stufen nach der ersten Wiedereinschaltung wirksam sind. Dagegen werden die Adressen 7226 **vor3.WE:I>>** und 7227 **vor3.WE:IE>>** auf *blockiert T=*∞ eingestellt, so dass die Stufen I>> und IE>> mit der zweiten Wiedereinschaltung blockiert werden. Die Reservestufen, z.B. I> und IE> dürfen natürlich nicht blockiert werden (Adressen 7200, 7201, 7212, 7213, 7224 und 7225).

Die Blockierung gilt nur nach der Wiedereinschaltung gemäß Einstelladresse. Es ist also auch möglich, für eine dritte Wiedereinschaltung wieder andere Bedingungen vorzugeben.

Die Blockierbedingungen gelten auch für die Ablaufkoordinierung, wenn diese vorhanden und eingeschaltet ist (Adresse 7140, siehe auch unten unter Randtitel "Ablaufkoordinierung (Zone Sequencing)".

# **2.11.5 Ablaufkoordinierung (Zone Sequencing / Fuse Saving Scheme)**

Die Ablaufkoordinierung hat die Aufgabe, die AWE dieses Gerätes mit der AWE eines anderen Gerätes im gleichen Netz, zu koordinieren. Sie ist eine Zusatzfunktion zur Wiedereinschaltautomatik, die es u.a. erlaubt, in Radialnetzen Gruppenkurzunterbrechungen durchzuführen. Bei mehrfacher Wiedereinschaltung können Gruppen auch geschachtelt sein, und es können weiterhin Hochspannungssicherungen über- oder unterstaffelt werden.

Die Ablaufkoordinierung funktioniert so, dass, abhängig vom laufenden Wiedereinschaltzyklus, bestimmte Schutzfunktionen blockiert werden. Dies wird über die Schutzstufensteuerung erreicht (siehe "Schutzstufensteuerung").

Die Besonderheit ist, dass der Wechsel von einem Wiedereinschaltzyklus zum nächsten auch ohne Auslösekommando, nur über die kommende/gehende Anregung der I>- bzw. I<sub>E</sub>>-Stufe, erfolgen kann.

Das folgende Bild zeigt das Beispiel einer Gruppenunterbrechung am Abgang 3. Es sei zweimalige Wiedereinschaltung angenommen.

Bei Fehler F1 am Abgang 5 regen die Schutzgeräte in der Einspeisung und im Abgang 3 an. Die I>>–Stufe am Abgang 3 unterstaffelt die Sicherung des Abgangs 5 durch Auslösung in Schnellzeit und bewirkt eine erste Wiedereinschaltung. Ist der Fehler geklärt, fallen nach Ablauf der Sperrzeit alle Funktionen zurück und die Störung ist beendet. Dabei wurde auch die Sicherung "geschont".

Bleibt der Fehler bestehen, folgt ein zweiter Wiedereinschaltversuch nach dem gleichen Ablauf.

Die Schnellstufe I>> wird nun am Gerät des Abgangs 3 blockiert. Ist der Fehler immer noch vorhanden, ist am Abgang 3 nur noch die I>–Stufe wirksam, die aber die Sicherung mit 0,4 s **über**staffelt. Nachdem die Sicherung den Fehler abgeschaltet hat, fallen die vorgelagerten Geräte zurück. Sollte die Sicherung den Fehler nicht klären, wirkt die I>–Stufe am Abgang 3 als Reserveschutz.

Beim Gerät an der Einspeisung ist die I>>–Stufe verzögert (0,4 s), da sie die I>>–Stufen der Abgangsgeräte und auch die Sicherungen überstaffeln muss. Bei der zweiten Wiedereinschaltung muss aber auch hier die I>>–Stufe blockiert werden, um dem Abgangsrelais (I> mit 0,4 s) Vorrang einzuräumen. Dazu muss das Gerät an der Einspeisung aber "wissen", dass schon zwei Unterbrechungszyklen stattgefunden haben.

Bei diesem Gerät muss die Ablaufkoordinierung eingeschaltet werden: Diese bewirkt, dass hier bei Rückfall der Anregung I> bzw. I<sub>E</sub>> die Unterbrechungszyklen "mitgezählt" werden. Besteht der Fehler nach der zweiten Wiedereinschaltung noch, ist nur noch die I>–Stufe mit 0,9 s als Reservestufe wirksam.

Beim Sammelschienenfehler F2 ist an der Einspeisung die I>>–Stufe mit 0,4 s wirksam. Durch die Ablaufkoordinierung kann diese auf eine relativ kurze Zeit eingestellt werden. Die I>–Stufe wird nur als Reserveschutz benötigt. Ohne Ablaufkoordinierung dürfte hier nur die I>–Stufe mit ihrer relativ langen Zeit (0,9 s) benutzt werden.

2.11 Automatische Wiedereinschaltung

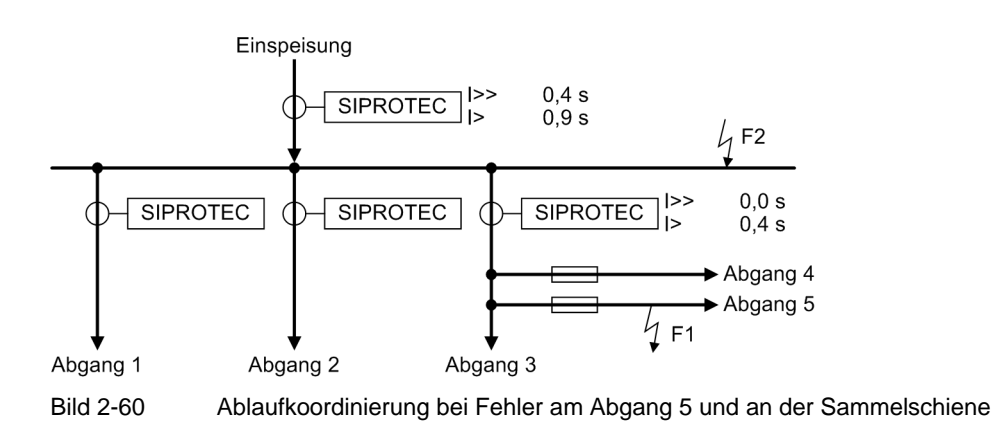

# <span id="page-173-0"></span>**2.11.6 Einstellhinweise**

### **Allgemeine Einstellungen**

Die interne Wiedereinschaltautomatik kann nur wirken und ist nur zugänglich, wenn sie bei der Projektierung unter Adresse 171 **AUTO-WE** = *vorhanden* eingestellt wurde. Wird die Funktion nicht benötigt, wird *nicht vorhanden* eingestellt. Unter Adresse 7101 **AUTO-WE** kann die Funktion *Ein*- oder *Aus*geschaltet werden.

Wird auf dem Abzweig, für den das 7SJ61 eingesetzt wird, keine automatische Wiedereinschaltung durchgeführt (z.B. bei Kabeln, Transformatoren, Motoren, o.ä.), wird die Wiedereinschaltfunktion wegprojektiert. Die Wiedereinschaltfunktion ist dann völlig unwirksam, d.h. es erfolgt im 7SJ61 keine Bearbeitung der Wiedereinschaltfunktion. Es gibt keine diesbezüglichen Meldungen, Binäreingaben für die Wiedereinschaltfunktion werden ignoriert. Alle Parameter des Blocks 71 sind unzugänglich und haben keine Bedeutung.

#### **Blockierdauer bei Hand–Ein–Erkennung**

Der Parameter 7103 **T BLK HANDEIN** definiert die Reaktion der AWE auf das Erkennen eines Hand–Ein– Signals. Damit kann eingestellt werden, wie lange die AWE dynamisch blockiert bleibt beim Erkennen eines externes Hand–Einkommando über Binäreingabe (356 ">Hand-EIN"). Wird der Parameter auf 0 eingestellt, so reagiert die AWE nicht auf ein Hand–Ein–Signal.

#### **Sperrzeit und dynamische Blockierung**

Die Sperrzeit **T SPERRZEIT** (Adresse 7105) ist die Zeitspanne, nach der nach einer erfolgreichen Wiedereinschaltung die Netzstörung als beendet gilt. Eine erneute Auslösung durch eine für den Anwurf der Wiedereinschaltautomatik parametrierten Schutzfunktion innerhalb dieser Zeit bewirkt, dass bei mehrmaliger Wiedereinschaltung der nächste Unterbrechungszyklus eingeleitet wird; ist keine weitere Wiedereinschaltung mehr zulässig, gilt bei erneuter Auslösung die letzte Wiedereinschaltung als erfolglos.

Im allgemeinen genügen einige Sekunden. In gewitterreichen oder sturmreichen Gegenden ist eine kürzere Sperrzeit sinnvoll, um die Gefahr der endgültigen Abschaltung infolge kurz aufeinander folgender Blitzeinschläge oder Seilüberschläge (Seiltanzen) zu mindern.

Eine lange Sperrzeit ist zu wählen, wenn bei mehrfacher Wiedereinschaltung keine Möglichkeit der Leistungsschalterüberwachung (siehe unten) besteht (z.B. wegen fehlender Hilfskontakte und LS–bereit–Informationen). Dann muss die Sperrzeit länger als die Wiederbereitschaftszeit des Leistungsschalters sein.

Wenn eine dynamische Blockierung der Wiedereinschaltautomatik ausgelöst wurde, bleibt diese verriegelt, bis die Blockierursache gegangen ist. Näheres siehe auch in der Funktionsbeschreibung unter Randtitel "Dynamische Blockierung". Die dynamische Blockierung ist mit der parametrierbaren Blockierzeit **T BLK DYN** verbunden. Gestartet wird die Blockierzeit in der Regel mit kommender Blockierbedingung.

#### **Leistungsschalterüberwachung**

Voraussetzung dafür, dass nach einer Kurzschlussabschaltung eine Wiedereinschaltung erfolgt, ist, dass zum Zeitpunkt des Anwurfs der Wiedereinschaltfunktion (d.h. bei Beginn eines Auslösekommandos) der Leistungsschalter für mindestens einen AUS–EIN–AUS–Zyklus bereit ist:

Die Bereitschaft des Leistungsschalters wird dem Gerät über die Binäreingabe ">LS bereit" (FNr. 2730) mitgeteilt.

• Es ist möglich, die Leistungsschalterbereitschaft vor jeder Wiedereinschaltung abzufragen oder auf eine Abfrage zu verzichten (Adresse 7113, **LS? VOR AWE**):

**LS? VOR AWE** = *Keine Abfrage*, wenn die Schalterbereitschaft nicht abgefragt werden soll oder kann,

**LS? VOR AWE** = **Vor jeder WE**, wenn die Schalterbereitschaft vor jedem Einschaltkommando abgefragt werden soll.

Normalerweise sollte die Bereitschaft des Leistungsschalters abgefragt werden. Für den Fall, dass ein solches Signal vom Schalter nicht zur Verfügung steht, kann unter Adresse 7113 **LS? VOR AWE** die Leistungsschalter–Abfrage ausgeschaltet werden (*Keine Abfrage*), da anderenfalls überhaupt keine automatische Wiedereinschaltung möglich wäre.

Für die Kontrolle der Wiederbereitschaft des Leistungsschalters kann unter Adresse 7115 eine Bereitschafts–Überwachungszeit **T LS-ÜBERW.** eingestellt werden, sofern unter Adresse 7113 eine Abfrage der Schalterbereitschaft parametriert wurde. Die Zeit wird etwas höher als die maximale Wiederbereitschaftszeit des Leistungsschalters nach Auslösung eingestellt. Sollte der Leistungsschalter bis zum Ablauf dieser Zeit noch nicht wieder bereit sein, erfolgt keine Wiedereinschaltung, und die dynamische Blockierung wird ausgelöst. Die Wiedereinschaltautomatik ist damit verriegelt.

Über die Zeit **T PAUSE VERL.** wird die Verlängerung der Pausenzeit überwacht. Zu einer Verlängerung der Pausenzeit kann es über die Leistungsschalter–Überwachungszeit **T LS-ÜBERW.** kommen, sowie über die Synchronisierungsfunktion.

Mit dem Ablauf der parametrierten Pausenzeit wird die Überwachungszeit **T PAUSE VERL.** gestartet.

Bei der Einstellung ist darauf zu achten dass die Zeit nicht die Überwachungszeit **T LS-ÜBERW.** unterläuft. Wird die Überwachungszeit **T LS-ÜBERW.** verwendet, so sollte **T PAUSE VERL.** zur Sicherheit auf einen Wert ≥ **T LS-ÜBERW.** eingestellt werden.

Wird die AWE mit einer Synchronisierungsfunktion (interne oder externe) betrieben, so wird über **T PAUSE VERL.** sichergestellt, dass bei ausbleibender Rückmeldung der Synchronisierung die AWE nicht in einem undefinierten Zustand verbleibt.

Wird die Synchronisierung als Synchrocheck verwendet (bei synchronen Netzen) so kann die Überwachungszeit relativ kurz eingestellt werden, z.B. auf einige Sekunden. Die Synchronisierung hat in diesem Fall nur die Aufgabe die Synchronität der Netze zu "checken". Bei Synchronität wird sofort zugeschaltet, im anderen Fall wird nicht zugeschaltet.

Wird die Synchronisierung für synchrone/asynchrone Netze verwendet, so muss die Überwachungszeit genügend Zeit zur Bestimmung des Zuschaltzeitpunktes einräumen. Dies hängt vom Frequenzschlupf der beiden Teilnetze ab. Eine Überwachungszeit von 100 s sollte die meisten Anwendungen für asynchrone Netze berücksichtigen.

Die Überwachungszeit sollte aber generell größer als die maximale Dauer des Synchronisiervorgangs eingestellt werden (Parameter 6x12).

Die Schalterversagerüberwachungszeit 7114 **T ANWURFÜBERW.** legt die Zeit fest, die man nach der Auslösung (Schließen des Auslösekontaktes) auf das Öffnen des Leistungsschalters (Rückmeldung der LS–Hilfskontakte oder gehende Geräte-Anregung, wenn keine Hilfskontakte rangiert sind) wartet. Diese Zeit wird bei jeder Auslösung neu gestartet. Läuft die Zeit ab, wird angenommen, es liegt ein Schalterversagen vor und die AWE wird dynamisch blockiert.

2.11 Automatische Wiedereinschaltung

#### **Wirkzeit**

Die Wirkzeit überprüft die Zeit zwischen der Anregung des Gerätes und dem Auslösekommando einer als Starter parametrierten Schutzfunktion bei bereiter, aber noch nicht laufender AWE. Kommt es innerhalb der Wirkzeit zu einem Auslösekommando einer als Starter parametrierten Schutzfunktion, so wird die AWE angeworfen. Liegt diese Zeit außerhalb des parametrierten Wertes der **T WIRK** (Adresse 7117), so wird die AWE dynamisch blockiert. Bei abhängigen Auslösekennlinien ist die Auslösezeit ganz wesentlich durch den Fehlerort bzw. Fehlerwiderstand bestimmt. Mit Hilfe der Wirkzeit wird bei weit entfernten oder hochohmigen Fehlern mit langer Auslösezeit keine Wiedereinschaltung gestartet. Auslösekommandos einer nicht als Starter definierten Schutzfunktion haben keinen Einfluss auf die Wirkzeit.

### **Verzögerung des Pausenzeitstarts**

Durch Anregung der Binäreingabemeldung 2754 ">Verz.Pausenz" kann der Start der Pausenzeit verzögert werden. Die Maximalzeit hierfür ist unter 7118 **T PAUSE VERZ.** parametrierbar. Innerhalb dieser Zeit muss die Binäreingabemeldung wieder deaktiviert werden, um mit dem Start der Pausenzeit zu beginnen. Der genaue Ablauf ist in der Funktionsbeschreibung unter Randtitel "Verzögerung des Pausenzeitstarts" beschrieben.

# **Anzahl der Wiedereinschaltversuche**

Die Anzahl der Wiedereinschaltungen kann für die Programme "Phase" (Adresse 7136, ANZAHL WE PHASE) und Erde" (Adresse 7135 **ANZAHL WE ERDE**) getrennt eingestellt werden. Die genaue Definition der Programme ist in der Funktionsbeschreibung unter Randtitel "Wiedereinschaltprogramme" beschrieben.

### **Einschaltkommando: Direkt oder über Steuerung**

Über Parameter 7137 **EIN ü. LS-Obj.** kann gewählt werden, ob das Einschaltkommando durch die Funktion Automatische Wiedereinschaltung direkt erzeugt wird (Einstellung **EIN ü. LS-Obj.** = *kein*) oder ob die Steuerungsfunktionalität die Einschaltung veranlasst.

Wenn die AWE über die Steuerungsfunktionalität schalten soll, muss das Handein bei einem Einkommando von der AWE unterdrückt werden. Das im Abschnitt [2.2.10](#page-62-0) dargestellte Beispiel einer Hand-EIN-Logik für Befehle über die integrierte Steuerungsfunktion muss in diesem Fall erweitert werden (siehe Bild [2-61\)](#page-176-0). Über die Meldungen 2878 "AWE Prog. Erde" und 2879 "AWE Prog. Phase" wird erkannt, dass die AWE angeworfen wurde und nach der Pausenzeit eine Wiedereinschaltung vornehmen will. Die Meldungen setzen das Flip-Flop und sperren das Handeinsignal, bis die AWE die Wiedereinschaltversuche beendet hat. Über die Veroderung der Meldungen 2784 "AWE nicht ber.", 2785 "AWE dynam. blk" und 2862 "AWE erfolgreich" wird das Flip-Flop zurückgesetzt. Kommt ein Einkommando über die Steuerung, wird ein Handein generiert.

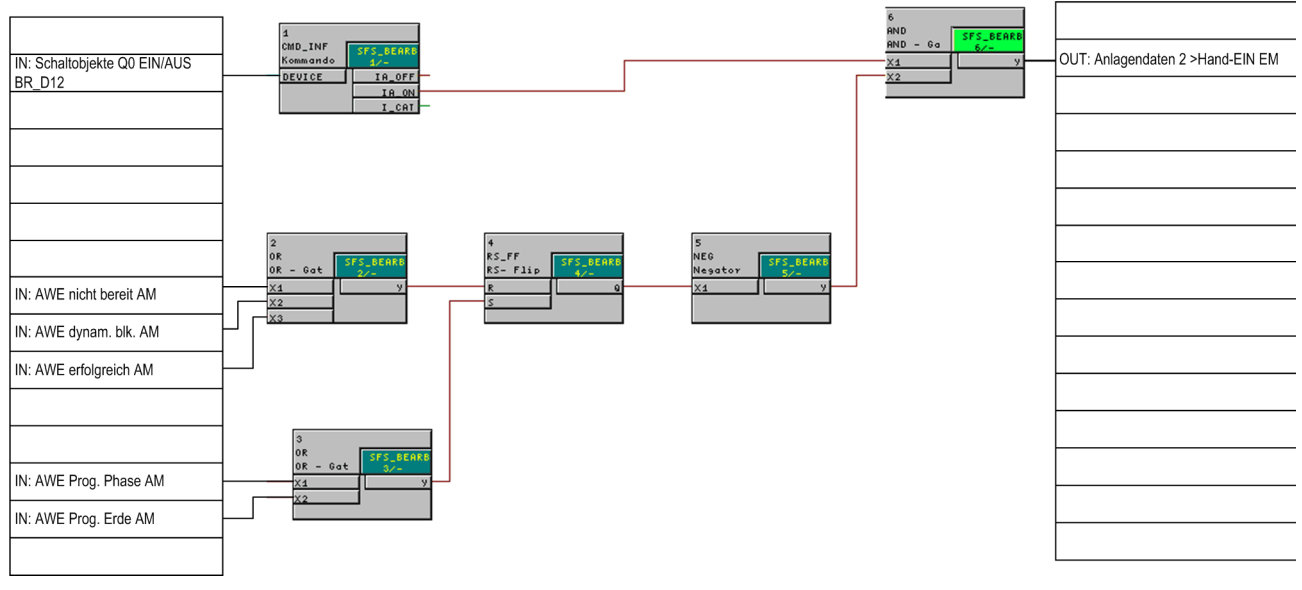

<span id="page-176-0"></span>Bild 2-61 CFC-Logik für Handein bei AWE über Steuerung

Die Auswahlliste für Parameter 7137 wird dynamisch, in Abhängigkeit der rangierten Schaltobjekte erzeugt. Wird eines der Schaltobjekte ausgewählt, üblicherweise der Leistungsschalter "Q0 EIN/AUS", so erfolgt die Wiedereinschaltung über die Steuerung. In diesem Fall erzeugt die Funktion Automatische Wiedereinschaltung kein Einschaltkommando, sondern eine Einschaltanforderung. Diese wird der Steuerung übermittelt welche nun das Zuschalten übernimmt. Damit gelten beim Zuschalten die für das Schaltobjekt definierten Eigenschaften, wie Verriegelungen und Befehlszeiten. Es ist also möglich, dass der Einschaltbefehl aufgrund einer anstehenden Verriegelungsbedingung nicht ausgeführt wird.

Ist dies nicht gewünscht, so kann die Funktion Automatische Wiedereinschaltung das Einschaltkommando "AWE EIN-Kom." auch direkt erzeugen, welches auf Kontakt zu rangieren ist. In diesem Fall wird der CFC-Plan gemäß Bild [2-61](#page-176-0) nicht benötigt.

# **AWE mit externem Synchrocheck**

Mit dem Parameter 7139 **SYNC extern** kann festgelegt werden, ob die AWE mit einem externen Synchrocheck arbeiten soll. Eine externe Synchronisierung ist möglich, wenn der Parameter auf *Ja* steht und das 7SJ61 über die Meldung 2865 "AWE Sync.-Anfo" und den Binäreingang ">Sync.von ext" mit dem externen Synchrocheck verbunden ist.

# **Anwurf und Blockierung der Wiedereinschaltung durch Schutzfunktionen (Konfiguration)**

Mit den Adressen 7150 bis 7164 und 7166 bis 7174 kann bestimmt werden, welche Schutzfunktionen mit der Wiedereinschaltautomatik zusammenarbeiten sollen. Sie bilden gleichsam eine Verdrahtung zwischen Schutz und Wiedereinschaltautomatik. Jede Adresse benennt eine Schutzstufe oder Schutzfunktion mit ihrem Kürzel, z.B. **I>>** für die I>>– Stufe des ungerichteten Überstromzeitschutzes (Adresse 7152).

Dabei bedeuten die Auswahlmöglichkeiten:

• *Anwurf AWE* die Schutzstufe wirft bei ihrem Auslösekommando die Wiedereinschaltautomatik an;

*kein Anwurf AWE* die Schutzstufe wirft die Wiedereinschaltautomatik nicht an, sie kann jedoch von anderen Funktionen angeworfen werden;

*blockiert AWE* die Schutzfunktion blockiert die Wiedereinschaltautomatik, sie kann auch nicht von anderen Funktionen angeworfen werden; dabei wird eine dynamische Blockierung ausgelöst.

# **Pausenzeiten (1. WE)**

Die Parameter 7127 und 7128 legen die Länge der Pausenzeiten des 1. Zyklus fest. Die durch den Parameter definierte Zeit wird mit dem Öffnen des Leistungsschalters (wenn Hilfskontakte rangiert sind) oder mit gehender Anregung nach dem Auslösekommando eines Starters gestartet. In Adresse 7127 **T PAUSE1 PHASE** wird die Pausenzeit vor der ersten Wiedereinschaltung für das Wiedereinschaltprogramm "Phase", in Adresse 7128 **T PAUSE1 ERDE** für das Wiedereinschaltprogramm Erde" eingestellt. Die genaue Definition der Programme ist in der Funktionsbeschreibung unter Randtitel "Wiedereinschaltprogramme" beschrieben. Für die Dauer der spannungslosen Pausen ist der Anwendungsfall maßgebend. Bei längeren Leitungen sollten sie lang genug sein, dass der Kurzschlusslichtbogen verlöschen kann und die ihn umgebende Luft entionisiert ist, damit die Wiedereinschaltung Erfolg verspricht (üblich 0,9 s bis 1,5 s). Bei mehrseitig gespeisten Leitungen steht häufig die Stabilität des Netzes im Vordergrund. Da die abgeschaltete Leitung keine synchronisierenden Kräfte entwickeln kann, ist häufig nur eine kurze spannungslose Pause zulässig. Übliche Werte liegen bei 0,3 s bis 0,6 s. In Strahlennetzen sind normalerweise längere spannungslose Pausen erlaubt.

# **Zyklussteuerung der Schutzfunktionen durch die Wiedereinschaltautomatik**

Die Adressen 7200 bis 7205 sowie 7248, 7249 und 7175 bis 7177 erlauben die Zyklussteuerung der verschiedenen Schutzfunktionen von der AWE. Damit können gezielt beliebige Schutzstufen blockiert, unverzögert oder entsprechend der parametrierten Verzögerungszeiten geschaltet werden. Zur Auswahl stehen die Einstellungen:

Zur Auswahl stehen die Einstellungen:

• *Einst.wert T=T* die Schutzstufe wird wie parametriert verzögert, d.h die AWE nimmt keinen Einfluss auf die Stufe;

*unverzögert T=0* die Schutzstufe wird unverzögert, wenn die AWE bereit ist zur Durchführung des genannten Zyklus;

*blockiert T=*∞ die Schutzstufe wird blockiert, wenn die AWE den im Parameter definierten Zyklus erreicht.

# **Pausenzeiten (2. bis 4. WE)**

Wenn mehr als ein Wiedereinschaltzyklus parametriert wurde, können Sie nun für den 2. bis 4. Zyklus individuelle Wiedereinschaltparameter einstellen. Die Möglichkeiten sind die gleichen wie für den 1. Zyklus.

Für den 2. Zyklus:

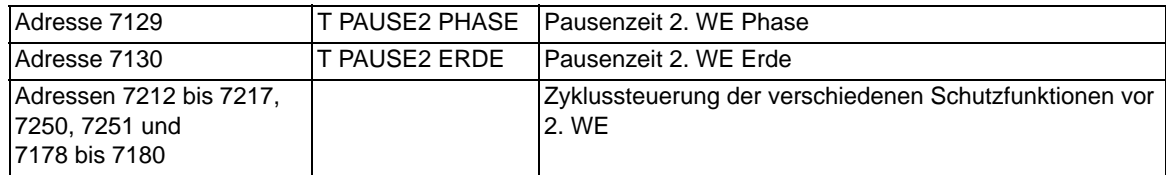

Für den 3. Zyklus:

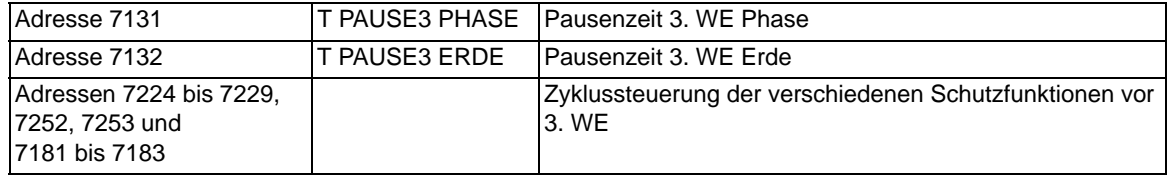

Für den 4. Zyklus:

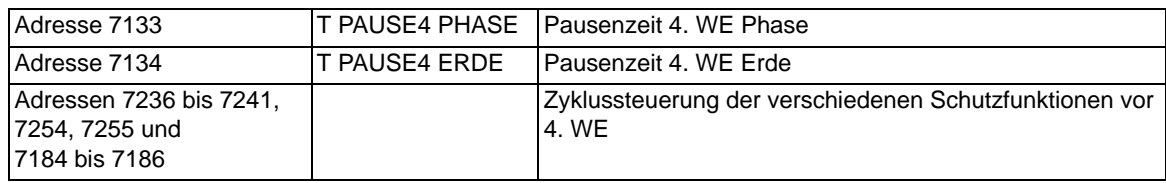

#### **Fünfte bis neunte Wiedereinschaltung**

Wenn mehr als vier Zyklen eingestellt sind, arbeiten die auf den vierten Zyklus folgenden mit den Einstellwerten des vierten Zyklus.

#### **Blockierung bei dreiphasigem Fehler**

Unabhängig davon, welche Wiedereinschaltprogramme gewählt worden sind, kann die Wiedereinschaltung bei Auslösung nach dreiphasigem Kurzschluss blockiert werden (Adresse 7165 **3pol Anr BLK WE**). Kriterium ist die Anregung aller drei Phasen irgendeiner der Überstromstufen.

#### **Blockierung bei internen Steuerbefehlen**

Die Wiedereinschaltfunktion kann blockiert werden bei Befehlen über die integrierte Steuerfunktion des Gerätes. Hierfür muss über CFC (Ablaufebene Schaltfehlerschutz) mittels Funktionsbaustein CMD\_Information eine interne Verknüpfung der Informationen hergestellt werden (siehe folgendes Bild).

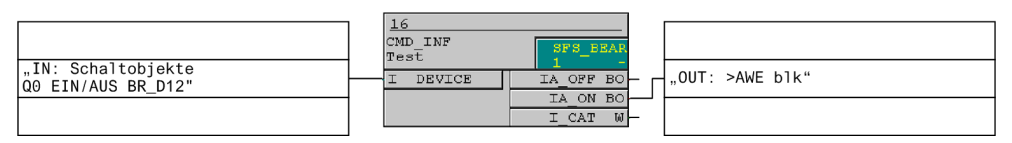

Bild 2-62 Blockierung der Wiedereinschaltautomatik durch Befehle über die Integrierte Steuerfunktion des Gerätes

#### **Ablaufkoordinierung (Zone Sequencing)**

**Nicht für Ausführungen** 7SJ61\*\*-\*\***A**\*\*-

Mit der Adresse 7140 **ZONE SEQUENZING** kann die Ablaufkoordinierung *Ein*– oder *Aus*geschaltet werden.

Bei mehrfacher Wiedereinschaltung werden bei ausgeschalteter Ablaufkoordinierung nur die vom Gerät durchgeführten Wiedereinschaltzyklen nach Auslösekommando gezählt. Ist die Ablaufkoordinierung eingeschaltet, zählt ein zusätzlicher Ablaufzähler auch solche Kurzunterbrechungen, die (in Radialnetzen) von nachgeschalteten Relais durchgeführt werden. Kriterium dafür ist, dass die Anregung der I>/I<sub>E</sub>>-Stufen zurückfallen, ohne dass von einer Schutzfunktion, welche die Wiedereinschaltautomatik anwirft, ein Auslösekommando erteilt worden ist. Mittels der Parameter der Adressen 7200 bis 7241 (siehe unten unter "Anwurf und Blockierung der Wiedereinschaltung durch Schutzfunktionen" und "Steuerung von XMZ/RMZ-Stufen über die dynamische Parameterumschaltung") kann so bei Ablauf mehrfacher Wiedereinschaltungen nachgeschalteter Geräte gezielt bestimmt werden, in welchem Unterbrechungszyklus welche Schutzstufen wirksam oder blockiert sein sollen.

Im Beispiel des Bildes "Ablaufkoordinierung bei Fehler am Abgang 5 und an der Sammelschiene" (siehe Bild ) in der Funktionsbeschreibung würde die Ablaufkoordinierung am Gerät der Einspeisung eingeschaltet. Außerdem müssen ab der zweiten Wiedereinschaltung die I>>–Stufen (gilt auch für die I>>>–Stufen) blockiert werden, d.h. Adresse 7214 **vor2.WE:I>>** auf *blockiert T=*∞ gestellt werden. Bei den Geräten in den Abgängen wird die Ablaufkoordinierung ausgeschaltet, aber auch hier müssen die I>>–Stufen ab der zweiten Wiedereinschaltung blockiert werden. Außerdem muss natürlich sichergestellt sein, dass die I>>–Stufen die Wiedereinschaltautomatik anwerfen: Adresse 7152 **I>>** auf *Anwurf AWE*.

## **Steuerung von XMZ-Stufen über die dynamische Parameterumschaltung**

Eine weitere Möglichkeit den Schutz durch die AWE zu steuern, besteht über die dynamische Parameterumschaltung (siehe auch Abschnitt [2.3\)](#page-76-0). In dieser Funktion existiert der Parameter 1702 **dynPAR.START**. Dieser legt fest, unter welchen Startbedingungen die geänderten Einstellwerte für Strom und Zeit der dynamischen Parameterumschaltung für den Überstromzeitschutz (XMZ) gelten sollen.

Bei Wahl des Parameters 1702 **dynPAR.START** = *AWE bereit* arbeitet der XMZ immer dann mit den geänderten Einstellwerten, wenn die AWE bereit ist. Zur Steuerung der dynamischen Parameterumschaltung stellt die AWE das Signal *AWE bereit* zur Verfügung. Das Signal *AWE bereit* ist immer dann aktiv, wenn die AWE vorhanden, eingeschaltet, nicht blockiert und zu noch einem weiteren Zyklus bereit ist. Die Steuerung über die dynamische Parameterumschaltung ist nicht zyklenbezogen.

Da die Steuerung über die dynamische Parameterumschaltung und die AWE–Zyklenbezogene Steuerung gleichzeitig aktiv sein können, muss der XMZ die Eingangsgrößen beider Schnittstellen koordinieren. Dies geschieht in der Weise, dass die AWE–Zyklenbezogene Steuerung die höhere Priorität besitzt und damit die Freigabe der dynamischen Parameterumschaltung überschreibt.

Bei der Steuerung der Schutzstufen über die AWE ist zu beachten, dass eine Änderung der Steuergrößen (z.B. durch eine Blockierung) keinen Einfluss auf bereits laufende Stufen hat. Die betroffenen Stufen laufen weiter.

### **Anmerkung zur Parameterliste der Wiedereinschaltautomatik**

Die Einstellmöglichkeiten des Parameters 7137 **EIN ü. LS-Obj.** werden dynamisch, entsprechend der aktuellen Parametrierung erzeugt.

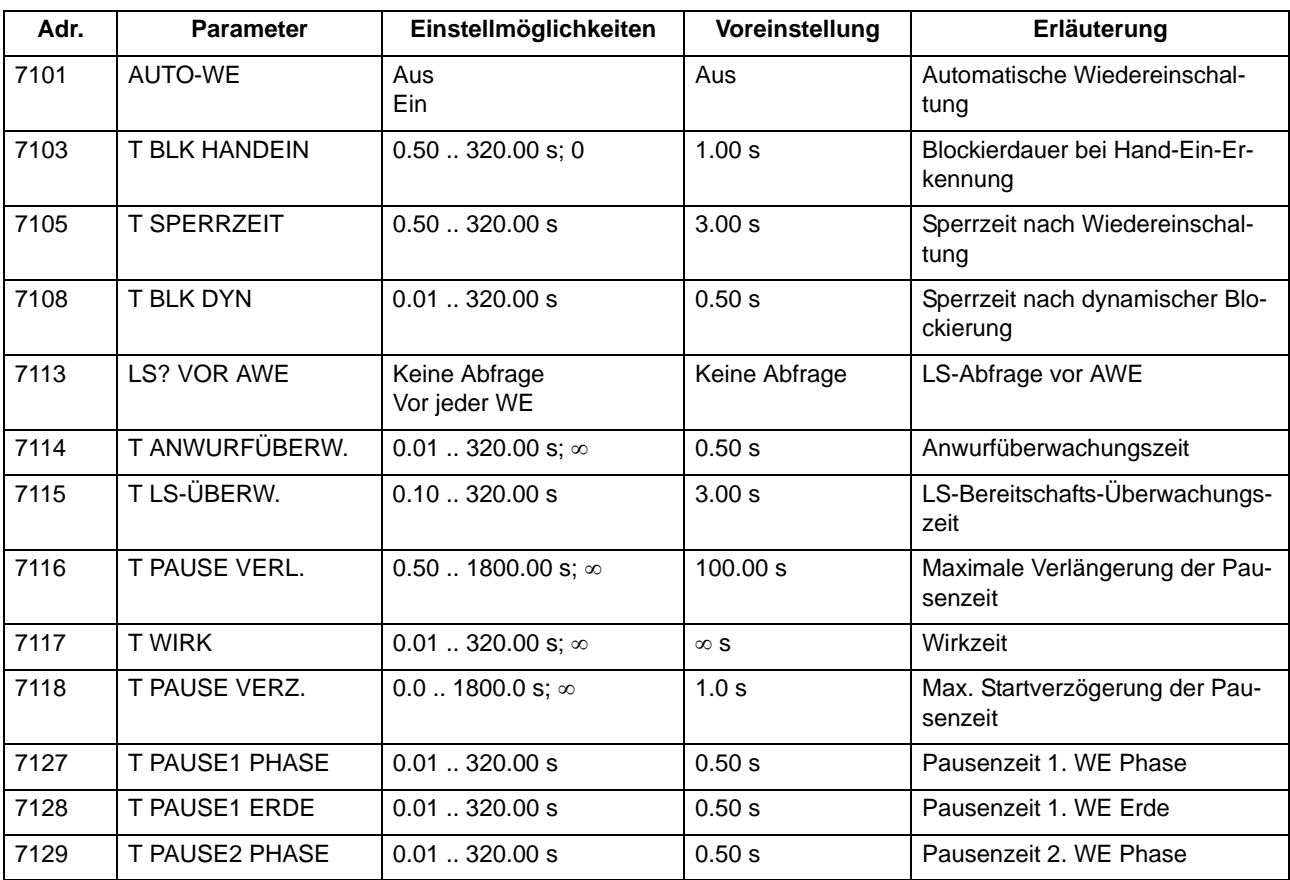

# **2.11.7 Parameterübersicht**
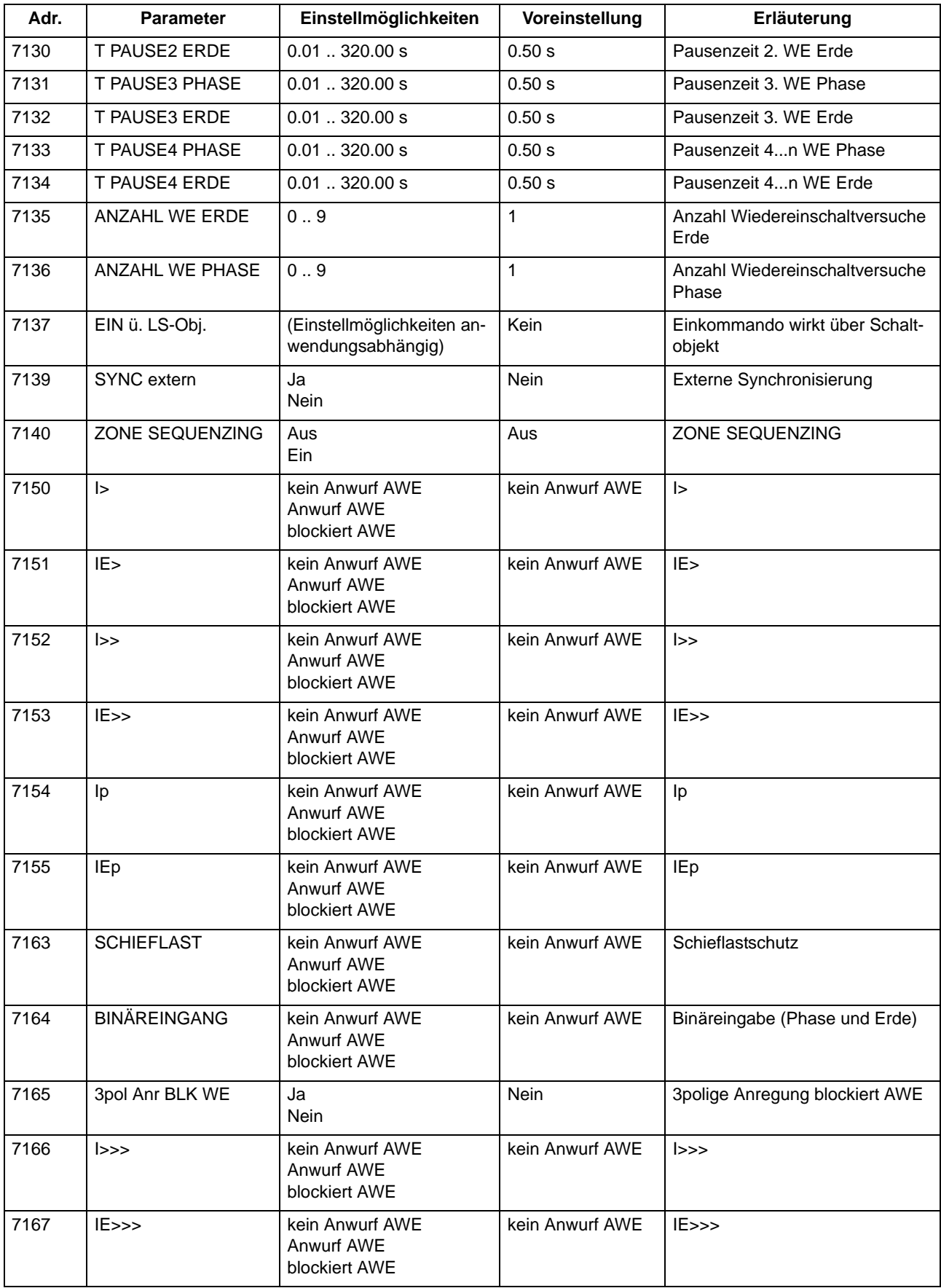

2.11 Automatische Wiedereinschaltung

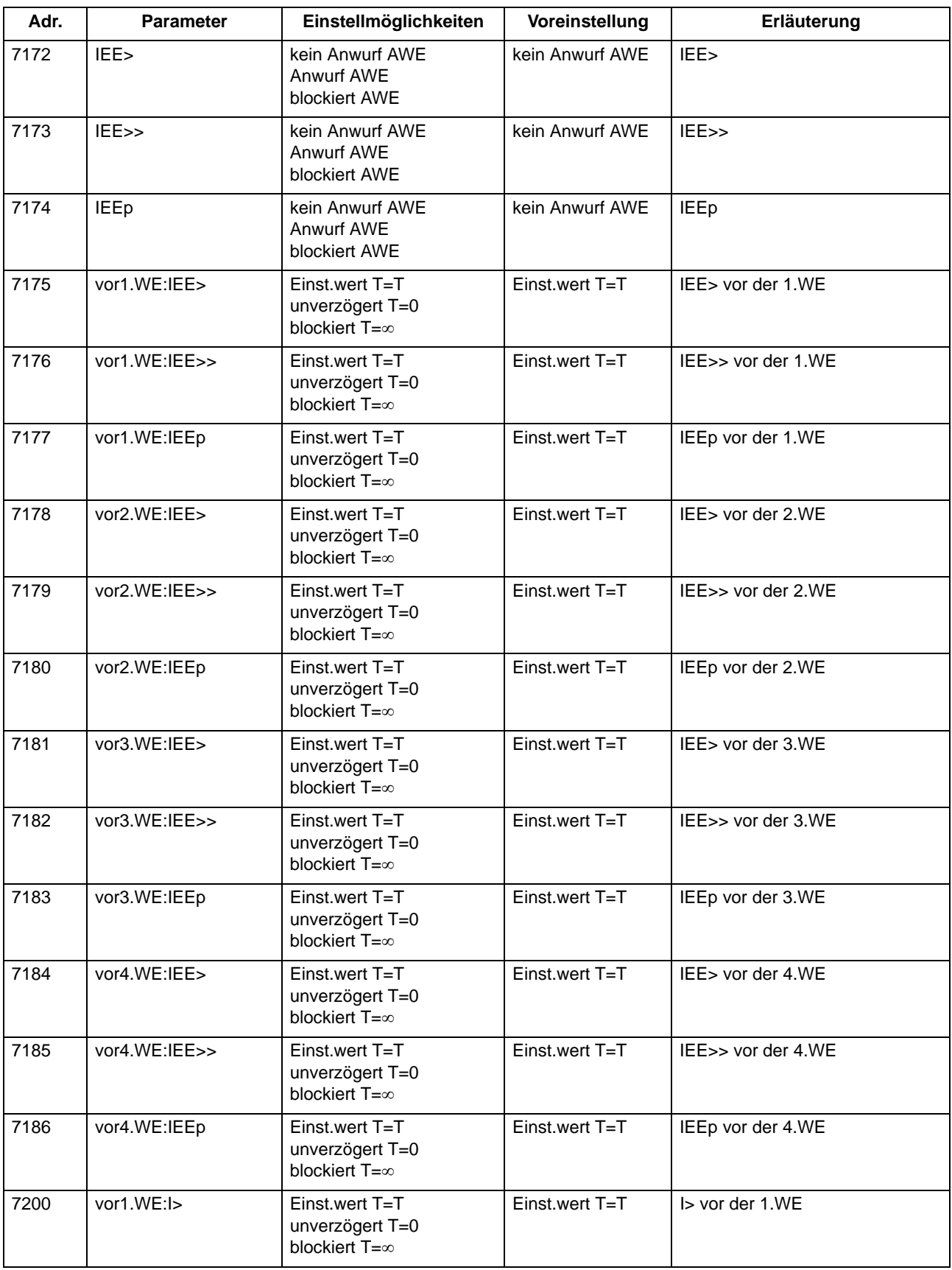

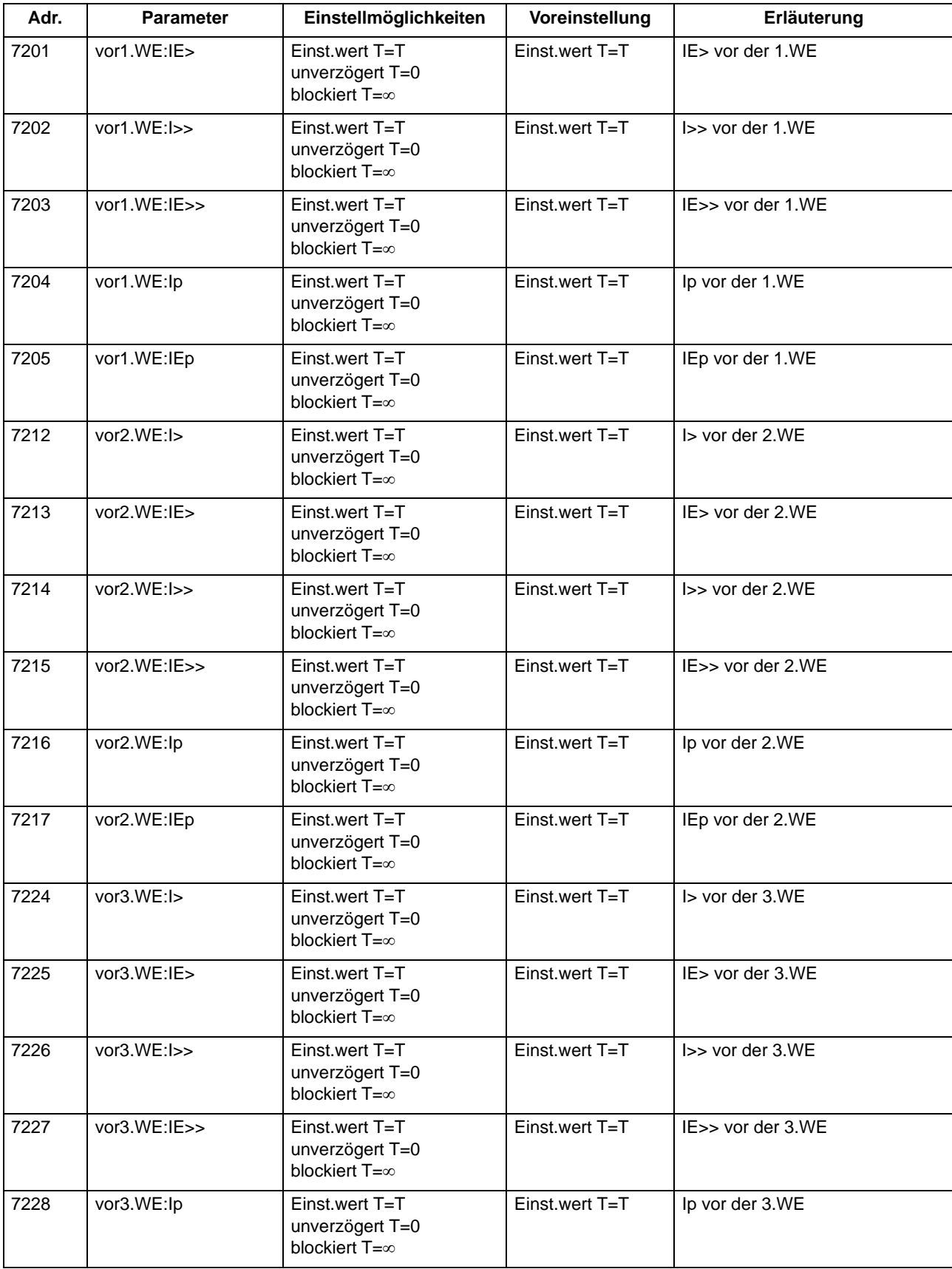

2.11 Automatische Wiedereinschaltung

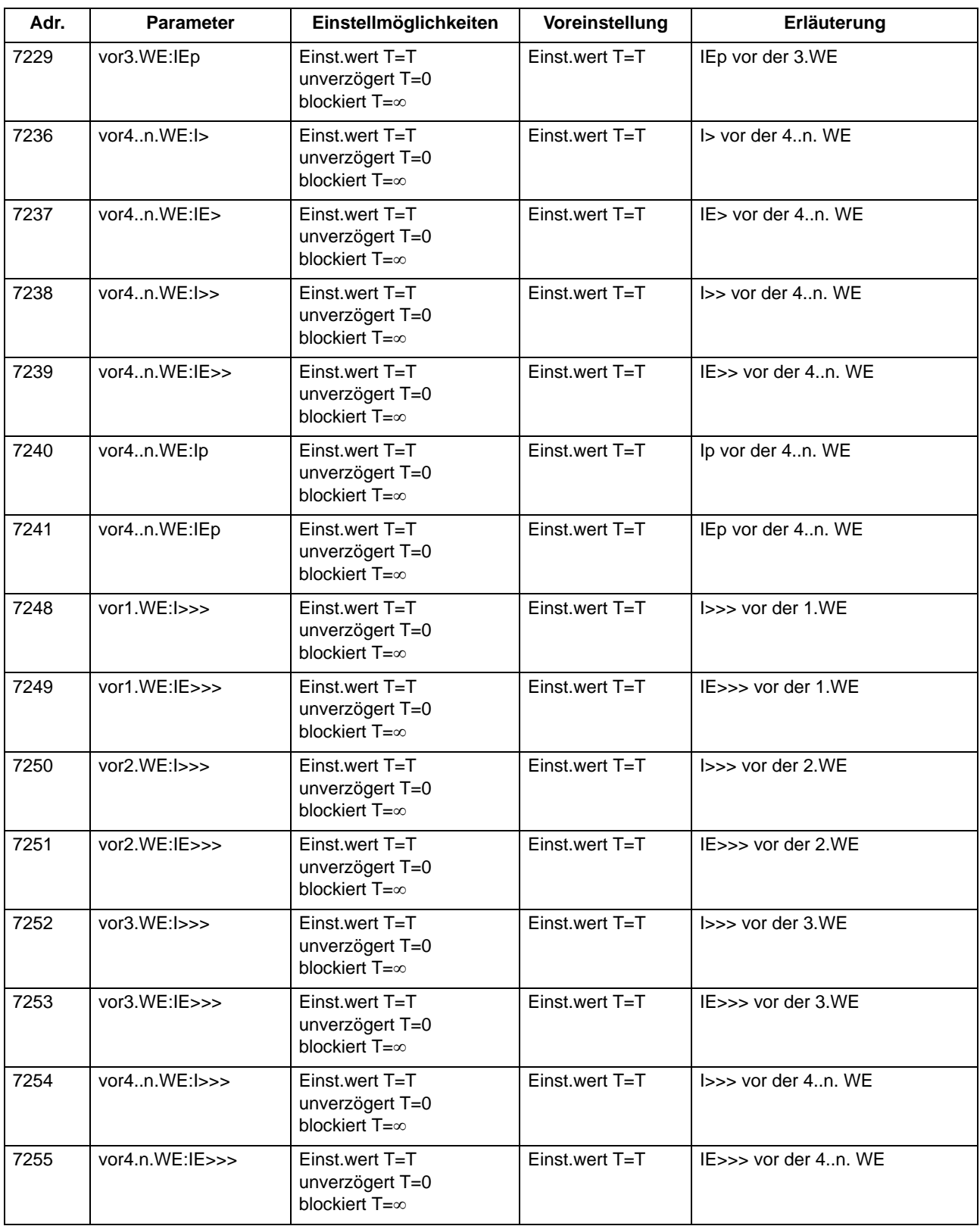

# **2.11.8 Informationsübersicht**

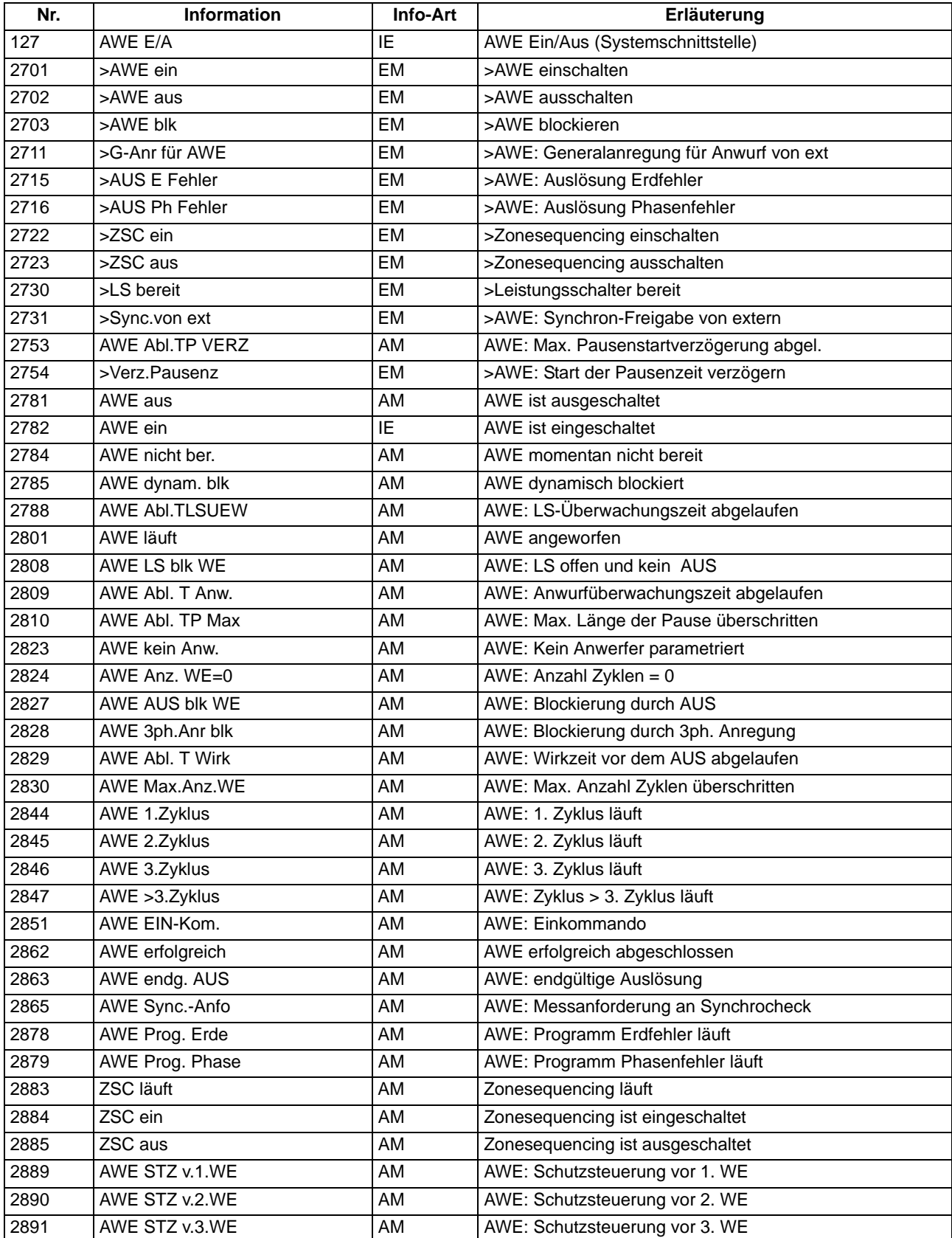

Funktionen

2.11 Automatische Wiedereinschaltung

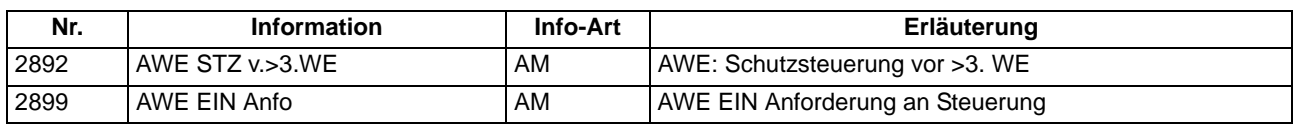

# **2.12 Schalterversagerschutz**

Der Schalterversagerschutz dient der Überwachung des korrekten Ausschaltens des zugeordneten Leistungsschalters.

## **2.12.1 Beschreibung**

### **Allgemeines**

Löst ein Leistungsschalter nach einem erfolgten Ausschaltbefehl nicht innerhalb einer parametrierbaren Zeit aus, veranlasst der Schalterversagerschutz die Abschaltung durch einen übergeordneten Schalter (siehe auch das Beispiel im folgenden Bild).

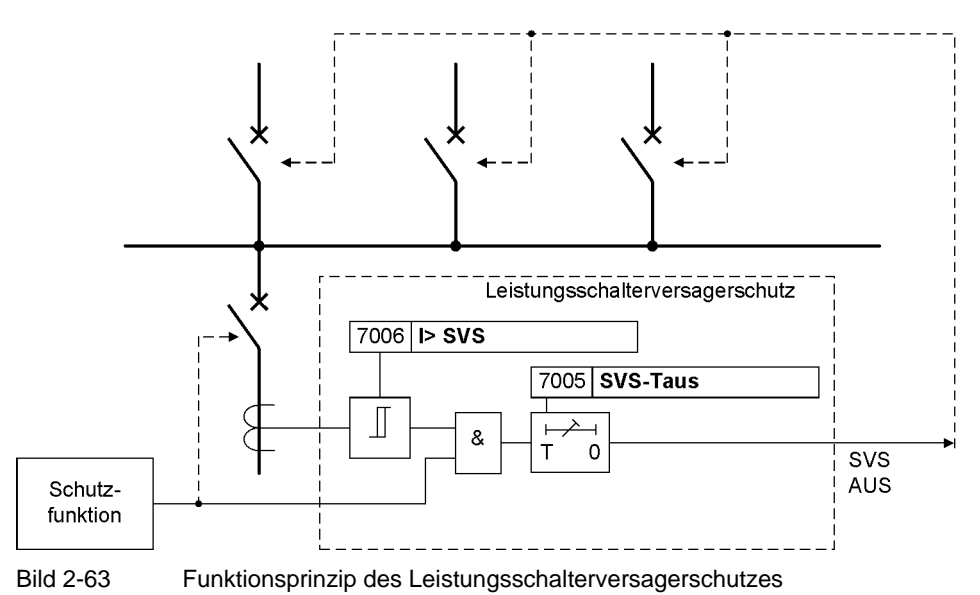

### **Anwurf**

Der Schalterversagerschutz kann durch zwei verschiedene Quellen angeworfen werden:

- Auslösekommandos interner Schutzfunktionen des 7SJ61,
- externe Startbefehle über Binäreingabe (">SVS Start").

Für jede der beiden Quellen wird eine eigene Anregemeldung generiert, eine eigene Verzögerungszeit gestartet und ein eigenes Auslösekommando erzeugt. Die Parameterwerte von Stromschwelle und Verzögerungszeit sind gemeinsam.

### **Kriterien**

Zum Erkennen eines Schalterversagens stehen zwei Kriterien zur Verfügung:

- Überprüfung, ob nach einem gegebenen Auslösekommando der Strom tatsächlich verschwindet,
- Auswerten der Leistungsschalterhilfskontakte.

Die Kriterien, die zur Bildung einer Anregung führen sollen, sind wählbar und hängen auch von der das Auslösekommando verursachenden Schutzfunktion ab. Bei Auslösung ohne Kurzschlussstrom ist ein geringer Strom unterhalb der Schwelle **I> SVS** kein sicheres Kriterium für die Reaktion des Leistungsschalters. Deshalb ist in solchen Fällen die Anregung allein vom Hilfskontaktkriterium abhängig. Bei strommessenden Schutzfunktionen (also allen Kurzschlussschutzfunktionen) wird der Stromfluss gegenüber den Hilfskontakten als Kriterium bevorzugt, d.h. höher bewertet. Falls ein Stromfluss oberhalb der eingestellten Schwelle bzw. Schwellen (bei *vorh. mit 3I0>*) erkannt wird, löst der Schalterversagerschutz auch dann aus, wenn das Hilfskontaktkriterium "Schalter offen" ergibt.

### **Überwachung des Stromflusses**

Über Adresse 170 **SCHALTERVERSAG.** lässt sich einstellen, ob das Stromkriterium bereits durch einen einzelnen Phasenstrom erfüllt werden kann (Einstellung *vorhanden*) oder ob ein weiterer Strom zur Plausibilitätsprüfung herangezogen werden soll (Einstellung *vorh. mit 3I0>*), siehe Bild [2-64](#page-188-0).

Die Ströme werden durch numerische Filter so gefiltert, dass nur die Grundschwingung bewertet wird. Sie werden überwacht und mit den eingestellten Grenzwerten verglichen. Außer den drei Leiterströmen sind noch zwei weitere Ströme vorgesehen, die eine Plausibilität ermöglichen. Für diese Plausibilitätsprüfung können bei entsprechender Projektierung separate Schwellwerte verwendet werden. Zu schnelleren Erkennung von Erdfehlern kann der Schwellwert für den Erdstrom auch zur Plausibilitätsprüfung für die Leiterströme verwendet werden. Diese Funktion aktivieren Sie über den Binäreingang ">SVS Aktiv.3I0>" (siehe Bild [2-64](#page-188-0)).

Als Plausibilitätsstrom wird vorzugsweise der Erdstrom I<sub>F</sub> (3·I<sub>0</sub>) verwendet. Über Parameter 613 entscheiden Sie, ob die gemessenen (*IE (gemessen)*) oder die berechneten (*3I0 (berechnet)*) Größen verwendet werden. Bei Netzfehlern ohne Erdbeteiligung fließt kein erhöhter Erdstrom/Nullstrom, deshalb wird als Plausibilitätsstrom auch der errechnete dreifache Gegensystemstrom 3·I<sub>2</sub> oder ein zweiter Leiterstrom verwendet.

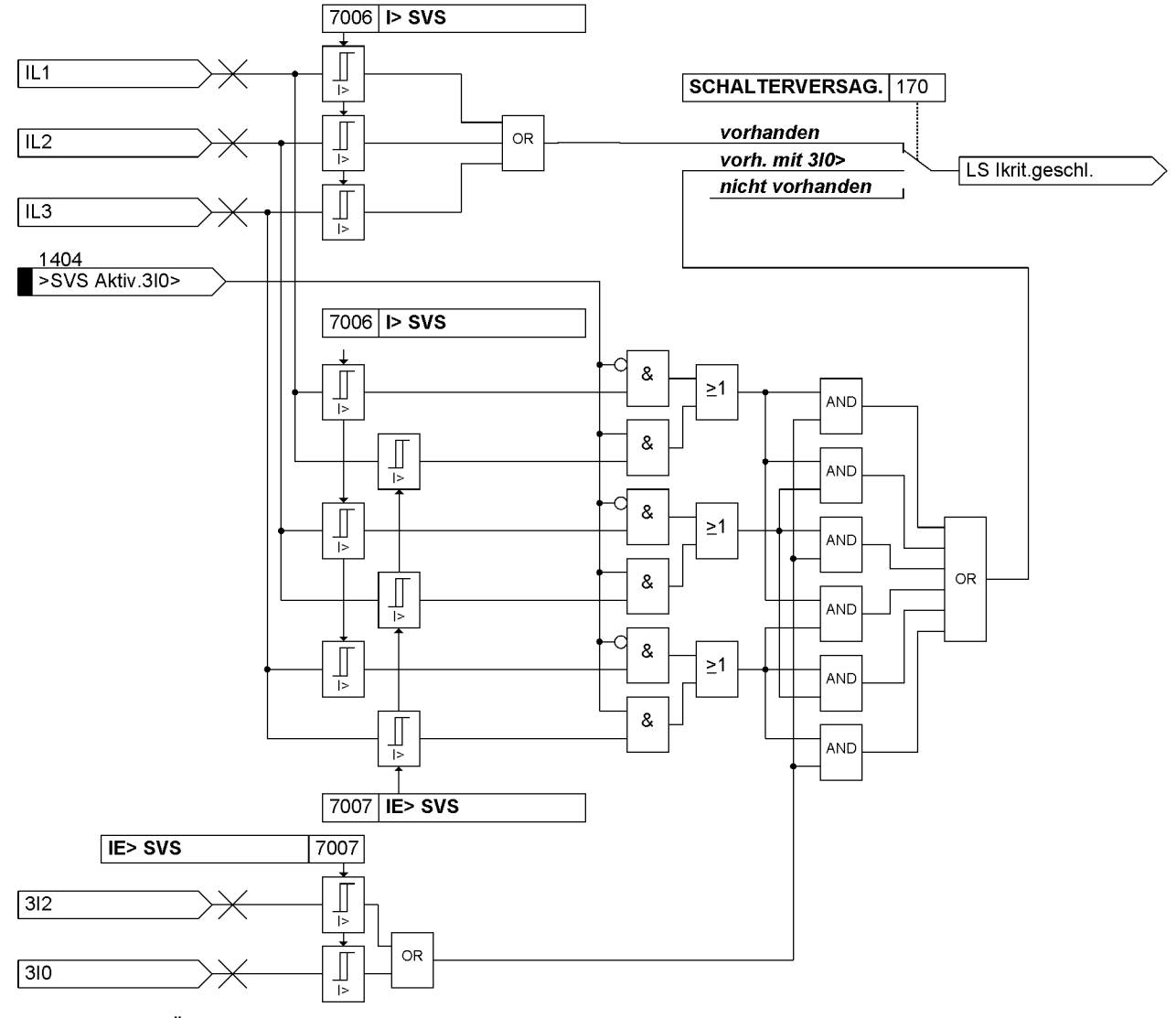

<span id="page-188-0"></span>Bild 2-64 Überwachung des Stromflusses

### **Überwachung der Leistungsschalter-Hilfskontakte**

Die Auswertung der Leistungsschalterhilfskontakte erfolgt abhängig davon, welche Hilfskontakte zur Verfügung stehen und wie die Binäreingänge rangiert sind:

- die Hilfskontakte für Leistungsschalter "offen" (4602 ">LS offen") und "geschlossen" (4601 ">LS geschlossen") sind rangiert,
- nur der Hilfskontakt für Leistungsschalter "offen" ist rangiert (4602 ..>LS offen"),
- nur der Hilfskontakt für Leistungsschalter "geschlossen" ist rangiert (4601 ">LS geschlossen"),
- keiner der beiden Hilfskontakte ist rangiert.

In Abhängigkeit dieser Rangierung werden die Rückmeldungen der (des) Hilfskontakte(s) des Leistungsschalters bewertet. Ziel ist es, nach einem abgesetzten Auslösekommando einen geschlossenen bzw. in Störstellung stehenden Leistungsschalter an Hand der Rückmeldungen seiner Hilfskontakte zu erkennen — soweit dies möglich ist — und dies bei der Bildung einer Anregung des Schalterversagerschutzes zu berücksichtigen.

Das Logikdiagramm zeigt die Überwachung der Leistungsschalterhilfskontakte.

#### Funktionen

2.12 Schalterversagerschutz

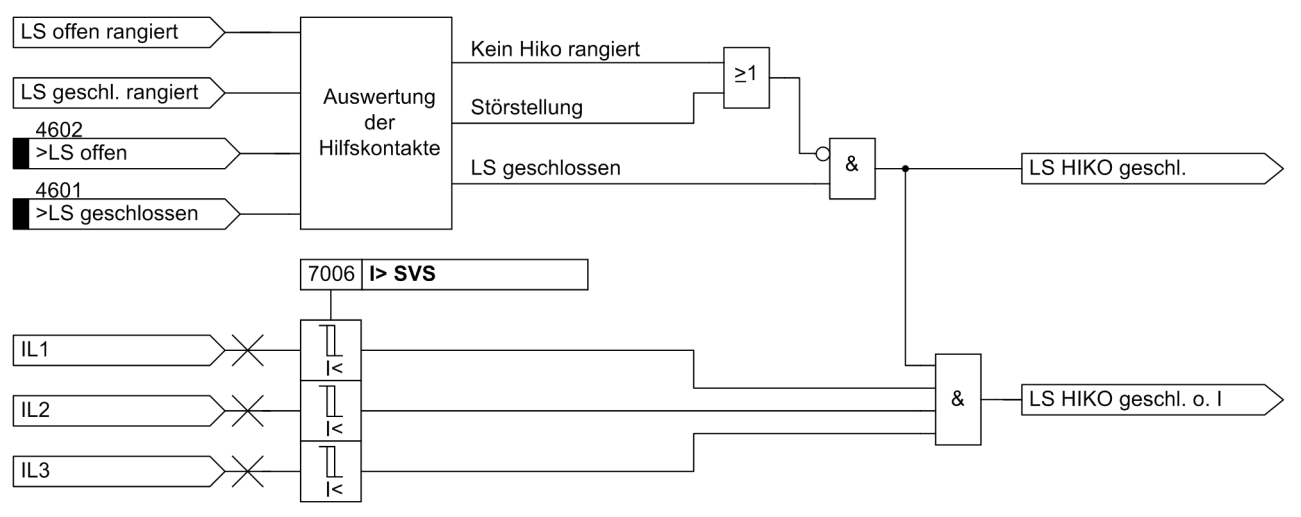

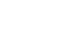

Bild 2-65 Logikdiagramm Schalterversagerschutz, Überwachung der Leistungsschalterhilfskontakte

### **Logik**

Das folgende Bild zeigt das Logikdiagramm des Schalterversagerschutzes. Über Parameter kann der gesamte Schalterversagerschutz ein- oder ausgeschaltet, über Binäreingaben auch dynamisch blockiert werden.

Wenn der Schalterversagerschutz angeregt hat, wird eine entsprechende Meldung abgesetzt. Mit der Anregung werden zwei parametrierbare Verzögerungszeiten gestartet. Die eine kann für eine Auslösewiederholung auf den lokalen Leistungsschalter verwendet werden. Die andere zur Auslösung des übergeordneten Leistungsschalters. Sind während der gesamten Dauer dieser Zeiten die zur Anregung führenden Kriterien weiterhin erfüllt, so werden die Auslösungen nacheinander veranlasst.

Werden die Kriterien, die zur Anregung führten, während des Ablaufs der Verzögerungszeiten ungültig, so fällt die Anregung zurück und es wird kein Auslösekommando durch den Schalterversagerschutz erzeugt.

Zum Schutz gegen mögliche Störimpulse erfolgt eine Stabilisierung des Binäreingangs für ein externes Startsignal. Dieses Signal muss während des gesamten Ablaufs der Verzögerungszeiten anliegen, anderenfalls wird die Zeit zurückgesetzt und es kommt zu keinem Ausschaltbefehl.

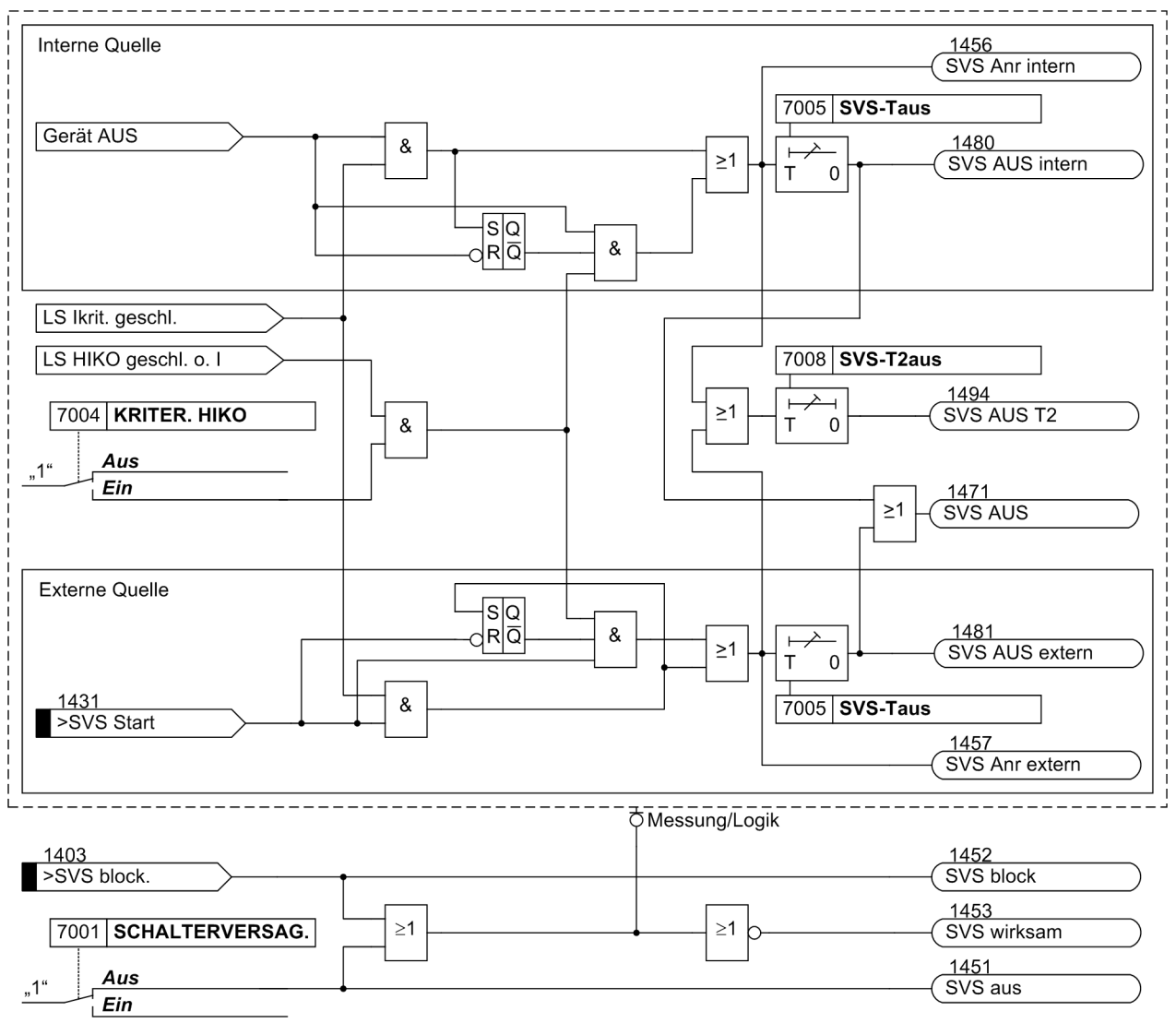

Bild 2-66 Logikdiagramm des Schalterversagerschutzes

## **2.12.2 Einstellhinweise**

### **Allgemeines**

Der Schalterversagerschutz kann nur wirken und ist nur zugänglich, wenn er bei der Projektierung unter Adresse 170 **SCHALTERVERSAG.** *vorhanden* oder *vorh. mit 3I0>* eingestellt wurde. Bei der Einstellung *vorhanden* werden für die Stromflussüberwachung die drei Phasenströme betrachtet. Bei der Einstellung *vorh. mit 3I0>* wird bei Auftreten nur eines Phasenstroms zusätzlich der Erdstrom bzw. der Gegensystemstrom bewertet.

Wird die Funktion nicht benötigt, wird *nicht vorhanden* eingestellt. Unter Adresse 7001 **SCHALTERVERSAG.** kann die Funktion *Ein*- oder *Aus*geschaltet werden.

#### **Kriterien**

Mit der Adresse 7004 **KRITER. HIKO** wird festgelegt, ob die über Binäreingaben eingekoppelten Schalter– Hilfskontakte zur Anregungsbildung mit berücksichtigt werden sollen oder nicht. Ist dieser Parameter auf *Ein* geschaltet, wird das Stromkriterium und/oder das Hilfskontaktkriterium verwendet. Diese Einstellung ist zu wählen, wenn der Schalterversagerschutz von Funktionen gestartet wird, bei denen der Stromfluss nicht immer ein sicheres Kriterium zur Erkennung des offenen Leistungsschalters ist.

### **Einstufiger Schalterversagerschutz**

Bei einstufigem Schalterversagerschutz werden nach Ablauf einer Wartezeit **SVS-Taus** (Adresse 7005) die umliegenden Leistungsschalter ausgelöst, d.h. die der Sammelschiene oder des betroffenen Sammelschienenabschnitts, und ggf. auch der Leistungsschalter am Gegenende. Die Zeit **SVS-T2aus** (Adresse 7008) wird dann auf unendlich gestellt, da sie nicht benötigt wird.

Die einzustellende Verzögerungszeit ergibt sich aus der maximalen Ausschaltzeit des Leistungsschalters, der Rückfallzeit der Stromflusserfassung sowie einer Sicherheitsmarge, die auch die Ablaufzeitstreuung berücksichtigt. Bild [2-67](#page-191-0) verdeutlicht die Zeitabläufe an einem Beispiel.

#### Fehlereintritt

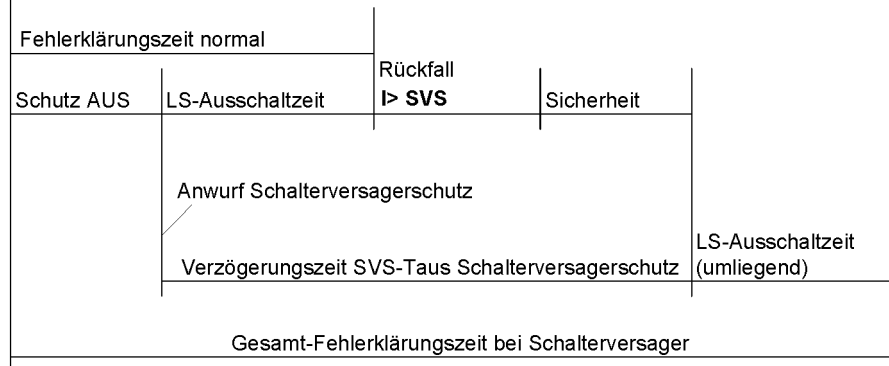

<span id="page-191-0"></span>Bild 2-67 Beispiel für Zeitablauf bei normaler Fehlerklärung und bei Leistungsschalter-Versager mit einstufigem Schalterversagerschutz

#### **Zweistufiger Schalterversagerschutz**

Bei zweistufigem Betrieb wird das Auslösekommando nach Ablauf einer Wartezeit **SVS-Taus** (Adresse 7005) auf den lokalen Abzweig-Leistungsschalter wiederholt, normalerweise auf einen getrennten Satz von Auslösespulen des Abzweigschalters.

Reagiert der Leistungsschalter nicht auf die Auslösewiederholung, werden nach der Zeit **SVS-T2aus** (Adresse 7008) die umliegenden Leistungsschalter ausgelöst, d.h. die der Sammelschiene oder des betroffenen Sammelschienenabschnitts, und ggf. auch der Leistungsschalter am Gegenende, sofern der Fehler noch nicht beseitigt ist.

Die einzustellenden Verzögerungszeiten ergeben sich aus der maximalen Ausschaltzeit des Leistungsschalters, der Rückfallzeit der Stromflusserfassung sowie einer Sicherheitsmarge, die auch die Ablaufzeitstreuung berücksichtigt. Bild [2-68](#page-192-0) verdeutlicht die Zeitabläufe an einem Beispiel.

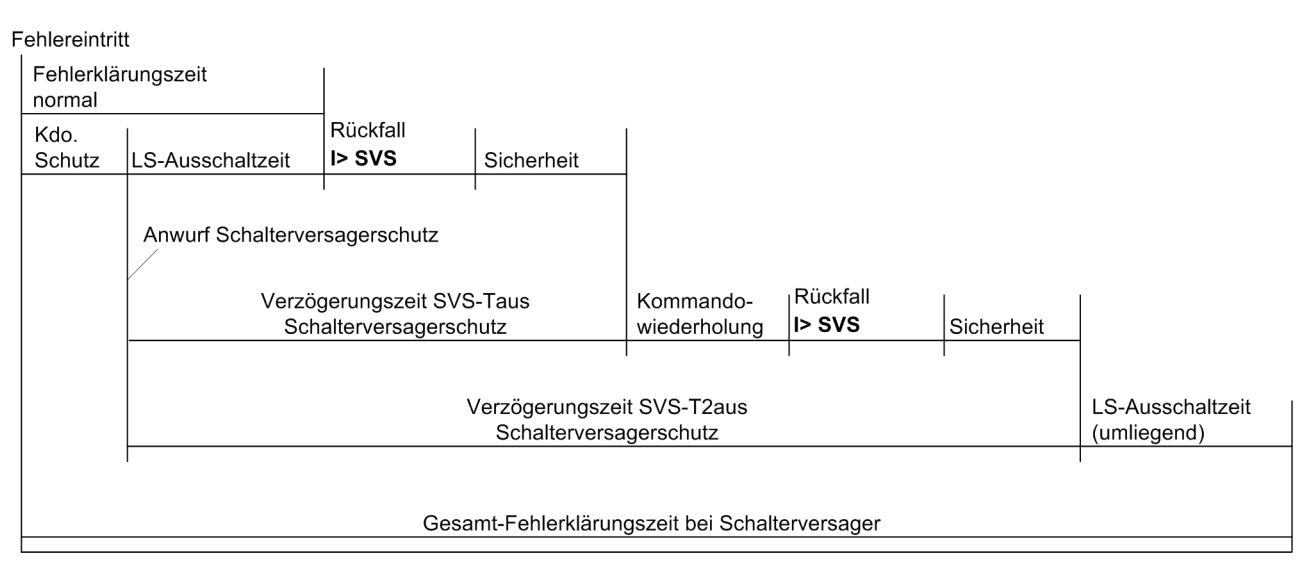

<span id="page-192-0"></span>Bild 2-68 Beispiel für Zeitablauf bei normaler Fehlerklärung und bei Leistungsschalter-Versager mit zweistufigem Schalterversagerschutz

### **Ansprechwerte**

Unter Adresse 7006 **I> SVS** stellen Sie den Ansprechwert der Stromflussüberwachung ein, unter Adresse 7007 **IE> SVS** den Ansprechwert der Erdstromflussüberwachung. Die Einstellwerte sind so zu wählen, dass die Stromflussüberwachung noch beim kleinsten zu erwartenden Kurzschlussstrom anspricht. Dazu sollte der Wert mindestens 10 % unterhalb des minimalen Kurzschlussstromes eingestellt werden. Der Ansprechwert sollte aber auch nicht niedriger als nötig gewählt werden, da eine zu empfindliche Einstellung die Gefahr in sich birgt, dass Ausgleichsvorgänge im Stromwandler–Sekundärkreis beim Abschalten extrem hoher Ströme zu Verlängerungen in der Rückfallzeit führen könnten.

Über den Binäreingang 1404 ">SVS Aktiv.3I0>" aktivieren Sie den Schwellwert **IE> SVS** auch für die Plausibilitätsprüfung der Leiterströme.

## **2.12.3 Parameterübersicht**

In der Tabelle sind marktabhängige Voreinstellungen angegeben. Die Spalte C (Konfiguration) gibt den Bezug zum jeweiligen sekundären Stromwandler-Nennstrom an.

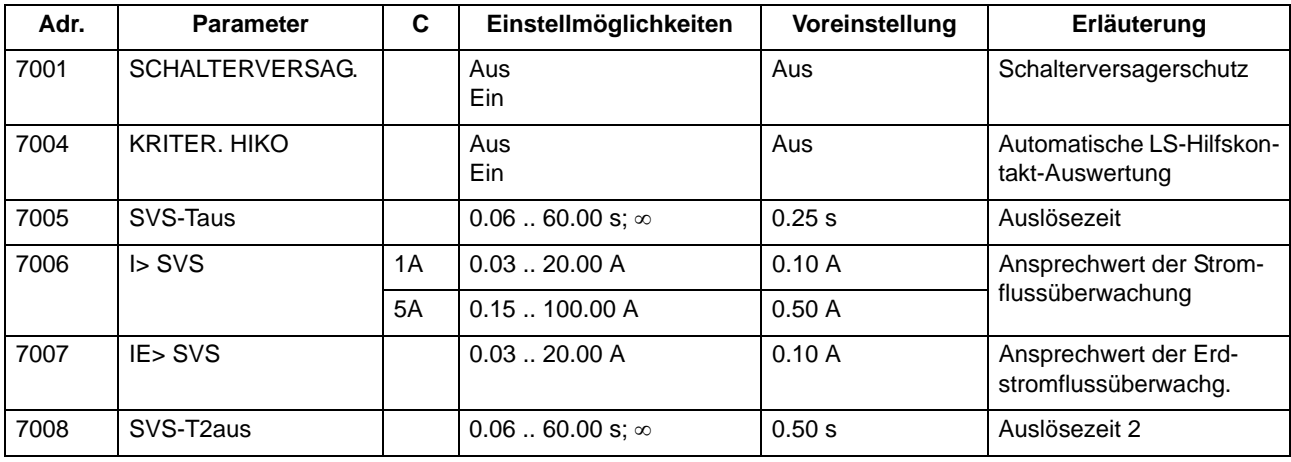

## **2.12.4 Informationsübersicht**

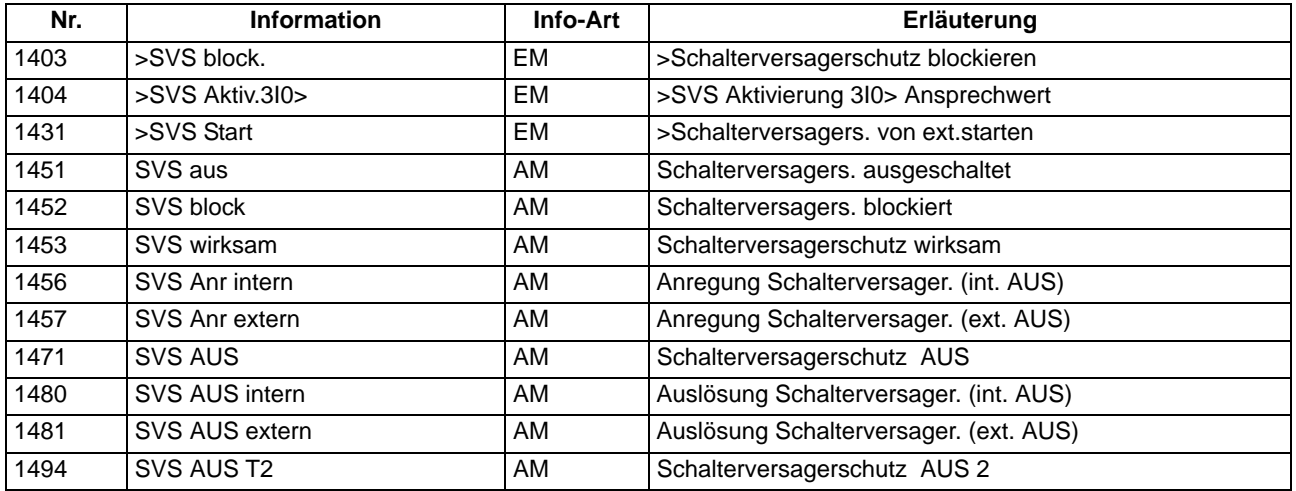

# **2.13 Flexible Schutzfunktionen**

Die flexible Schutzfunktion ist für verschiedenste Schutzprinzipien einsetzbar. Es lassen sich maximal 20 flexible Schutzfunktionen anlegen und entsprechend ihrer Funktion parametrieren. Jede einzelne Funktion kann sowohl als eigenständige Schutzfunktion, als zusätzliche Schutzstufe einer bereits bestehenden Schutzfunktion oder als universelle Logik, z.B. für Überwachungsaufgaben, eingesetzt werden.

## **2.13.1 Funktionsbeschreibung**

### **Allgemeines**

Die Funktion basiert auf der Verbindung einer Standardschutzlogik mit einer über Parameter wählbaren Kenngröße (Messgröße oder abgeleitet Größe). Die in Tabelle [2-11](#page-194-0) angegebenen Kenngrößen und die sich daraus ableitenden Schutzfunktionen stehen zur Verfügung.

<span id="page-194-0"></span>Tabelle 2-11 Realisierbare Schutzfunktionen

| Kenngrößen-  | Kenngröße / Messgröße |                                                    | <b>Schutzfunktion</b>                     | ANSI-Nr. | <b>Arbeitsweise</b> |              |
|--------------|-----------------------|----------------------------------------------------|-------------------------------------------|----------|---------------------|--------------|
| gruppe       |                       |                                                    |                                           |          | $3-$<br>phasig      | 1–<br>phasig |
| Strom        |                       | Grundschwingungseffektivwert                       | - Uberstromzeitschutz                     | 50, 50G  | х                   | х            |
|              | $I_{rms}$             | True RMS (Effektivwert)                            | - Uberstromzeitschutz<br>- Uberlastschutz | 50, 50G  | X                   | X            |
|              | $3I_0$                | Nullsystem                                         | - Uberstromzeitschutz.<br>Erde            | 50N      | X                   |              |
|              | I <sub>1</sub>        | Mitkomponente                                      |                                           |          | X                   |              |
|              | I2                    | Gegenkomponente                                    | - Schieflastschutz                        | 46       | X                   |              |
|              | I2/I1                 | Verhältnis von Gegenkomponente<br>zu Mitkomponente |                                           |          | X                   |              |
| Binäreingang |                       | Binäreingang                                       | - Direkte-Einkopplung                     |          | ohne Phasenbezug    |              |

Die bis zu maximal 20 projektierbaren Schutzfunktionen arbeiten unabhängig voneinander. Die nachfolgende Beschreibung erfolgt für eine Funktion, sie gilt entsprechend für alle weiteren flexiblen Funktionen. Zur Unterstützung der Beschreibung dient das Logikdiagramm in Bild [2-69](#page-196-0).

### **Funktionssteuerung**

Die Funktion lässt sich *Ein*- und *Aus*schalten. Zudem kann sie in den Zustand *Nur Meldung* geschaltet werden. In diesem Zustand wird bei Anregung kein Störfall eröffnet und keine Auskommandoverzögerung gestartet. Eine Auslösung ist damit nicht möglich.

Kommt es, nachdem flexible Funktionen konfiguriert wurden, zu Änderungen in den Anlagendaten 1, so kann es sein, dass die Funktionen als Folge fehlparametriert sind. Dies wird durch die Meldung (FNr. "\$00 fehlpar.") angezeigt. Die Funktion ist in diesem Fall inaktiv und die Parametrierung der Funktion muss angepasst werden.

### **Funktionsblockierungen**

Die Funktion lässt sich über Binäreingang (FNr. 235.2110 ..>\$00 block") oder die Vorortbedienung ("Steuerung" -> "Markierungen" -> "Setzen") blockieren. Im blockierten Zustand wird das gesamte Messwerk der Funktion sowie alle laufenden Zeiten und Meldungen zurückgesetzt. Die Blockierung über die Vorortbedienung kann von Bedeutung sein, falls sich die Funktion in einer Daueranregung befindet und deshalb ein Umparametrieren nicht möglich ist.

Über den Parameter **BLK f außerh AB** legen Sie fest, ob die Schutzfunktion blockiert wird, wenn die gemessene Netzfrequenz außerhalb des Arbeitsbereiches der Funktion (25 Hz bis 70 Hz) liegt.

### **Arbeitsweise, Messgröße, Messverfahren**

Die Ausrichtung der flexiblen Funktion auf eine spezifische Schutzfunktion für eine konkrete Applikation erfolgt über die Parameter **ARBEITSWEISE**, **MESSGRÖßE**, **MESSVERFAHREN** und **ANREGUNG BEI**. Über den Parameter **ARBEITSWEISE** kann eingestellt werden, ob die Funktion *3-phasig*, *1-phasig* oder *ohne Bezug*, d.h. ohne Phasenbezug arbeitet. Bei 3-phasiger Arbeitsweise werden alle drei Phasen parallel bewertet. D.h., die Bearbeitung von der Schwellwertbewertung über die Anregemeldungen bis einschließlich zur Auskommandoverzögerung erfolgt phasenselektiv und parallel. Dies ist beispielsweise die typische Arbeitsweise eines 3-phasigen Überstromzeitschutzes. Bei 1-phasiger Arbeitsweise arbeitet die Funktion entweder mit der Messgröße einer Phase, welche explizit angegeben werden muss (z.B. wird nur der Strom der Phase *IL2* bewertet) oder dem gemessenem Erdstrom *IE*. Soll die Funktionalität Direkte-Einkopplung verwendet werden, so ist die Arbeitsweise ohne Phasenbezug. Über die weiteren Parameter werden die zu verwendende **MESSGRÖßE** sowie das **MESSVERFAHREN** festgelegt. Über das **MESSVERFAHREN** wird bestimmt, ob die Funktion mit dem Grundschwingungseffektivwert oder dem reinen Effektivwert (True RMS), welcher auch Oberschwingungen bewertet, arbeitet. Weiterhin wird über den Parameter **ANREGUNG BEI** festgelegt, ob die Funktion bei Schwellwertüberschreitung (>-Stufe) oder Schwellwertunterschreitung (<-Stufe) anregen soll.

#### **Kennliniencharakteristik**

Die Kennliniencharakteristik der Funktion ist immer "unabhängig", d.h., die Verzögerungszeit wird nicht von der Messgröße beeinflusst.

### **Funktionslogik**

Bild [2-69](#page-196-0) zeigt das Logikdiagramm für eine 3–phasig arbeitende Funktion. Ist die Arbeitsweise 1-phasig oder ohne Phasenbezug, so entfallen die Phasenselektivität und damit die phasenspezifischen Meldungen.

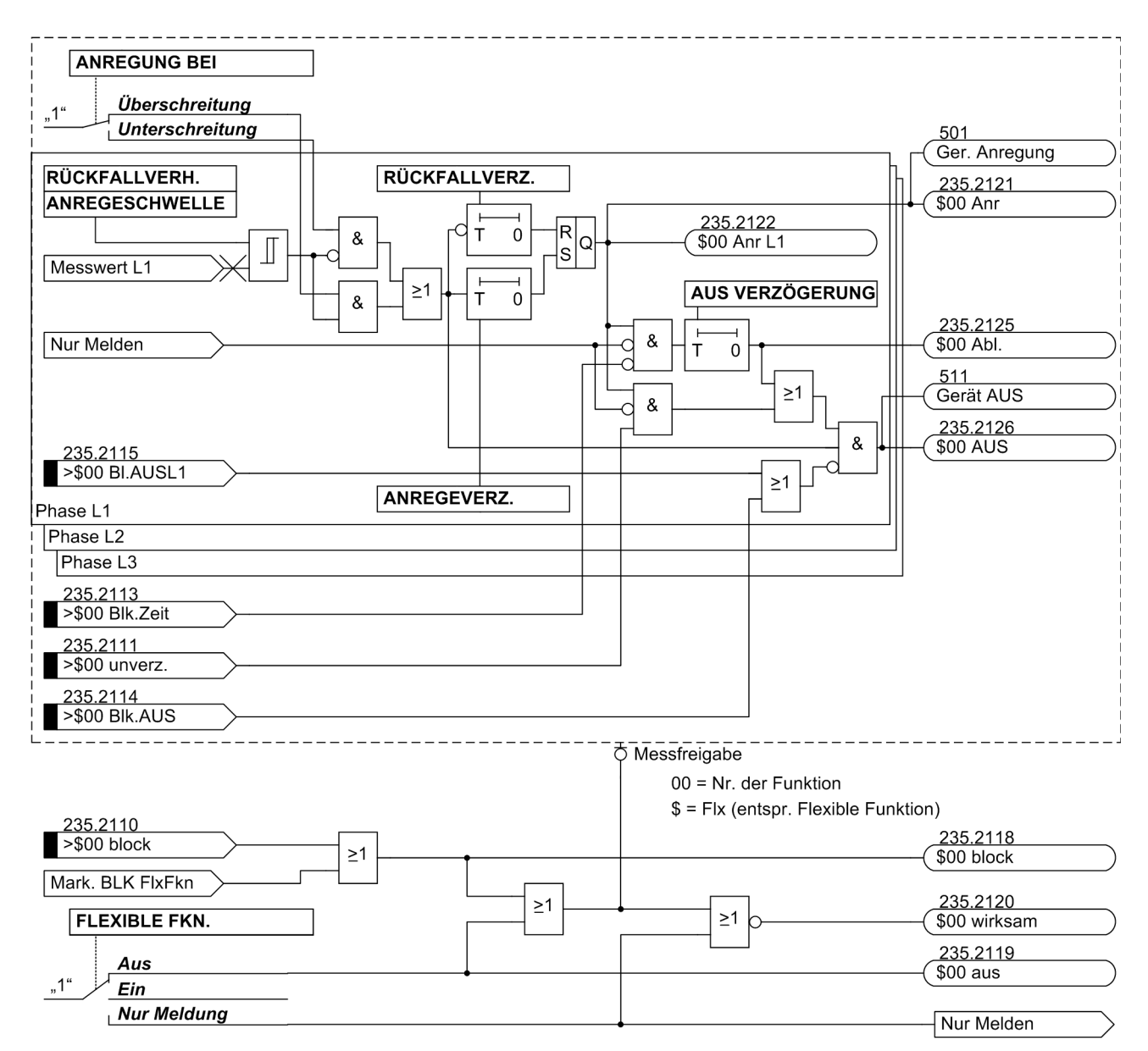

<span id="page-196-0"></span>Bild 2-69 Logikdiagramm der flexiblen Schutzfunktionen

Je nach Parametrierung wird der eingestellte Schwellwert entweder auf Unter- oder Überschreitung überwacht. Bei Überschreitung des Schwellwertes (>-Stufe) wird die parametrierte Anregeverzögerungszeit gestartet. Mit dem Ablauf dieser Verzögerungszeit und weiterhin bestehender Schwellwertüberschreitung wird die angeregte Phase (z.B. FNr. 235.2122 ..\$00 Anr L1") sowie die Funktionsanregung (FNr. 235.2121 ..\$00 Anr ") gemeldet. Bei zu Null eingestellter Anregeverzögerung erfolgt die Anregung zusammen mit dem Erkennen der Schwellwertüberschreitung. Ist die Funktion eingeschaltet, so werden mit der Anregung die Auskommandoverzögerungszeit und die Störfallprotokollierung gestartet. Bei Einstellung auf "Nur Meldung" erfolgt dies nicht. Bleibt der Schwellwert während des Ablaufs der Auskommandoverzögerungszeit überschritten, so wird mit dem Ablauf das Auskommando abgesetzt (FNr. 235.2126 "\$00 AUS"). Der Zeitablauf wird über (FNr. 235.2125 "\$00 Abl.") gemeldet. Der Ablauf der Auskommandoverzögerungszeit kann über Binäreingabe

(FNr. 235.2113 ">\$00 Blk.Zeit") blockiert werden. Solange die Binäreingabe aktiv ist, wird die Zeit nicht gestartet, es kann somit zu keiner Auslösung kommen. Mit Rückfall der Binäreingabe und bestehender Anregung wird die Zeit gestartet. Zudem kann der Ablauf der Verzögerungszeit über Aktivierung der Binäreingabe (FNr. 235.2111 ">\$00 unverz.") umgangen werden. Bei bestehender Anregung und Aktivierung der Binäreingabe kommt es dann umgehend zur Auslösung. Das Absetzen des Auskommandos kann über die Binäreingaben (FNr. 235.2115 ">\$00 Bl.AUSL1") und (FNr. 235.2114 ">\$00 Blk.AUS") blockiert werden. Die phasenselektive Auskommandoblockierung wird für ein Zusammenwirken mit der Einschaltstabilisierung benötigt (siehe "Zusammenwirken mit anderen Funktionen"). Das Rückfallverhältnis der Funktion ist parametrierbar. Kommt es nach der Anregung zur Unterschreitung des eingestellten Rückfallwertes (>-Stufe), so wird die Rückfallverzögerungszeit gestartet. Während dieser Zeit wird die Anregung weiter aufrecht gehalten, eine gestartete Auskommandoverzögerungszeit läuft weiter ab. Kommt es zum Ablauf der Auskommandoverzögerung, während die Rückfallverzögerung noch läuft, so wird ein Auskommando nur abgesetzt, wenn aktuell der Schwellwert überschritten ist. Erst mit Ablauf der Rückfallverzögerungszeit fällt die Anregung zurück. Ist die Zeit zu Null parametriert, so erfolgt der Rückfall sofort mit der Schwellwertunterschreitung.

### **Direkte-Einkopplung**

Die Direkte-Einkopplung ist nicht explizit im Logikdiagram dargestellt, da die Funktionalität analog ist. Wird die Binäreingabe zur Direkten-Einkopplung (FNr. 235.2112 ">\$00 Einkopp") aktiviert, so wird dies logisch wie eine Schwellwertüberschreitung behandelt, d.h., mit Aktivierung wird die Anregeverzögerungszeit gestartet. Ist diese zu Null gesetzt, so wird die Anregung sofort gemeldet und die Auskommandoverzögerung gestartet. Darüber hinaus wirkt die Logik wie in Bild [2-69](#page-196-0) dargestellt.

### **Zusammenwirken mit anderen Funktionen**

Die flexiblen Schutzfunktionen wirken mit verschiedenen anderen Funktionen zusammen, und zwar

• Mit dem Schalterversagerschutz:

Der Schalterversagerschutz wird automatisch angeworfen, wenn die Funktion ein Auskommando absetzt. Eine Auslösung erfolgt jedoch nur dann, wenn zu diesem Zeitpunkt das Stromkriterium erfüllt, d.h., die einstellbare Mindeststromschwelle 7006 **I> SVS** überschritten ist.

• Mit der Automatischen Wiedereinschaltung (AWE):

Der Anwurf der AWE kann nicht direkt erfolgen. Für eine Zusammenarbeit mit der AWE ist das Auskommando der flexiblen Funktion über CFC mit dem Binäreingang FNr. 2716 ">AUS Ph Fehler" oder FNr. 2715 ">AUS E Fehler" zu verbinden. Wenn mit einer Wirkzeit gearbeitet werden soll, ist zusätzlich die Anregung der flexiblen Funktion mit dem Binäreingang FNr. 2711 ">G-Anr für AWE" zu verknüpfen.

• Mit der Einschaltstabilisierung (Inrush):

Ein direktes Zusammenwirken mit der Einschaltstabilisierung ist nicht möglich. Soll eine flexible Funktion durch die Einschaltstabilisierung blockiert werden, so muss diese Blockierung über CFC ausgeführt werden. Für eine phasenselektive Arbeitsweise stellt die flexible Funktion drei Binäreingänge zur phasenselektiven Auskommando-Blockierung zur Verfügung (FNr. 235.2115 bis 235.2117). Diese müssen mit den phasenselektiven Meldungen zur Erkennung des Einschalt-Rushs (FNr. 1840 bis 1842) verbunden werden. Soll eine Crossblockierung ausgeführt werden, so sind die phasenselektiven Einschalt-Rush-Meldungen logisch ODER zu verknüpfen und mit dem Binäreingang zur Blockierung des Funktions-Auskommandos (FNr. 235.2114 ">\$00 Blk.AUS") zu verknüpfen. Weiter ist zu beachten, dass die flexible Funktion um mindestens 20 ms verzögert werden muss, damit die Einschaltstabilisierung sicher vor der flexiblen Funktion ansprechen kann.

• Mit der Gerätegesamtlogik:

Die Anregemeldung der flexiblen Funktion geht in die Generalanregung ein, die Auslösung in die Generalauslösung (siehe auch Kapitel [2.16\)](#page-214-0). Alle mit der Generalanregung und -auslösung verbundenen Funktionalitäten kommen damit auch bei der flexiblen Funktion zur Anwendung.

Die Auslösebefehle der flexiblen Schutzfunktionen werden nach Anregerückfall mindestens für die parametrierte Mindest-Auslösekommandodauer 210 T AUSKOM MIN. aufrecht erhalten.

## **2.13.2 Einstellhinweise**

Im Funktionsumfang wird eingestellt, welche Anzahl von flexiblen Schutzfunktionen verwendet werden soll (siehe hierzu Kapitel [2.1.1\)](#page-27-0). Wird eine flexible Funktion im Funktionsumfang wegprojektiert (Entfernen des Häkchens), so gehen alle Einstellungen und Rangierungen der Funktion verloren bzw. werden auf ihre Voreinstellwerte zurückgesetzt.

### **Allgemein**

Im DIGSI-Einstelldialog "Allgemein" kann der Parameter **FLEXIBLE FKN.** auf *Aus*, *Ein* oder *Nur Meldung* eingestellt werden. Arbeitet die Funktion in der Betriebsart *Nur Meldung*, werden keine Störfälle eröffnet, keine "Wirksam"-Meldung abgesetzt, kein Auslösekommando gegeben und somit auch der Schalterversagerschutz nicht beeinflusst. Deshalb ist diese Betriebsart vorzuziehen, wenn eine flexible Funktion nicht als Schutzfunktion arbeiten soll. Außerdem ist die **ARBEITSWEISE** parametrierbar:

**3-phasig** – Funktionen bewerten das dreiphasige Messsystem, d.h., alle drei Phasen werden parallel bearbeitet. Ein typisches Beispiel stellt der dreiphasig arbeitende Überstromzeitschutz dar.

**1-phasig** – Funktionen bewerten nur den einzelnen Messwert. Dies kann ein einzelner Phasenwert (z.B. I<sub>L2</sub>) oder eine Erdgröße sein  $(I_F)$ .

Über die Einstellung *ohne Bezug* läßt sich eine direkte Einkopplung realisieren.

Über den Parameter **BLK f außerh AB** legen Sie fest, ob die Schutzfunktion blockiert wird, wenn die gemessene Netzfrequenz außerhalb des Arbeitsbereiches der Funktion (25 Hz bis 70 Hz) liegt. SIEMENS empfiehlt die Voreinstellen (*Ja*) beizubehalten. Eine Freigabe über den normalen Arbeistbereich hinaus ist nur für Sonderanwendungen nötig.

### **Messgröße**

Im Einstelldialog "Messgröße" erfolgt die Auswahl der von der flexiblen Schutzfunktion zu bewertenden Messgröße, die eine berechnete oder direkt gemessene Größe sein kann. Die hier auswählbaren Einstellmöglichkeiten sind abhängig von der unter dem Parameter **ARBEITSWEISE** vorgegebenen Art der Messwertverarbeitung (siehe folgende Tabelle).

| <b>Parameter ARBEITSWEISE</b><br>Einstellung | Parameter MESSGRÖßE<br>l Einstellauswahl |
|----------------------------------------------|------------------------------------------|
| 1-phasig,<br>3-phasig                        | Strom                                    |
| Ohne Bezug                                   | Binäreingang                             |

Tabelle 2-12 Parameter "Arbeitsweise" und "Messgröße"

2.13 Flexible Schutzfunktionen

### **Messverfahren**

Die in den folgenden Tabellen dargestellten Messverfahren lassen sich parametrieren. Zudem sind die Abhängigkeiten der verfügbaren Messverfahren von der parametrierten Arbeitsweise dargestellt.

Tabelle 2-13 Parameter im Einstelldialog "Messverfahren", Arbeitsweise 3-phasig

| <b>Arbeitsweise</b> |                                                      | <b>Hinweise</b>                                                                                                    |
|---------------------|------------------------------------------------------|----------------------------------------------------------------------------------------------------|
| 3-phasig            | Parameter<br><b>MESSVERFAHREN</b><br>Einstellauswahl |                                                                                                    |
|                     | Grundschwingung                                      | Es wird nur die Grundschwingung bewertet, Oberschwingungen werden un-<br>terdrückt. Dies ist das Standardmessverfahren der Schutzfunktionen.                                                                                                    |
|                     | <b>True RMS</b>                                      | Es wird der "wahre" Effektivwert bestimmt, d.h. Oberschwingungen werden<br>bewertet. Dieses Verfahren kommt beispielsweise zur Anwendung, wenn ein<br>einfacher Überlastschutz auf Basis einer Strommessung realisiert werden<br>soll, da die Oberschwingungen zur thermischen Erwärmung beitragen. |
|                     | Mitsystem,<br>Gegensystem,<br>Nullsystem             | Um gewisse Applikationen zu realisieren, kann als Messverfahren das Mitsys-<br>tem oder Gegensystem parametriert werden. Beispiel:<br>- I2 (Schieflastschutz)                                                                                                    |
|                     |                                                      | Uber die Auswahl Nullsystem können weitere Nullstromfunktionen umgesetzt<br>werden, die unabhängig von der direkt über Wandler gemessenen Erdgröße<br>IE arbeiten.                                                                                                    |
|                     | VerhältnisI2/I1                                      | Es wird das Verhältnis von Gegensystem- zu Mitsystemstrom bewertet.<br>Bitte beachten Sie, dass die Funktion erst arbeitet wenn I2 oder I1 den<br>Schwellwert $0,1 \cdot I_N$ überschritten hat.                                                                                                    |

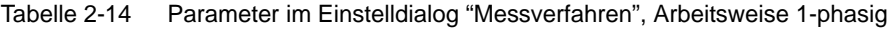

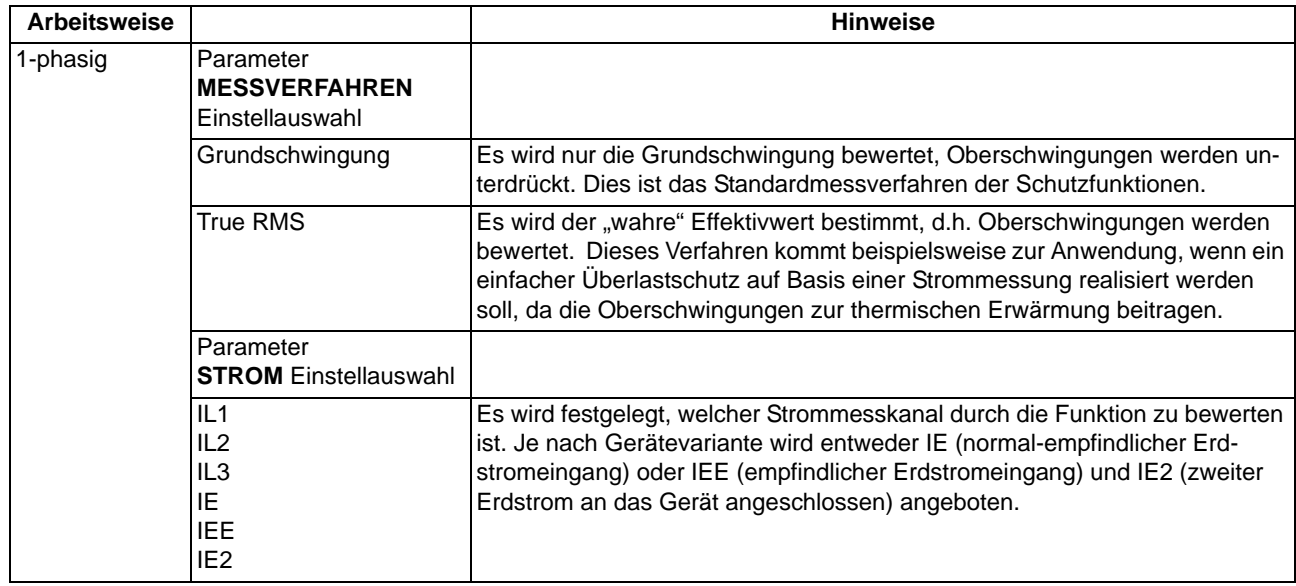

Über den Parameter **ANREGUNG BEI** wird festgelegt, ob die Funktion bei Überschreitung oder Unterschreitung des eingestellten Schwellwertes anregen soll.

#### **Einstellungen**

Die Anregeschwellen, Verzögerungszeiten und Rückfallverhältnisse der flexiblen Schutzfunktion werden im DIGSI-Einstelldialog "Einstellungen" eingestellt.

Über Parameter **ANREGESCHWELLE** wird die Anregeschwelle der Funktion parametriert. Die AUS-Kommandoverzögerungszeit wird über Parameter **AUS VERZÖGERUNG** eingestellt. Beide Einstellwerte müssen entsprechend der geforderten Applikation gewählt werden.

Die Anregung kann über Parameter **ANREGEVERZ.** verzögert werden. Dieser Parameter wird bei Schutzanwendungen üblicherweise auf Null eingestellt (Voreinstellung), da eine Schutzfunktion möglichst schnell anregen soll. Eine von Null abweichende Einstellung kann gewünscht sein, wenn nicht auf jede kurzfristige Überschreitung der Anregeschwelle mit der Eröffnung eines Störfalls reagiert werden soll, z.B. beim Leistungsschutz oder wenn die Funktion nicht als Schutz-, sondern als Überwachungsfunktion eingesetzt wird.

Der Rückfall der Anregung kann mit Parameter **RÜCKFALLVERZ.** verzögert werden. Auch diese Einstellung wird standardmäßig auf Null gesetzt (Voreinstellung). Eine von Null abweichende Einstellung kann nötig sein, wenn das Gerät zusammen mit elektromechanischen Geräten, die deutlich längere Rückfallzeiten als das digitale Schutzgerät aufweisen, eingesetzt werden soll (siehe hierzu auch Kapitel 2.2). Bei Verwendung der Rückfallverzögerung wird empfohlen, diese kürzer als die AUS-Kommandoverzögerungszeit zu parametrieren, um "Wettläufe" beider Zeiten zu vermeiden.

Das Rückfallverhältnis der Funktion wird über Parameter **RÜCKFALLVERH.** gewählt. Das Standardrückfallverhältnis von Schutzfunktionen ist 0,95 (Voreinstellung). Bei Verwendung der symmetrischen Stromkomponenten sollte ein Rückfallverhältnis von mindestens 0,9 eingestellt werden. Wird das Rückfallverhältnis verkleinert, ist es sinnvoll, die Anregung der Funktion auf eventuell auftretendes "Klappern" hin zu testen.

#### **Meldungen umbenennen, Rangierungen prüfen**

Nach der Parametrierung einer flexiblen Funktion sind folgende weitere Schritte zu beachten:

- Matrix in DIGSI öffnen.
- Die neutralen Meldungstexte entsprechend der Anwendung umbenennen.
- Rangierungen auf Kontakte und in Betriebs- und Störfallpuffer überprüfen bzw. entsprechend den Anforderungen setzen.

## **2.13.3 Parameterübersicht**

Adressen, an die ein "A" angehängt ist, sind nur mittels DIGSI unter "Weitere Parameter" änderbar.

In der Tabelle sind marktabhängige Voreinstellungen angegeben. Die Spalte C (Konfiguration) gibt den Bezug zum jeweiligen sekundären Stromwandler-Nennstrom an.

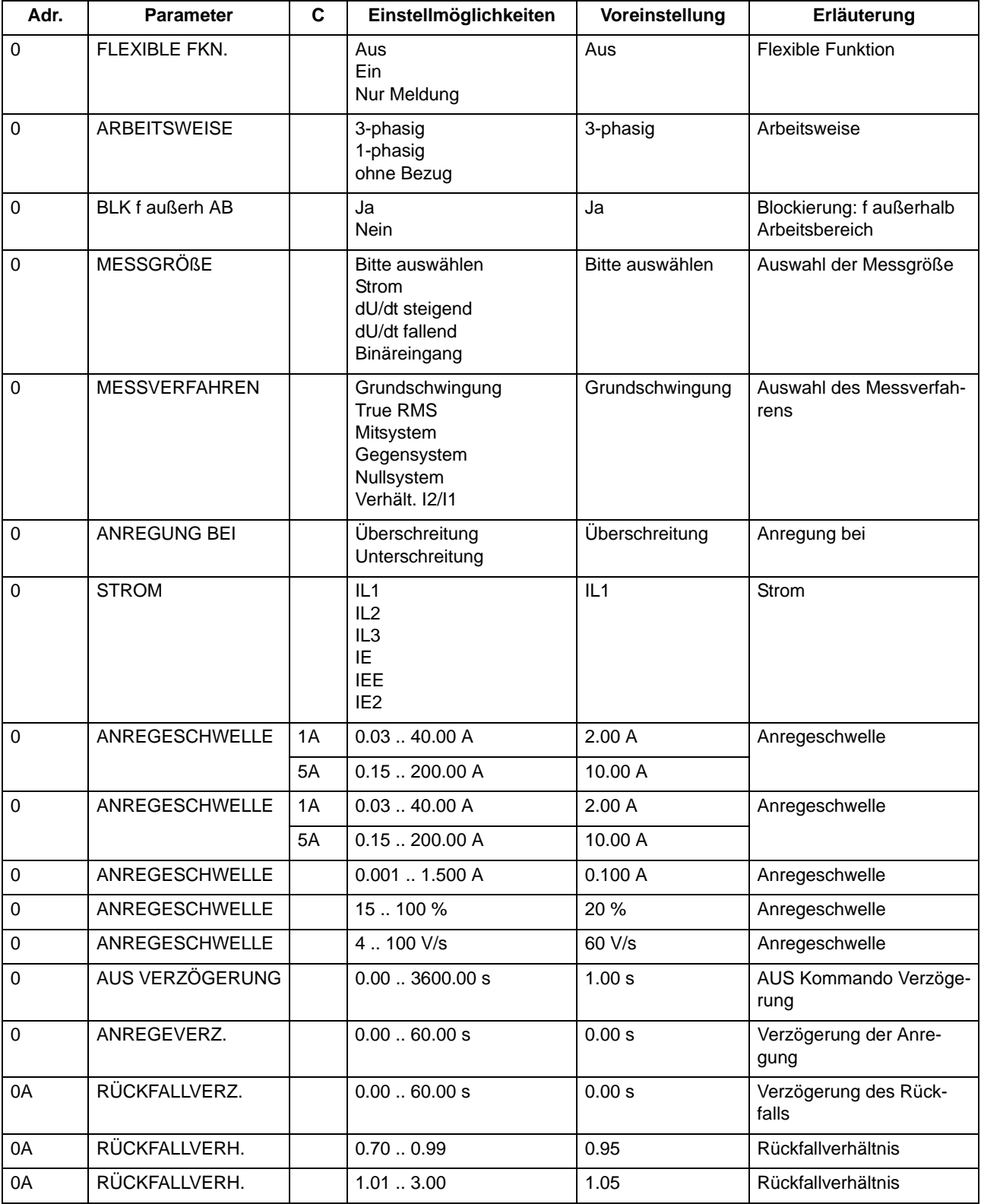

# **2.13.4 Informationsübersicht**

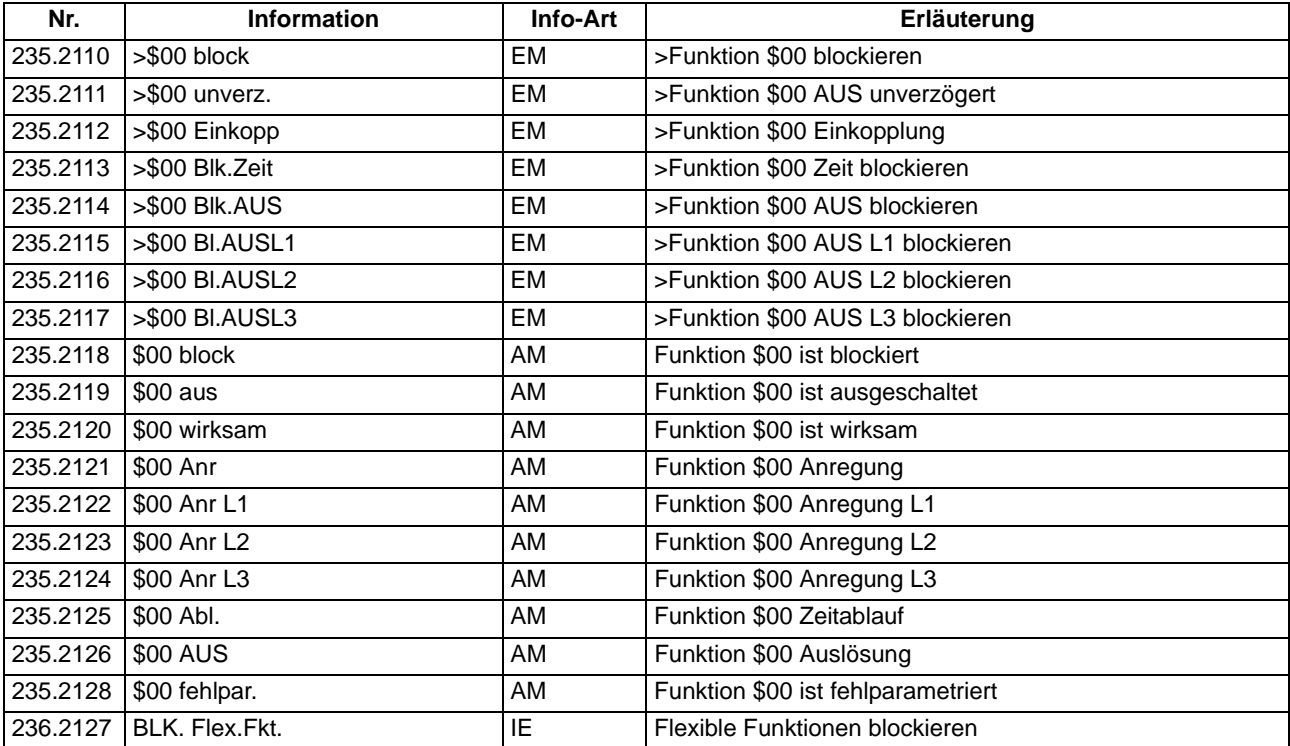

# **2.14 Thermobox**

Zur Temperaturerfassung kann 1 Thermobox 7XV5662 mit insgesamt 12 Messstellen eingesetzt und vom Ein- /Ausgabegerät erfasst werden.

### **Anwendungsfälle**

• Insbesondere an Motoren, Generatoren und Transformatoren lässt sich so der thermische Zustand überwachen. Bei rotierenden Maschinen werden zusätzlich die Lagertemperaturen auf Grenzwertverletzung kontrolliert. Die Temperaturen werden an verschiedenen Stellen des Schutzobjektes durch Temperatursensoren (RTD = Resistance Temperature Detector) gemessen und dem Gerät über eine Thermobox 7XV5662 zugeführt.

### **2.14.1 Beschreibung**

### **Thermobox 7XV5662**

Die Thermobox 7XV5662 ist ein externes Gerät, welches auf eine Hutschiene montiert wird. Es verfügt über 12 Temperatureingänge und eine RS485-Schnittstelle zur Kommunikation mit dem Schutzgerät. Die Thermobox ermittelt die Kühlmitteltemperatur jeder Messstelle aus dem Widerstandswert der über eine Zwei- bzw. Dreidrahtleitung angeschlossenen Temperatursensoren (Pt 100, Ni 100 oder Ni 120) und wandelt sie in einen Digitalwert um. Die Digitalwerte werden an einer seriellen Schnittstelle zur Verfügung gestellt.

### **Kommunikation mit dem Schutzgerät**

Das Schutzgerät kann über seine Serviceschnittstelle (Port C) mit der Thermobox 7XV5662 arbeiten.

Es stehen damit bis zu 12 Temperaturmessstellen zur Verfügung. Bei größeren Entfernungen zum Schutzgerät wird eine Kommunikation über Lichtwellenleiter empfohlen. Mögliche Kommunikationsarchitekturen sind im Anhang [A.3](#page-396-0) dargestellt.

### **Temperaturauswertung**

Die übertragenen Temperaturrohwerte werden in eine Temperatur, wahlweise in °C oder °F umgewandelt. Die Umrechnung erfolgt in Abhängigkeit vom verwendeten Temperatursensor.

Für jede Messstelle können zwei Schwellwertentscheide durchgeführt werden, die zu einer beliebigen Weiterverarbeitung zur Verfügung stehen. Der Anwender kann die entsprechenden Zuordnungen in der Rangiermatrix vornehmen.

Pro Temperatursensor wird eine Störungsmeldung bei Kurzschluss oder Unterbrechung im Fühlerkreis abgesetzt oder wenn ein Sensor projektiert, aber nicht belegt ist. Zusätzlich wird eine Sammelmeldung über alle Temperatursensoren der Thermobox gebildet (14101 "RTD Störung"). Bei Störungen der Kommunikation wird die Störmeldung 264 "Stör. Th.Box 1" für RTD1 bis RTD6 abgegeben bzw. 267 "Stör. Th.Box 2" für RTD7 bis RTD12.

Das folgende Bild zeigt das Logikdiagramm der Temperaturverarbeitung.

Anschlussschaltbild und Maßbild enthält die der Thermobox beigelegte Betriebsanleitung.

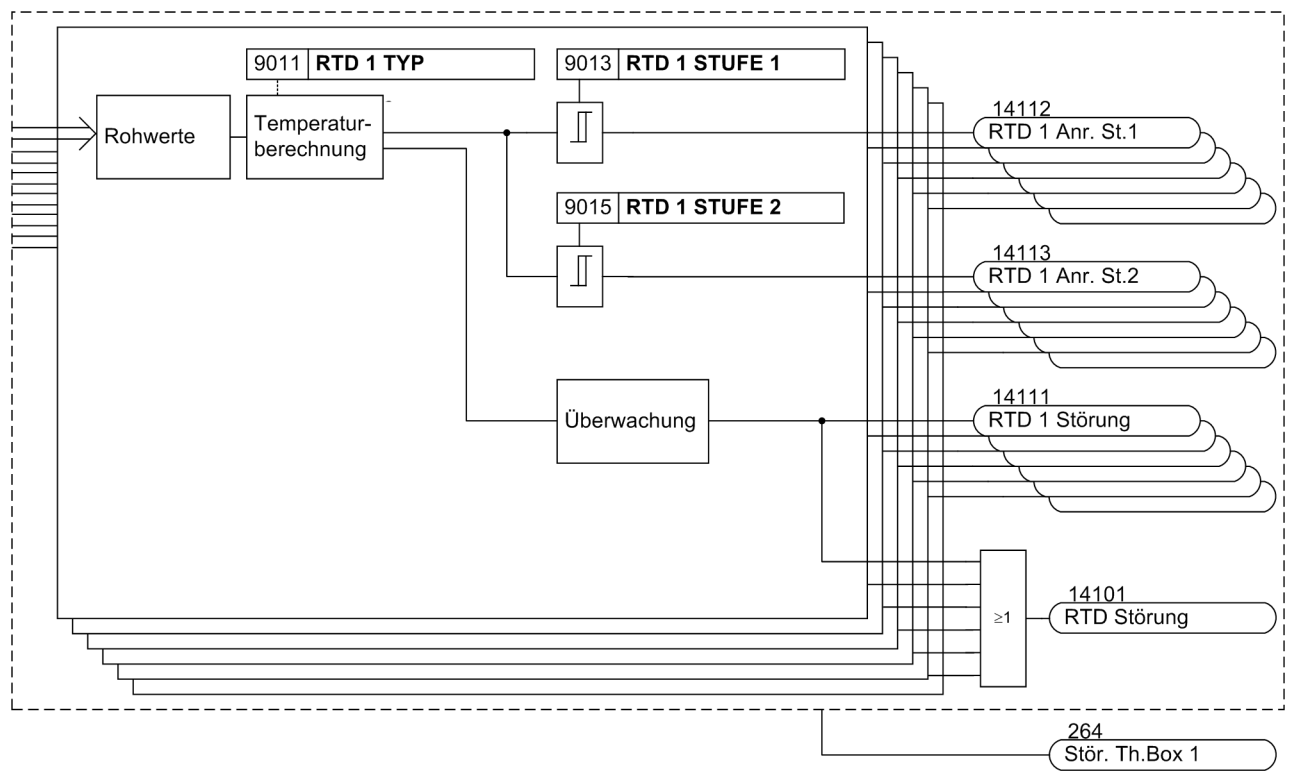

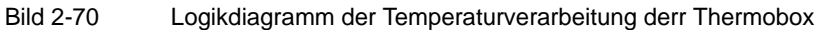

### **2.14.2 Einstellhinweise**

### **Allgemeines**

Die Temperaturerfassung kann nur wirken und ist nur zugänglich, wenn diese Funktion bei der Projektierung der Schutzfunktionen (Abschnitt [2.1.1\)](#page-27-0) einer Schnittstelle zugeordnet wurde. Unter Adresse 190 **THERMOBOX** wird die Thermobox der Schnittstelle zugeordnet (z.B. Schnittstelle C), über die sie betrieben werden soll. Über Adresse 191 **THERMOBOX-ART** sind die Anzahl der Sensor–Eingänge und der Kommunikationsbetrieb ausgewählt worden. Die Temperatureinheit (°C oder °F) ist in den Anlagendaten 1 unter Adresse 276 **TEMP.EINHEIT** eingestellt worden.

Wird die Thermobox im Halbduplex-Modus betrieben, so muss für die Flusssteuerung (CTS) mittels Steckbrü-cke (siehe Abschnitt [3.1.2](#page-263-0) im Kapitel "Montage und Inbetriebsetzung") "/CTS durch /RTS angesteuert" angewählt sein.

### **Einstellungen am Gerät**

Die Einstellungen erfolgen für jeden Eingang in gleicher Weise und sind hier beispielhaft für den Messeingang 1 angegeben.

Für RTD 1 (Temperatursensor für die Messstelle 1) stellen Sie unter Adresse 9011 **RTD 1 TYP** den Typ des Temperatursensors ein. Zur Verfügung stehen , *Ni 120* Ω und *Ni 100* Ω. Ist für RTD 1 keine Messstelle vorhanden, stellen Sie **RTD 1 TYP** = *nicht angeschl.* ein. Diese Einstellung ist nur mittels DIGSI unter "Weitere Parameter" möglich.

Den Einbauort des RTD 1 teilen Sie dem Gerät unter Adresse 9012 **RTD 1 EINBAUORT** mit. Zur Auswahl stehen *Öl*, *Umgebung*, *Windung*, *Lager* und *Andere*. Die Auswahl wird im Gerät nicht ausgewertet, sondern dient lediglich informativen Zwecken über das Medium, in dem die Temperaturmessung erfolgt. Diese Einstellung ist nur mittels DIGSI unter "Weitere Parameter" möglich.

Außerdem können Sie eine Alarmtemperatur und eine Auslösetemperatur einstellen. Abhängig davon, welche Temperatureinheit Sie bei den Anlagendaten ausgewählt haben (Abschnitt [2.1.1.2](#page-27-1) unter Adresse 276 **TEMP.EINHEIT**), können Sie die Alarmtemperatur unter Adresse 9013 **RTD 1 STUFE 1** in Celsiusgraden (°C) oder unter Adresse 9014 **RTD 1 STUFE 1** in Fahrenheitgraden (°F) einstellen. Die Auslösetemperatur stellen Sie unter Adresse 9015 **RTD 1 STUFE 2** in Celsiusgraden (°C) oder unter Adresse 9016 **RTD 1 STUFE 2** in Fahrenheitgraden (°F) ein.

Entsprechend können Sie Angaben für alle angeschlossenen Temperatursensoren der Thermobox machen.

### **Einstellungen an der Thermobox**

Werden Temperaturfühler mit 2-Leiteranschluss benutzt, muss der Leitungswiderstand (bei kurzgeschlossenem Temperaturfühler) ausgemessen und eingestellt werden. Hierzu ist in der Thermobox der Mode 6 zu wählen und für den entsprechenden Sensor der Widerstandswert einzugeben (Bereich 0 bis 50,6 Ω). Bei 3-Leiteranschluss der Temperaturfühler sind diesbezüglich keine weiteren Einstellungen notwendig.

Die Kommunikation läuft mit einer Baudrate von 9600 Bit/s. Die Parität ist gerade (Even). Die Busnummer ist werkseitig mit 0 voreingestellt. Änderungen können im Mode 7 an der Thermobox vorgenommen werden. Es gilt folgende Vereinbarung:

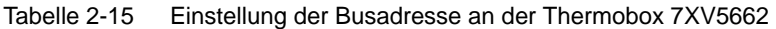

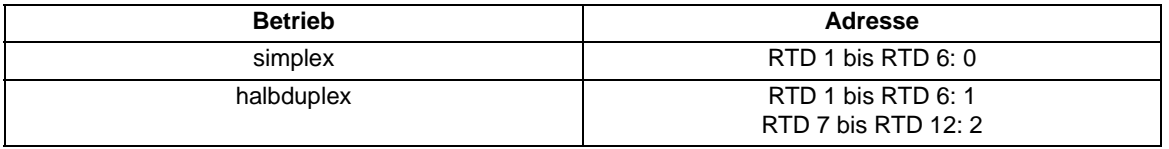

Weitere Informationen finden Sie in der Betriebsanleitung, die der Thermobox beigelegt ist.

#### **Weiterverarbeitung der Messwerte und Meldungen**

Die Thermobox ist in DIGSI als Teil der Geräte 7SJ61 sichtbar, d.h. Meldungen und Messwerte erscheinen in der Rangiermatrix, wie die interner Funktionen und können wie diese rangiert und weiterverarbeitet werden. Meldungen und Messwerte können somit auch an die integrierte anwenderdefinierbare Logik (CFC) übergeben und beliebig verknüpft werden. Allerdings gehen die Anregemeldungen "RTD x Anr. St. 1" und "RTD x Anr. St. 2" weder in die Sammelmeldungen 501 "Ger. Anregung" und 511 "Gerät AUS" ein, noch eröffnen sie einen Störfall.

Soll eine Meldung im Betriebsmeldepuffer erscheinen, ist in der Matrix ein Kreuz in das entsprechende Kreuzungsfeld Spalte/Zeile zu setzen.

## **2.14.3 Parameterübersicht**

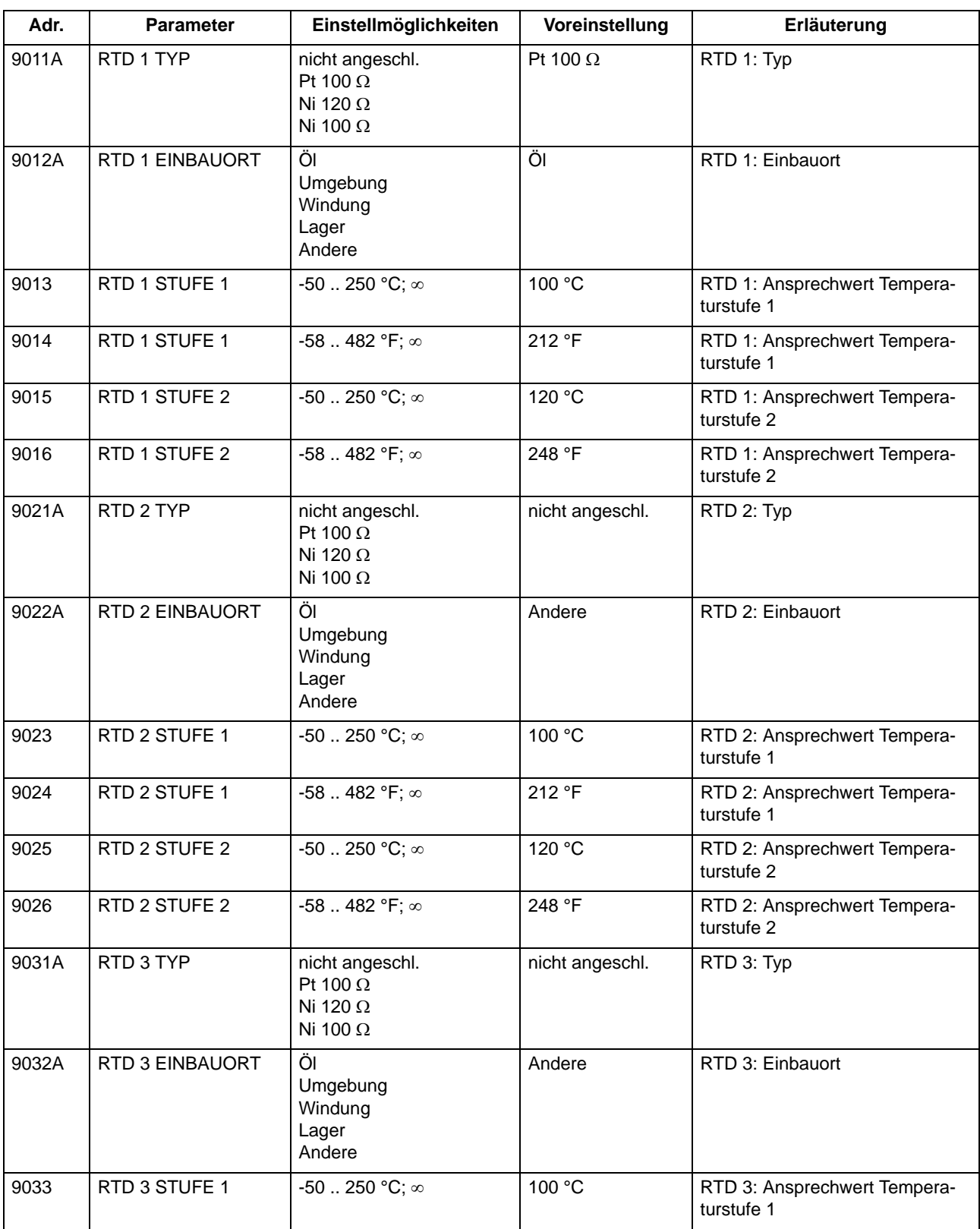

Adressen, an die ein "A" angehängt ist, sind nur mittels DIGSI unter "Weitere Parameter" änderbar.

2.14 Thermobox

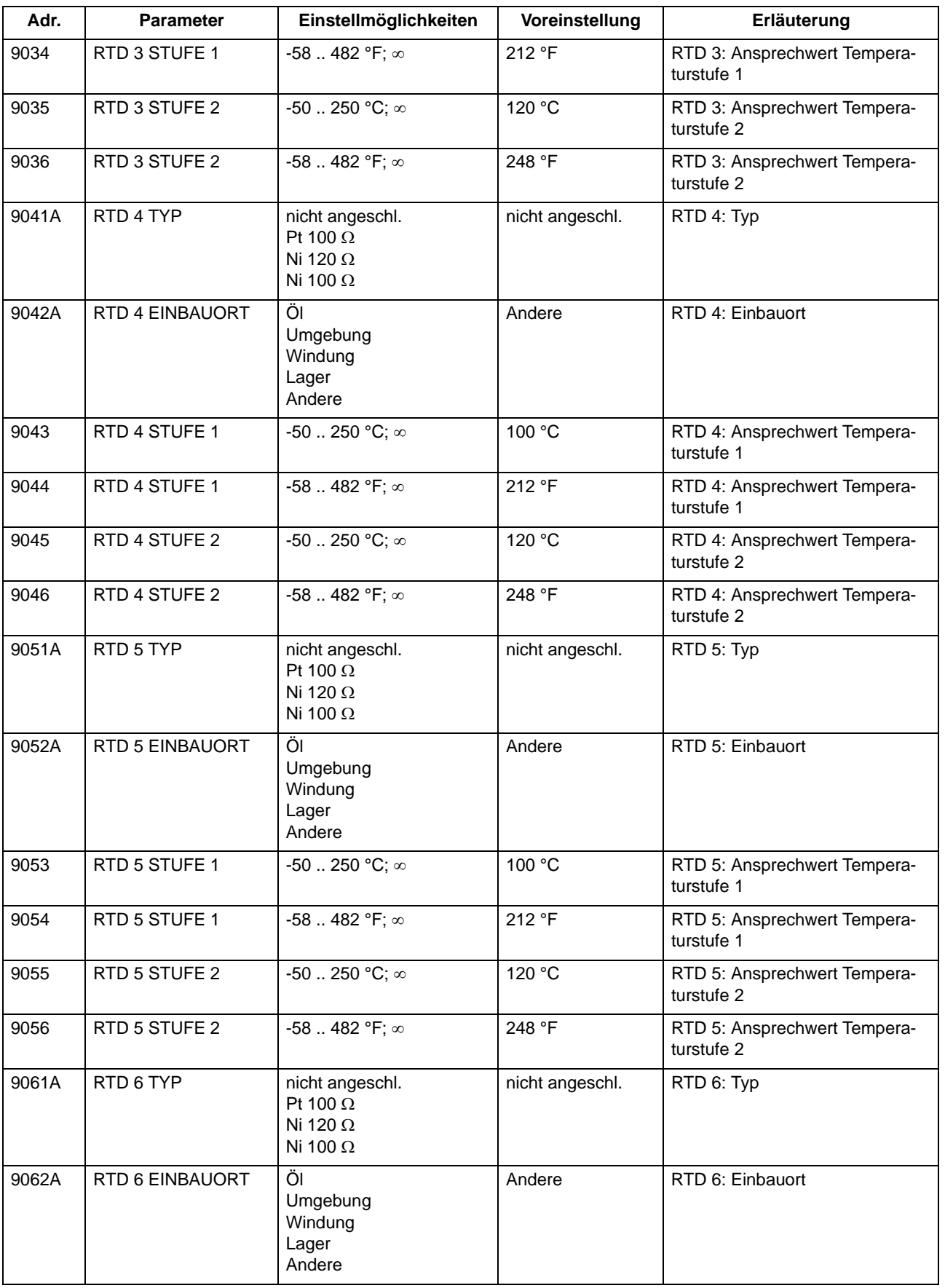

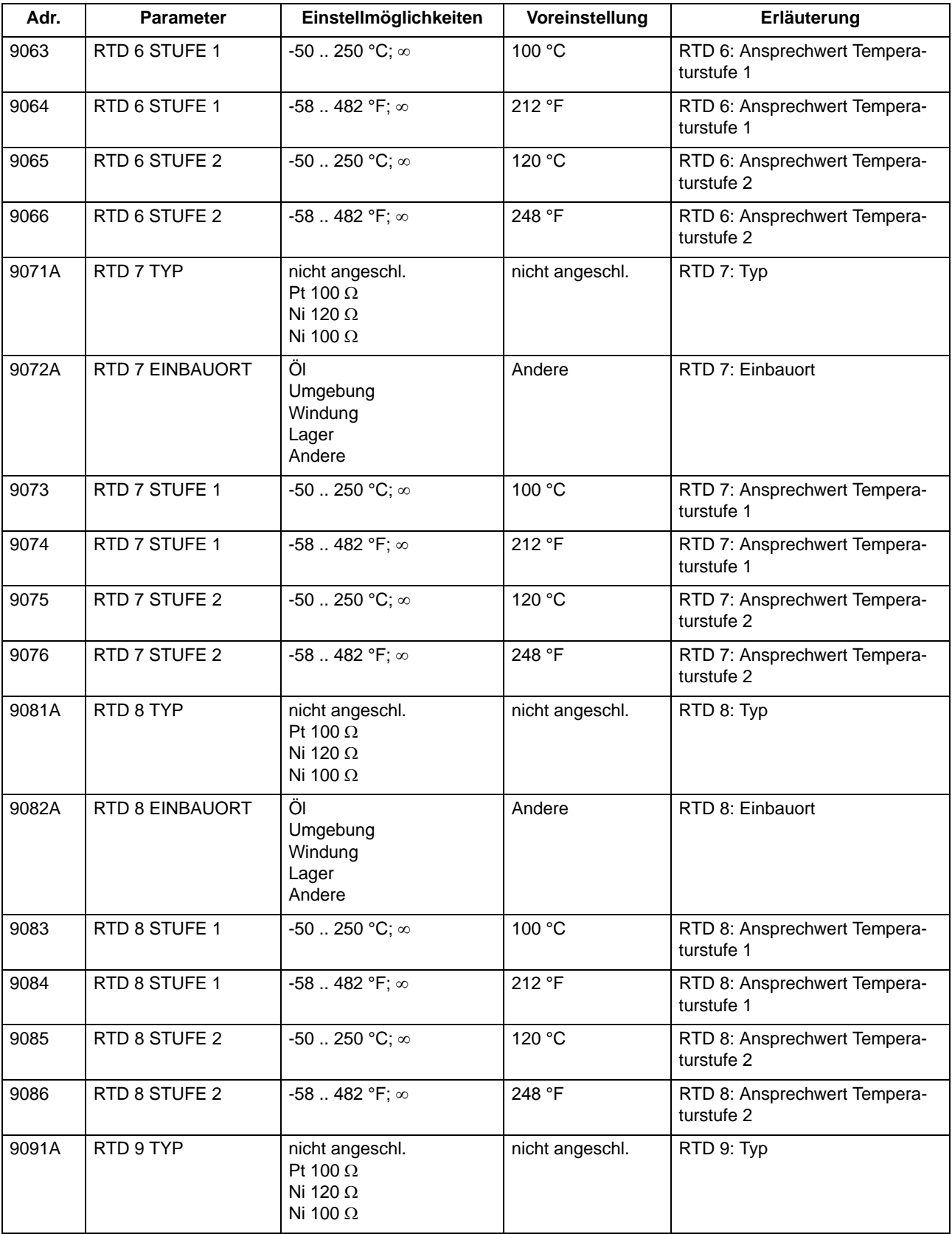

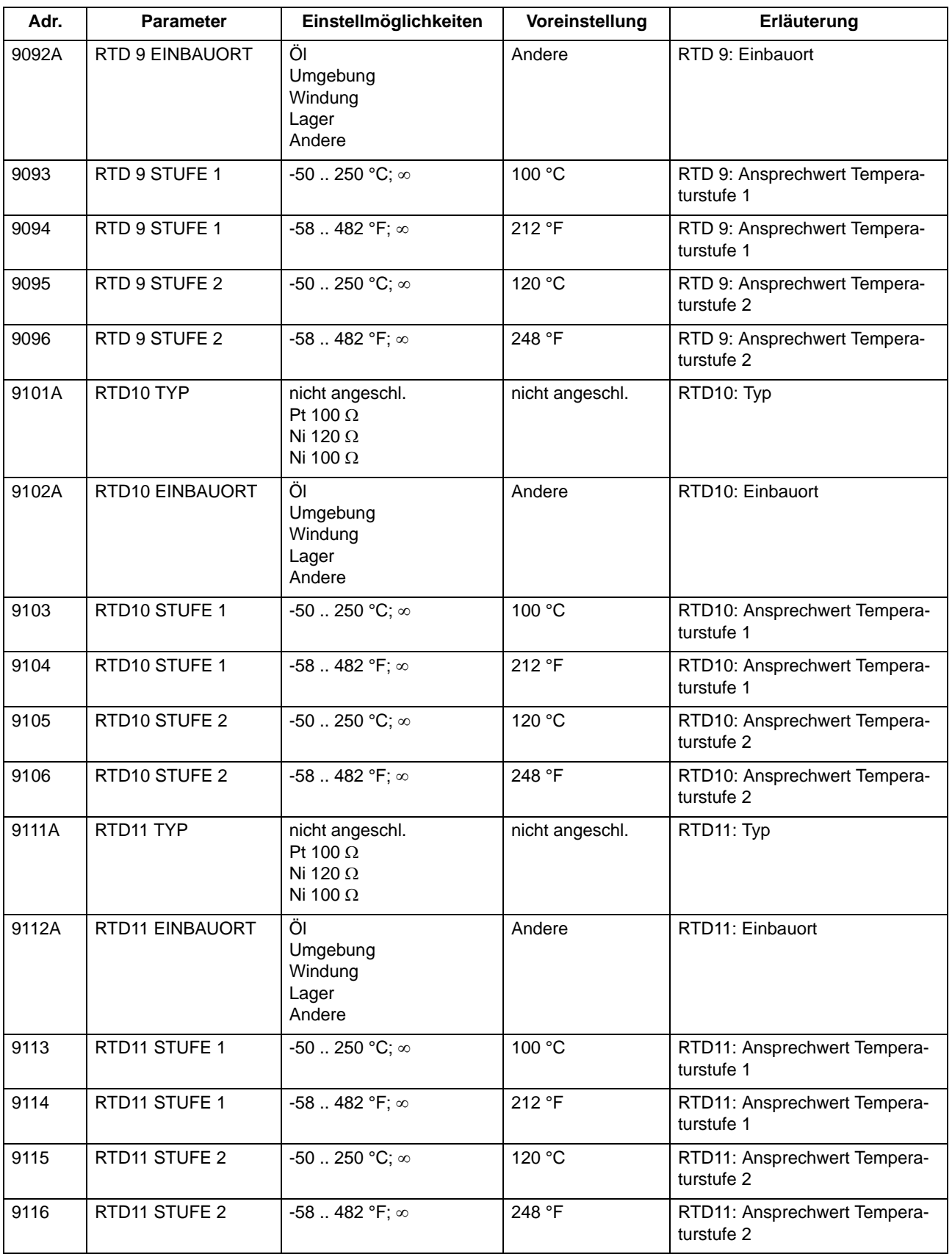

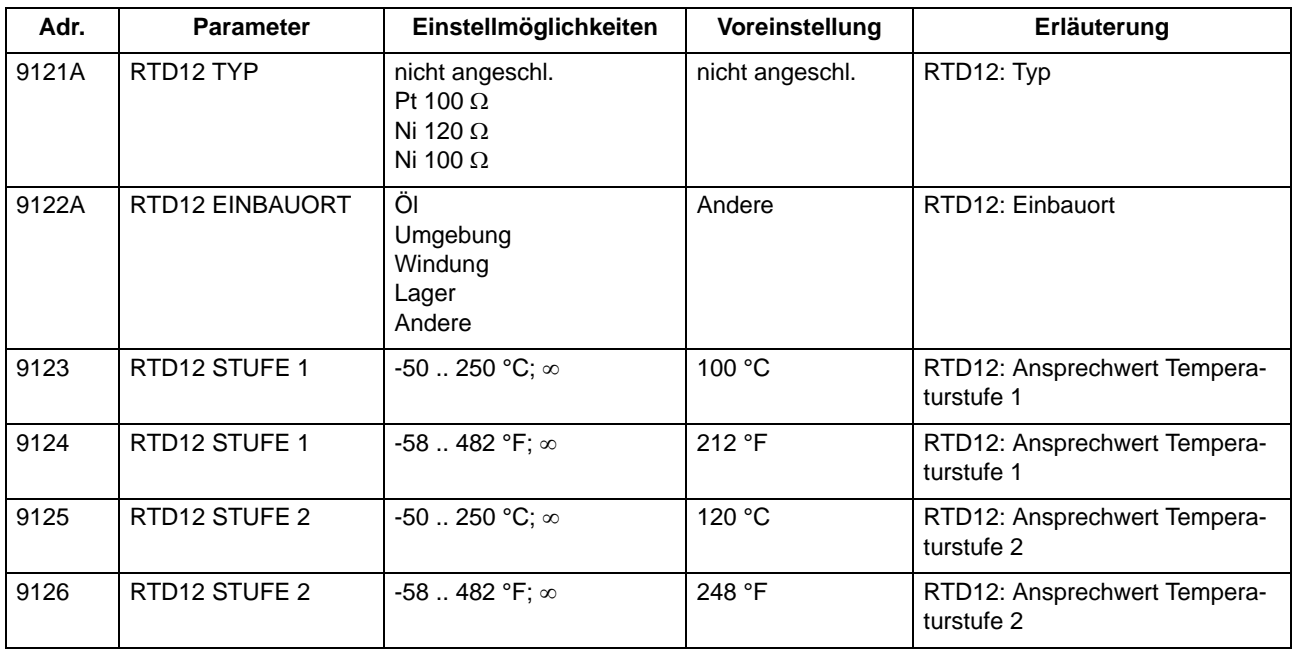

# **2.14.4 Informationsübersicht**

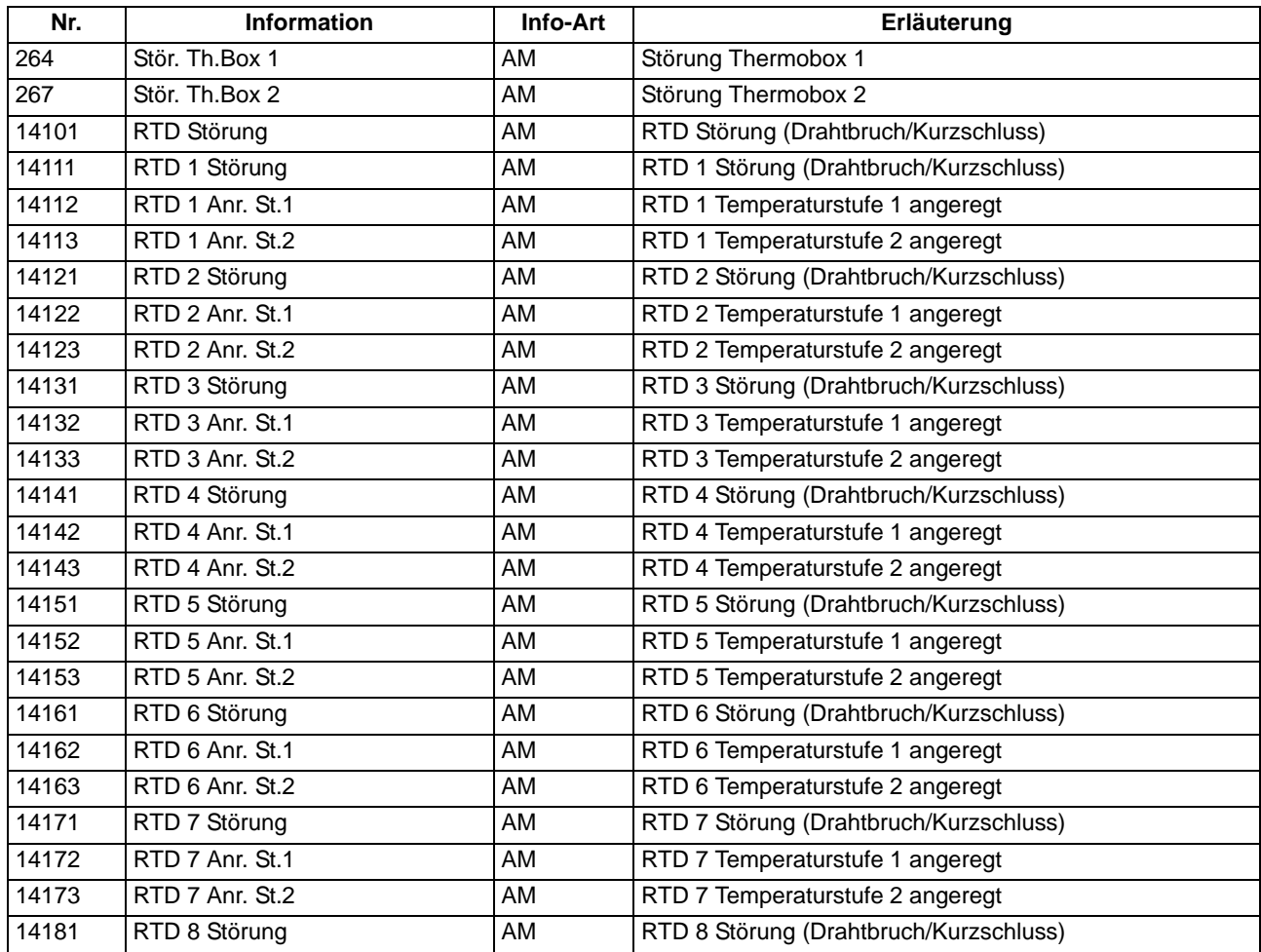

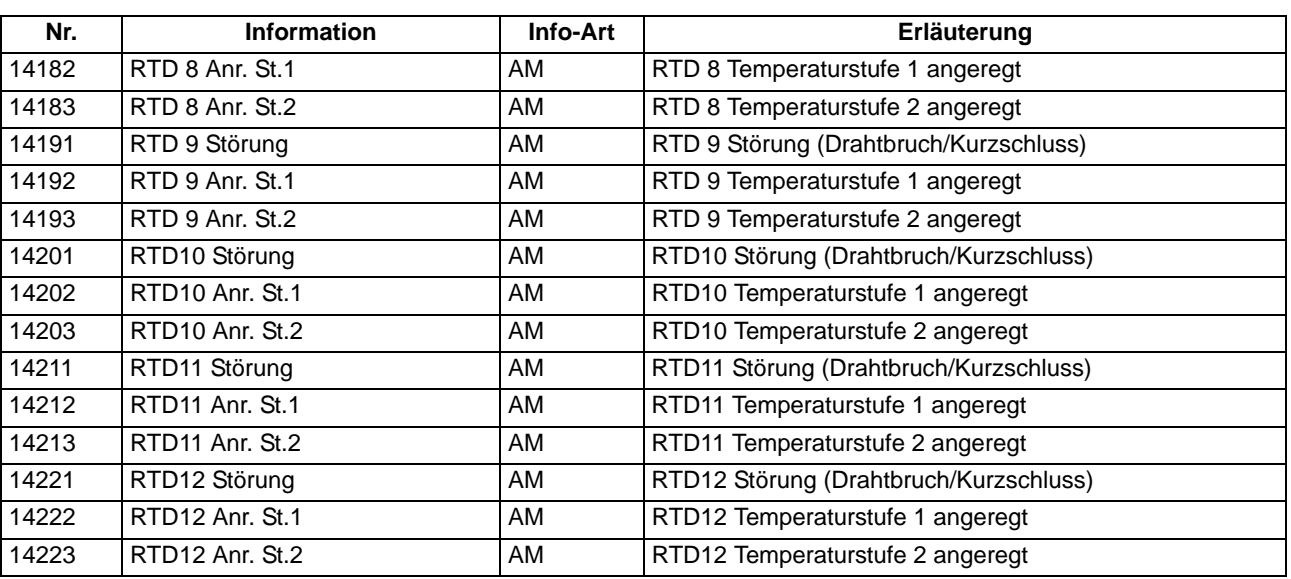

Funktionen 2.14 Thermobox

# **2.15 Drehfeldumschaltung**

In den Geräten 7SJ61 ist eine Drehfeldumschaltung über Binäreingabe und Parameter realisiert.

### **Anwendungsfälle**

• Mit Hilfe der Drehfeldumschaltung ist es möglich, dass alle Schutz- und Überwachungsfunktionen auch bei Linksdrehfeld korrekt arbeiten, ohne dass hierzu eine Vertauschung zweier Leiter vorgenommen werden müsste.

### **2.15.1 Beschreibung**

### **Allgemeines**

Verschiedene Funktionen der Geräte 7SJ61 arbeiten nur richtig, wenn das Drehfeld der Ströme bekannt ist, so der Schieflastschutz und einige Messgrößenüberwachungen.

Liegt ständig ein Linksdrehfeld vor, wird dies bei der Parametrierung der Anlagendaten eingestellt.

Kann sich das Drehfeld im Betrieb ändern, z.B. bei Umschaltung der Laufrichtung eines Motors, genügt ein Umsteuersignal an den hierfür rangierten Binäreingang, um dem Schutzgerät diese Drehfeldumschaltung mitzuteilen.

### **Logik**

Der Drehsinn wird dauerhaft über einen Parameter in den Anlagendaten unter Adresse 209 **PHASENFOLGE** eingestellt. Die Binäreingabe ">Drehfeldumsch." gibt durch das Exklusiv–ODER den gegenüber dem Parameter inversen Drehsinn vor.

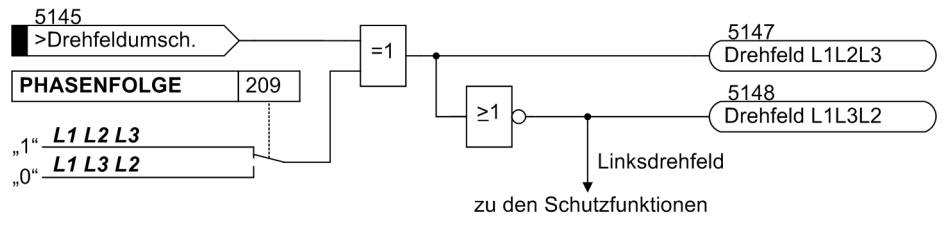

Bild 2-71 Meldelogik der Drehfeldumschaltung

### **Einfluss auf Schutz- und Überwachungsfunktionen**

Die Vertauschung der Leiter bezieht sich ausschließlich auf die Berechnung von Mit- und Gegensystem und die Berechnung verketteter Größen durch Subtraktion zweier Leiter–Erde–Größen und umgekehrt, so dass die leiterselektiven Meldungen, Störwerte und Betriebsmesswerte nicht verfälscht werden. Damit hat diese Funktion Einfluss auf den Schieflastschutz und einige der Überwachungsfunktionen, die eine Meldung abgeben, wenn vorgegebene und berechnete Drehrichtung nicht übereinstimmen.

# **2.15.2 Einstellhinweise**

### **Einstellung des Funktionsparameters**

Die Drehrichtung im Normalbetrieb ist über den Parameter 209 eingegeben worden (siehe Abschnitt [2.1.3\)](#page-35-0). Werden anlagenseitig vorübergehend Drehfeldänderungen vorgenommen, so werden diese dem Schutzgerät über die Binäreingabe ">Drehfeldumsch." (5145) mitgeteilt.

## <span id="page-214-0"></span>**2.16 Funktionssteuerung**

Die Funktionssteuerung koordiniert den Ablauf der Schutz- und Zusatzfunktionen, verarbeitet deren Entscheidungen und die Informationen, die von der Anlage kommen. Insbesondere gehören dazu:

- Anregelogik,
- Auslöselogik.

### **2.16.1 Anregelogik des Gesamtgerätes**

### **Generalanregung**

Die Anregesignale aller Schutzfunktionen im Gerät werden mit ODER verknüpft und führen zur Generalanregung des Gerätes. Sie wird mit der ersten kommenden Anregung gestartet, mit der letzten gehenden Anregung beendet und mit 501 "Ger. Anregung" gemeldet.

Die Generalanregung ist Voraussetzung für eine Reihe interner und externer Folgefunktionen. Zu den internen Funktionen, die von der Generalanregung gesteuert werden, gehören:

- Eröffnung eines Störfalls: Von Beginn der Generalanregung bis zum Rückfall werden alle Störfallmeldungen in das Störfallprotokoll eingetragen.
- Initialisierung der Störwertspeicherung: Die Speicherung und Bereithaltung von Störwerten kann zusätzlich vom Auftreten eines Auslösekommandos abhängig gemacht werden.

Ausnahme: Einige Schutzfunktionen können außer auf *Ein* oder *Aus* auch auf *Nur Meldung* eingestellt werden. Die Einstellung *Nur Meldung* hat zur Folge, dass kein Auslösebefehl erteilt wird, kein Störfall eröffnet, keine Störschreibung gestartet und keine spontanen Störfallanzeigen im Display gesetzt werden.

Externe Funktionen können über einen Ausgangskontakt gesteuert werden. Beispiele sind:

- Wiedereinschaltgeräte,
- Start weiterer Zusatzgeräte, o.ä.

## **2.16.2 Auslöselogik des Gesamtgerätes**

### **Generalauslösung**

Die Auslösesignale aller Schutzfunktionen werden mit ODER verknüpft und führen zur Meldung 511 "Gerät AUS".

Diese Meldung kann ebenso wie die einzelnen Auslösemeldungen auf LED oder Ausgangsrelais rangiert werden.

### **Absteuerung des Auslösekommandos**

Ein einmal erteiltes Auslösekommando einer Schutzfunktion wird als Meldung "Gerät AUS" gespeichert (siehe Bild [2-72](#page-215-0)). Gleichzeitig wird eine Mindest-Auslösekommandodauer **T AUSKOM MIN.** gestartet. Diese soll gewährleisten, dass das Kommando auch dann für eine ausreichend lange Zeit an den Leistungsschalter gesendet wird, wenn die auslösende Schutzfunktion sehr schnell zurückfällt. Erst wenn die letzte Schutzfunktion zurückgefallen ist (keine Funktion mehr angeregt) UND die Mindest–Auslösekommandodauer abgelaufen ist, können die Auslösekommandos abgesteuert werden.

Schließlich ist es möglich, ein erteiltes Auslösekommando zu halten, bis es manuell zurückgesetzt wird (Lockout–Funktion). Hierdurch kann der Leistungsschalter gegen Wiedereinschaltung verriegelt werden, bis die Ursache der Störung geklärt ist und die Verriegelung durch bewusstes manuelles Rücksetzen aufgehoben worden ist. Das Rücksetzen erfolgt entweder durch Betätigen der Taste LED–Reset oder durch Aktivieren eines entsprechend rangierten Binäreingangs (">LED-Quittung"). Voraussetzung ist natürlich, dass die Einschaltspule — wie üblich — am Leistungsschalter bei anstehendem Auslösekommando gesperrt ist und dass der Spulenstrom vom Hilfskontakt des Leistungsschalters unterbrochen wird.

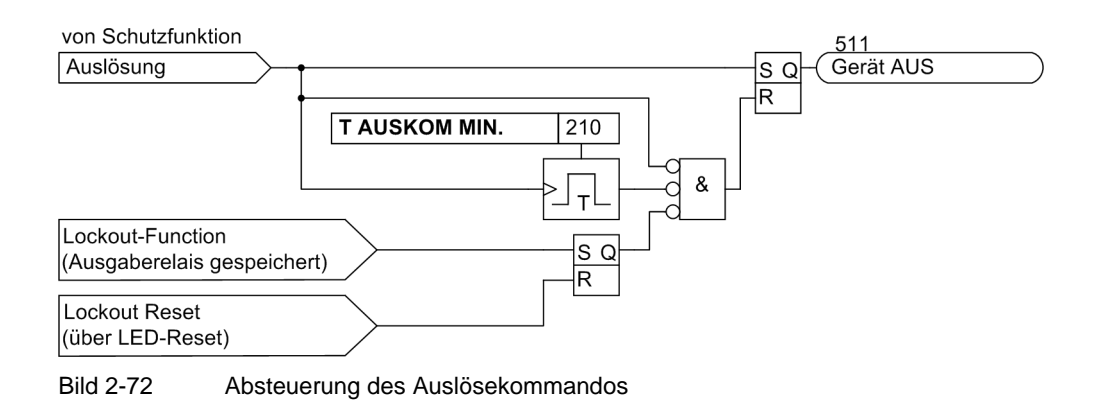

### <span id="page-215-0"></span>**2.16.3 Einstellhinweise**

### **Kommandodauer**

Die Einstellung der Mindest-Auslösekommandodauer **T AUSKOM MIN.** wurde bereits in Abschnitt [2.1.3](#page-35-0) beschrieben. Sie gilt für alle Schutzfunktionen, die auf Auslösung gehen können.
# **2.17 Zusatzfunktionen**

Zu den Zusatzfunktionen der Geräte 7SJ61 gehören

- Meldeverarbeitung
- Betriebsmessungen (einschließlich der Bildung von Mittel-und Min/Max-Werten)
- Grenzwertbildung für Mess- und Statistikwerte
- Inbetriebsetzungshilfen

### **2.17.1 Meldeverarbeitung**

Nach einer Störung im Netz sind für eine genaue Analyse des Störungsverlaufs Informationen über die Reaktion des Schutzgerätes und über die Messgrößen von Bedeutung. Zu diesem Zweck verfügt das Gerät über eine Meldeverarbeitung.

#### **Anwendungsfälle**

- Leuchtanzeigen und Binärausgaben
- Informationen über Anzeigefeld des Gerätes oder über PC
- Informationen zu einer Zentrale

#### **Voraussetzungen**

In der SIPROTEC 4-Systembeschreibung ist die Verfahrensweise für die Rangierung ausführlich erläutert (siehe [/1/\)](#page-450-0).

## **2.17.1.1 Leuchtanzeigen und Binärausgaben (Ausgangsrelais)**

Wichtige Ereignisse und Zustände werden über optische Anzeigen (LEDs) auf der Frontkappe angezeigt. Das Gerät enthält ferner Ausgangsrelais zur Fernsignalisierung. Die meisten Meldungen und Anzeigen können rangiert, d.h. anders zugeordnet werden, als bei Lieferung voreingestellt. Im Anhang des vorliegenden Handbuches sind Lieferzustand und Rangiermöglichkeiten ausführlich behandelt.

Die Ausgaberelais und die LEDs können gespeichert oder ungespeichert betrieben werden (jeweils einzeln parametrierbar).

Die Speicher sind gegen Hilfsspannungsausfall gesichert. Sie werden zurückgesetzt

- vor Ort durch Betätigen der Taste LED am Gerät,
- von Fern über einen entsprechend rangierten Binäreingang,
- über eine der seriellen Schnittstellen,
- automatisch bei Beginn einer neuen Anregung.

Zustandsmeldungen sollten nicht gespeichert sein. Sie können auch nicht zurückgesetzt werden, bis das zu meldende Kriterium aufgehoben ist. Dies betrifft z.B. Meldungen von Überwachungsfunktionen o.ä.

Eine grüne LED zeigt Betriebsbereitschaft an ("RUN"); sie ist nicht rückstellbar. Sie erlischt, wenn die Selbstkontrolle des Mikroprozessors eine Störung erkennt oder die Hilfsspannung fehlt.

Bei vorhandener Hilfsspannung, aber internem Gerätefehler, leuchtet die rote LED ("ERROR") und das Gerät wird blockiert.

# **2.17.1.2 Informationen über Anzeigenfeld oder Personalcomputer**

Ereignisse und Zustände können im Anzeigenfeld auf der Frontplatte des Gerätes abgelesen werden. Über die vordere Bedienschnittstelle oder die Serviceschnittstelle kann auch ein Personalcomputer angeschlossen werden, an den dann die Informationen gesendet werden.

Das Gerät verfügt über mehrere Ereignispuffer, so für Betriebsmeldungen, Schaltstatistik usw., die mittels Pufferbatterie gegen Hilfsspannungsausfall gesichert sind. Diese Meldungen können jederzeit über die Bedientastatur in das Anzeigenfeld geholt werden oder über die serielle Bedienschnittstelle zum Personalcomputer übertragen werden. Das Auslesen von Meldungen im Betrieb ist ausführlich in der SIPROTEC 4 Systembeschreibung erläutert.

### **Gliederung der Meldungen**

Die Meldungen sind folgendermaßen gegliedert:

- Betriebsmeldungen; dies sind Meldungen, die während des Betriebs des Gerätes auftreten können: Informationen über Zustand der Gerätefunktionen, Messdaten, Anlagendaten, Protokollieren von Steuerbefehlen u.ä.
- Störfallmeldungen; dies sind Meldungen der letzten 25 Netzstörungen, die vom Gerät bearbeitet wurden.
- Meldungen der Erdschlussprotokolle, sofern das Gerät über eine Erdschlusserfassung verfügt.
- Meldungen zur Schaltstatistik; dies sind Zähler für die vom Gerät veranlassten Ausschaltkommandos, evtl. Einschaltkommandos sowie Werte der abgeschalteten Ströme und akkumulierte Kurzschlussströme.

Eine vollständige Liste aller im Gerät mit maximalem Funktionsumfang generierbaren Melde- und Ausgabefunktionen mit zugehöriger Informationsnummer (FNr) finden Sie im Anhang. Dort ist auch für jede Meldung angegeben, wohin sie gemeldet werden kann. Sind Funktionen in einer minderbestückten Ausführung nicht vorhanden oder auch als *nicht vorhanden* projektiert, so können deren Meldungen natürlich nicht erscheinen.

### **Betriebsmeldungen**

Betriebsmeldungen sind solche Informationen, die das Gerät während des Betriebes und über den Betrieb erzeugt. Bis zu 200 Betriebsmeldungen werden in chronologischer Folge im Gerät gespeichert. Werden neue Meldungen erzeugt, so werden diese hinzugefügt. Ist die maximale Kapazität des Speichers erschöpft, so geht die jeweils älteste Meldung verloren.

### **Störfallmeldungen**

Nach einer Netzstörung können z.B. wichtige Informationen über deren Verlauf ausgelesen werden, wie Anregung und Auslösung. Der Störungsbeginn ist mit der Absolutzeit der internen Systemuhr versehen. Der Verlauf der Störung wird mit einer Relativzeit ausgegeben, bezogen auf den Moment der Anregung, so dass auch die Dauer bis zur Auslösung und bis zum Rückfall des Auslösebefehls erkennbar ist. Die Auflösung der Zeitangaben beträgt 1 ms.

### **Spontane Anzeigen an der Gerätefront**

Nach einem Störfall erscheinen ohne weitere Bedienhandlungen die wichtigsten Daten des Störfalles automatisch nach Generalanregung des Gerätes im Display in der in Bild [2-73](#page-217-0) gezeigten Reihenfolge.

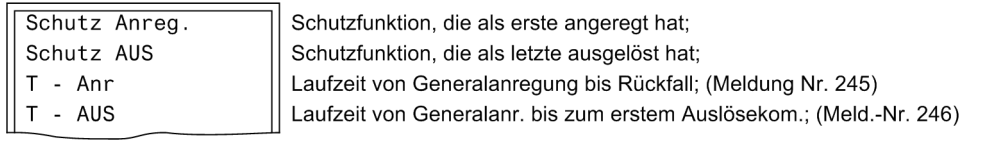

<span id="page-217-0"></span>Bild 2-73 Anzeige von spontanen Displaymeldungen im 4–zeiligen Display des Gerätes

#### **Abrufbare Meldungen**

Es können die Meldungen der acht letzten Netzstörungen abgerufen und ausgelesen werden. Die Definition der Netzstörung ist so getroffen, dass ein Kurzschlussvorgang bis zur endgültigen Klärung als eine Netzstörung betrachtet wird. Wird Wiedereinschaltung durchgeführt, so endet die Netzstörung nach Ablauf der letzten Sperrzeit, also nach erfolgreicher oder erfolgloser Wiedereinschaltung. Dadurch belegt der gesamte Klärungsvorgang einschließlich aller Wiedereinschalt–Zyklen nur ein Störfallprotokoll. Innerhalb einer Netzstörung können mehrere Störfälle (von erster Anregung einer Schutzfunktion bis Rückfall der letzten Anregung) auftreten. Ohne Wiedereinschaltung ist jeder Störfall eine Netzstörung.

Insgesamt können bis zu 600 Meldungen gespeichert werden. Fallen mehr Störfallmeldungen an, werden die jeweils ältesten in Reihenfolge gelöscht.

#### **Generalabfrage**

Die mittels DIGSI auslesbare Generalabfrage bietet die Möglichkeit, den aktuellen Zustand des SIPROTEC 4 Gerätes zu erfragen. Alle generalabfragepflichtigen Meldungen werden mit ihrem aktuellen Wert angezeigt.

#### **Spontane Meldungen**

Die mittels DIGSI auslesbaren spontanen Meldungen stellen das Mitprotokollieren einlaufender aktueller Meldungen dar. Jede einlaufende neue Meldung erscheint sofort, ohne dass eine Aktualisierung abgewartet oder angestoßen werden muss.

### **2.17.1.3 Informationen zu einer Zentrale**

Gespeicherte Informationen können zusätzlich über die Systemschnittstelle zu einer zentralen Steuer- und Speichereinheit übertragen werden. Die Übertragung kann mit verschiedenen Übertragungsprotokollen erfolgen.

### **2.17.2 Statistik**

Die Anzahl der vom 7SJ61 veranlassten Ausschaltungen, die Zahl der von der AWE veranlassten Einschaltkommandos und die Betriebsstunden unter Last werden gezählt. Ein weiterer Zähler ermöglicht die Ermittlung der Stundenanzahl, in denen sich der Leistungsschalter im Zustand "offen" befindet. Mit den Verfahren der Leistungsschalterwartung lassen sich statistische Daten ermitteln, die zur Optimierung der Wartungsintervalle an den Leistungsschalterkontakten dienen.

Weiterhin stehen, wenn das Gerät als Motorschutz betrieben wird, Statistikwerte zum Betrieb des Motors sowie der letzten 5 Motoranläufe zur Verfügung.

Die Zähler- und Speicherstände sind gegen Hilfsspannungsausfall gesichert.

Beim ersten Start des Schutzgerätes sind die Statistikwerte mit Null vorbelegt.

# **2.17.2.1 Beschreibung**

### **Zahl der Auslösungen**

Um die Anzahl der von 7SJ61 veranlassten Ausschaltungen zählen zu können, muss die Stellung der Leistungsschalterhilfskontakte über Binäreingaben dem 7SJ61 mitgeteilt werden. Hierzu ist es notwendig, den internen Impulszähler in der Matrix auf einen Binäreingang zu rangieren, der von der AUS–Stellung des Leistungsschalters gesteuert wird. Der Impulszählwert "AusAnz. LS" ist in der Gruppe "Statistik" zu finden, wenn in der Matrix "Nur Mess- und Zählwerte" ausgewählt sind.

#### **Zahl der Einschaltkommandos der AWE**

Die Anzahl der von der Wiedereinschaltautomatik veranlassten Einschaltkommandos wird getrennt nach 1. und ≥ 2. Zyklus in jeweils einem Zähler aufsummiert.

#### **Betriebsstunden**

Außerdem werden aufsummiert die Betriebsstunden unter Last (= Stromwert in mindestens einer Phase ist größer als der unter Adresse 212 parametrierte Grenzwert **LS I>**).

#### **Stundenzähler "Leistungsschalter offen"**

Als CFC-Applikation kann ein Zähler realisiert werden, der, ähnlich dem Betriebsstundenzähler, die Stundenanzahl im Zustand "Leistungsschalter offen" aufsummiert. Der universelle Stundenzähler ist mit einer entsprechenden Binäreingabe verbunden und zählt, wenn diese Binäreingabe aktiv ist. Alternativ hierzu kann als Kriterium zum Starten des Zählers auch das Unterschreiten des Parameterwertes 212 **LS I>** benutzt werden. Der Zählerstand kann gesetzt bzw. rückgesetzt werden. Ein CFC-Applikationsbeispiel für einen solchen Zähler steht im Internet (SIPROTEC Download Area) zur Verfügung.

### **2.17.2.2 Leistungsschalterwartung**

### **Allgemeines**

Mit Hilfe der Verfahren zur Unterstützung der Leistungsschalterwartung können die nötigen Wartungsintervalle der Leistungsschalter(LS)-Kontakte an ihrem tatsächlichen Abnutzungsgrad ausgerichtet werden. Der Nutzen einer solchen Funktionalität liegt vor allem in der Reduzierung von Wartungs- bzw. Instandhaltungskosten.

Die universelle Leistungsschalterwartung akkumuliert die Abschaltströme bei den von Schutzfunktionen veranlassten Abschaltungen und beinhaltet folgende unabhängig voneinander arbeitende Teilfunktionen:

- Summenabschaltstrom (ΣI-Verfahren)
- Summe der Abschaltstrompotenzen (ΣΙ<sup>x</sup>-Verfahren)
- Zwei-Punkte-Verfahren zur Restlebensdauerberechnung (2P-Verfahren)
- Summe aller Abschaltstromquadrat-Integral (I<sup>2</sup>t-Verfahren);

Die Messwerterfassung und –aufbereitung arbeitet für alle diese Teilfunktionen phasenselektiv. Die Bewertung der jeweiligen drei Ergebnisse erfolgt über jeweils einen verfahrensspezifischen Grenzwert (siehe Bild [2-74.](#page-220-0)).

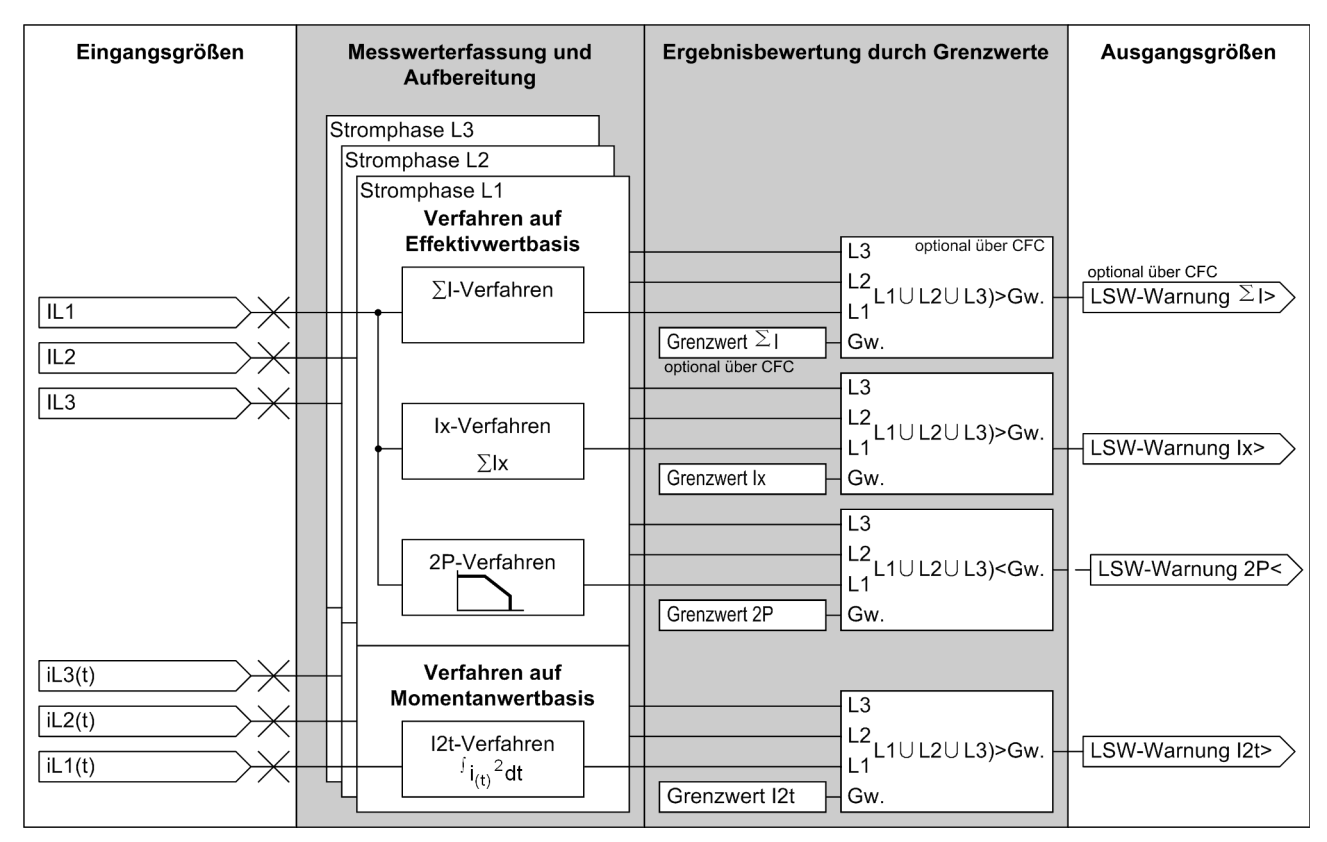

<span id="page-220-0"></span>Bild 2-74 Schematische Darstellung der Verfahren zur Leistungsschalterwartung

Das ΣI-Verfahren ist als Grundfunktionalität stets vorhanden und aktiv. Die anderen Verfahren (ΣΙ<sup>x</sup>, 2P und I<sup>2</sup>t) können dagegen über einen gemeinsamen Projektierungsparameter ausgewählt werden.

Da für die Beanspruchung des Schalters die Stromhöhe und Dauer während des eigentlichen Schaltvorganges einschließlich Lichtbogenlöschung entscheidend sind, kommt der Bestimmung der Start- und Endekriterien große Bedeutung zu. Die Verfahren ΣΙ<sup>χ</sup>, 2P und I<sup>2</sup>t nutzen hierfür die gleichen Kriterien. Die Logik des Startund Endekriteriums zeigt Bild [2-75.](#page-221-0)

Das Startkriterium ist bei einer internen Schutzauslösung durch die Sammelmeldung "Gerät AUS" erfüllt. Über die interne Steuerungsfunktionalität erzeugte Ausschaltungen werden für die Leistungsschalterwartung berücksichtigt, wenn über den Parameter 265 **LSW SCHALT-OBJ.** der dafür zuständige Befehl angegeben wird. Ein extern abgesetzter Ausschaltbefehl kann berücksichtigt werden, wenn gleichzeitig über einen Binäreingang die Meldung ">LSW Anwurf" gegeben wird. Als weiteres Kriterium kann auch die Flanke der gehenden Meldung ">LS geschlossen" genutzt werden, da hiermit signalisiert wird, dass sich die Mechanik des Leistungsschalters in Bewegung gesetzt hat um die Kontakte zu trennen.

Ist das Startkriterium erfüllt, wird die parametrierte Ausschalteigenzeit des Leistungsschalters gestartet. Damit ist der Zeitpunkt festgelegt, an dem sich die Leistungsschalterkontakte zu trennen beginnen. Über eine weitere vom Leistungsschalter-Hersteller gelieferte Kenngröße (LS-Ausschaltzeit) wird das Ende des Ausschaltvorganges, inklusive Lichtbogenlöschung bestimmt.

Damit im Falle eines Schalterversagens die Berechnungsverfahren nicht verfälscht werden, wird mittels Stromkriterium 212 **LS I>** kontrolliert, ob nach zwei weiteren Perioden der Strom wirklich zu Null geworden ist. Wird die phasenselektive Logikfreigabe durch das Stromkriterium erfüllt, werden die Berechnungs- und Bewertungsmethoden der einzelnen Verfahren angestoßen. Sind diese abgeschlossen ist das Endekriterium der Leistungsschalterwartung erfüllt und diese ist für einen erneuten Anstoß bereit.

Es ist zu beachten, dass die Leistungsschalterwartung bei Parametrierfehlern blockiert wird. Dieser Zustand wird über die Meldungen "LSW blk T PaFeh", "LSW blk n PaFeh" bzw. "LSW blk I PaFeh" (siehe Kapitel [2.1.6.2,](#page-45-0) "Anlagendaten 2") signalisiert. Die letzteren beiden Meldungen können lediglich bei projektiertem 2P-Verfahren wirksam werden.

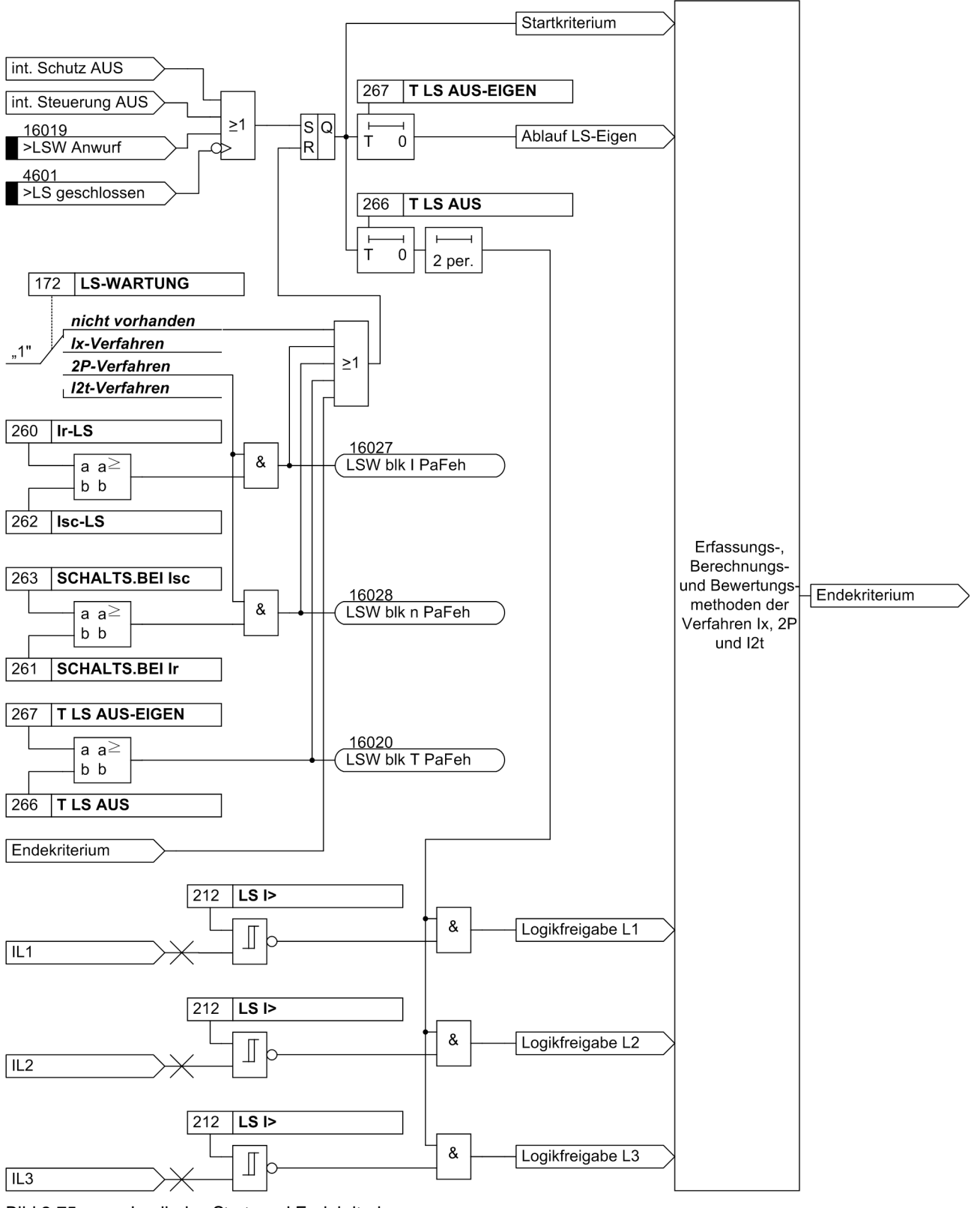

<span id="page-221-0"></span>Bild 2-75 Logik des Start- und Endekriteriums

### Σ**I-Verfahren**

Das ΣI-Verfahren wird als Grundfunktionalität nicht über die Projektierung beeinflusst und benötigt keinerlei verfahrensspezifische Parameter. Alle Abschaltströme, die 1½ Perioden nach einer Schutzauslösung aufgetreten sind, werden phasenselektiv aufaddiert. Bei diesen Abschaltströmen handelt es sich um die Effektivwerte der Grundschwingung.

Der bei jedem Auslösekommando abgeschaltete Strom wird für jeden Pol festgestellt, in den Störfallmeldungen angezeigt und in einem Speicher der Statistikmeldungen aufsummiert. Die angegebenen Messwerte sind Primärwerte.

Das ΣI-Verfahren bietet keine integrierte Grenzwertbetrachtung an. Jedoch ist es möglich, einen Grenzwert, der die drei Summenströme über ein logisches ODER miteinander verknüpft und bewertet, über das CFC zu realisieren. Sobald der Summenstrom den Grenzwert übersteigt, wird eine entsprechende Meldung abgesetzt.

#### Σ**Ix-Verfahren**

Während das ΣI-Verfahren stets vorhanden und aktiv ist, ist die Anwendung des ΣΙ<sup>χ</sup>-Verfahrens abhängig von der LSW-Projektierung. Im Wesentlichen arbeitet dieses Verfahren wie das ΣI-Verfahren. Die Unterschiede beziehen sich dabei auf die Potenzierung der Abschaltströme und ihren Bezug auf den potenzierten Bemessungsbetriebsstrom des Leistungsschalters. Durch den Bezug auf I<sub>r</sub>× erhält man als Ergebnis eine Näherung an die vom LS-Hersteller gelieferte maximale Schaltspielzahl. Die angezeigten Werte können somit als Anzahl der Abschaltungen mit Bemessungsbetriebsstrom des Leistungsschalters interpretiert werden. Die Anzeige erfolgt in den Statistikwerten ohne Einheit und mit zwei Nachkommastellen.

Die für die Berechnung herangezogenen Ausschaltströme resultieren aus den Effektivwerten der Grundschwingungen, die jede Periode neu berechnet werden.

Kommt es zu einer Erfüllung des Startkriteriums (wie im Abschnitt "Allgemeines" beschrieben), werden nach Ablauf der Ausschalteigenzeit die dann aktuellen Effektivwerte auf ihre Einhaltung des Stromkriteriums hin phasenselektiv überprüft. Wenn einer der Werte das Kriterium nicht erfüllt, wird sein Vorgänger zur Berechnung herangezogen. Sollte bis zum Vorgänger des Startpunktes, der durch das Startkriterium markiert wird, kein Effektivwert das Kriterium erfüllen, handelt es sich um eine Ausschaltung, die sich nur auf die mechanische Lebensdauer des Schalters auswirkt und wird folglich von diesem Verfahren nicht erfasst.

Wird die Logikfreigabe nach Ablauf der Ausschaltzeit durch das Stromkriterium erteilt, werden die ermittelten primären Abschaltströme  $(I_h)$  potenziert und auf den potenzierten Bemessungsbetriebsstrom des Leistungsschalters bezogen. Diese Werte werden dann auf die vorhandenen Statistikwerte des ΣΙ<sup>χ</sup>-Verfahrens addiert. Im Anschluss erfolgt der Schwellwertvergleich mit dem Grenzwert "ΣΙ^x>" und die Ausgabe der neuen bezogenen Summenabschaltstrompotenzen. Liegt einer der neuen Statistikwerteüber dem Grenzwert wird die Meldung "Gw.  $\Sigma I^x \times^{\omega}$  abgesetzt.

#### **2P-Verfahren**

Die Anwendung des Zwei-Punkte-Verfahrens zur Restlebensdauerberechnung ist abhängig von der LSW-Projektierung. Die vom Leistungsschalterhersteller gelieferten Daten werden so umgerechnet, dass durch die Messung der Abschaltströme eine konkrete Aussage zu den noch möglichen Schaltspielen getroffen werden kann. Als Ausgangsbasis dienen die doppeltlogarithmischen Schaltspieldiagramme der Leistungsschalter-Hersteller und die zum Zeitpunkt der Kontakttrennung gemessenen Ausschaltströme. Die Ermittlung der Ausschaltströme folgt der Methode, wie sie im vorigen Abschnitt für das ΣI<sup>x</sup>-Verfahren beschrieben wurde.

Dargestellt werden die drei Ergebnisse der errechneten Restlebensdauer als Statistikwert. Die Ergebnisse repräsentieren die Anzahl der noch möglichen Ausschaltungen, wenn bei einem Strom in Höhe des Bemessungsbetriebsstroms ausgeschaltet wird. Die Anzeige erfolgt ohne Einheit und ohne Nachkommastelle.

Wie auch bei den anderen Verfahren verknüpft ein Grenzwert die drei "Restlebensdauer-Resultate" über ein logisches ODER miteinander und bewertet sie. Er bildet hierbei die "untere Grenze", da die Restlebensdauer bei jeder Ausschaltung um die entsprechende Schaltspielzahl dekrementiert wird. Sollte der Grenzwert von einem der drei Phasenwerte unterschritten werden, wird eine entsprechende Meldung abgesetzt.

Durch die Leistungsschalter-Hersteller wird ein doppeltlogarithmisches Diagramm über den Zusammenhang von Schaltspielzahl und Ausschaltstrom geliefert (siehe Beispiel in Bild [2-76\)](#page-223-0). Aus diesem Bild können die noch möglichen Abschaltungen (bei Abschaltung mit gleichem Abschaltstrom) ermittelt werden. Im Beispiel könnten also bei einem Abschaltstrom von 10 kA rund 1000 Abschaltungen durchgeführt werden. Die Kennlinie wird durch zwei Eckpunkte und die sie verbindende Gerade bestimmt. Der Punkt P1 ist durch die Anzahl der erlaubten Schaltspiele beim Bemessungsbetriebsstrom Ir, der Punkt P2 durch die maximale Anzahl von Schaltspielen beim Bemessungskurzschlussausschaltstrom Isc bestimmt. Die zugehörigen vier Werte können parametriert werden.

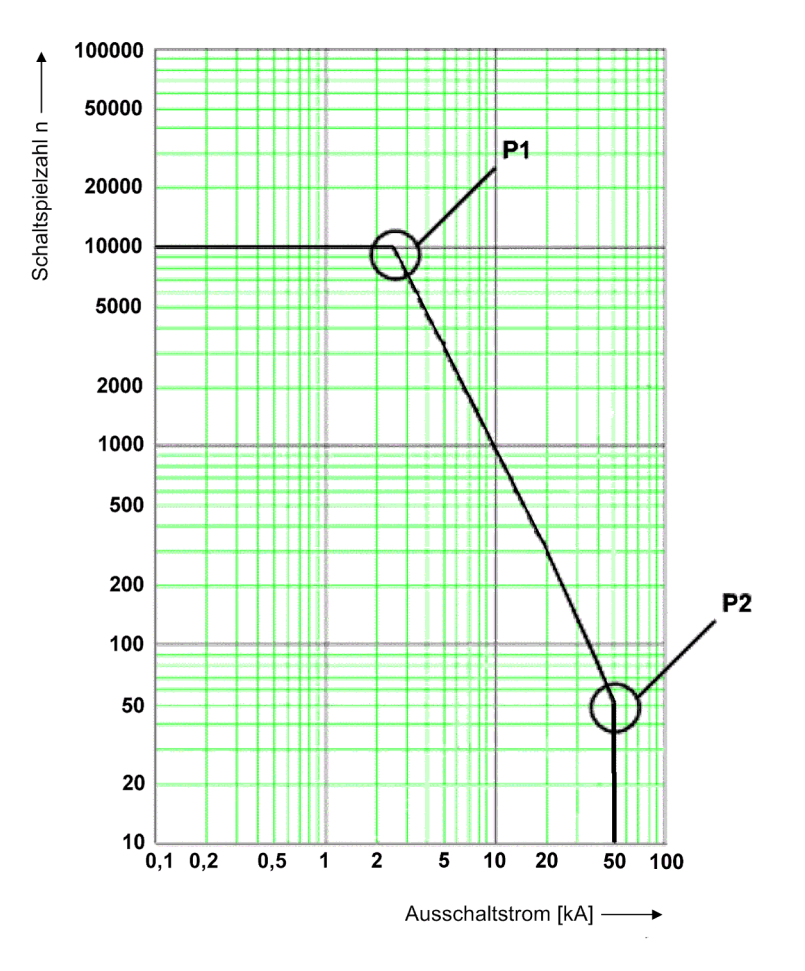

<span id="page-223-0"></span>Bild 2-76 Schaltspieldiagramm für das 2P-Verfahren

Da es sich in Bild [2-76](#page-223-0) um eine doppellogarithmische Darstellung handelt, kann die Gerade zwischen P1 und P2 durch die folgende Potenzfunktion beschrieben werden:

### $n = b \cdot I_b^m$

mit n für die Anzahl der Schaltspiele, b für die Schaltspiele bei I<sub>b</sub> = 1A, I<sub>b</sub> für den Ausschaltstrom und m für den Richtungskoeffizienten.

Aus der Potenzfunktion lässt sich die allgemeine Geradengleichung für die doppellogarithmische Darstellung ableiten, aus der man die Koeffizienten b und m erhält.

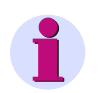

### **Hinweis**

Da ein Richtungskoeffizienten von m < -4 technisch nicht relevant ist, prinzipiell jedoch aus einer fehlerhaften Parametrierung hervorgehen kann, wird er auf -4 begrenzt. Sollte es zu einem kleineren Koeffizienten als -4 kommen, wird die Potenzfunktion im Schaltspieldiagramm deaktiviert und an ihrer Stelle, d.h. in ihrem definierten Abschaltstrombereich, wird die maximale Anzahl der Schaltspiele bei Isc (263 **SCHALTS.BEI Isc**) als Berechnungsergebnis für die aktuelle Schaltspielzahl herangezogen, siehe Bild [2-77](#page-224-0).

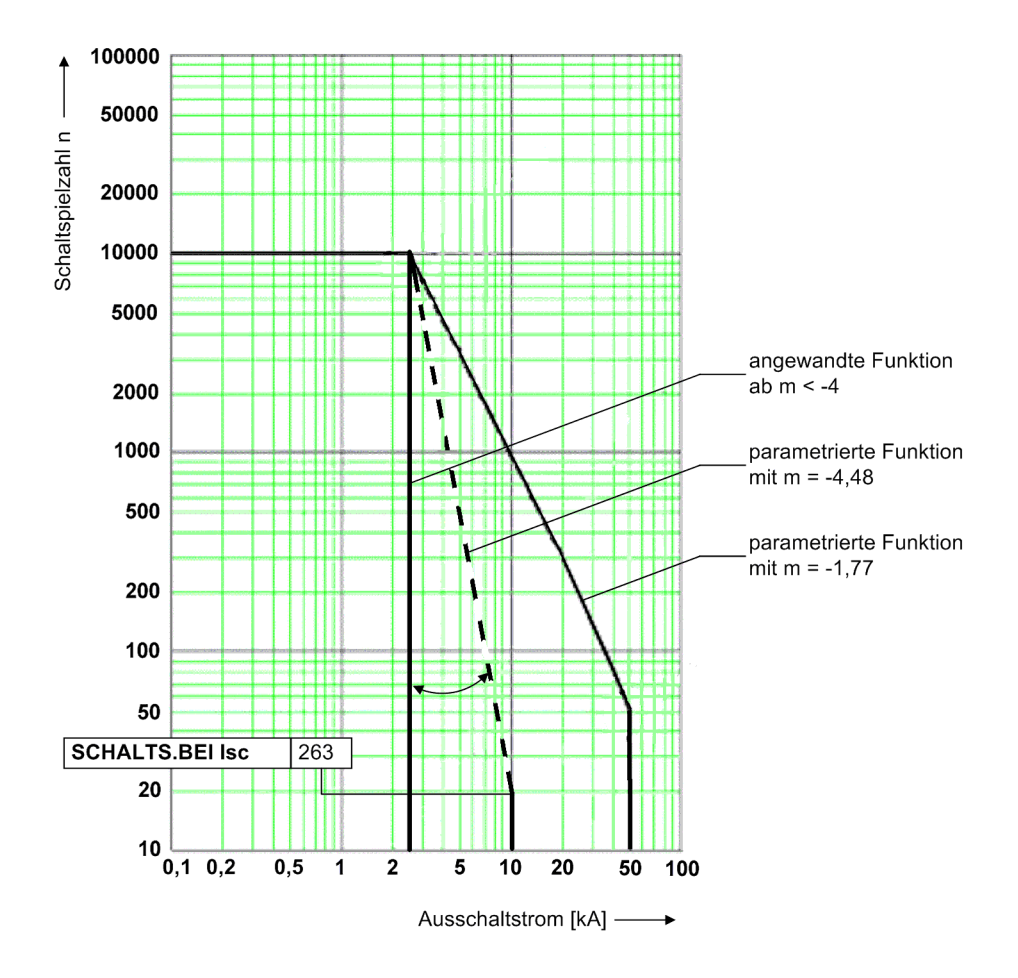

<span id="page-224-0"></span>Bild 2-77 Wertbegrenzung des Richtungskoeffizienten

Wird die phasenselektive Logikfreigabe durch das im Abschnitt "Allgemeines" beschriebene Stromkriterium erteilt, werden die aktuellen Schaltspielzahlen durch die zum Zeitpunkt des Ablaufens der Ausschalteigenzeit des Leistungsschalters ermittelten Ausschaltströme berechnet. Diese werden mit der jeweils vorhandenen Restlebensdauer verrechnet, so dass die aktuellen Statistikwerte angezeigt werden können und die Bewertung mit dem eingestellten Grenzwert erfolgen kann. Sollte einer der neuen Werte unter dem Grenzwert liegen, wird die Meldung "Gw. RL-Dauer<" abgesetzt.

Um den Anteil der rein mechanischen Ausschaltungen unter den Ergebnissen der Restlebensdauer zu bestimmen, sind drei weitere phasenselektive Statistikwerte vorgesehen (z.B. für Phase L1: "mAusL1="). Diese haben die Aufgabe von Zählern, die nur die Abschaltungen zählen, bei denen die Ausschaltströme unter dem Wert des Stromkriteriums liegen.

### **I2t-Verfahren**

Beim I<sup>2</sup>t-Verfahren wird phasenselektiv das pro Abschaltung auftretende Abschaltstromquadrat-Integral aufsummiert. Das Integral wird über die quadrierten Momentanwerte der Ströme errechnet, die sich während der Lichtbogenzeit des Leistungsschalters einstellen. Diese ergibt sich zu:

T LS Lichtbogen = (Parameter 266 **T LS AUS**) – (Parameter 267 **T LS AUS-EIGEN**).

Dargestellt werden die drei Summen der errechneten Integrale als Statistikwert mit Bezug auf den quadrierten Gerätenennstrom ( $I_n^2$ ). Wie auch bei den anderen Verfahren existiert ein Grenzwert, der die drei Summen über ein logisches ODER miteinander verknüpft und bewertet.

Die berechneten Abschaltstromquadrat-Integrale werden auf die vorhandenen Statistikwerte addiert. Im Anschluss erfolgt der Schwellwertvergleich mit dem Grenzwert "ΣI^2t>" und die Ausgabe der neuen Statistikwerte. Liegt einer der Werte über dem Grenzwert, wird die Meldung "Gw. ΣΙ^2t>" abgesetzt.

#### **Inbetriebsetzung**

Für die Inbetriebsetzung sind normalerweise keinerlei Maßnahmen notwendig. Erfolgt jedoch ein Austausch des Schutzgerätes (d.h. alter Leistungsschalter und neues Schutzgerät), müssen die Initialwerte der jeweiligen Grenz- bzw. Statistikwerte über die Schaltstatistik des betreffenden Leistungsschalters ermittelt werden.

### **2.17.2.3 Motorstatistik**

#### **Allgemeines**

Es werden zwei Arten statistischer Motordaten unterschieden:

- Betriebsinformationen und
- Anlaufinformationen.

Die statistischen Betriebsinformationen enthalten die

- Gesamtanzahl der Motorstarts
- Gesamtanzahl der Motorbetriebsstunden (inklusive Startbedingungen)
- Gesamtanzahl der Motorabschaltstunden

In den Anlaufinformationen werden für jeden Motoranlauf

- die Dauer
- der Anlaufstrom

#### **Motorbetriebsinformationen**

Die Motorbetriebs-Statistik wird zyklisch alle 600 ms neu berechnet. Im Statistikpuffer wird ihr Abbild auf eine Auflösung von einer Stunde verringert.

#### **Motoranlaufinformationen**

Der Motoranlaufstrom wird als Primärwert angezeigt. Initiiert wird die Messung dieses Statistikwertes aufgrund der Zuschaltung des Motors. Dies wird durch die Überschreitung des Schwellwertes zur Leistungsschalterzustandserkennung (Parameter 212 **LS I>**) in wenigstens einer Phase erkannt. Voraussetzung dafür ist, dass zuvor alle drei Phasenströme unterhalb des parametrierten Schwellwertes gelegen haben.

Triggerpunkt für das Ende der Anlaufzeitmessung ist das Unterschreiten des in Parameter 1107 **I MOTOR ANLAUF** eingestellten Anlaufstroms durch den größten der drei Phasenströme für wenigstens 300 ms.

Wird der Motoranlaufstrom (Parameter 1107 **I MOTOR ANLAUF**) nach Zuschalterkennung nicht überschritten oder fällt der Strom innerhalb von 500 ms nach Zuschalterkennung bereits wieder unter den Motoranlaufstrom, so wird dies nicht als Motoranlauf gewertet. Es wird keine Statistik angelegt.

# **2.17.2.4 Einstellhinweise**

#### **Zähler auslesen/setzen/rücksetzen**

Das Auslesen der Zähler von der Gerätefront oder über DIGSI ist in der SIPROTEC 4 Systembeschreibung erläutert. Das Setzen bzw. Rücksetzen der o.g. Statistikzähler erfolgt im Menüpunkt **MELDUNGEN** —> **STA-TISTIK** durch Überschreiben der angezeigten Zählwerte.

#### **Leistungsschalterwartung**

Für die Funktion Leistungsschalterwartung ist bei der Projektierung unter Adresse172 **LS-WARTUNG** eine der Alternativen ΣI<sup>x</sup>-Verfahren, 2P-Verfahren, I<sup>2</sup>t-Verfahren oder *nicht vorhanden* einstellbar. Alle für diese Funktion relevante Parameter befinden sich im Parameterblock **Anlagendaten 1** (siehe Kapitel [2.1.3\)](#page-35-0).

Die nachfolgend aufgeführten Parametrierwerte stellen wichtige Eingangsgrößen für eine korrekte Arbeit der Teilfunktionen dar:

Die LS-Ausschaltzeit ist eine vom Leistungsschalter-Hersteller gelieferte Kenngröße. Sie umfasst den kompletten Ausschaltvorgang vom Auskommando (Aufschalten der Hilfsenergie auf den Ausschaltauslöser des Leistungsschalters) bis zur Lichtbogenlöschung in allen Polen. Die Zeit wird unter Adresse 266 **T LS AUS** eingestellt.

Die LS-Ausschalteigenzeit **T LS AUS-EIGEN** ist ebenfalls eine Kenngröße des Leistungsschalters. Sie umfasst die Zeitspanne zwischen dem Auskommando (Aufschalten der Hilfsenergie auf den Ausschaltauslöser des Leistungsschalters) und dem Zeitpunkt der Trennung der Leistungsschalterkontakte in allen Polen. Sie wird unter Adresse 267 **T LS AUS-EIGEN** parametriert.

Das nachfolgende Diagramm verdeutlicht den Zusammenhang zwischen diesen Leistungsschalterzeiten.

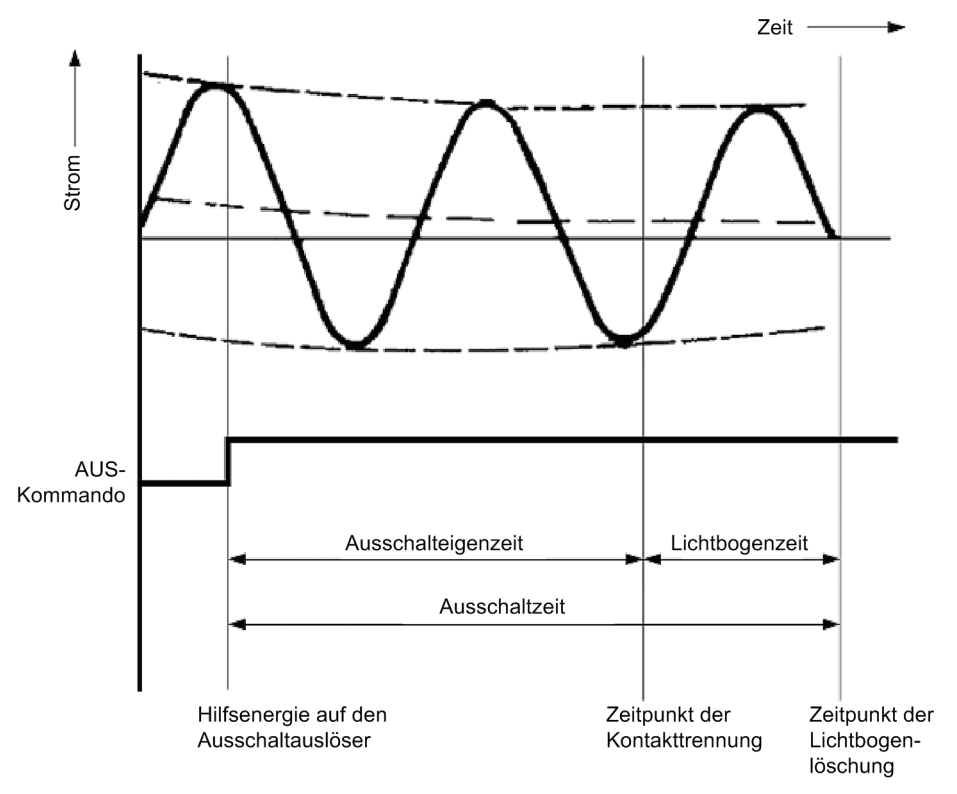

#### Bild 2-78 Darstellung der Leistungsschalterzeiten

Als Strom-Null-Kriterium wird die Stromflussüberwachung 212 **LS I>** verwendet, die auch von einigen Schutzfunktionen zum Erkennen eines geschlossenen Leistungsschalters benutzt wird. Ihr Einstellwert ist im Hinblick auf die tatsächlich genutzten Funktionen des Gerätes vorzunehmen (siehe auch unter Randtitel "Stromflussüberwachung (LS)" im Abschnitt [2.1.3.2](#page-35-1).

### Σ**I-Verfahren**

Unabhängig von der unter Adresse 172 **LS-WARTUNG** vorgenommenen Projektierung ist stets die ΣI-Grundfunktionalität der Summenstrombildung wirksam, die keine Parametereinstellungen erforderlich macht. Dieses Verfahren bietet keine integrierte Grenzwertbetrachtung. Diese könnte aber mittels CFC realisiert werden.

### Σ**Ix-Verfahren**

Über den Projektierungsparameter 172 **LS-WARTUNG** wird das ΣI x -Verfahren aktiviert. Damit die Bewertung der Summe aller Abschaltstrompotenzen möglichst einfach gestaltet wird, werden die Werte auf den potenzierten Leistungsschalter-Bemessungsbetriebsstrom bezogen. Dieser kann den Daten des Leistungsschalters entnommen und unter Adresse 260 **Ir-LS** in den **Anlagendaten 1** als Primärwert eingestellt werden. Durch diesen Bezug kann sich der Grenzwert des ΣI<sup>x</sup>-Verfahrens an der maximalen Schaltspielzahl orientieren. D.h., bei einem Leistungsschalter, dessen Kontakte bisher keine Abnutzung erfahren haben, kann als Grenzwert direkt die maximale Schaltspielzahl eingegeben werden. Der Exponent für die Potenzierung des Betriebsbemessungsstroms sowie der Abschaltströme wird unter 264 **Ix EXPONENT** parametriert. Zur Anpassung an unterschiedliche Kundenanforderungen lässt sich dieser Exponent 264**Ix EXPONENT** von *1,0* (Voreinstellung = *2,0*) bis auf den Wert *3,0* anheben.

Für den funktionalen Ablauf des Verfahrens muss das Zeitverhalten des Leistungsschalters über die Parameter 266 **T LS AUS** und 267 **T LS AUS-EIGEN** bekannt gegeben werden.

Die aufsummierten Werte können als Anzahl der Abschaltungen bei Bemessungsbetriebsstrom des Leistungsschalters interpretiert werden. Die Anzeige in den Statistikwerten erfolgt ohne Einheit mit zwei Nachkommastellen.

#### **2P-Verfahren**

Über den Projektierungsparameter 172 **LS-WARTUNG** wird das 2P-Verfahren aktiviert. Durch den Leistungsschalter-Hersteller wird über ein Schaltspieldiagramm (siehe Beispieldiagramm in der Funktionsbeschreibung des 2P-Verfahrens) der Zusammenhang von Schaltspielanzahl und Ausschaltstrom geliefert. Die beiden Eckpunkte dieser Kennlinie im doppeltlogarithmischen Maßstab bestimmen die Parametrierung der Adressen 260 bis 263:

Der Punkt P1 ist durch die Anzahl der erlaubten Schaltspiele (Parameter 261 **SCHALTS.BEI Ir**) beim Bemessungsbetriebsstrom Ir (Parameter 260 **Ir-LS**) festgelegt.

Der Punkt P2 ist durch die maximale Anzahl von Schaltspielen (Parameter 263 **SCHALTS.BEI Isc**) beim Bemessungskurzschlussausschaltstrom Isc (Parameter 262 **Isc-LS**) festgelegt.

 Für den funktionalen Ablauf des Verfahrens muss das Zeitverhalten des Leistungsschalters über die Parameter 266**T LS AUS** und 267**T LS AUS-EIGEN** bekannt gegeben werden.

### **I2t-Verfahren**

Über den Projektierungsparameter 172 **LS-WARTUNG** wird das I 2t-Verfahren aktiviert. Die Abschaltstromquadrat-Integrale werden auf den quadrierten Gerätenennstrom bezogen. Für die Bestimmung der Lichtbogenzeit müssen dem Gerät die LS-Ausschaltzeit **T LS AUS** sowie die LS-Ausschalteigenzeit **T LS AUS-EIGEN** des Leistungsschalters mitgeteilt werden. Zum Erkennen des letzten Nulldurchganges (Lichtbogenlöschung) der Ströme nach der Abschaltung wird das "Strom-Null"-Kriterium benötigt.

# **2.17.2.5 Informationsübersicht**

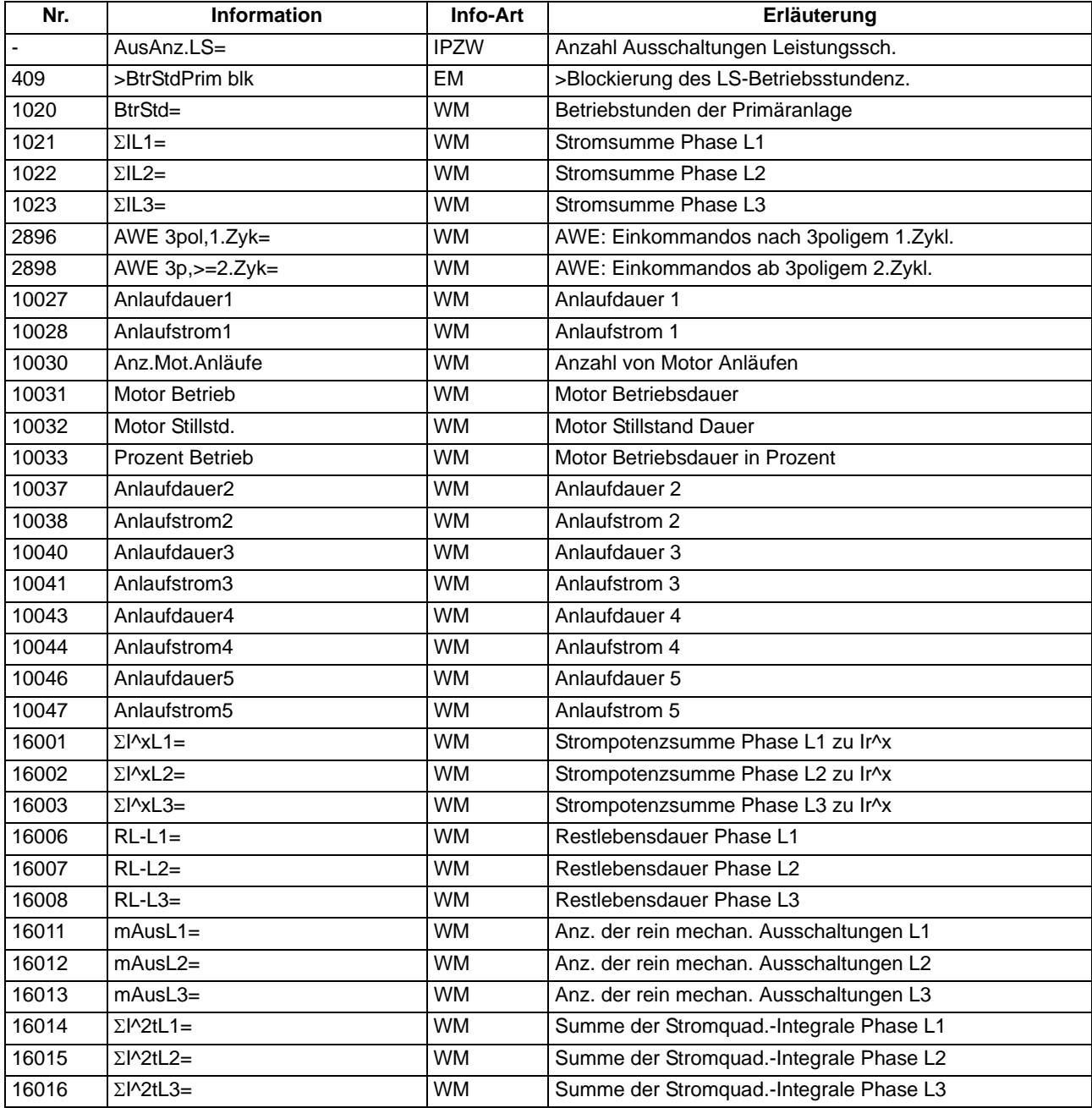

### **2.17.3 Messwerte**

Für einen Abruf vor Ort oder zur Datenübertragung steht ständig eine Reihe von Messwerten und daraus errechneten Werten zur Verfügung.

### **Anwendungsfälle**

- Information über den augenblicklichen Zustand der Anlage
- Umrechnung von Sekundär- in Primär- und Prozentwerte

#### **Voraussetzungen**

Außer den Sekundärwerten kann das Gerät auch Primär- und Prozentwerte der Messgrößen anzeigen.

Voraussetzung für eine korrekte Anzeige von Primär- und Prozentwerten ist die vollständige und richtige Eingabe der Nenngrößen der Wandler und der Betriebsmittel sowie der Übersetzungsverhältnisse der Stromwandler im Erdpfad bei der Projektierung des Gerätes. Die folgende Tabelle führt die Formeln auf, die der Umrechnung von Sekundär- in Primär- und Prozentwerte zugrunde liegen.

### **2.17.3.1 Anzeige von Messwerten**

Tabelle 2-16 Umrechnungsformeln zwischen sekundären, primären und prozentualen Messwerten

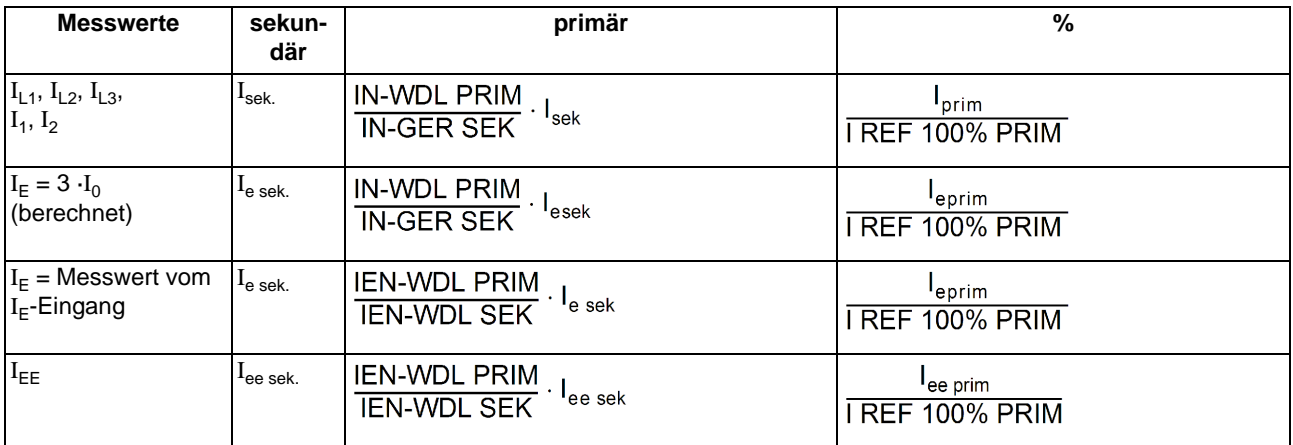

Tabelle 2-17 Legende zu den Umrechnungsformeln

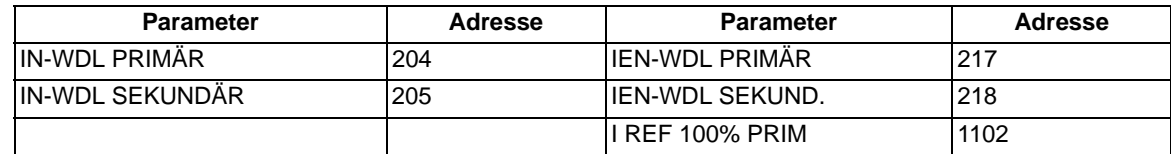

Je nach Bestellbezeichnung und Anschluss des Gerätes ist nur ein Teil der nachfolgend aufgelisteten Betriebsmesswerte verfügbar. Der Erdstrom  $I_F$  wird entweder direkt gemessen oder aus den Leiterströmen berechnet:

$$
I_{E} = \frac{3 \cdot I_{0}}{I_{EN\text{-}WDL} / I_{Nph\text{ }WDL}} \quad \text{mit} \quad \frac{3I_{0}}{I_{EN\text{-}WDL} = \text{Parameter } 0217 \text{ bzw. } 0218 \quad I_{N\text{ }ph\text{ }WDL} = \text{Parameter } 0204 \text{ bzw. } 0205)
$$

Außerdem stehen zur Verfügung:

- Θ/Θ aus **thermischer Messwert** des Überlastschutzes (Ständerwicklung) in % der Auslöseübertemperatur,
- Θ/Θ<sub>L aus</sub> **thermischer Messwer**t der Wiedereinschaltsperre (Läuferwicklung),
- Θ<sub>WES</sub> Wiedereinschaltgrenze der Wiedereinschaltsperre,
- T<sub>zus</sub> Wartezeit, bis ein erneutes Einschalten des Motors möglich wird,
- Θ<sub>RTD 1</sub> bis Θ<sub>RTD 12</sub> **Temperaturwerte** an der Thermobox.

Die Berechnung der Betriebsmesswerte erfolgt auch bei einem laufenden Störfall. Die Aktualisierung der Werte wird in einem Zeitraster > 0,3 s und < 1 s vorgenommen.

# **2.17.3.2 Übertragung von Messwerten**

Messwerte können über die Schnittstellen zu einer zentralen Steuer- und Speichereinheit übertragen werden.

Der Messbereich in dem die Werte übertragen werden ist vom Protokoll und ggf. weiteren Einstellungen abhängig.

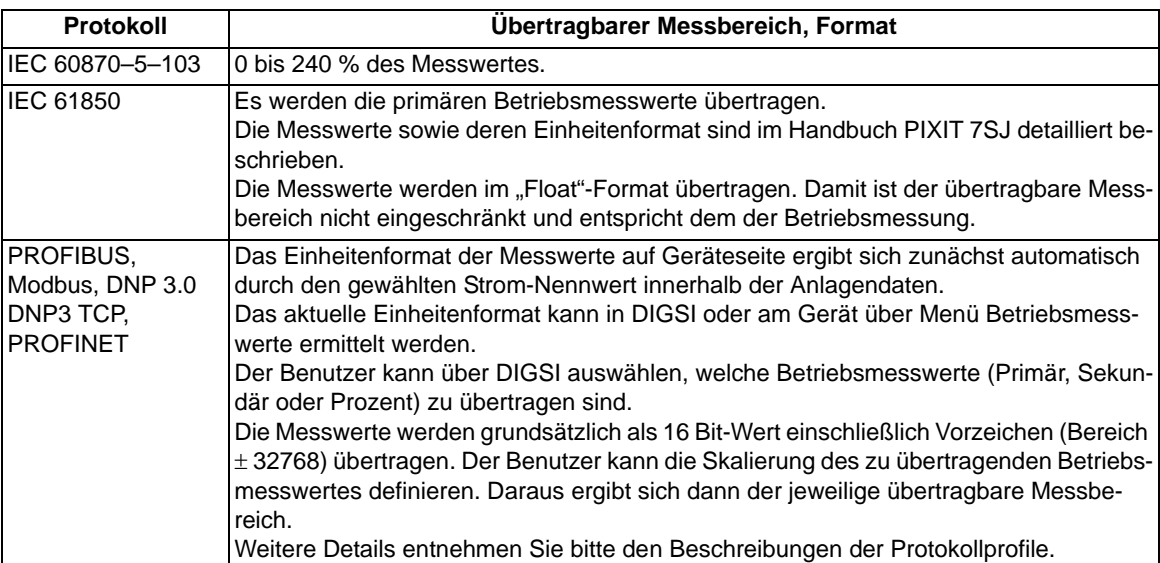

# **2.17.3.3 Informationsübersicht**

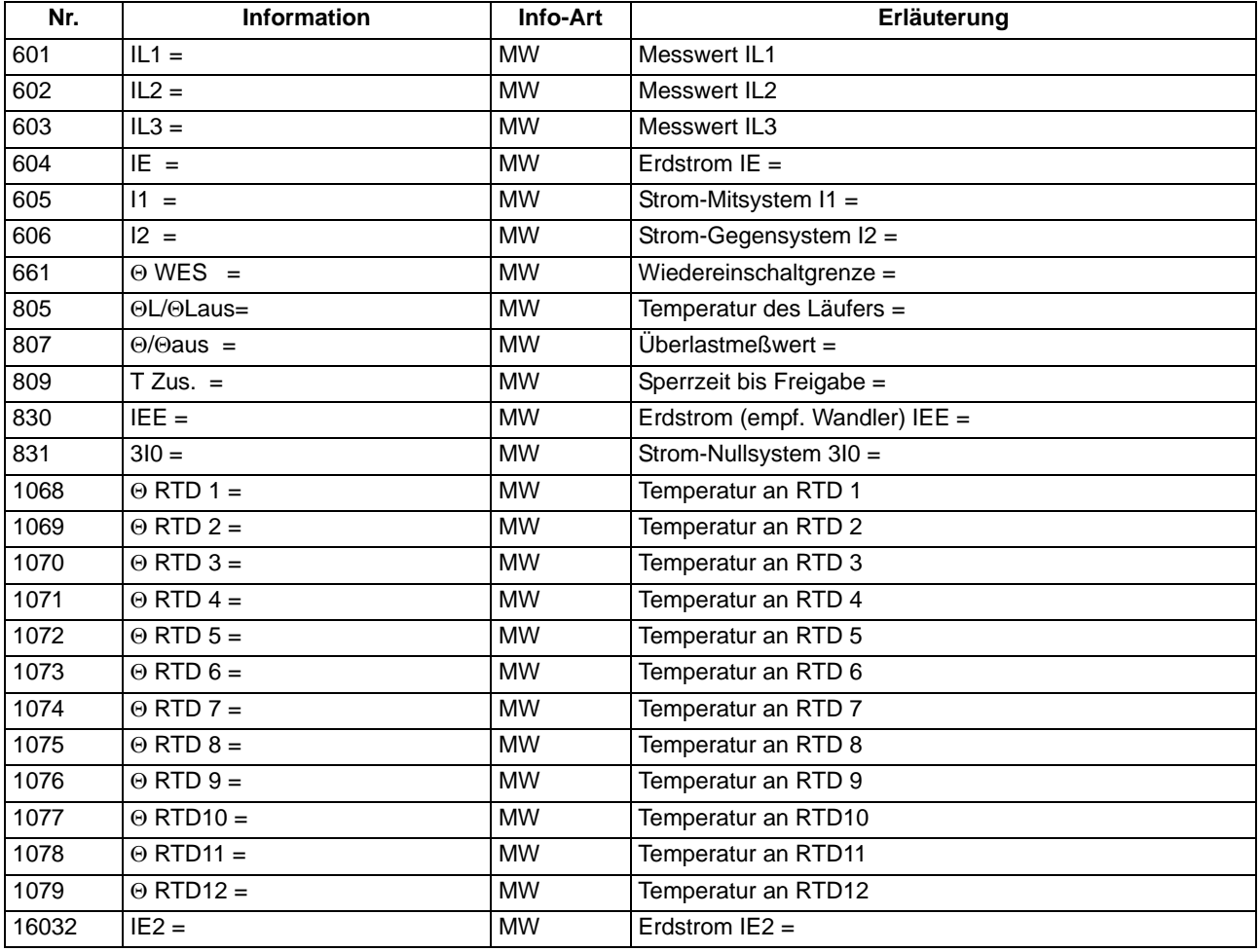

## **2.17.4 Mittelwerte**

Es werden die Langzeit-Mittelwerte vom 7SJ61 berechnet und ausgegeben.

## **2.17.4.1 Beschreibung**

### **Langzeit-Mittelwerte**

Es werden die Langzeit-Mittelwerte der drei Phasenströme  $I_1$ , und der Mitkomponente  $I_1$  der drei Ströme in einem gewählten Zeitraum, in Primärwerten, gebildet.

Für die Langzeit-Mittelwerte können die Länge des zeitlichen Mittelwertfensters und die Häufigkeit der Aktualisierung eingestellt werden.

## **2.17.4.2 Einstellhinweise**

### **Mittelwertbildung**

Die Wahl des Zeitraumes für die Mittelwertbildung von Messwerten erfolgt mit Parameter 8301 **INTERVAL MITT.W** in der jeweiligen Parametergruppe A bis D unter **MESSWERTEINST.**. Die erste Zahl gibt die Länge des zeitlichen Mittelwertfensters in Minuten, die zweite Zahl gibt die Häufigkeit der Aktualisierung innerhalb des Zeitfensters an. *15 MIN, 3 TEILE* bedeutet beispielsweise: Zeitliche Mittelwertbildung über alle Messwerte, die innerhalb von 15 Minuten eintreffen. Alle 15/3 = 5 Minuten wird eine Ausgabe aktualisiert.

Unter Adresse 8302 **SYN.ZEIT MITT.W** kann bestimmt werden, ob der unter Adresse 8301 gewählte Zeitraum der Mittelwertbildung zur vollen Stunde (volle Stunde) starten soll oder mit einem der anderen Zeitpunkte (*viertel nach*, *halbe Stunde* oder *viertel vor*) synchronisiert werden soll.

Werden die Einstellungen der Mittelwertbildung geändert, werden die in Puffern abgelegten Messwerte gelöscht und neue Ergebnisse der Mittelwertberechnung sind erst nach Ablauf des parametrierten Zeitraumes verfügbar.

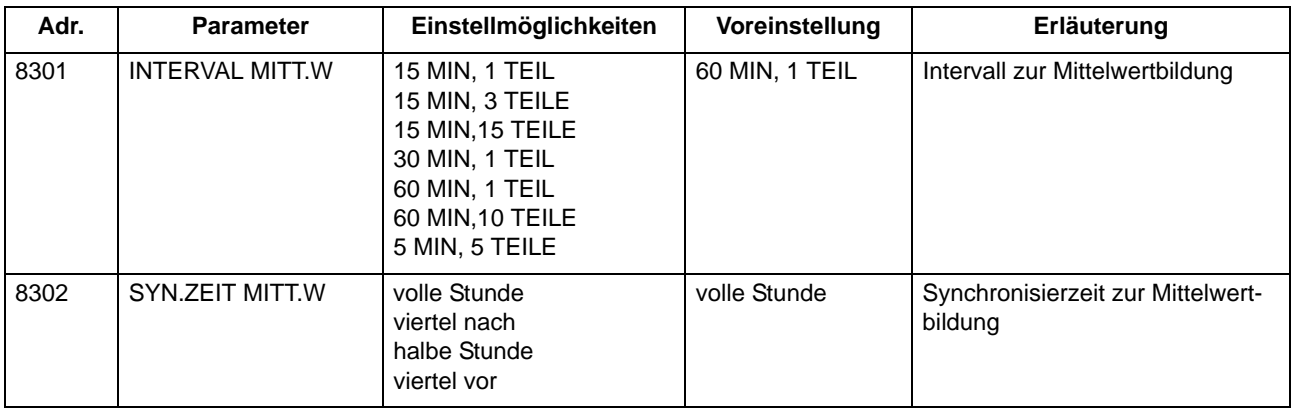

## **2.17.4.3 Parameterübersicht**

# **2.17.4.4 Informationsübersicht**

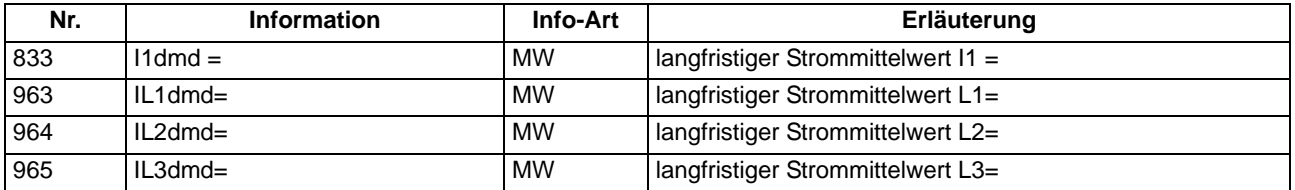

### **2.17.5 Minimal- und Maximalwerte**

Minimal- und Maximalwerte werden vom 7SJ61 berechnet und können mit dem Zeitpunkt (Datum und Uhrzeit der letzten Aktualisierung) ausgelesen werden.

# **2.17.5.1 Beschreibung**

### **Minimal- und Maximalwerte**

Es werden die Minimal- und Maximalwerte der drei Phasenströme  $I_{L1}$ ,  $I_{L2}$ ,  $I_{L3}$ , der Mitkomponente  $I_{1}$ , der thermischen Messwerte des Überlastschutzes Θ/Θ<sub>aus</sub> mit Vermerk von Datum und Uhrzeit der letzten Aktualisierung in Primärwerten gebildet.

Außerdem werden die Minimal- und Maximalwerte der im vorigen Abschnitt aufgeführten Langzeit-Mittelwerte gebildet.

Die Min/Max-Werte können über Binäreingabe oder per Bedienung über integriertes Bedienfeld oder Bedienprogramm DIGSI jederzeit zurückgestellt werden. Darüber hinaus kann die Rückstellung auch zyklisch, beginnend bei einem vorgewählten Zeitpunkt, erfolgen.

## **2.17.5.2 Einstellhinweise**

### **Min/Max–Werte**

Die Rückstellung der Min/Max-Werte kann automatisch zu einem vorgewählten Zeitpunkt erfolgen. Dieses termingestützte Rücksetzen kann unter Adresse 8311 **MinMaxRESET** mit *Ja* eingeschaltet werden. Unter Adresse 8312 **MinMaxRESETZEIT** wird der Zeitpunkt (und zwar die Minute des Tages, an dem die Rückstellung erfolgt), in Adresse 8313 **MinMaxRESETZYKL** der Zyklus des Rücksetzens (in Tagen) und in Adresse 8314 **MinMaxRES.START** der Beginn des zyklischen Prozesses vom Zeitpunkt des Parametriervorganges (in Tagen) eingegeben.

# **2.17.5.3 Parameterübersicht**

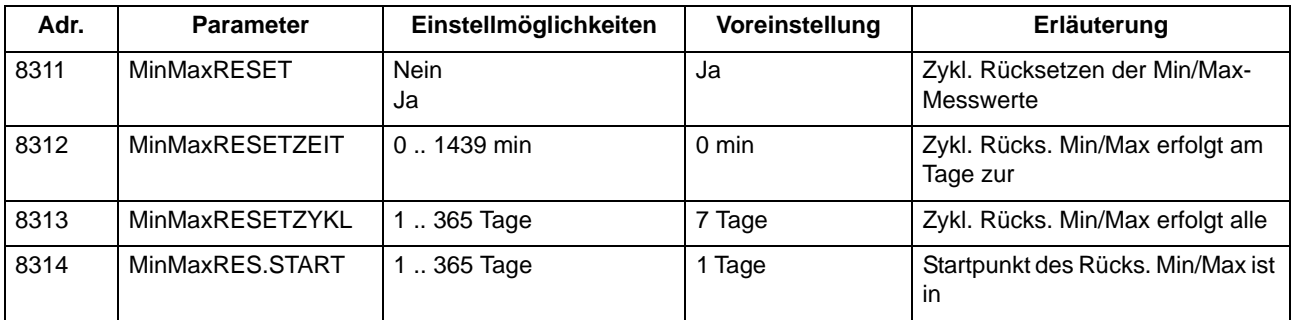

# **2.17.5.4 Informationsübersicht**

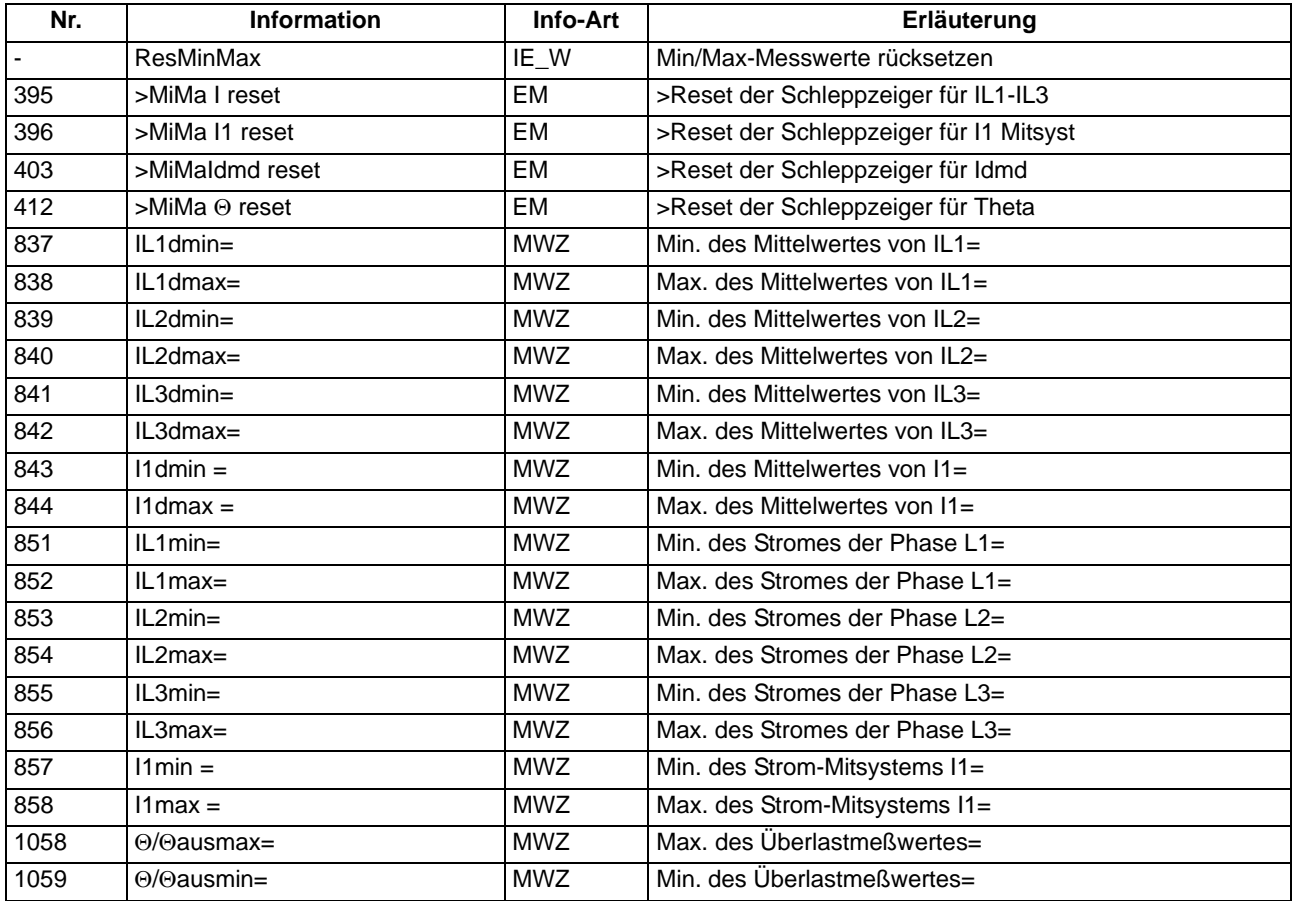

# **2.17.6 Grenzwerte für Messwerte**

SIPROTEC 4 Geräte erlauben, für einige Mess- und Zählgrößen Grenzwerte zu setzen. Wenn einer dieser Grenzwerte im Betrieb erreicht oder über- bzw. unterschritten wird, erzeugt das Gerät einen Alarm, der als Betriebsmeldung angezeigt wird. Diese kann auf LED und/oder Binärausgaben rangiert, über die Schnittstellen übertragen und in DIGSI CFC verknüpft werden. Darüber hinaus können Sie über DIGSI CFC für weitere Messund Zählgrößen Grenzwerte projektieren und diese über die DIGSI Gerätematrix rangieren. Im Gegensatz zu den eigentlichen Schutzfunktionen läuft dieses Grenzwertprogramm jedoch im Hintergrund und kann bei schnellen Änderungen der Messgrößen im Fehlerfall u.U. nicht ansprechen, wenn es zu Anregungen von Schutzfunktionen kommt. Da außerdem erst bei mehrmaliger Grenzwertüberschreitung eine Meldung abgegeben wird, reagieren diese Grenzwertüberwachungen nicht so schell wie Auslösesignale von Schutzfunktionen.

### **Anwendungsfälle**

• Dieses Überwachungsprogramm arbeitet mit mehrfachen Messwiederholungen und mit geringerer Priorität als die Schutzfunktionen. Aus diesen Gründen kann es bei schnellen Änderungen der Messgrößen im Fehlerfall u.U. nicht ansprechen, bevor es zu Anregungen und Auslösungen von Schutzfunktionen kommt. Dieses Überwachungsprogramm ist damit grundsätzlich nicht geeignet, Schutzfunktionen zu blockieren.

# **2.17.6.1 Beschreibung**

### **Grenzwertüberwachung**

Bei Auslieferung des Gerätes sind folgende Grenzwertstufen voreingerichtet:

- IL1dmd>: Überschreiten eines vorgegebenen maximalen Mittelwertes in Phase L1.
- IL2dmd>: Überschreiten eines vorgegebenen maximalen Mittelwertes in Phase L2.
- IL3dmd>: Überschreiten eines vorgegebenen maximalen Mittelwertes in Phase L3.
- I1dmd>: Überschreiten eines vorgegebenen maximalen Mittelwertes des Mitsystems der Ströme.
- IL<: Unterschreiten eines vorgegebenen Stromes in einem beliebigen Leiter.

## **2.17.6.2 Einstellhinweise**

### **Grenzwerte für Messwerte**

Die Einstellung erfolgt in DIGSI unter **Parameter**, **Rangierung** in der Rangiermatrix. Es muss das Filter "Nur Mess- und Zählwerte" gesetzt und die Rangiergruppe "Grenzwerte" gewählt werden. Hier können die Voreinstellungen geändert oder neue Grenzwerte angelegt werden.

Die Einstellungen sind in Prozent vorzunehmen und beziehen sich üblicherweise auf Gerätenenngrößen.

# **2.17.6.3 Informationsübersicht**

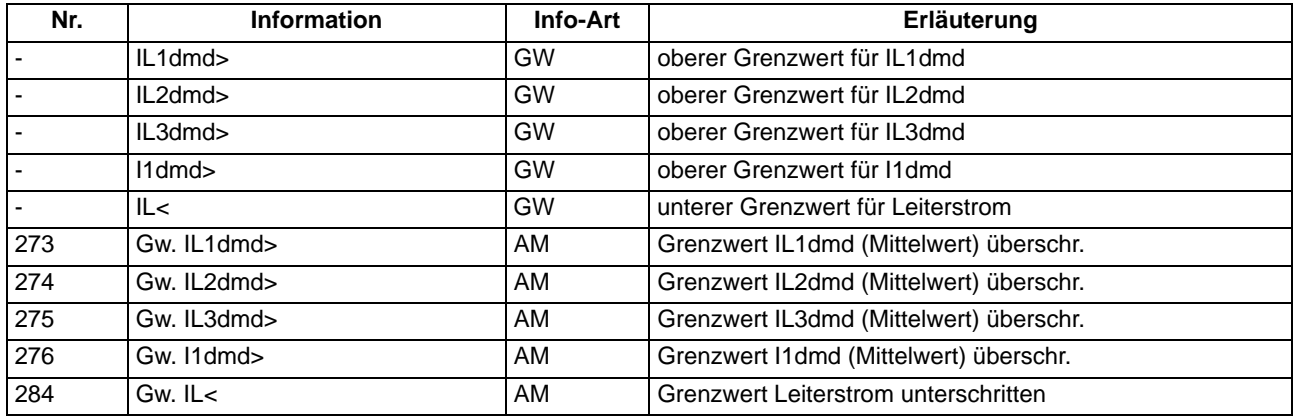

# **2.17.7 Grenzwerte für Statistik**

## **2.17.7.1 Beschreibung**

Für die Zähler der Schaltstatistik können Grenzwerte eingegeben werden, bei deren Erreichen eine Meldung abgegeben wird, die sich auf Ausgaberelais und Leuchtdioden rangieren lässt.

## **2.17.7.2 Einstellhinweise**

### **Grenzwerte für Statistikzähler**

Das Setzen von Grenzwerten für die Statistikzähler erfolgt in DIGSI unter **Meldungen** → **Statistik** im Untermenü **Grenzwerte für Statistik**. Durch Doppelklick wird der zugehörige Inhalt in einem weiteren Fenster angezeigt, so dass durch Überschreiben des voreingestellten Wertes ein neuer Grenzwert festgelegt werden kann (siehe auch SIPROTEC 4-Systembeschreibung).

# **2.17.7.3 Informationsübersicht**

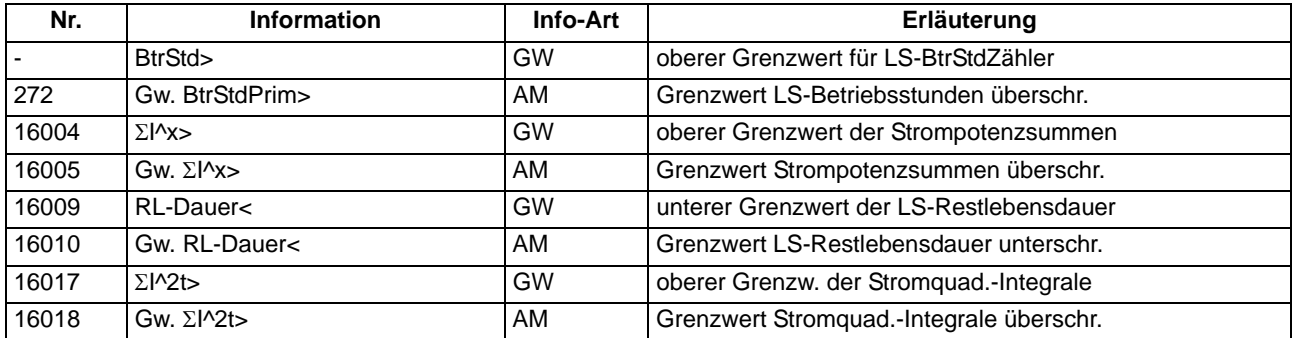

# **2.17.8 Inbetriebsetzungshilfen**

Sie können Informationen eines Gerätes an eine zentrale Leit- oder Speichereinrichtung im Testbetrieb oder bei Inbetriebnahme beeinflussen. Es stehen Hilfsmittel zum Test der Systemschnittstelle und der binären Einund Ausgänge des Gerätes zur Verfügung.

### **Anwendungsfälle**

- Testbetrieb
- Inbetriebnahme

#### **Voraussetzungen**

Um die im Folgenden beschriebenen Inbetriebsetzungshilfen nutzen zu können, gilt:

Das Gerät muss über eine Schnittstelle verfügen.

Das Gerät muss an eine Leitstelle angeschlossen sein.

# **2.17.8.1 Beschreibung**

#### **Beeinflussung von Informationen auf der Systemschnittstelle während eines Prüfbetriebes**

Wenn das Gerät an eine zentrale Leit- oder Speichereinrichtung angeschlossen ist, können Sie die Informationen, die zur Leitstelle übertragen werden, beeinflussen.

Einige der angebotenen Protokolle erlauben, während der Überprüfung des Gerätes vor Ort alle Meldungen und Messwerte, die zur Leitstelle übertragen werden, mit dem Vermerk "Testbetrieb" als Meldeursache zu kennzeichnen. Dadurch ist zu erkennen, dass es sich nicht um Meldungen wirklicher Störungen handelt. Außerdem kann bestimmt werden, dass während der Prüfung überhaupt keine Meldungen über die Systemschnittstelle übertragen werden ("Übertragungssperre").

Diese Umschaltung kann über Binäreingaben, durch Bedienung an der Gerätefront oder über die Bedien- oder Serviceschnittstelle mittels PC erfolgen.

Wie Testbetrieb und Übertragungssperre aktiviert bzw. deaktiviert werden können, ist ausführlich in der SIPRO-TEC 4 Systembeschreibung erläutert.

#### **Systemschnittstelle testen**

Sofern das Gerät über eine Systemschnittstelle verfügt und diese zur Kommunikation mit einer Leitzentrale verwendet wird, kann über die DIGSI-Gerätebedienung getestet werden, ob Meldungen korrekt übertragen werden.

Dazu werden in einer Dialogbox die Displaytexte aller Meldungen angezeigt, die in der Matrix auf die Systemschnittstelle rangiert wurden. In einer weiteren Spalte der Dialogbox können Sie für die Meldungen, die getestet werden sollen, einen Wert festlegen (z.B. Meldung kommt/ Meldung geht) und damit nach Eingabe des Passwortes Nr. 6 (für Hardware-Testmenüs) eine Meldung generieren. Die zugehörige Meldung wird abgesetzt und kann nun sowohl in den Betriebsmeldungen des SIPROTEC 4 Gerätes als auch in der Leitzentrale der Anlage ausgelesen werden.

Die Vorgehensweise ist im Kapitel "Montage und Inbetriebsetzung", ausführlich beschrieben.

#### **Schaltzustände der binären Ein-/Ausgänge prüfen**

Mit DIGSI können Sie gezielt Binäreingänge, Ausgangsrelais und Leuchtdioden des SIPROTEC 4 Gerätes einzeln ansteuern. So lassen sich z.B. in der Inbetriebnahmephase die korrekten Verbindungen zur Anlage kontrollieren.

In einer Dialogbox sind alle im Gerät vorhandenen Binärein- und -ausgänge sowie Leuchtdioden mit ihrem augenblicklichen Schaltzustand dargestellt. Außerdem wird angezeigt, welche Befehle oder Meldungen auf die jeweilige Hardwarekomponente rangiert sind. In einer weiteren Spalte in der Dialogbox ist es möglich, nach Eingabe des Passwortes Nr. 6 (für Hardware-Testmenüs) in den jeweils antivalenten Zustand umzuschalten. So können Sie z.B. jedes einzelne Ausgangsrelais erregen und damit die Verdrahtung zwischen dem Schutzgerät und der Anlage überprüfen, ohne die darauf rangierten Meldungen erzeugen zu müssen.

Die Vorgehensweise ist im Kapitel "Montage und Inbetriebsetzung" ausführlich beschrieben.

#### **Anlegen eines Test-Messschriebes**

Um die Stabilität des Schutzes auch bei Einschaltvorgängen zu überprüfen, können bei der Inbetriebnahme Einschaltversuche durchgeführt werden. Ein Maximum an Informationen über das Verhalten des Schutzes liefern dabei Messschriebe.

Neben den Möglichkeiten der Speicherung einer Störwertaufzeichnung durch Schutzanregung ermöglicht 7SJ61 auch den Anstoß einer Messwertaufzeichnung über das Bedienprogramm DIGSI, über die seriellen Schnittstellen und über Binäreingabe. In letzterem Fall muss hierzu die Information ">Störw. Start" auf einen Binäreingang rangiert worden sein. Die Triggerung der Aufzeichnung erfolgt dann z.B. über Binäreingabe mit dem Einschalten des Schutzobjektes.

Derartige von extern (d.h. ohne Schutzanregung) gestartete Testmessschriebe werden vom Gerät wie normale Störwertaufzeichnungen behandelt, d.h. es wird zu jedem Messschrieb ein Störfallprotokoll unter eigener Nummer eröffnet, um eine eindeutige Zuordnung zu schaffen. Allerdings werden diese Messschriebe nicht in den Störfall–Meldepuffer im Display aufgelistet, da sie keine Netzstörung darstellen.

Die Vorgehensweise ist im Kapitel "Montage und Inbetriebsetzung" ausführlich beschrieben.

### **2.17.9 Web-Monitor**

Der Web-Monitor ermöglicht die Anzeige von Parametern, Daten und Messwerten für SIPROTEC 4- Geräte während der Inbetriebsetzung bzw. während des Betriebes. Er nutzt dazu die Internet-Technologie. Die Anzeige erfolgt mit einem Web-Browser, z.B. dem Internet Explorer

Der SIPROTEC-Webmonitor stellt einige Funktionen geräteübergreifend zur Verfügung, andere sind nur gerätespezifisch verfügbar. Für das 7SJ61 ist als spezifische Funktion ein Phasendiagramm implementiert. In diesem Handbuch werden neben allgemeinen Hinweisen zur Installation nur die für 7SJ61 spezifischen Funktionen des SIPROTEC Webmonitors beschrieben. Die allgemeinen Funktionen finden Sie in der Hilfedatei auf der DIGSI-CD (ab DIGSI V4.60).

#### **Voraussetzungen**

Der Web-Monitor arbeitet ausschließlich mit Standardsoftware auf dem Bedien-PC. Folgende Softwareprogramme/ Betriebssysteme werden vorausgesetzt:

Betriebssystem: Microsoft Windows XP, Microsoft Windows 2000, Microsoft Windows NT, Microsoft Windows ME, Microsoft Windows 98

Internet-Browser: Netscape Communicator Version 4.7, Netscape Communicator ab Version 6.x oder Microsoft Internet Explorer ab Version 5.0. Java muss installiert und aktiviert sein.

DFÜ-Netzwerk: Die erforderliche Softwarekomponente ist Bestandteil von Microsoft Windows XP, Microsoft Windows 2000, Microsoft Windows NT und Windows 98. Diese Komponente wird nur beim Anschluss des Gerätes über eine serielle Schnittstelle benötigt.

Netzwerkadapter: Die erforderliche Softwarekomponente ist Bestandteil von Microsoft Windows XP, Microsoft Windows 2000, Microsoft Windows NT und Windows 98. Diese Komponente wird nur beim Anschluss des Gerätes über eine Ethernet- Schnittstelle benötigt (möglich bei Geräten mit EN100-Schnittstelle).

# **2.17.9.1 Allgemeines**

Während der Inbetriebsetzung muss die erstellte Geräteparametrierung in den Geräten kontrolliert und deren Funktionsweise überprüft werden. Der Web-Monitor unterstützt Sie bei der einfachen und übersichtlichen Ermittlung und Darstellung wichtiger Messgrößen.

Unstimmigkeiten in der Verdrahtung oder Parametrierung lassen sich schnell auffinden und beheben.

Für die Ausführung des Web-Monitors wird eine Ankopplung des Bedien-PCs an das Gerät über dessen vordere oder hintere Bedienschnittstelle (Serviceschnittstelle) benötigt. Diese kann direkt über das 9-polige DIGSI-Kabel mittels einer eingerichteten DFÜ-Verbindung erfolgen. Auch ein Fernzugriff über Modem ist möglich. Auf dem Bedien-PC muss ein Internet Browser installiert sein (siehe Systemvoraussetzungen). Auf dem Bedien-PC befindet sich in der Regel auch DIGSI 4.

Es ist zu beachten, dass DIGSI 4 und der Web-Monitor nicht gleichzeitig an einer Bedienschnittstelle arbeiten. Bei gleichzeitigem seriellen Zugriff würde es dann zur Datenkollision kommen. Es arbeitet also entweder DIGSI 4 oder der Web-Monitor an einer Schnittstelle des Gerätes. Bevor der Web-Monitor gestartet wird, muss DIGSI 4 beendet werden bzw. sollten mit DIGSI 4 die Einstellungen und Rangierungen am Gerät vorgenommen worden sein. Es ist möglich, DIGSI 4 an der vorderen Bedienschnittstelle über einen COM-Port des Bedien-PCs und den Web-Monitor an der hinteren Bedienschnittstelle über ein anderes COM-Port des Bedien-PCs gleichzeitig zu betreiben.

Der Web-Monitor besteht aus HTML-Seiten und darin enthaltenen Java-Applets, die im 7SJ61 SIPROTEC 4- Gerät im EEPROM gespeichert sind. Es ist fester Bestandteil der Firmware der SIPROTEC 4-Geräte und erfordert keine spezielle Installation. Auf dem Bedien-PC ist nur ein DFÜ-Netzwerk einzurichten, über das die Anwahl und Kommunikation erfolgt. Nach erfolgreicher Verbindungsaufnahme über das DFÜ-Netzwerk wird der Browser gestartet und dort die TCP-IP Adresse des Schutzgerätes eingegeben. Die Serveradresse des Gerätes, die die Home-Page-Adresse des Gerätes ist, wird zum Browser übertragen und dort als HTML-Seite angezeigt. Eingestellt wird diese TCP-IP Adresse für die Front- und Serviceschnittstelle mit DIGSI 4 oder direkt am Gerät über die integrierte Bedienung.

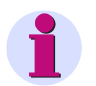

### **Hinweis**

Es ist lediglich das Beobachten des Prozesses möglich. Um die Bedienung über eine DFÜ-Verbindung vorzunehmen, muss sie zuerst eingerichtet und aufgebaut werden. Am Gerät direkt oder mit DIGSI 4 kann ein Parameter so verändert werden, dass mit der im Web-Monitor enthaltenen Gerätebedienung auch eine Eingabe von numerischen Werten möglich ist. Damit können über den Web-Monitor auch Parameter verändert werden, die sonst nur direkt am Gerät eingestellt werden, da die Codewort-Eingabe über die Tastatur dann möglich ist.

# **2.17.9.2 Funktionen**

#### **Basis-Funktionalität**

Als Basis-Funktionalität werden die generell verfügbaren, also geräteunabhängigen, Funktionen bezeichnet.

Dazu gehören:

- Gerätebedienung
- Meldungen
- **Störfallübersicht**
- Messwertübersicht
- Diagnose
- Geräte-Filesystem
- CFC

Eine Beschreibung zu diesen Funktionen finden Sie in der Online-Hilfe von DIGSI ab Version V4.60.

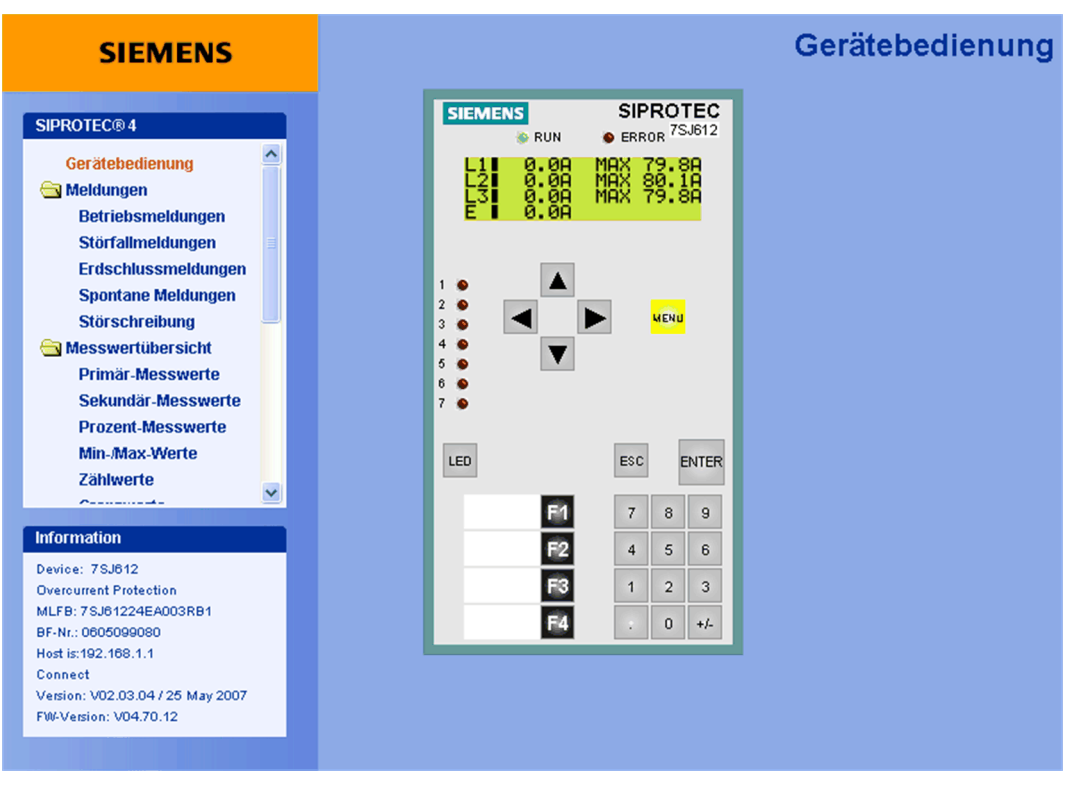

Bild 2-79 Web-Monitor Grundbild

Obiges Bild der Gerätebedienungs-Ansicht zeigt das über die DFÜ-Verbindung angeschlossene Gerät mit seinen Bedienelementen (Tastatur) und Anzeigen (Display, LED, Beschriftungsfelder). Das Gerät kann über die in der Ansicht enthaltenen Folientasten in gleicher Weise wie über die am Gerät vorhandene Frontfolie bedient werden.

Es wird empfohlen, die Steuerung über den Webmonitor zu sperren. Dies kann durch Vergabe der "Nur Lesen"- Berechtigung für die Schnittstelle, an der der Webbrowser auf das Gerät zugreift, erreicht werden. Sie erreichen diesen Parameter in DIGSI über "Schnittstellen - Bedienschnittstelle am Gerät " (für Zugriff über serielle Schnittstelle) bzw. über "Schnittstellen - Ethernet am Gerät" (für Zugriff über die Ethernet-Schnittstelle, siehe folgendes Bild).

# Funktionen

2.17 Zusatzfunktionen

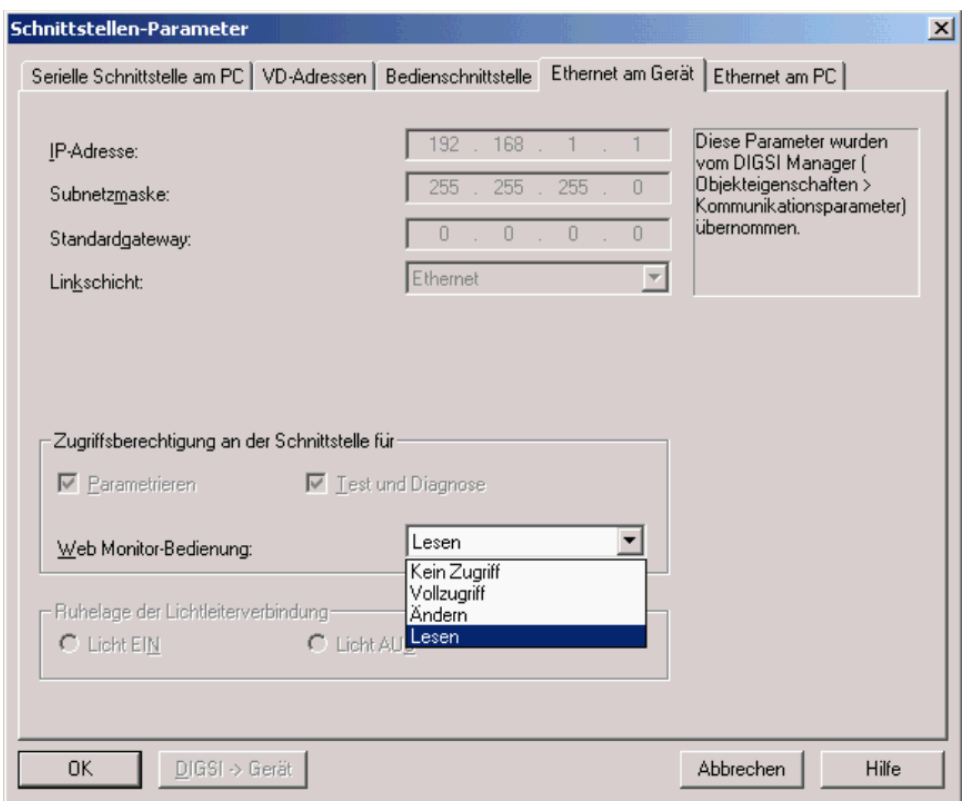

<span id="page-241-0"></span>Bild 2-80 Einstellung der Bedienberechtigung des Webmonitors bei Zugriff über Ethernet-Schnittstelle

Als ein Beispiel für die Basis-Funktionalität des Webmonitors sehen Sie im folgenden Bild die Meldungen aus dem Betriebsmeldepuffer des Gerätes in einer Liste angezeigt. Diese Meldungen werden mit ihrem im Gerät hinterlegten Kurztext angezeigt.

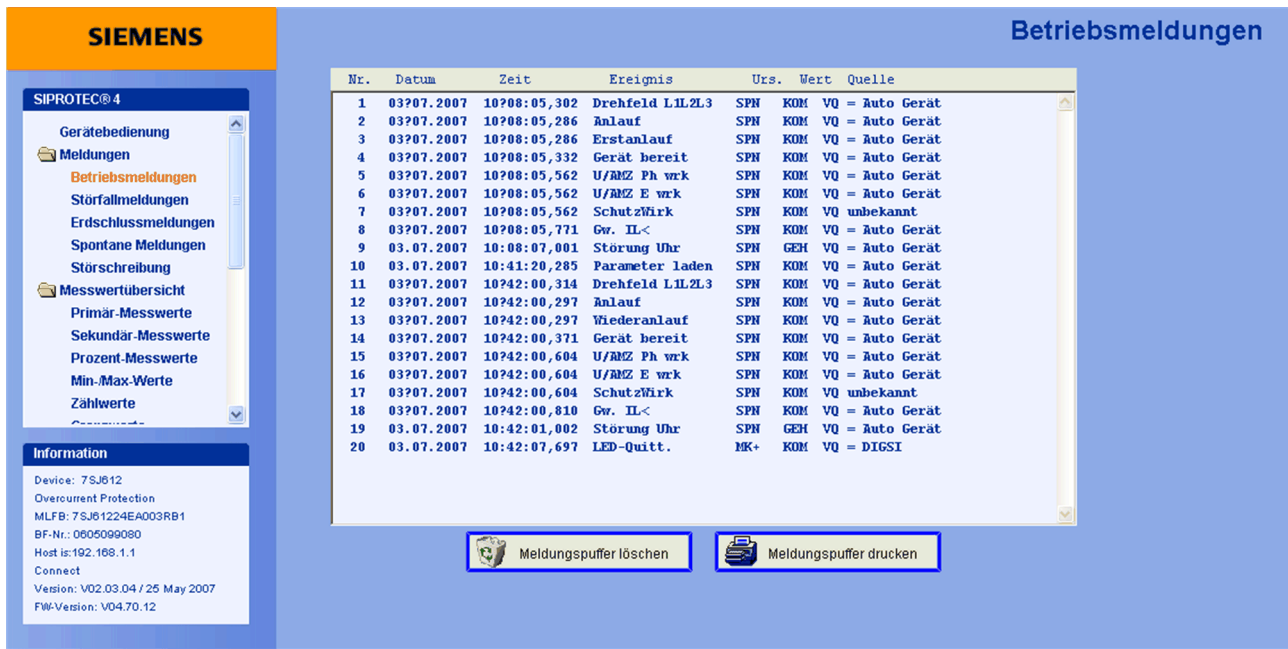

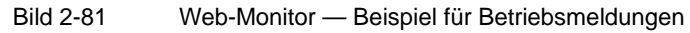

## **2.17.9.3 Betriebsarten**

Der Web-Monitor arbeitet unter den folgenden Betriebsarten zwischen dem Bedien-PC und dem SIPROTEC 4- Gerät:

#### **Direkte serielle Verbindung**

Direkte Verbindung der vorderen Bedien- bzw. der hinteren Service-Schnittstelle des Gerätes mit einer seriellen Schnittstelle des Bedien-PCs. Diese Verbindung muss über das neunpolige DIGSI-Kabel erfolgen, das als Zubehör zu DIGSI geliefert wird.

#### **Wahlverbindung über ein Modem**

Serielle Verbindung der hinteren Service-Schnittstelle des Gerätes mit einem Modem in der Anlage. Diese Verbindung kann elektrisch über RS232 (über kurze Entfernung) oder über Lichtwellenleiter erfolgen. Der Aufbau der Verbindung zum Anlagenmodem erfolgt vom Büro oder einer anderen Anlage aus über eine Wählleitung. Über diese Verbindung kann auch DIGSI-Remote ausgeführt werden. Somit können bei der Inbetriebsetzung auch Parameter eines entfernten Gerätes darüber geändert werden.

#### **Betrieb an einem Sternkoppler**

Verbindung der hinteren Serviceschnittstelle des Gerätes über eine direkte optische Verbindung zu einem Sternkoppler. Anschluss an der seriellen Schnittstelle des Bedien-PCs an einen Sternkoppler. Damit lassen sich zentral mehrere Geräte in der Anlage bedienen, wobei die vorhandene Installation zur zentralen Bedienung von Schutzgeräten verwendet werden kann.

#### **Betrieb am Ethernet**

Verbindung über eine Ethernet- Schnittstelle. Für diese Verbindungsart wird ein EN100- Kommunikationsmodul im Gerät und der Anschluss dieses Moduls an ein lokales Netzwerk vorausgesetzt.

Weitere Informationen zur Basis-Funktionalität, der Installation und der Betriebssystemabhängigen Konfiguration entnehmen Sie bitte der Web-Monitor enthaltenen Onlinhilfe von der DIGSI-CD.

### **Zugriffsregelung für Webmonitor**

Die Zugriffsrechte für den Webmonitor werden mit DIGSI über den Eintrag **Schnittstellen** vergeben. Es wird empfohlen, dort die Berechtigung **Lesen** zu vergeben; dann kann über den Webmonitor weder die Ereignisliste gelöscht, noch ein Befehl ausgegeben oder eine gespeicherte LED zurückgesetzt werden. Wenn Sie die Stufe **Vollzugriff** vergeben, dann sind alle diese Bedienhandlungen auch über Webmonitor möglich.

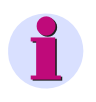

### **Hinweis**

Die Stufe **Kein Zugriff** ist noch ohne Wirkung, d.h. auch hier erhält der Bediener vollen Zugriff. Siehe dazu Bild [2-80.](#page-241-0)

# **2.17.9.4 Anzeigebeispiel**

Mit Hilfe des Web-Monitors ist eine übersichtliche Darstellung der wichtigsten Messdaten des Gerätes möglich. Die Messwerte können Sie über die Navigationsleiste aufrufen. Es erscheint eine Liste mit den gewünschten Informationen (siehe Bild [2-82](#page-243-0)).

| <b>SIEMENS</b>                                                                                                    |                                                                                                    | Messwerte primär |
|----------------------------------------------------------------------------------------------------|----------------------------------------------------------------------------------------------------|------------------|
|                                                                                                    | 03.07.2007 10:48:03,526                                                                                                    |                  |
| <b>SIPROTEC®4</b><br>Gerätebedienung<br>Meldungen<br><b>Betriebsmeldungen</b><br><b>Störfallmeldungen</b><br><b>Erdschlussmeldungen</b><br><b>Spontane Meldungen</b><br><b>Störschreibung</b><br>Messwertübersicht<br>Primär-Messwerte<br>Sekundär-Messwerte<br><b>Prozent-Messwerte</b><br>Min-Max-Werte | $IL1 =$<br>79.8 A<br>$IL2 =$<br>80.1 A<br>$IL3 =$<br>79.8 A<br>$IE =$<br>0.0A<br>$310 =$<br>0.0A<br>79.8 A<br>$11 =$<br>$12 =$<br>0.0A<br>$IL1dmd=$<br>$\sim$ .<br>$IL2dmd=$<br>$\cdots$<br>IL3dmd=<br>$\mathbf{r}$<br>$11$ dmd =<br>$\sim$ . |                  |
| Zählwerte<br>$\checkmark$<br><b>Production of the American</b><br><b>Information</b><br>Device: 7SJ612<br><b>Overcurrent Protection</b><br>MLFB: 7SJ61224EA003RB1<br>BF-Nr.: 0605099080<br>Host is: 192.168.1.1<br>Connect<br>Version: V02.03.04 / 25 May 2007<br>FW-Version: V04.70.12                   | Messwerte speichern                                                                                                    |                  |

<span id="page-243-0"></span>Bild 2-82 Web-Monitor — Beispiel für Messgrößen

Die aus den Primär- und Sekundärmesswerten abgeleiteten Ströme und deren Phasenwinkel werden grafisch als Zeigerdiagramme dargestellt (siehe Bild [2-83\)](#page-244-0). Neben den Zeigerdiagrammen der Messgrößen sind auch die Zahlenwerte sowie Frequenz und Geräteadresse vermerkt.

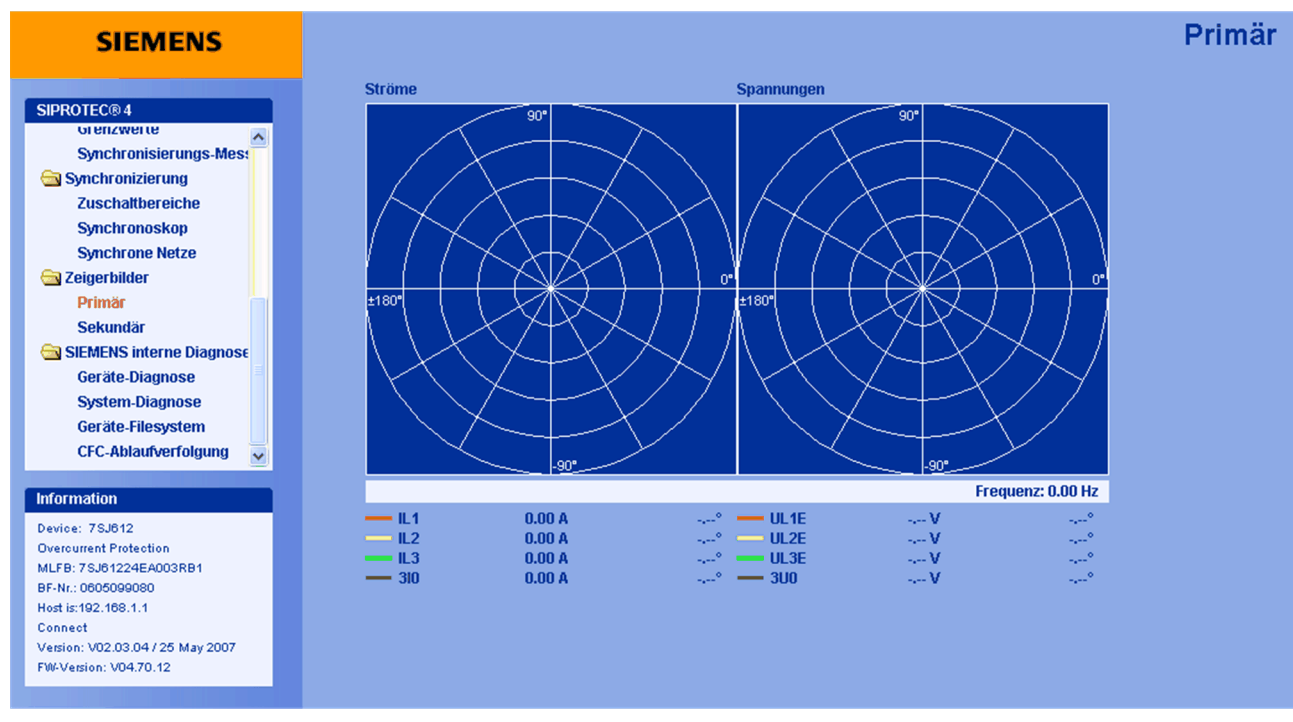

<span id="page-244-0"></span>Bild 2-83 Web-Monitor — Beispiel Zeigerdarstellung der Primärmesswerte

Folgende Arten von Meldungen können Sie mit dem Web-Monitor abrufen und anzeigen

- Betriebsmeldungen,
- Störfallmeldungen,
- Erdschlussmeldungen,
- Spontane Meldungen.

Über den Button "Meldungspuffer drucken" können Sie diese Meldungslisten auch ausdrucken lassen.

### **2.17.9.5 Einstellhinweise**

Die Parameter für den Web-Monitor können Sie über das Gerätemenü (Setup/Extras/IP-Konfiguration) oder über DIGSI für die vordere Bedienschnittstelle und für die hintere Serviceschnittstelle getrennt einstellen. Hierbei handelt es sich um die IP-Adressen, die der Schnittstelle entsprechen, über die mit dem PC und dem Web-Monitor kommuniziert werden soll.

Die IP-Adressen gelten SIPROTEC-weit wie folgt beim Betrieb über die

- vordere Bedienschnittstelle: 192.168.1.1
- hintere Serviceschnittstelle: 192.168.2.1

Falls das Gerät über ein EN100–Modul verfügt, ist auch ein Betrieb über die Systemschnittstelle möglich.. Die IP-Adresse wird in diesem Fall automatisch aus dem Netz bezogen oder individuell über den Anlagenkonfigurator zugewiesen.

Vergewissern Sie sich, dass die für den Browser gültige 12-stellige IP-Adresse im Format \*\*\*.\*\*\*.\*\*\*.\*\*\* über DIGSI bzw. Gerätedisplay richtig eingestellt ist.

# **2.18 Befehlsbearbeitung**

### **2.18.1 Schaltobjekte**

Die Steuerung von Schaltgeräten kann über das Bedienfeld des Gerätes, über die Bedienschnittstelle mittels Personalcomputer und über die serielle Schnittstelle und eine Verbindung zur Leittechnik für Schaltanlagen erfolgen.

### **Anwendungsfälle**

• Schaltanlagen mit Einfach- und Doppelsammelschienen

#### **Voraussetzungen**

Die Anzahl der zu steuernden Betriebsmittel ist begrenzt durch die:

- vorhandenen binären Einänge
- vorhandenen binären Ausgänge

## **2.18.1.1 Beschreibung**

#### **Bedienung über integriertes Bedienfeld**

Mit den Navigationstasten ▲, ▼, ◀, ▶ gelangt man in das Steuerungsmenü und kann dort das zu betätigende Schaltgerät aussuchen. Nach Eingabe eines Passwortes wird ein neues Fenster geöffnet, in dem die verschiedenen Möglichkeiten (z.B. Ein, Aus, Abbruch) angeboten und mittels der Tasten ▼ und ▲ ausgewählt werden können. Danach erfolgt eine Sicherheitsabfrage. Erst wenn diese durch erneutes Betätigen der ENTER-Taste beantwortet ist, erfolgt die eigentliche Schalthandlung. Erfolgt diese Freigabe nicht innerhalb einer Minute, so wird der Vorgang abgebrochen. Ein Abbruch ist vor der Befehlsfreigabe oder während der Schalterauswahl jederzeit mit der Taste ESC möglich.

### **Bedienung über DIGSI**

Die Steuerung von Schaltgeräten kann über die Bedienschnittstelle mit einem Personalcomputer mittels Bedienprogramm DIGSI erfolgen. Die Vorgehensweise ist in der SIPROTEC 4–Systembeschreibung (Anlagensteuerung) erläutert.

#### **Bedienung über Systemschnittstelle**

Die Steuerung von Schaltgeräten kann über die serielle Systemschnittstelle und eine Verbindung zur Leittechnik für Schaltanlagen erfolgen. Dazu ist es notwendig, dass die erforderliche Peripherie sowohl im Gerät als auch in der Anlage physisch vorhanden ist. Ferner sind im Gerät bestimmte Einstellungen für die serielle Schnittstelle vorzunehmen (siehe SIPROTEC 4–Systembeschreibung).

# **2.18.1.2 Informationsübersicht**

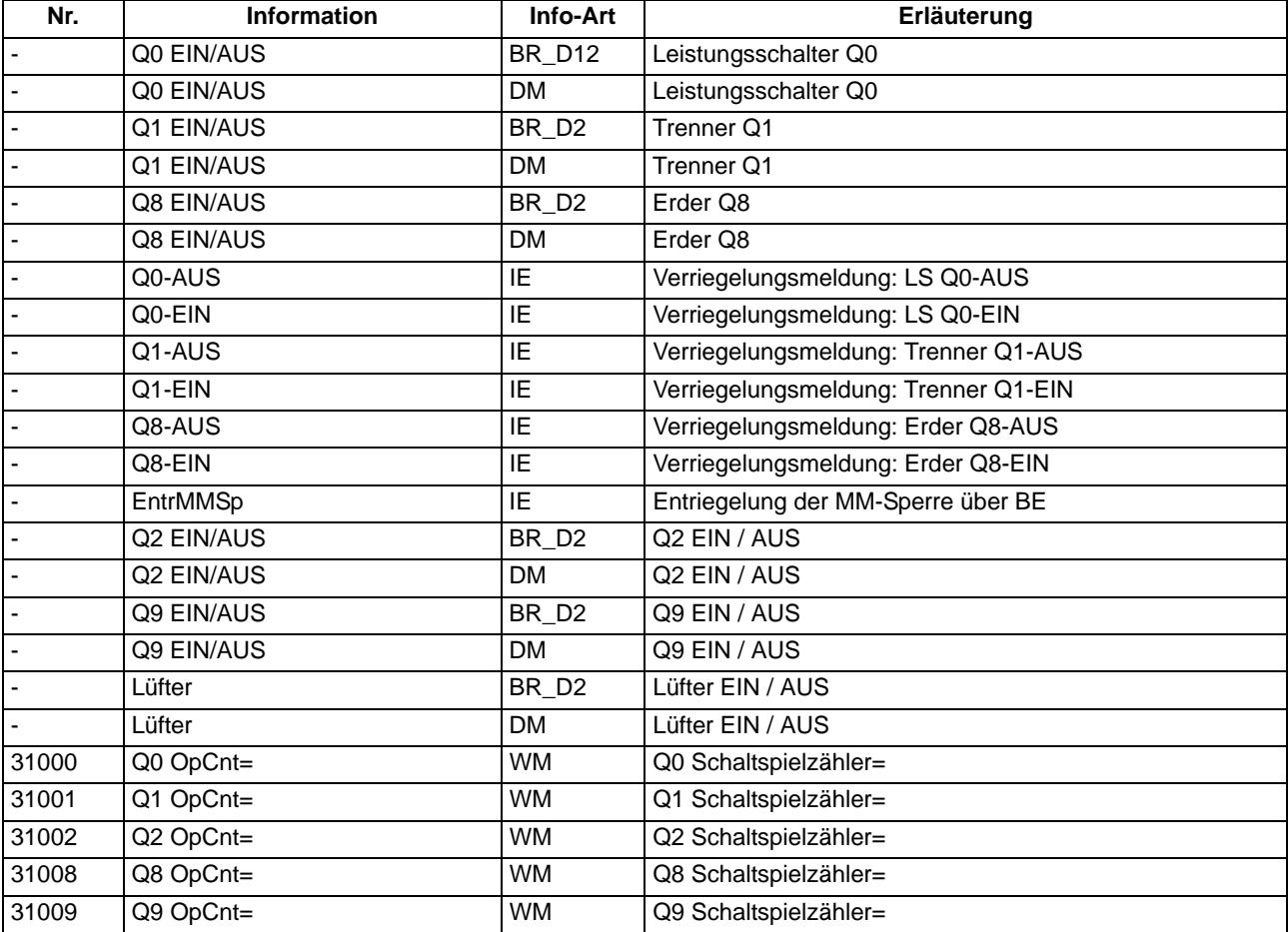

# **2.18.2 Befehlstypen**

Im Zusammenhang mit der Anlagensteuerung über das Gerät können verschiedene Befehlstypen unterschieden werden:

# **2.18.2.1 Beschreibung**

### **Befehle an den Prozess**

Diese umfassen alle Befehle, die direkt an die Betriebsmittel der Schaltanlage ausgegeben werden und eine Prozesszustandsänderung bewirken:

- Schaltbefehle zur Steuerung von Leistungsschaltern (unsynchronisiert), Trennern und Erdern,
- Stufenbefehle, z.B. zur Höher- und Tieferstufung von Transformatoren
- Stellbefehle mit parametrierbarer Laufzeit, z.B. zur Steuerung von E–Spulen

### **Geräteinterne Befehle**

Sie führen zu keiner direkten Befehlsausgabe an den Prozess. Sie dienen dazu, interne Funktionen anzustoßen, dem Gerät die Kenntnisnahme von Zustandsänderungen mitzuteilen oder diese zu quittieren

- Nachführbefehle zum "Nachführen" des Informationswertes von prozessgekoppelten Objekten wie Meldungen und Schaltzuständen, z.B. bei fehlender Prozessankopplung. Eine Nachführung wird im Informationsstatus gekennzeichnet und kann entsprechend angezeigt werden.
- Markierbefehle (zum "Einstellen") des Informationswertes von internen Objekten, z.B. Schalthoheit (Fern/Ort), Parameterumschaltungen, Übertragungssperren und Zählwerte löschen / vorbesetzen.
- Quittier- und Rücksetzbefehle zum Setzen/Rücksetzen interner Speicher oder Datenstände.
- Informationsstatusbefehle zum Setzen/Löschen der Zusatzinformation "Informationsstatus" zum Informationswert eines Prozessobjektes wie
	- Erfassungssperre
	- Ausgabesperre

# **2.18.3 Ablauf im Befehlspfad**

Sicherheitsmechanismen im Befehlspfad sorgen dafür, dass ein Schaltbefehl nur erfolgen kann, wenn die Prüfung zuvor festgelegter Kriterien positiv abgeschlossen wurde. Neben generellen, fest vorgegebenen Prüfungen können, für jedes Betriebsmittel getrennt, weitere Verriegelungen projektiert werden. Auch die eigentliche Durchführung des Befehlsauftrages wird anschließend überwacht. Der gesamte Ablauf eines Befehlsauftrages ist im Folgenden in Kurzform beschrieben:

# **2.18.3.1 Beschreibung**

### **Prüfung eines Befehlsauftrages**

Folgende Punkte sind zu beachten:

- Befehlseingabe, z.B. über die integrierte Bedienung
	- Passwort prüfen → Zugangsberechtigung
	- Schaltmodus (verriegelt/unverriegelt) prüfen → Auswahl der Entriegelungskennungen
- Projektierbare Befehlsprüfungen
	- Schalthoheit
	- Schaltrichtungskontrolle (Soll–Ist–Vergleich)
	- Schaltfehlerschutz, Feldverriegelung (Logik über CFC)
	- Schaltfehlerschutz, Anlagenverriegelung (zentral über SICAM)
	- Doppelbetätigungssperre (Verriegelung von parallelen Schalthandlungen)
	- Schutzblockierung (Blockierung von Schalthandlungen durch Schutzfunktionen)
- feste Befehlsprüfungen
	- Alterungsüberwachung (Zeit zwischen Befehlsauftrag und Bearbeitung wird überwacht)
	- Parametrierung läuft (bei laufendem Parametriervorgang wird Befehl abgewiesen bzw. verzögert)
	- Betriebsmittel als Ausgabe vorhanden (wenn ein Betriebsmittel zwar projektiert, aber nicht auf einen Binärausgang rangiert wurde, wird der Befehl abgewiesen)
	- Ausgabesperre (ist eine Ausgabesperre objektbezogen gesetzt und im Moment der Befehlsbearbeitung aktiv, so wird der Befehl abgewiesen)
	- Baugruppe Hardware–Fehler
	- Befehl für dieses Betriebsmittel bereits aktiv (für ein Betriebsmittel kann zeitgleich nur ein Befehl bearbeitet werden, objektbezogene Doppelbetätigungssperre)
	- 1–aus–n–Kontrolle (bei Mehrfachbelegungen wie Wurzelrelais wird geprüft, ob für die betroffenen Ausgaberelais bereits ein Befehlsvorgang eingeleitet ist).

### **Überwachung der Befehlsdurchführung**

Folgendes wird überwacht:

- Störung eines Befehlsvorganges durch einen Abbruchbefehl
- Laufzeitüberwachung (Rückmeldeüberwachungszeit).

# **2.18.4 Schaltfehlerschutz**

Ein Schaltfehlerschutz kann mittels der anwenderdefinierbaren Logik (CFC) realisiert werden.

## **2.18.4.1 Beschreibung**

Die Schaltfehler-Prüfungen teilen sich normalerweise innerhalb einer SICAM/SIPROTEC 4-Anlage auf in

- Anlagenverriegelung, gestützt auf das Prozessabbild im Zentralgerät
- Feldverriegelung, gestützt auf das Objektabbild (Rückmeldungen) im Feldgerät
- feldübergreifende Verriegelungen via GOOSE-Botschaften direkt zwischen den Feld- und Schutzgeräten (mit IEC 61850: Die Intergerätekommunikation mit GOOSE erfolgt über das EN100-Modul)

Der Umfang der Verriegelungsprüfungen wird durch die Parametrierung festgelegt. Näheres zum Thema GOOSE kann der SIPROTEC-Systembeschreibung /1/ entnommen werden.

Schaltobjekte, die einer Anlagenverriegelung im Zentralgerät unterliegen, werden im Feldgerät über einen Parameter entsprechend gekennzeichnet (in der Rangiermatrix).

Bei allen Befehlen kann bestimmt werden, ob verriegelt (Normal) oder unverriegelt (Interlocking OFF) geschaltet werden soll:

- bei Vorortbefehlen durch Umparametrieren mit Passwortabfrage,
- bei Automatikbefehlen aus der Befehlsbearbeitung durch CFC mittels Entriegelungskennungen,
- bei Nah-/Fernbefehlen per zusätzlichem Entriegelungsbefehl über Profibus.

#### **Verriegeltes/entriegeltes Schalten**

Die projektierbaren Befehlsprüfungen werden in den SIPROTEC 4-Geräten auch als "Standardverriegelung" bezeichnet. Diese Prüfungen können über DIGSI aktiviert (verriegeltes Schalten/Markieren) oder deaktiviert (unverriegelt) werden.

Entriegelt oder unverriegelt schalten bedeutet, dass die projektierten Verriegelungsbedingungen nicht getestet werden.

Verriegelt schalten bedeutet, dass alle projektierten Verriegelungsbedingungen innerhalb der Befehlsprüfung getestet werden. Ist eine Bedingung nicht erfüllt, wird der Befehl mit einer Meldung mit angehängtem Minuszeichen (z.B. "BF-") und einer entsprechenden Bedienantwort abgewiesen.

Die folgende Tabelle zeigt die möglichen Befehlsarten an ein Schaltgerät und deren zugehörige Meldungen. Dabei erscheinen die mit \*) gekennzeichneten Meldungen in der dargestellten Form nur im Gerätedisplay in den Betriebsmeldungen, unter DIGSI dagegen in den spontanen Meldungen.

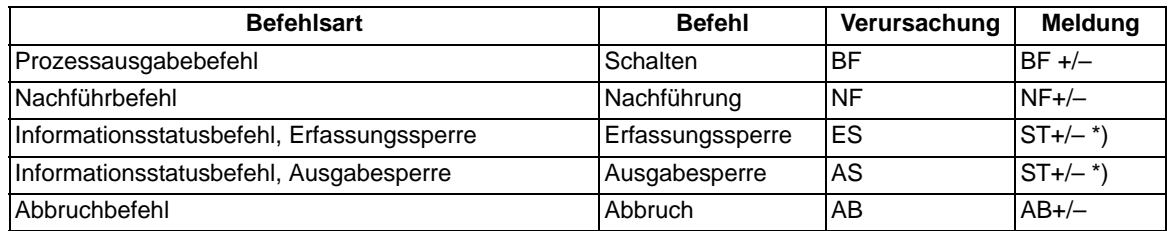

In der Meldung bedeutet das Pluszeichen eine Befehlsbestätigung. Das Ergebnis der Befehlsgabe ist positiv, also wie erwartet. Entsprechend bedeutet das Minuszeichen ein negatives, nicht erwartetes Ergebnis, der Befehl wurde abgelehnt. In der SIPROTEC 4-Systembeschreibung sind mögliche Bedienantworten und deren Ursachen aufgezeigt. Das folgende Bild zeigt beispielhaft in den Betriebsmeldungen Befehl und Rückmeldung einer positiv verlaufenen Schalthandlung des Leistungsschalters.

Die Prüfung von Verriegelungen kann für alle Schaltgeräte und Markierungen getrennt projektiert werden. Andere interne Befehle, wie Nachführen oder Abbruch, werden nicht geprüft, d.h. unabhängig von den Verriegelungen ausgeführt.

```
BETRIEBSMELD.
19.06.01 11:52:05.625
Q<sub>O</sub>BF+EIN
19.06.01 11:52:06.134
00RM+FTN
```
Bild 2-84 Beispiel einer Betriebsmeldung beim Schalten des Leistungsschalters Q0

#### **Standardverriegelung (fest programmiert)**

Die Standardverriegelungen enthalten fest programmiert pro Schaltgerät folgende Prüfungen, die einzeln über Parameter ein- oder ausgeschaltet werden können:

- Schaltrichtungskontrolle (Soll = Ist): Der Schaltbefehl wird abgelehnt und eine entsprechende Meldung abgegeben, wenn sich der Schalter bereits in der Soll-Stellung befindet. Wenn diese Kontrolle eingeschaltet wird, so gilt sie sowohl beim verriegelten als auch beim unverriegelten Schalten.
- Anlagenverriegelung: Zur Prüfung der Anlagenverriegelung wird ein örtlich erteilter Befehl bei Schalthoheit = Ort zum Zentralgerät geleitet. Ein Schaltgerät, das der Anlagenverriegelung unterliegt, kann von DIGSI nicht geschaltet werden.
- Feldverriegelung: Im Gerät hinterlegte mittels CFC erstellte Logikverknüpfungen werden bei verriegeltem Schalten abgefragt und berücksichtigt.
- Schutzblockierung: EIN-Schaltbefehle werden bei verriegeltem Schalten abgelehnt, sobald eine der Schutzfunktionen des Gerätes einen Störfall eröffnet hat. Ausschaltbefehle können dagegen immer ausgeführt werden. Beachten Sie bitte, dass z.B. auch Anregungen des Überlastschutzes einen Störfall eröffnen und aufrechterhalten können und somit zur Ablehnung eines Einschaltbefehles führen können. Wenn Sie die Verriegelung aufheben, bedenken Sie andererseits, dass die Wiedereinschaltsperre für Motoren in diesem Fall auch einen Einschaltbefehl an den Motor nicht automatisch ablehnt. Ein Wiedereinschalten muss dann anderweitig verriegelt werden, z.B. kann dies über die Feldverriegelung mittels CFC realisiert werden.
- Doppelbetätigungssperre: Parallele Schalthandlungen sind gegeneinander verriegelt; während eine Schalthandlung abgearbeitet wird, kann keine zweite durchgeführt werden.
- Schalthoheit ORT: Ein Schaltbefehl der Vorortsteuerung (Befehl mit Verursacherquelle ORT) wird nur zugelassen, wenn am Gerät (per Parametrierung) eine Vorortsteuerung zugelassen ist.
- Schalthoheit DIGSI : Ein Schaltbefehl eines vorort oder fern angeschlossenen DIGSI (Befehl mit Verursacherquelle DIGSI) wird nur zugelassen, wenn am Gerät (per Parametrierung) eine Fernsteuerung zugelassen ist. Meldet sich ein DIGSI-PC am Gerät an, so hinterlegt er hier seine Virtual Device Number (VD). Nur Befehle mit dieser VD (bei Schalthoheit = FERN) werden vom Gerät akzeptiert. Schaltbefehle der Fernsteuerung werden abgelehnt.
- Schalthoheit FERN: Ein Schaltbefehl der Fernsteuerung (Befehl mit Verursacherquelle FERN) wird nur zugelassen, wenn am Gerät (per Parametrierung) eine Fernsteuerung zugelassen ist.

#### Funktionen

#### 2.18 Befehlsbearbeitung

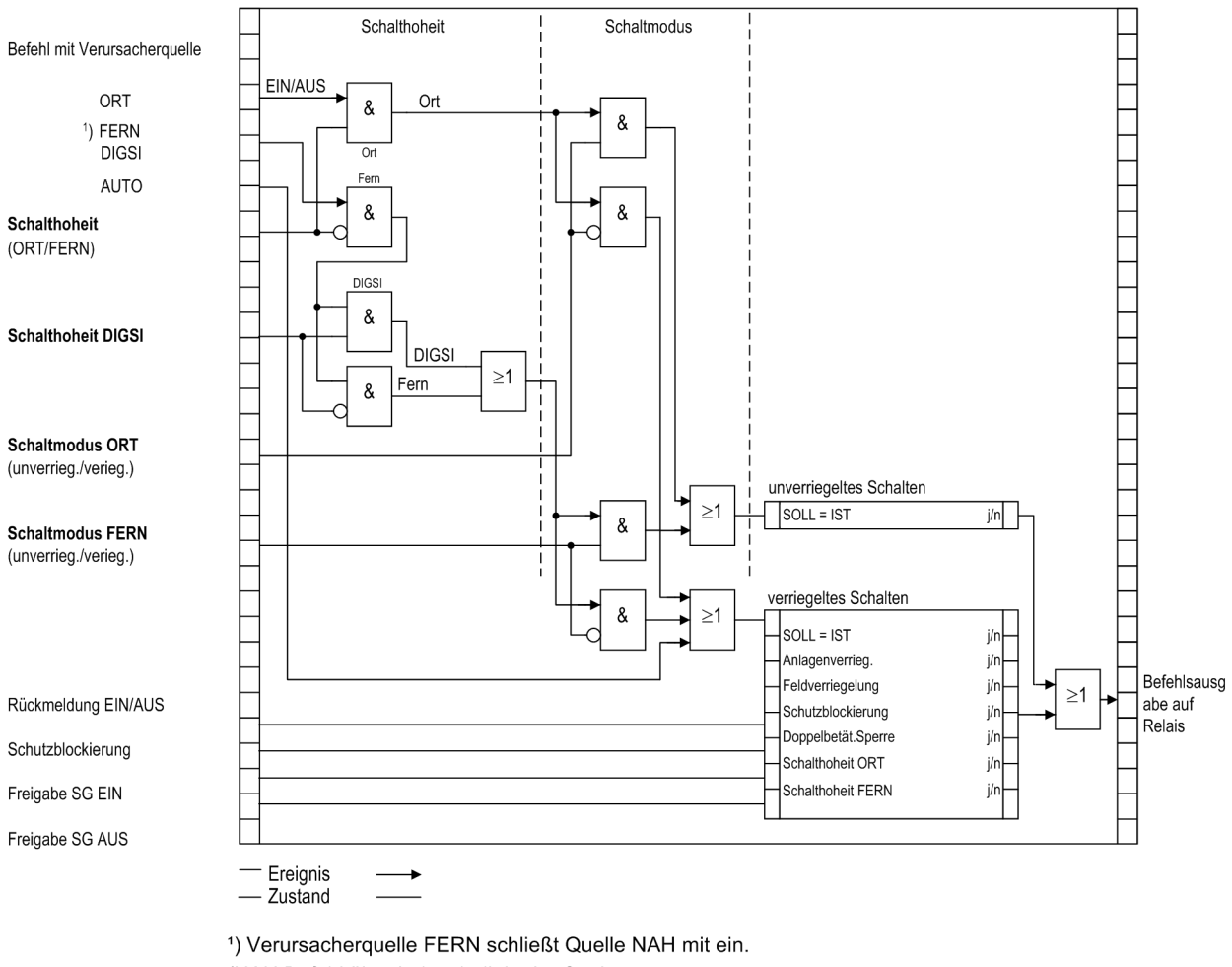

(NAH Befehl über Leittechnik in der Station

FERN Befehl über Fernwirktechnik zur Leittechnik und von Leittechnik zum Gerät)

Bild 2-85 Standardverriegelungen
Die Parametrierung der Verriegelungsbedingungen mit DIGSI zeigt das folgende Bild.

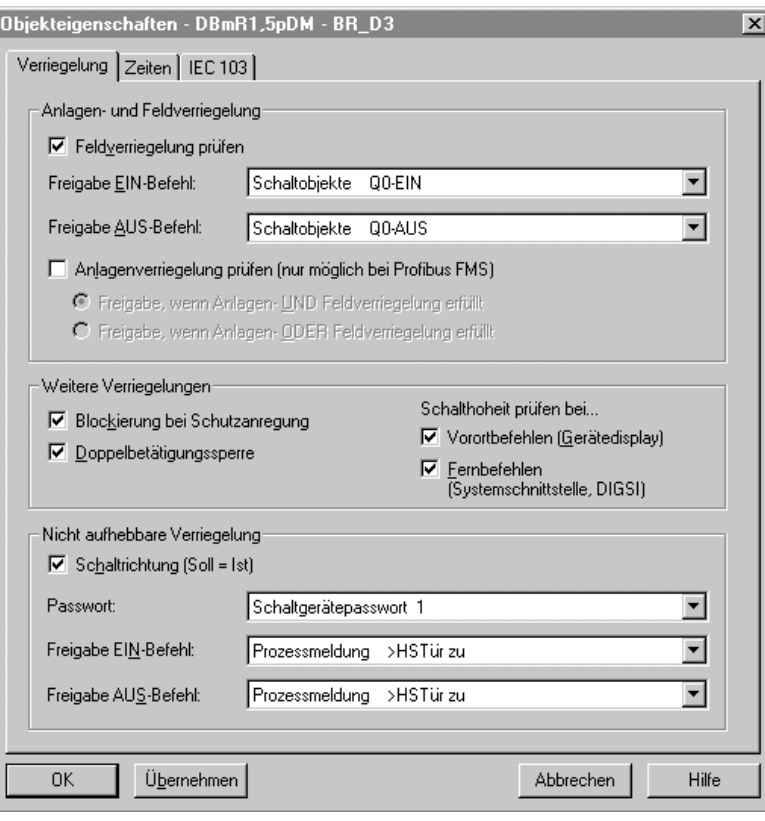

Bild 2-86 DIGSI-Dialogbox Objekteigenschaften zur Parametrierung der Verriegelungsbedingungen

Im Gerätedisplay sind die projektierten Verriegelungsgründe auslesbar. Sie sind durch Buchstaben gekennzeichnet, deren Bedeutungen in der folgenden Tabelle erläutert sind.

Tabelle 2-18 Befehlsarten und zugehörige Meldungen

| Entriegelungs-Kennungen               | Kennung (Kurzform) | Displayanzeige |
|---------------------------------------|--------------------|----------------|
| Schalthoheit                          | S٧                 |                |
| Anlagenverriegelung                   | AV                 |                |
| Feldverriegelung                      | F٧                 |                |
| SOLL = IST (Schaltrichtungskontrolle) | SI                 |                |
| Schutzblockierung                     | SВ                 |                |

Das folgende Bild zeigt beispielhaft die im Gerätedisplay auslesbaren Verriegelungsbedingungen für drei Schaltobjekte mit den in der vorigen Tabelle erläuterten Abkürzungen. Es werden alle parametrierten Verriegelungsbedingungen angezeigt.

|    | VERRIEGELUNG               |  |  | 01/03 |
|----|----------------------------|--|--|-------|
| Q0 | EIN/AUS S -<br>EIN/AUS S - |  |  |       |
|    |                            |  |  |       |

 $[Q8$  EIN/AUS S - F I B

Bild 2-87 Beispiel projektierter Verriegelungsbedingungen

#### **Freigabelogik über CFC**

Für die Feldverriegelung kann über den CFC eine Freigabelogik aufgebaut werden. Über entsprechende Freigabebedingungen wird damit die Information "frei" oder "feldverriegelt" bereitgestellt (z.B. Objekt "Freigabe SG EIN" und "Freigabe SG AUS" mit den Informationswerten: KOM/GEH).

#### **Schalthoheit**

Zur Auswahl der Schaltberechtigung existiert die Verriegelungsbedingung "Schalthoheit", über die die schaltberechtigte Befehlsquelle selektiert werden kann. Es sind folgende Schalthoheitsbereiche in folgender Prioritätsreihenfolge definiert:

- ORT (Local)
- DIGSI
- FERN (Remote)

Das Objekt "Schalthoheit" dient der Verriegelung oder Freigabe der Vorort-Bedienung gegenüber Fern- und DIGSI-Befehlen. Beim 7SJ61 kann die Schalthoheit im Bedienfeld nach Passworteingabe oder mittels CFC auch über Binäreingabe und Funktionstaste zwischen "Fern" und "Ort" umgeschaltet werden.

Das Objekt "Schalthoheit DIGSI" dient der Verriegelung oder Freigabe der Bedienung über DIGSI. Dabei wird sowohl ein vorort als auch ein von fern angeschlossenes DIGSI berücksichtigt. Meldet sich ein DIGSI-PC (vorort oder fern) am Gerät an, so hinterlegt er hier seine Virtual Device Number VD. Nur Befehle mit dieser VD (bei Schalthoheit = AUS bzw. FERN) werden vom Gerät akzeptiert. Meldet sich der DIGSI-PC wieder ab, so wird die VD wieder ausgetragen.

Der Befehlsauftrag wird abhängig von dessen Verursachungsquelle VQ und der Geräte-Projektierung gegen den aktuellen Informationswert der Objekte "Schalthoheit" und "Schalthoheit DIGSI" geprüft.

#### **Projektierung**

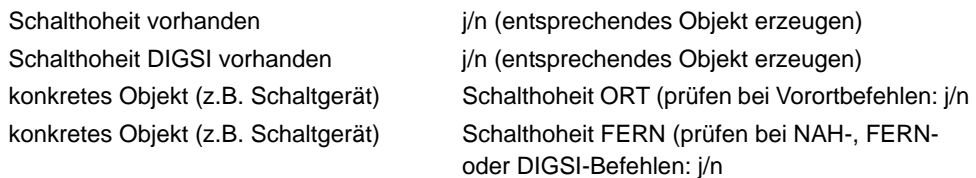

#### Tabelle 2-19 Verriegelungslogik

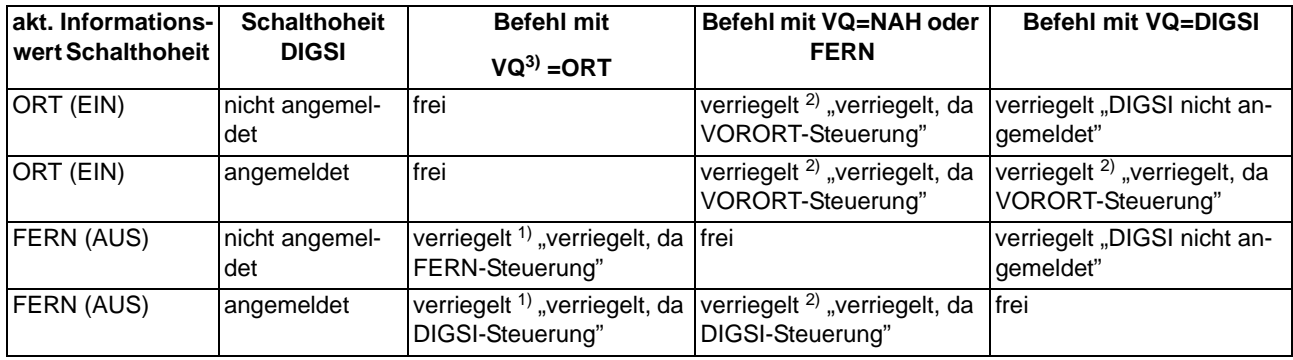

<span id="page-253-2"></span> $1)$  auch "frei" bei: "Schalthoheit ORT (prüfen bei Vorortbefehlen): n"

<span id="page-253-1"></span><sup>2)</sup> auch "frei" bei: "Schalthoheit FERN (prüfen bei NAH-, FERN- oder DIGSI-Befehlen): n"

<span id="page-253-0"></span> $3)$  VQ = Verursachungsquelle

 $VO = Auto$ :

Befehle, die intern abgeleitet werden (Befehlsableitung im CFC), unterliegen nicht der Schalthoheit und sind daher immer "frei".

#### **Schaltmodus**

Der Schaltmodus dient zum Aktivieren oder Deaktivieren der projektierten Verriegelungsbedingungen zum Zeitpunkt der Schalthandlung.

Folgende Schaltmodi (nah) sind definiert:

- Für Befehle von Vorort (VQ = ORT)
	- verriegelt (normal), oder
	- unverriegelt (entriegelt) schalten.

Beim 7SJ61 kann im Bedienfeld nach Passworteingabe oder mittels CFC auch über Binäreingabe und Funktionstaste der Schaltmodus zwischen "Verriegelt" und "Unverriegelt" umgeschaltet werden.

Folgende Schaltmodi (fern) sind definiert:

- Für Befehle von Fern oder DIGSI (VQ = NAH, FERN oder DIGSI)
	- verriegelt, oder
	- unverriegelt (entriegelt) schalten. Hier erfolgt die Entriegelung über einen getrennten Entriegelungsauftrag.
	- Für Befehle von CFC (VQ = Auto) sind die Hinweise im CFC-Handbuch (Baustein: BOOL nach Befehl) zu beachten.

#### **Feldverriegelungen**

Die Berücksichtigung von Feldverriegelungen (z.B. über CFC) umfassen die steuerungsrelevanten Prozesszustandsverriegelungen zur Vermeidung von Fehlschaltungen (z.B. Trenner gegen Erder, Erder nur bei Spannungsfreiheit usw.) sowie den Einsatz der mechanischen Verriegelungen im Schaltfeld (z.B. HS-Tür offen gegen LS einschalten).

Eine Verriegelung kann pro Schaltgerät getrennt für die Schaltrichtung EIN und/oder AUS projektiert werden.

Die Freigabeinformation mit dem Informationswert "Schaltgerät ist verriegelt (GEH/NAKT/STOE) oder freigegeben (KOM)" kann bereitgestellt werden,

- direkt über eine Einzel-, Doppelmeldung, Schlüsselschalter oder interne Meldung (Markierung), oder
- mit einer Freigabelogik über CFC.

Der aktuelle Zustand wird bei einem Schaltbefehl abgefragt und zyklisch aktualisiert. Die Zuordnung erfolgt über "Freigabeobjekt EIN-Befehl/AUS-Befehl".

#### **Anlagenverriegelung**

Es erfolgt eine Berücksichtigung von Anlagenverriegelungen (Rangierung über Zentralgerät).

#### **Doppelbetätigungssperre**

Es erfolgt eine Verriegelung von parallelen Schalthandlungen. Bei Eintreffen eines Befehls werden alle Befehlsobjekte geprüft, die auch der Sperre unterliegen, ob bei ihnen ein Befehl läuft. Während der Befehlsausführung ist dann die Sperre wiederum für andere Befehle aktiv.

#### **Schutzblockierung**

Es erfolgt eine Blockierung von Schalthandlungen durch Schutzfunktionen. Schutzfunktionen blockieren in EIN- und AUS-Richtung für jedes Schaltgerät getrennt bestimmte Schaltbefehle.

Bei gewünschter Schutzblockierung führt eine "Blockierung Schaltrichtung EIN" zur Verriegelung eines EIN-Schaltbefehles, eine "Blockierung Schaltrichtung AUS" zur Verriegelung eines AUS-Schaltbefehls. Bei Aktivierung einer Schutzblockierung wird ein bereits laufender Schaltvorgang sofort abgebrochen.

#### **Schaltrichtungskontrolle (Soll = Ist)**

Bei Schaltbefehlen erfolgt eine Prüfung, ob sich das betreffende Schaltgerät bezüglich der Rückmeldung bereits in dem Sollzustand befindet (SOLL/IST-Vergleich), d.h. wenn ein Leistungsschalter sich im EIN-Zustand befindet und es wird versucht, einen EIN-Befehl abzusetzen, so wird dieser mit dem Bedienantwort "Sollzustand gleich Istzustand" abgewiesen. Schaltgeräte in Störstellung werden softwareseitig nicht verriegelt.

#### **Entriegelungen**

Die Entriegelung von projektierten Verriegelungen zum Zeitpunkt der Schalthandlung erfolgt geräteintern über Entriegelungskennungen im Befehlsauftrag oder global über sogenannte Schaltmodi.

- VQ=ORT
	- Die Schaltmodi "verriegelt" oder "unverriegelt" (entriegelt) können beim 7SJ61 im Bedienfeld nach Passworteingabe umgeschaltet werden.
- FERN und DIGSI
	- Befehle von SICAM oder DIGSI werden über einen globalen Schaltmodus FERN entriegelt. Zur Entriegelung ist dazu ein getrennter Auftrag zu senden. Die Entriegelung gilt jeweils für nur eine Schalthandlung und nur für Befehle gleicher Verursachungsquelle.
	- Auftrag: Befehl an Objekt "Schaltmodus FERN", EIN
	- Auftrag: Schaltbefehl an "Schaltgerät"
- abgeleitete Befehle über CFC (Automatikbefehl, VQ=Auto):
	- Verhalten wird im CFC–Baustein ("Bool nach Befehl") per Projektierung festgelegt

### **2.18.5 Befehlsprotokollierung**

Während der Befehlsbearbeitung werden, unabhängig von der weiteren Meldungsrangierung und -bearbeitung, Befehls- und Prozessrückmeldungen an die Meldungsverarbeitung gesendet. In diesen Meldungen ist eine sogenannte Meldungsursache eingetragen. Bei entsprechender Rangierung (Projektierung) werden diese Meldungen zur Protokollierung in das Betriebsmeldungsprotokoll eingetragen.

#### **Voraussetzungen**

Eine Auflistung der möglichen Bedienantworten und deren Bedeutung, sowie die für das Ein- und Ausschalten von Schaltgeräten oder die Höher-/Tiefersteuerung von Transformatorstufen benötigten Befehlstypen sind in der SIPROTEC 4-Systembeschreibung aufgeführt.

### **2.18.5.1 Beschreibung**

#### **Befehlsquittierung an die integrierte Bedienung**

Alle Meldungen mit der Verursachungsquelle VQ\_ORT werden in eine entsprechende Bedienantwort umgesetzt und im Textfeld des Displays zur Anzeige gebracht.

#### **Befehlsquittierung an Nah/Fern/Digsi**

Die Meldungen mit den Verursachungsquellen VQ\_NAH/FERN/DIGSI müssen unabhängig von der Rangierung (Projektierung auf der seriellen Schnittstelle) zum Verursacher gesendet werden.

Die Befehlsquittierung erfolgt damit nicht wie beim Ortsbefehl über eine Bedienantwort, sondern über die normale Befehls- und Rückmeldeprotokollierung.

#### **Rückmeldeüberwachung**

Die Befehlsbearbeitung führt für alle Befehlsvorgänge mit Rückmeldung eine zeitliche Überwachung durch. Parallel zum Befehl wird eine Überwachungszeit (Befehlslaufzeitüberwachung) gestartet, die kontrolliert, ob das Schaltgerät innerhalb dieser Zeit die gewünschte Endstellung erreicht hat. Mit der eintreffenden Rückmeldung wird die Überwachungszeit gestoppt. Unterbleibt die Rückmeldung, so erscheint eine Bedienantwort "RM-Zeit abgelaufen" und der Vorgang wird beendet.

In den Betriebsmeldungen werden Befehle und deren Rückmeldungen ebenfalls protokolliert. Der normale Abschluss einer Befehlsgabe ist das Eintreffen der Rückmeldung (**RM+**) des betreffenden Schaltgerätes oder bei Befehlen ohne Prozessrückmeldung eine Meldung nach abgeschlossener Befehlsausgabe.

In der Rückmeldung bedeutet das Pluszeichen eine Befehlsbestätigung. Der Befehl ist positiv, also wie erwartet, abgeschlossen worden. Entsprechend bedeutet das Minuszeichen einen negativen, nicht erwarteten Ausgang.

#### **Befehlsausgabe / Relaisansteuerung**

Die für das Ein- und Ausschalten von Schaltgeräten oder die Höher-/Tiefersteuerung von Transformatorstufen benötigten Befehlstypen sind bei der Projektierung in [/1/](#page-450-0) beschrieben.

#### Funktionen

2.18 Befehlsbearbeitung

# **Montage und Inbetriebsetzung**

Dieses Kapitel wendet sich an den erfahrenen Inbetriebsetzer. Er soll mit der Inbetriebsetzung von Schutz- und Steuereinrichtungen, mit dem Betrieb des Netzes und mit den Sicherheitsregeln und -vorschriften vertraut sein. Eventuell sind gewisse Anpassungen der Hardware an die Anlagendaten notwendig. Für die Primärprüfungen muss das zu schützende Objekt (Leitung, Transformator, usw.) eingeschaltet werden.

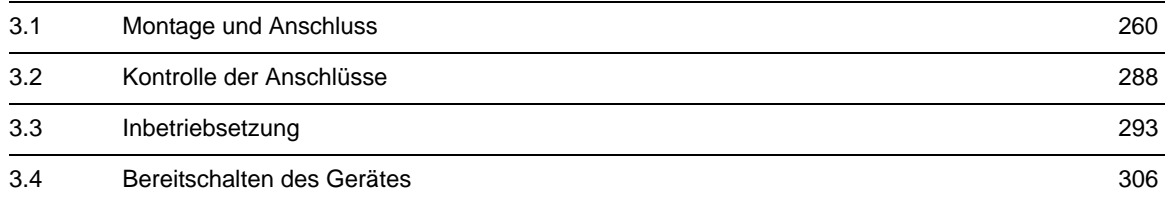

#### <span id="page-259-0"></span>**Allgemeines**

#### **WARNUNG**

#### **Warnung vor falschem Transport, Lagerung, Aufstellung oder Montage.**

Nichtbeachtung kann Tod, Körperverletzung oder erheblichen Sachschaden zur Folge haben.

Der einwandfreie und sichere Betrieb des Gerätes setzt sachgemäßen Transport, fachgerechte Lagerung, Aufstellung und Montage unter Beachtung der Warnungen und Hinweise des Gerätehandbuches voraus.

Insbesondere sind die Allgemeinen Errichtungs- und Sicherheitsvorschriften für das Arbeiten an Starkstromanlagen (z.B. DIN, VDE, EN, IEC oder andere nationale und internationale Vorschriften) zu beachten.

### **3.1.1 Projektierungshinweise**

#### **Voraussetzungen**

Für Montage und Anschluss müssen folgende Voraussetzungen und Einschränkungen erfüllt sein:

Die in der SIPROTEC 4-Systembeschreibung empfohlene Kontrolle der Nenndaten des Gerätes ist durchgeführt und deren Übereinstimmung mit den Anlagendaten ist kontrolliert.

#### **Übersichtspläne**

Übersichtspläne für 7SJ61 sind im Anhang [A.2](#page-383-0) dargestellt. Anschlussbeispiele für die Stromwandlerkreise befinden sich im Anhang [A.3.](#page-396-0)

#### **Binäre Ein- und Ausgänge**

Die Rangiermöglichkeiten der binären Ein- und Ausgänge, also die Vorgehensweise bei der individuellen Anpassung an die Anlage, ist in der SIPROTEC 4-Systembeschreibung erläutert. Danach richten sich die anlagenseitigen Anschlüsse. Die Voreinstellungen bei Auslieferung des Gerätes finden Sie im Anhang [A.5.](#page-404-0) Kontrollieren Sie auch, dass die Beschriftungsstreifen auf der Front den rangierten Meldefunktionen entsprechen.

#### **Einstellgruppenumschaltung**

Soll die Einstellgruppenumschaltung über Binäreingaben vorgenommen werden, so ist folgendes zu beachten:

- Für die Steuerung von 4 möglichen Einstellgruppen müssen 2 Binäreingaben zur Verfügung gestellt werden. Diese sind bezeichnet mit ">Param. Wahl1" und ">Param. Wahl2" und müssen auf 2 physische Binäreingänge rangiert und dadurch steuerbar sein.
- Für die Steuerung von 2 Einstellgruppen genügt eine Binäreingabe, und zwar ">Param. Wahl1", da die nicht rangierte Binäreingabe ">Param. Wah12" dann als nicht angesteuert gilt.
- Die Steuersignale müssen dauernd anstehen, damit die gewählte Einstellgruppe aktiv ist und bleibt.

Die Zuordnung der Binäreingaben zu den Einstellgruppen A bis D ist in der folgenden Tabelle angegeben, während das folgende Bild ein vereinfachtes Anschlussbeispiel zeigt. Im Beispiel ist vorausgesetzt, dass die Binäreingaben in Arbeitsstromschaltung, d.h. bei Spannung aktiv (H-aktiv) rangiert sind.

Dabei bedeutet:

nein = nicht angesteuert

ja = angesteuert

Tabelle 3-1 Parameterwahl (Einstellgruppenumschaltung) über Binäreingänge

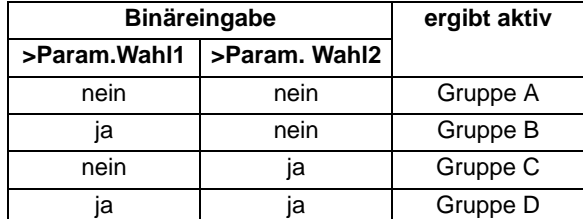

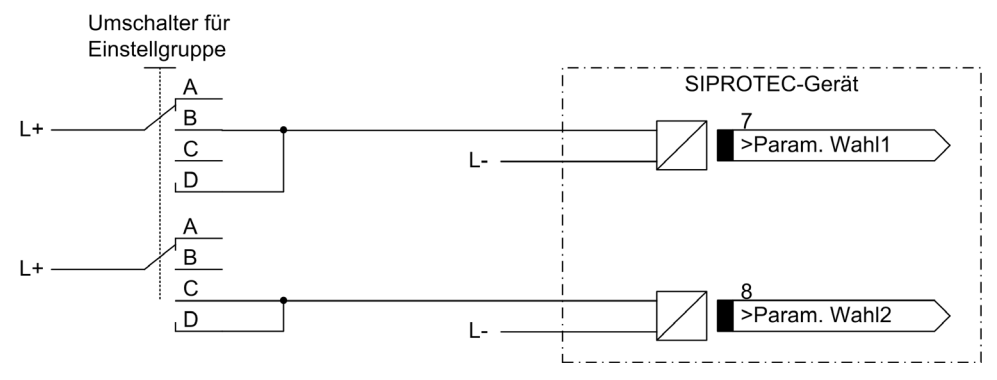

Bild 3-1 Anschlussschema (Beispiel) für Einstellgruppenumschaltung über Binäreingänge

#### **Auslösekreisüberwachung**

Beachten Sie bitte, dass 2 Binäreingänge bzw. 1 Binäreingang und ein Ersatzwiderstand R in Reihe geschaltet sind. Die Schaltschwelle der Binäreingänge muss also deutlich unterhalb des halben Nennwertes der Steuergleichspannung bleiben.

Bei Verwendung von zwei Binäreingängen für die Auslösekreisüberwachung müssen die Eingänge für die Auslösekreisüberwachung potentialfrei, also ungewurzelt sein.

Bei Verwendung von einem Binäreingang ist ein Ersatzwiderstand R einzufügen (siehe das folgende Bild). Dieser Widerstand R wird in den Kreis des zweiten Leistungsschalterhilfskontaktes (HiKo2) eingeschleift, um eine Störung auch bei geöffnetem Leistungsschalterhilfskontakt 1 (HiKo1) und zurückgefallenem Kommandorelais erkennen zu können. Der Widerstand muss in seinem Wert so dimensioniert werden, dass bei geöffnetem Leistungsschalter (somit ist HiKo1 geöffnet und HiKo2 geschlossen) die Leistungsschalterspule (LSS) nicht mehr erregt wird und bei gleichzeitig geöffnetem Kommandorelais der Binäreingang (BE1) noch erregt wird.

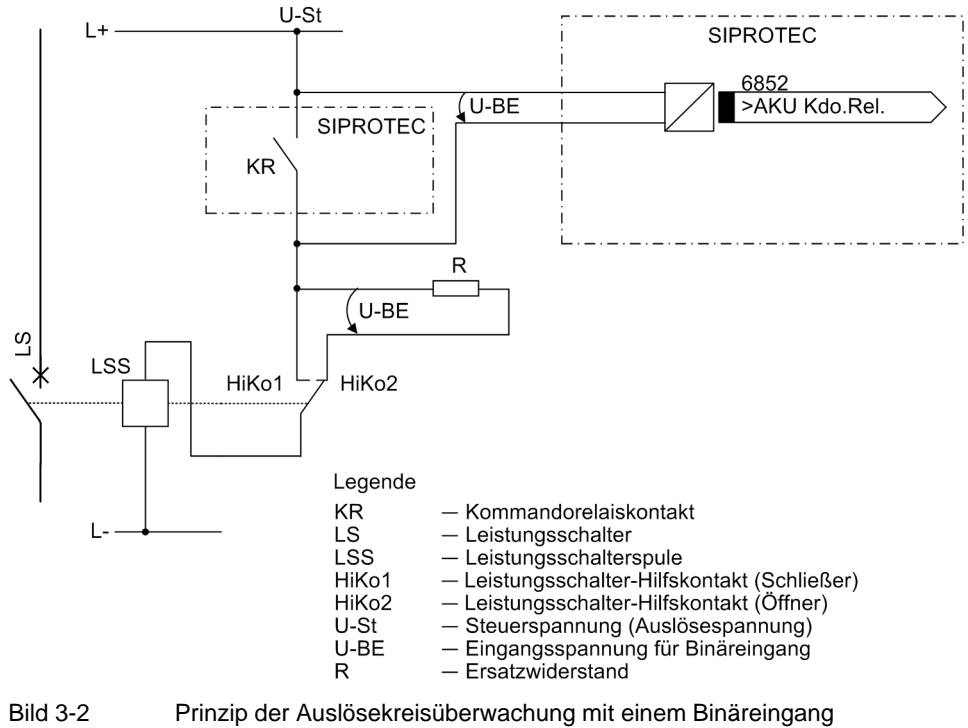

Daraus resultieren für die Dimensionierung ein oberer Grenzwert R<sub>max</sub> und ein unterer Grenzwert R<sub>min</sub>, aus denen als Optimalwert der arithmetische Mittelwert R ausgewählt werden sollte:

$$
R = \frac{R_{max} + R_{min}}{2}
$$

Damit die Mindestspannung zur Ansteuerung der Binäreingabe sichergestellt ist, ergibt sich für R<sub>max</sub>:

$$
R_{max}=\Big(\frac{U_{St}-U_{BE\ min}}{I_{BE\ (High)}}\Big)-R_{LSS}
$$

Damit die Leistungsschalterspule für o.g. Fall nicht angeregt bleibt, ergibt sich für R<sub>min</sub>:

$$
R_{min} \, = \, R_{LSS} \cdot \Big( \frac{U_{St} - U_{LSS\ (LOW)}}{U_{LSS\ (LOW)}} \Big)
$$

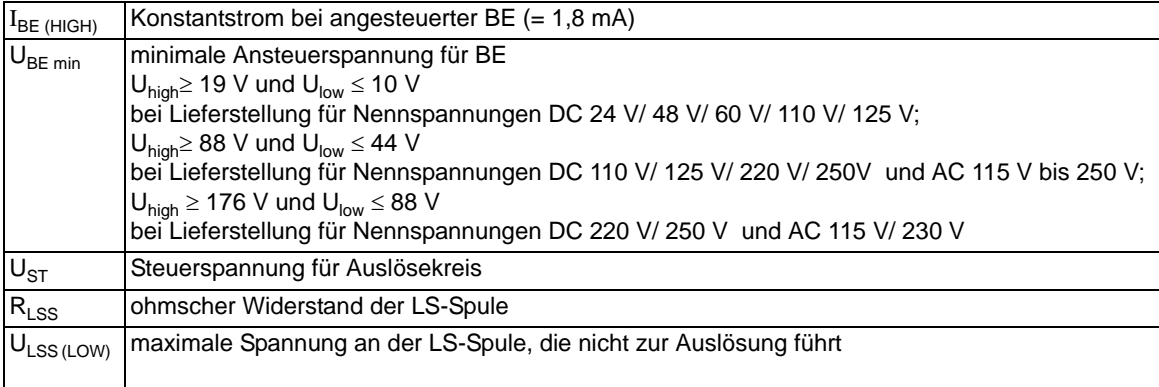

Ergibt die Berechnung, dass  $R_{max}$  <  $R_{min}$  wird, so muss die Berechnung mit der nächst niedrigeren Schaltschwelle U<sub>BE min</sub> wiederholt werden und diese Schwelle mittels Steckbrücke(n) im Gerät realisiert werden (siehe Abschnitt "Anpassung der Hardware").

Für die Leistungsaufnahme des Widerstandes gilt:

$$
P_R = 1^2 \cdot R = \left(\frac{U_{St}}{R + R_{LSS}}\right)^2 \cdot R
$$

#### **Beispiel:**

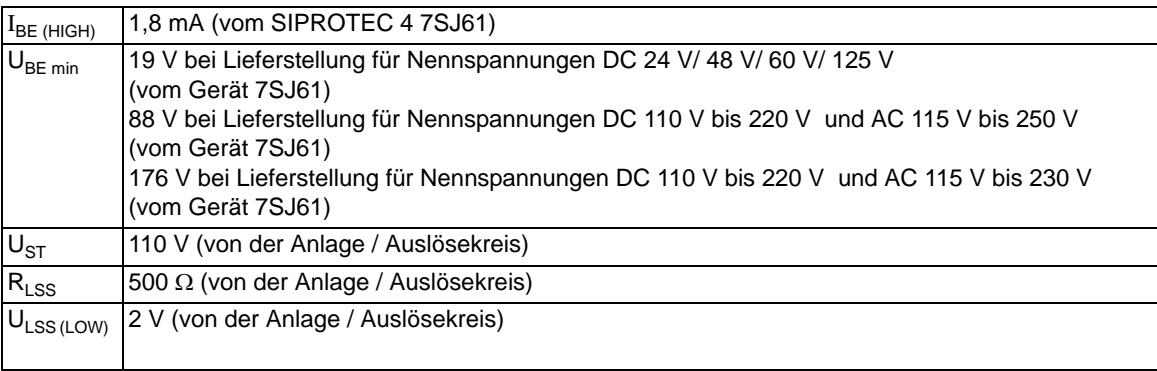

$$
R_{max} = \bigg( \frac{110 \; V - 19 \; V}{1,8 \; mA} \bigg) - 500 \; \Omega = 50,1 \; k\Omega
$$

$$
R_{min} = 500 \ \Omega \cdot \frac{110 \ V - 2 \ V}{2 \ V} = 27 \ k \Omega
$$

$$
R = \frac{R_{max} + R_{min}}{2} = 38.6 k\Omega
$$

Gewählt wird der nächstliegende Normwert 39 kΩ; für die Leistung gilt:

$$
\mathsf{P}_R = \left(\frac{110\text{ V}}{39\text{ k}\Omega + 0.5\text{ k}\Omega}\right)^2 \cdot 39\text{ k}\Omega \geq 0.3\text{ W}
$$

### **3.1.2 Anpassung der Hardware**

### **3.1.2.1 Allgemeines**

Eine nachträgliche Anpassung der Hardware an die Anlagenverhältnisse kann z.B. bezüglich der Steuerspannung für Binäreingaben oder der Terminierung busfähiger Schnittstellen erforderlich werden. Wenn Sie Anpassungen vornehmen, beachten Sie auf jeden Fall die folgenden Angaben in diesem Abschnitt.

#### **Hilfsspannung**

Es gibt verschiedene Eingangsspannungsbereiche für die Hilfsspannung (siehe Bestelldaten im Anhang [A.1\)](#page-377-0). Die Ausführungen für DC 60/110/125 V und DC 110/125/220 V, AC 115/230 V sind durch Veränderung von Steckbrücken ineinander überführbar. Die Zuordnung dieser Brücken zu den Nennspannungsbereichen und ihre räumliche Anordnung auf der Leiterplatte sind in den folgenden Abschnitten beschrieben. Außerdem sind Lage und Daten der Feinsicherung und der Pufferbatterie angegeben. Bei Lieferung des Gerätes sind alle Brücken entsprechend den Angaben auf dem Leistungsschild richtig eingestellt und brauchen nicht verändert zu werden. Je nach Änderung werden zusätzliche Steckbrücken benötigt. Diese müssen bestellt werden (siehe Anhang, Kapitel [A.1](#page-377-0))

#### **Nennströme**

Die Eingangsübertrager des Gerätes sind durch Bürdenumschaltung auf 1 A oder 5 A Nennstrom eingestellt. Die Stellung der Steckbrücken ist werksseitig entsprechend den Angaben auf dem Leistungsschild erfolgt. Die Zuordnung der Steckbrücken zum Nennstrom und die räumliche Anordnung der Brücken ist in den folgenden Abschnitten beschrieben.

Die Brücken X61, X62 und X63 für die drei Phasenströme und zusätzlich die gemeinsame Brücke X60 müssen stets einheitlich für einen Nennstrom eingestellt sein.

Die Brücke X64 für den Erdpfad ist bei den Ausführungen mit normalem 1/5 A-Übertrager unabhängig von den übrigen Brückenstellungen je nach Bestellvariante auf 1 A oder 5 A eingestellt.

Bei Ausführungen mit empfindlichem Erdstromeingang (Eingangsübertrager T4) für den Einstellbereich 0,001 bis 1,500 A entfällt die Brücke X64.

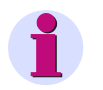

#### **Hinweis**

Sollten Sie ausnahmsweise eine Änderung vornehmen, vergessen Sie bitte nicht, dem Gerät diese Änderung auch über die Parameter 205 **IN-WDL SEKUNDÄR** /218 **IEN-WDL SEKUND.** in den Anlagendaten (siehe Abschnitt [2.1.3.2\)](#page-35-0) mitzuteilen.

#### **Steuerspannung für die Binäreingänge**

Im Lieferzustand sind die Binäreingänge so eingestellt, dass als Steuergröße eine Spannung von der gleichen Höhe wie die Versorgungsspannung vorausgesetzt ist. Bei abweichenden Nennwerten der anlagenseitigen Steuerspannung kann es notwendig werden, die Schaltschwelle der Binäreingänge zu verändern.

Um die Schaltschwelle eines Binäreingangs zu ändern, muss jeweils eine Brücke umgesteckt werden. Die Zuordnung der Brücken zu den Binäreingängen und ihre räumliche Anordnung ist in den folgenden Abschnitten beschrieben.

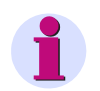

#### **Hinweis**

Werden Binäreingänge für die Auslösekreisüberwachung eingesetzt, ist zu beachten, dass zwei Binäreingänge (bzw. ein Binäreingang und ein Ersatzwiderstand) in Reihe geschaltet sind. Hier muss die Schaltschwelle deutlich unterhalb der halben Nennsteuerspannung liegen.

#### **Kontaktart für Ausgangsrelais**

Ein-/Ausgabebaugruppen können Relais enthalten, deren Kontakt wahlweise als Schließer oder Öffner eingestellt werden kann. Hierzu ist eine Brücke umzustecken. Für welche Relais auf welchen Baugruppen das gilt, ist in den folgenden Abschnitten beschrieben.

#### **Austausch von Schnittstellen**

Die seriellen Schnittstellen sind nur bei Geräten für Schalttafel-und Schrankeinbau austauschbar. Welche Schnittstellen dies sind und wie sie ausgetauscht werden können, erfahren Sie in den folgenden Abschnitten unter dem Randtitel "Austausch von Schnittstellenmodulen".

#### **Terminierung busfähiger Schnittstellen**

Für eine sichere Datenübertragung ist der RS485-Bus oder Profibus beim jeweils letzten Gerät am Bus zu terminieren (Abschlusswiderstände zuschalten). Hierzu sind auf der Leiterplatte der Prozessorbaugruppe CPU und auf dem RS485- bzw. Profibus-Schnittstellenmodul Abschlusswiderstände vorgesehen, die durch Steckbrücken zugeschaltet werden können. Dabei darf nur eine der Möglichkeiten benutzt werden. Die räumliche Anordnung der Brücken auf der Leiterplatte der jeweiligen Prozessorbaugruppe CPU ist in den folgenden Abschnitten unter Randtitel "Prozessorbaugruppe CPU" und auf den Schnittstellenmodulen unter Randtitel "RS485/RS232" und "Profibus (FMS/DP) DNP 3.0/Modbus" beschrieben. Beide Brücken müssen stets gleich gesteckt sein.

Im Lieferzustand des Gerätes sind die Abschlusswiderstände ausgeschaltet.

#### **Ersatzteile**

Ersatzteile können die Pufferbatterie, die bei Ausfall der Versorgungsspannung die im Batterie-gepufferten RAM gespeicherten Daten erhält, und die Feinsicherung der internen Stromversorgung sein. Ihre räumliche Anordnung geht jeweils aus den Bildern der Prozessorbaugruppen hervor. Die Daten der Sicherung sind auf der Baugruppe neben der Sicherung aufgedruckt. Beim Austausch beachten Sie bitte die Hinweise in der SIPROTEC 4-Systembeschreibung unter "Wartungsmaßnahmen" und "Instandsetzung".

### **3.1.2.2 Demontage**

#### **Arbeiten an den Leiterplatten**

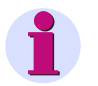

**Hinweis**

Die folgenden Schritte setzen voraus, dass sich das Gerät nicht im Betriebszustand befindet.

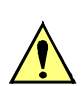

### **VORSICHT**

#### **Vorsicht bei der Änderung von Leiterplattenelementen, die die Nenndaten des Gerätes betreffen**

Als Folge stimmen die Bestellbezeichnung (MLFB) und die auf dem Typenschild angegebenen Nennwerte nicht mehr mit dem Gerät überein.

Sollte in Ausnahmefällen eine solche Änderung notwendig sein, ist es unerlässlich, dies deutlich und auffallend auf dem Gerät zu kennzeichnen. Hierfür stehen Klebeschilder zur Verfügung, die als Zusatztypenschild verwendet werden können.

Wenn Sie Arbeiten an den Leiterplatten vornehmen, wie Kontrolle oder Umstecken von Schaltelementen oder Austausch von Modulen, gehen Sie wie folgt vor:

- Arbeitsplatz vorbereiten: Eine für elektrostatisch gefährdete Bauelemente (EGB) geeignete Unterlage bereitlegen. Ferner werden folgende Werkzeuge benötigt:
	- ein Schraubendreher mit 5 bis 6 mm Klingenbreite,
	- ein Kreuzschlitzschraubendreher Pz Größe1,
	- ein Steckschlüssel mit Schlüsselweite 5 mm.
- Auf der Rückseite die Schraubbolzen der DSUB–Buchsen auf Platz "A" abschrauben. Diese Tätigkeit entfällt bei der Gerätevariante für Schalttafelaufbau.
- Besitzt das Gerät neben den Schnittstellen an Platz "A" weitere Schnittstellen an den Plätzen "B" und/oder "C", so müssen auch dort jeweils die diagonal liegenden Schrauben gelöst werden.Diese Tätigkeit entfällt bei der Gerätevariante für Schalttafelaufbau.
- Die Abdeckungen an der Frontkappe des Gerätes abnehmen und die dann zugänglichen Schrauben lösen.
- Frontkappe abziehen und vorsichtig zur Seite wegklappen.

#### **Arbeiten an den Steckverbindern**

#### **VORSICHT**

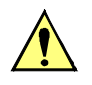

#### **Vorsicht wegen elektrostatischer Entladungen**

Nichtbeachtung kann leichte Körperverletzung oder Sachschaden zur Folge haben.

Elektrostatische Entladungen bei Arbeiten an Steckverbindern sind durch vorheriges Berühren von geerdeten Metallteilen unbedingt zu vermeiden.

Schnittstellenanschlüsse nicht unter Spannung stecken oder ziehen!

Hierbei ist folgendes zu beachten:

- Steckverbinder des Flachbandkabels zwischen Prozessorbaugruppe A-CPU (Nr. 1 im folgenden Bild) und der Frontkappe an dieser lösen. Hierzu die Verriegelungen oben und unten am Steckverbinder auseinander drücken, so dass der Steckverbinder des Flachbandkabels herausgedrückt wird.
- Steckverbinder des Flachbandkabels zwischen Prozessorbaugruppe A-CPU (Nr. 1) und der Ein/Ausgabebaugruppe A-I/O (Nr. 2) lösen.
- Baugruppen herausziehen und auf die für elektrostatisch gefährdete Baugruppen (EGB) geeignete Unterlage legen. Bei der Gerätevariante für Schalttafelaufbau ist zu beachten, dass beim Ziehen der Prozessorbaugruppe A-CPU auf Grund der vorhandenen Steckverbinder ein gewisser Kraftaufwand notwendig ist.
- Brücken gemäß den Bildern [3-5](#page-268-0) bis und den folgenden Erläuterungen kontrollieren und ggf. ändern bzw. entfernen.

#### **Baugruppenanordnung**

Die Anordnung der Baugruppen geht aus dem folgenden Bild hervor.

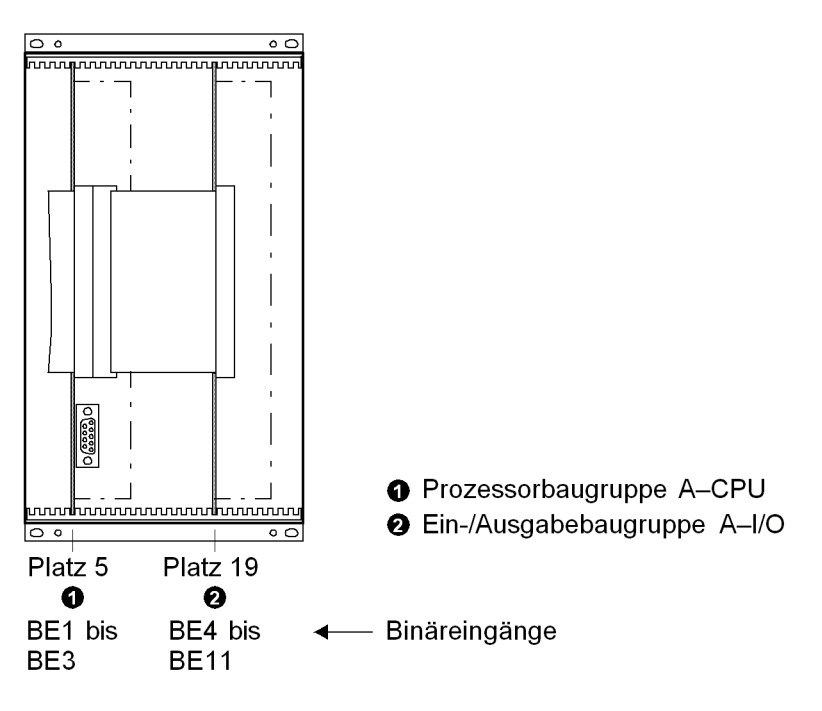

<span id="page-266-0"></span>Bild 3-3 Frontansicht Gehäusegröße  $1/2$  nach Entfernen der Frontkappe (vereinfacht und verkleinert)

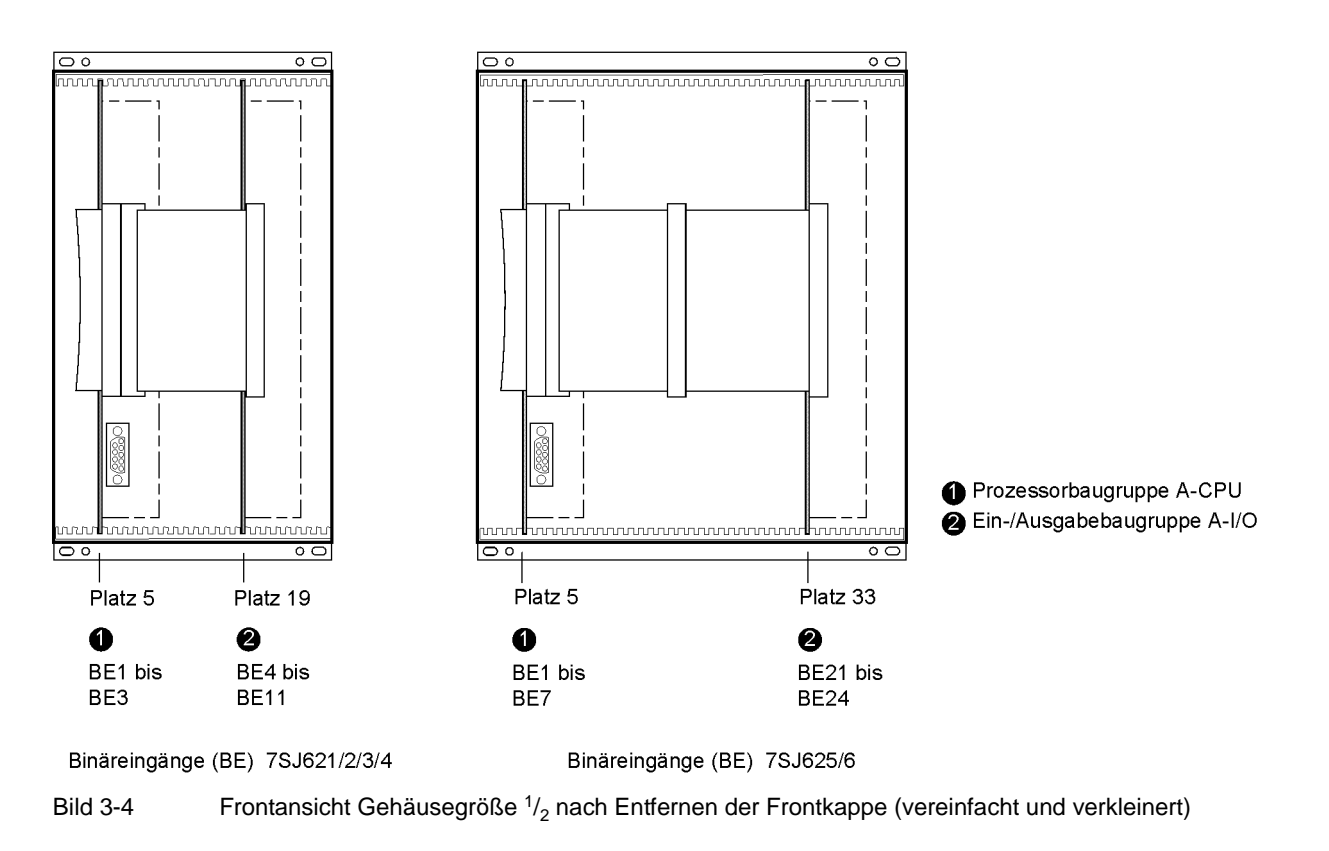

### **3.1.2.3 Schaltelemente auf Leiterplatten**

Es existieren drei unterschiedliche Ausgabestände der Prozessorbaugruppe A–CPU. Diese sind in den folgenden Bildern dargestellt. Die Lage der Feinsicherung (F1) und der Pufferbatterie (G1) gehen ebenfalls aus den folgenden Bildern hervor.

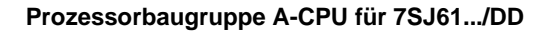

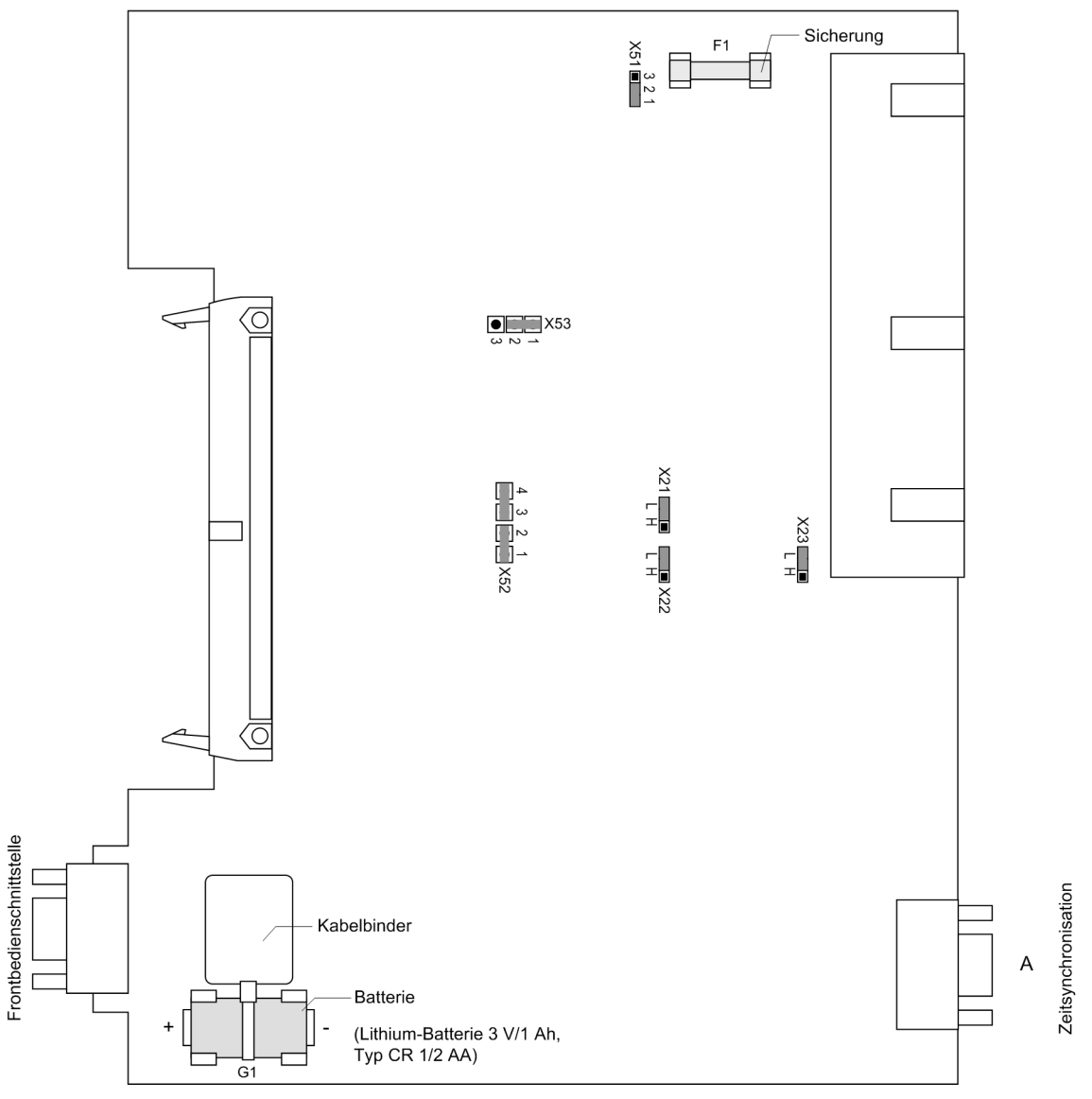

<span id="page-268-0"></span>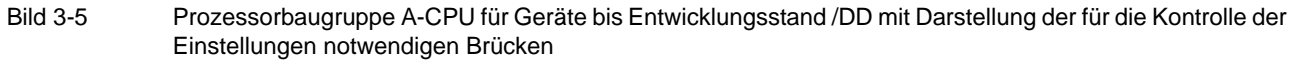

Die eingestellte Nennspannung der integrierten Stromversorgung wird nach Tabelle [3-2](#page-269-0) und die gewählten Steuerspannungen der Binäreingänge BE1 bis BE3 nach Tabelle [3-3](#page-269-1) kontrolliert.

#### **Stromversorgung**

<span id="page-269-0"></span>Tabelle 3-2 Brückenstellung der Nennspannung der integrierten **Stromversorgung** auf der Prozessorbaugruppe A-CPU bis 7SJ61.../DD

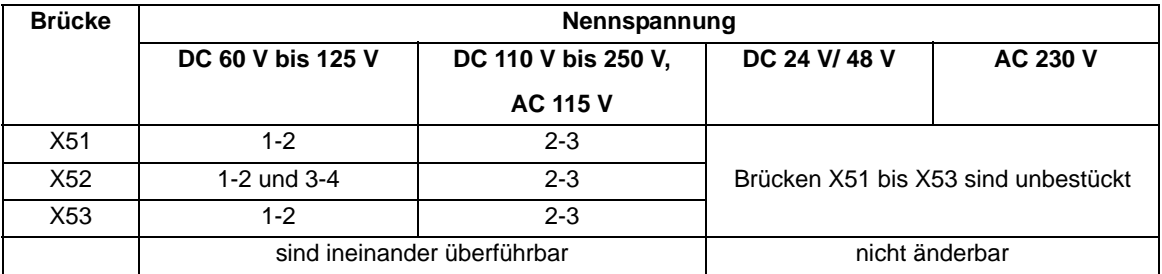

#### **Steuerspannung der BE1 bis BE3**

<span id="page-269-1"></span>Tabelle 3-3 Brückenstellung der **Steuerspannungen** der Binäreingänge BE1 bis BE3 auf der Prozessorbaugruppe A-CPU bis 7SJ61.../DD

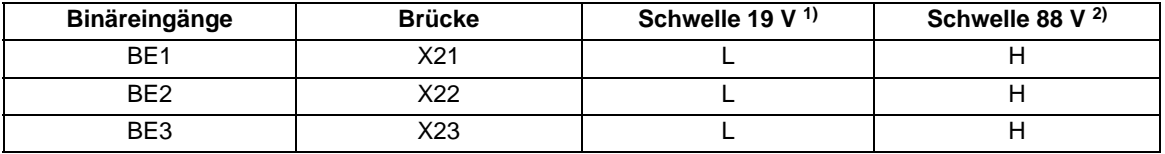

- <span id="page-269-2"></span>1) Lieferstellung für Geräte mit Versorgungsnennspannungen DC 24 bis 125 V
- <span id="page-269-3"></span><sup>2)</sup> Lieferstellung für Geräte mit Versorgungsnennspannungen DC 110 bis 220 V und AC 115/230 V

#### **Prozessorbaugruppe A-CPU für 7SJ61.../EE**

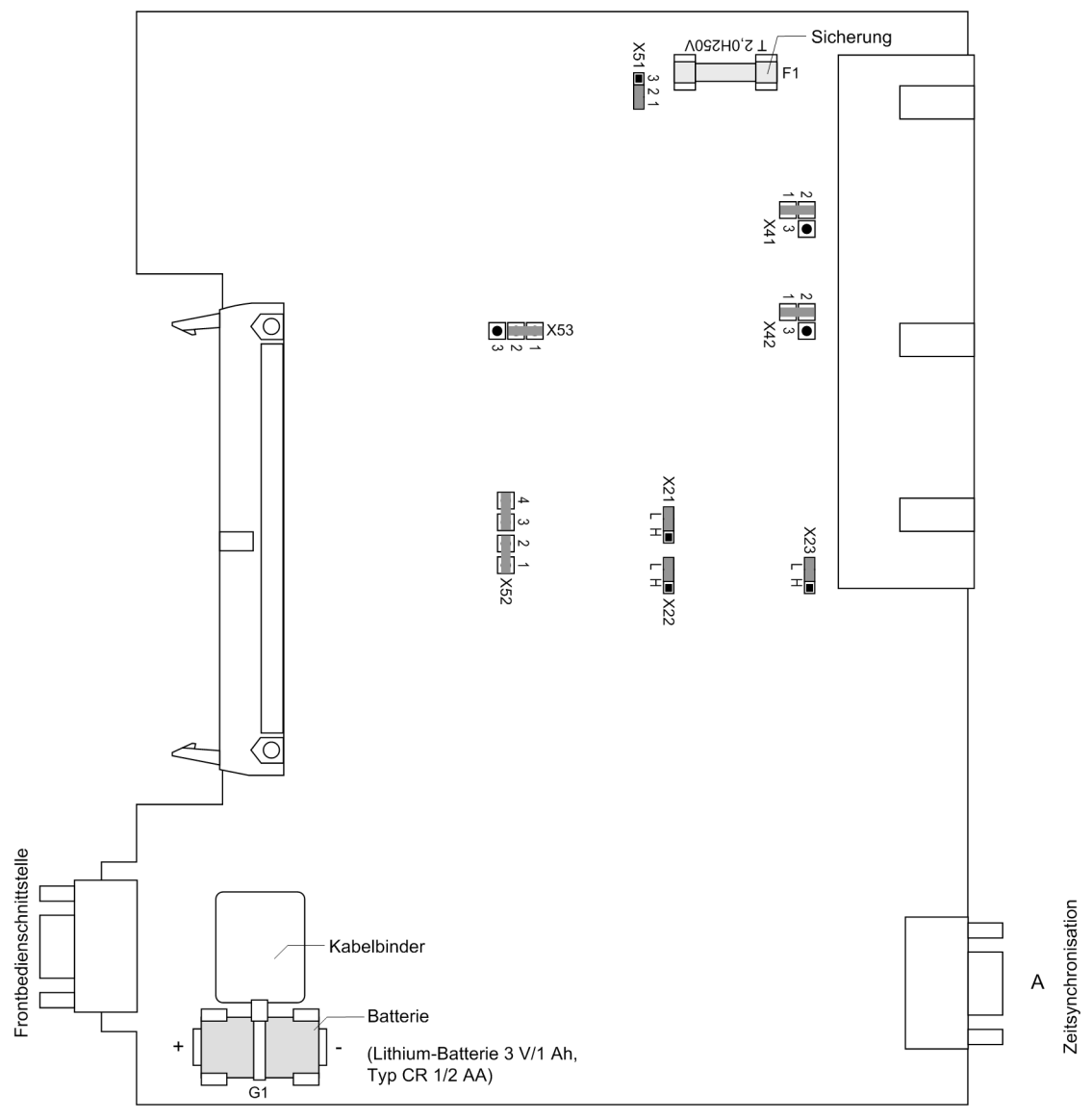

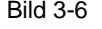

Bild 3-6 Prozessorbaugruppe A-CPU für Geräte mit Entwicklungsstand ../EE mit Darstellung der für die Kontrolle der Einstellungen notwendigen Brücken (bis Firmware V4.6)

Die eingestellte Nennspannung der integrierten Stromversorgung wird nach Tabelle [3-4](#page-271-0) und die gewählten Steuerspannungen der Binäreingänge BE1 bis BE3 nach Tabelle [3-5](#page-271-1) und die Kontaktart der Binärausgänge BA1 und BA2 nach Tabelle [3-6](#page-271-2) kontrolliert.

#### **Stromversorgung**

<span id="page-271-0"></span>Tabelle 3-4 Brückenstellung der Nennspannung der integrierten **Stromversorgung** auf der Prozessorbaugruppe A-CPU bis 7SJ61.../EE

| <b>Brücke</b> |                | Nennspannung                |                           |  |  |
|---------------|----------------|-----------------------------|---------------------------|--|--|
|               | DC 24 V/48 V   | <b>DC 60 V bis 125 V</b>    | DC 110 V bis 250 V,       |  |  |
|               |                |                             | <b>AC 115 V bis 230 V</b> |  |  |
| X51           | unbestückt     | $1 - 2$                     | $2 - 3$                   |  |  |
| X52           | unbestückt     | 1-2 und 3-4                 | $2 - 3$                   |  |  |
| X53           | unbestückt     | $1 - 2$                     | $2 - 3$                   |  |  |
|               | nicht änderbar | sind ineinander überführbar |                           |  |  |

#### **Steuerspannung der BE1 bis BE3**

<span id="page-271-1"></span>Tabelle 3-5 Brückenstellung der **Steuerspannungen** der Binäreingänge BE1 bis BE3 auf der Prozessorbaugruppe A-CPU für 7SJ61.../EE

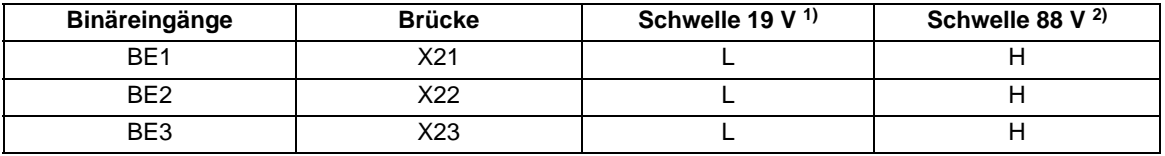

<span id="page-271-3"></span>1) Lieferstellung für Geräte mit Versorgungsnennspannungen DC 24 bis 125 V

<span id="page-271-4"></span>2) Lieferstellung für Geräte mit Versorgungsnennspannungen DC 110 bis 220 V und AC 115/230 V

#### **Kontaktart für Ausgangsrelais BA1 und BA2**

<span id="page-271-2"></span>Tabelle 3-6 Brückenstellung für die **Kontaktart** der Relais BA1 und BA2 auf der Prozessorbaugruppe A-CPU für 7SJ61.../EE

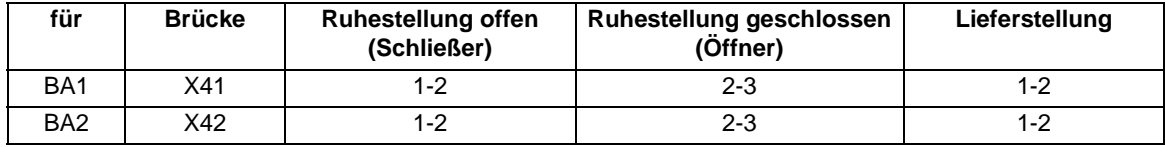

#### **Prozessorbaugruppe A-CPU für 7SJ61.../FF**

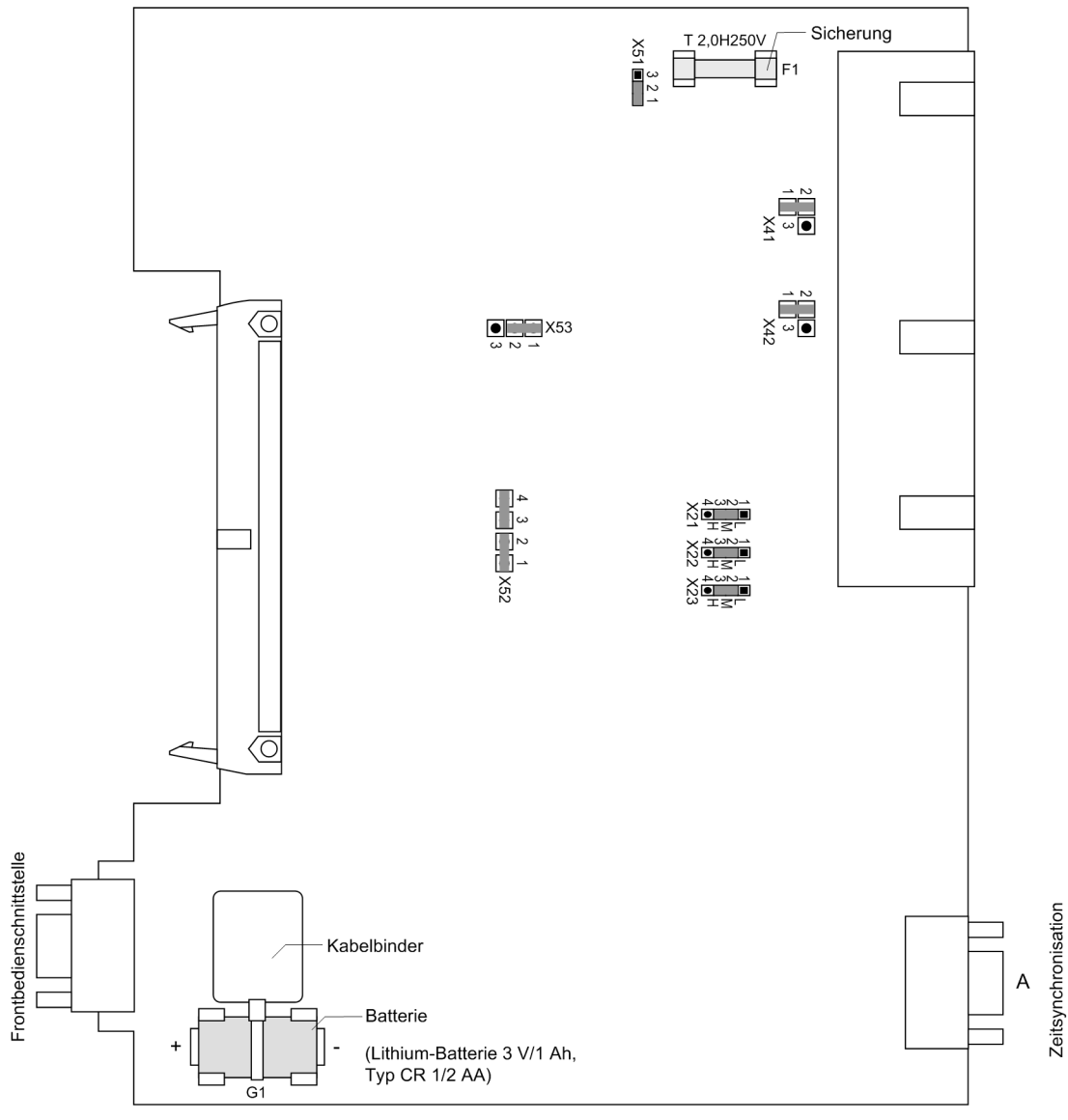

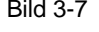

Bild 3-7 Prozessorbaugruppe A-CPU für Geräte mit Entwicklungsstand ab .../FF mit Darstellung der für die Kontrolle der Einstellungen notwendigen Brücken (ab Firmware V4.7)

#### **Stromversorgung**

Tabelle 3-7 Brückenstellung der Nennspannung der integrierten **Stromversorgung** auf der Prozessorbaugruppe A-CPU ab 7SJ61.../FF

| <b>Brücke</b> | Nennspannung   |                             |                           |  |
|---------------|----------------|-----------------------------|---------------------------|--|
|               | DC 24 V/48 V   | <b>DC 60 V bis 125 V</b>    | DC 110 V bis 250 V,       |  |
|               |                |                             | <b>AC 115 V bis 230 V</b> |  |
| X51           | unbestückt     | $1 - 2$                     | $2 - 3$                   |  |
| X52           | unbestückt     | 1-2 und 3-4                 | $2 - 3$                   |  |
| X53           | unbestückt     | $1 - 2$                     | $2 - 3$                   |  |
|               | nicht änderbar | sind ineinander überführbar |                           |  |

#### **Steuerspannung der BE1 bis BE3**

Tabelle 3-8 Brückenstellung der **Steuerspannungen** der Binäreingänge BE1 bis BE3 auf der Prozessorbaugruppe A-CPU ab 7SJ61.../FF

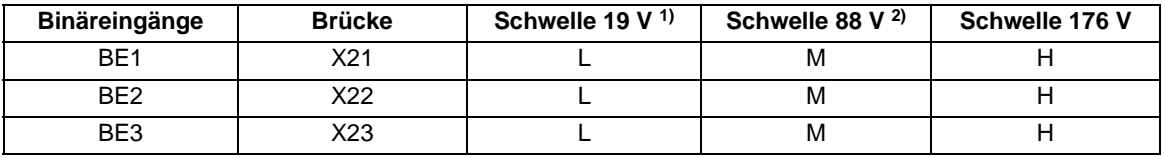

1) Lieferstellung für Geräte mit Versorgungsnennspannungen DC 24 bis 125 V

<sup>2)</sup> Lieferstellung für Geräte mit Versorgungsnennspannungen DC 110 bis 220 V und AC 115/230 V

#### **Kontaktart für Ausgangsrelais BA1 und BA2**

Tabelle 3-9 Brückenstellung für die **Kontaktart** der Relais BA1 und BA2 auf der Prozessorbaugruppe A-CPU ab 7SJ61.../FF

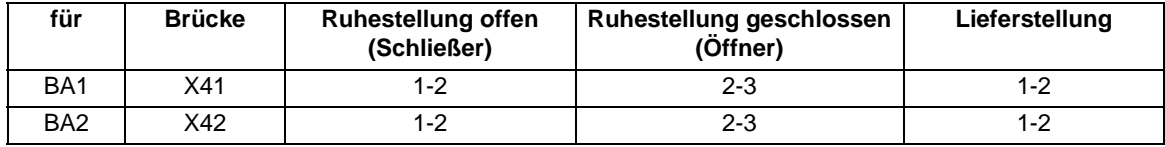

#### **Ein-/Ausgabebaugruppe A-I/O-2 für 7SJ61.../EE**

Das Layout der Leiterplatte für die Ein-/Ausgabebaugruppe A–I/O–2 ist im folgenden Bild dargestellt. Hier werden die eingestellten Nennströme der Strom–Eingangsübertrager und die gewählten Steuerspannungen der Binäreingaben BE4 bis BE11 kontrolliert.

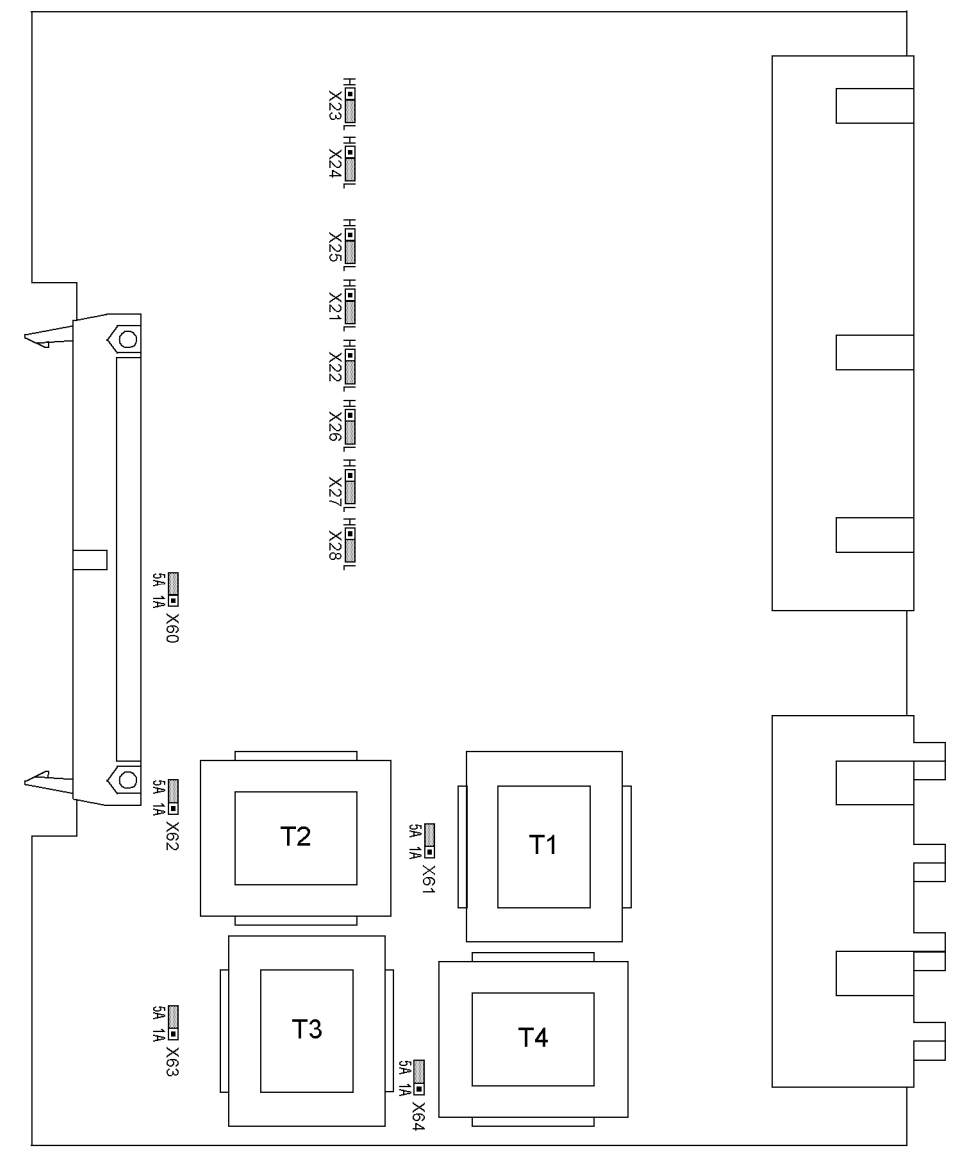

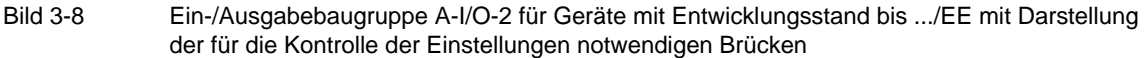

Die Brücken X60 bis X63 müssen einheitlich für einen Nennstrom eingestellt sein, d.h. je eine Brücke (X61 bis X63) für jeden der Eingangsübertrager und zusätzlich die gemeinsame Brücke X60. Brücke X64 legt den Nennstrom für den Eingang I $_F$  fest und kann somit eine von den Leiterströmen abweichende Einstellung haben. Bei der Ausführung mit empfindlichem Erdstromeingang entfällt die Brücke X64.

Die Brücken X21 bis X28 entfallen bei Geräteausführungen 7SJ610\*-.

#### **Steuerspannung der BE4 bis BE11**

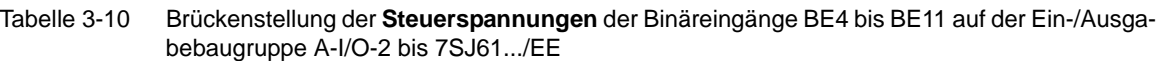

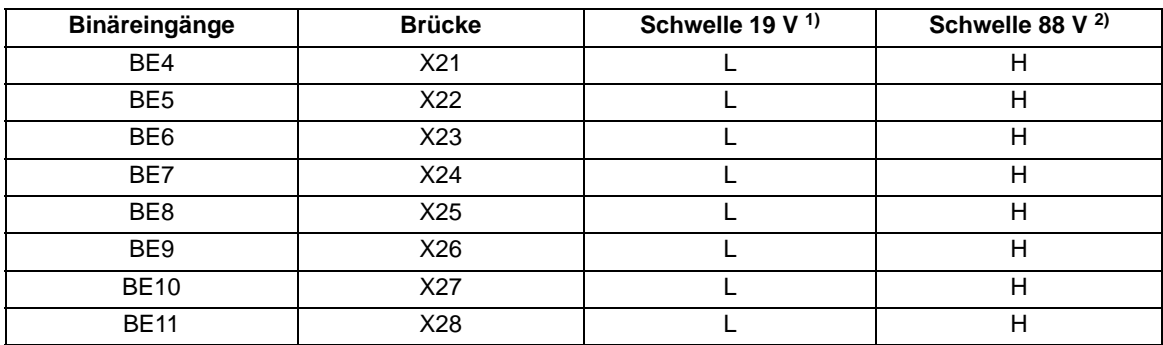

<span id="page-275-0"></span>1) Lieferstellung für Geräte mit Versorgungsnennspannungen DC 24 bis 125 V

<span id="page-275-1"></span>2) Lieferstellung für Geräte mit Versorgungsnennspannungen DC 110 bis 220 V und AC 115/230 V

#### **Ein-/Ausgabebaugruppe A-I/O-2 für 7SJ61.../FF**

Das Layout der Leiterplatte für die Ein-/Ausgabebaugruppe A-I/O-2 ist im folgenden Bild dargestellt. Hier werden die eingestellten Nennströme der Strom-Eingangsübertrager und die gewählten Steuerspannungen der Binäreingaben BE4 bis BE11 kontrolliert.

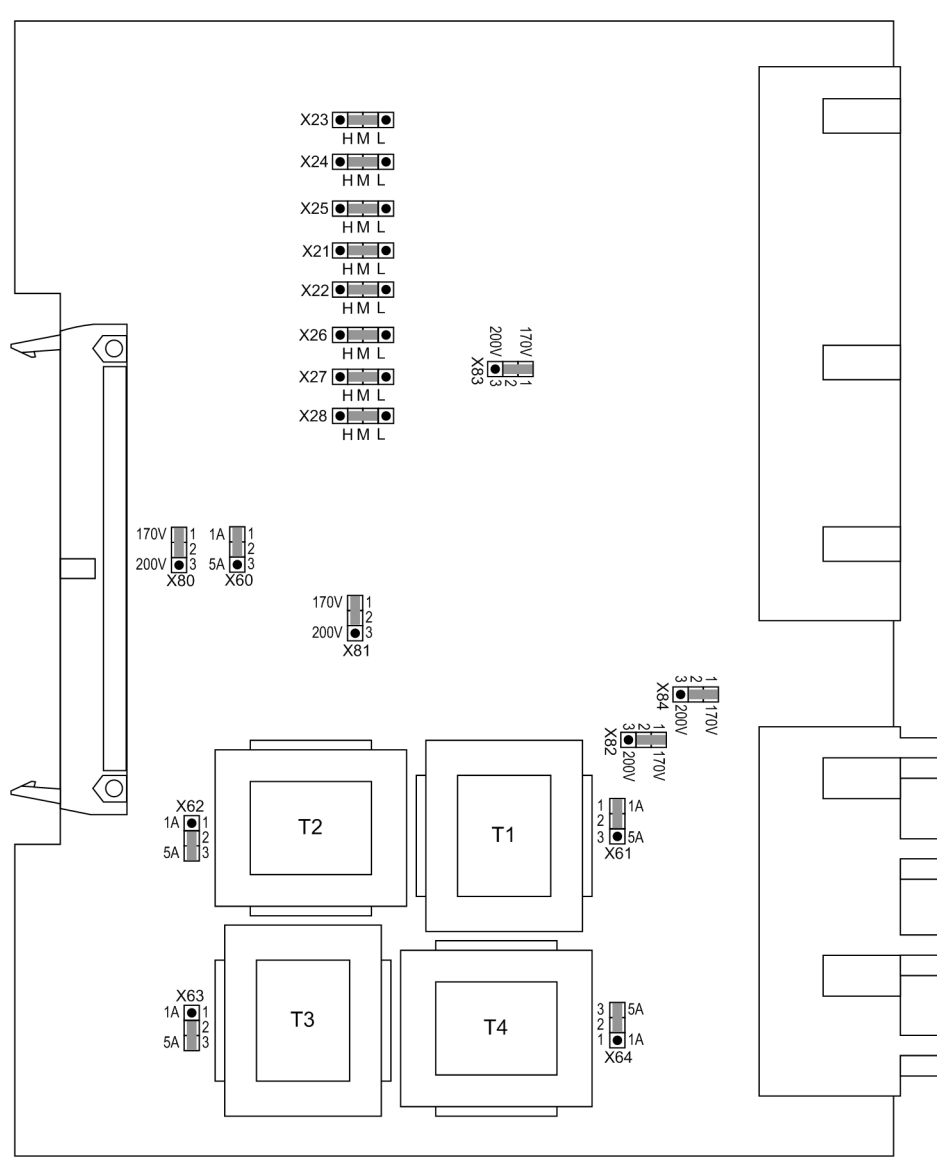

Bild 3-9 Ein-/Ausgabebaugruppe A-I/O-2 für Geräte mit Entwicklungsstand ab .../FF mit Darstellung der für die Kontrolle der Einstellungen notwendigen Brücken

Die Brücken X60 bis X63 müssen einheitlich für einen Nennstrom eingestellt sein, d.h. je eine Brücke (X61 bis X63) für jeden der Eingangsübertrager und zusätzlich die gemeinsame Brücke X60. Brücke X64 legt den Nennstrom für den Eingang I<sub>F</sub> fest und kann somit eine von den Leiterströmen abweichende Einstellung haben. Bei der Ausführung mit empfindlichem Erdstromeingang entfällt die Brücke X64.

Die Brücken X80 bis X85 sind für die Geräte 7SJ61 irrelevant.

Die Brücken X21 bis X28 entfallen bei Geräteausführungen 7SJ610\*-.

#### **Steuerspannung der BE4 bis BE11**

Tabelle 3-11 Brückenstellung der **Steuerspannungen** der Binäreingänge BE4 bis BE11 auf der Ein-/Ausgabebaugruppe A-I/O-2 ab 7SJ61.../FF

| Binäreingänge   | <b>Brücke</b>   | Schwelle 19 V <sup>1)</sup> | Schwelle 88 V <sup>2)</sup> | Schwelle 176 V |
|-----------------|-----------------|-----------------------------|-----------------------------|----------------|
| BE4             | X21             |                             | M                           | н              |
| BE <sub>5</sub> | X22             |                             | M                           | н              |
| BE <sub>6</sub> | X <sub>23</sub> |                             | M                           | н              |
| BE7             | X24             |                             | M                           | н              |
| BE <sub>8</sub> | X25             |                             | M                           | н              |
| BE <sub>9</sub> | X26             |                             | M                           | н              |
| <b>BE10</b>     | X27             |                             | M                           | н              |
| <b>BE11</b>     | X28             |                             | М                           | Н              |

1) Lieferstellung für Geräte mit Versorgungsnennspannungen DC 24 bis 125 V

2) Lieferstellung für Geräte mit Versorgungsnennspannungen DC 110 bis 220 V und AC 115/230 V

## **3.1.2.4 Schnittstellenmodule**

#### **Austausch von Schnittstellenmodulen**

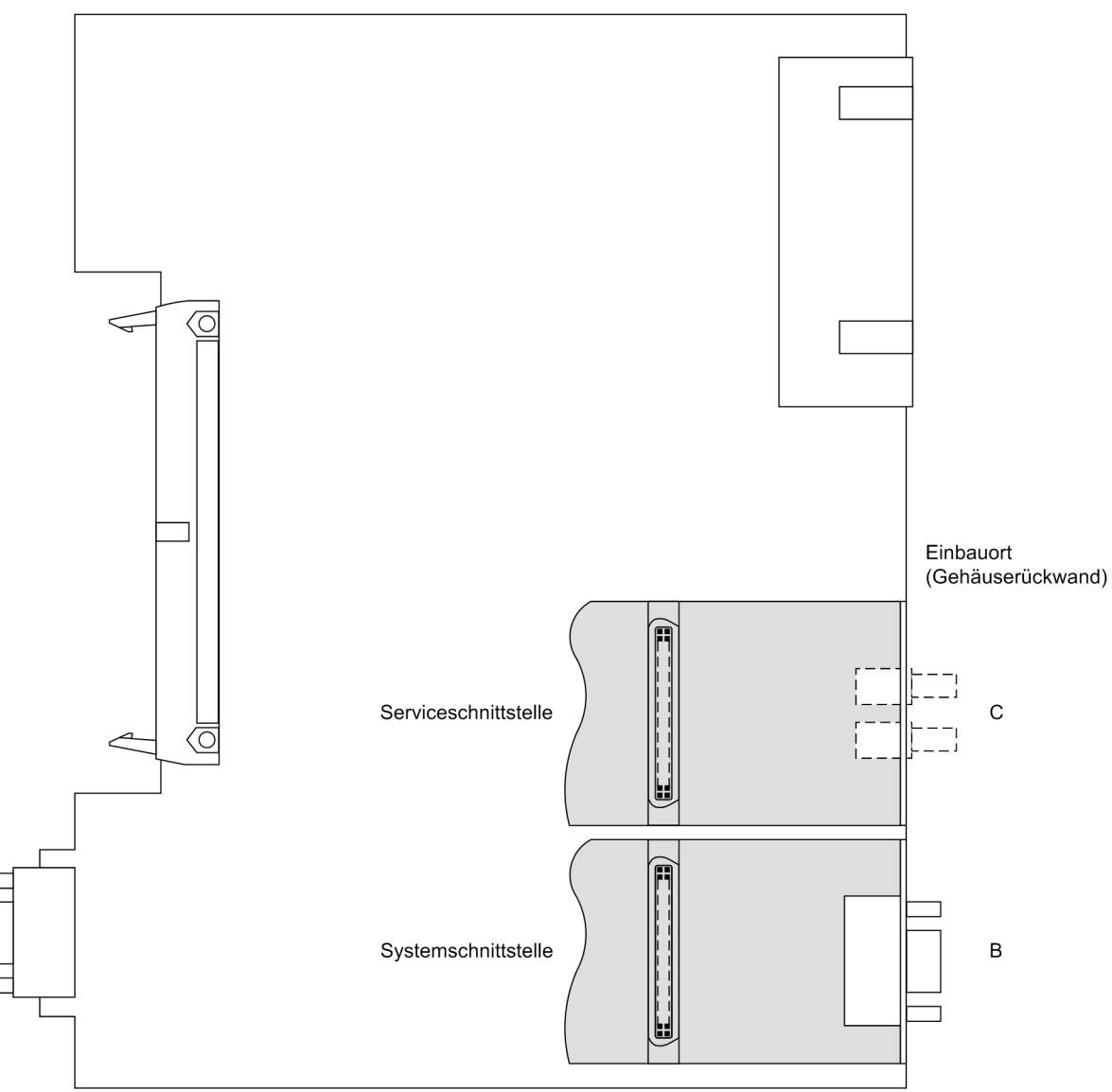

Das folgende Bild zeigt die prinzipielle Ansicht auf die Prozessorbaugruppe CPU mit der Anordnung der Module.

<span id="page-278-0"></span>Bild 3-10 Prozessorbaugruppe CPU mit Schnittstellenmodulen

Die Schnittstellenmodule befinden sich jeweils auf der Prozessorbaugruppe CPU (lfd. Nr 1 in Bild [3-3\)](#page-266-0).

Bitte beachten Sie:

- Ein Austausch der Schnittstellenmodule ist nur bei Geräten für Schalttafel- und Schrankeinbau möglich. Geräte im Aufbaugehäuse mit Doppelstockklemmen können nur im Werk umgerüstet werden.
- Es können nur Schnittstellenmodule eingesetztwerden, mit denen das Gerät auch entsprechend dem Bestellschlüssel werksseitig bestellbar ist, siehe auch Anhang [A.1.](#page-377-0)
- Die Terminierung der busfähigen Schnittstellen gemäß Randtitel "Terminierung" muss ggf. sichergestellt werden.

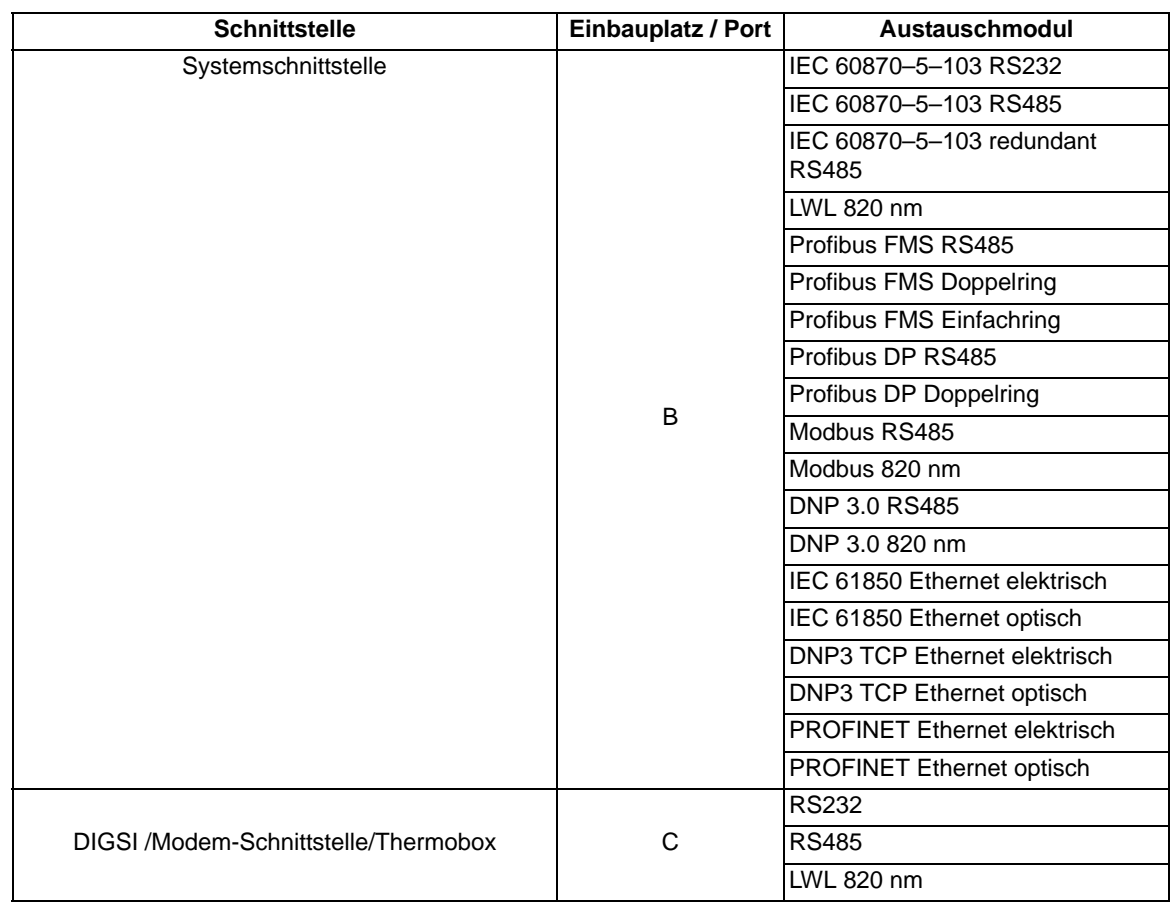

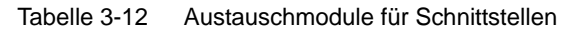

Die Bestellnummern der Austauschmodule finden Sie im Anhang unter Abschnitt [A.1](#page-377-0) Zubehör.

#### **RS232-Schnittstelle**

Die RS232-Schnittstelle lässt sich in eine RS485-Schnittstelle umkonfigurieren und umgekehrt (siehe Bilder [3-](#page-280-0) [11](#page-280-0) und [3-12](#page-281-0)).

Bild [3-10](#page-278-0) zeigt die Ansicht auf die Leiterplatte der A-CPU mit der Anordnung der Module.

Das folgende Bild zeigt die Lage der Steckbrücken der RS232-Schnittstelle auf dem Schnittstellenmodul.

Bei Geräten im Aufbaugehäuse mit LWL-Anschluss ist das LWL-Modul in einem Pultgehäuse untergebracht. Die Ansteuerung des LWL-Modules erfolgt über ein RS232-Schnittstellenmodul am zugehörigen CPU-Schnittstellenplatz. Bei dieser Einsatzart sind auf dem RS232-Modul die Steckbrücken X12 und X13 in Stellung 2-3 gesteckt.

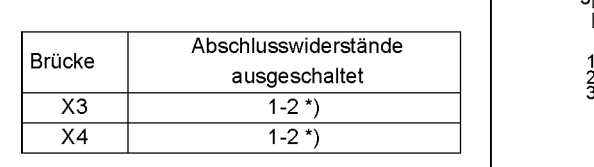

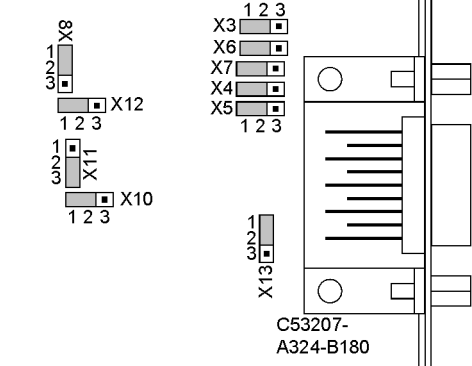

\*) Lieferzustand

<span id="page-280-0"></span>Bild 3-11 Lage der Steckbrücken für die Konfiguration RS232

Abschlusswiderstände werden hier nicht benötigt. Sie sind stets ausgeschaltet.

Mit der Brücke X11 wird die **Flusssteuerung (CTS)**, die für die Modem-Kommunikation wichtig ist, aktiviert.

Tabelle 3-13 Brückenstellung von **CTS (Flusssteuerung)** auf dem Schnittstellenmodul

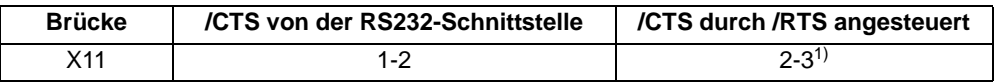

<span id="page-280-1"></span>1) Lieferzustand

**Brückenstellung 2-3:** Der Modem-Anschluss erfolgt in der Anlage üblicherweise über Sternkoppler oder LWL-Umsetzer, damit stehen die Modemsteuersignale gemäß RS232 DIN Norm 66020 nicht zur Verfügung. Die Modemsignale werden nicht benötigt, weil die Verbindung zu den SIPROTEC 4 Geräten immer im Halbduplex-Modus betrieben wird. Zu verwenden ist das Verbindungskabel mit der Bestellbezeichnung 7XV5100-4.

Bei Einsatz der Thermobox im Halbduplex-Betrieb ist ebenfalls die Brückenstellung 2-3 erforderlich.

**Brückenstellung 1-2**: Mit dieser Einstellung werden die Modemsignale bereitgestellt, d.h. für direkte RS232- Verbindung zwischen SIPROTEC 4 Gerät und Modem kann optional auch diese Einstellung gewählt werden. Empfohlen wird hierbei die Verwendung handelsüblicher RS232-Modemverbindungskabel (Umsetzer 9-polig auf 25-polig).

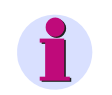

#### **Hinweis**

Bei direktem DIGSI-Anschluss an die RS232-Schnittstelle muss die Brücke X11 in Stellung 2-3 gesteckt sein.

#### **RS485-Schnittstelle**

Das folgende Bild zeigt die Lage der Steckbrücken der RS485-Schnittstelle auf dem Schnittstellenmodul. Die RS485-Schnittstelle lässt sich nach Bild [3-11](#page-280-0) in eine RS232-Schnittstelle umkonfigurieren und umgekehrt.

 $X3$   $123$ 

 $X6$  $7 -$ 

 $rac{1}{2}$ 

 $\Box$ 

 $\Box$ 

◯

∩

C53207-<br>A324-B180

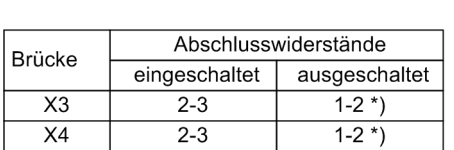

\*) Lieferzustand

<span id="page-281-0"></span>Bild 3-12 Lage der Steckbrücken für die Konfiguration als RS485-Schnittstelle einschließlich der Abschlusswiderstände

 $\frac{8}{1}$ 

⊔<br>□ x12<br>1 2 3

X10

#### **Profibus (FMS/DP), DNP 3.0/Modbus**

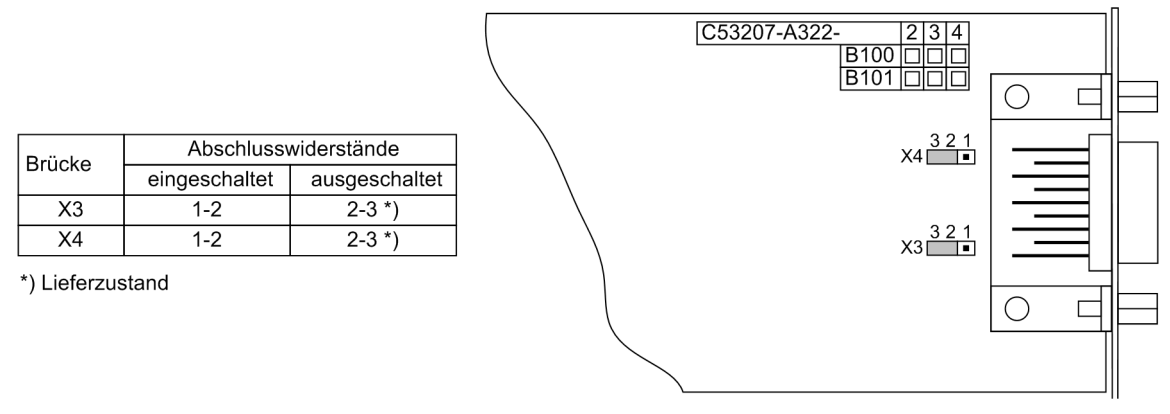

Bild 3-13 Lage der Steckbrücken für die Konfiguration der Abschlusswiderstände der Profibus- (FMS und DP), DNP 3.0- und Modbus-Schnittstelle

#### **IEC 61850 Ethernet (EN 100)**

Der Ethernet-Schnittstellenmodul besitzt keine Steckbrücken. Bei seinem Einsatz sind keinerlei hardwaremäßige Anpassungen notwendig.

#### **IEC 60870–5–103 redundant**

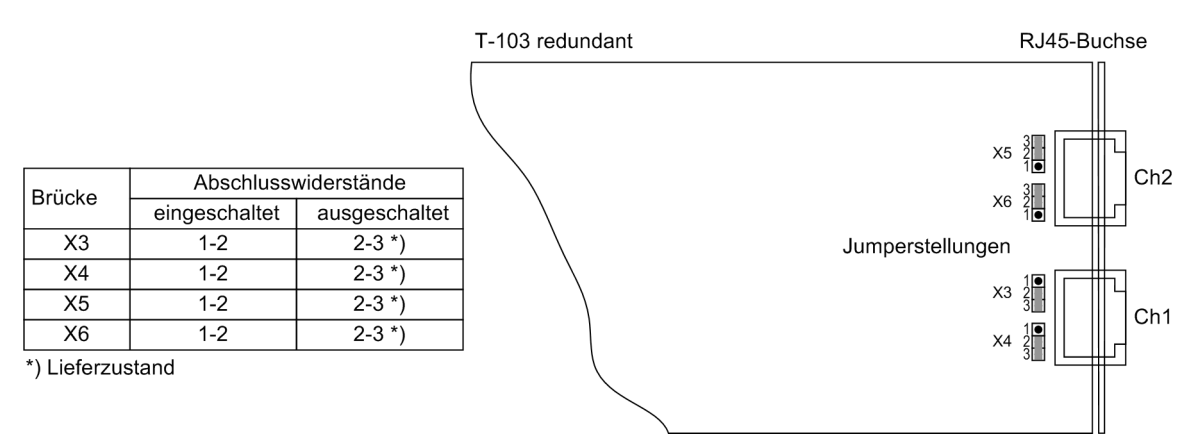

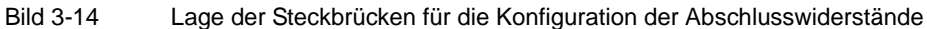

#### **Terminierung**

Bei busfähigen Schnittstellen ist beim jeweils letzten Gerät am Bus eine Terminierung notwendig, d.h. es müssen Abschlusswiderstände zugeschaltet werden. Beim 7SJ61 betrifft dies die Varianten mit RS485– oder Profibus–Schnittstellen.

Die Abschlusswiderstände befinden sich auf dem RS485– bzw.Profibus–Schnittstellenmodul, welches sich auf der Prozessorbaugruppe A-CPU befindet (lfd. Nr 1 in Bild [3-3](#page-266-0)).

Im Lieferzustand sind die Brücken so gesteckt, dass die Abschlusswiderstände ausgeschaltet sind. Es müssen stets beide Brücken eines Moduls gleichsinnig gesteckt sein.

Eine Realisierung von Abschlusswiderständen kann auch extern erfolgen (z.B. am Anschlussmodul), wie in Bild [3-15](#page-282-0) dargestellt. In diesem Fall müssen die auf dem RS485– bzw. Profibus–Schnittstellenmodul befindlichen Abschlusswiderstände ausgeschaltet sein.

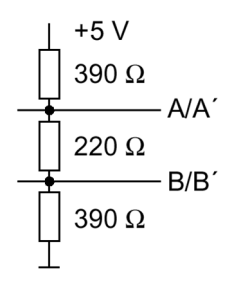

<span id="page-282-0"></span>Bild 3-15 Terminierung der RS485-Schnittstelle (extern)

## **3.1.2.5 Zusammenbau**

Der Zusammenbau des Gerätes wird in folgenden Schritten durchgeführt:

- Baugruppen vorsichtig in das Gehäuse einschieben. Die Einbauplätze der Baugruppen gehen aus Bild [3-3](#page-266-0)  hervor. Bei der Gerätevariante für Schalttafelaufbau wird empfohlen, beim Stecken der Prozessorbaugruppe A-CPU auf die Metallwinkel der Module zu drücken, damit das Einschieben in die Steckverbinder erleichtert wird.
- Steckverbinder des Flachbandkabels zuerst auf die Ein-/AusgabebaugruppenA-I/O und dann auf die Prozessorbaugruppe A-CPU aufstecken. Dabei Vorsicht, damit keine Anschlussstifte verbogen werden! Keine Gewalt anwenden!
- Steckverbinder des Flachbandkabels zwischen Prozessorbaugruppe A-CPU und der Frontkappe auf den Steckverbinder der Frontkappe aufstecken.
- Verriegelungen der Steckverbinder zusammendrücken.
- Frontkappe aufsetzen und mit den Schrauben wieder am Gehäuse befestigen.
- Die Abdeckungen wieder aufstecken.
- Die Schnittstellen auf der Rückseite des Gerätes wieder festschrauben. Diese Tätigkeit entfällt bei der Gerätevariante für Schalttafelaufbau.

### **3.1.3 Montage**

### **3.1.3.1 Schalttafeleinbau**

Die Montage wird in folgenden Schritten durchgeführt:

- Die 4 Abdeckungen an den Ecken der Frontkappe abnehmen. Dadurch werden 4 Langlöcher im Befestigungswinkel zugänglich.
- Gerät in den Schalttafelausschnitt einschieben und mit 4 Schrauben befestigen. Maßbild siehe Abschnitt [4.22](#page-371-0).
- Die 4 Abdeckungen wieder aufstecken.
- Solide niederohmige Schutz- und Betriebserde an der Rückseite des Gerätes mit mindestens einer Schraube M4 anbringen. Der Querschnitt der hierfür verwendeten Leitung muss dem maximalen angeschlossenen Querschnitt entsprechen, mindestens jedoch 2,5 mm2 betragen.
- Anschlüsse über die Steck- oder Schraubanschlüsse an der Gehäuserückwand gemäß Schaltplan herstellen. Bei Schraubanschlüssen müssen bei Verwendung von Gabelkabelschuhen oder bei Direktanschluss vor dem Einführen der Leitungen die Schrauben soweit eingedreht werden, dass der Schraubenkopf mit der Außenkante des Anschlussmoduls fluchtet. Bei Verwendung von Ringkabelschuhen muss der Kabelschuh in der Anschlusskammer so zentriert werden, dass das Schraubengewinde in das Loch des Kabelschuhes passt. Die Angaben über maximale Querschnitte, Anzugsdrehmomente, Biegeradien und Zugentlastung gemäß SIPROTEC 4–Systembeschreibung sind unbedingt zu beachten.

Langloch

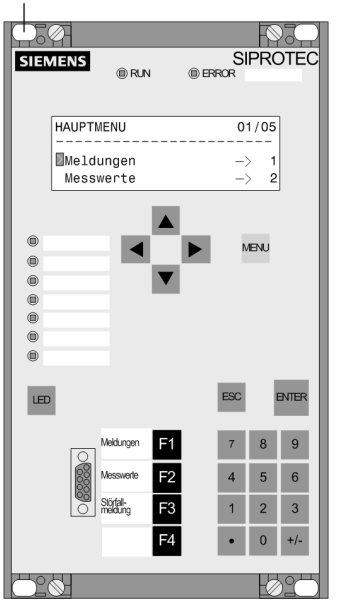

Bild 3-16 Schalttafeleinbau eines Gerätes (Gehäusegröße 1/3)

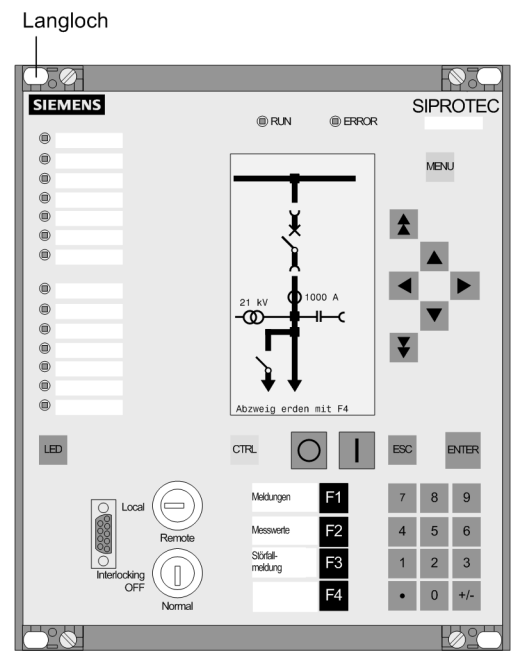

Bild 3-17 Schalttafeleinbau eines Gerätes (Gehäusegröße  $\frac{1}{2}$ )

### **3.1.3.2 Gestell- und Schrankeinbau**

Für den Einbau eines Gerätes in ein Gestell oder Schrank werden 2 Winkelschienen benötigt. Die Bestellnummern stehen im Anhang unter Abschnitt [A.1](#page-377-0).

- Die beiden Winkelschienen im Gestell oder Schrank mit jeweils 4 Schrauben zunächst lose verschrauben.
- Die 4 Abdeckungen an den Ecken der Frontkappe abnehmen. Dadurch werden 4 Langlöcher im Befestigungswinkel zugänglich.
- Gerät mit 4 Schrauben an den Winkelschienen befestigen.
- Die 4 Abdeckungen wieder aufstecken.
- Die 8 Schrauben der Winkelschienen im Gestell oder Schrank fest anziehen.
- Solide niederohmige Schutz- und Betriebserde an der Rückseite des Gerätes mit mindestens einer Schraube M4 anbringen. Der Querschnitt der hierfür verwendeten Leitung muss dem maximalen angeschlossenen Querschnitt entsprechen, mindestens jedoch 2,5 mm2 betragen.
- Anschlüsse über die Steck- oder Schraubanschlüsse an der Gehäuserückwand gemäß Schaltplan herstellen.Bei Schraubanschlüssen müssen bei Verwendung von Gabelkabelschuhen oder bei Direktanschluss vor dem Einführen der Leitungen die Schrauben soweit eingedreht werden, dass der Schraubenkopf mit der Außenkante des Anschlussmoduls fluchtet.Bei Verwendung von Ringkabelschuhen muss dieser in der Anschlusskammer so zentriert werden, dass das Schraubengewinde in das Loch des Kabelschuhes passt.Die Angaben über maximale Querschnitte, Anzugsdrehmomente, Biegeradien und Zugentlastung gemäß SI-PROTEC 4-Systembeschreibung sind unbedingt zu beachten.

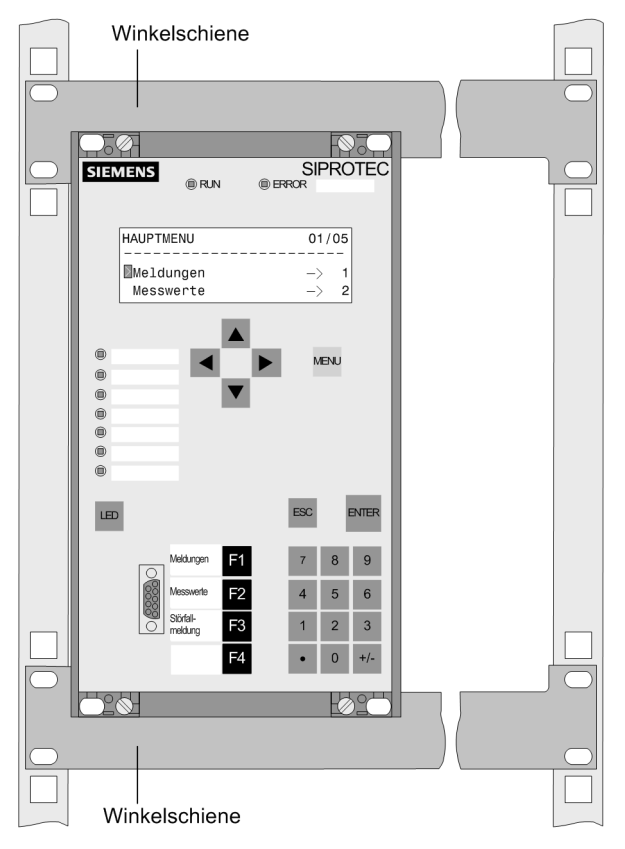

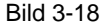

Bild 3-18 Montage eines Gerätes (Gehäusegröße 1/3) im Gestell oder Schrank

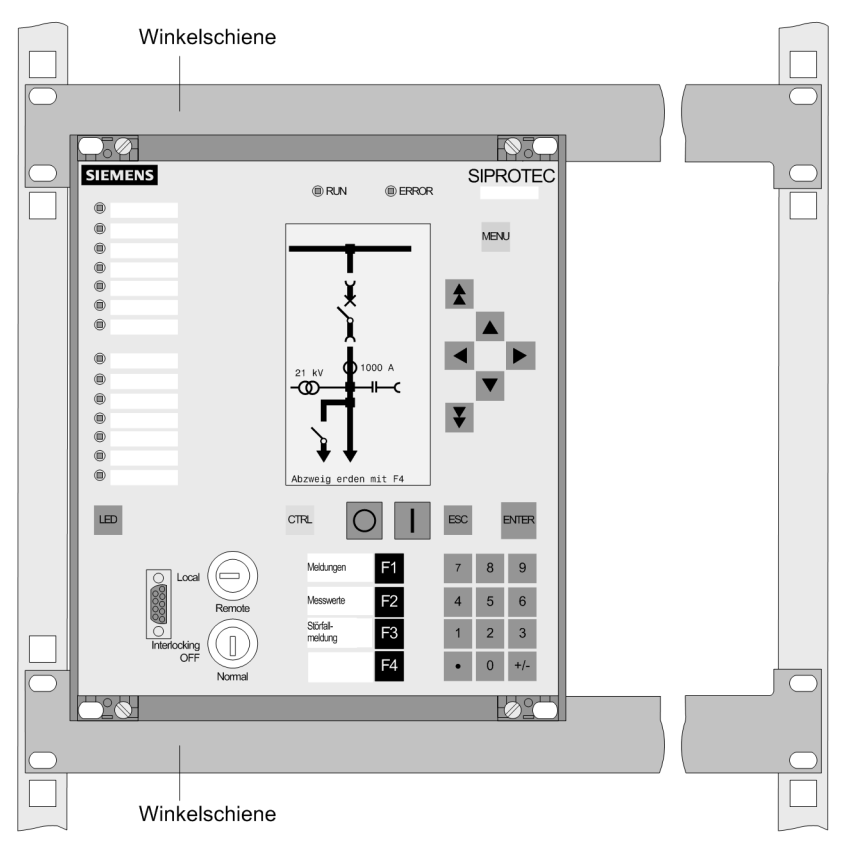

Bild 3-19 Montage eines Gerätes (Gehäusegröße 1/2) im Gestell oder Schrank

### **3.1.3.3 Schalttafelaufbau**

Die Montage in folgenden Schritten vornehmen:

- Gerät mit 4 Schrauben an der Schalttafel festschrauben. Maßbilder siehe Technische Daten unter Abschnitt [4.22.](#page-371-0)
- Solide niederohmige Schutz- und Betriebserde an der Erdungsklemme des Gerätes anbringen. Der Querschnitt der hierfür verwendeten Leitung muss dem maximalen angeschlossenen Querschnitt entsprechen, mindestens jedoch 2.5 mm2 betragen.
- Alternativ besteht die Möglichkeit, die vorgenannte Erdung an der seitlichen Erdungsfläche mit mindestens einer Schraube M4 anzubringen.
- Anschlüsse gemäß Schaltplan über die Schraubklemmen, Anschlüsse für LWL und elektrische Kommunikationsmodule über die Pultgehäuse, herstellen. Dabei unbedingt die Angaben über maximale Querschnitte, Anzugsdrehmomente, Biegeradien und Zugentlastung gemäß SIPROTEC 4-Systembeschreibung beachten.

# <span id="page-287-0"></span>**3.2 Kontrolle der Anschlüsse**

### **3.2.1 Kontrolle der Datenverbindung der seriellen Schnittstellen**

#### **Pin-Belegungen**

Die nachstehenden Tabellen zeigen die Pin-Belegungen der verschiedenen seriellen Schnittstellen des Gerätes, die der Zeitsynchronisationsschnittstelle und der Ethernetschnittstelle. Die Lage der Anschlüsse geht aus dem folgenden Bild hervor.

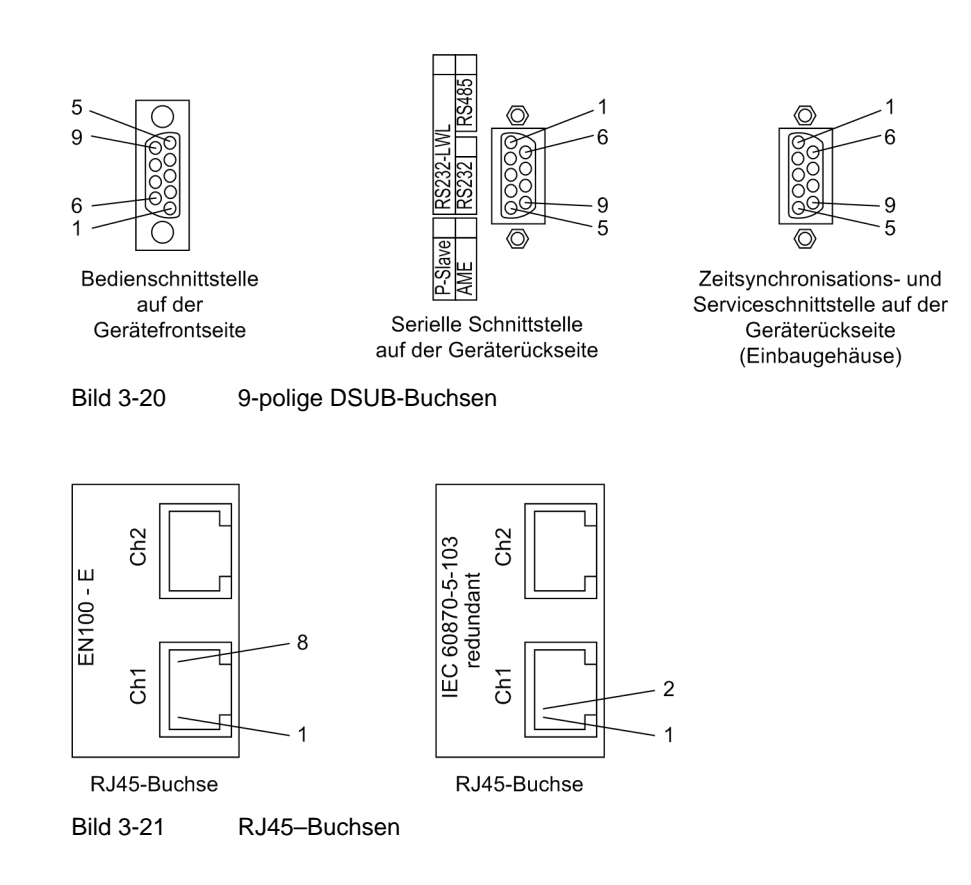

#### **Bedienschnittstelle**

Bei Verwendung der empfohlenen Schnittstellenleitung (Bestellbezeichnung siehe Anhang) ist die korrekte physische Verbindung zwischen SIPROTEC 4 Gerät und PC bzw. Laptop automatisch sichergestellt.

#### **Serviceschnittstelle**

Wenn die Serviceschnittstelle (Port C) über eine feste Verdrahtung oder per Modem zur Kommunikation mit dem Gerät verwendet wird, so ist die Datenverbindung zu kontrollieren. Bei Verwendung der Serviceschnittstelle als Eingang für eine Thermobox ist die Zusammenschaltung gemäß einer der Anschlussbeispiele im Anhang [A.3](#page-396-0) zu überprüfen.
#### **Systemschnittstelle**

Bei Ausführungen mit serieller Schnittstelle zu einer Leitzentrale ist die Datenverbindung zu kontrollieren. Wichtig ist die visuelle Überprüfung der Zuordnung der Sende- und Empfangskanäle. Bei der RS232- und der Lichtwellenleiter-Schnittstelle ist jede Verbindung für eine Übertragungsrichtung bestimmt. Es muss deshalb der Datenausgang des einen Gerätes mit dem Dateneingang des anderen Gerätes verbunden sein und umgekehrt.

Bei Datenkabeln sind die Anschlüsse in Anlehnung an DIN 66020 und ISO 2110 bezeichnet

- TxD = Datenausgang
- RxD = Dateneingang
- $\overline{RTS}$  = Sendeaufforderung
- $\overline{CTS}$  = Sendefreigabe
- GND = Signal-/Betriebserde

Der Leitungsschirm wird an **beiden** Leitungsenden geerdet. In extrem EMV-belasteter Umgebung kann zur Verbesserung der Störfestigkeit der GND in einem separaten, einzeln geschirmten Adernpaar mitgeführt werden.

|                | <b>Pin- RS232</b>                              | <b>RS485</b><br><b>Profibus FMS Slave, RS485</b> |                              | <b>Modbus RS485</b>  | <b>EN 100</b>      | IEC 60870-5-103<br>redundant |  |
|----------------|------------------------------------------------|--------------------------------------------------|------------------------------|----------------------|--------------------|------------------------------|--|
| Nr.            |                                                |                                                  | Profibus DP Slave, RS485     | <b>DNP 3.0 RS485</b> | elektr.            |                              |  |
|                |                                                |                                                  |                              |                      | <b>RJ45</b>        | <b>RS485 (RJ45)</b>          |  |
|                | Schirm (mit Schirmkragen elektrisch verbunden) |                                                  |                              |                      |                    | B/B' (RxD/TxD-P)             |  |
| $\overline{2}$ | <b>RxD</b>                                     |                                                  |                              |                      | $Tx -$             | A/A' (RxD/TxD-N)             |  |
| 3              | <b>TxD</b>                                     | $A/A'$ ( $RxD/TxD-N$ )                           | B/B' (RxD/TxD-P)             | A                    | $Rx+$              |                              |  |
| 4              |                                                |                                                  | CNTR-A (TTL)                 | RTS (TTL Pegel)      |                    |                              |  |
| 5              | <b>GND</b>                                     | $C/C'$ (GND)                                     | $C/C'$ (GND)                 | GND <sub>1</sub>     |                    |                              |  |
| 6              |                                                |                                                  | +5 V (belastbar mit <100 mA) | VCC <sub>1</sub>     | $Rx-$              |                              |  |
| 7              | <b>RTS</b>                                     | $-1$                                             |                              |                      |                    |                              |  |
| 8              | <b>CTS</b>                                     | B/B' (RxD/TxD-P)                                 | $A/A'$ ( $RxD/TxD-N$ )       | B                    |                    |                              |  |
| 9              |                                                |                                                  |                              |                      | nicht<br>vorhanden |                              |  |

Tabelle 3-14 Belegung der Buchsen an den verschiedenen Schnittstellen

<span id="page-288-0"></span> $1)$  Pin 7 trägt auch bei Betrieb als RS485-Schnittstelle das Signal RTS mit RS232-Pegel. Pin 7 darf deshalb nicht angeschlossen werden!

#### **Terminierung**

Die RS485–Schnittstelle ist busfähig für Halb–Duplex–Betrieb mit den Signalen A/A' und B/B' sowie dem gemeinsamen Bezugspotential C/C' (GND). Es ist zu kontrollieren, dass nur beim letzten Gerät am Bus die Abschlusswiderstände zugeschaltet sind, bei allen anderen Geräten am Bus aber nicht. Die Brücken für die Abschlusswiderstände befinden sich auf dem Schnittstellen–Modul RS485 (siehe Bild [3-11](#page-280-0)) bzw. Profibus RS485 (siehe Bild [3-13](#page-281-0)). Eine Realisierung von Abschlusswiderständen kann auch extern erfolgen (z.B. am Anschlussmodul, siehe Bild [3-15\)](#page-282-0). In diesem Fall müssen die auf dem Modul befindlichen Abschlusswiderstände ausgeschaltet sein.

Wird der Bus erweitert, muss wieder dafür gesorgt werden, dass nur beim letzten Gerät am Bus die Abschlusswiderstände zugeschaltet sind, bei allen anderen Geräten am Bus aber nicht.

#### **Zeitsynchronisationsschnittstelle**

Es können Zeitsynchronisationssignale wahlweise für 5 V, 12 V oder 24 V verarbeitet werden, wenn diese an die in der folgenden Tabelle genannten Eingänge geführt werden.

| Pin-Nr.        | <b>Bezeichnung</b>    | Signalbedeutung    |
|----------------|-----------------------|--------------------|
|                | P <sub>24</sub> _TSIG | Eingang 24 V       |
| $\overline{2}$ | P5_TSIG               | Eingang 5 V        |
| 3              | M_TSIG                | Rückleiter         |
| 4              | $-1$                  | $-1$               |
| 5              | <b>SCHIRM</b>         | Schirmpotential    |
| 6              |                       |                    |
| 7              | P <sub>12</sub> TSIG  | Eingang 12 V       |
| 8              | P_TSYNC <sup>1)</sup> | Eingang 24 V $1$ ) |
| 9              | <b>SCHIRM</b>         | Schirmpotential    |

Tabelle 3-15 Belegung der DSUB-Buchse der Zeitsynchronisationsschnittstelle

<span id="page-289-0"></span>1) belegt, aber nicht nutzbar

#### **Lichtwellenleiter**

#### **WARNUNG**

#### **Laserstrahlung!**

Nicht direkt in die Lichtwellenleiterelemente schauen!

Die Übertragung über Lichtwellenleiter ist besonders unempfindlich gegen elektromagnetische Störungen und garantiert von sich aus eine galvanische Trennung der Verbindung. Sende- und Empfangsanschluss sind durch Symbole gekennzeichnet.

Die Zeichen-Ruhelage für die Lichtwellenleiterverbindung ist mit "Licht aus" voreingestellt. Soll die Zeichen-Ruhelage geändert werden, erfolgt dies mittels Bedienprogramm DIGSI, wie in der SIPROTEC 4-Systembeschreibung erläutert.

#### **Temperaturmessgerät (Thermobox)**

Falls ein oder zwei Temperaturmessgeräte 7XV566 angeschlossen sind, überprüfen Sie deren Anschlüsse an der Schnittstelle (Port C).

Überprüfen Sie auch die Terminierung: Die Abschlusswiderstände müssen am Gerät 7SJ61 zugeschaltet sein (siehe unter Randtitel "Terminierung").

Weitere Hinweise zum 7XV5662-6AD10 finden Sie in der dort beigelegten Betriebsanleitung. Überprüfen Sie die Übertragungsparameter am Temperaturmessgerät. Außer der Baudrate und Parität ist auch die Busnummer wichtig.

Bei Anschluss einer Thermobox 7XV5662-6AD10 sind folgende Busnummern an der Thermobox einzustellen:

- Busnummer = **1** für RTD 1 bis 6
- Busnummer = **2** für RTD 7 bis 12.

Beachten Sie bitte, dass für die Eingabe der Umgebungs-/Kühlmitteltemperatur für den Überlastschutz der Sensoreingang 1 (RTD1) der Thermobox reserviert ist.

# **3.2.2 Kontrolle der Anlagenanschlüsse**

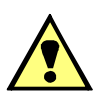

# **WARNUNG**

#### **Warnung vor gefährdenden Spannungen**

Nichtbeachtung der folgenden Maßnahmen kann Tod, Körperverletzung oder erheblichen Sachschaden zur Folge haben:

Kontrollschritte dürfen nur durch entsprechend qualifizierte Personen vorgenommen werden, die mit den Sicherheitsbestimmungen und Vorsichtsmaßnahmen vertraut sind und diese befolgen.

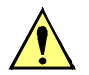

# **VORSICHT**

#### **Vorsicht beim Betrieb des Gerätes ohne Batterie an einer Batterieladeeinrichtung**

Nichtbeachtung der folgenden Maßnahme kann zu unzulässig hohen Spannungen und damit zur Zerstörung des Gerätes führen.

Gerät nicht an einer Batterieladeeinrichtung ohne angeschlossene Batterie betreiben. (Grenzwerte siehe auch Technische Daten, Abschnitt [4.1](#page-307-0)).

Bevor das Gerät erstmalig an Spannung gelegt wird, soll es mindestens zwei Stunden im Betriebsraum gelegen haben, um einen Temperaturausgleich zu schaffen und Feuchtigkeit und Betauung zu vermeiden. Die Anschlussprüfungen werden am fertig montierten Gerät bei abgeschalteter und geerdeter Anlage vorgenommen.

Für die Kontrolle der Anlagenanschlüsse gehen Sie wie folgt vor:

- Schutzschalter der Hilfsspannungsversorgung muss ausgeschaltet sein.
- Durchmessen aller Stromwandlerzuleitungen nach Anlagen- und Anschlussplan:
	- Erdung der Stromwandler richtig?
	- Polarität der Stromwandleranschlüsse einheitlich?
	- Phasenzuordnung der Stromwandler richtig?
	- Polarität für Stromeingang  $I<sub>4</sub>$  richtig (soweit benutzt)?
- Sofern Prüfumschalter für die Sekundärprüfung des Gerätes eingesetzt sind, sind auch deren Funktionen zu überprüfen, insbesondere, dass in Stellung "Prüfen" die Stromwandlersekundärleitungen selbsttätig kurzgeschlossen werden.
- Die Kurzschließer der Anschlusssteckverbinder für die Stromkreise sind zu überprüfen. Dies kann mit einer Sekundärprüfeinrichtung oder Durchgangsprüfeinrichtung geschehen. Stellen Sie sicher, dass nicht fälschlich rückwärts über die Stromwandler oder deren Kurzschließer der Klemmendurchgang vorgetäuscht wird.
	- Frontkappe abschrauben
	- Flachbandkabel an der Ein-/Ausgabebaugruppe mit den Messstromeingängen lösen (von vorne gesehen die rechte Baugruppe in Bild [3-3](#page-266-0)) und Baugruppe soweit herausziehen, dass kein Kontakt mit der Steckfassung am Gehäuse mehr besteht.
	- An der Anschlussseite Durchgang prüfen, und zwar für jedes Stromanschlusspaar.
	- Baugruppe wieder fest einschieben; Flachbandkabel vorsichtig aufdrücken. Dabei Vorsicht, damit keine Anschlussstifte verbogen werden! Keine Gewalt anwenden!
	- Nochmals an der Anschlussseite Durchgang prüfen, und zwar für jedes Stromanschlusspaar.
	- Frontkappe wieder aufsetzen und festschrauben.
- Strommesser in die Hilfsspannungs-Versorgungsleitung einschleifen; Bereich ca. 2,5 A bis 5 A.
- Automat für Hilfsspannung (Versorgung Schutz) einschalten, Spannungshöhe und ggf. Polarität an den Geräteklemmen bzw. an den Anschlussmodulen kontrollieren.
- Die Stromaufnahme sollte der Ruheleistungsaufnahme des Gerätes entsprechen. Ein kurzes Ausschlagen des Zeigers ist unbedenklich und zeigt den Ladestromstoß der Speicherkapazitäten an.
- Automat für die Versorgungs-Hilfsspannung ausschalten.
- Strommesser entfernen; normalen Hilfsspannungsanschluss wiederherstellen.
- Auslöse- und Einschaltleitungen zu den Leistungsschaltern kontrollieren.
- Steuerleitungen von und zu anderen Geräten kontrollieren.
- Meldeleitungen kontrollieren.
- Automaten für Versorgungs-Hilfsspannung wieder einschalten.

# **3.3 Inbetriebsetzung**

#### **WARNUNG**

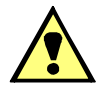

#### **Warnung vor gefährlichen Spannungen beim Betrieb elektrischer Geräte**

Nichtbeachtung der folgenden Maßnahmen kann Tod, Körperverletzung oder erheblichen Sachschaden zur Folge haben:

Nur qualifiziertes Personal soll an diesem Gerät arbeiten. Dieses muss gründlich mit den einschlägigen Sicherheitsvorschriften und Vorsichtsmaßnahmen sowie den Warnhinweisen dieses Handbuches vertraut sein.

Vor Anschluss irgendwelcher Verbindungen ist das Gerät am Schutzleiteranschluss zu erden.

Gefährliche Spannungen können in allen mit der Spannungsversorgung und mit den Mess- bzw. Prüfgrößen verbundenen Schaltungsteilen anstehen.

Auch nach Abtrennen der Versorgungsspannung können gefährliche Spannungen im Gerät vorhanden sein (Kondensatorspeicher).

Nach einem Ausschalten der Hilfsspannung soll zur Erzielung definierter Anfangsbedingungen mit dem Wiedereinschalten der Hilfsspannung mindestens 10 s gewartet werden.

Die unter Technische Daten genannten Grenzwerte dürfen nicht überschritten werden, auch nicht bei Prüfung und Inbetriebsetzung.

Bei Prüfungen mit einer Sekundärprüfeinrichtung ist darauf zu achten, dass keine anderen Messgrößen aufgeschaltet sind und die Auslöse- und ggf. Einschaltkommandos zu den Leistungsschaltern unterbrochen sind, soweit nicht anders angegeben.

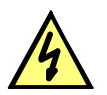

### **GEFAHR**

**Gefährliche Spannungen bei Unterbrechungen in den Stromwandler-Sekundärkreisen**

Nichtbeachtung der folgenden Maßnahme wird Tod, schwere Körperverletzung oder erheblichen Sachschaden zur Folge haben.

Sekundäranschlüsse der Stromwandler kurzschließen, bevor die Stromzuleitungen zum Gerät unterbrochen werden.

Für die Inbetriebsetzung müssen auch Schalthandlungen durchgeführt werden. Die beschriebenen Prüfungen setzen voraus, dass diese gefahrlos durchgeführt werden können. Sie sind daher nicht für betriebliche Kontrollen gedacht.

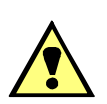

# **WARNUNG**

#### **Warnung vor Gefährdungen durch unsachgemäße Primärversuche**

Nichtbeachtung der folgenden Maßnahme kann Tod, Körperverletzung oder erheblichen Sachschaden zur Folge haben.

Primärversuche dürfen nur von qualifizierten Personen vorgenommen werden, die mit der Inbetriebnahme von Schutzsystemen, mit dem Betrieb der Anlage und mit den Sicherheitsregeln und -vorschriften (Schalten, Erden, usw.) vertraut sind.

# **3.3.1 Testbetrieb/Übertragungssperre**

#### **Ein- und Ausschalten**

Wenn das Gerät an eine zentrale Leit- oder Speichereinrichtung angeschlossen ist, können Sie bei einigen der angebotenen Protokolle die Informationen, die zur Leitstelle übertragen werden, beeinflussen (siehe Tabelle "Protokollabhängige Funktionen" im Anhang [A.6\)](#page-410-0).

Ist der **Testbetrieb** eingeschaltet, werden von einem SIPROTEC 4-Gerät zur Zentralstelle abgesetzte Meldungen mit einem zusätzlichen Testbit gekennzeichnet, so dass zu erkennen ist, dass es sich nicht um Meldungen wirklicher Störungen handelt. Außerdem kann durch Aktivieren der **Übertragungssperre** bestimmt werden, dass während eines Testbetriebs überhaupt keine Meldungen über die Systemschnittstelle übertragen werden.

Wie Testbetrieb und Übertragungssperre aktiviert bzw. deaktiviert werden können, ist in der SIPROTEC 4-Systembeschreibung erläutert. Beachten Sie bitte, dass bei der Gerätebearbeitung mit DIGSI die Betriebsart **Online** Voraussetzung für die Nutzung dieser Testfunktionen ist.

# **3.3.2 Systemschnittstelle testen**

#### **Vorbemerkungen**

Sofern das Gerät über eine Systemschnittstelle verfügt und diese zur Kommunikation mit einer Leitzentrale verwendet wird, kann über die DIGSI-Gerätebedienung getestet werden, ob Meldungen korrekt übertragen werden. Sie sollten von dieser Testmöglichkeit jedoch keinesfalls während des "scharfen" Betriebs Gebrauch machen.

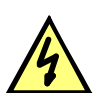

# **GEFAHR**

#### **Gefahr durch Schalten der Betriebsmittel (z.B. Leistungsschalter, Trenner) durch Testfunktion**

Nichtbeachtung der folgenden Maßnahme wird Tod, schwere Körperverletzung oder erheblichen Sachschaden zur Folge haben.

Schaltbare Betriebsmittel (z.B. Leistungsschalter, Trenner) nur bei Inbetriebnahme und keinesfalls im "scharfen" Betrieb durch Absetzen oder Aufnehmen von Meldungen über die Systemschnittstelle mittels der Testfunktion kontrollieren.

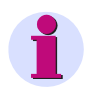

#### **Hinweis**

Nach Abschluss des Testmodus wird das Gerät einen Erstanlauf durchführen. Damit werden alle Meldepuffer gelöscht. Ggf. sollten die Meldepuffer zuvor mittels DIGSI ausgelesen und gesichert werden.

Der Schnittstellentest wird mit DIGSI in der Betriebsart Online durchgeführt:

- Verzeichnis **Onlin**e durch Doppelklick öffnen; die Bedienfunktionen für das Gerät erscheinen.
- Anklicken von **Test**; rechts im Bild erscheint dessen Funktionsauswahl.
- Doppelklicken in der Listenansicht auf **Meldungen erzeugen**. Die Dialogbox **Meldungen erzeugen** wird geöffnet (siehe das folgende Bild).

#### **Aufbau der Dialogbox**

In der Spalte **Meldung** werden die Displaytexte aller Meldungen angezeigt, die in der Matrix auf die Systemschnittstelle rangiert wurden. In der Spalte **Status SOLL** legen Sie für die Meldungen, die getestet werden sollen, einen Wert fest. Je nach Meldungstyp werden hierfür unterschiedliche Eingabefelder angeboten (z.B. Meldung "kommt"/Meldung "geht"). Durch Anklicken eines der Felder können Sie aus der Aufklappliste den gewünschten Wert auswählen.

| Achtuna:<br>Abhängig von der Rangierung werden Ausgaberelais betätigt und Meldungen über die<br>Systemschnittstelle ausgegeben.<br>Alle Meldungen, die auf die Systemschnittstelle rangiert sind: |               |         |  |
|----------------------------------------------------------------------------------------------------|---------------|---------|--|
| Meldung                                                                                                    | Status SOLL   | Aktion  |  |
| >Testbetr.                                                                                                    | Meldung kommt | Senden. |  |
| >MM-Sperre                                                                                                    | Meldung kommt | Senden  |  |
| Gerät hereit.                                                                                                    | Meldung kommt | Senden  |  |
| SchutzWirk                                                                                                    | Meldung kommt | Senden  |  |
| Anlauf                                                                                                    | Meldung kommt | Senden. |  |
| Eistanlauf                                                                                                    | Meldung kommt | Senden  |  |
| LED-Quittung                                                                                                    | Meldung kommt | Senden  |  |
| Wiederanlauf                                                                                                    | Meldung kommt | Senden  |  |
| Parameter laden                                                                                                    | Meldung kommt | Senden  |  |
| Meld verloren.                                                                                                    | Meldung kommt | Senden. |  |
| Marke verloren.                                                                                                    | Meldung kommt | Senden  |  |
| Stör-Sammelmel.                                                                                                    | Meldung kommt | Senden. |  |
| Störung 5V                                                                                                    | Meldung kommt | Senden  |  |
| Warn-Sammelmel.                                                                                                    | Meldung kommt | Senden  |  |
| Stör Batterie                                                                                                    | Meldung kommt | Senden  |  |
| Storing Messar                                                                                                    | Meldung kommt | Senden  |  |

Bild 3-22 Schnittstellentest mit der Dialogbox: Meldungen erzeugen – Beispiel

#### **Betriebszustand ändern**

Beim ersten Betätigen einer der Tasten in der Spalte **Aktion** werden Sie nach dem Passwort Nr. 6 (für Hardware-Testmenüs) gefragt. Nach korrekter Eingabe des Passwortes können Sie nun die Meldungen einzeln absetzen. Hierzu klicken Sie auf die Schaltfläche **Senden** innerhalb der entsprechenden Zeile. Die zugehörige Meldung wird abgesetzt und kann nun sowohl in den Betriebsmeldungen des SIPROTEC 4 Gerätes als auch in der Leitzentrale der Anlage ausgelesen werden.

Die Freigabe für weitere Tests bleibt bestehen, bis die Dialogbox geschlossen wird.

#### **Test in Melderichtung**

Für alle Informationen, die zur Leitzentrale übertragen werden sollen, testen Sie die unter **Status SOLL** in der Aufklappliste angebotenen Möglichkeiten:

- Stellen Sie sicher, dass evtl. durch die Tests hervorgerufene Schalthandlungen gefahrlos durchgeführt werden können (siehe oben unter GEFAHR!).
- Klicken Sie bei der zu prüfenden Funktion auf Senden und kontrollieren Sie, dass die entsprechende Information bei der Zentrale ankommt und ggf. die erwartete Wirkung zeigt. Die Informationen, die normalerweise über Binäreingänge eingekoppelt werden (erstes Zeichen ">") werden bei dieser Prozedur ebenfalls zur Zentrale gemeldet. Die Funktion der Binäreingänge selbst wird getrennt getestet.

#### **Beenden des Vorgangs**

Um den Test der Systemschnittstelle zu beenden, klicken Sie auf **Schließen**. Die Dialogbox wird geschlossen, das Gerät ist während des daraufhin erfolgenden Erstanlaufes kurzzeitig nicht betriebsbereit.

#### **Test in Befehlsrichtung**

Informationen in Befehlsrichtung müssen von der Zentrale abgegeben werden. Die richtige Reaktion im Gerät ist zu kontrollieren.

# **3.3.3 Schaltzustände der binären Ein-/Ausgänge prüfen**

#### **Vorbemerkungen**

Mit DIGSI können Sie gezielt Binäreingänge, Ausgangsrelais und Leuchtdioden des SIPROTEC 4 Gerätes einzeln ansteuern. So kontrollieren Sie z.B. in der Inbetriebnahmephase die korrekten Verbindungen zur Anlage. Sie sollten von dieser Testmöglichkeit jedoch keinesfalls während des "scharfen" Betriebs Gebrauch machen.

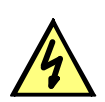

### **GEFAHR**

#### **Gefahr durch Schalten der Betriebsmittel (z.B. Leistungsschalter, Trenner) durch Testfunktion**

Nichtbeachtung der folgenden Maßnahme wird Tod, schwere Körperverletzung oder erheblichen Sachschaden zur Folge haben.

Schaltbare Betriebsmittel (z.B. Leistungsschalter, Trenner) nur bei Inbetriebnahme und keinesfalls im "scharfen" Betrieb durch Absetzen oder Aufnehmen von Meldungen über die Systemschnittstelle mittels der Testfunktion kontrollieren.

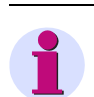

### **Hinweis**

Nach Abschluss des Hardware-Tests wird das Gerät einen Erstanlauf durchführen. Damit werden alle Meldepuffer gelöscht. Ggf. sollten die Meldepuffer zuvor mittels DIGSI ausgelesen und gesichert werden.

Der Hardwaretest kann mit DIGSI in der Betriebsart Online durchgeführt werden:

- Verzeichnis **Online** durch Doppelklick öffnen; die Bedienfunktionen für das Gerät erscheinen.
- Anklicken von **Test**; rechts im Bild erscheint dessen Funktionsauswahl.
- Doppelklicken in der Listenansicht auf **Geräte Ein- und Ausgaben**. Die gleichnamige Dialogbox wird geöffnet (siehe nachfolgendes Bild).

#### **Aufbau der Dialogbox**

Die Dialogbox ist in drei Gruppen unterteilt **BE** für Binäreingänge, **BA** für Binärausgaben und **LED** für Leuchtdioden. Jeder dieser Gruppen ist links eine entsprechend beschriftete Schaltfläche zugeordnet. Durch Doppelklicken auf diese Flächen können Sie die Einzelinformationen zur zugehörigen Gruppe aus- bzw. einblenden.

In der Spalte **Ist** wird der derzeitige Zustand der jeweiligen Hardwarekomponente angezeigt. Die Darstellung erfolgt symbolisch. Die physischen Istzustände der Binäreingänge und Binärausgänge werden durch die Symbole offener oder geschlossener Schalterkontakte dargestellt, die der Leuchtdioden durch das Symbol einer aus- oder eingeschalteten LED.

Der jeweils antivalente Zustand wird in der Spalte **Soll** dargestellt. Die Anzeige erfolgt im Klartext.

Die äußerste rechte Spalte zeigt an, welche Befehle oder Meldungen auf die jeweilige Hardwarekomponente rangiert sind.

|           | Nr.                                 | <b>Ist</b>             | Soll              |                                 |  |
|-----------|-------------------------------------|------------------------|-------------------|---------------------------------|--|
|           | BE <sub>1</sub>                     | سائب                   | High <sup> </sup> | >m. S Schluss                   |  |
|           | BE <sub>2</sub>                     | $-1$                   | High              | >Uerr fehlt                     |  |
|           | BE <sub>3</sub>                     | $-1$                   | High              | >U<br>block:>f1 blockieren:>Erd |  |
| <b>BE</b> | BE <sub>4</sub>                     | سومي                   | High              | >U-Wdl.-Aut.:>I>+U< block:>Ur   |  |
|           | BE <sub>5</sub>                     | سائيه                  | <b>High</b>       | >Einkoppl.1                     |  |
|           | BE <sub>6</sub>                     | $\sim$                 | High              | >Einkoppl. 2                    |  |
|           | BE <sub>7</sub>                     | $-1$                   | High              | >Störw, Start                   |  |
|           | BA <sub>1</sub>                     | $\prec$ $\vdash$       | Ein               | Stör. Netzteil; Stör Batterie   |  |
|           | BA <sub>2</sub>                     | $\mathcal{L}_{\vdash}$ | Ein               | Gerät AUS                       |  |
|           | BA3                                 | $\mathcal{L}_{\vdash}$ | Ein               |                                 |  |
|           | BA4                                 | $\mathcal{L}_{\vdash}$ | Ein               |                                 |  |
|           | BA <sub>5</sub>                     | $\mathcal{L}_{\vdash}$ | Ein               |                                 |  |
| <b>BA</b> | BA6                                 | $\mathcal{L}_{\vdash}$ | Ein               |                                 |  |
|           | BA7                                 | $\mathcal{L}_{\vdash}$ | Ein               |                                 |  |
|           | BA8                                 | $\prec$ $\vdash$       | Ein               |                                 |  |
|           | BA <sub>9</sub>                     | $\mathcal{L}_{\vdash}$ | Ein               |                                 |  |
|           |                                     |                        |                   | $\blacksquare$                  |  |
|           |                                     |                        |                   |                                 |  |
|           | □ Zyklisches Aktualisieren (20 sec) |                        |                   | Aktualisieren                   |  |

Bild 3-23 Testen der Ein- und Ausgaben – Beispiel

#### **Betriebszustand ändern**

Um den Betriebszustand einer Hardwarekomponente zu ändern, klicken Sie auf die zugehörige Schaltfläche in der Spalte **Soll**.

Vor Ausführung des ersten Betriebszustandswechsels wird das Passwort Nr. 6 abgefragt (sofern bei der Projektierung aktiviert). Nach Eingabe des korrekten Passwortes wird der Zustandswechsel ausgeführt. Die Freigabe für weitere Zustandswechsel bleibt bestehen, bis die Dialogbox geschlossen wird.

#### **Test der Ausgangsrelais**

Sie können jedes einzelne Ausgangsrelais erregen und damit die Verdrahtung zwischen Ausgangsrelais des 7SJ61 und der Anlage überprüfen, ohne die darauf rangierten Meldungen erzeugen zu müssen. Sobald Sie den ersten Zustandswechsel für ein beliebiges Ausgangsrelais angestoßen haben, werden alle Ausgangsrelais von der geräteseitigen Funktionalität abgetrennt und sind nur noch von der Hardwaretestfunktion zu betätigen. Das bedeutet z.B., dass ein von einer Schutzfunktion oder einem Steuerungsbefehl am Bedienfeld herrührender Schaltauftrag an ein Ausgangsrelais nicht ausgeführt wird.

Um das Ausgangsrelais zu testen, gehen Sie wie folgt vor:

- Stellen Sie sicher, dass die von den Ausgangsrelais hervorgerufenen Schalthandlungen gefahrlos durchgeführt werden können (siehe oben unter GEFAHR!).
- Testen Sie jedes Ausgangsrelais über das zugehörige **Soll**-Feld der Dialogbox
- Beenden Sie den Testvorgang (siehe unten Randtitel "Beenden des Vorgangs"), damit nicht bei weiteren Prüfungen unbeabsichtigt Schalthandlungen ausgelöst werden.

#### **Test der Binäreingänge**

Um die Verdrahtung zwischen der Anlage und den Binäreingängen des 7SJ61 zu überprüfen, müssen Sie in der Anlage die Ursache für die Einkopplung auslösen und die Wirkung am Gerät selbst auslesen.

Hierzu öffnen Sie wieder die Dialogbox **Geräte Ein- und Ausgaben testen**, um sich die physische Stellung der Binäreingabe anzusehen. Das Passwort wird noch nicht benötigt.

Um die Binäreingänge zu testen, gehen Sie wie folgt vor:

- Betätigen Sie in der Anlage jede der Funktionen, die Ursache für die Binäreingaben sind.
- Prüfen Sie die Reaktion in der **Ist**-Spalte der Dialogbox. Hierzu müssen Sie die Dialogbox aktualisieren. Die Möglichkeiten stehen weiter unten unter Randtitel "Aktualisieren der Anzeige".
- Beenden Sie den Testvorgang (siehe unten Randtitel "Beenden des Vorgangs").

Wenn Sie jedoch die Auswirkungen eines binären Eingangs überprüfen wollen, ohne wirklich in der Anlage Schalthandlungen vorzunehmen, können Sie dies durch Ansteuerung einzelner Binäreingänge mit dem Hardwaretest durchführen. Sobald Sie den ersten Zustandswechsel für einen beliebigen Binäreingang angestoßen und das Passwort Nr. 6 eingegeben haben, werden alle Binäreingänge von der Anlagenseite abgetrennt und sind nur noch über die Hardwaretestfunktion zu betätigen.

#### **Test der Leuchtdioden**

Die LED können Sie in ähnlicher Weise wie die anderen Ein-/Ausgabekomponenten prüfen. Sobald Sie den ersten Zustandswechsel für eine beliebige Leuchtdiode angestoßen haben, werden alle Leuchtdioden von der geräteseitigen Funktionalität abgetrennt und sind nur noch über die Hardwaretestfunktion zu betätigen. Das bedeutet z.B., dass von einer Schutzfunktion oder durch Betätigen der LED-Resettaste keine Leuchtdiode mehr zum Leuchten gebracht wird.

#### **Aktualisieren der Anzeige**

Während des Öffnens der Dialogbox **Geräte Ein- und Ausgaben testen** werden die zu diesem Zeitpunkt aktuellen Betriebszustände der Hardwarekomponenten eingelesen und angezeigt.

Eine Aktualisierung erfolgt:

- für die jeweilige Hardwarekomponente, wenn ein Befehl zum Wechsel in einen anderen Betriebszustand erfolgreich durchgeführt wurde,
- für alle Hardwarekomponenten durch Anklicken des Schaltfeldes **Aktualisieren**,
- für alle Hardwarekomponenten durch zyklische Aktualisierung (Zykluszeit beträgt 20 Sekunden) durch Markieren der Option **Zyklisches Aktualisieren**.

#### **Beenden des Vorgangs**

Um den Hardwaretest zu beenden, klicken Sie auf **Schließen**. Die Dialogbox wird geschlossen. Damit werden alle Hardwarekomponenten wieder in den von den Anlagenverhältnissen vorgegebenen Betriebszustand zurückversetzt, das Gerät ist während des daraufhin erfolgenden Erstanlaufes kurzzeitig nicht betriebsbereit.

# **3.3.4 Prüfungen für den Leistungsschalterversagerschutz**

#### **Allgemeines**

Wenn das Gerät über den Schalterversagerschutz verfügt und dieser verwendet wird, ist die Einbindung dieser Schutzfunktion in die Anlage praxisnah zu überprüfen.

Aufgrund der Vielfalt der Anwendungsmöglichkeiten und der möglichen Anlagenkonfigurationen ist eine detaillierte Beschreibung der notwendigen Prüfungen nicht möglich. Auf jeden Fall sind die örtlichen Gegebenheiten und die Anlagen- und Schutzpläne zu beachten.

Es wird empfohlen, vor Beginn der Prüfungen den Leistungsschalter des zu prüfenden Abzweigs beidseitig zu isolieren, d.h., Leitungstrenner und Sammelschienentrenner sollen offen sein, damit der Schalter gefahrlos geschaltet werden kann.

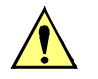

#### **VORSICHT**

Auch bei den Prüfungen am örtlichen Abzweig-Leistungsschalter kommt es zum Auslösebefehl für die Sammelschiene.

Nichtbeachtung der folgenden Maßnahme kann zu leichten Körperverletzungen oder Sachschäden führen.

Zunächst die Auslösung für die umliegenden Schalter (Sammelschiene) unwirksam machen, z.B. durch Abschalten der entsprechenden Steuerspannungen.

Bis zur endgültigen Einschaltung wird auch das Auslösekommando des Abzweigschutzes zum Leistungsschalter unterbrochen, damit dieser nur durch den Schalterversagerschutz ausgelöst werden kann.

Die folgenden Listen erheben keinen Anspruch auf Vollständigkeit, können aber auch Punkte enthalten, die im aktuellen Anwendungsfall zu übergehen sind.

#### **Leistungsschalter-Hilfskontakte**

Wenn Leistungsschalter-Hilfskontakte an das Gerät angeschlossen sind, bilden diese einen wesentlichen Bestandteil der Sicherheit des Schalterversagerschutzes. Vergewissern Sie sich, dass die richtige Zuordnung überprüft worden ist.

#### **Anwurfbedingungen extern**

Wenn der Schalterversagerschutz auch von externen Schutzeinrichtungen gestartet werden kann, werden die externen Anwurfbedingungen überprüft.

Damit der Schalterversagerschutz angeworfen werden kann, muss zumindest über die geprüfte Phase ein Strom fließen. Dies kann ein sekundär eingeprägter Strom sein.

- Anwurf durch Auslösekommando des externen Schutzes:Binäreingabefunktionen ">SVS Start" (FNr 1431) (in den spontanen oder Störfallmeldungen).
- Nach dem Anwurf muss die Meldung "SVS Anr extern" (FNr 1457) in den spontanen Meldungen oder Störfallmeldungen erscheinen.
- Nach Ablauf der Zeit **SVS-Taus** (Adresse 7005) Auslösekommando des Schalterversagerschutzes.

Prüfstrom abschalten.

Falls Start ohne Stromfluss möglich ist:

- Zu überwachenden Leistungsschalter bei offenen Trennern zu beiden Seiten schließen.
- Anwurf durch Auslösekommando des externen Schutzes: Binäreingabefunktionen ">SVS Start" (FNr 1431) (in den spontanen oder Störfallmeldungen).
- Nach dem Anwurf muss die Meldung "SVS Anr extern" (FNr 1457) in den spontanen Meldungen oder Störfallmeldungen erscheinen.
- Nach Ablauf der Zeit **SVS-Taus** (Adresse 7005) Auslösekommando des Schalterversagerschutzes.

Leistungsschalter wieder öffnen.

#### **Sammelschienenauslösung**

Für die Prüfung in der Anlage ist besonders wichtig, dass die Verteilung des Auslösekommandos bei Schalterversagen an die umliegenden Leistungsschalter richtig erfolgt.

Als umliegende Leistungsschalter werden alle die bezeichnet, welche bei Versagen des Abzweig-Leistungsschalters ausgelöst werden müssen, damit der Kurzschlussstrom unterbrochen wird. Dies sind also die Leistungsschalter aller Abzweige, über die die Sammelschiene oder der Sammelschienenabschnitt gespeist werden kann, an der der kurzschlussbehaftete Abzweig angeschlossen ist.

Eine allgemeine detaillierte Prüfvorschrift kann nicht aufgestellt werden, da die Definition der umliegenden Leistungsschalter weitgehend vom Aufbau der Schaltanlage abhängig ist.

Insbesondere bei Mehrfach-Sammelschienen muss die Verteilungslogik für die umliegenden Leistungsschalter überprüft werden. Hierbei ist für jeden Sammelschienenabschnitt zu überprüfen, dass im Falle des Versagens des betrachteten Abzweig-Leistungsschalters alle Leistungsschalter ausgelöst werden, die mit dem gleichen Sammelschienenabschnitt verbunden sind, und nur diese.

#### **Abschluss**

Alle provisorischen Maßnahmen, die für die Prüfung getroffen wurden, sind rückgängig zu machen, z.B. besondere Schaltzustände, unterbrochene Auslösekommandos, Änderungen an Einstellwerten oder Ausschalten einzelner Schutzfunktionen.

# **3.3.5 Kontrolle anwenderdefinierbarer Funktionen**

#### **CFC-Logik**

Da das Gerät über anwenderdefinierbare Funktionen, insbesondere die CFC-Logik verfügt, müssen auch die erstellten Funktionen und Verknüpfungen überprüft werden.

Eine allgemeine Verfahrensweise kann naturgemäß nicht angegeben werden. Die Projektierung dieser Funktionen und die Soll-Bedingungen müssen vielmehr bekannt sein und überprüft werden. Insbesondere sind etwaige Verriegelungsbedingungen der Schaltmittel (Leistungsschalter, Trenner, Erder) zu beachten und zu prüfen.

# **3.3.6 Strom- und Drehfeldprüfung**

#### ≥ **10 % Laststrom**

Die Anschlüsse der Strom- und Spannungswandler werden mit Primärgrößen überprüft. Dazu ist Laststrom von mindestens 10 % Nennstrom erforderlich. Die Leitung wird eingeschaltet und bleibt für die Dauer der Messungen eingeschaltet.

Bei richtigem Anschluss der Messkreise spricht keine der Messwertüberwachungen im Gerät an. Sollte doch eine Störungsmeldung vorliegen, so kann in den Betriebsmeldungen nachgesehen werden, welche Ursachen in Frage kommen.

Bei Stromsummenfehler sind die Anpassungsfaktoren zu überprüfen.

Bei Meldung von der Symmetrieüberwachung ist es möglich, dass tatsächlich Unsymmetrien von der Leitung vorliegen. Sind diese normaler Betriebsfall, wird die entsprechende Überwachungsfunktion unempfindlicher eingestellt.

#### **Beträge**

Die Ströme können im Anzeigenfeld auf der Front bzw. über die Bedienschnittstelle mittels Personalcomputer abgelesen und mit den tatsächlichen Messgrößen verglichen werden, als Primär-und Sekundärgrößen.

Sind die Messgrößen nicht plausibel, müssen die Anschlüsse nach Abschalten der Leitung und Kurzschließen der Stromwandler kontrolliert und berichtigt werden. Die Messungen sind dann zu wiederholen.

#### **Drehfeldrichtung**

Das Drehfeld muss dem parametrierten Drehfeld entsprechen, in der Regel rechtsdrehend. Hat das Netz ein Linksdrehfeld, muss dies bei der Einstellung der Anlagendaten berücksichtigt worden sein (Adresse 209 **PHASENFOLGE**). Bei falschem Drehsinn wird (FNr ) gemeldet. Die Phasenzuordnung der Messgrößen ist zu überprüfen und ggf. nach Abschalten der Leitung und Kurzschließen der Stromwandler zu berichtigen. Die Messung ist dann zu wiederholen.

# **3.3.7 Prüfung für den Hochimpedanzschutz**

#### **Wandlerpolarität**

Bei Anwendung als Hochimpedanzschutz entspricht der Strom an I $_F$  bzw.I $_{FF}$  dem Fehlerstrom im Schutzobjekt. Wichtig ist hier die einheitliche Polarität aller Stromwandler, die auf den Widerstand speisen, dessen Strom an I<sub>E(E)</sub> gemessen wird. Hierzu werden durchfließende Ströme verwendet. Jeder der Stromwandler muss in eine Messung einbezogen werden. In keinem Fall darf der Strom an I<sub>E(E)</sub> die Hälfte des Ansprechwertes des einphasigen Überstromzeitschutzes überschreiten.

# **3.3.8 Prüfung der rückwärtigen Verriegelung**

#### **(nur falls benutzt)**

Prüfung der rückwärtigen Verriegelung ist möglich, wenn wenigstens eine der vorhandenen Binäreingaben hierfür parametriert wird (z.B. im Lieferzustand Binäreingabe BE1 ">U/AMZ I>> blk" und ">U/AMZ IE>> blk" in Arbeitsstromschaltung). Die Prüfung kann mit Phasenströmen oder mit Erdstrom durchgeführt werden. Für Erdstrom sind die entsprechenden Erdstromparameter gültig.

Es ist zu beachten, dass diese Blockierfunktion wahlweise für anliegende Steuerspannung (Arbeitsstromschaltung) oder für fehlende Steuerspannung (Ruhestromschaltung) parametriert werden kann. Der folgende Prüfablauf gilt für Arbeitsstromschaltung.

Die Abzweigschutzgeräte aller Abgänge müssen in Betrieb sein. Zunächst ist die Hilfsspannung für die rückwärtige Verriegelung noch nicht eingeschaltet.

Es wird ein Prüfstrom oberhalb der Ansprechwerte der Parameter **I>>** und **I>** oder **Ip** eingeprägt. Der Schutz löst wegen Fehlens des Blockiersignals nach der (kurzen) Zeit **T I>>** aus.

### **VORSICHT**

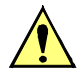

Prüfungen mit Strömen über 4mal Gerätenennstrom

führen zur Überlastung der Eingangskreise.

Prüfung nur kurzzeitig durchführen (siehe Technische Daten, Abschnitt [4.1](#page-307-0)). Danach Abkühlpause einlegen!

Die Gleichspannung für die rückwärtige Verriegelung wird nun zugeschaltet. Die Prüfung wie vor wird wiederholt, mit dem gleichen Ergebnis.

Nun wird nacheinander an jedem der Schutzgeräte der Abgänge eine Anregung simuliert. Währenddessen wird für den Schutz der Speiseleitung ebenfalls ein Kurzschluss wie vor simuliert. Auslösung erfolgt nun in der (länger eingestellten) Zeit **T I>** (bei UMZ-Schutz) bzw. entsprechend der Kennlinie (bei AMZ-Schutz)

Mit diesen Prüfungen ist gleichzeitig die ordnungsgemäße Funktion der Verdrahtung für die rückwärtige Verriegelung mitgetestet.

# **3.3.9 Überprüfung der Temperaturerfassung über Thermobox**

Nachdem Terminierung der RS485-Schnittstelle und Einstellung der Busadresse am Schutzgerät gemäß Abschnitt [3.2](#page-287-0) kontrolliert sind, kann eine Überprüfung der Temperaturmesswerte und -schwellen erfolgen.

Werden Temperaturfühler mit 2-Leiter-Anschluss benutzt, muss zunächst der Leitungswiderstand bei kurzgeschlossenem Temperaturfühler ermittelt werden. An der Thermobox ist der Mode 6 zu wählen und für den entsprechenden Sensor der ermittelte Widerstandswert an der Thermobox einzugeben (Bereich: 0 bis 50,6 Ω).

Bei Nutzung des voreingestellten 3-Leiter-Anschlusses für die Temperaturfühler ist diesbezüglich keine weitere Eingabe erforderlich.

Für die Überprüfung der Temperaturmesswerte werden die Temperaturfühler durch einstellbare Widerstände (z.B. Präzisionswiderstandsdekade) ersetzt und die korrekte Zuordnung von Widerstandswert und angezeigter Temperatur für 2 oder 3 Temperaturwerte aus der folgenden Tabelle kontrolliert.

| Temperatur in °C | Temperatur in °F | Ni 100 DIN 43760 | Ni 120 DIN 34760 | Pt 100 IEC 60751 |
|------------------|------------------|------------------|------------------|------------------|
| $-50$            | $-58$            | 74,255           | 89,106           | 80,3062819       |
| $-40$            | $-40$            | 79,1311726       | 94,9574071       | 84,270652        |
| $-30$            | $-22$            | 84,1457706       | 100,974925       | 88,2216568       |
| $-20$            | -4               | 89,2964487       | 107,155738       | 92,1598984       |
| $-10$            | 14               | 94,581528        | 113,497834       | 96,085879        |
| $\pmb{0}$        | 32               | 100              | 120              | 100              |
| 10               | 50               | 105,551528       | 126,661834       | 103,902525       |
| 20               | 68               | 111,236449       | 133,483738       | 107,7935         |
| 30               | 86               | 117,055771       | 140,466925       | 111,672925       |
| 40               | 104              | 123,011173       | 147,613407       | 115,5408         |
| $\overline{50}$  | 122              | 129,105          | 154,926          | 119,397125       |
| 60               | 140              | 135,340259       | 162,408311       | 123,2419         |
| 70               | 158              | 141,720613       | 170,064735       | 127,075125       |
| 80               | 176              | 148,250369       | 177,900442       | 130,8968         |
| 90               | 194              | 154,934473       | 185,921368       | 134,706925       |
| 100              | 212              | 161,7785         | 194,1342         | 138,5055         |
| 110              | 230              | 168,788637       | 202,546364       | 142,292525       |
| 120              | 248              | 175,971673       | 211,166007       | 146,068          |
| 130              | 266              | 183,334982       | 220,001979       | 149,831925       |
| 140              | 284              | 190,88651        | 229,063812       | 153,5843         |
| 150              | 302              | 198,63475        | 238,3617         | 157,325125       |
| 160              | 320              | 206,58873        | 247,906476       | 161,0544         |
| 170              | 338              | 214,757989       | 257,709587       | 164,772125       |
| 180              | 356              | 223,152552       | 267,783063       | 168,4783         |
| 190              | 374              | 231,782912       | 278,139495       | 172,172925       |
| 200              | 392              | 240,66           | 288,792          | 175,856          |
| 210              | 410              | 249,79516        | 299,754192       | 179,527525       |
| 220              | 428              | 259,200121       | 311,040145       | 183,1875         |
| 230              | 446              | 268,886968       | 322,664362       | 186,835925       |
| 240              | 464              | 278,868111       | 334,641733       | 190,4728         |
| 250              | 482              | 289,15625        | 346,9875         | 194,098125       |

Tabelle 3-16 Zuordnung zwischen Temperatur und Widerstand der Sensoren

Im Schutzgerät parametrierte Temperaturschwellen können durch langsames Anfahren an den zugeordneten Widerstandswert überprüft werden.

# **3.3.10 Schaltprüfung der projektierten Betriebsmittel**

#### **Schalten über Befehlseingabe**

Falls das Schalten der projektierten Betriebsmittel nicht bereits umfassend bei dem früher beschriebenen Hardwaretest erfolgte, sollen alle projektierten Schaltmittel vom Gerät her über die integrierte Steuerung einund ausgeschaltet werden. Dabei sollen die über Binäreingaben eingekoppelten Schalterstellungsrückmeldungen am Gerät ausgelesen und mit der wahren Schalterstellung verglichen werden.

Die Vorgehensweise für das Schalten ist in der SIPROTEC 4-Systembeschreibung erläutert. Die Schalthoheit muss dabei entsprechend der benutzten Befehlsquelle gesetzt sein. Beim Schaltmodus kann zwischen verriegeltem und unverriegeltem Schalten gewählt werden. Dabei ist zu beachten, dass das unverriegelte Schalten ein Sicherheitsrisiko darstellt.

#### **Schalten über Schutzfunktionen**

Bei einem Ausschaltbefehl an den Leistungsschalter ist zu bedenken, dass bei eingeschalteter interner Wiedereinschaltautomatik oder im Zusammenspiel mit einer externen Wiedereinschaltautomatik ein AUS-EIN-Prüfzyklus angestoßen wird.

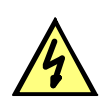

# **GEFAHR**

**Ein erfolgreich gestarteter Prüfzyklus der Wiedereinschaltautomatik führt zum Einschalten des Leistungsschalters!** 

Nichtbeachtung der folgenden Aussage wird Tod, schwere Körperverletzung oder erheblichen Sachschaden zur Folge haben.

Bei einem Ausschaltbefehl an den Leistungsschalter ist zu bedenken, dass im Zusammenspiel mit einer externen Wiedereinschaltautomatik ein AUS-EIN-Prüfzyklus angestoßen wird.

#### **Schalten von einer Leitzentrale**

Sofern das Gerät über die Systemschnittstelle an eine Leitzentrale angeschlossen ist, sollen auch entsprechende Schaltprüfungen von der Leitzentrale aus überprüft werden. Auch hier ist zu beachten, dass die Schalthoheit dabei entsprechend der benutzten Befehlsquelle gesetzt ist.

# **3.3.11 Anlegen eines Test-Messschriebs**

#### **Allgemeines**

Um die Stabilität des Schutzes auch bei Einschaltvorgängen zu überprüfen, können zum Abschluss noch Einschaltversuche durchgeführt werden. Ein Maximum an Informationen über das Verhalten des Schutzes liefern Messschriebe.

#### **Voraussetzung**

Voraussetzung zum Auslösen eines Testmessschriebes ist, dass unter **Funktionsumfang** die **Störschreibung** als *vorhanden* projektiert wurde. Neben den Möglichkeiten der Speicherung einer Störwertaufzeichnung durch Schutzanregung ermöglicht 7SJ61 auch den Anstoß einer Messwertaufzeichnung über das Bedienprogramm DIGSI, über die seriellen Schnittstellen und über Binäreingabe. In letzterem Fall muss hierzu die Information ">Störw. Start" auf einen Binäreingang rangiert worden sein. Die Triggerung der Aufzeichnung erfolgt dann z.B. über Binäreingabe mit dem Einschalten des Schutzobjektes.

Derartige von extern (d.h. ohne Schutzanregung) gestarteteTestmessschriebe werden vom Gerät wie normale Störwertaufzeichnungen behandelt, d.h. es wird zu jedem Messschrieb ein Störfallprotokoll unter eigener Nummer eröffnet, um eine eindeutige Zuordnung zu schaffen. Allerdings werden diese Messschriebe nicht in den Störfall-Meldepuffer im Display aufgelistet, da sie keine Netzstörung darstellen.

#### **Teststörschrieb starten**

Um einen Teststörschrieb über DIGSI zu starten, wählen Sie im linken Teil des Fensters die Bedienfunktion **Test**. Doppelklicken Sie in der Listenansicht auf den Eintrag **Teststörschrieb**.

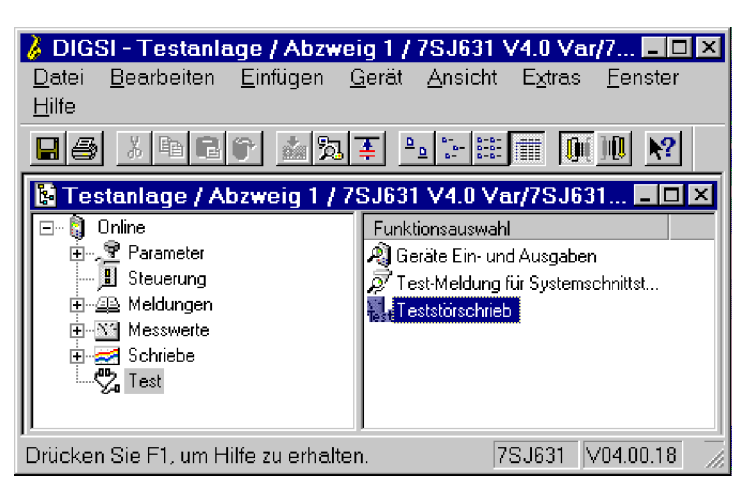

Bild 3-24 Fenster Testmessschrieb in DIGSI starten

Der Teststörschrieb wird sofort gestartet. Während der Aufzeichnung wird eine Meldung im linken Bereich der Statuszeile ausgegeben. Balkensegmente informieren Sie zusätzlich über den Fortschritt des Vorganges.

Zum Anzeigen und Auswerten der Aufzeichnung benötigen Sie eines der Programme SIGRA oder Comtrade-Viewer.

# **3.4 Bereitschalten des Gerätes**

Die Schrauben sind fest anzuziehen. Alle Klemmenschrauben — auch nicht benutzte — müssen angezogen werden.

### **VORSICHT**

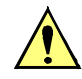

#### **Unzulässige Anzugsdrehmomente**

Nichtbeachtung der folgenden Maßnahme kann leichte Körperverletzung oder Sachschaden zur Folge haben.

Die zulässigen Anzugsdrehmomente dürfen nicht überschritten werden, da die Gewinde und Klemmenkammern sonst beschädigt werden können!

Die Einstellwerte sollten nochmals überprüft werden, falls sie während der Prüfungen geändert wurden. Insbesondere kontrollieren, ob alle Schutz-, Steuer- und Zusatzfunktionen bei den Projektierungsparametern richtig eingestellt sind (Abschnitt [2.1.1](#page-27-0), Funktionsumfang) und alle gewünschten Funktionen *Ein*geschaltet sind. Stellen Sie sicher, dass eine Kopie der Einstellwerte auf dem PC gespeichert ist.

Die geräteinterne Uhr sollte kontrolliert, und ggf. gestellt/synchronisiert werden, sofern sie nicht automatisch synchronisiert wird. Hinweise hierzu siehe in der SIPROTEC 4-Systembeschreibung.

Die Meldepuffer werden unter **HAUPTMENU** → **Meldungen** → **Löschen/Setzen** gelöscht, damit diese künftig Informationen nur über wirkliche Ereignisse und Zustände enthalten (siehe auch SIPROTEC 4-Systembeschreibung). Die Zähler der Schaltstatistik werden in der gleichen Auswahl auf die Ausgangswerte gesetzt (siehe auch SIPROTEC 4-Systembeschreibung).

Die Zähler der Betriebsmesswerte (z.B. Arbeitszähler, sofern vorhanden) werden unter **HAUPTMENU** → **Messwerte** → **Rücksetzen** zurückgesetzt (siehe auch SIPROTEC 4-Systembeschreibung).

Man betätigt die Taste ESC (ggf. mehrmals), um in das Grundbild zurückzugelangen. Im Anzeigenfeld erscheint das Grundbild (z.B. die Anzeige von Betriebsmesswerten).

Die Anzeigen auf der Frontkappe des Gerätes werden durch Betätigen der Taste LED gelöscht, damit diese künftig Informationen nur über wirkliche Ereignisse und Zustände liefern. Dabei werden auch evtl. gespeicherte Ausgangsrelais zurückgesetzt. Während der Betätigung der Taste LED leuchten die rangierbaren Leuchtdioden auf der Frontkappe, so dass hiermit auch ein Leuchtdiodentest durchgeführt wird. Wenn Leuchtdioden Zustände anzeigen, welche zum aktuellen Zeitpunkt zutreffen, bleiben diese natürlich an.

Die grüne Leuchtdiode "RUN" muss leuchten, die rote Leuchtdiode "ERROR" darf nicht leuchten.

Falls ein Prüfschalter vorhanden ist, muss dieser in Betriebsstellung geschaltet sein.

Das Gerät ist nun betriebsbereit.

■

# **Technische Daten** 4

In diesem Kapitel finden Sie die Technischen Daten des Gerätes SIPROTEC 7SJ61 und seiner Einzelfunktionen einschließlich der Grenzwerte, die auf keinen Fall überschritten werden dürfen. Nach den elektrischen und funktionellen Daten für den maximalen Funktionsumfang folgen die mechanischen Daten mit Maßbildern.

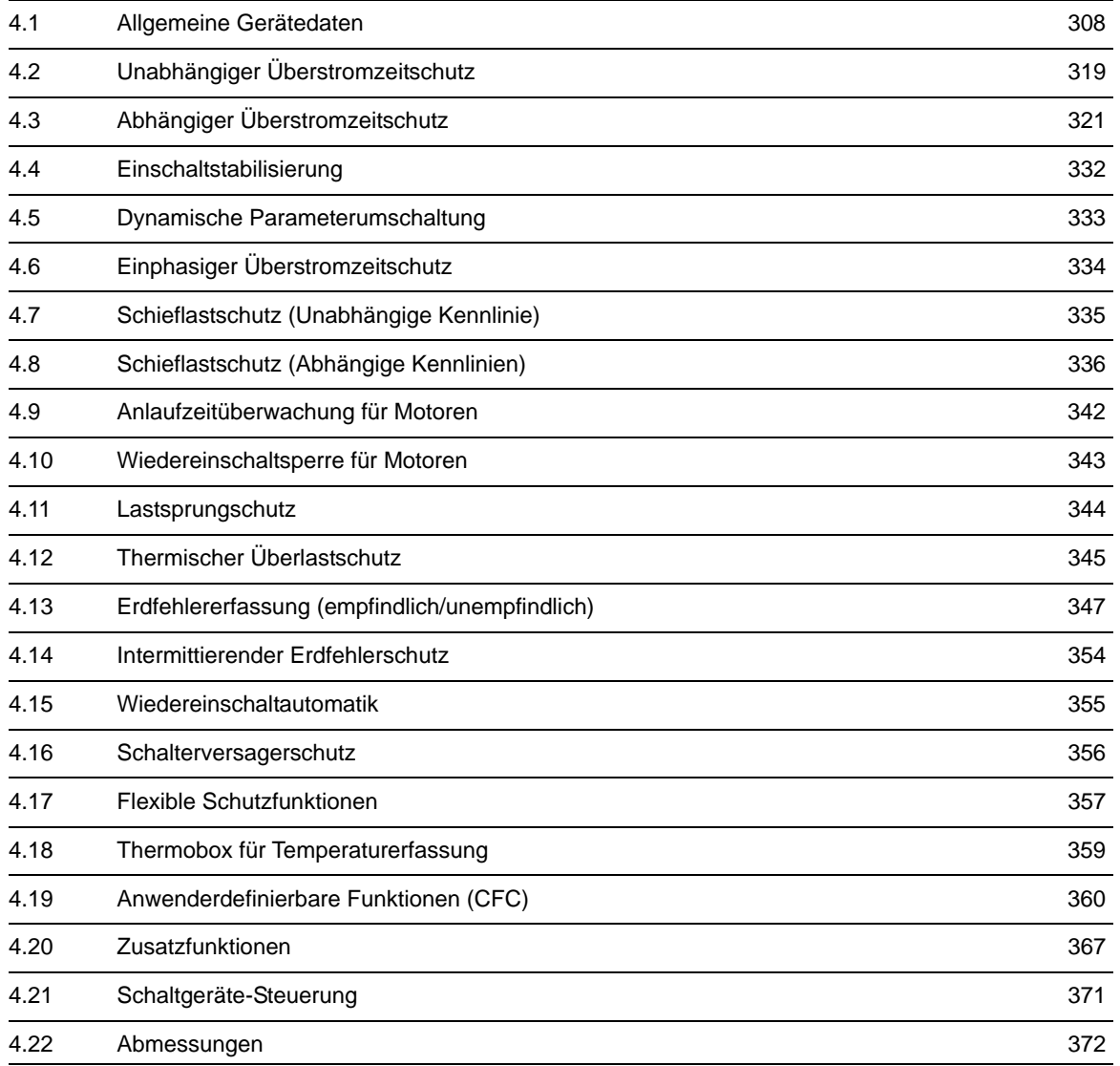

# <span id="page-307-1"></span><span id="page-307-0"></span>**4.1 Allgemeine Gerätedaten**

# **4.1.1 Analoge Eingänge**

### **Stromeingänge**

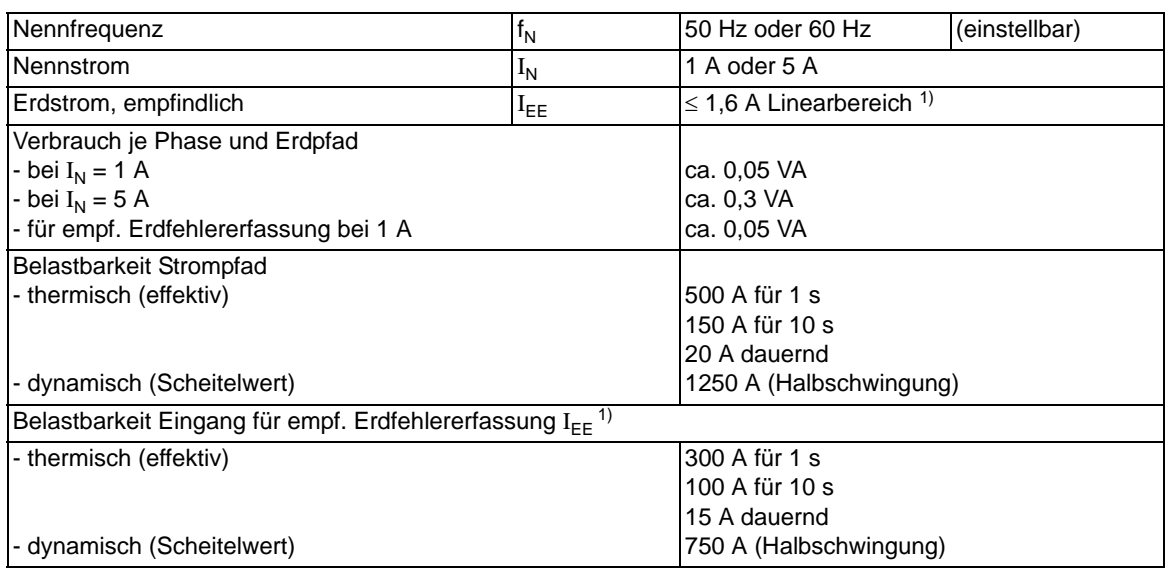

<span id="page-307-2"></span>1) nur bei Ausführung mit empf. Erdstromwandlereingang (s. Bestelldaten im Anhang A.1)

# **4.1.2 Hilfsspannung**

#### **Gleichspannung**

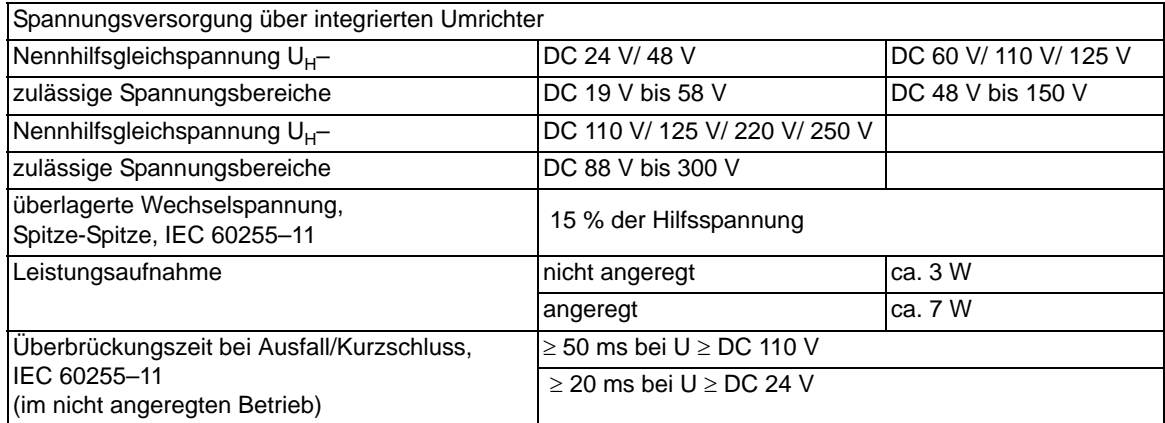

### **Wechselspannung**

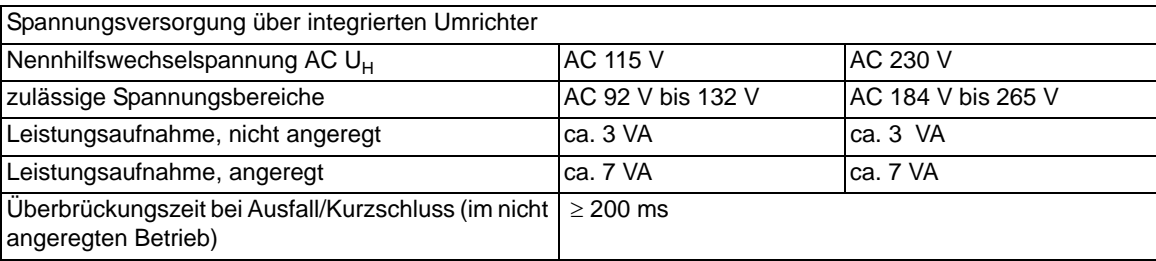

# **4.1.3 Binäre Ein- und Ausgänge**

### **Binäreingänge**

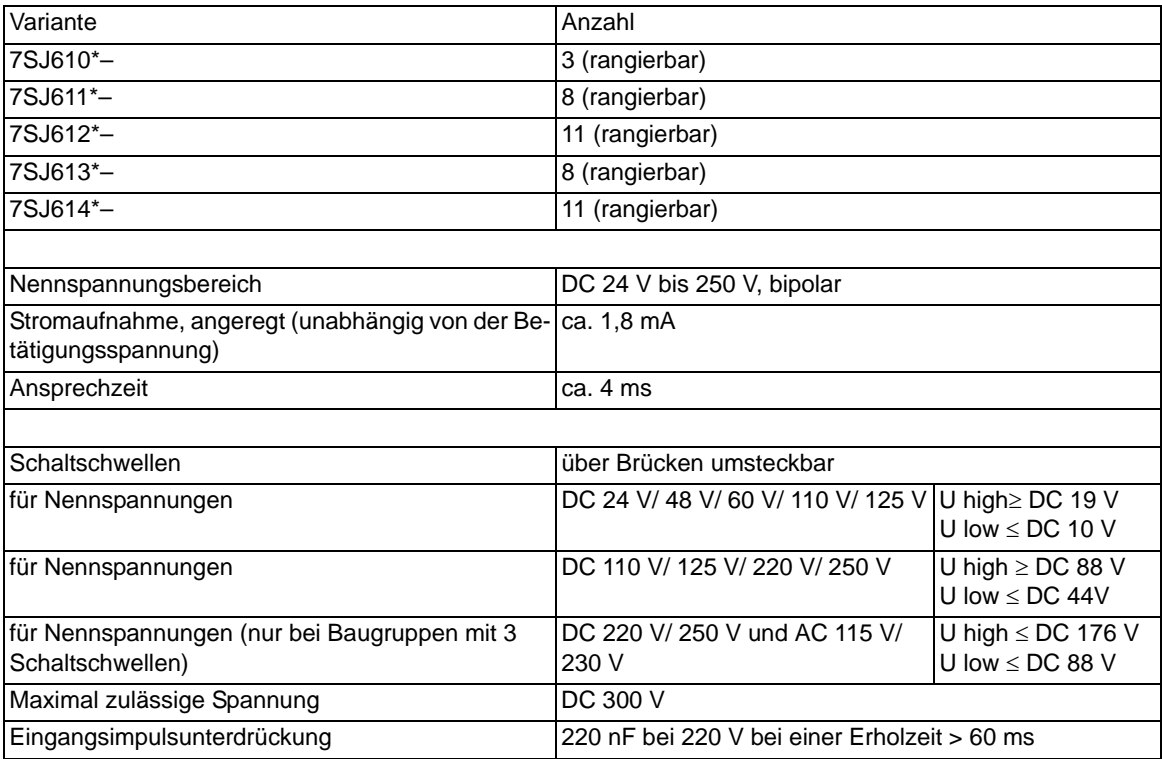

### Technische Daten

4.1 Allgemeine Gerätedaten

# **Ausgangsrelais**

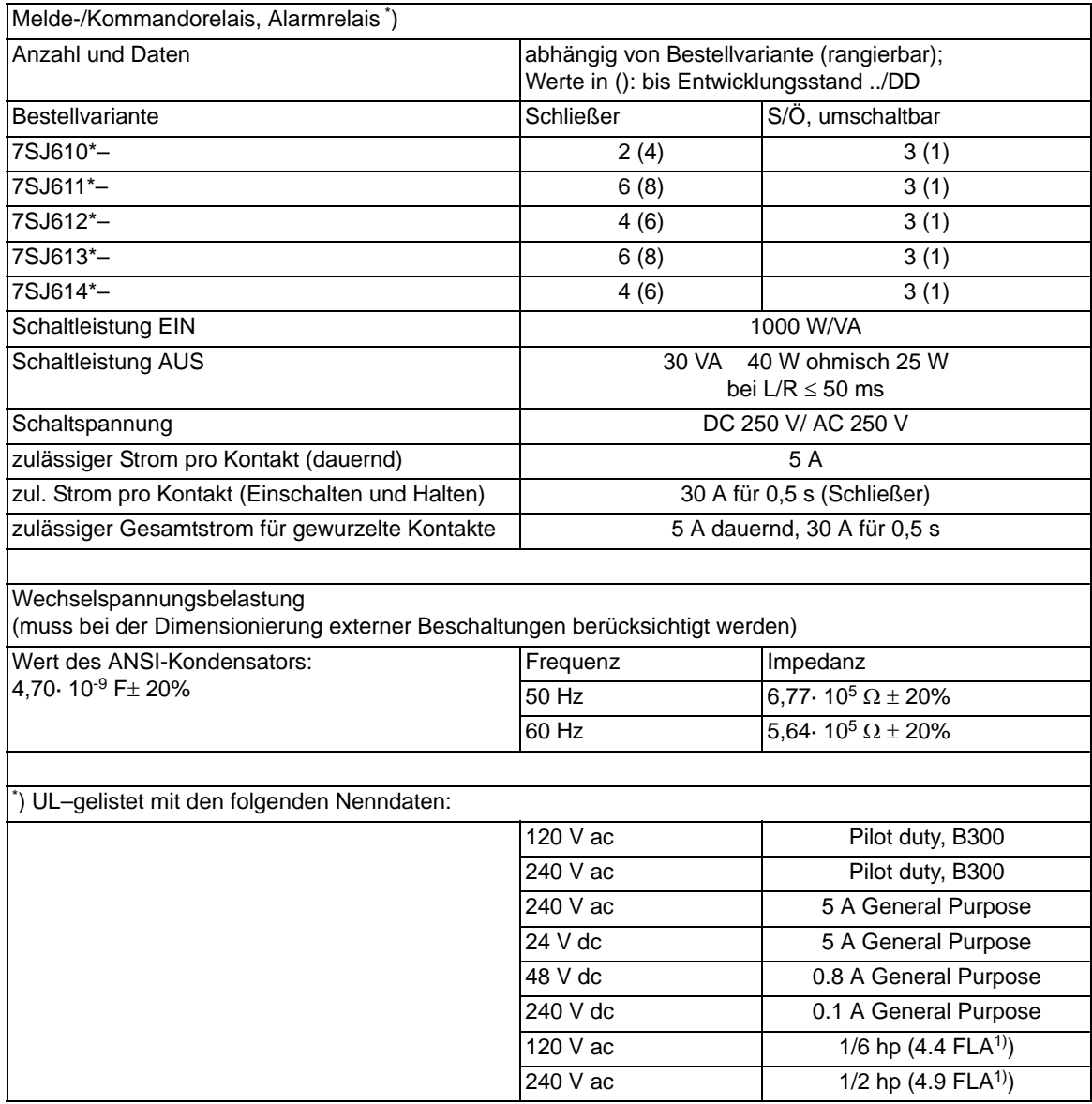

<span id="page-309-0"></span><sup>1)</sup>  $FLA = "Full Load Ampere"$ 

# **4.1.4 Kommunikationsschnittstellen**

#### **Bedienschnittstelle**

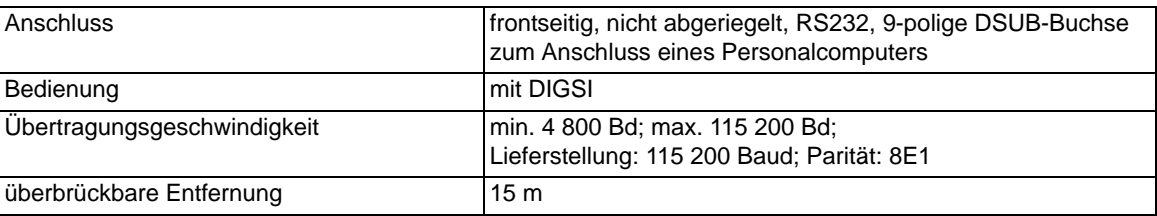

#### **Service–/ Modem–Schnittstelle**

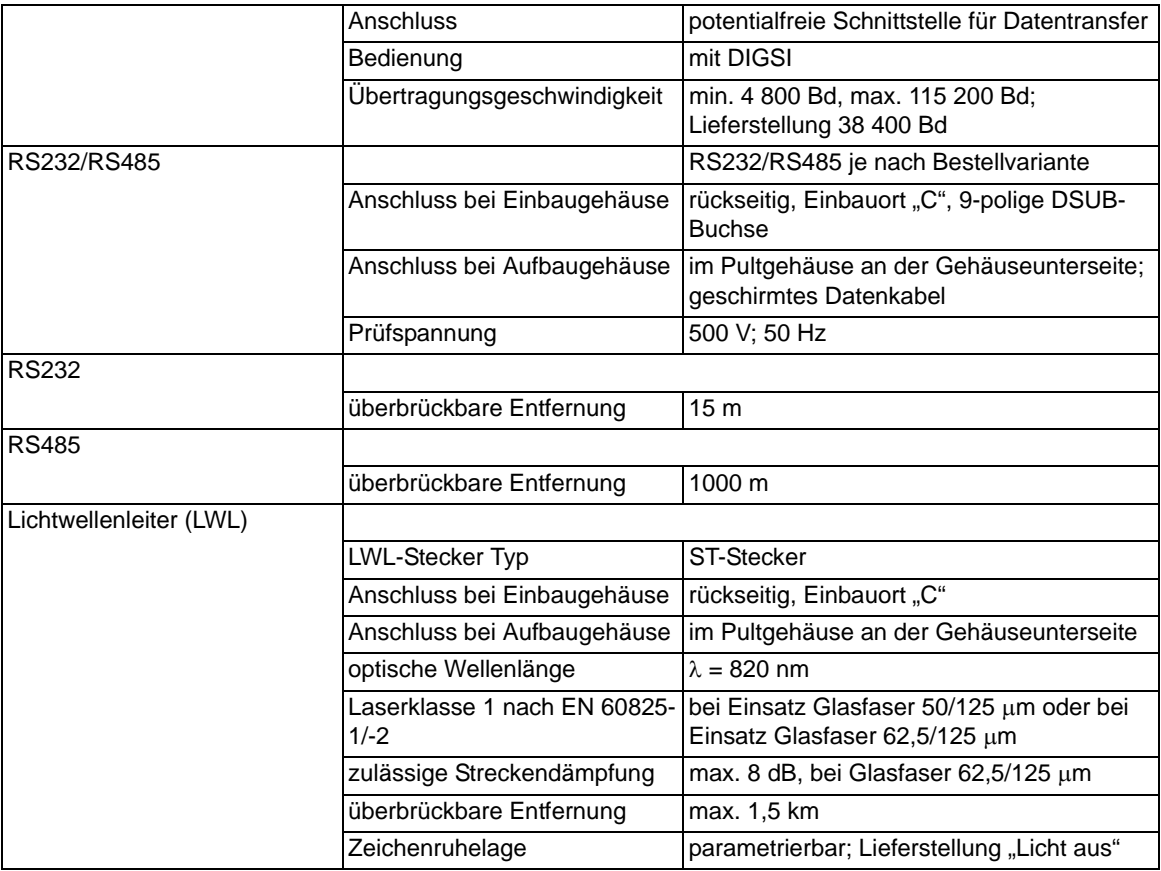

4.1 Allgemeine Gerätedaten

# **Systemschnittstelle**

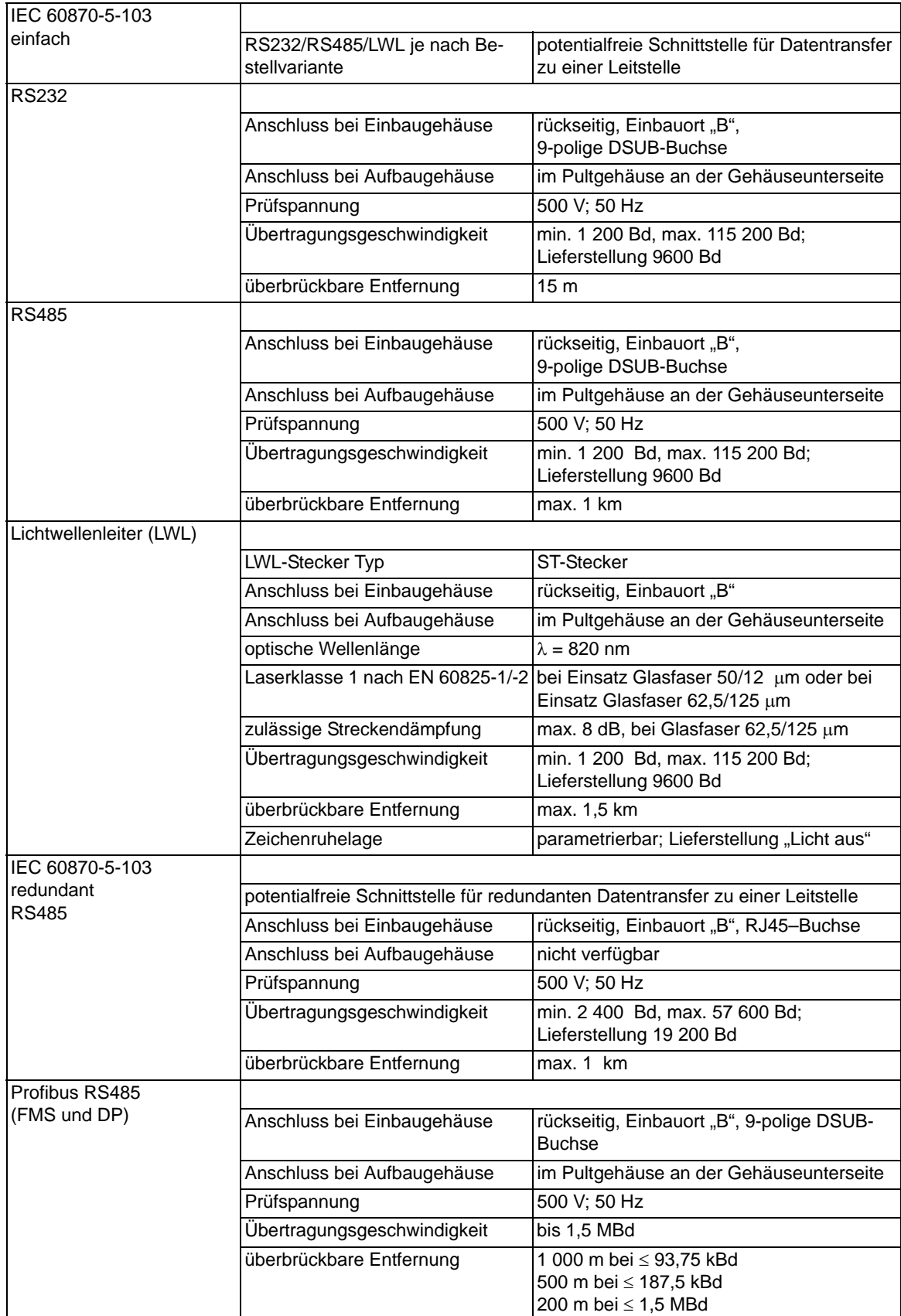

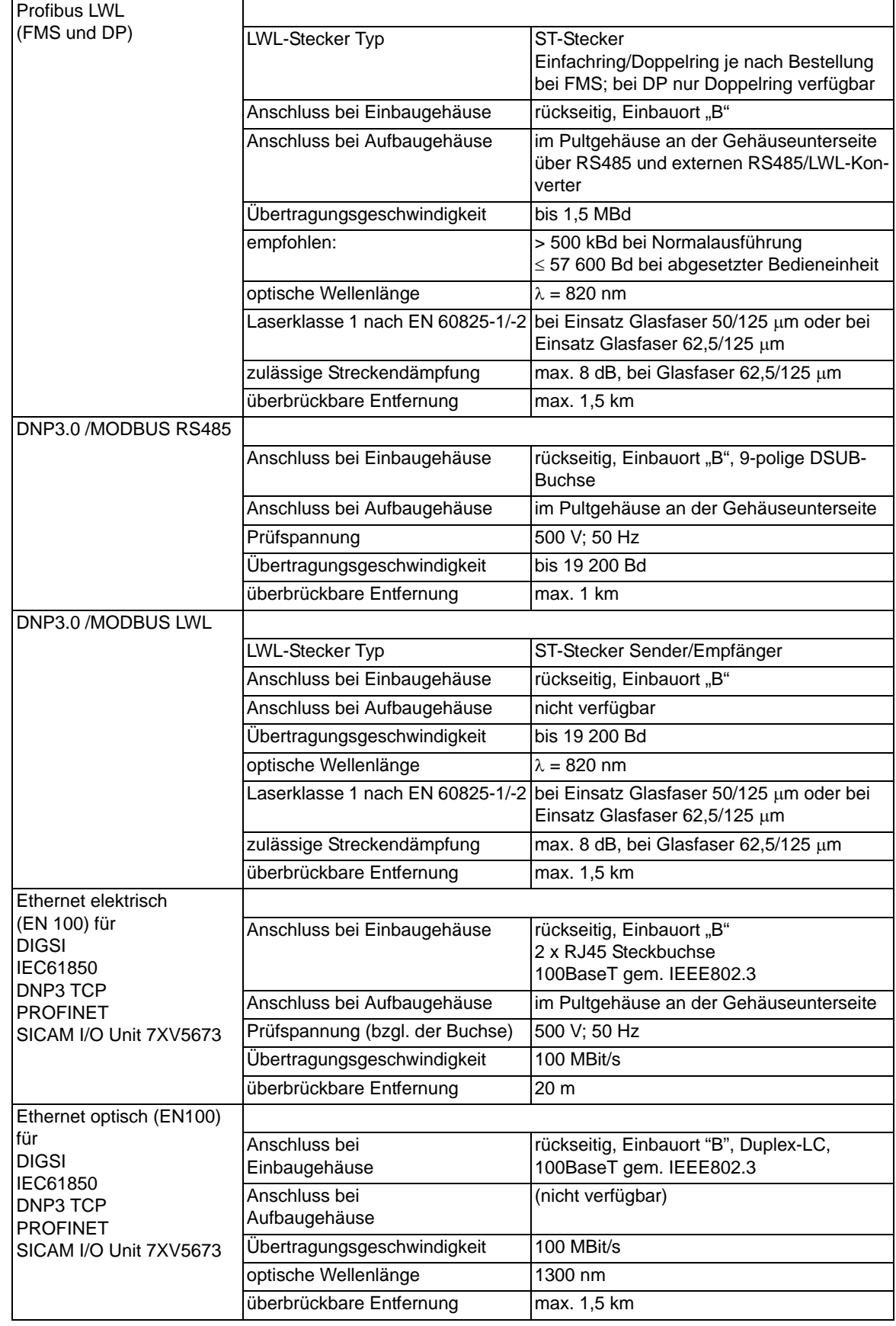

4.1 Allgemeine Gerätedaten

# **Zeitsynchronisationsschnittstelle**

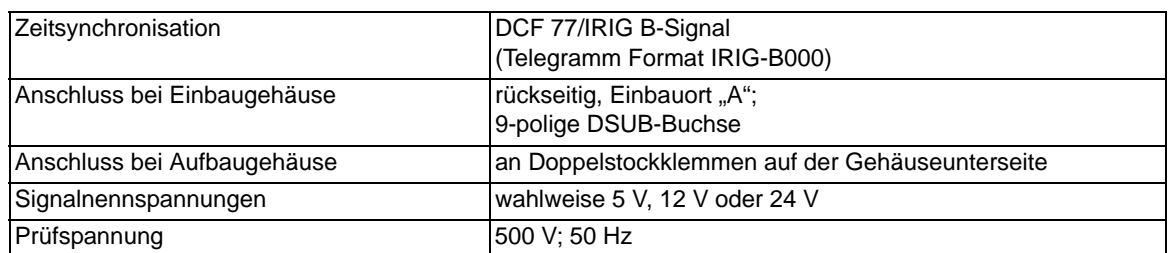

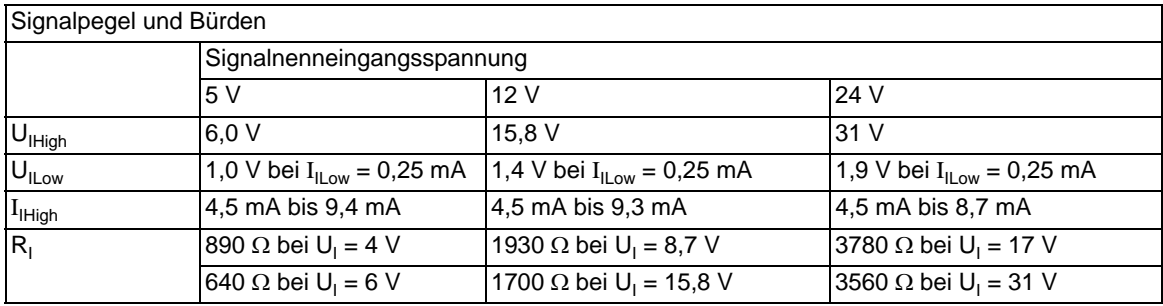

# **4.1.5 Elektrische Prüfungen**

### **Vorschriften**

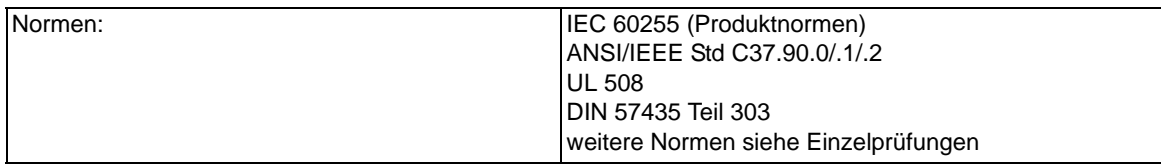

### **Isolationsprüfung**

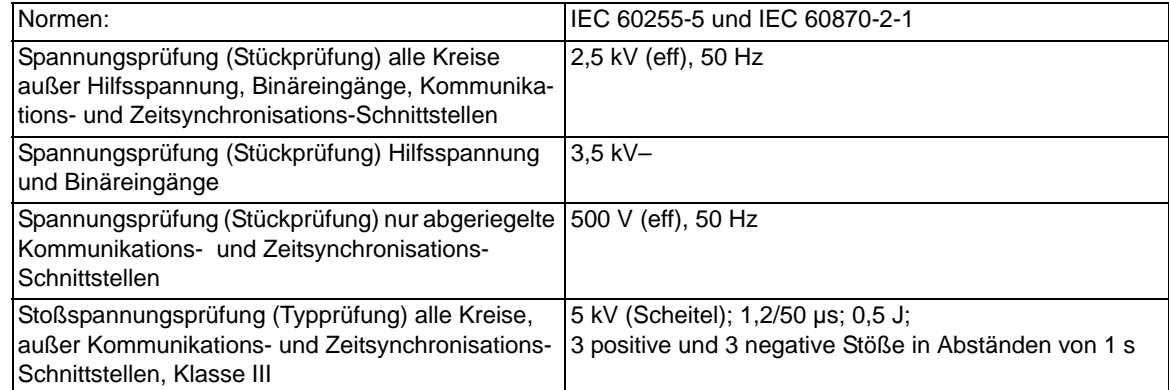

# **EMV-Prüfungen zur Störfestigkeit (Typprüfungen)**

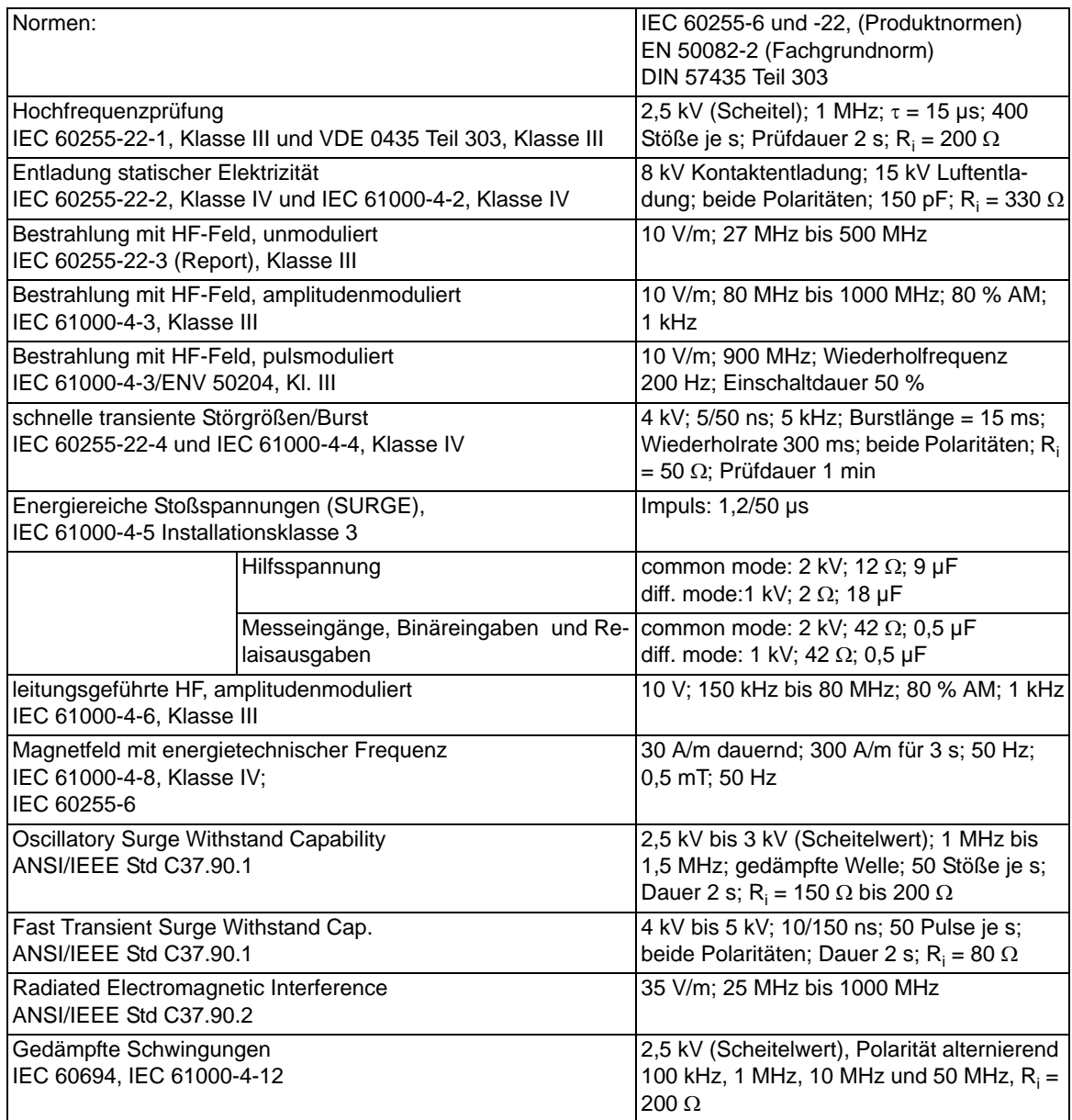

# **EMV-Prüfungen zur Störaussendung (Typprüfung)**

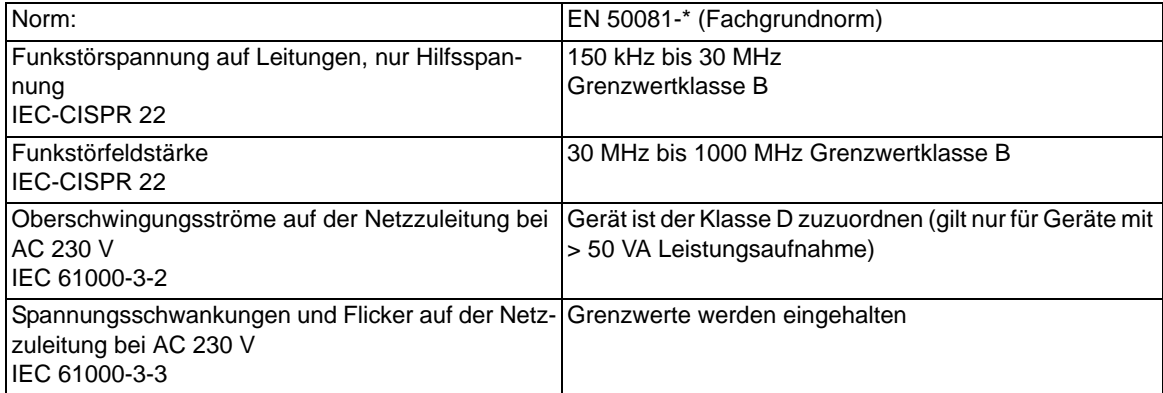

# **4.1.6 Mechanische Prüfungen**

### **Schwing- und Schockbeanspruchung bei stationärem Einsatz**

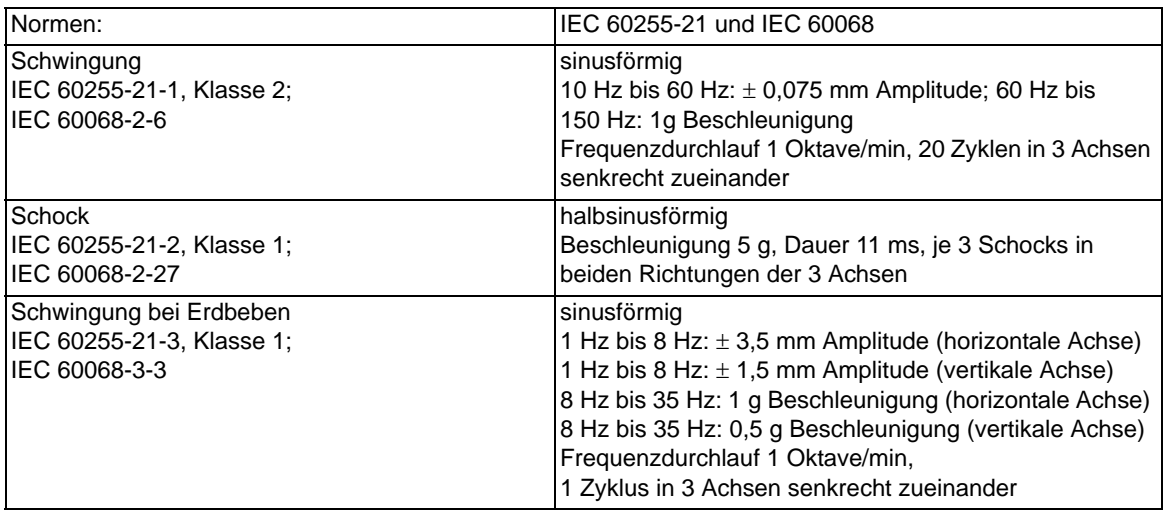

### **Schwing- und Schockbeanspruchung beim Transport**

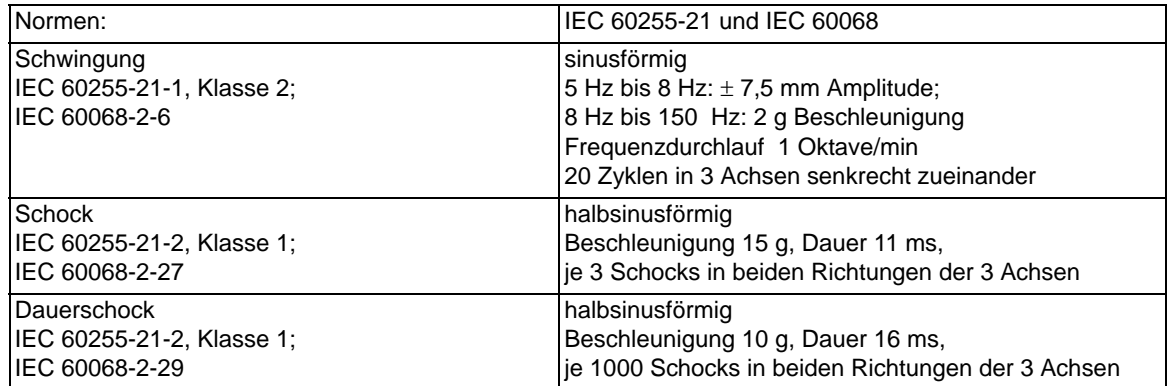

# **4.1.7 Klimabeanspruchungen**

### **Temperaturen1)**

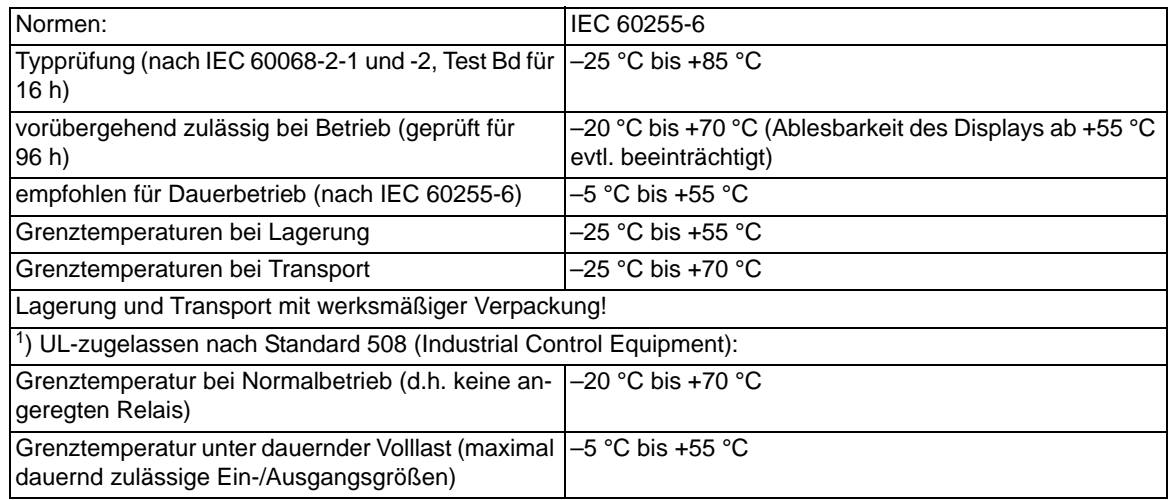

#### **Feuchte**

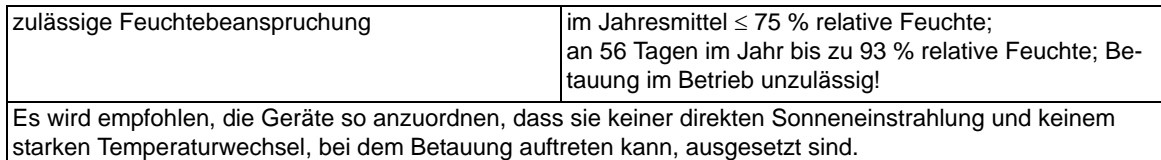

# **4.1.8 Einsatzbedingungen**

Das Gerät ist für den Einbau in üblichen Relaisräumen und Anlagen ausgelegt, so dass die elektromagnetische Verträglichkeit (EMV) bei sachgemäßem Einbau sichergestellt ist.

Zusätzlich ist zu empfehlen:

- Schütze und Relais, die innerhalb desselben Schrankes oder auf der gleichen Relaistafel mit den digitalen Schutzeinrichtungen arbeiten, sollen grundsätzlich mit geeigneten Löschgliedern versehen werden.
- Bei Schaltanlagen ab 100 kV sollen externe Anschlussleitungen mit einer stromtragfähigen beidseitig geerdeten Abschirmung verwendet werden. In Mittelspannungsanlagen sind üblicherweise keine besonderen Maßnahmen erforderlich.
- Es ist unzulässig, einzelne Baugruppen unter Spannung zu ziehen oder zu stecken. Im ausgebauten Zustand sind manche Bauelemente elektrostatisch gefährdet; bei der Handhabung sind die EGB-Vorschriften (für **E**lektrostatisch **G**efährdete **B**auelemente) zu beachten. Im eingebauten Zustand besteht keine Gefährdung.

# **4.1.9 Zulassungen**

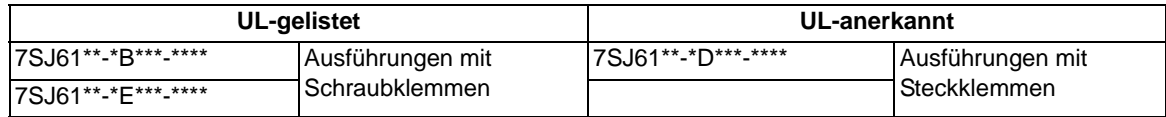

# **4.1.10 Konstruktive Ausführungen**

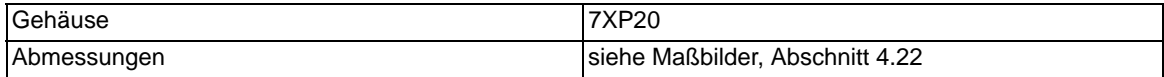

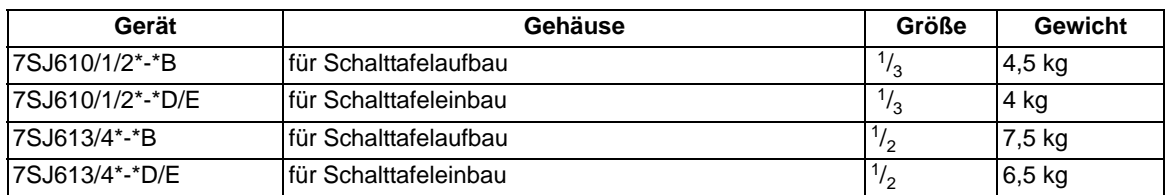

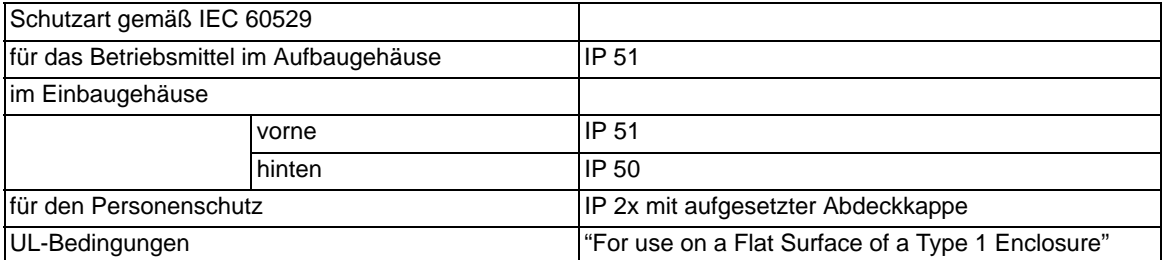

# <span id="page-318-0"></span>**4.2 Unabhängiger Überstromzeitschutz**

#### **Betriebsarten**

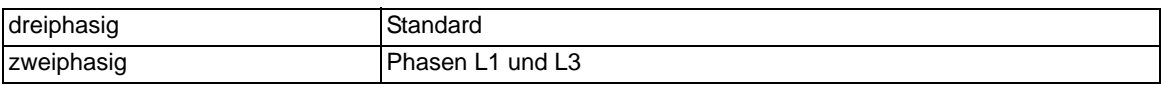

### **Messverfahren**

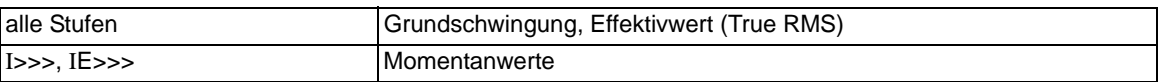

#### **Einstellbereiche/Stufung**

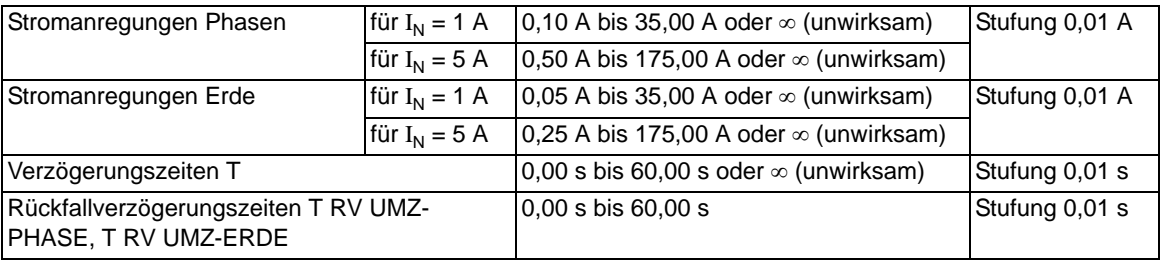

### **Zeiten**

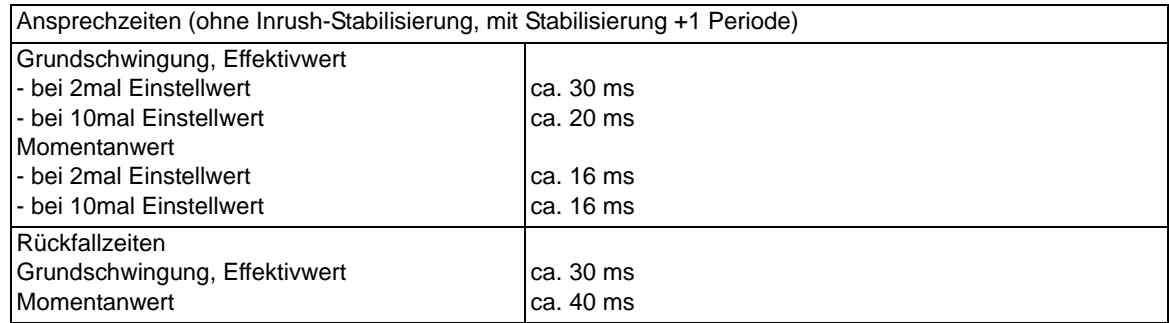

#### **Rückfallverhältnis**

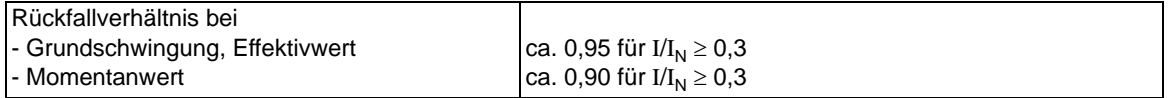

#### **Toleranzen**

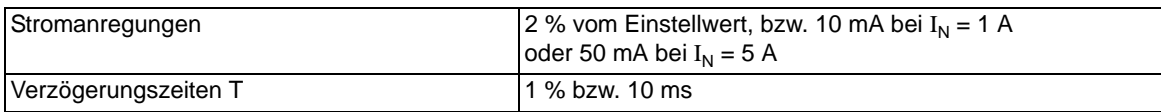

4.2 Unabhängiger Überstromzeitschutz

# **Einflussgrößen auf die Ansprech- und Rückfallwerte**

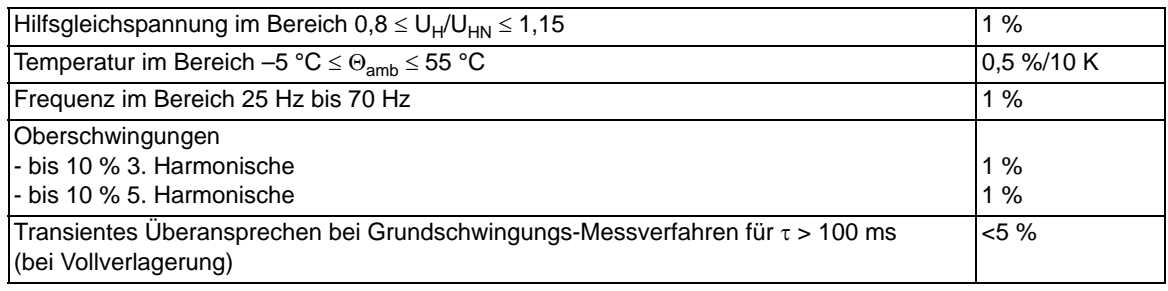

# <span id="page-320-0"></span>**4.3 Abhängiger Überstromzeitschutz**

**Betriebsarten**

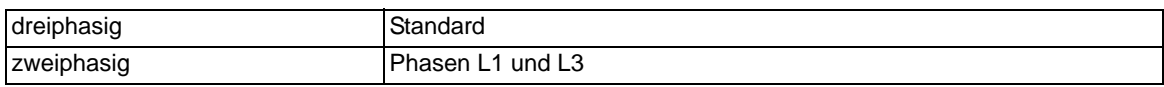

### **Messverfahren**

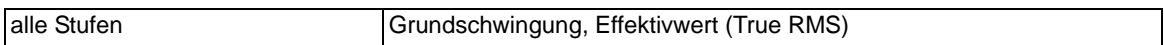

### **Einstellbereiche/Stufung**

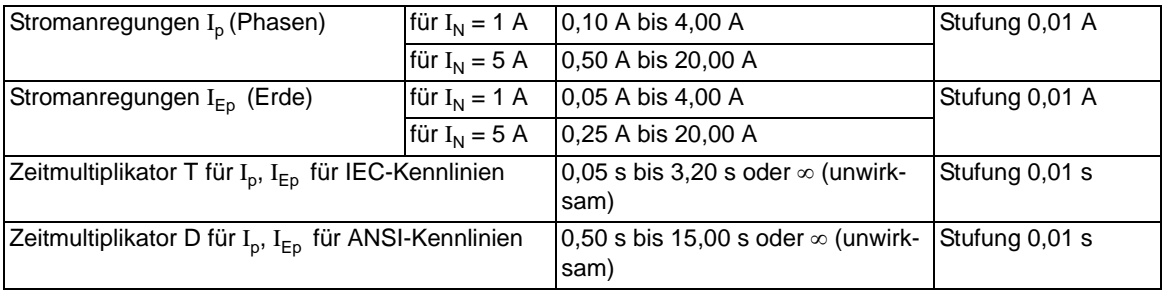

#### **Auslösezeitkennlinien nach IEC**

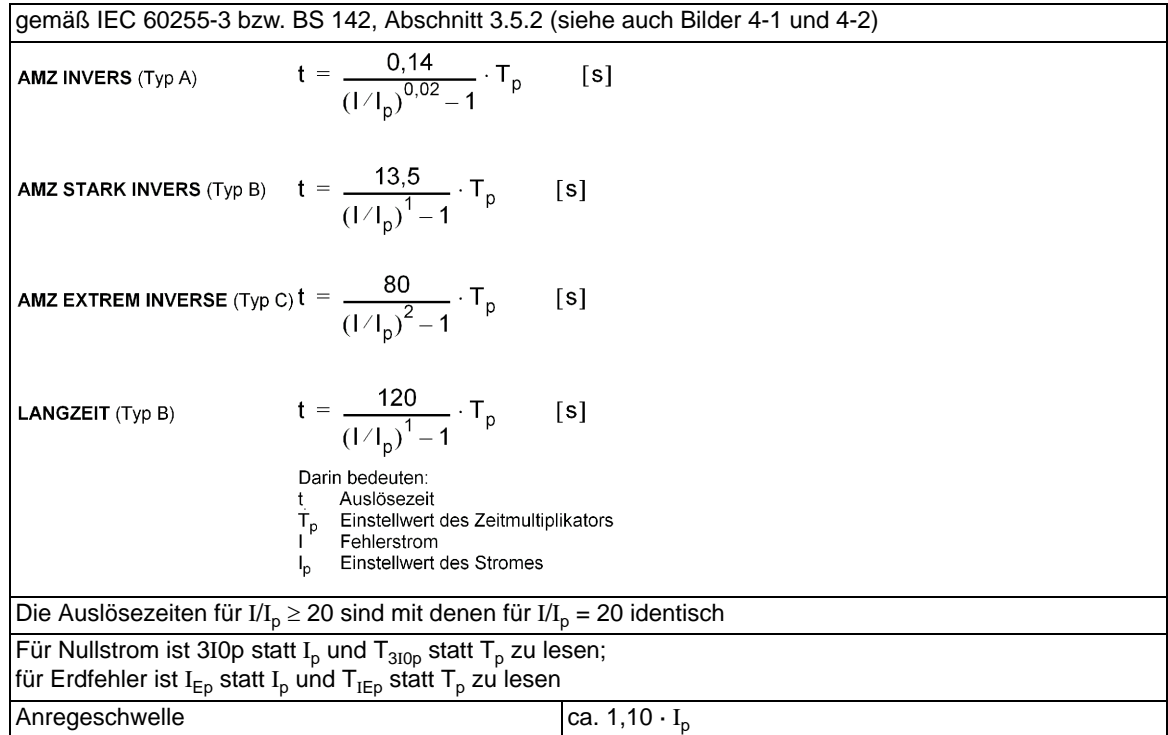

4.3 Abhängiger Überstromzeitschutz

### **Rückfallzeitkennlinien mit Disk-Emulation nach IEC**

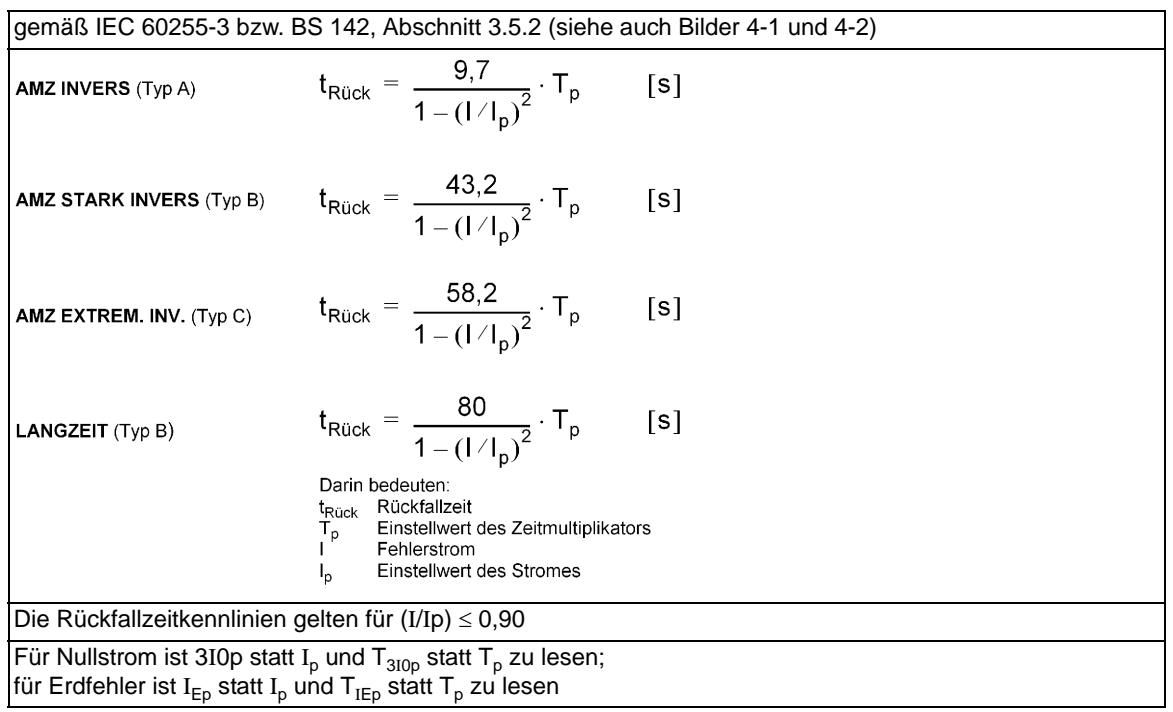

### **Rückfallschwelle**

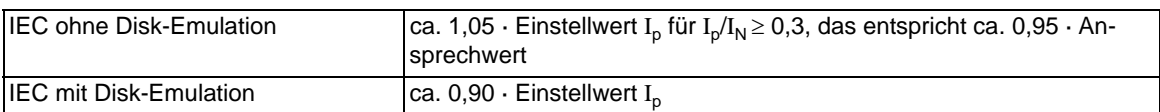

### **Toleranzen**

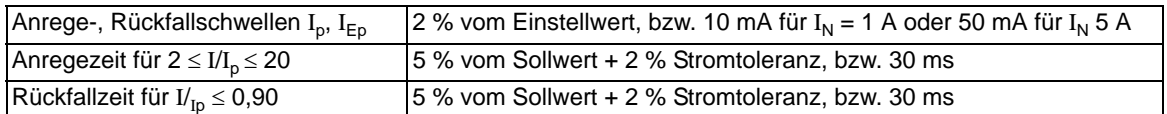

### **Einflussgrößen auf die Ansprech- und Rückfallwerte**

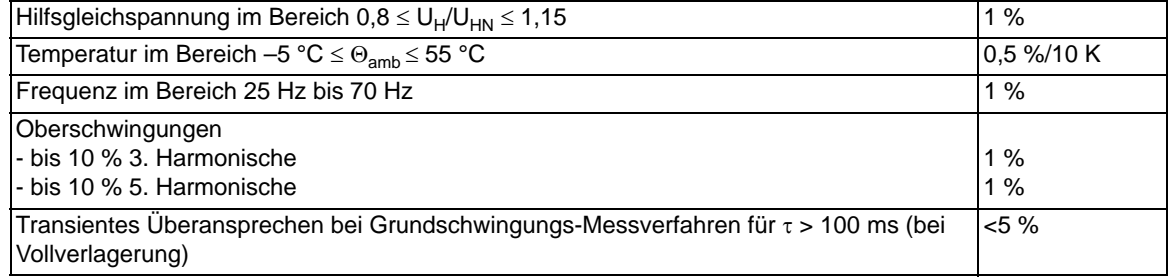

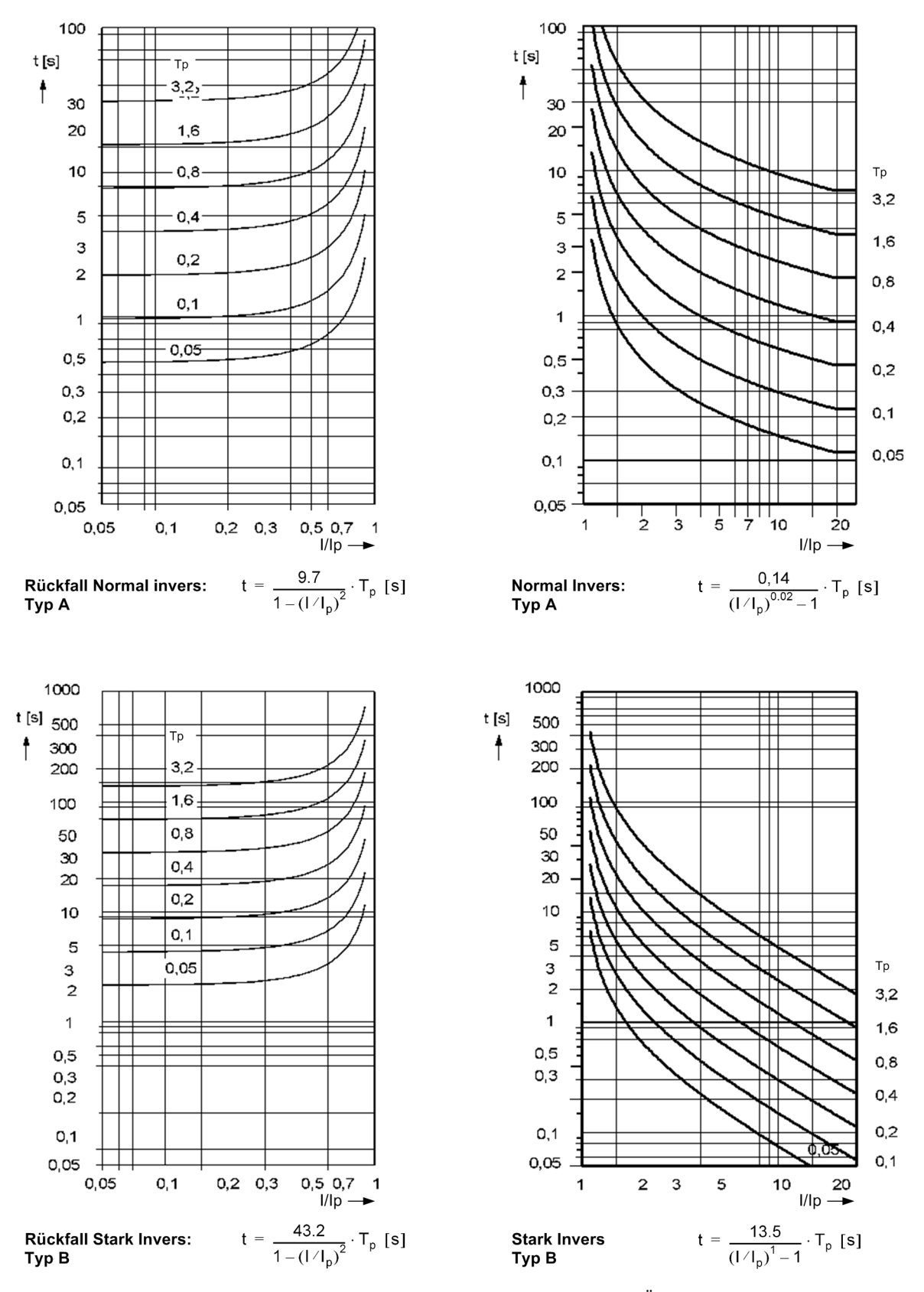

<span id="page-322-0"></span>Bild 4-1 Auslösezeit- und Rückfallzeitkennlinien des stromabhängigen Überstromzeitschutzes, nach IEC

4.3 Abhängiger Überstromzeitschutz

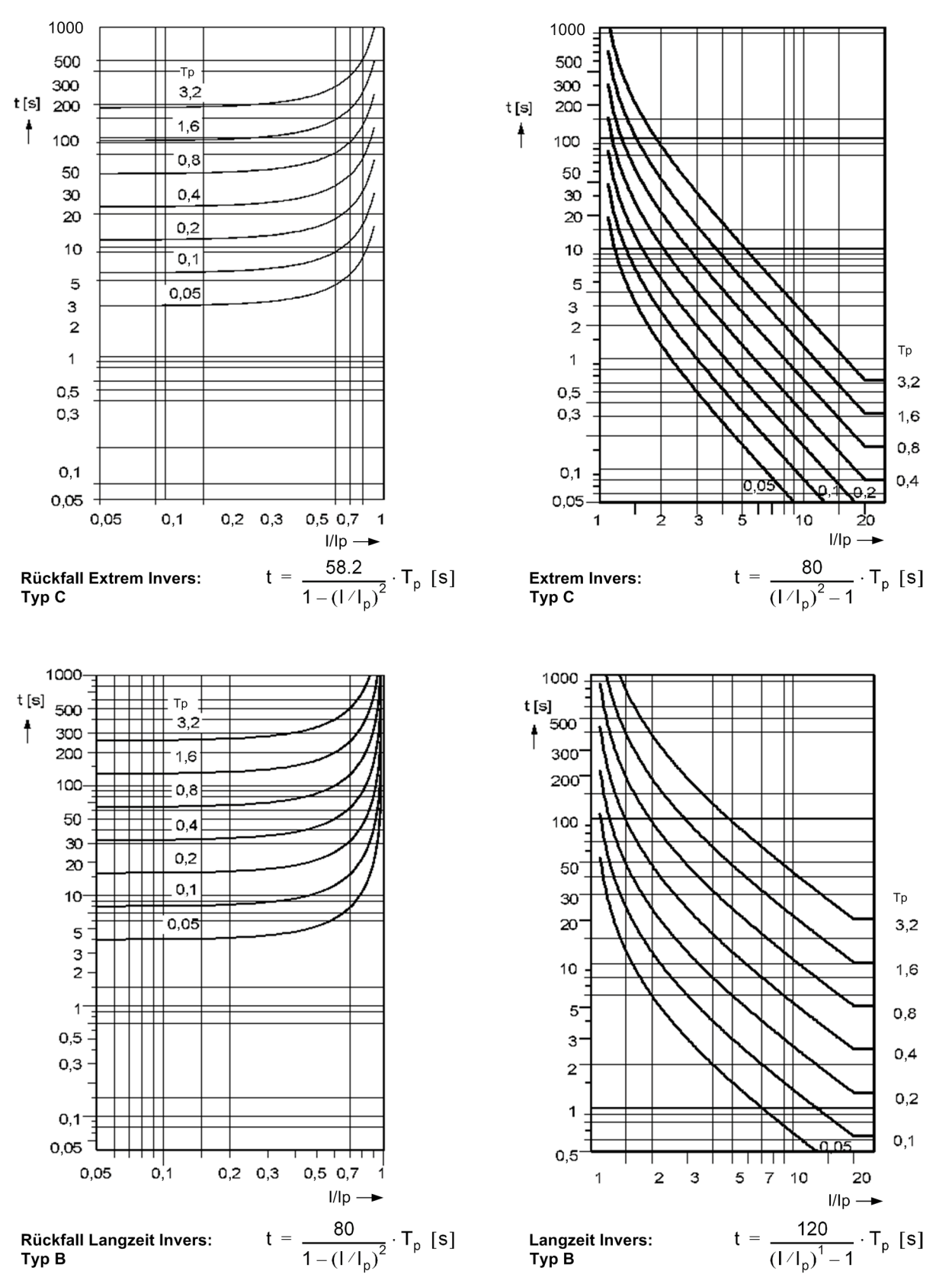

<span id="page-323-0"></span>Bild 4-2 Auslösezeit- und Rückfallzeitkennlinien des stromabhängigen Überstromzeitschutzes, nach IEC
### **Auslösezeitkennlinien nach ANSI**

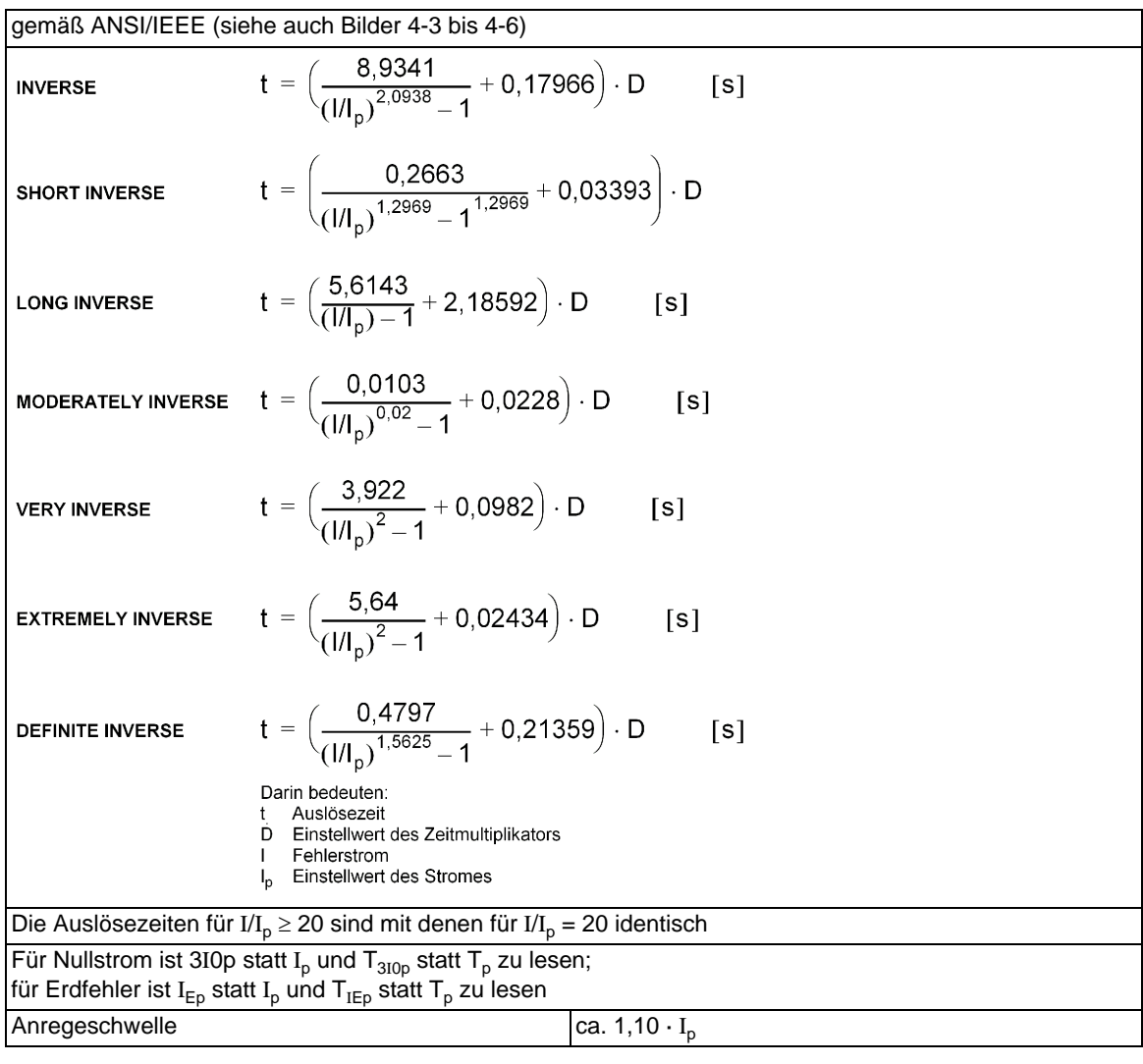

4.3 Abhängiger Überstromzeitschutz

### **Rückfallzeitkennlinien mit Disk-Emulation nach ANSI/IEEE**

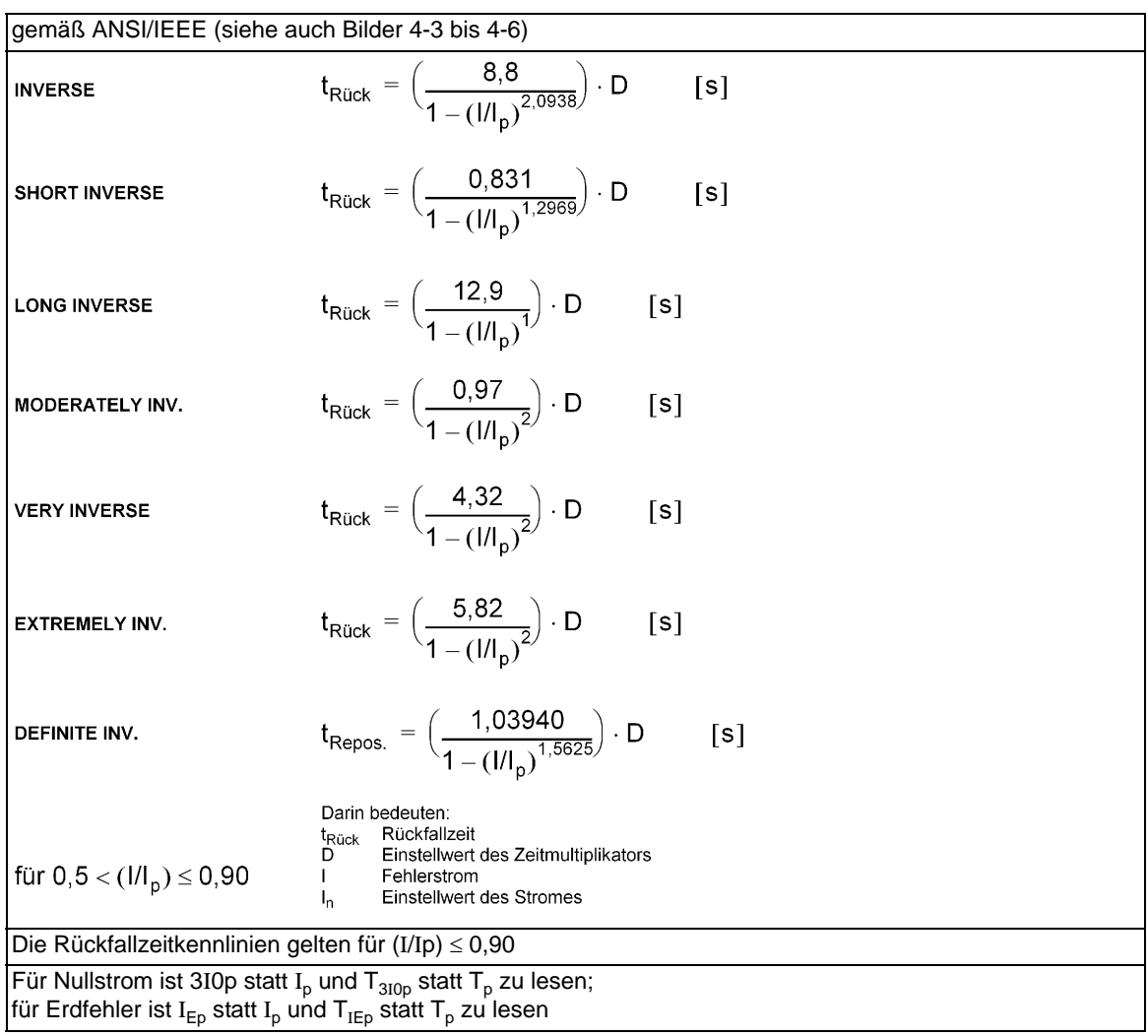

### **Rückfallschwelle**

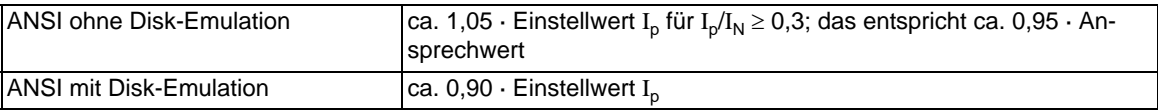

### **Toleranzen**

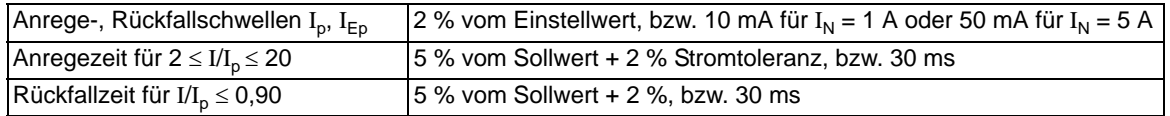

### **Einflussgrößen auf die Ansprech- und Rückfallwerte**

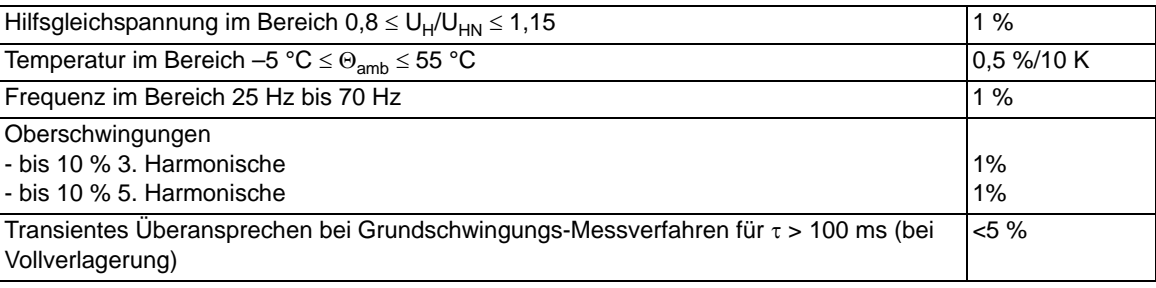

Technische Daten

4.3 Abhängiger Überstromzeitschutz

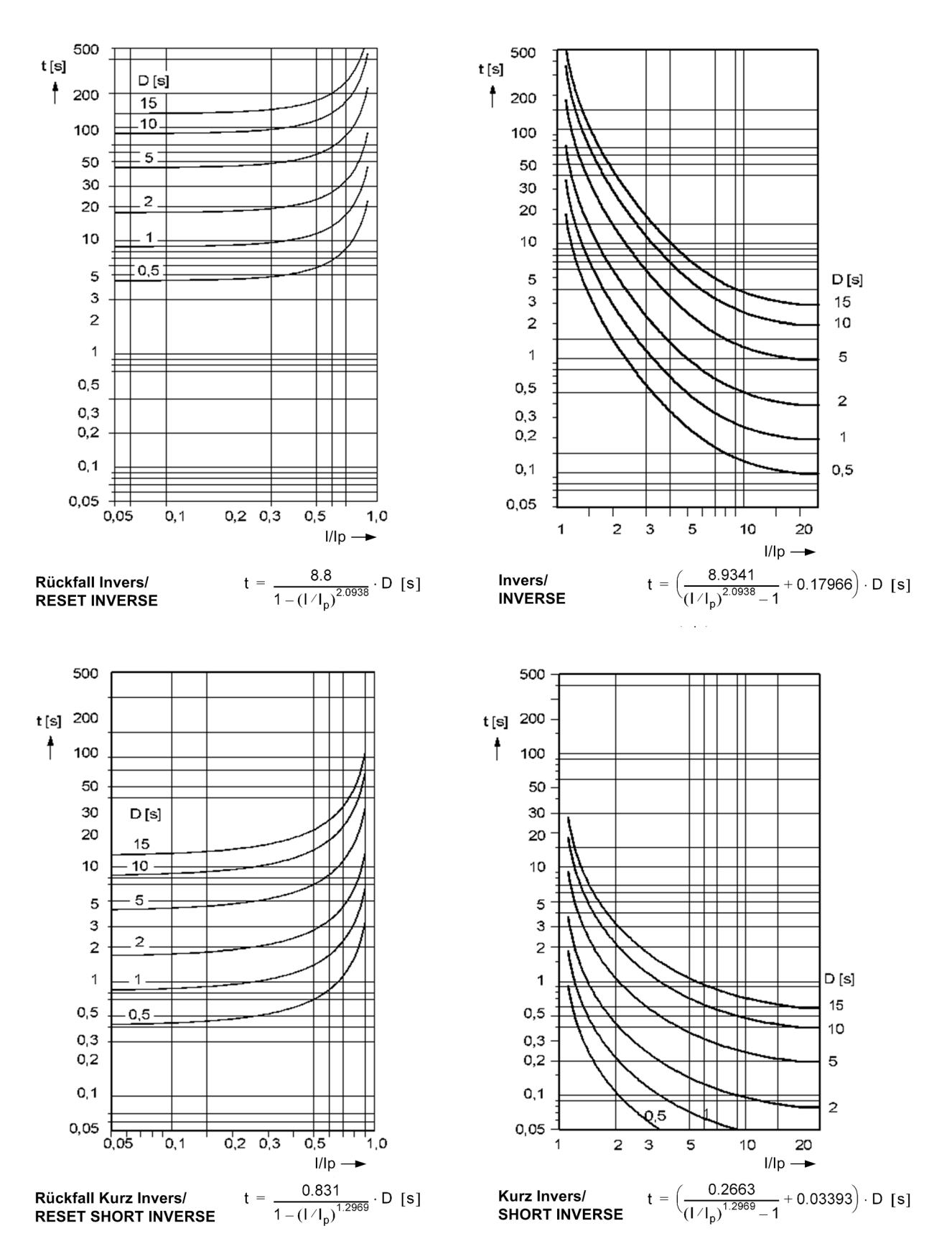

<span id="page-327-0"></span>Bild 4-3 Auslösezeit- und Rückfallzeitkennlinien des stromabhängigen Überstromzeitschutzes, nach ANSI/IEEE

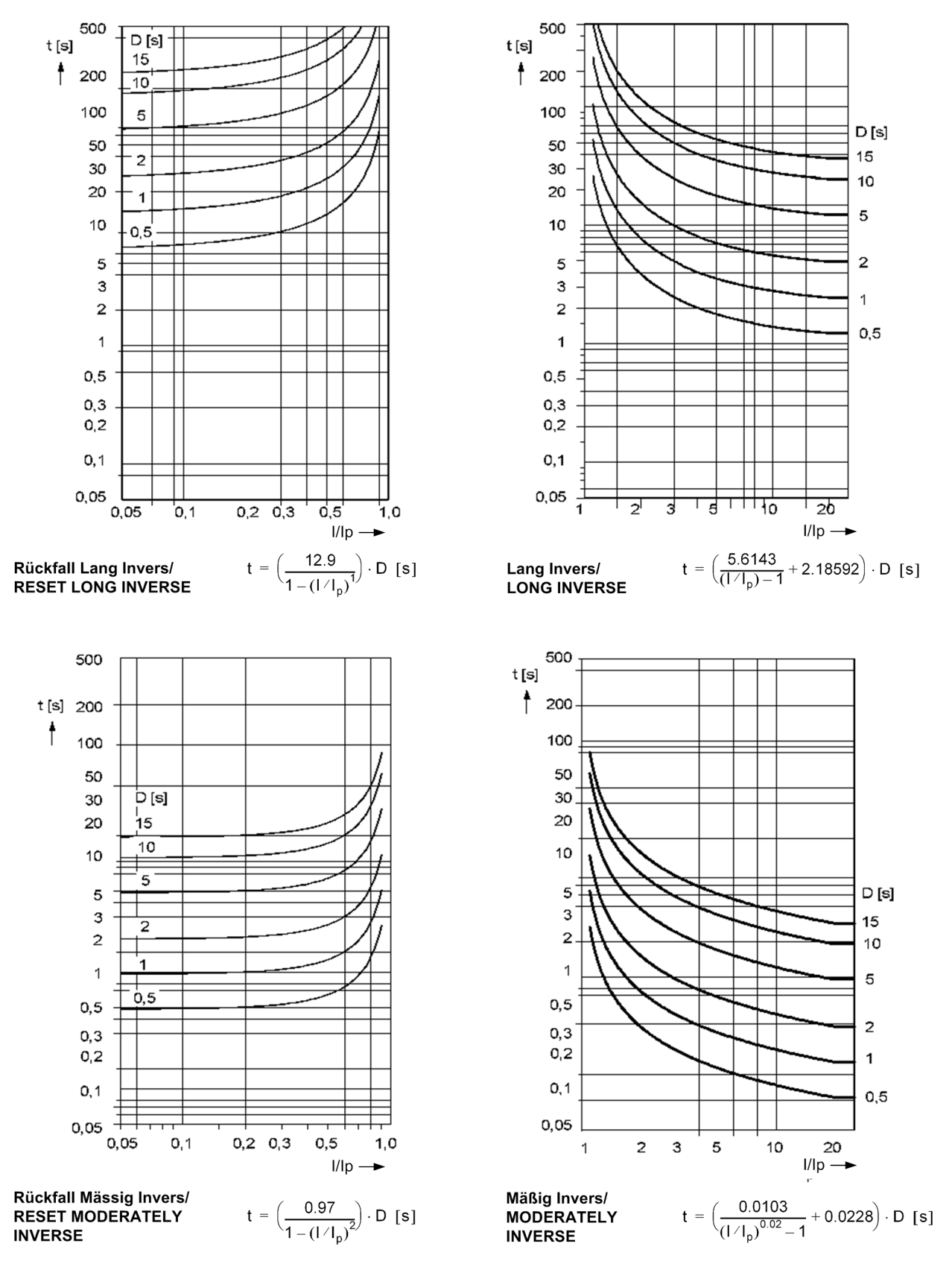

Bild 4-4 Auslösezeit- und Rückfallzeitkennlinien des stromabhängigen Überstromzeitschutzes, nach ANSI/IEEE

Technische Daten

4.3 Abhängiger Überstromzeitschutz

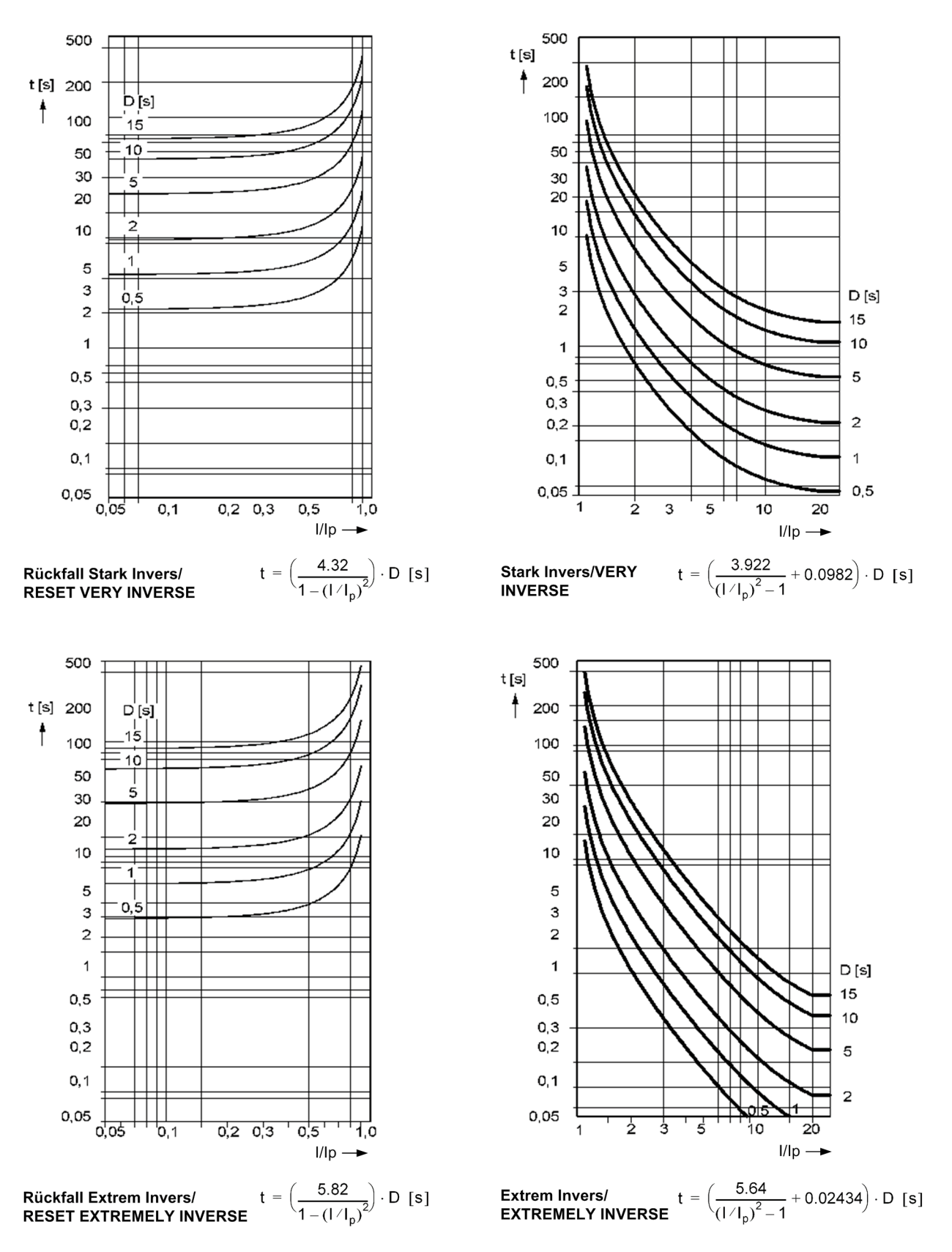

Bild 4-5 Auslösezeit- und Rückfallzeitkennlinien des stromabhängigen Überstromzeitschutzes, nach ANSI/IEEE

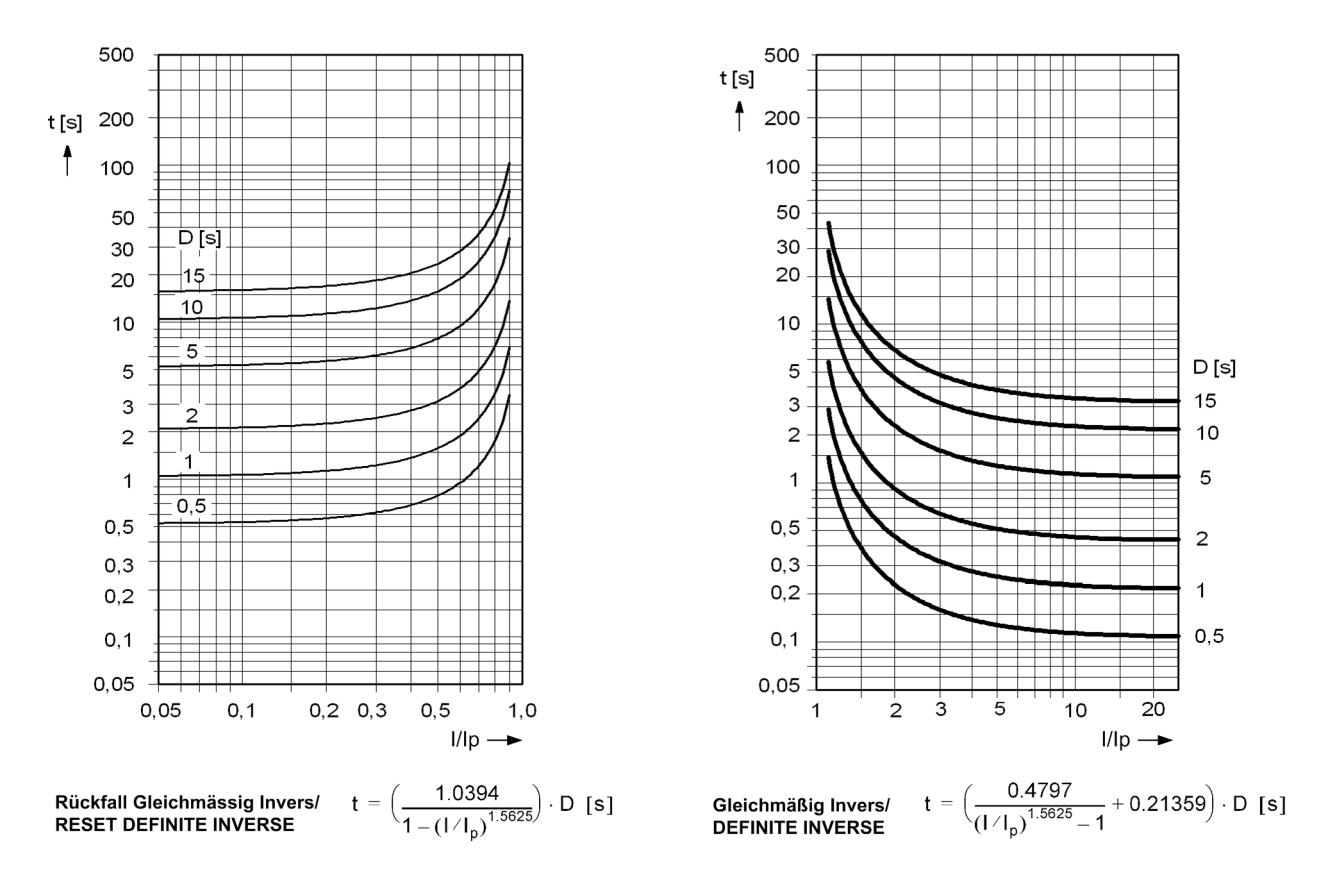

Anmerkungen:

Für Erdfehler ist IEp statt Ip und DIEp statt DIp zu lesen.

<span id="page-330-0"></span>Bild 4-6 Auslösezeit- und Rückfallzeitkennlinie des stromabhängigen Überstromzeitschutzes, nach ANSI/IEEE

# **4.4 Einschaltstabilisierung**

### **Beeinflussbare Funktionen**

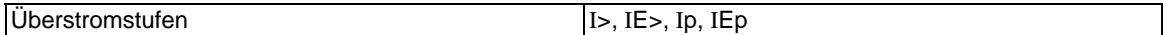

### **Einstellbereich/Stufung**

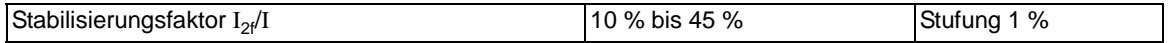

### **Funktionsgrenzen**

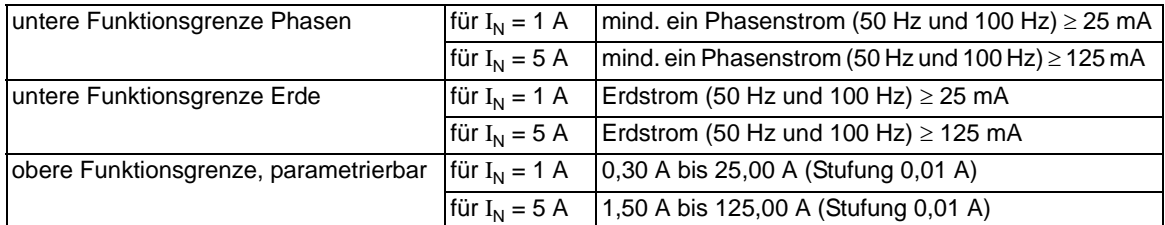

### **Crossblock**

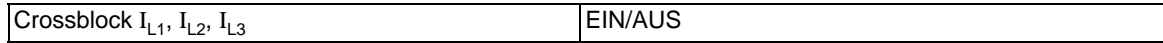

# **4.5 Dynamische Parameterumschaltung**

### **Zeitgesteuerte Parameterumschaltung**

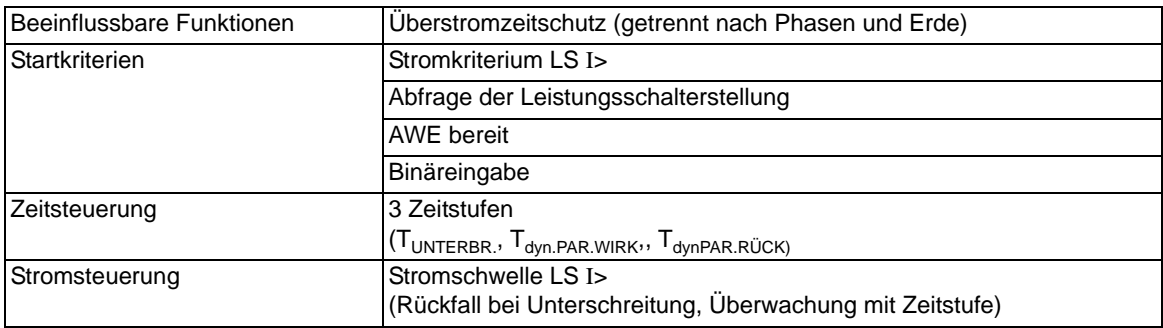

### **Einstellbereiche/Stufung**

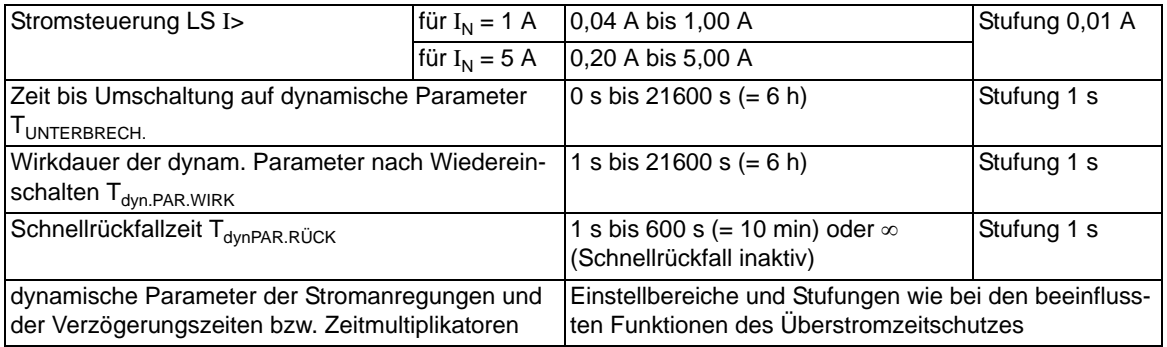

# **4.6 Einphasiger Überstromzeitschutz**

### **Stromstufen**

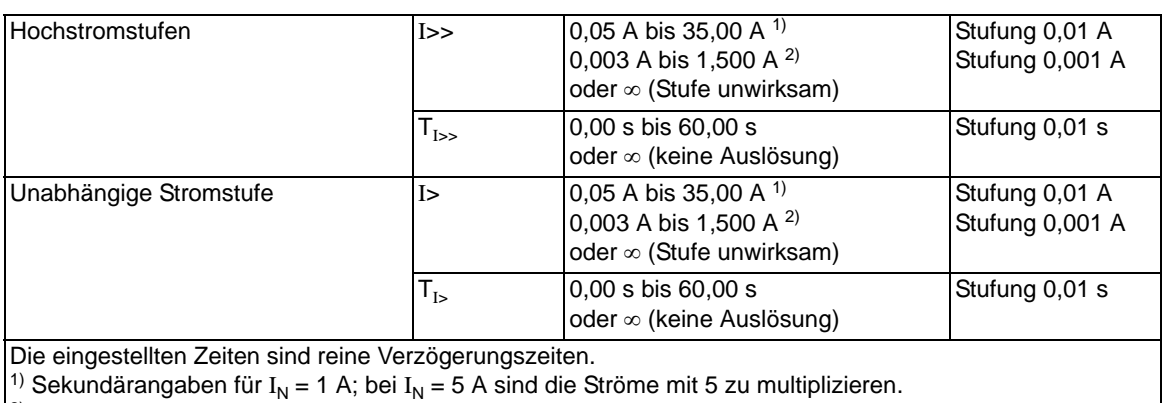

<sup>2)</sup> Sekundärangaben bei "empfindlichem" Messeingang, unabhängig vom Gerätenennstrom

### **Eigenzeiten**

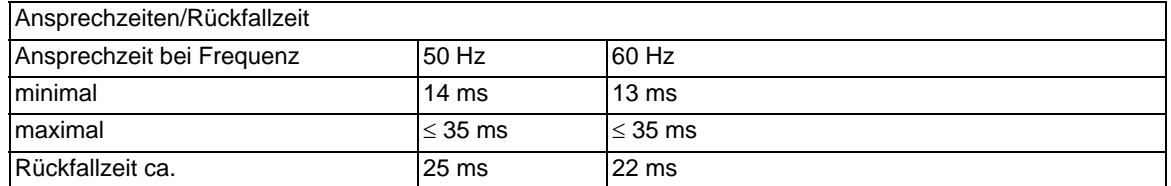

### **Rückfallverhältnisse**

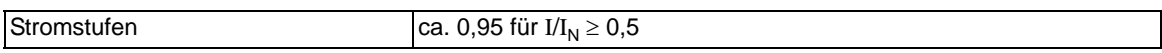

### **Toleranzen**

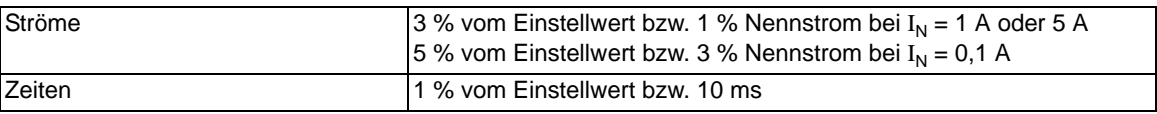

### **Einflussgrößen auf die Ansprechwerte**

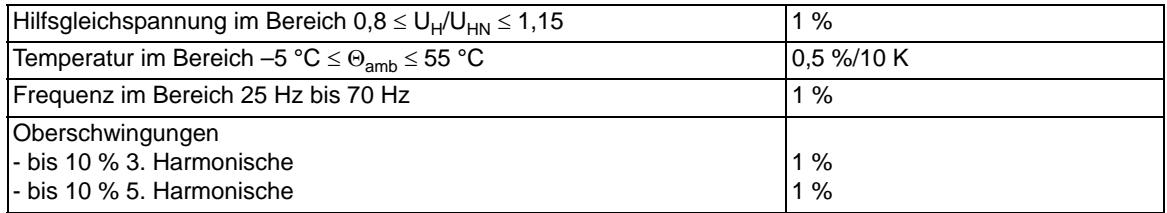

## **4.7 Schieflastschutz (Unabhängige Kennlinie)**

### **Einstellbereiche/Stufung**

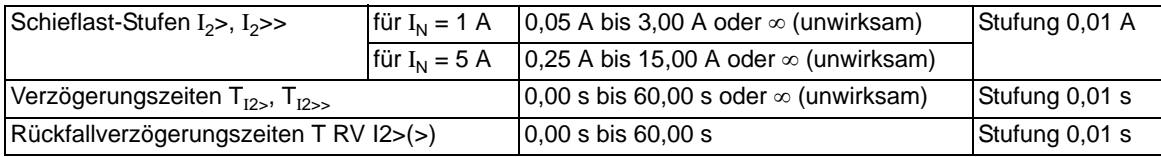

### **Funktionsgrenze**

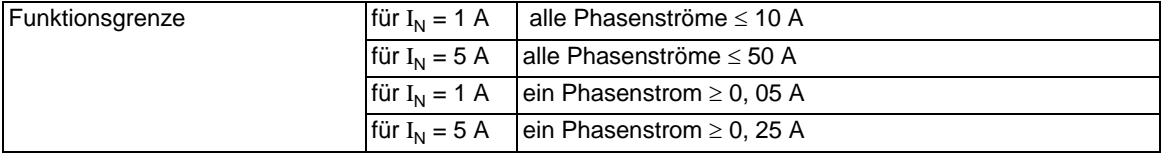

### **Zeiten**

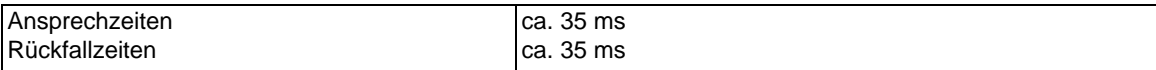

### **Rückfallverhältnis**

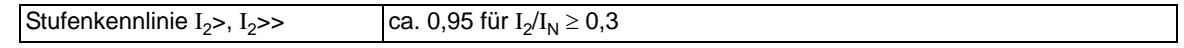

#### **Toleranzen**

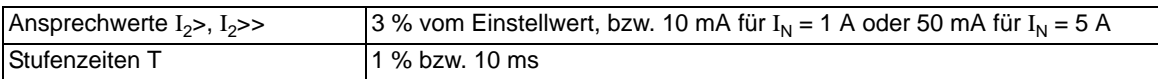

### **Einflussgrößen auf die Ansprechwerte**

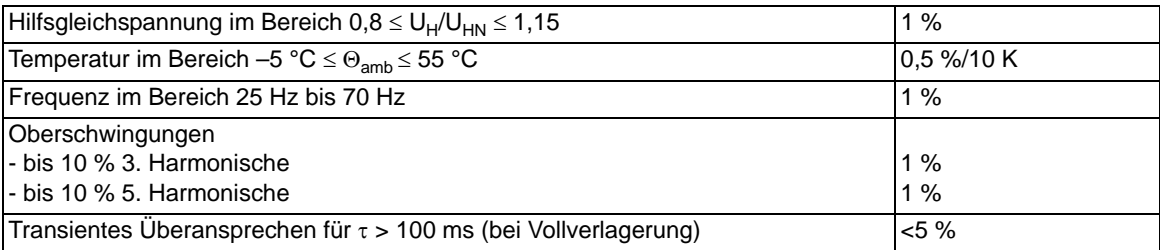

# **4.8 Schieflastschutz (Abhängige Kennlinien)**

### **Einstellbereiche/Stufung**

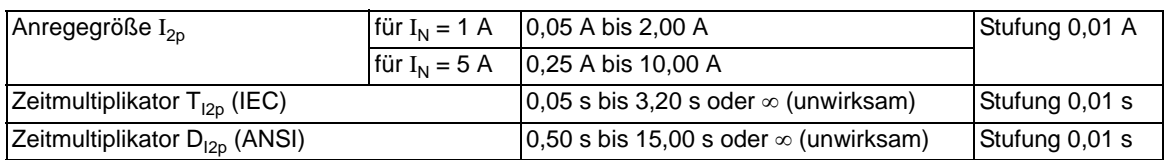

### **Funktionsgrenze**

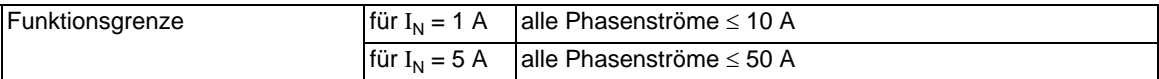

### **Auslösekennlinien nach IEC**

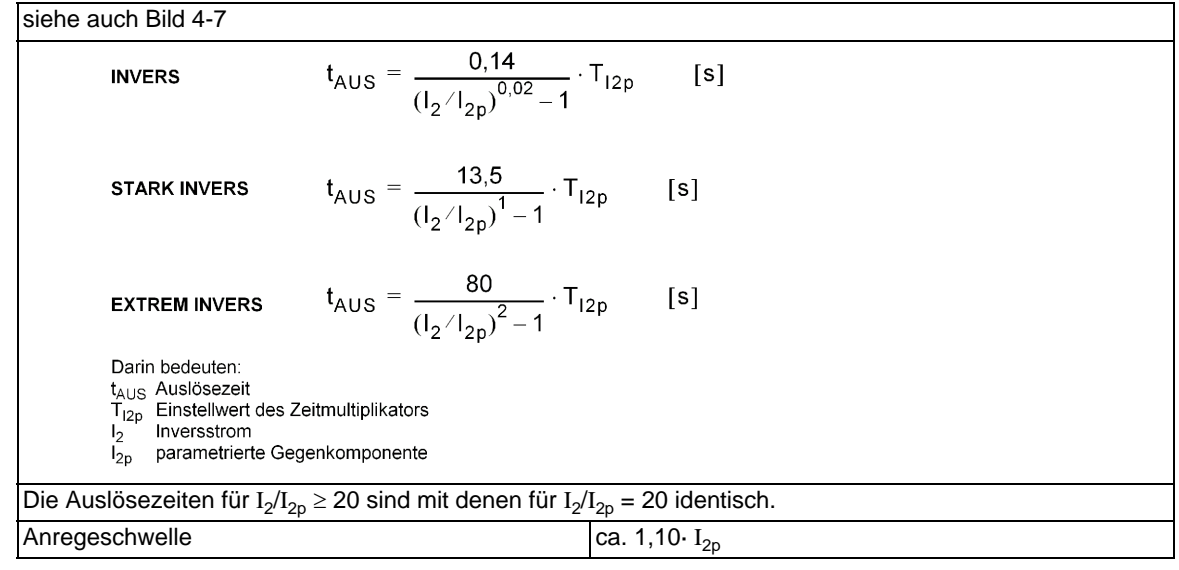

### **Auslösekennlinien nach ANSI**

Es kann eine der in den Bildern [4-8](#page-339-0) und [4-9](#page-340-0) jeweils im rechten Bildteil dargestellten Auslösekennlinien ausgewählt werden.  $t_{AUS} = \left(\frac{8,9341}{(1_2/1_{2p})^{2,0938}-1} + 0,17966\right) \cdot D_{12p}$ **INVERSE**  $[s]$  $t_{AUS} = \left(\frac{0.0103}{(1_2/1_{20})^{0.02}-1} + 0.0228\right) \cdot D_{12p}$ **MODERATELY INV.**  $[**s**]$  $t_{AUS} = \left(\frac{3,922}{(1_2/1_{20})^2 - 1} + 0,0982\right) \cdot D_{12p}$  $[s]$ **VERY INVERSE**  $t_{AUS} = \left(\frac{5,64}{(1_2/\vert_{2_2})^2-1} + 0,02434\right) \cdot D_{12p}$  $[s]$ **EXTREMELY INV.** Darin bedeuten: t<sub>AUS</sub> Auslösezeit  $D_{12p}$  Einstellwert des Zeitmultiplikators Inversstrom  $\mathsf{I}_2$ parametrierte Gegenkomponente  $I_{2p}$ Die Auslösezeiten für I<sub>2</sub>/I<sub>2p</sub> ≥ 20 sind mit denen für I<sub>2</sub>/I<sub>2p</sub> = 20 identisch. Anregeschwelle  $|$  ca. 1,10· I<sub>2p</sub>

### **Toleranzen**

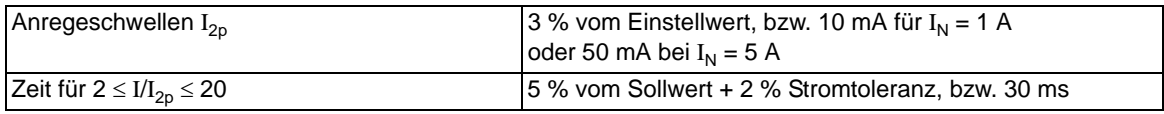

#### **Rückfallkennlinien mit Disk-Emulation nach ANSI**

Darstellung der möglichen Rückfallzeitkennlinien siehe Bilder [4-8](#page-339-0) und [4-9](#page-340-0) jeweils im linken Bildteil  $t_{\text{Rück}} = \left(\frac{8,8}{1-(\frac{1}{2})(\frac{1}{2})^2,0938}\right) \cdot D_{12p}$  $[s]$ **INVERSE**  $t_{\text{Rück}} = \left(\frac{0.97}{1-(1_2/1_{2p})^2}\right) \cdot D_{12p}$  $[s]$ **MODERATELY INV.**  $t_{\text{Rück}} = \left(\frac{4,32}{1-(\frac{1}{2})(\frac{1}{2})^2}\right) \cdot D_{12p}$  $[s]$ **VERY INVERSE**  $t_{\text{Rück}} = \left(\frac{5.82}{1 - (1_2 / 1_{2p})^2}\right) \cdot D_{12p}$ **EXTREMELY INV.**  $[s]$ Darin bedeuten: bedeuten.<br>Rückfallzeit<br>Einstellwert des Zeitmultiplikators  $t_{\sf Rück}$  $D_{12p}$ Inversstrom  $I_2$ parametrierte Gegenkomponente  $I_{2p}$ Die Rückfallzeitkonstanten gelten für  $(I_2/I_{2p}) \leq 0,90$ 

### Technische Daten

4.8 Schieflastschutz (Abhängige Kennlinien)

### **Rückfallwert**

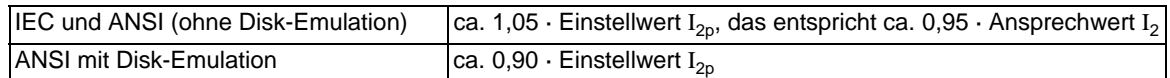

### **Toleranzen**

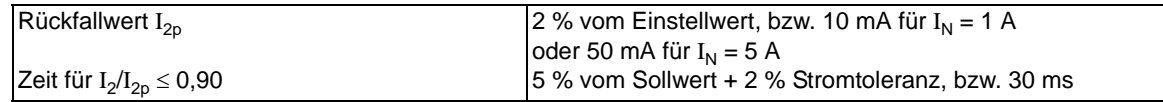

### **Einflussgrößen auf die Ansprechwerte**

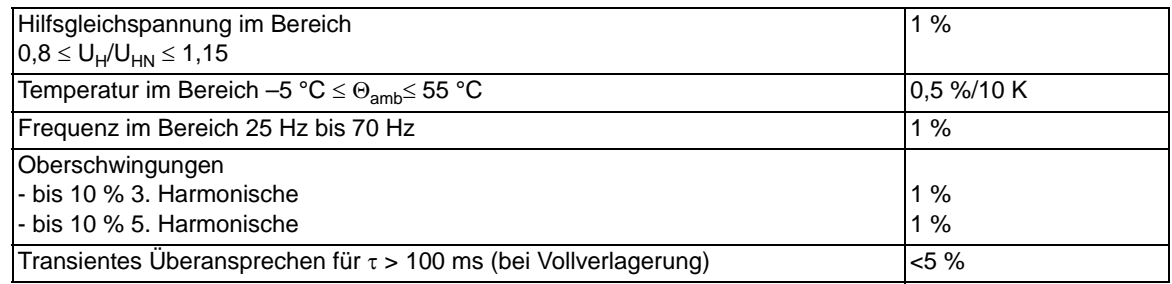

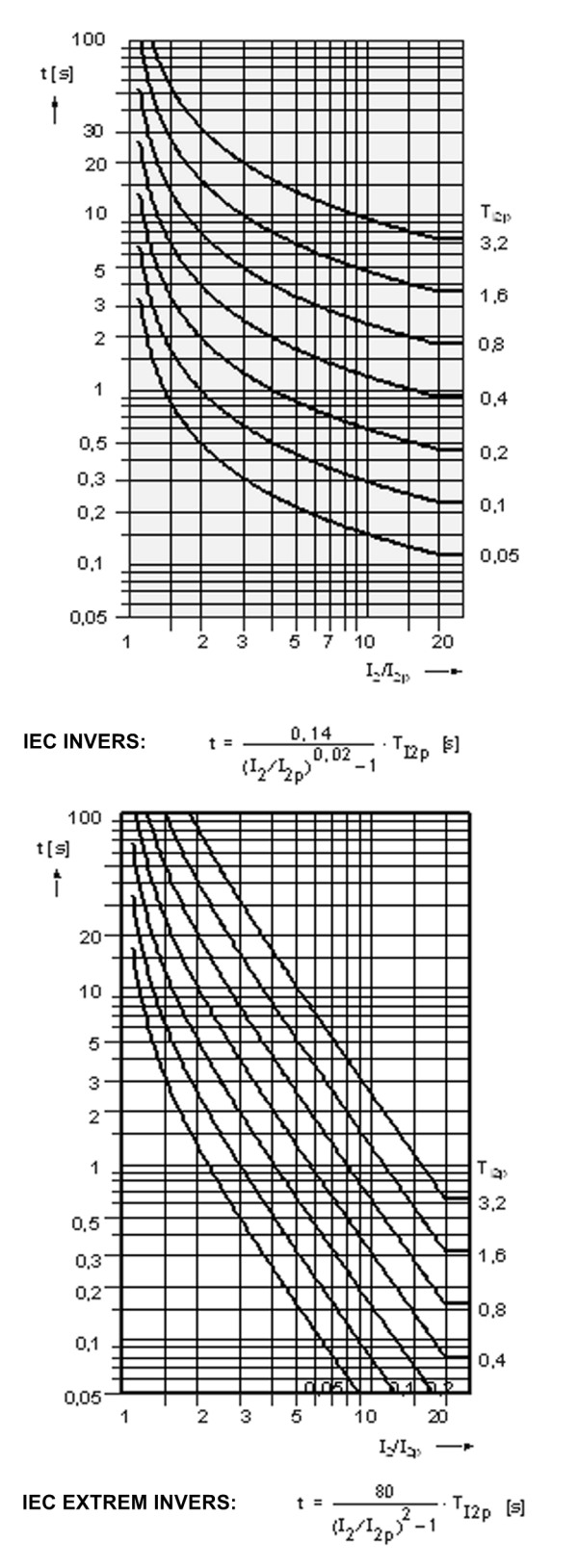

<span id="page-338-0"></span>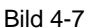

Bild 4-7 Auslösekennlinien gemäß IEC der abhängigen Stufe des Schieflastschutzes

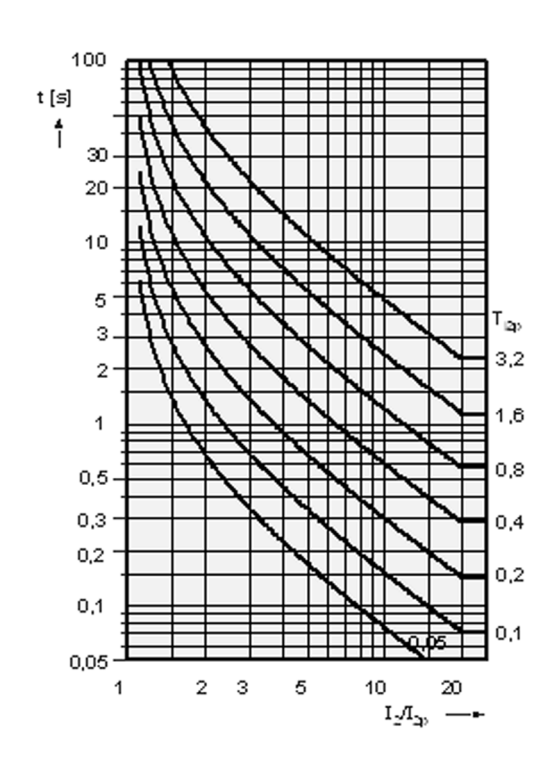

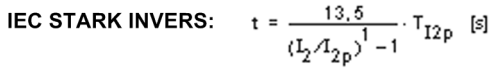

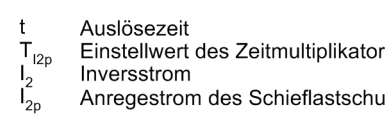

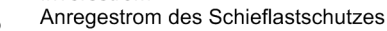

4.8 Schieflastschutz (Abhängige Kennlinien)

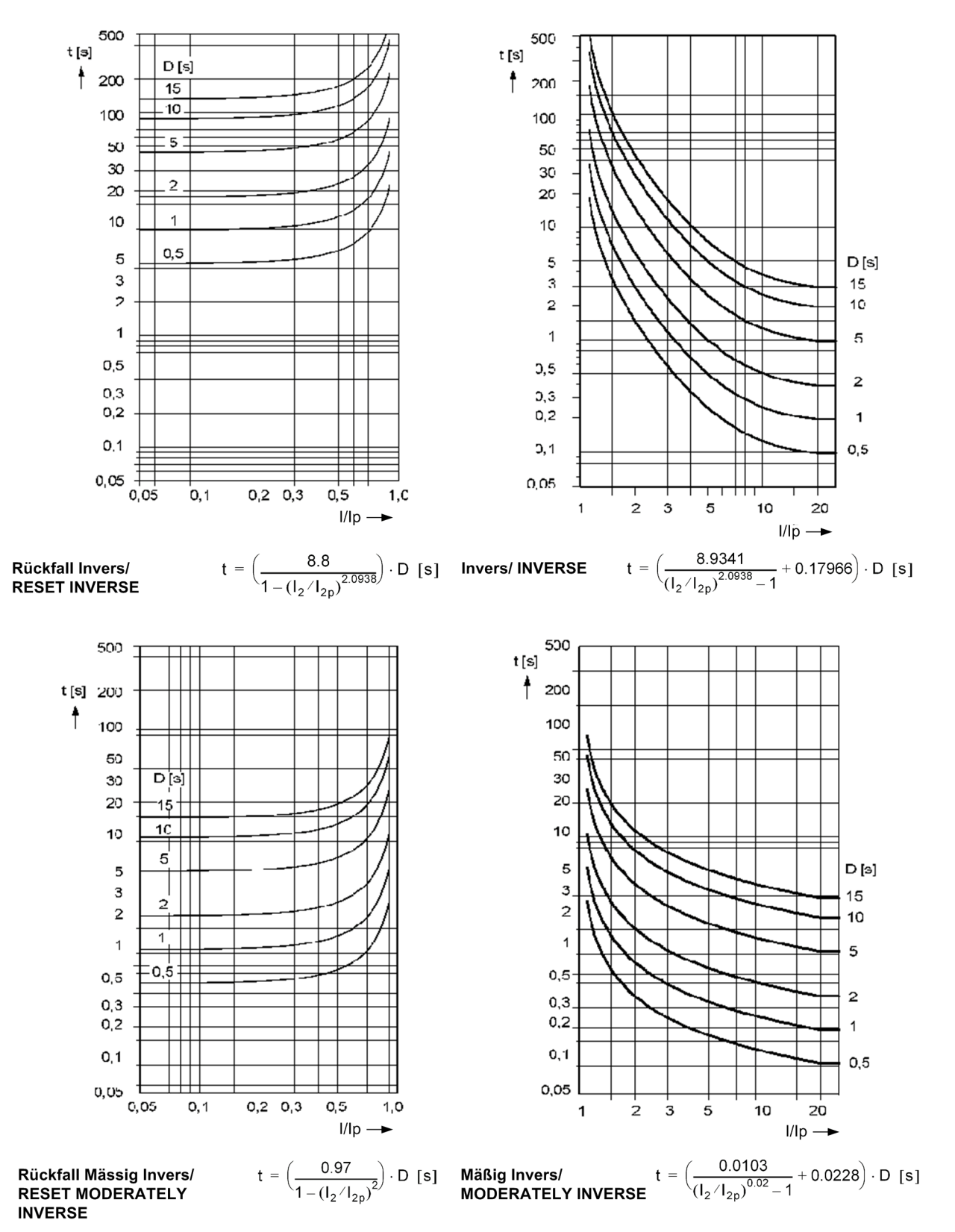

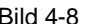

<span id="page-339-0"></span>Bild 4-8 Auslösezeit- und Rückfallzeitkennlinien gemäß ANSI der abhängigen Stufe des Schieflastschutzes

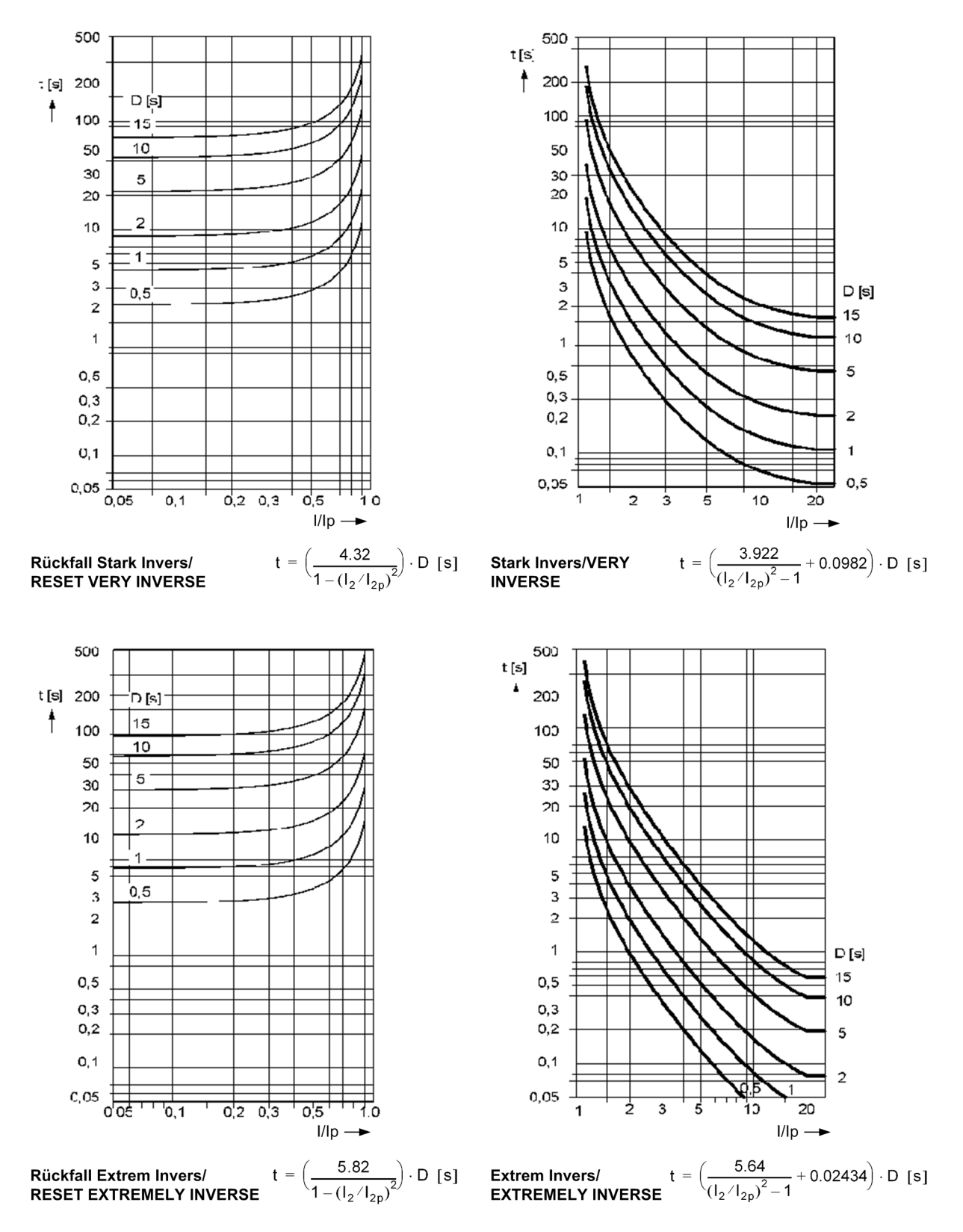

<span id="page-340-0"></span>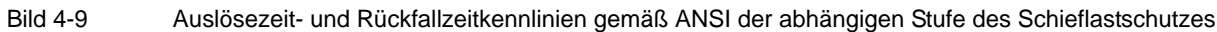

# **4.9 Anlaufzeitüberwachung für Motoren**

### **Einstellbereiche/Stufung**

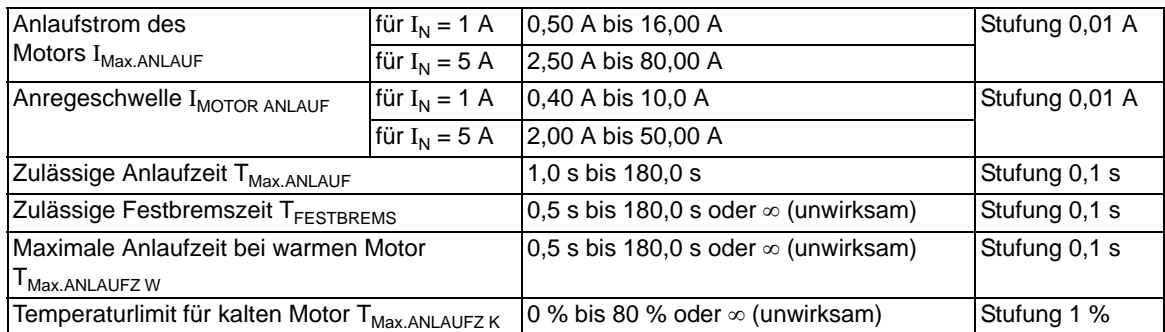

### **Auslösekennlinie**

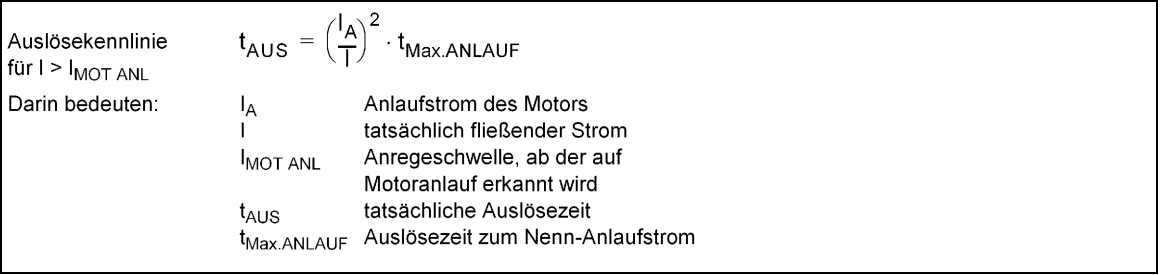

### **Rückfallverhältnis**

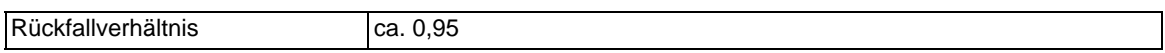

### **Toleranzen**

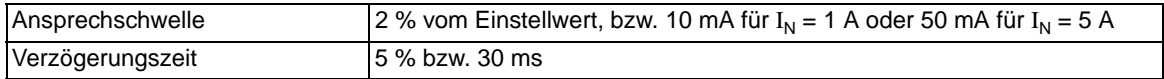

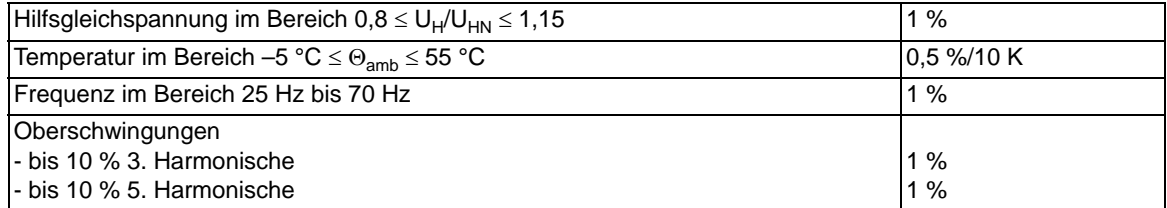

# **4.10 Wiedereinschaltsperre für Motoren**

### **Einstellbereiche/Stufung**

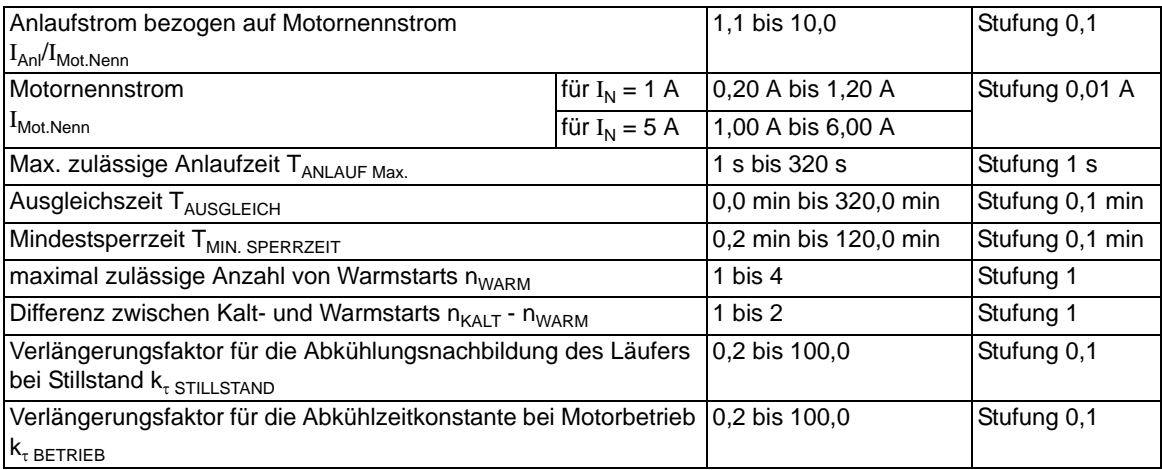

### **Wiedereinschaltgrenze**

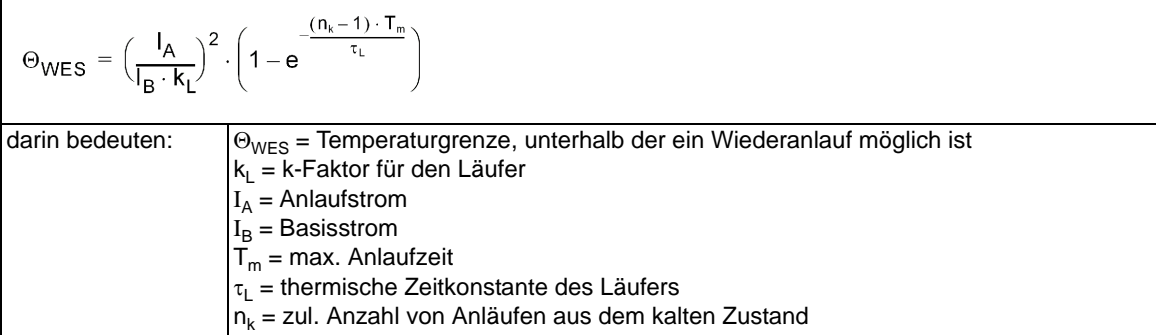

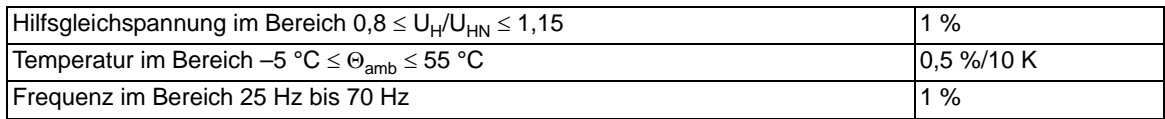

# **4.11 Lastsprungschutz**

### **Einstellbereiche/Stufung**

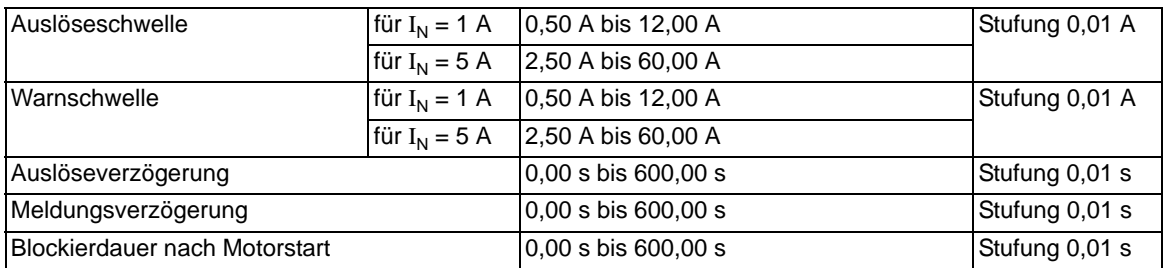

### **Zeiten**

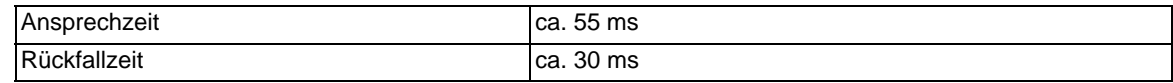

### **Rückfallverhältnis**

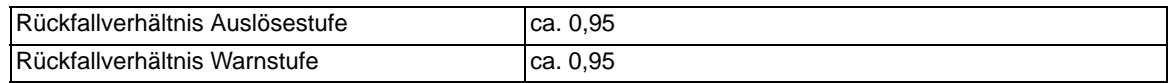

### **Toleranzen**

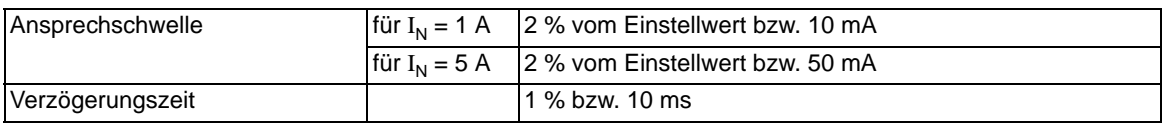

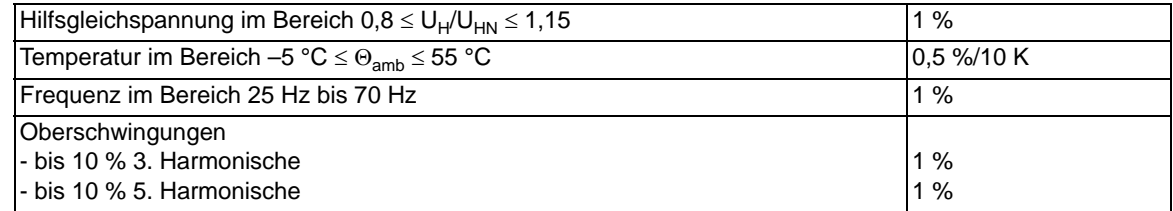

# **4.12 Thermischer Überlastschutz**

### **Einstellbereiche/Stufung**

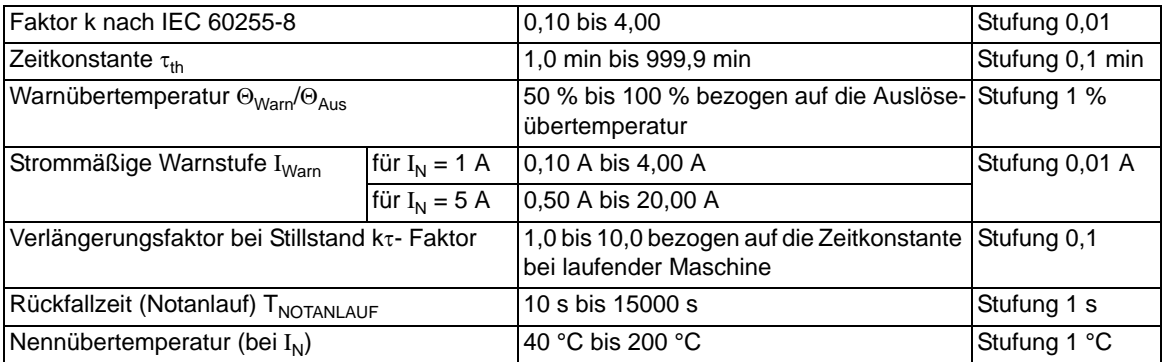

### **Auslösekennlinie**

AnsUösekennlinie für (I/K · IN) ≤ 8

\n
$$
t = \tau_{th} \cdot \ln \frac{\left(\frac{1}{K \cdot I_N}\right)^2 - \left(\frac{I_{Vor}}{K \cdot I_N}\right)^2}{\left(\frac{1}{K \cdot I_N}\right)^2 - 1}
$$
\nDarin bedeuten:

\nt

\nAnsUösezeit

\n $\tau_{th}$  Erwärmungs-Zeitkonstante

\nI

\naktueller Laststrom

\nI<sub>Vor</sub> Vorlaststrom

\nk

\nEinstellfaktor gemäß IEC 60255-8

\nI<sub>N</sub> Nennstrom des Schutzobjektes

### **Rückfallverhältnisse**

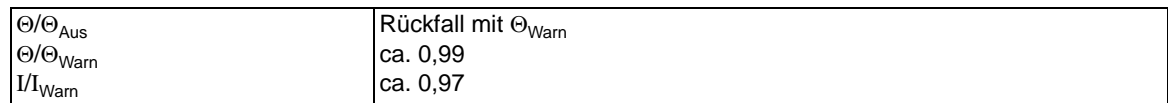

### **Toleranzen**

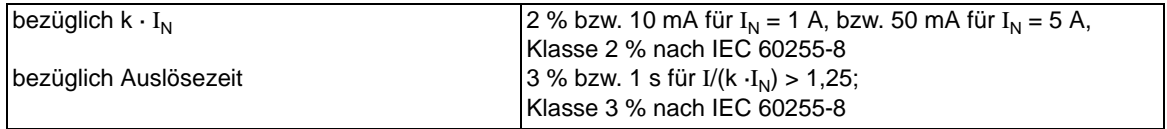

### Einflussgrößen bezüglich k · I<sub>N</sub>

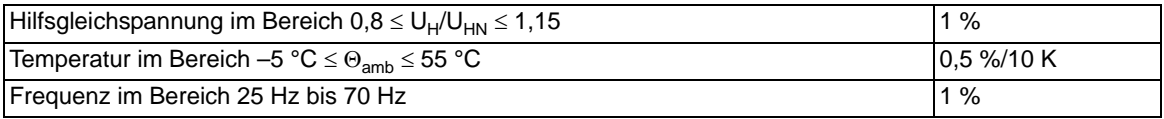

Technische Daten

4.12 Thermischer Überlastschutz

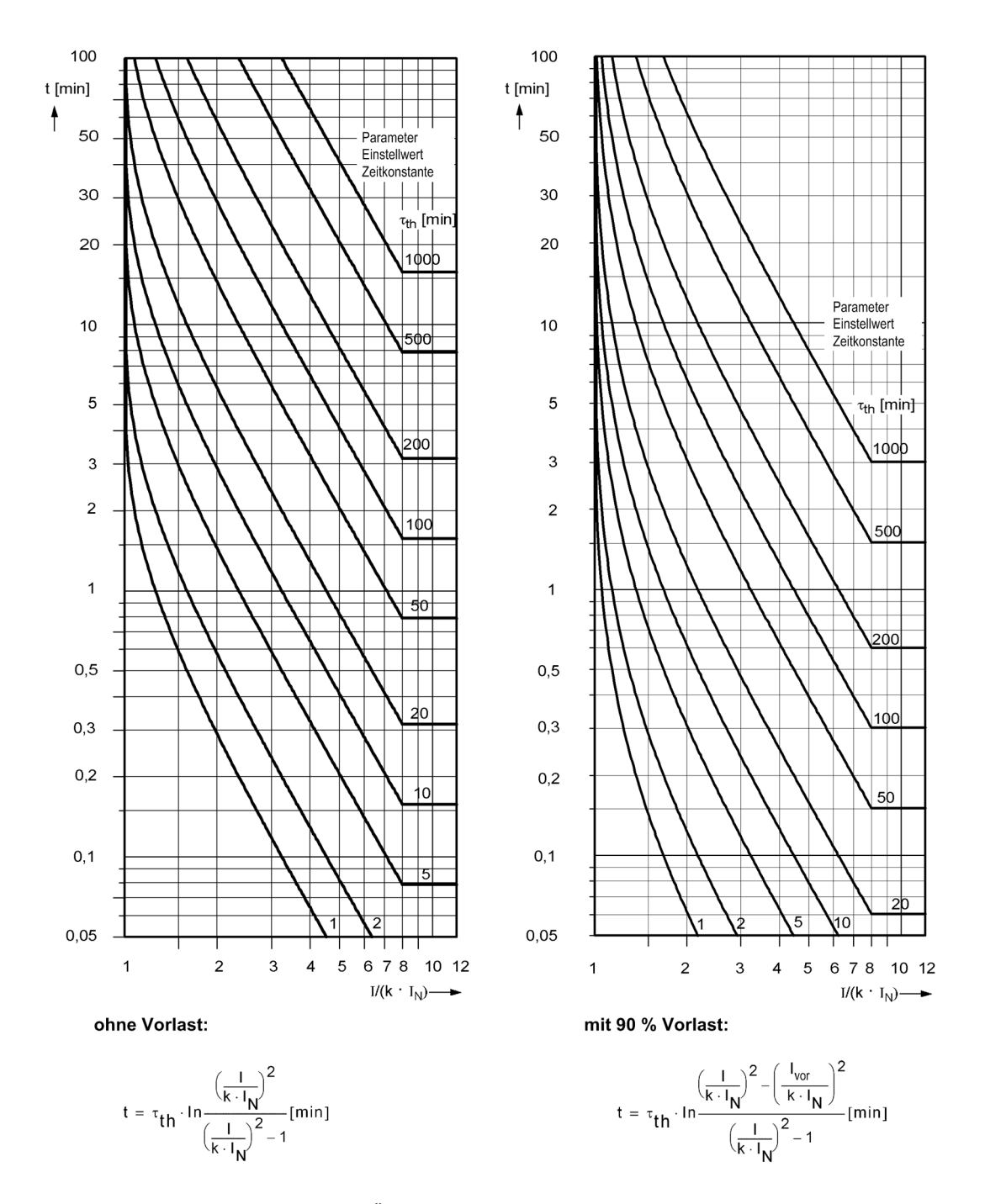

Bild 4-10 Auslösekennlinie des Überlastschutzes

## **4.13 Erdfehlererfassung (empfindlich/unempfindlich)**

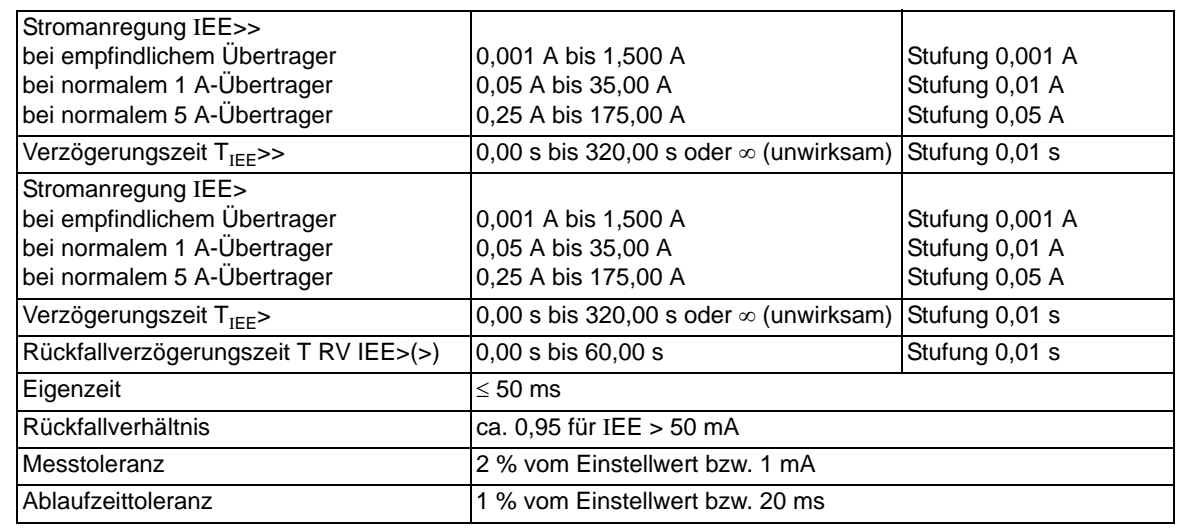

### **Erdstromanregung für alle Erdfehlerarten (UMZ-Kennlinie)**

### **Erdstromanregung für alle Erdfehlerarten (AMZ-Kennlinie)**

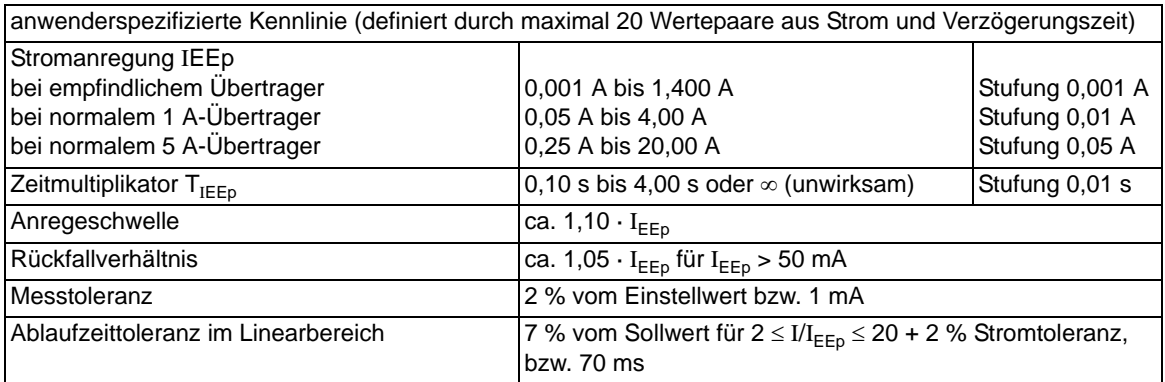

### **Erdstromanregung für alle Erdfehlerarten (AMZ-Kennlinie logarithmisch invers)**

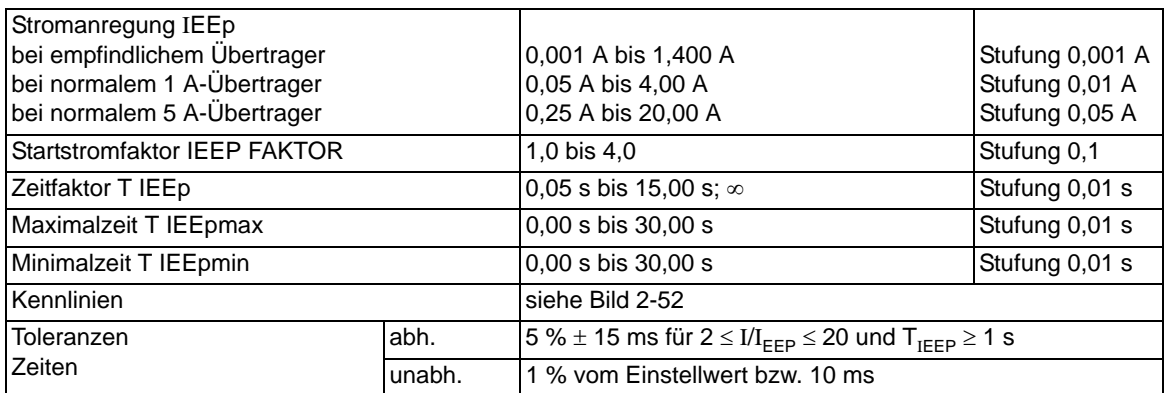

4.13 Erdfehlererfassung (empfindlich/unempfindlich)

### **Erdstromanregung für alle Erdfehlerarten (AMZ-Kennlinie logarithmisch invers mit Knickpunkt)**

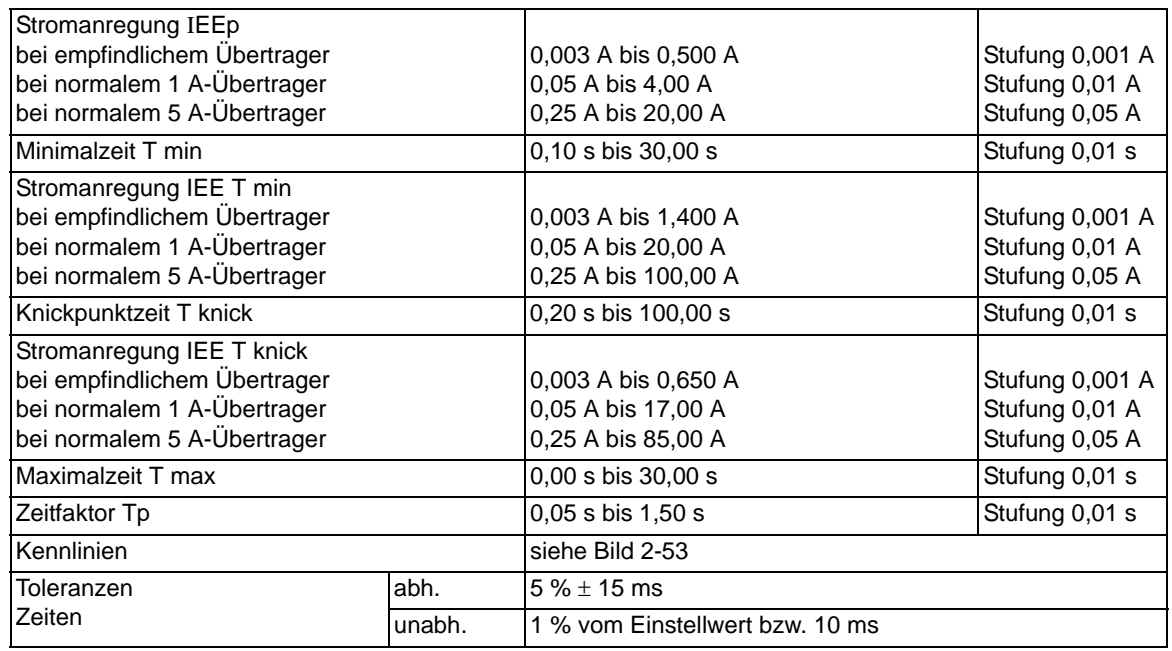

### **Auslösezeitkennlinien nach IEC**

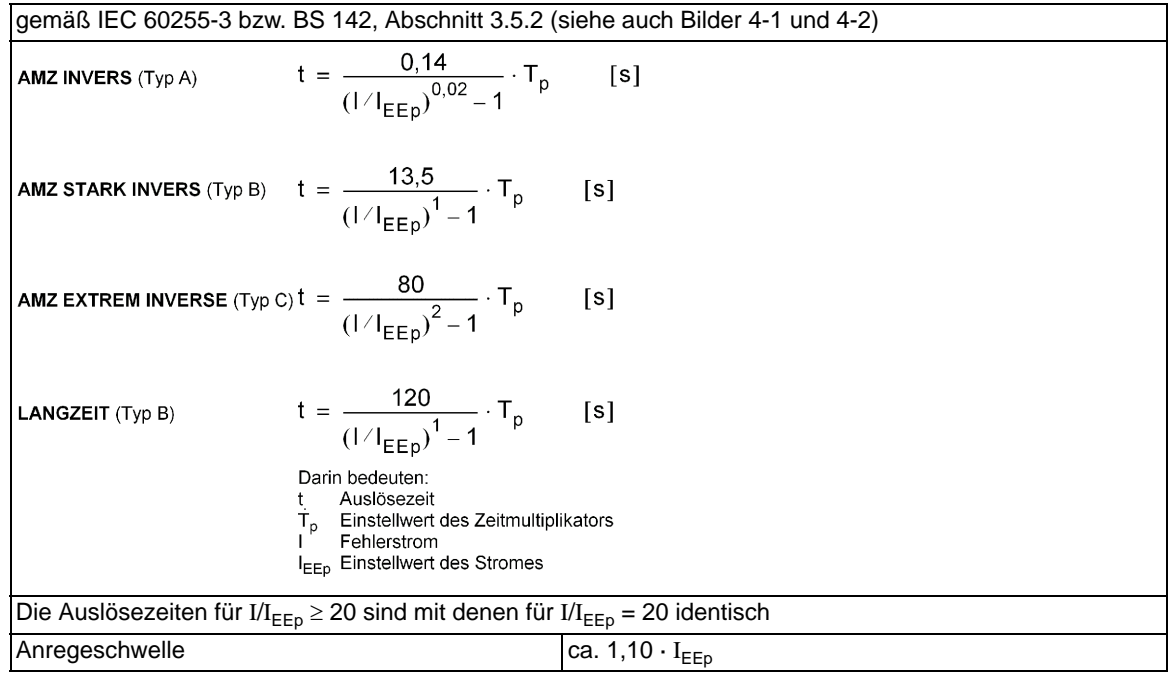

### **Rückfallzeitkennlinien mit Disk-Emulation nach IEC**

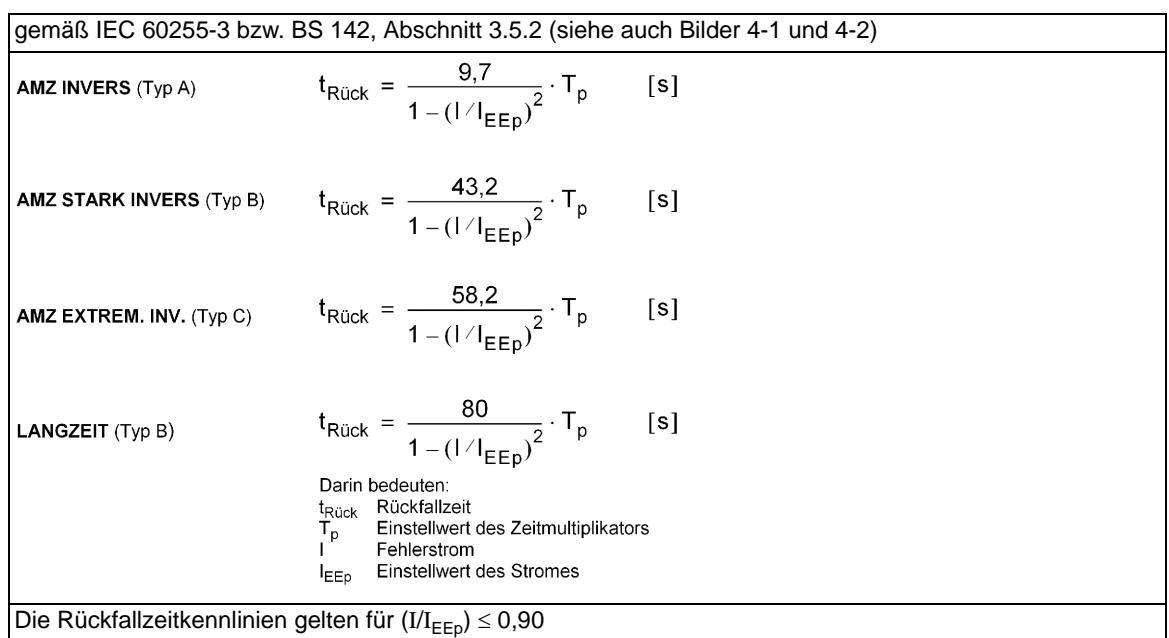

### **Rückfallschwelle IEC**

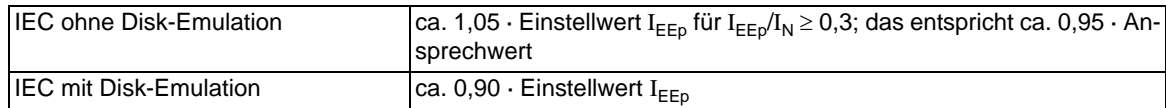

### **Toleranzen IEC**

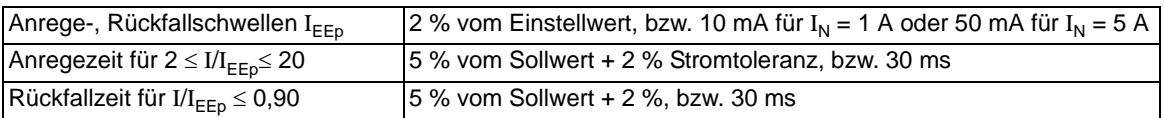

4.13 Erdfehlererfassung (empfindlich/unempfindlich)

### **Auslösezeitkennlinien nach ANSI**

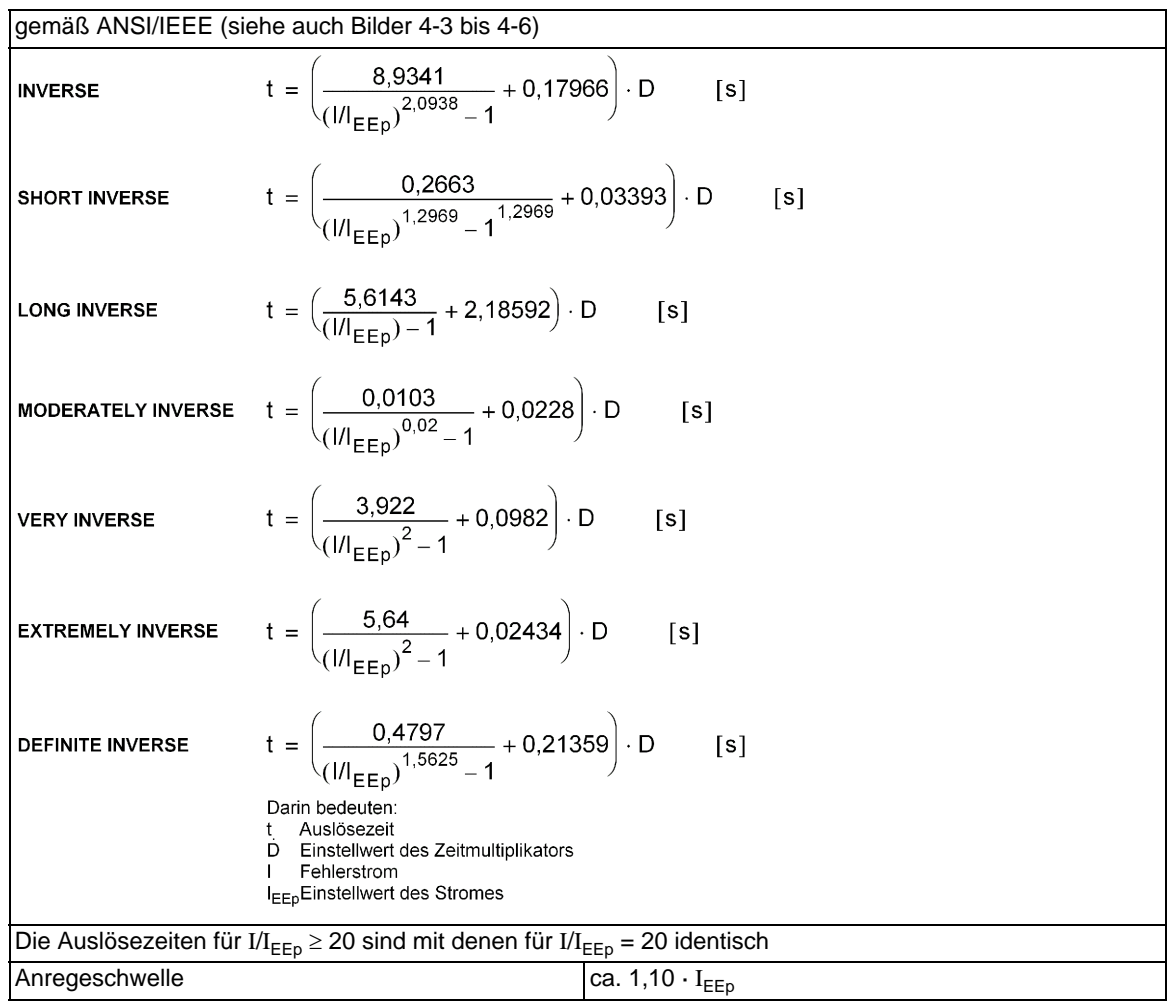

### **Rückfallzeitkennlinien mit Disk-Emulation nach ANSI/IEEE**

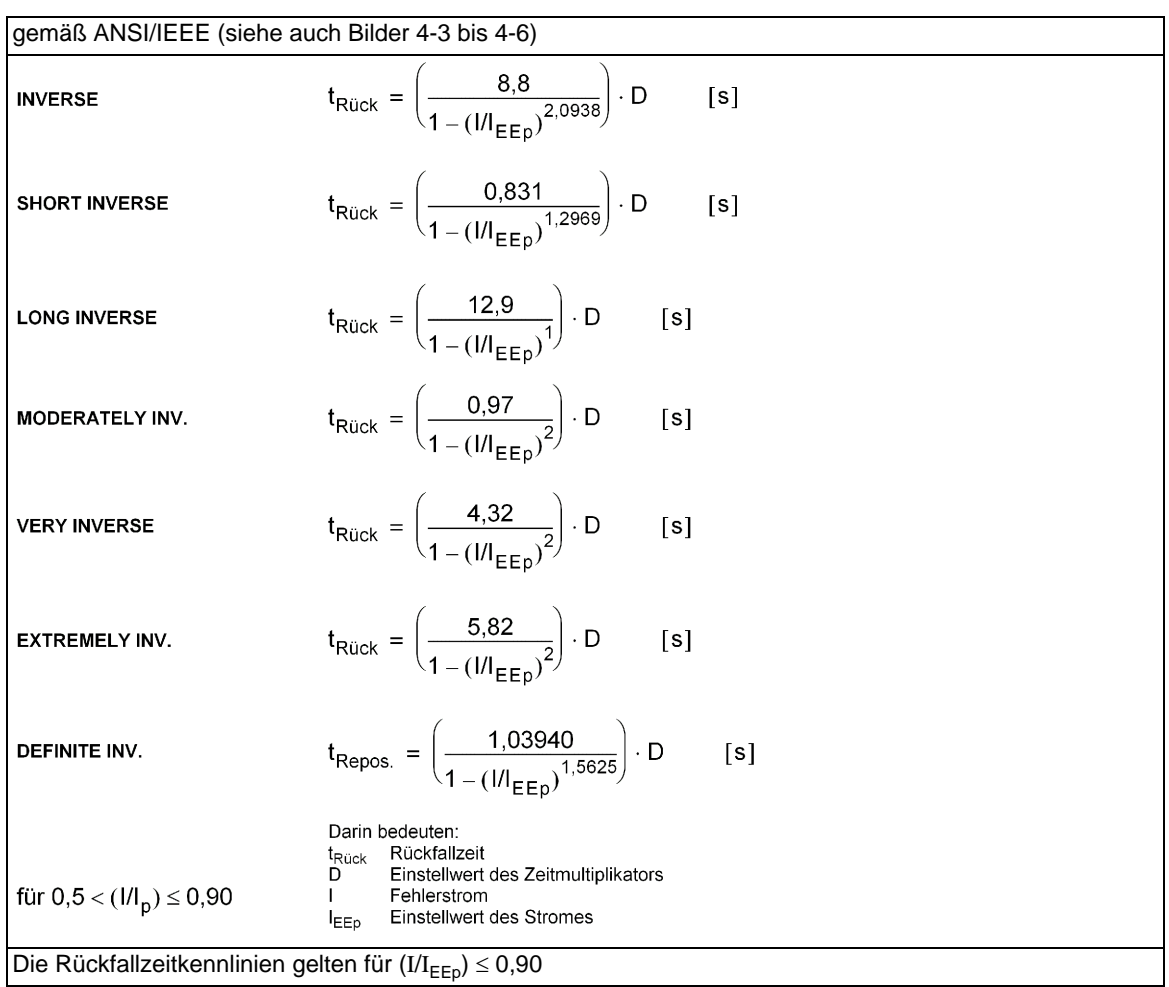

### **Rückfallschwelle ANSI**

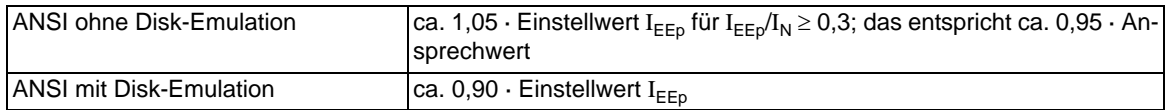

### **Toleranzen ANSI**

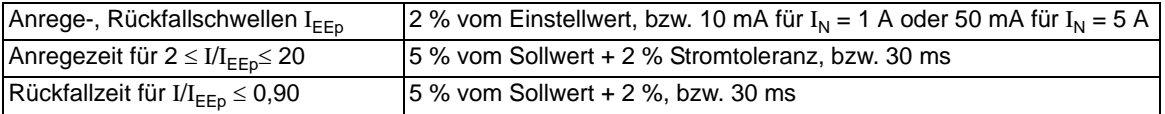

4.13 Erdfehlererfassung (empfindlich/unempfindlich)

### **Einflussgrößen**

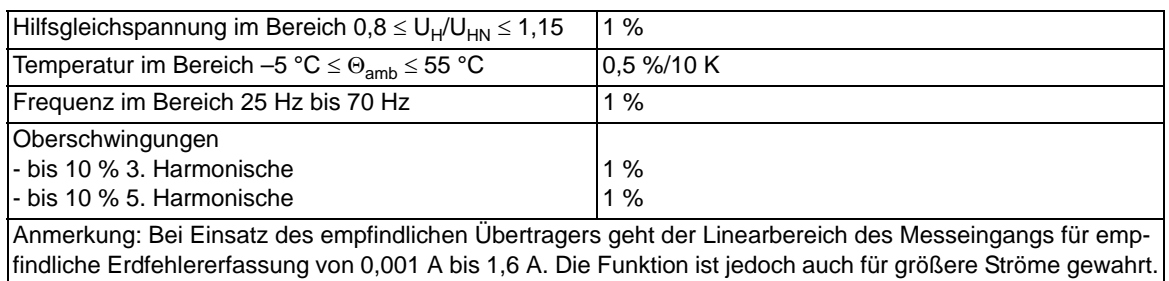

### **Logarithmisch inverse Auslösezeitkennlinien**

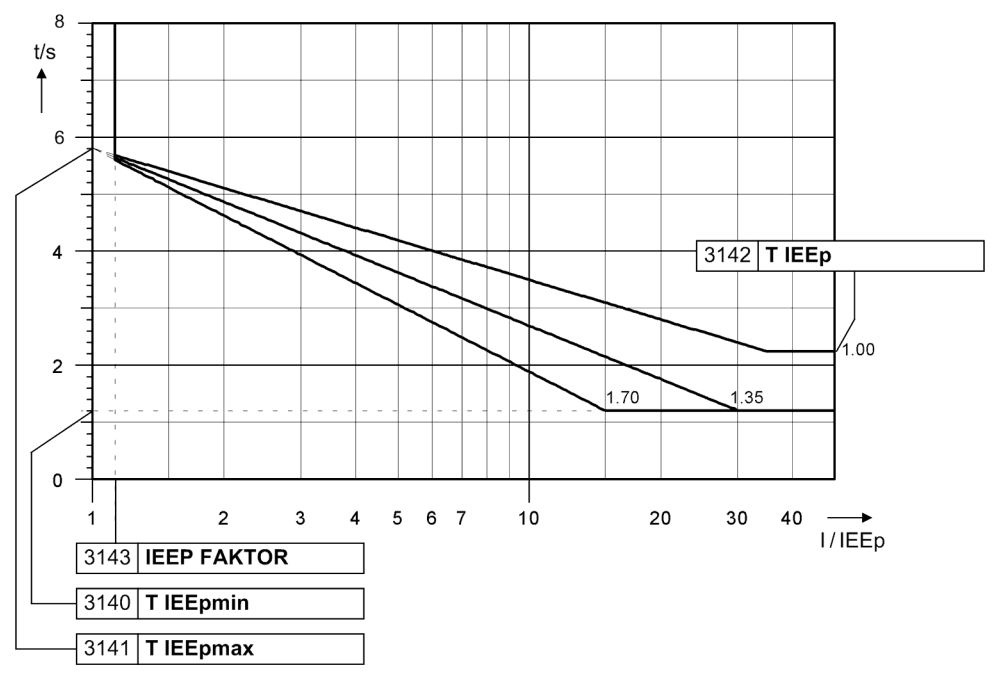

Bild 4-11 Auslösezeitkennlinien des stromabhängigen Erdfehlerschutzes mit logarithmisch inverser Kennlinie

Logarithmisch invers  $t = T_{IEEPmax} - T_{IEEP} \cdot ln(I/IEEP)$ 

**Anmerkung:** Für I/**IEEP** > 35 gilt die Zeit für I/**IEEP** = 35

### **Logarithmisch inverse Auslösezeitkennlinien mit Knickpunkt**

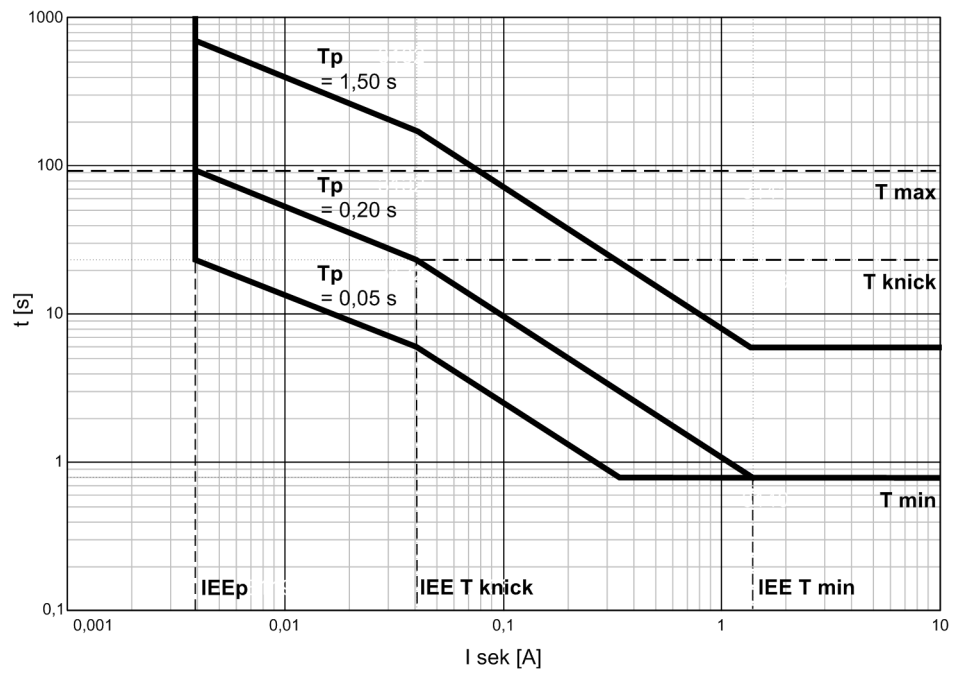

Bild 4-12 Auslösezeitkennlinien des stromabhängigen Erdfehlerschutzes mit logarithmisch inverser Kennlinie mit Knickpunkt (Beispiel für IEEp = 0,004 A)

### **4.14 Intermittierender Erdfehlerschutz**

### **Einstellbereiche/Stufung**

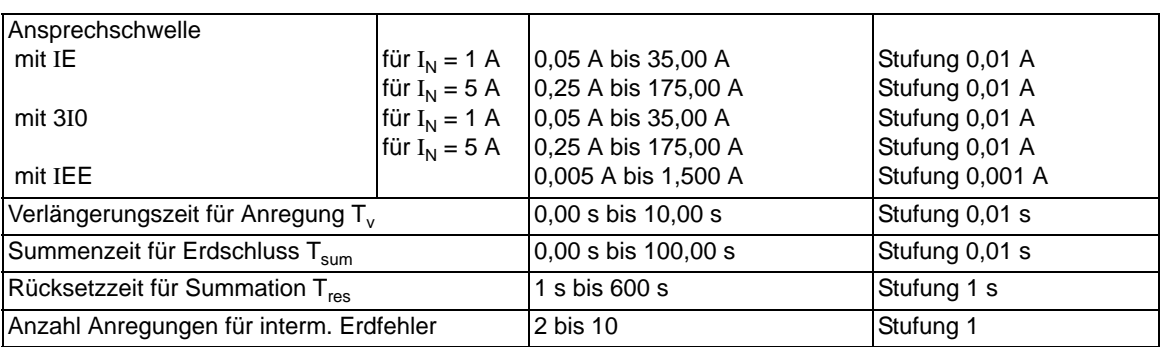

### **Zeiten**

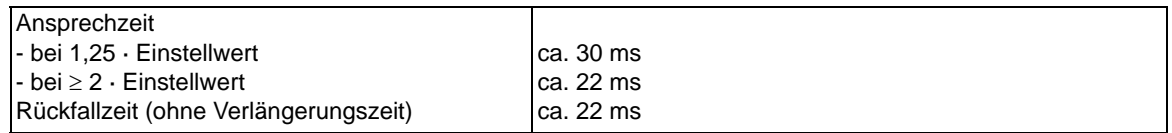

### **Toleranzen**

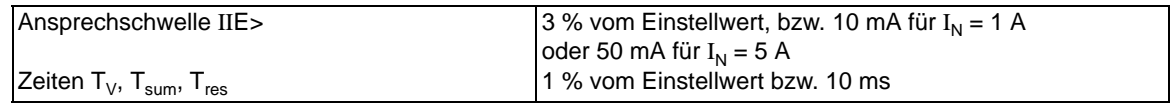

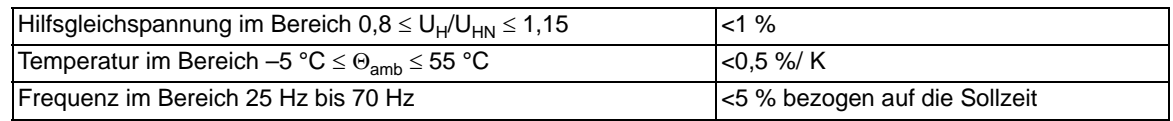

# **4.15 Wiedereinschaltautomatik**

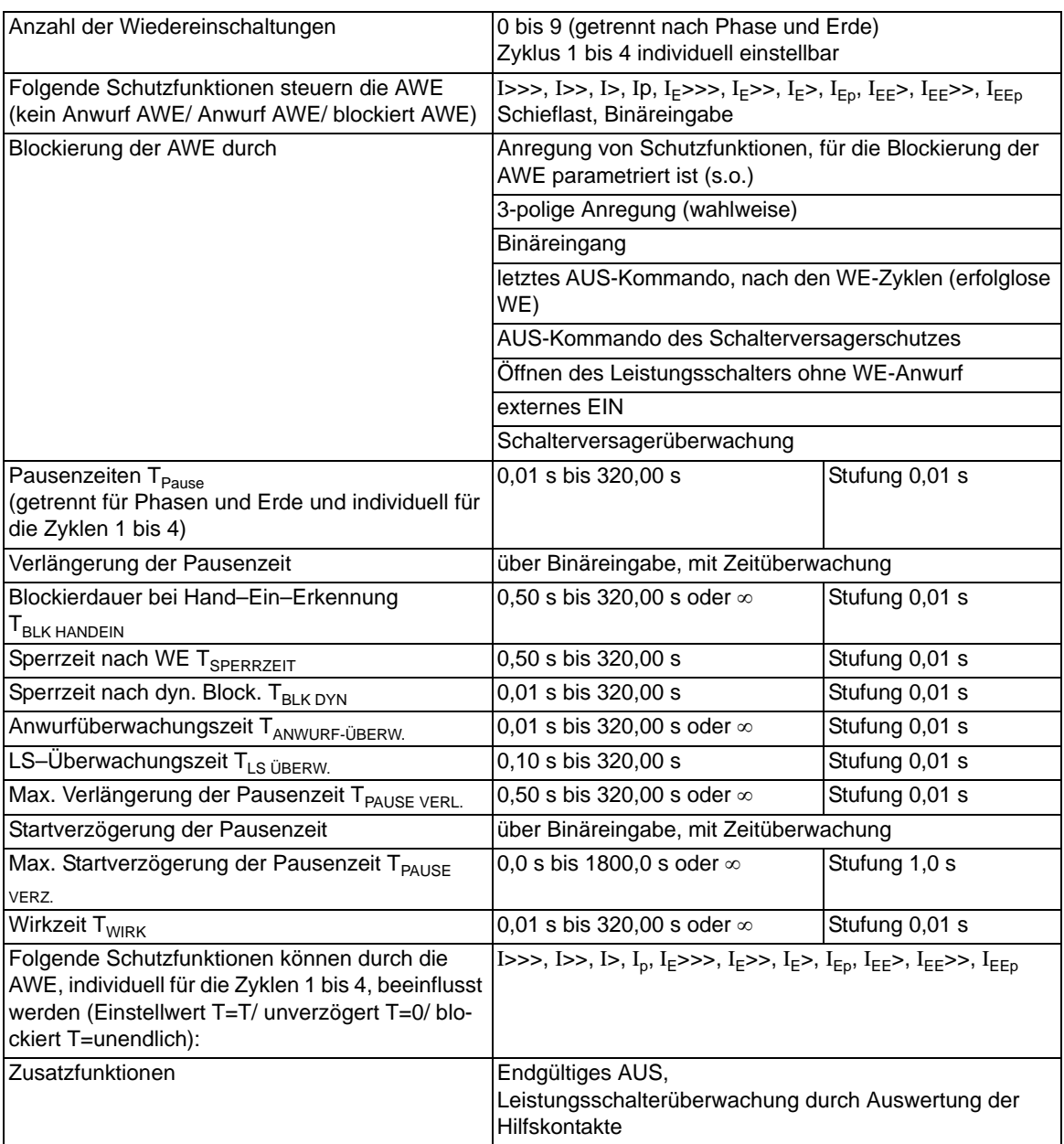

## **4.16 Schalterversagerschutz**

### **Einstellbereiche/Stufung**

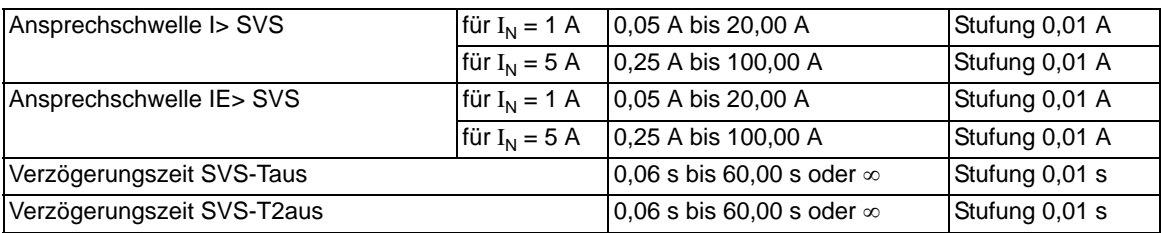

### **Zeiten**

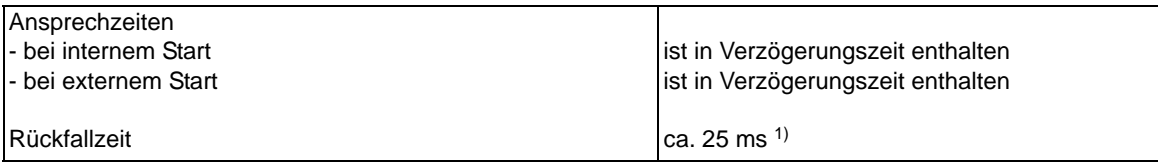

### **Toleranzen**

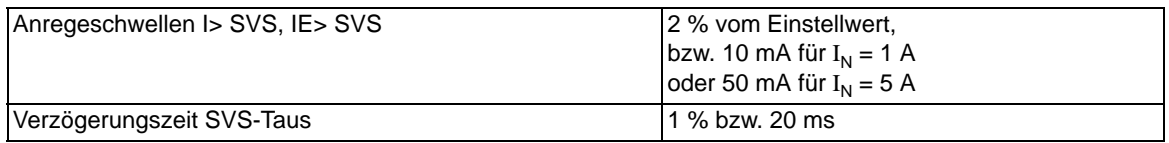

### **Einflussgrößen auf die Ansprechwerte**

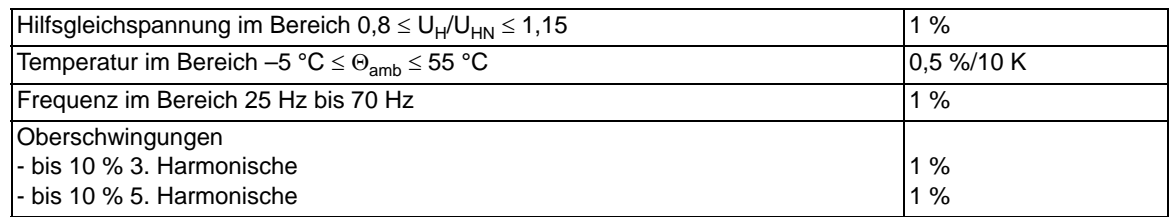

<span id="page-355-0"></span>1) Durch Ausgleichsvorgänge im Stromwandler-Sekundärkreis kann es beim Stromkriterium zu einer zusätzlichen Verzögerung kommen.

### **4.17 Flexible Schutzfunktionen**

### **Messgrößen / Betriebsarten**

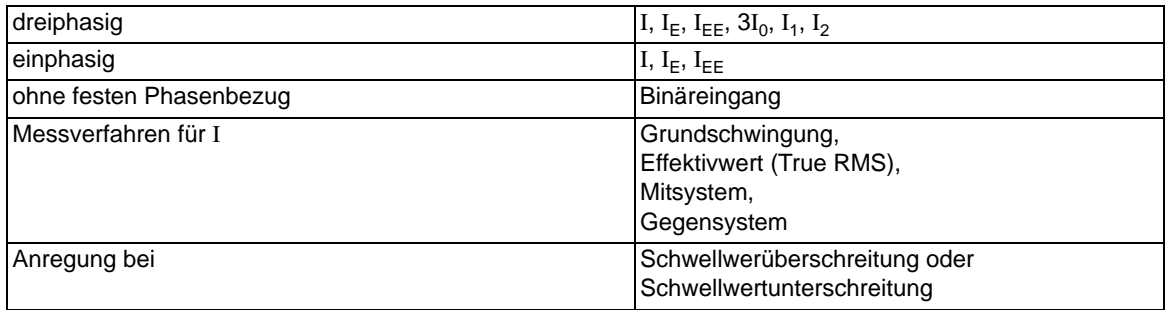

### **Einstellbereiche / Stufung**

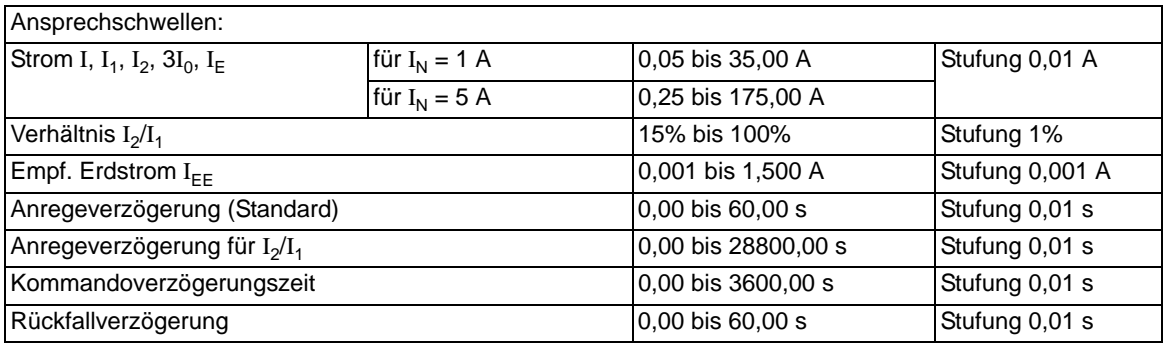

### **Zeiten**

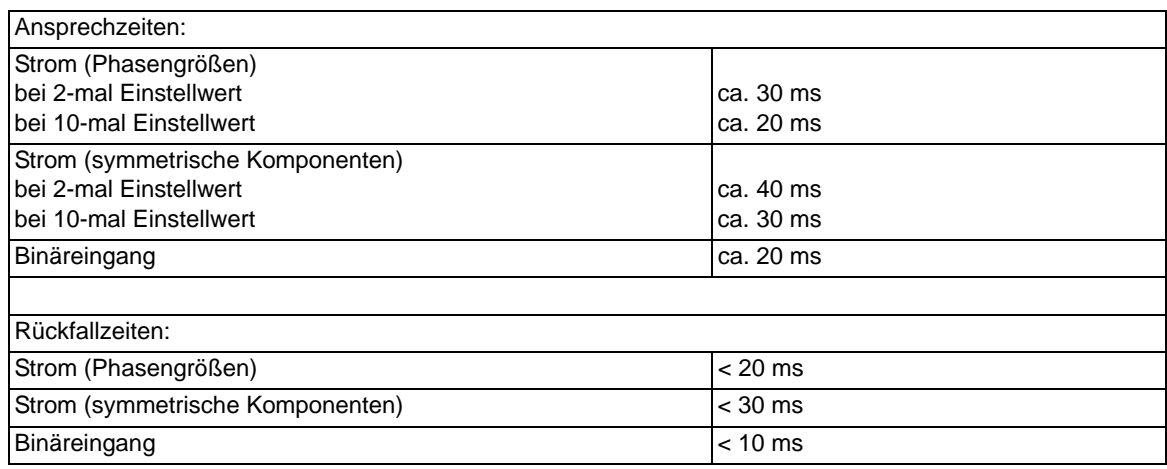

4.17 Flexible Schutzfunktionen

### **Toleranzen**

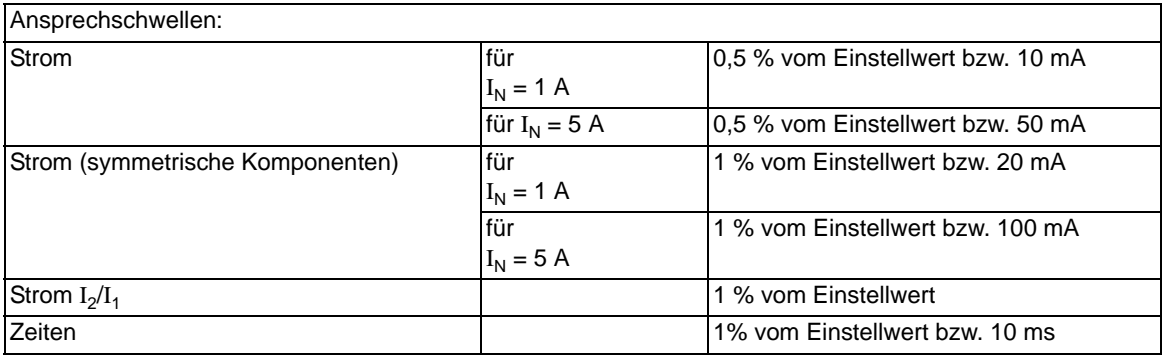

### **Einflussgrößen auf die Ansprechwerte**

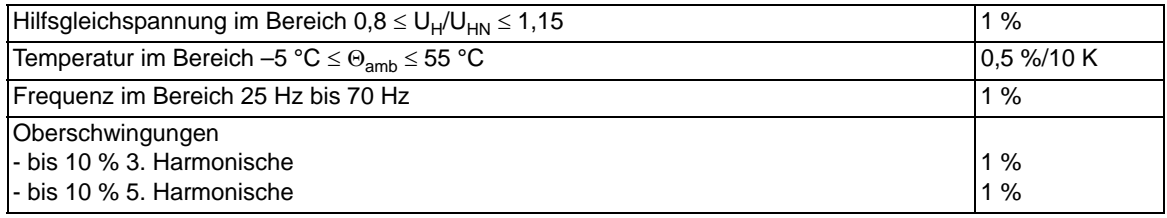

# **4.18 Thermobox für Temperaturerfassung**

### **Temperaturdetektoren**

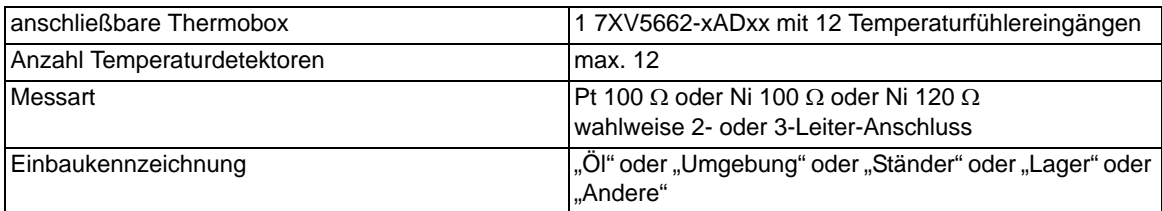

### **Betriebsmesswerte**

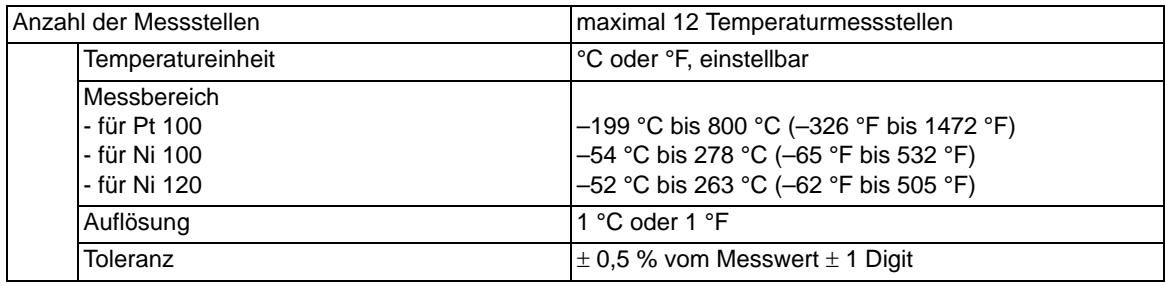

### **Meldungsgrenzwerte**

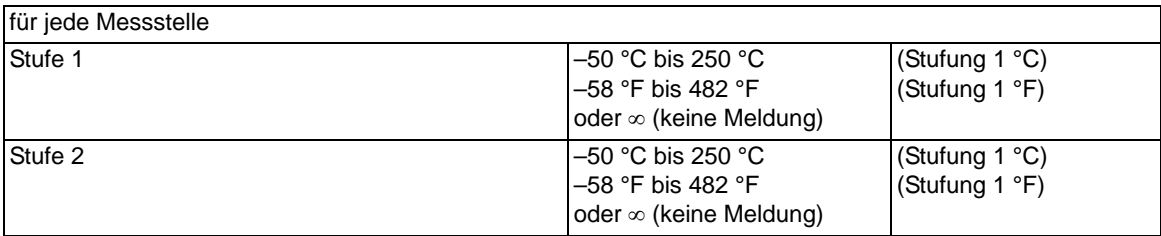

# **4.19 Anwenderdefinierbare Funktionen (CFC)**

**Funktionsbausteine und deren mögliche Zuordnung zu den Ablaufebenen**

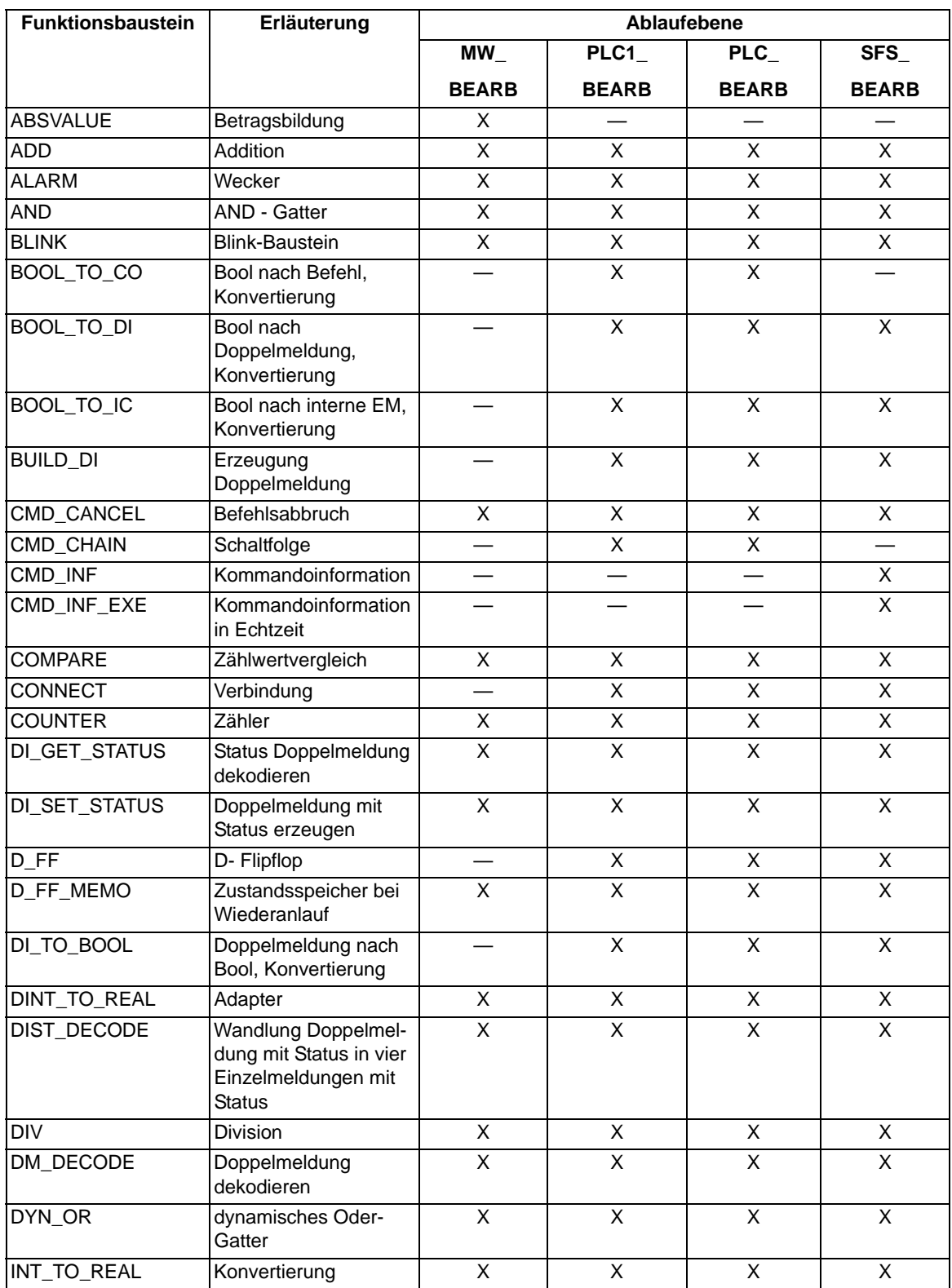
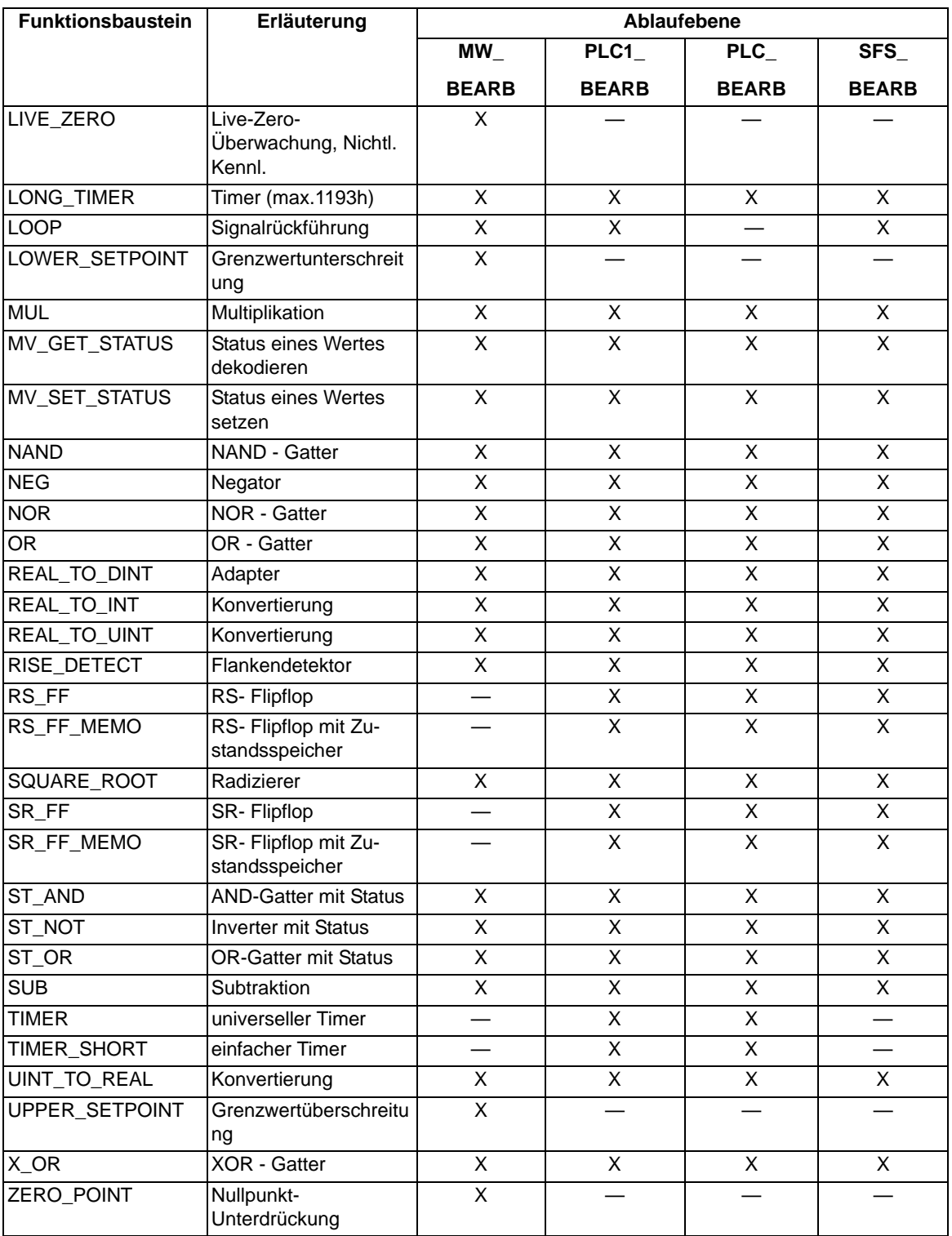

4.19 Anwenderdefinierbare Funktionen (CFC)

#### **Gerätespezifische CFC-Bausteine**

Tabelle 4-1 BOSTATE – Der Baustein liest den Zustand eines Ausgaberelais aus und gibt ihn in Form eines boolschen Wertes aus.

|                                       | Name         | Typ                                                                                                    | <b>Bedeutung</b>          | Vorbeset-    |
|---------------------------------------|--------------|----------------------------------------------------------------------------------------------------|---------------------------|--------------|
|                                       |              |                                                                                                    |                           | zung         |
| Eingang                               | BO           | UINT                                                                                                    | Nummer des Ausgaberelais  | 0            |
| Nummer                                | <b>STATE</b> | <b>BOOL</b>                                                                                                    | Zustand des Ausgaberelais | <b>FALSE</b> |
|                                       |              |                                                                                                    |                           |              |
| Ablaufebenen:                         |              | Empfehlung: Dieser Baustein sollte in die MW-BEARB-Ebene<br>gelegt werden, dort wird er zyklisch aktualisiert.<br>Hinweis: In den Ablaufebenen PLC1_BEARB und PLC_BEARB<br>sind die Änderungen des Ausgaberelais kein Triggerevent für<br>diese Ebenen. Diese Ebenen werden nur durch Änderungen<br>von hineinrangierten Meldungen angestoßen. |                           |              |
| Verhalten der Ein- und Aus-<br>gänge: |              | Ist das Ausgaberelais mit der Nummer BO vorhanden und der<br>Zustand des zugehörigen Ausgaberelais aktiv, so wird STATE =<br>TRUE gesetzt, sonst STATE = FALSE.                                                                                                    |                           |              |

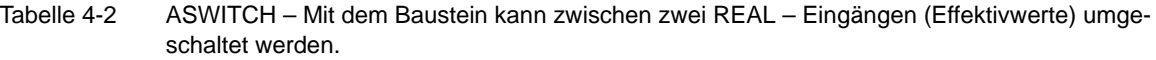

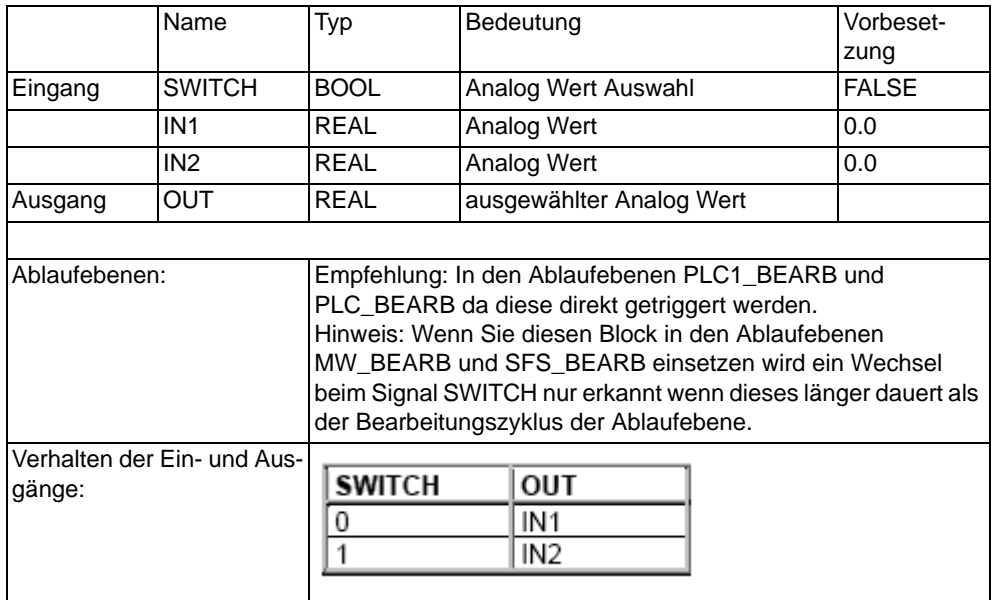

Tabelle 4-3 COUNTACTIVE – Der Baustein berechnet die Anzahl der aktiven Eingänge. Der Baustein ist ein generischer Baustein, bei dem Sie die Anzahl der Summanden im Bereich 2 … 120 festlegen können.

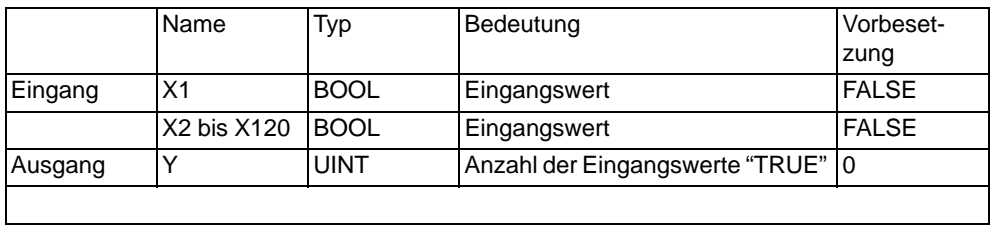

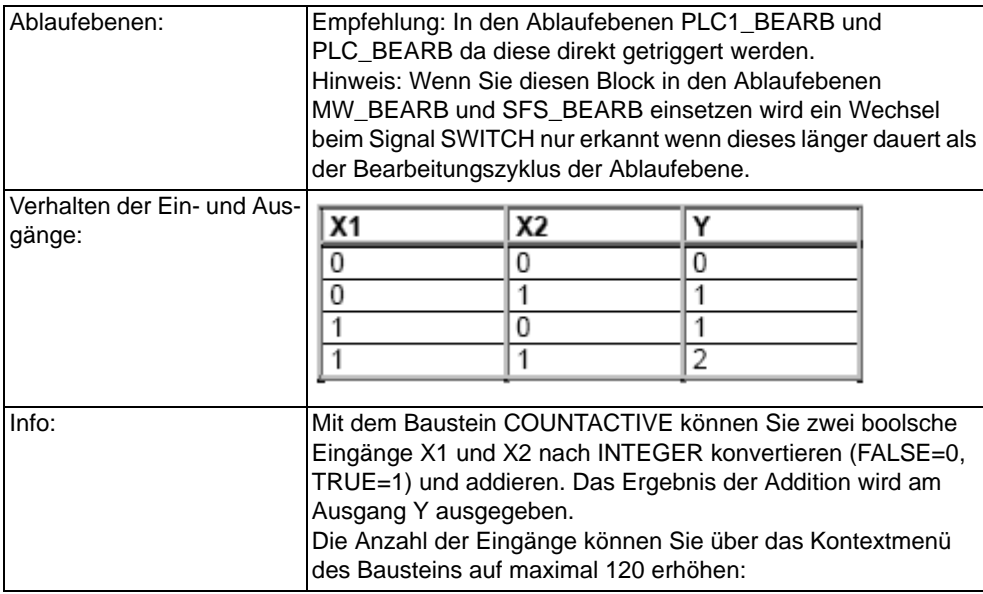

#### **Allgemeine Grenzen**

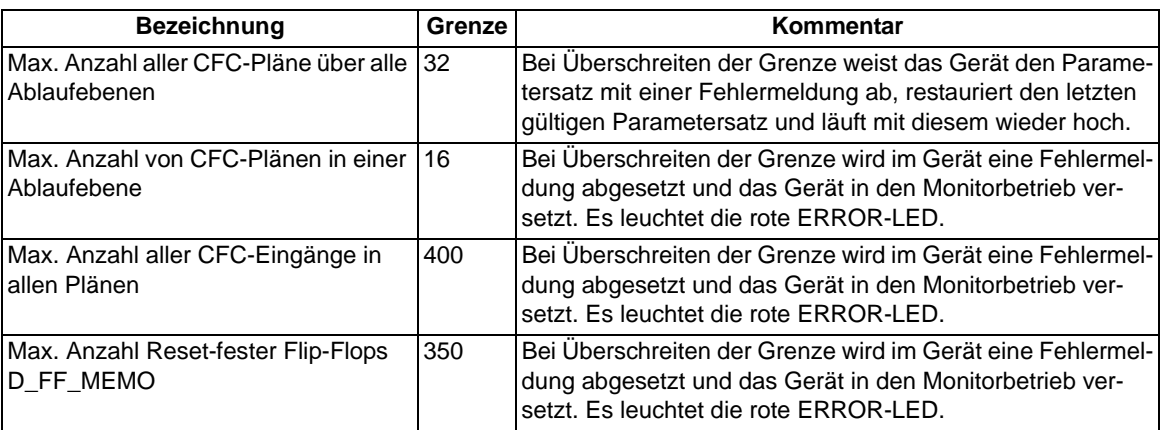

#### **Gerätespezifische Grenzen**

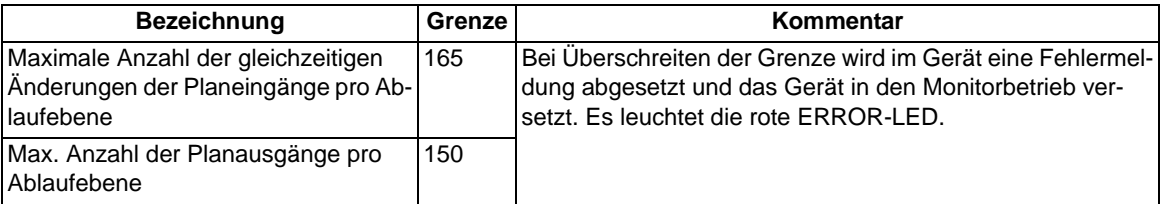

4.19 Anwenderdefinierbare Funktionen (CFC)

#### **Zusätzliche Grenzen**

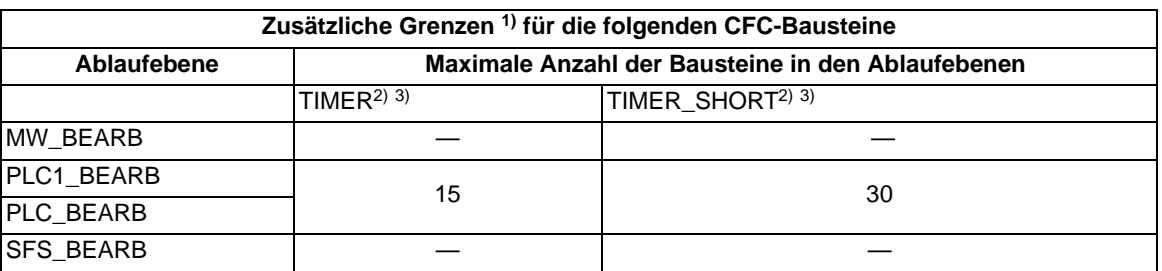

<span id="page-363-0"></span>1) Bei Überschreiten der Grenze wird im Gerät eine Fehlermeldung abgesetzt und das Gerät in den Monitorbetrieb versetzt. Es leuchtet die rote ERROR-LED.

<span id="page-363-1"></span><sup>2)</sup> Für die maximal nutzbare Timeranzahl gilt folgende Nebenbedingung: (2 · Anzahl TIMER + Anzahl TIMER\_SHORT) < 30. TIMER und TIMER\_SHORT teilen sich also im Erfüllungsrahmen dieser Ungleichung die verfügbaren Timer-Ressourcen. Der LONG\_TIMER unterliegt dieser Begrenzung nicht.

<span id="page-363-2"></span>3) Die Zeitwerte für die Bausteine TIMER und TIMER\_SHORT dürfen nicht kleiner als die Zeitauflösung des Gerätes von 10 ms gewählt werden, da anderenfalls die Bausteine beim Startimpuls nicht anlaufen.

#### **Maximale Anzahl von TICKS in den Ablaufebenen**

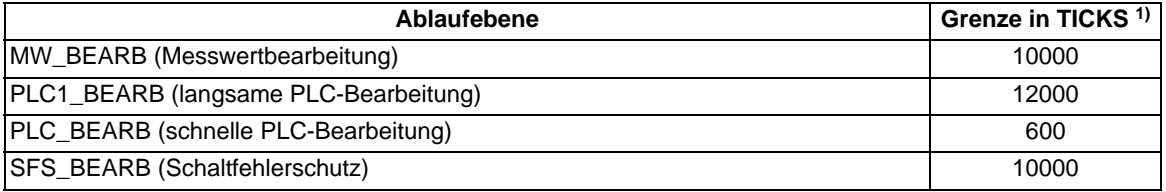

<span id="page-363-3"></span>1) Überschreitet die Summe der TICKS aller Bausteine die genannten Grenzen wird im CFC eine Fehlermeldung ausgegeben.

#### **Bearbeitungszeiten in TICKS für Einzelelemente**

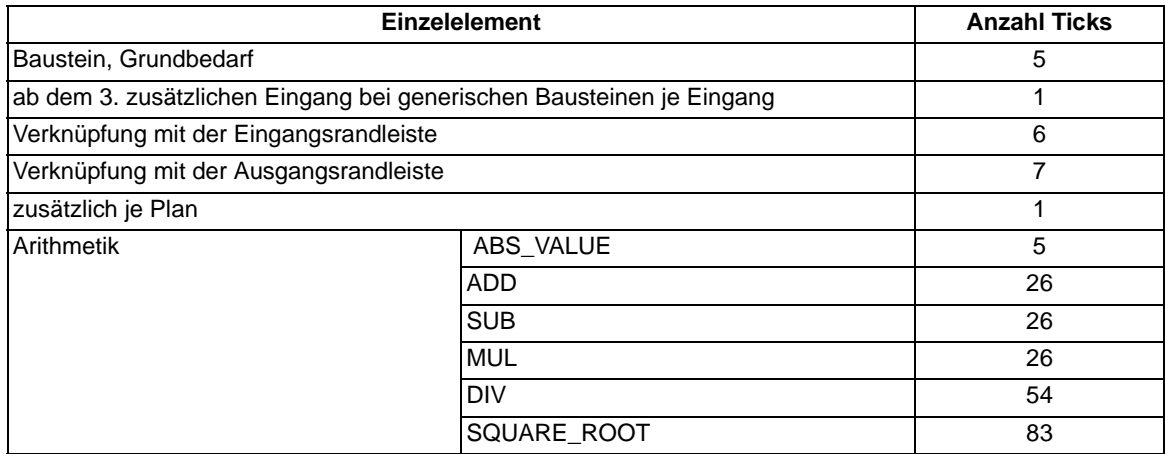

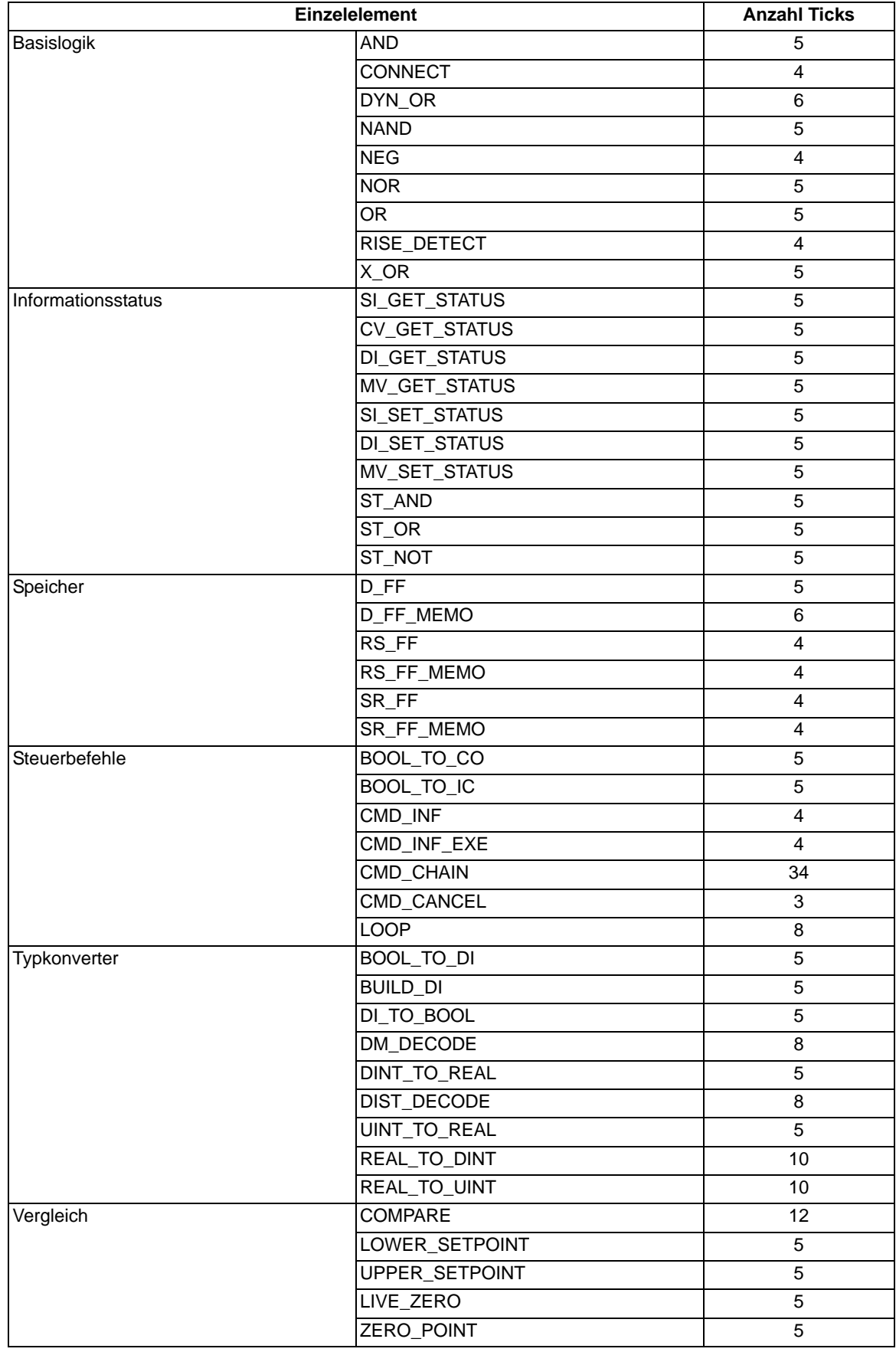

4.19 Anwenderdefinierbare Funktionen (CFC)

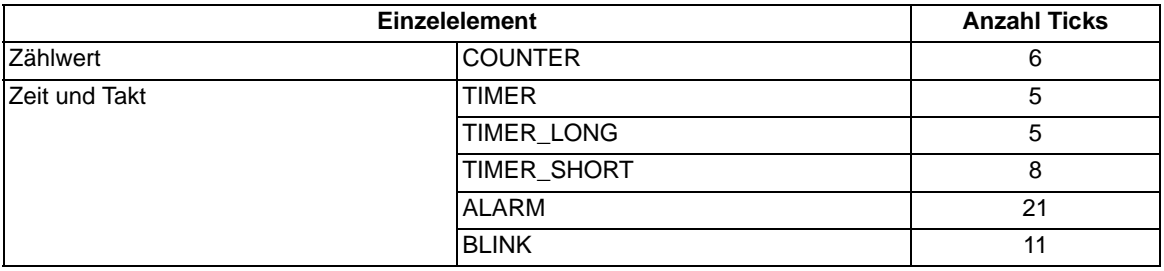

#### **Rangierbarkeit**

Meldungen und Messwerte lassen sich zusätzlich zu den definierten Vorbelegungen frei in Puffer rangieren, Vorrangierungen können entfernt werden.

# **4.20 Zusatzfunktionen**

#### **Betriebsmesswerte**

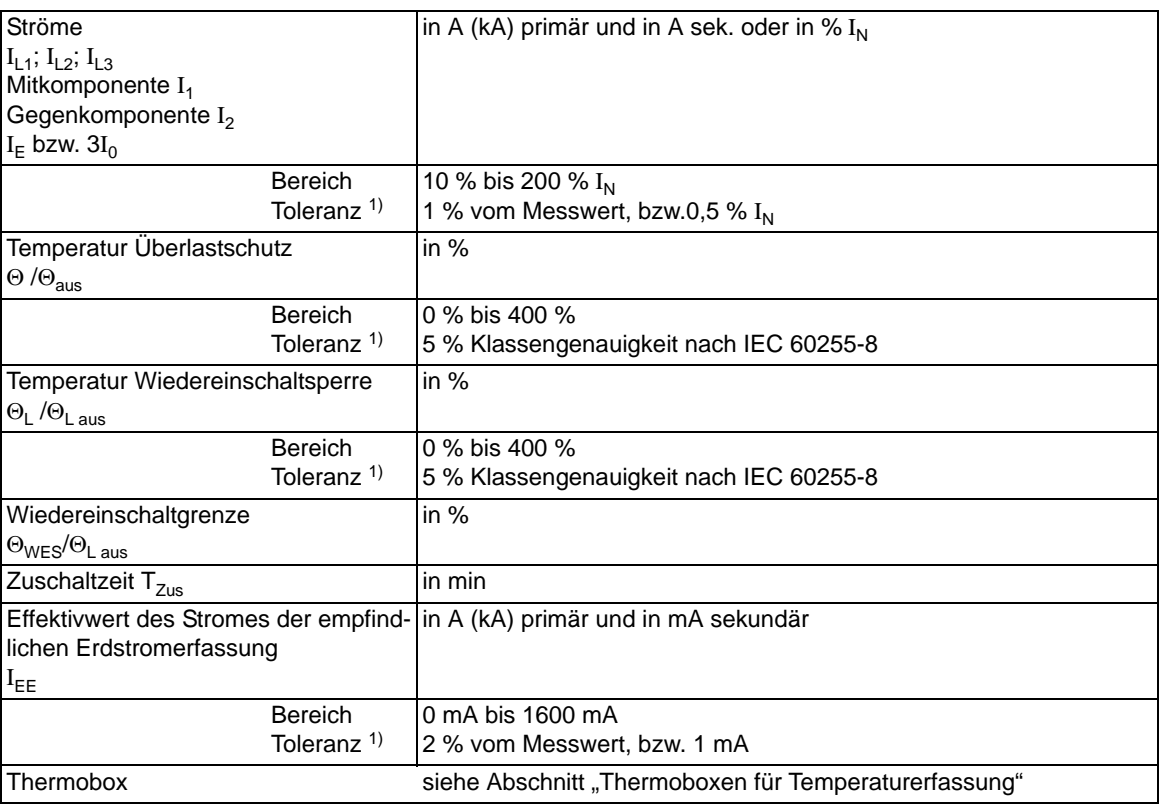

<span id="page-366-0"></span>1) bei Nennfrequenz

#### **Langzeit–Mittelwerte**

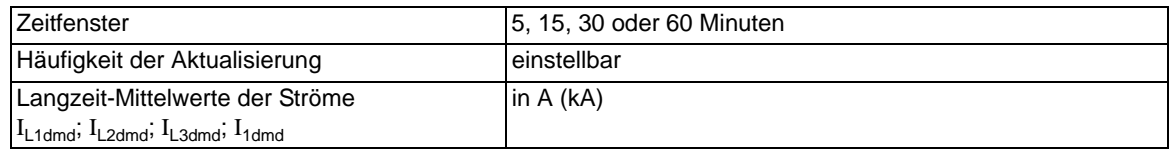

#### **Min/Max–Speicher**

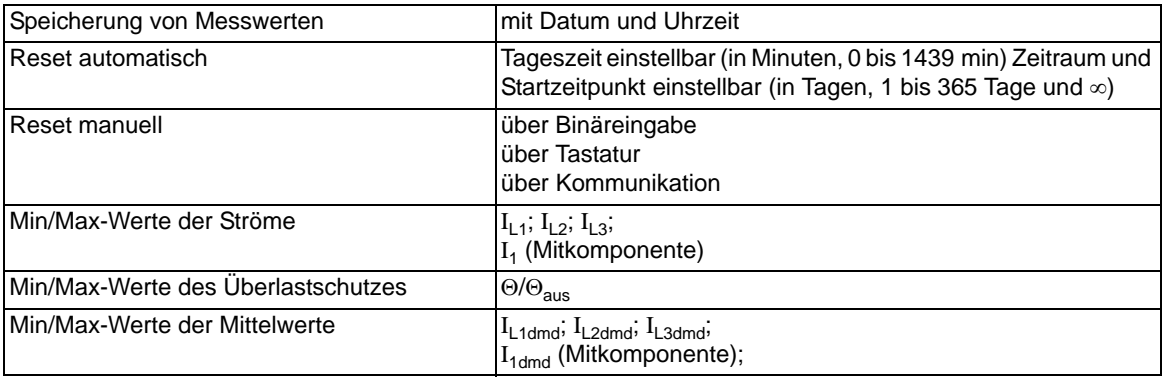

4.20 Zusatzfunktionen

#### **Stationäre Messgrößenüberwachung**

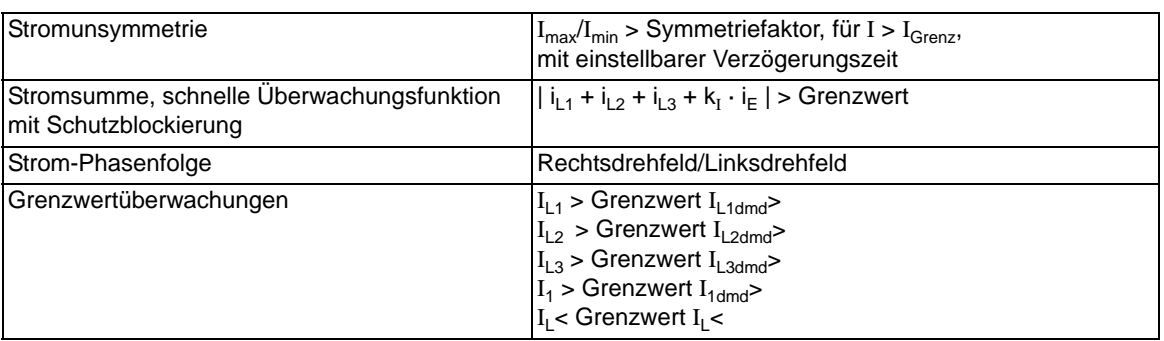

#### **Störfallprotokollierung**

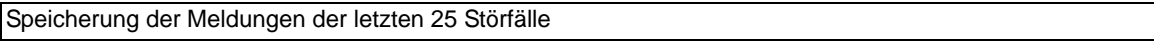

#### **Zeitzuordnung**

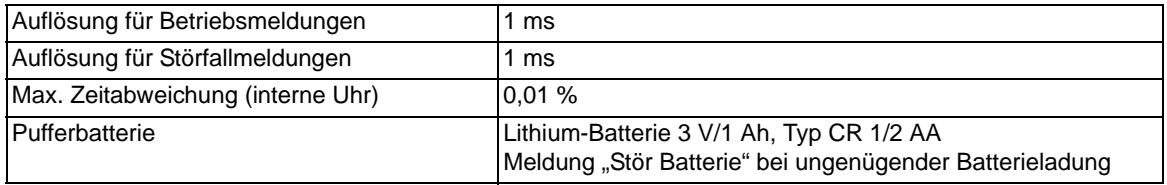

#### **Störwertspeicherung**

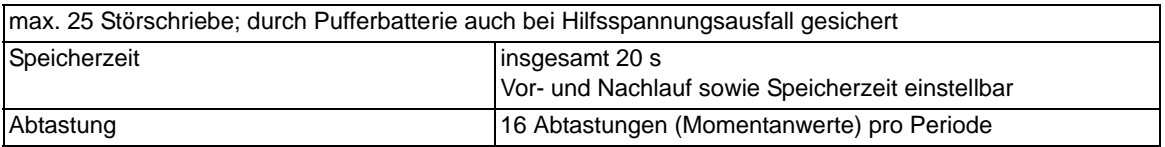

#### **Schaltstatistik**

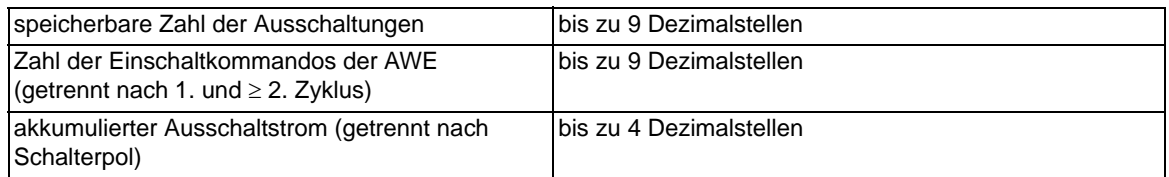

#### **Motorstatistik**

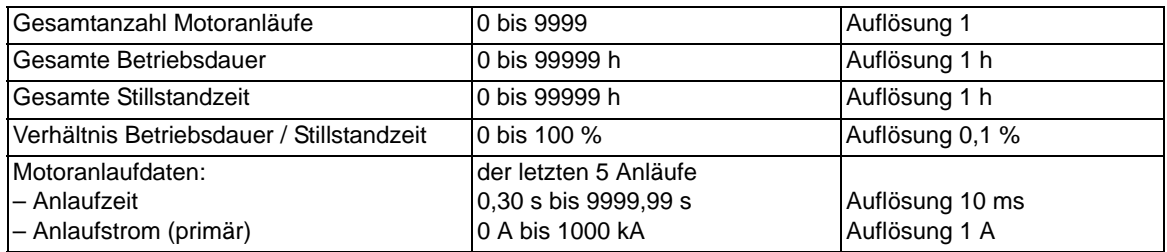

#### **Betriebsstundenzählung**

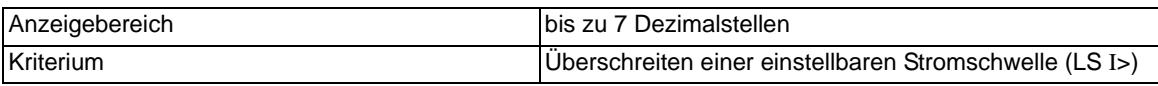

#### **Leistungsschalterwartung**

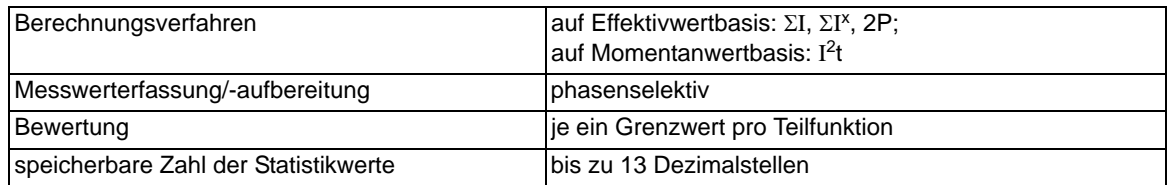

#### **Auslösekreisüberwachung**

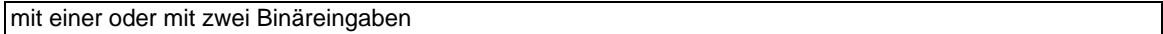

#### **Inbetriebsetzungshilfen**

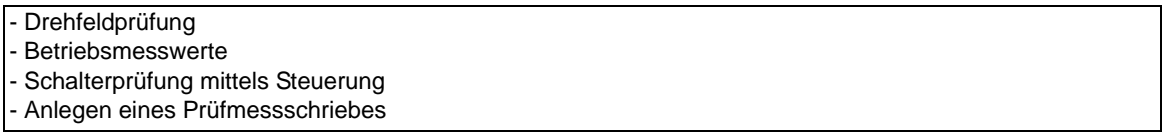

#### **Uhr**

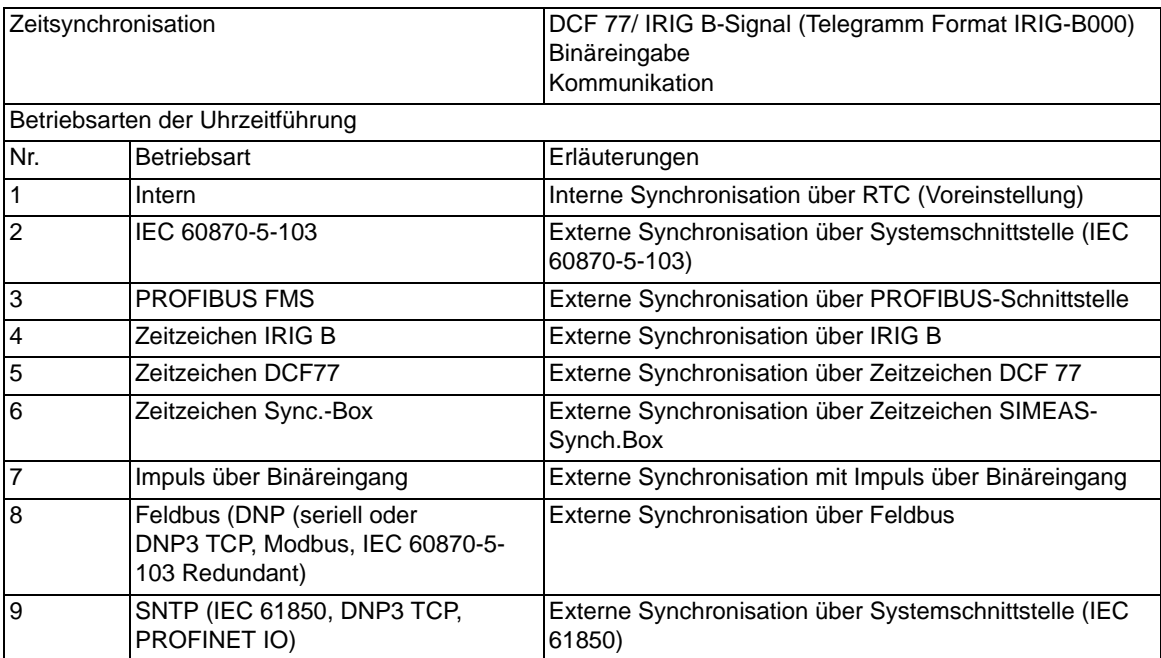

#### **Gruppenumschaltung der Funktionsparameter**

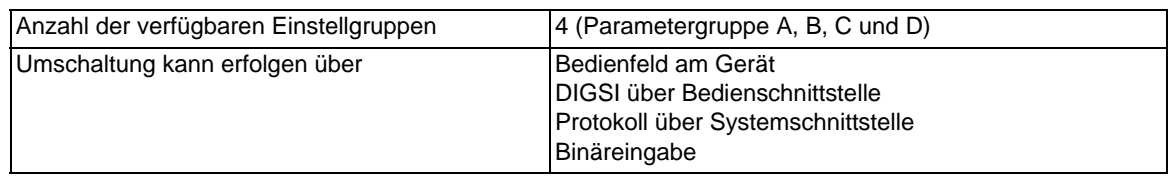

#### **IEC 61850 GOOSE (Intergerätekommunikation)**

Der Kommunikationsdienst GOOSE der IEC 61850 ist qualifiziert für die Schaltanlagenverriegelung. Die Laufzeit von GOOSE-Nachrichten im Anregezustand des Schutzes hängt von der Anzahl der angeschlossenen IEC 61850–Clients ab.

Ab der Version V4.6 der Geräte sind Anwendungen mit Schutzfunktionen hinsichtlich ihrer erforderlichen Laufzeit zu prüfen. Im Einzelfall müssen die Anforderungen mit dem Hersteller abgestimmt werden, um eine sichere Applikation zu erreichen.

# **4.21 Schaltgeräte-Steuerung**

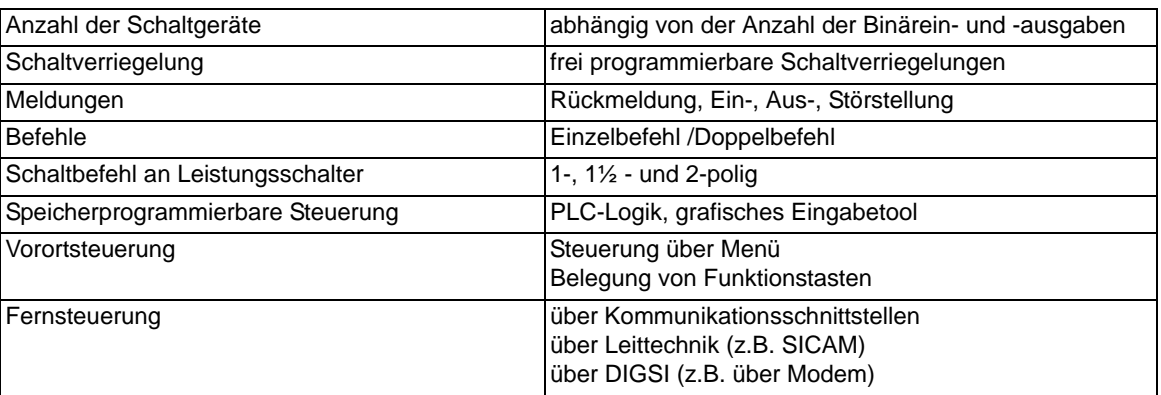

# **4.22 Abmessungen**

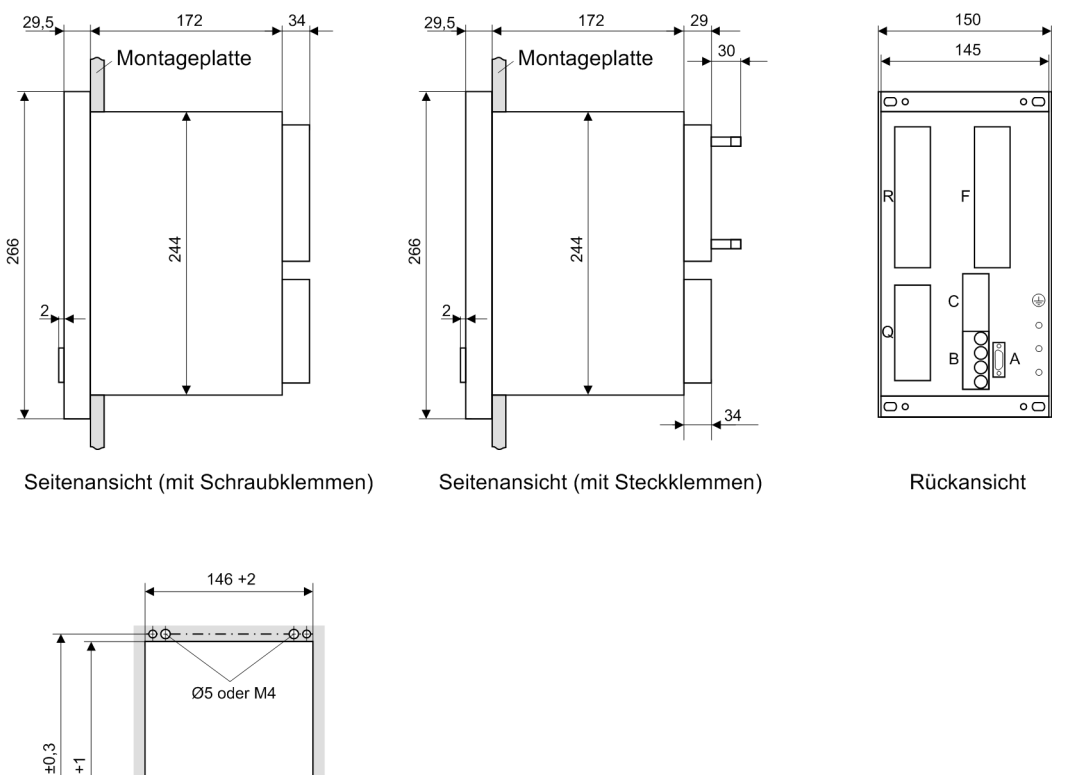

# **4.22.1 Schalttafel- und Schrankeinbau (Gehäusegröße 1/3)**

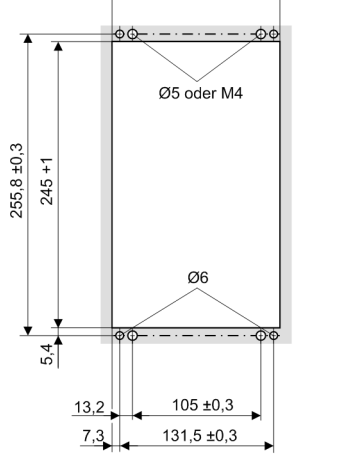

Maße in mm

Schalttafelausschnitt

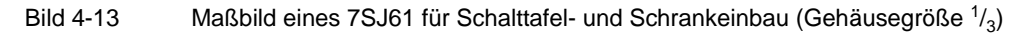

 $\in$ 

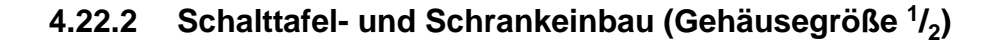

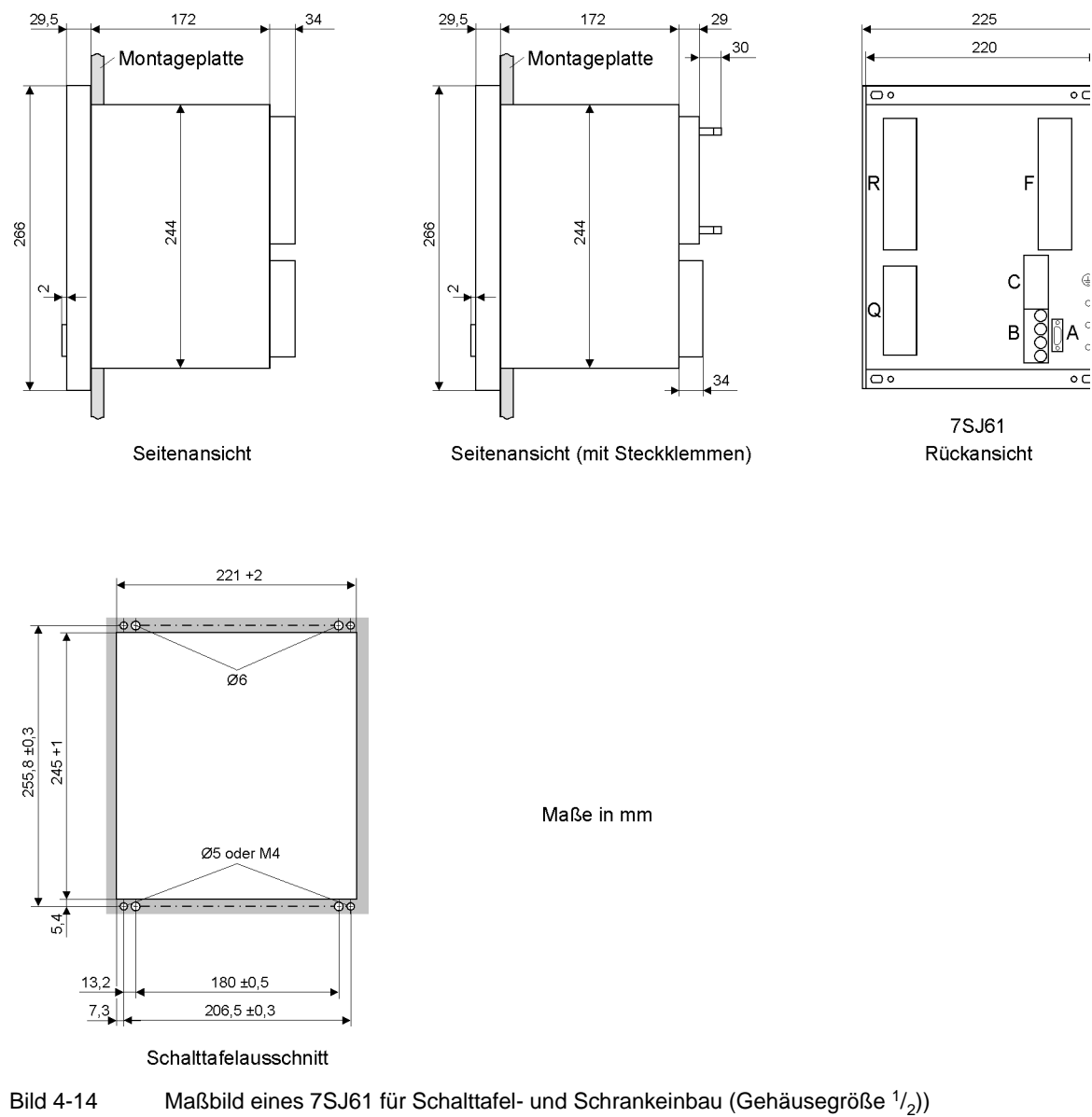

# **4.22.3 Schalttafelaufbau (Gehäusegröße 1/3)**

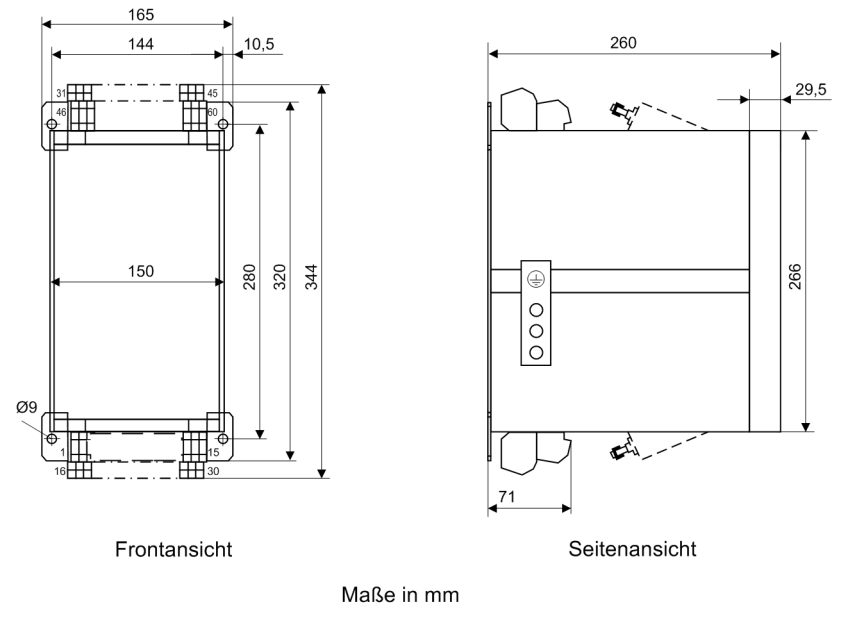

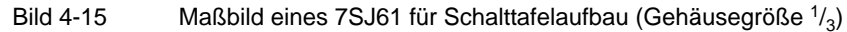

# **4.22.4 Schalttafelaufbau (Gehäusegröße 1/2)**

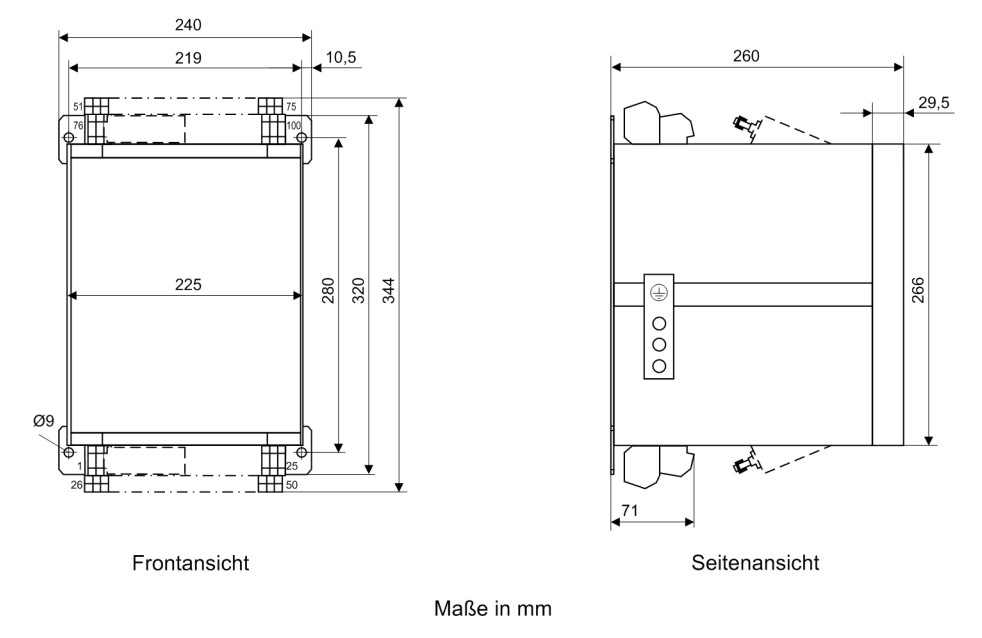

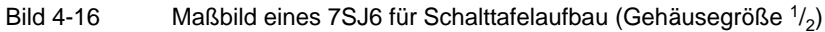

## **4.22.5 Varistor**

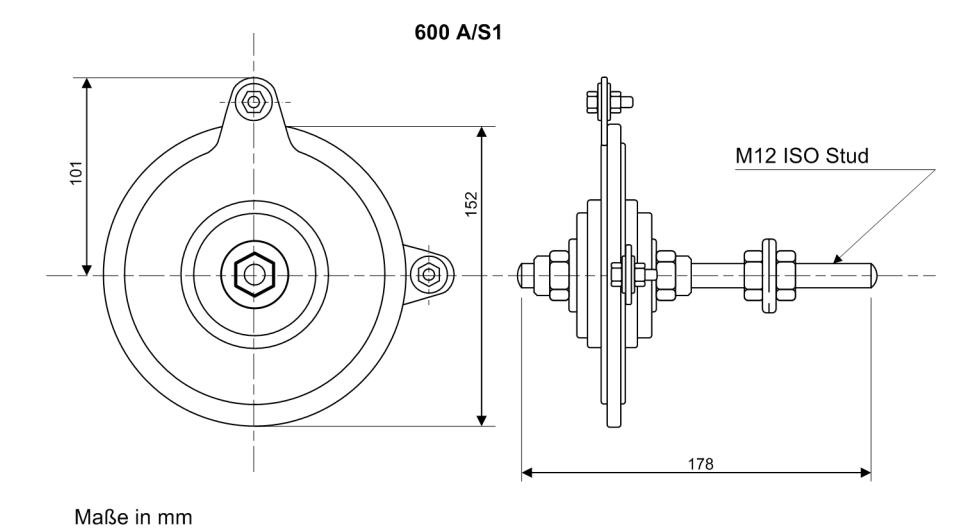

Bild 4-17 Maßbild des Varistors zur Spannungsbegrenzung bei Hochimpedanz-Differentialschutz

■

Technische Daten

4.22 Abmessungen

# Anhang **Anhang** Anticode

Der Anhang dient in erster Linie als Nachschlagewerk für den erfahreneren Benutzer. Er enthält die Bestelldaten, Übersichts- und Anschlusspläne, Voreinstellungen sowie Tabellen mit allen Parametern und Informationen des Gerätes für seinen maximalen Funktionsumfang.

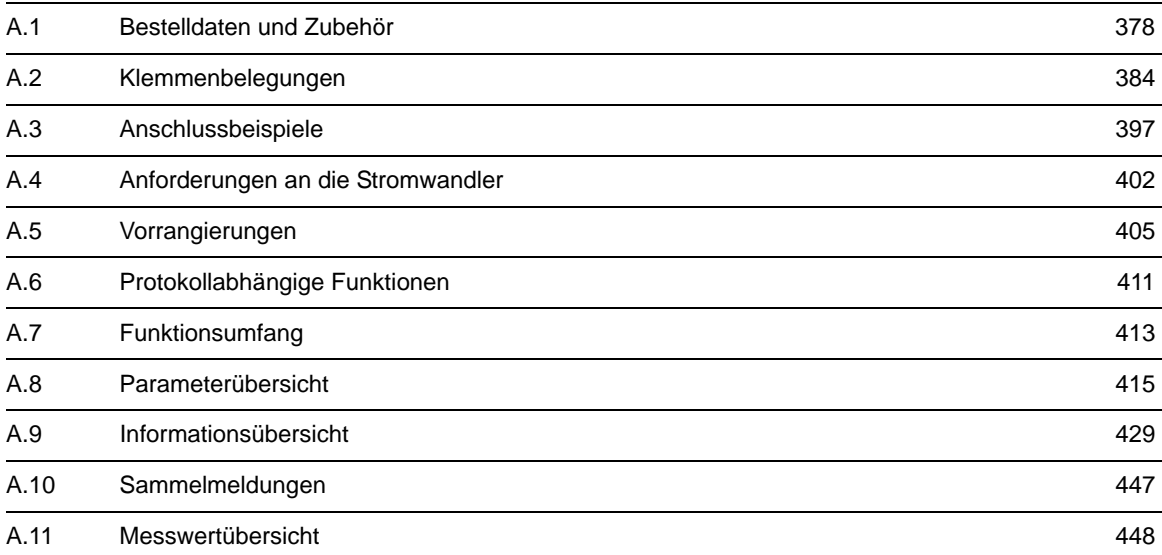

# <span id="page-377-0"></span>**A.1 Bestelldaten und Zubehör**

## **A.1.1 Bestelldaten**

## **A.1.1.1 7SJ61 V4.9**

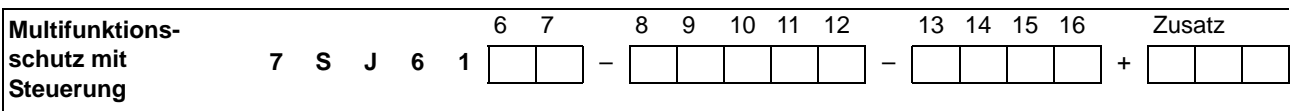

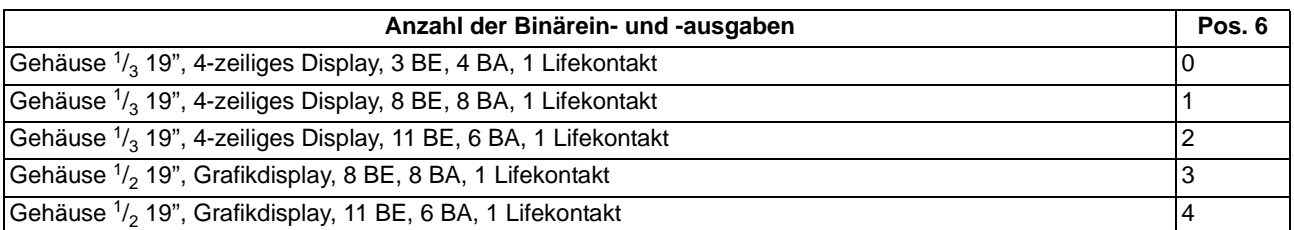

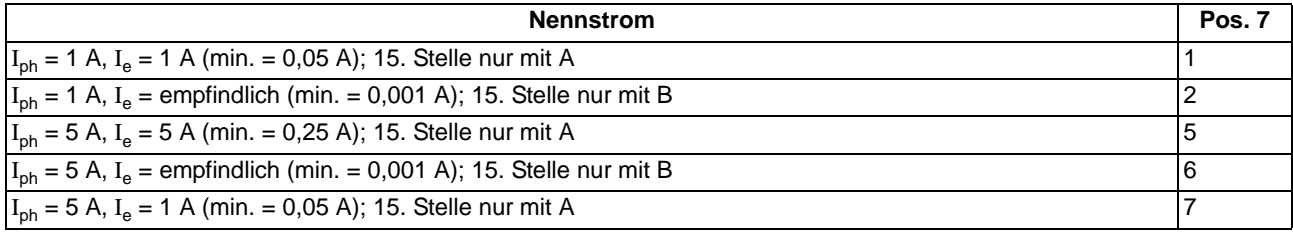

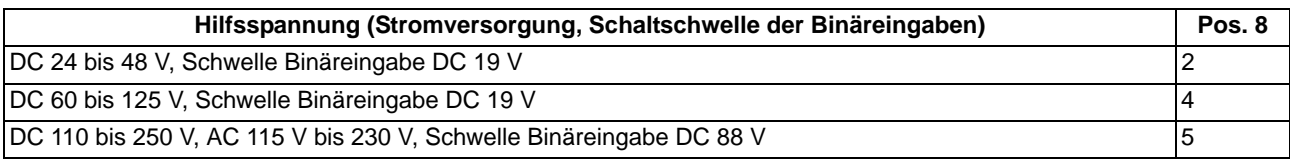

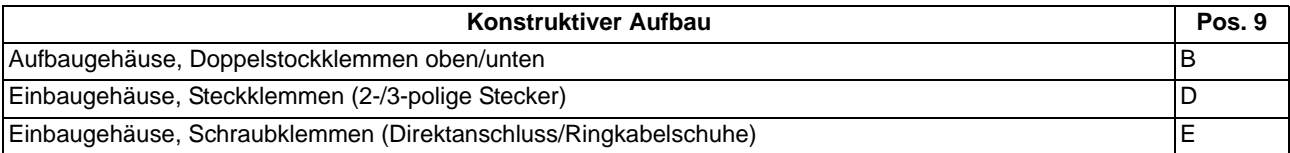

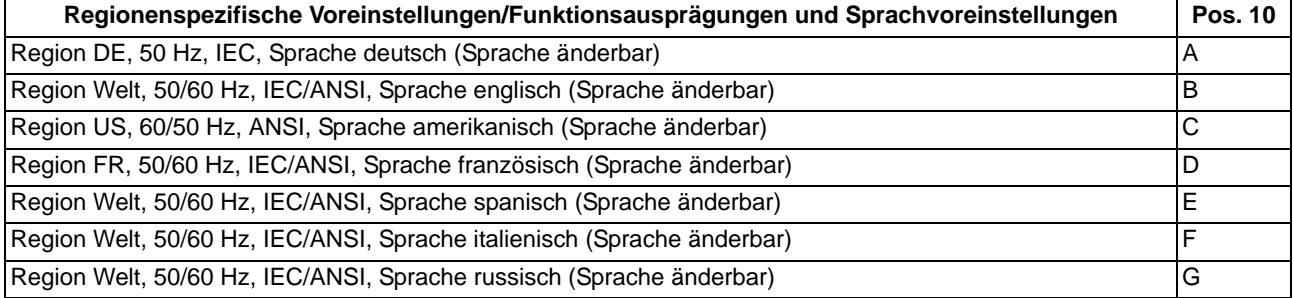

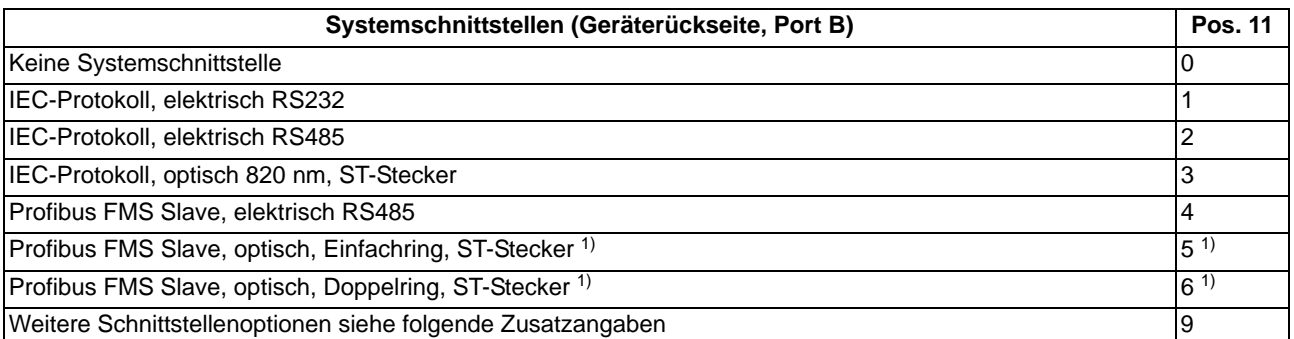

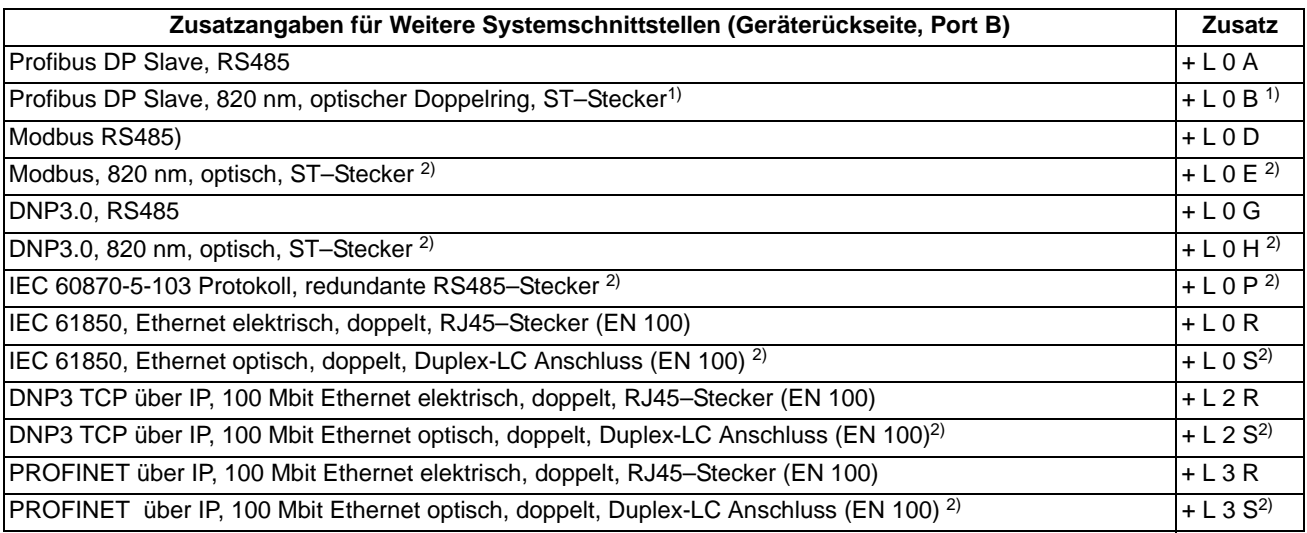

<span id="page-378-0"></span> $1)$  Nicht lieferbar in Verbindung mit 9. Stelle = "B". Wenn optische Schnittstelle benötigt wird, dann ist folgende Bestellung erforderlich: 11. Stelle = 4 (RS485) und zusätzlich entsprechenden Umsetzer.

<span id="page-378-1"></span><sup>2)</sup> Nicht lieferbar in Verbindung mit 9. Stelle = "B".

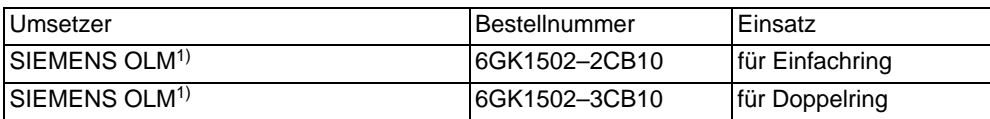

1) Der Umsetzer benötigt eine Betriebsspannung von 24 V DC. Bei einer vorhandenen Betriebsspannung > 24 V DC wird zusätzlich die Stromversorgung 7XV5810–0BA00 benötigt.

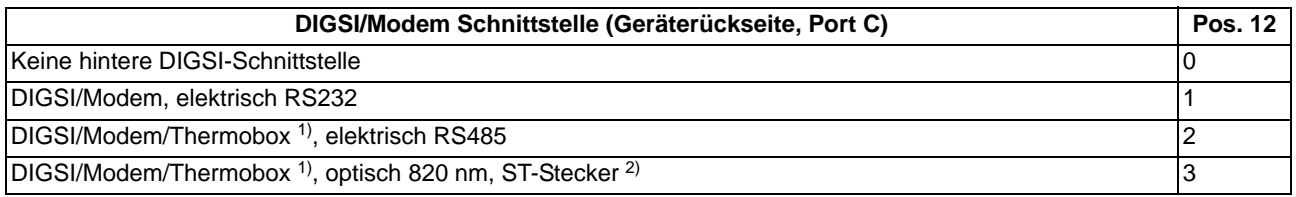

<span id="page-378-2"></span>1) Thermobox 7XV5662–\*AD10

<span id="page-378-3"></span><sup>2)</sup> Wenn die Thermobox an einer optischen Schnittstelle betrieben werden soll, so ist zusätzlich der RS485– LWL–Konverter 7XV5650–0\*A00 notwendig

A.1 Bestelldaten und Zubehör

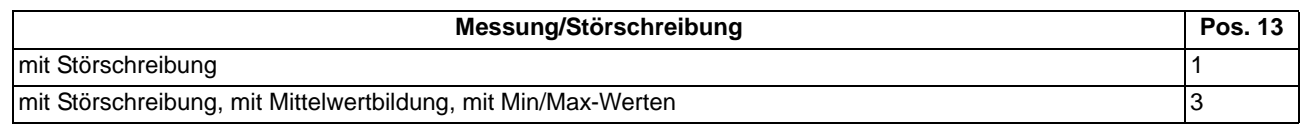

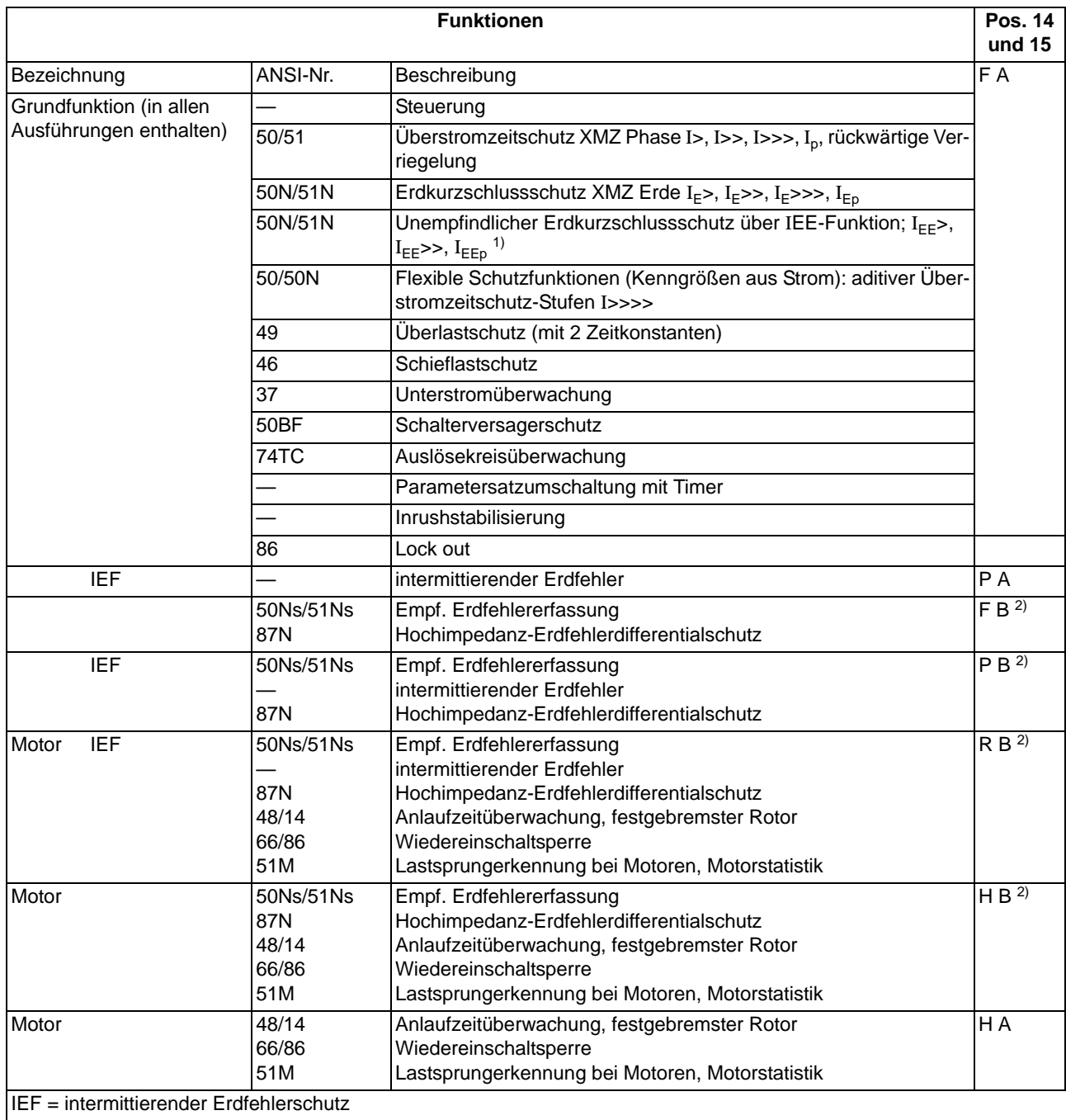

<span id="page-379-0"></span> $1)$  nur für unempfindliche Erdstromwandler, wenn 7.Stelle = 1, 5, 7

<span id="page-379-1"></span><sup>2)</sup> für isolierte/kompensierte Netze, nur bei empfindl. Erdstromwandler, wenn 7. Stelle = 2, 6.

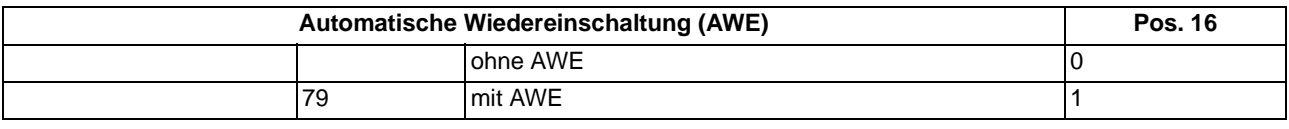

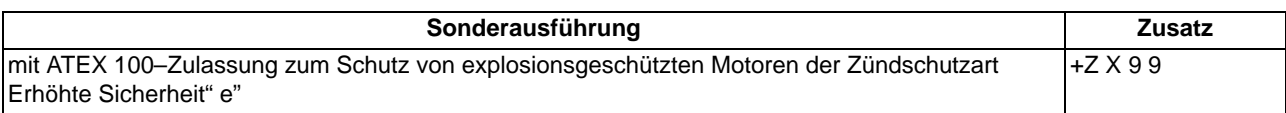

## **A.1.2 Zubehör**

#### **Austauschmodule für Schnittstellen**

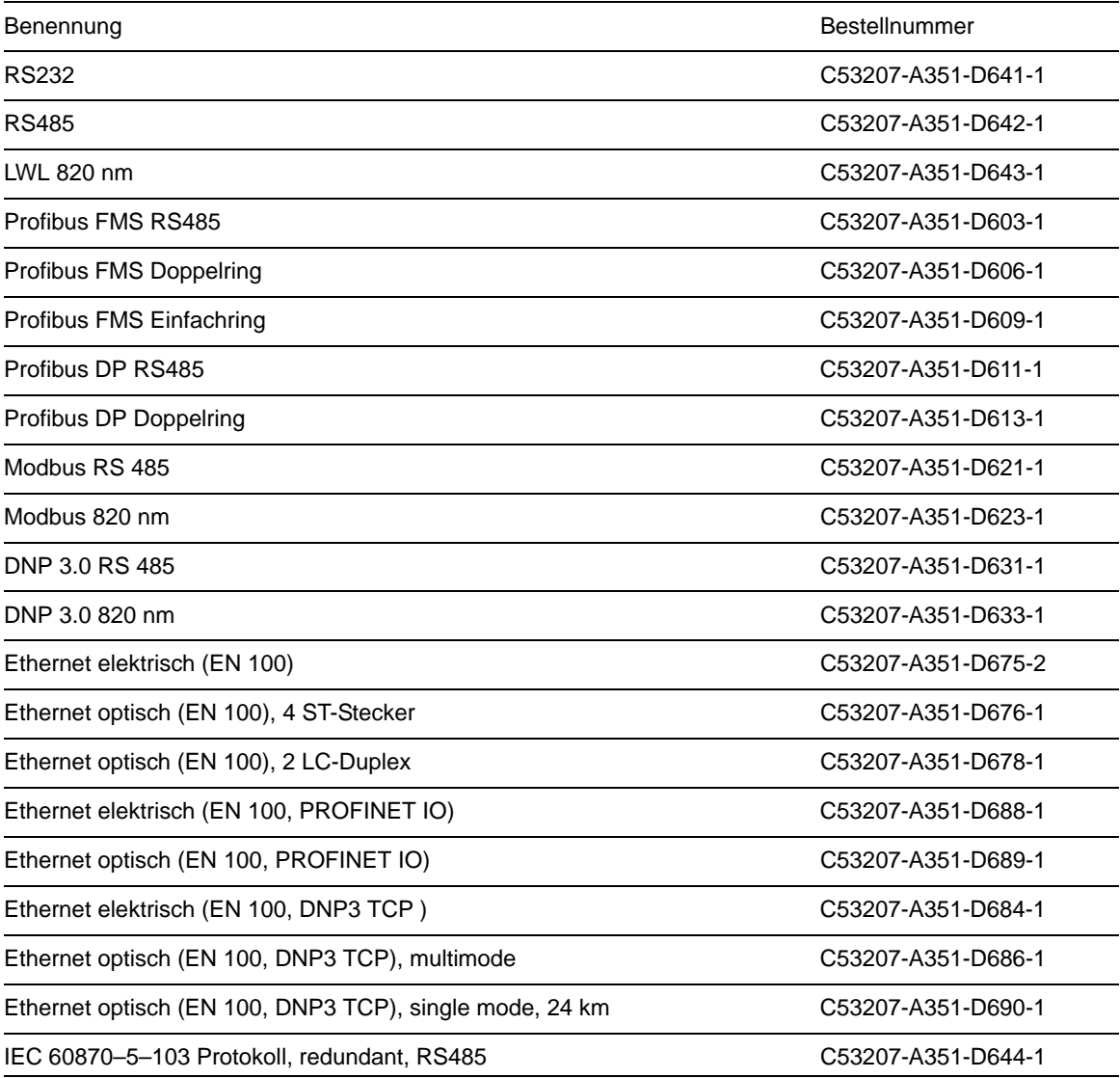

A.1 Bestelldaten und Zubehör

#### **Temperaturmessgerät; (Thermobox)**

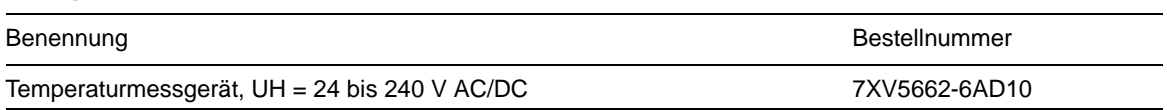

#### **RS485-LWL-Konverter**

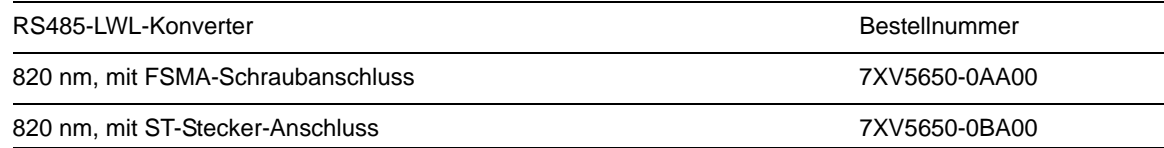

#### **Abdeckkappen**

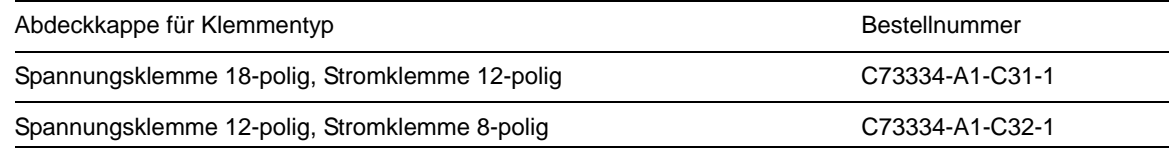

#### **Verbindungsbrücken**

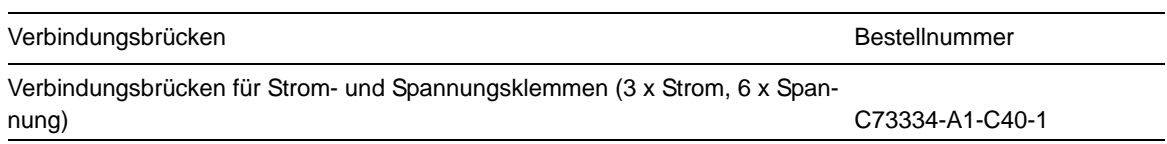

#### **Buchsengehäuse**

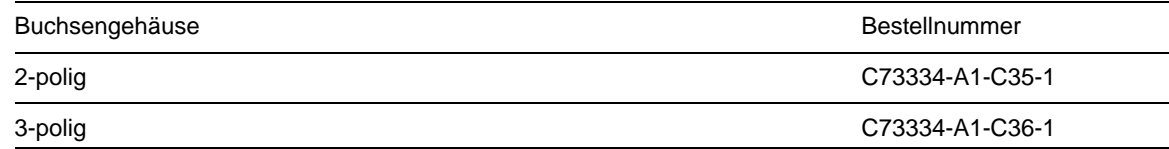

#### **Winkelschiene für Montage im 19"-Rahmen**

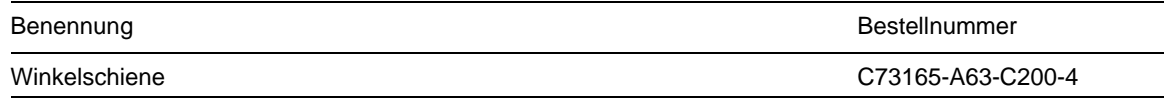

#### **Pufferbatterie**

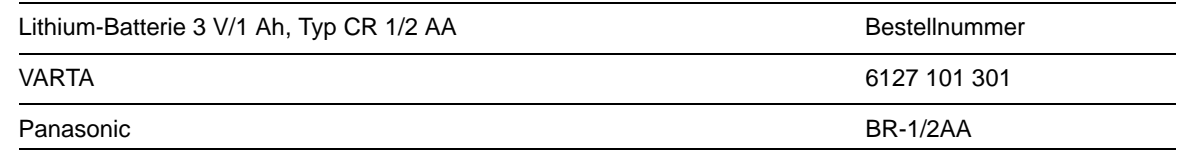

#### **Schnittstellenleitung**

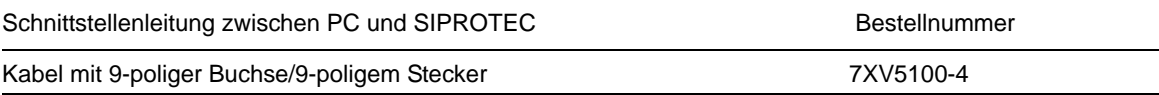

#### **Varistor**

Varistor zur Spannungsbegrenzung bei Hochimpedanz-Differentialschutz

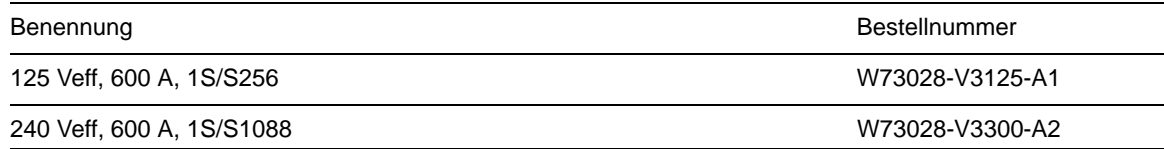

#### **RS485-Adapterkabel**

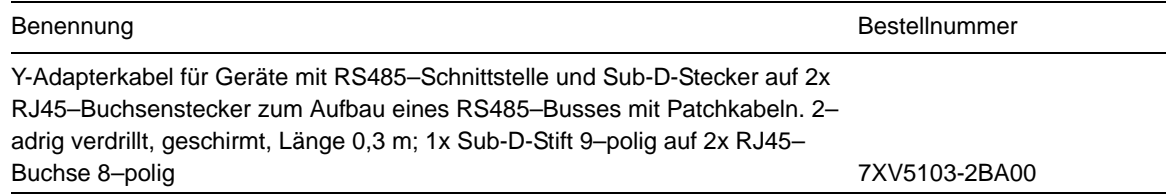

#### **IEC 60870-5-103 redundant, RS485–Adapterkabel**

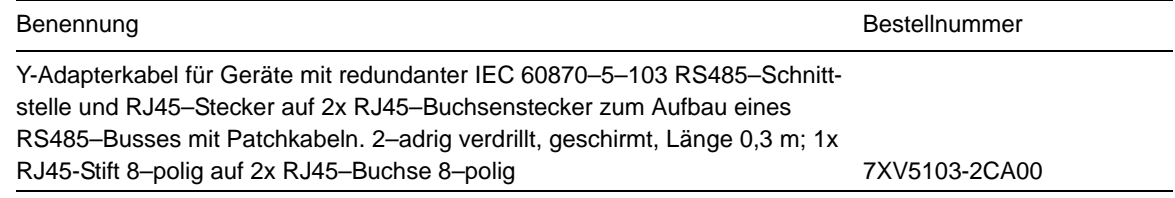

#### **RS485 Busabschlussstecker für RJ45**

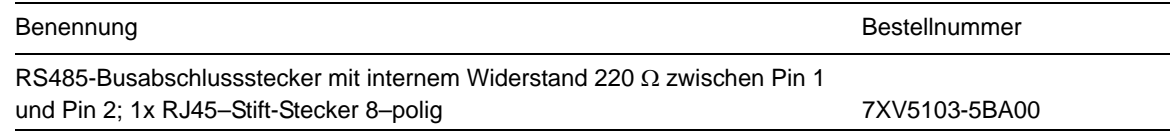

### **Steckbrücken zur Einstellung der Geräte-Hilfsspannung**

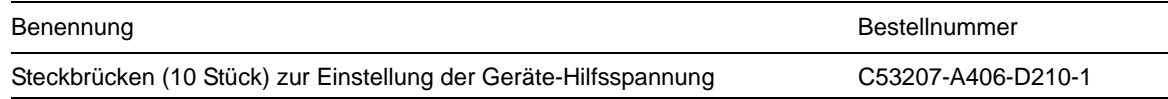

# <span id="page-383-0"></span>**A.2 Klemmenbelegungen**

## **A.2.1 Gehäuse für Schalttafel- und Schrankeinbau**

#### **7SJ610\*-\*D/E**

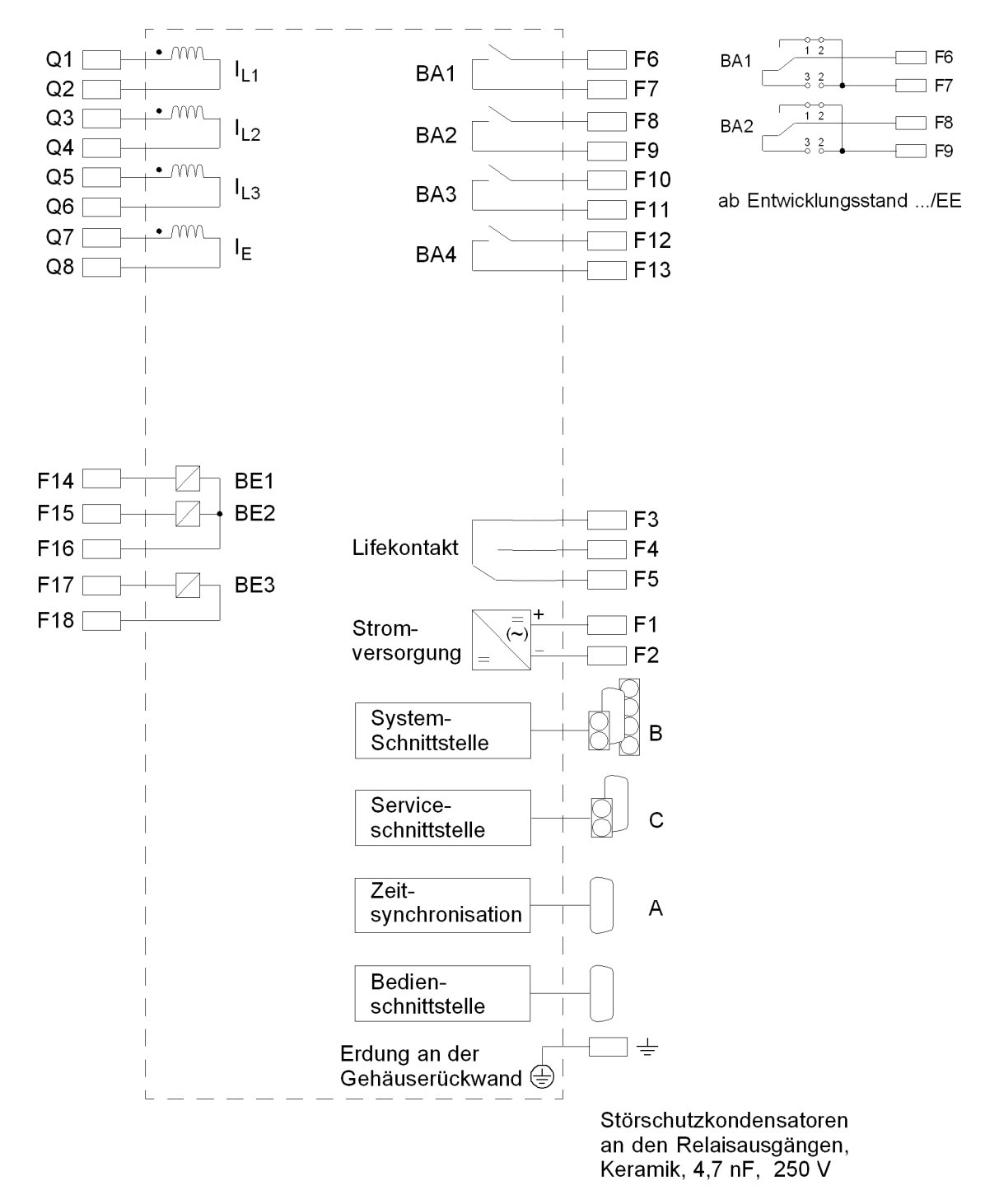

#### Bild A-1 Übersichtsplan 7SJ610\*–\*D/E (Schalttafel- und Schrankeinbau)

#### **7SJ611\*-\*D/E**

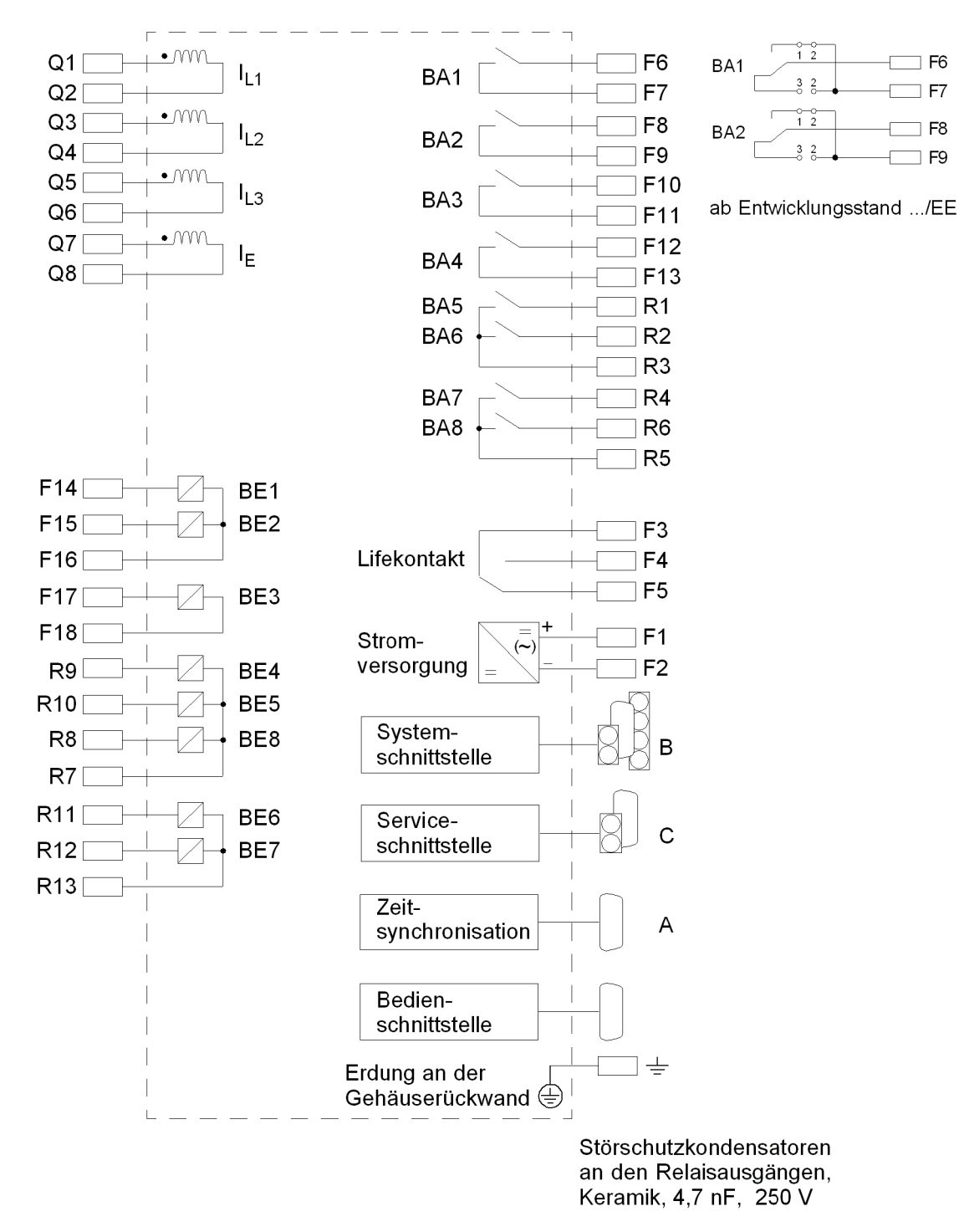

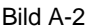

Bild A-2 Übersichtsplan 7SJ611\*–\*D/E (Schalttafel- und Schrankeinbau)

#### **7SJ612\*-\*D/E**

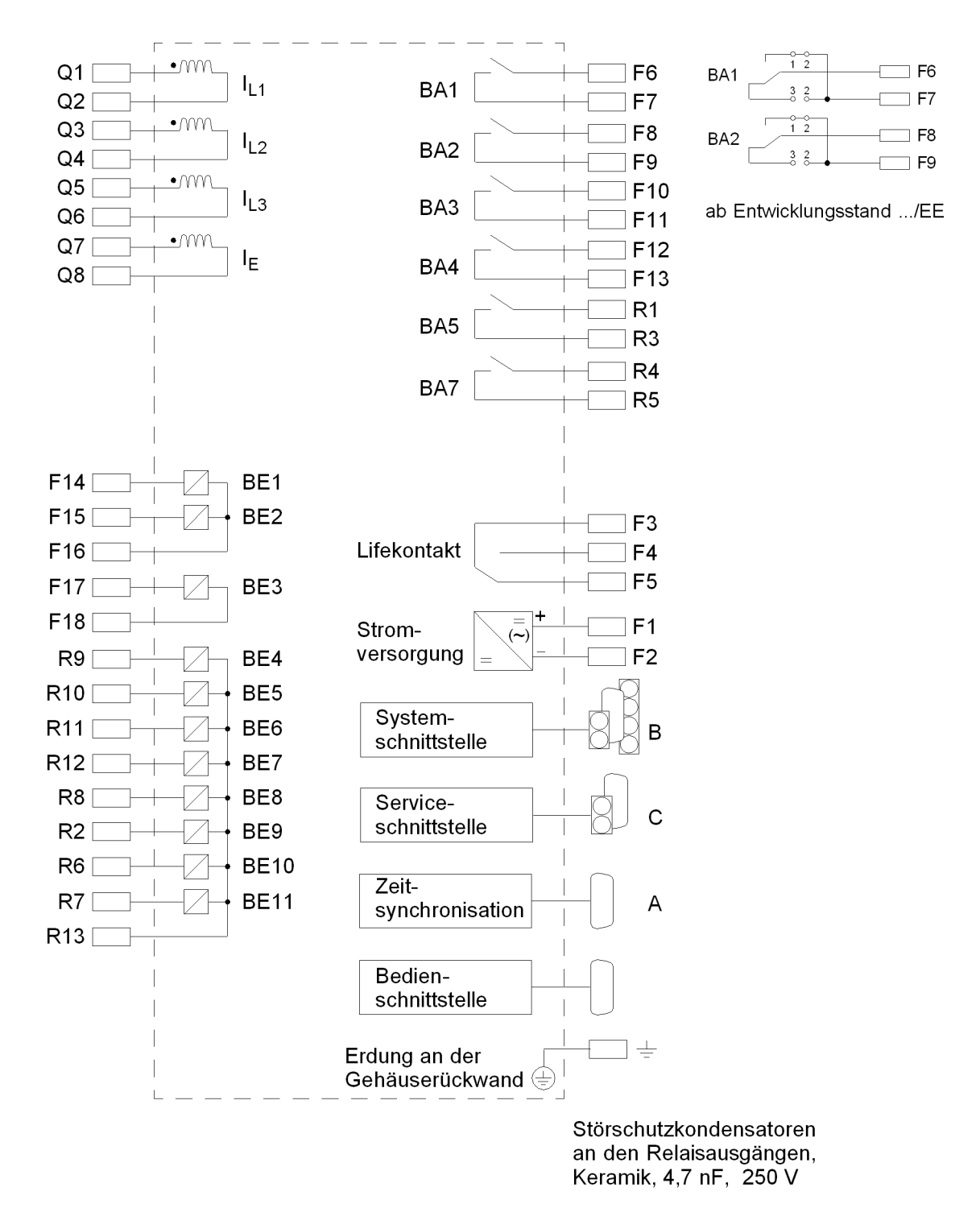

Bild A-3 Übersichtsplan 7SJ612\*–\*D/E (Schalttafel- und Schrankeinbau)

Doppelbefehle lassen sich nicht direkt auf BA5 / BA7 rangieren. Werden diese Ausgänge für die Ausgabe eines Doppelbefehls benutzt, ist die Aufteilung in zwei Einzelbefehle via CFC erforderlich.

**7SJ613\*-\*D/E**

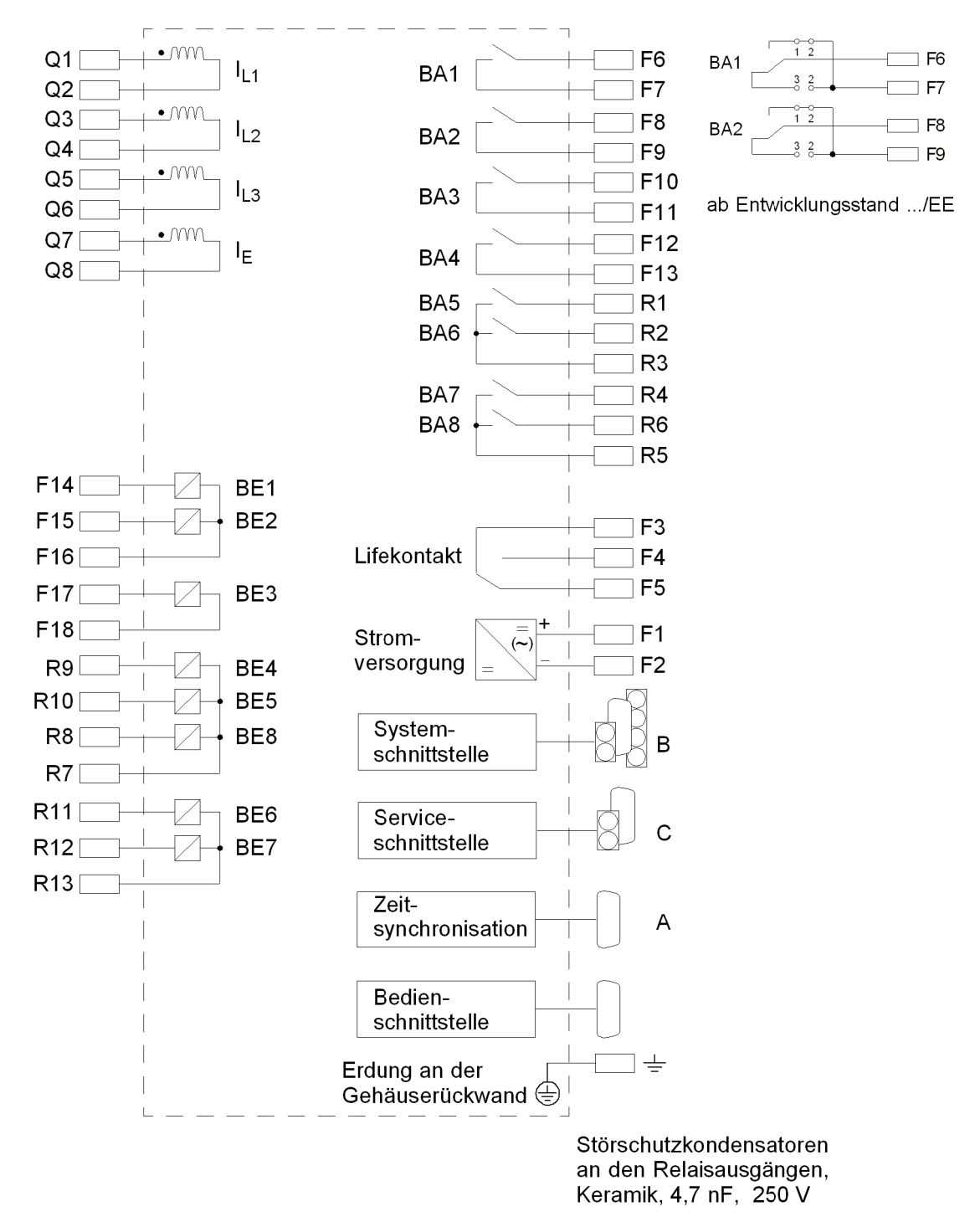

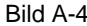

Bild A-4 Übersichtsplan 7SJ613\*–\*D/E (Schalttafel- und Schrankeinbau)

#### **7SJ614\*-\*D/E**

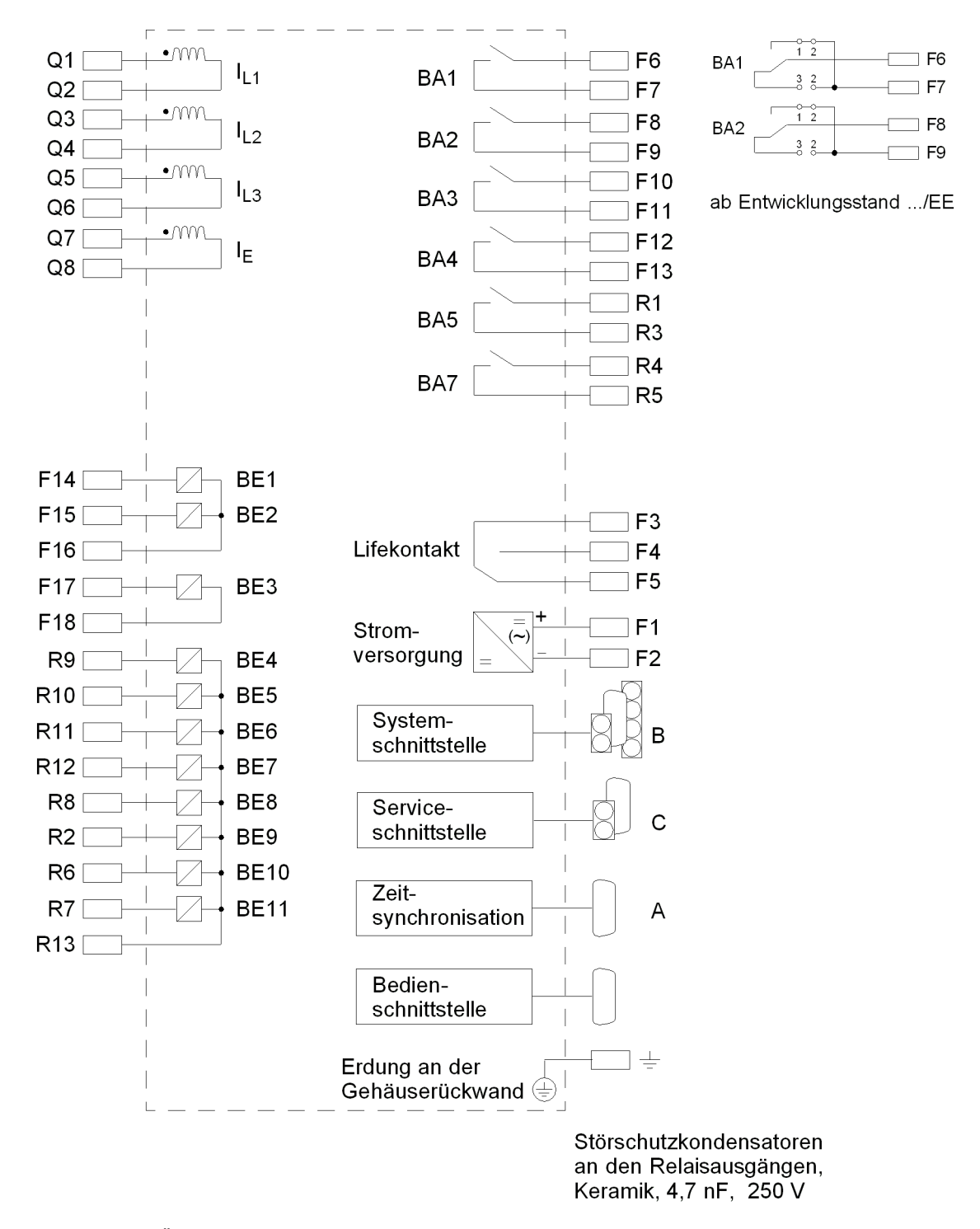

Bild A-5 Übersichtsplan 7SJ614\*–\*D/E (Schalttafel- und Schrankeinbau)

Doppelbefehle lassen sich nicht direkt auf BA5 / BA7 rangieren. Werden diese Ausgänge für die Ausgabe eines Doppelbefehls benutzt, ist die Aufteilung in zwei Einzelbefehle via CFC erforderlich.

## **A.2.2 Gehäuse für Schalttafelaufbau**

#### **7SJ610\*-\*B**

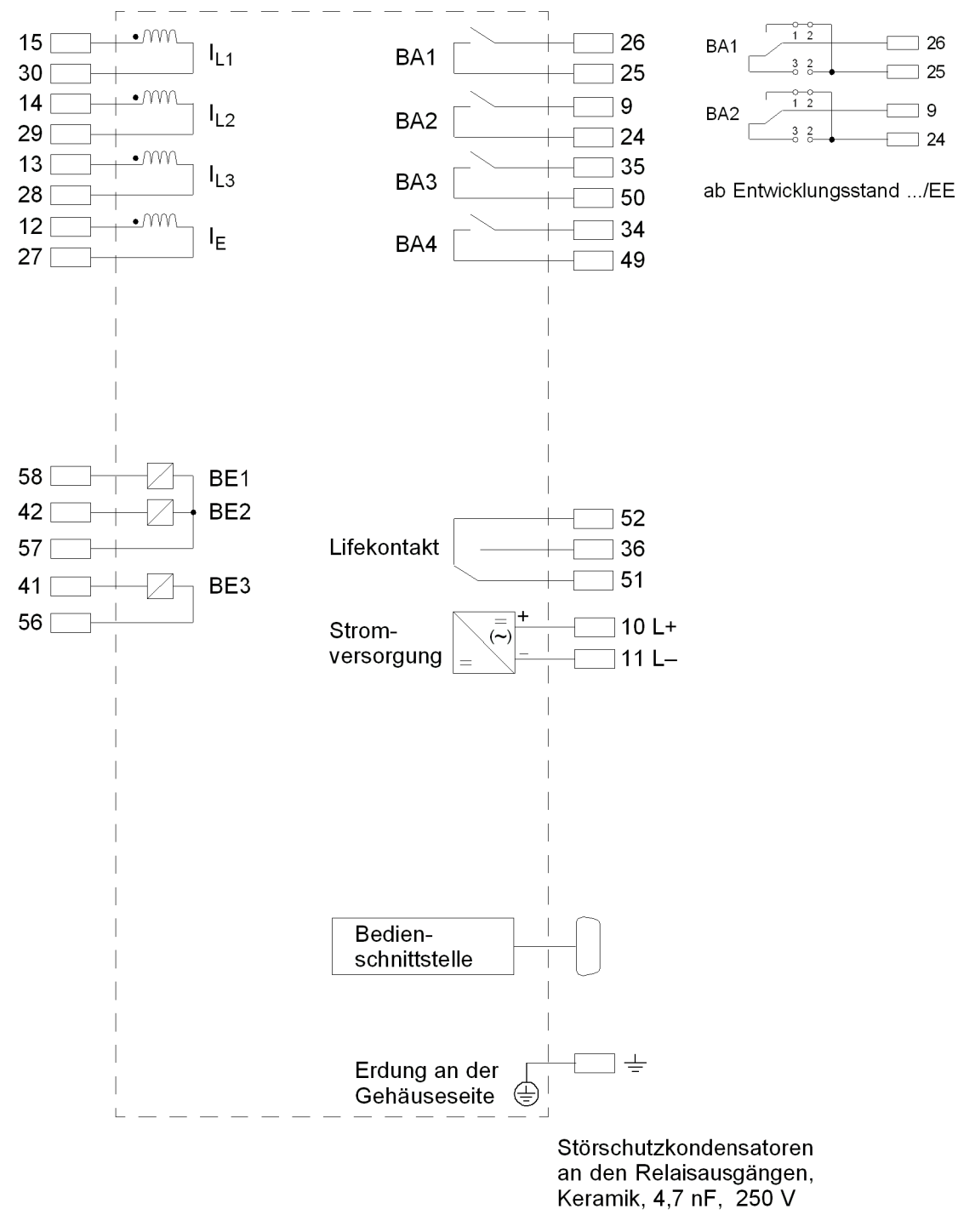

Bild A-6 Übersichtsplan 7SJ610\*–\*B (Schalttafelaufbau)

#### **7SJ611\*-\*B**

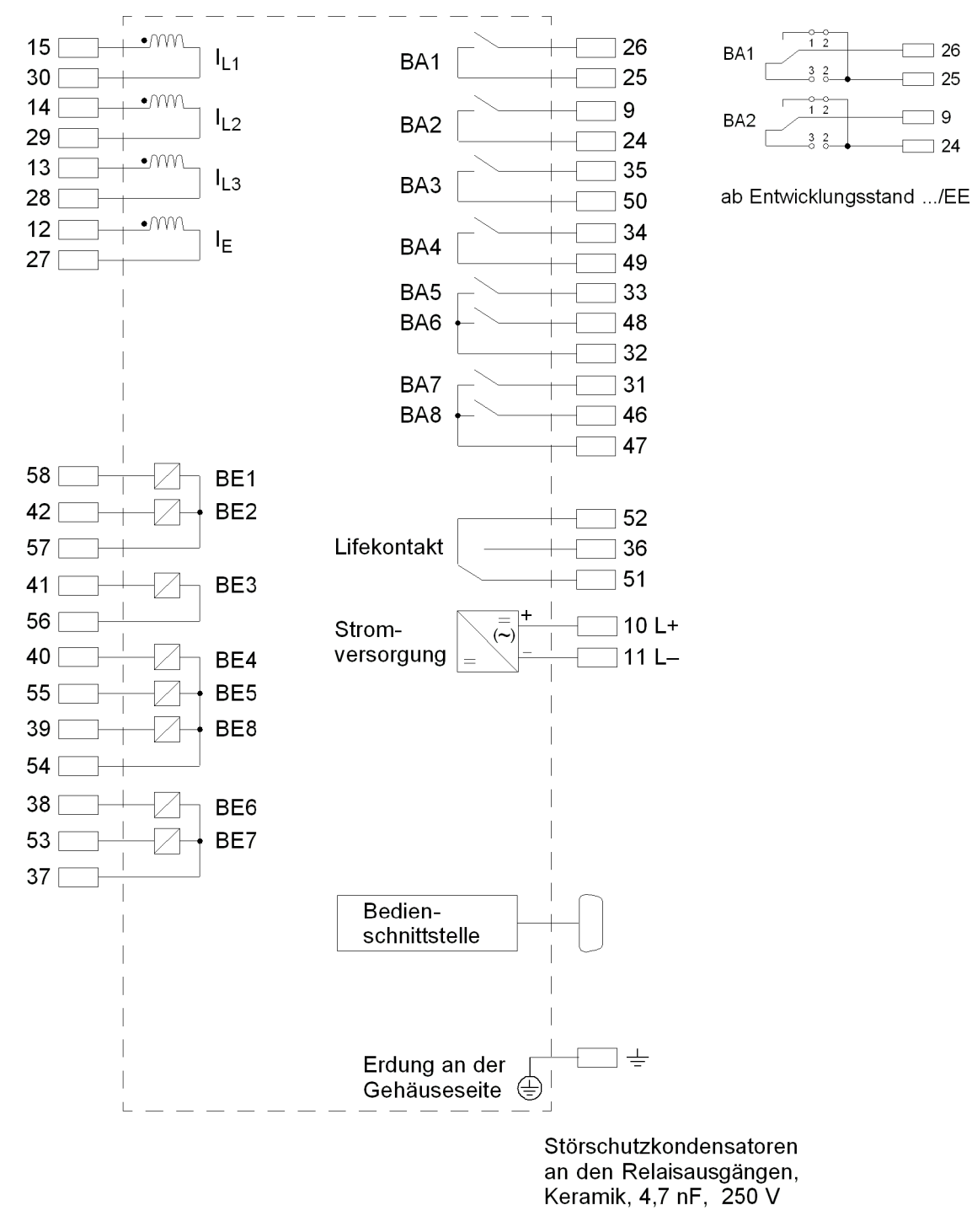

Bild A-7 Übersichtsplan 7SJ611\*–\*B (Schalttafelaufbau)

**7SJ612\*-\*B**

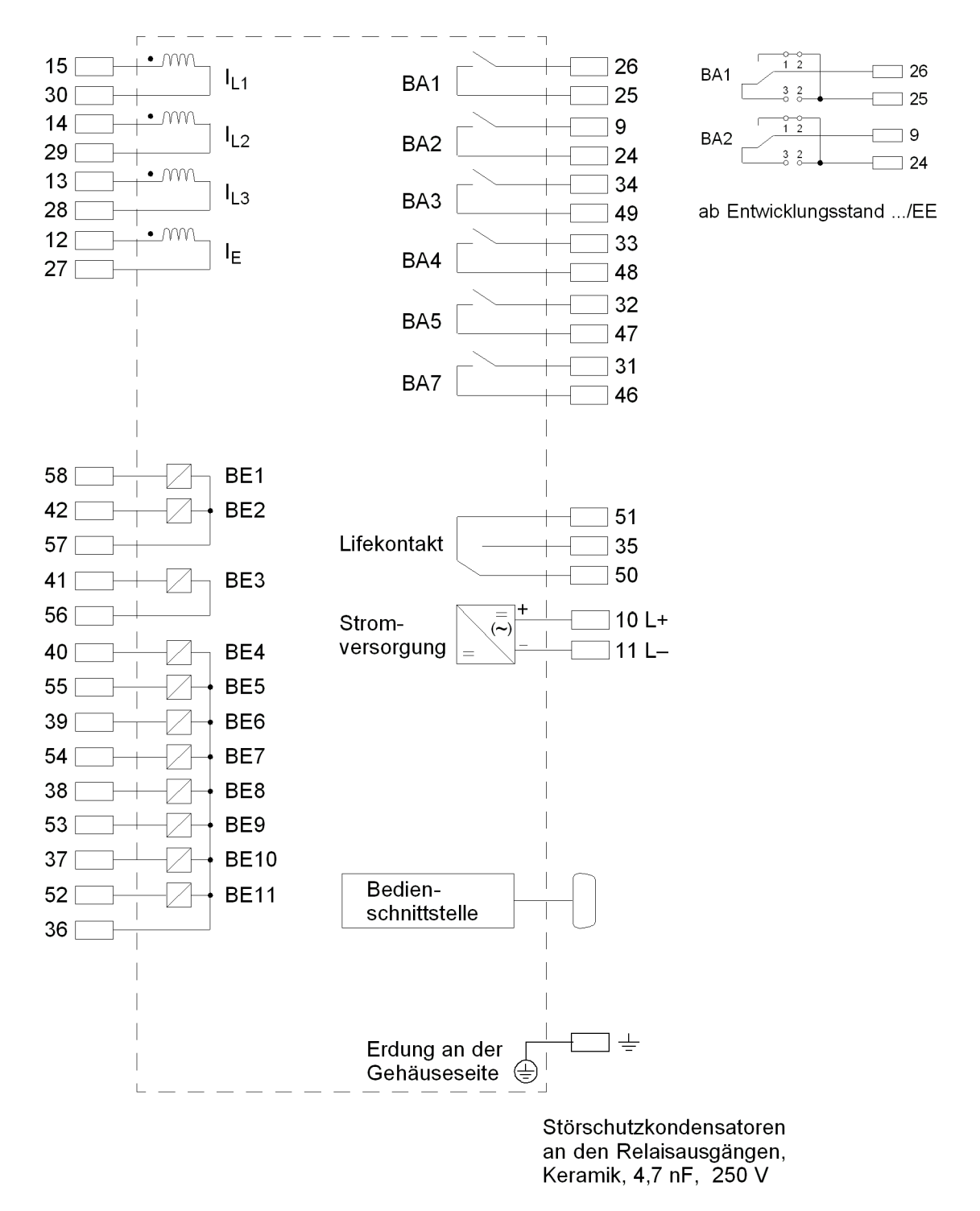

Bild A-8Übersichtsplan 7SJ612\*–\*B (Schalttafelaufbau)

Doppelbefehle lassen sich nicht direkt auf BA5 / BA7 rangieren. Werden diese Ausgänge für die Ausgabe eines Doppelbefehls benutzt, ist die Aufteilung in zwei Einzelbefehle via CFC erforderlich.

#### **7SJ613\*-\*B**

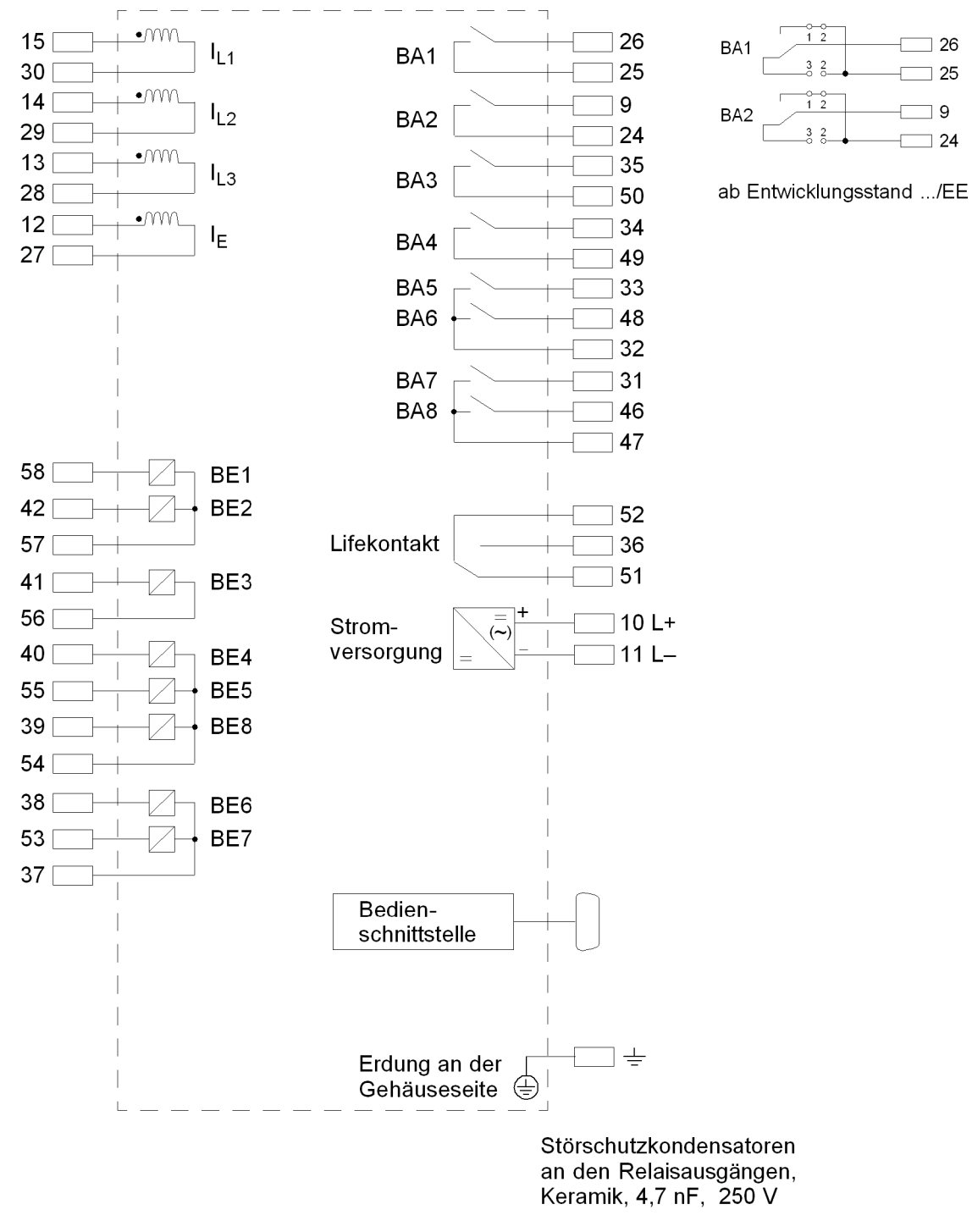

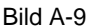

Bild A-9 Übersichtsplan 7SJ613\*–\*B (Schalttafelaufbau)

**7SJ614\*-\*B**

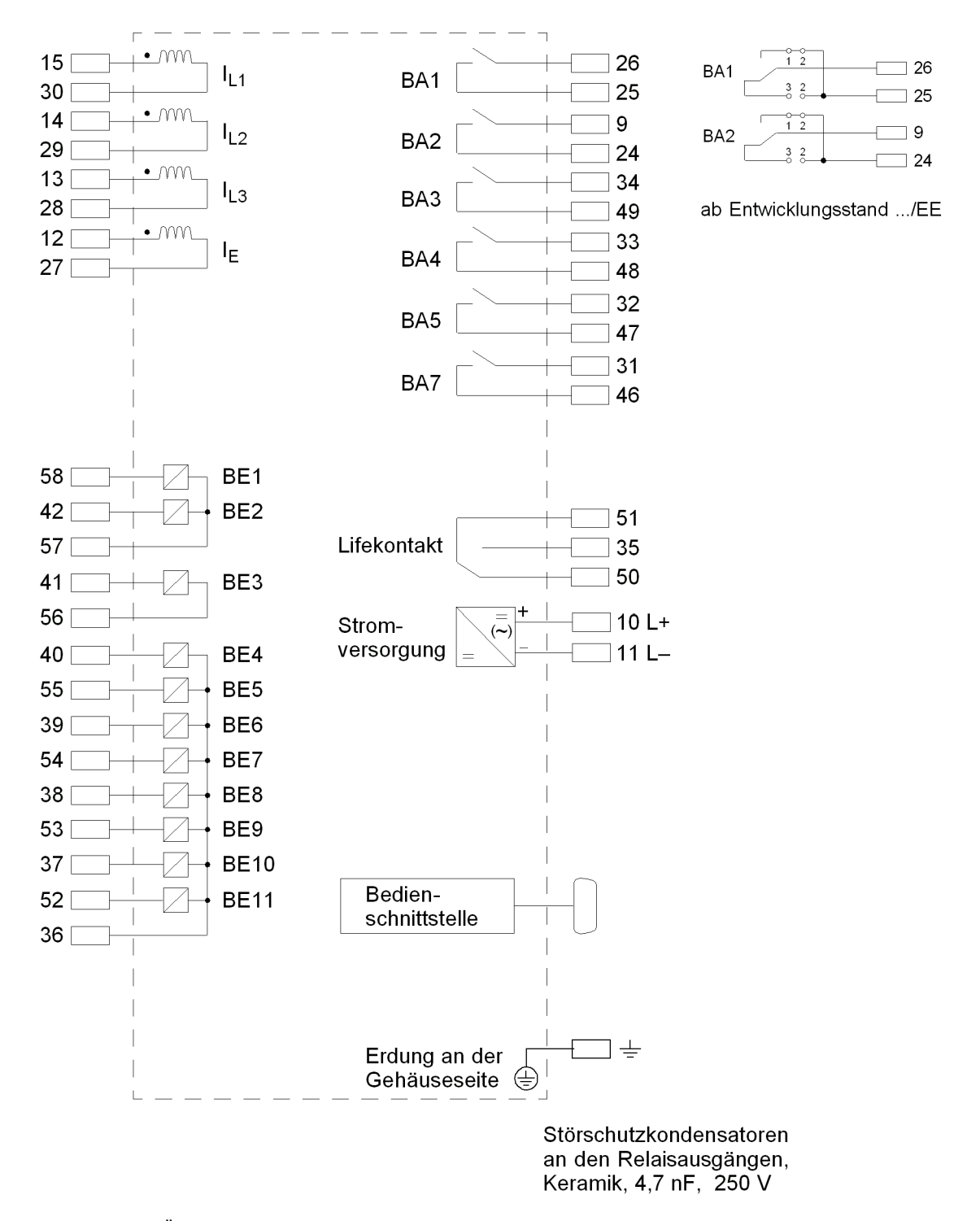

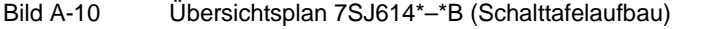

Doppelbefehle lassen sich nicht direkt auf BA5 / BA7 rangieren. Werden diese Ausgänge für die Ausgabe eines Doppelbefehls benutzt, ist die Aufteilung in zwei Einzelbefehle via CFC erforderlich.

## **A.2.3 Schnittstellenbelegung beim Gehäuse für Schalttafelaufbau**

#### **7SJ610/1/2\*-\*B (bis Entwicklungsstand /CC)**

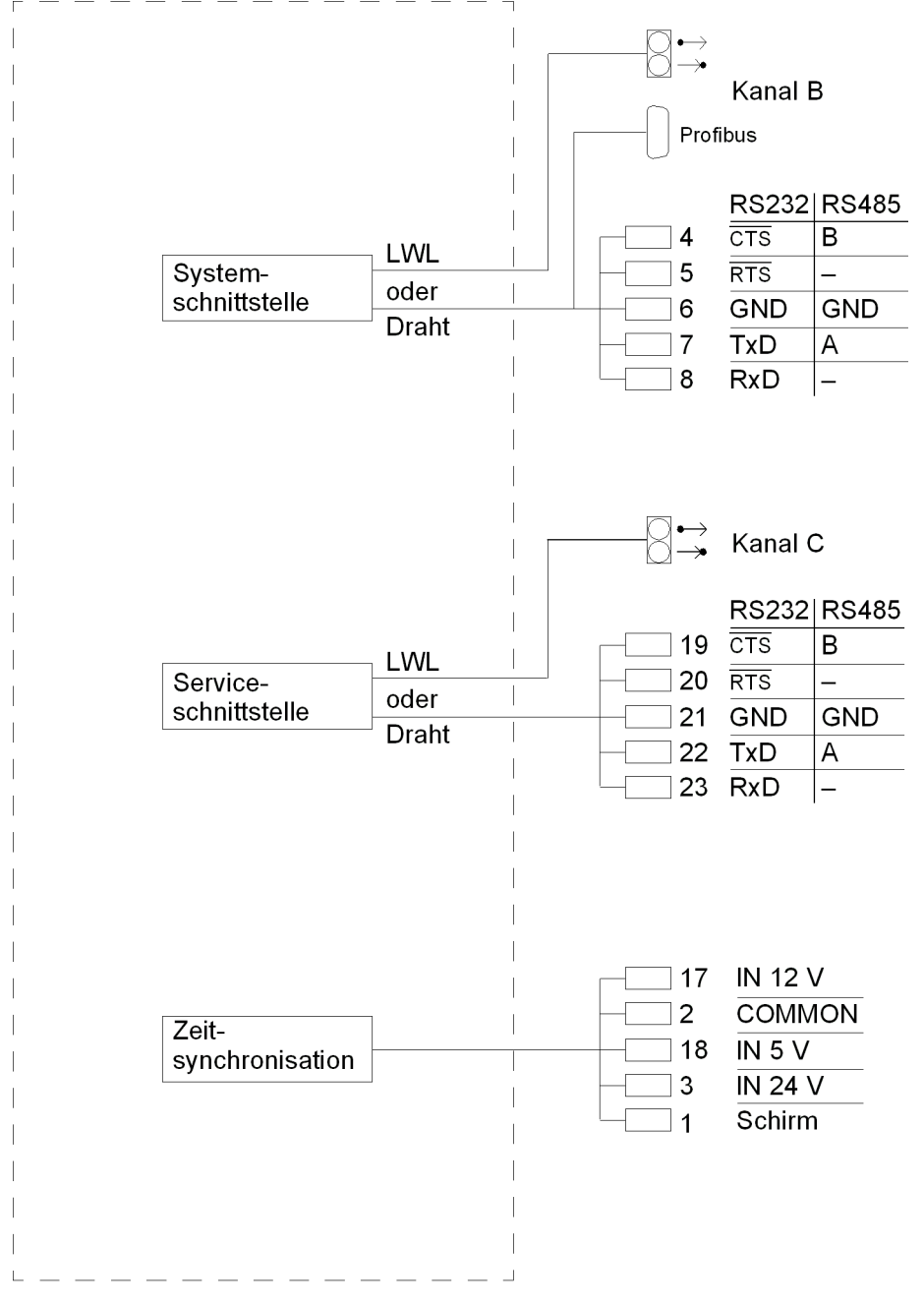

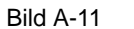

Bild A-11 Übersichtsplan 7SJ610/1/2\*–\*B bis Entwicklungsstand /CC (Schalttafelaufbau)

#### **7SJ610/1/2/3/4\*-\*B (ab Entwicklungsstand /DD)**

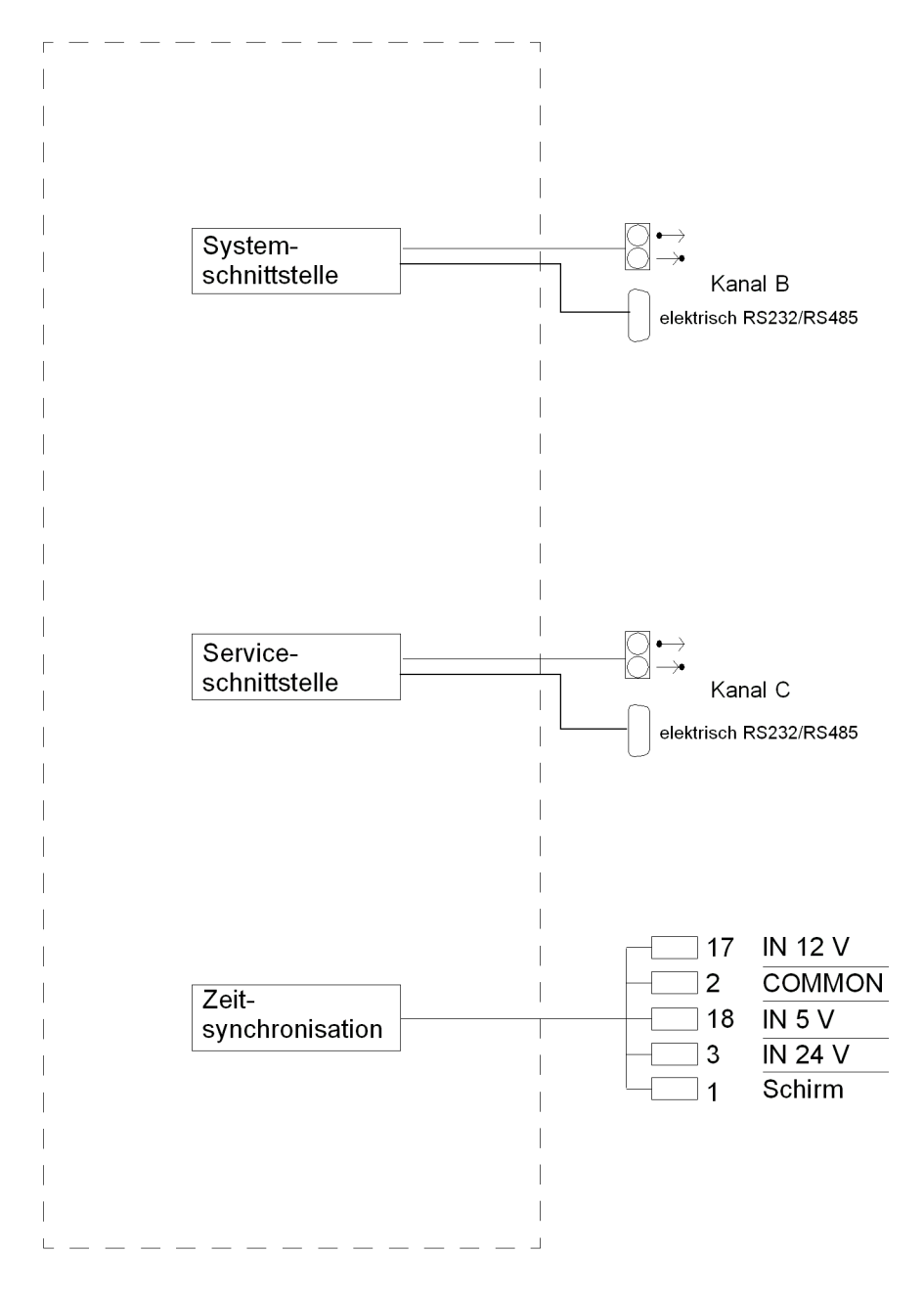

Bild A-12 Übersichtsplan 7SJ610/1/2/3/4\*–\*B ab Entwicklungsstand /DD (Schalttafelaufbau)

## **A.2.4 Belegung der Anschlussbuchsen**

#### **an den Schnittstellen**

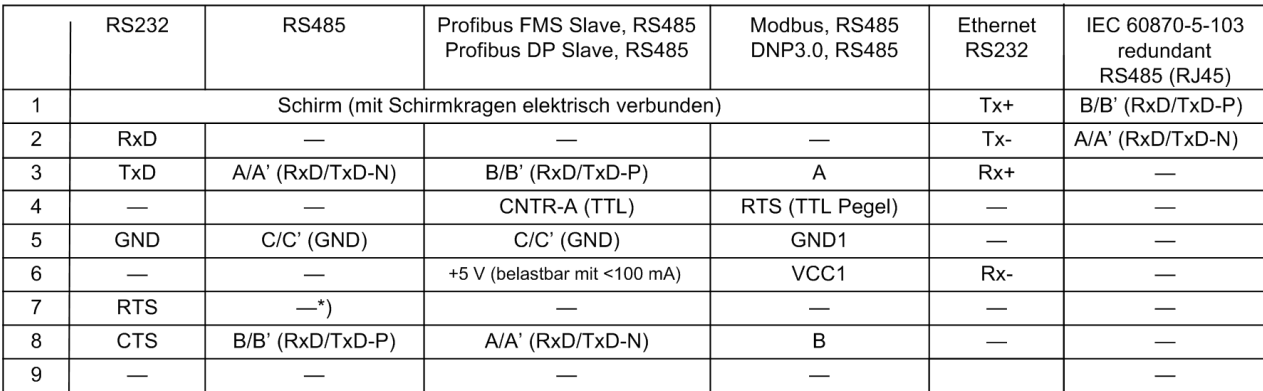

\*) Pin 7 trägt auch bei Betrieb als RS-485-Schnittstelle das Signal RTS mit RS232-Pegel.

Pin 7 darf deshalb nicht angeschlossen werden!

#### **an der Zeitsynchronisationsschnittstelle**

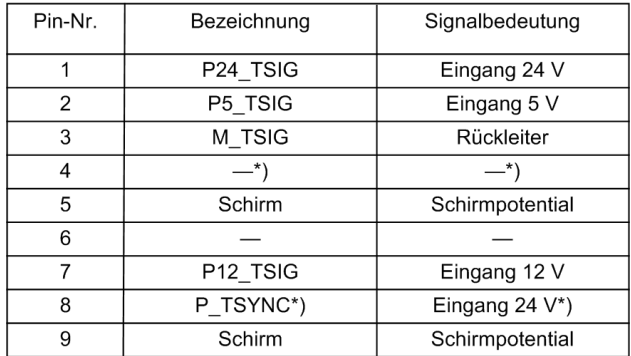

\*) belegt, aber nicht nutzbar
# **A.3 Anschlussbeispiele**

### **A.3.1 Anschlussbeispiele für Stromwandler, alle Geräte**

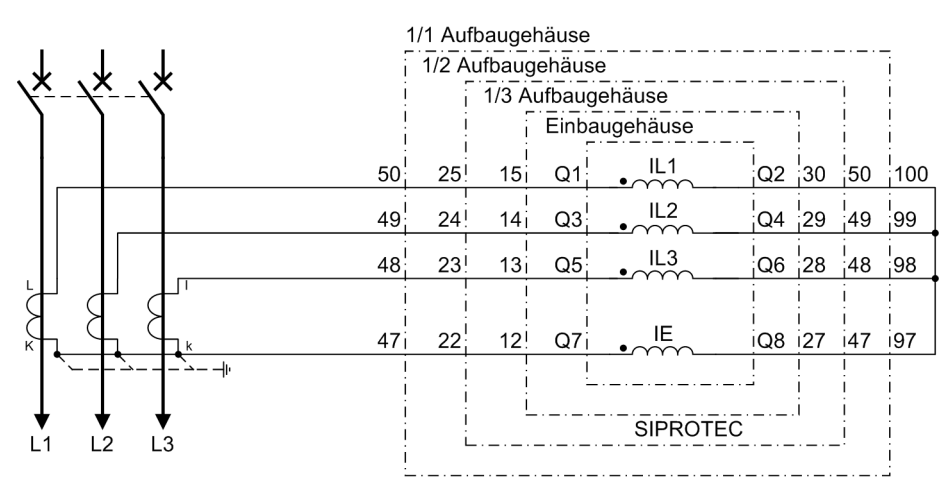

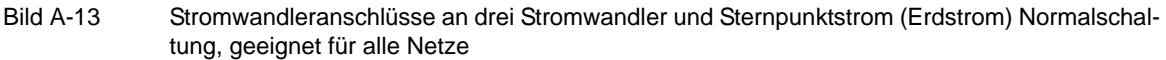

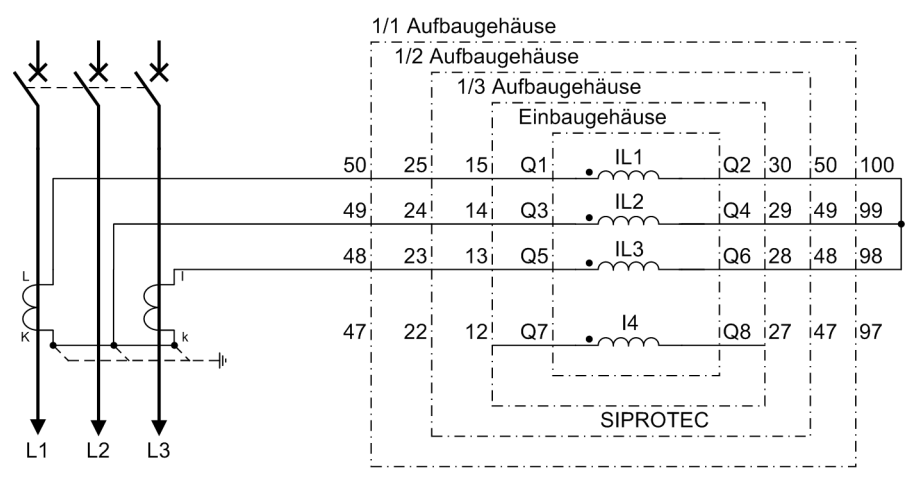

Bild A-14 Stromwandleranschlüsse an zwei Stromwandler, nur für isolierte oder gelöschte Netze

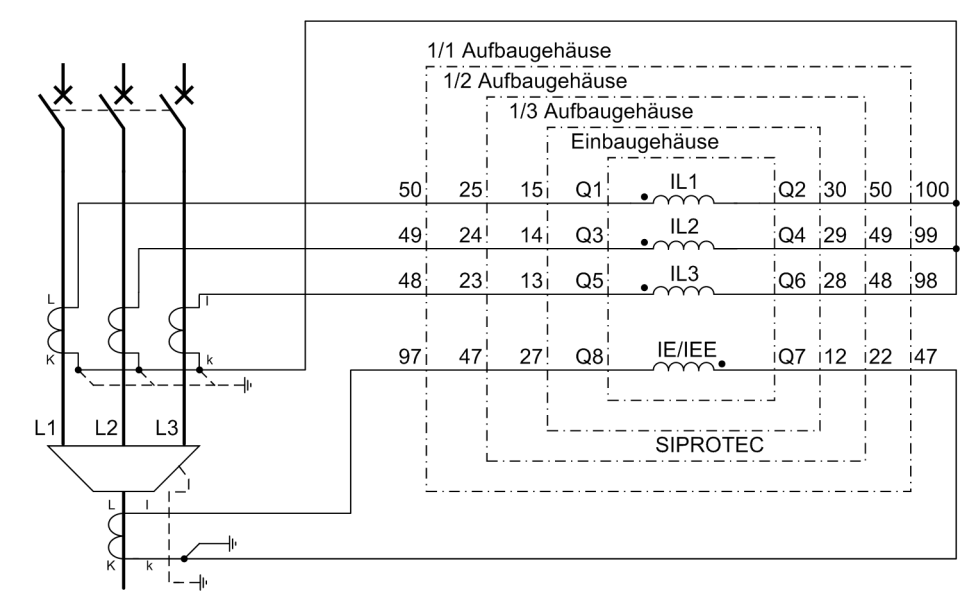

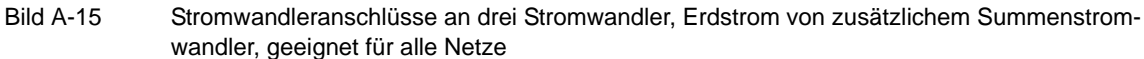

**Wichtig!** Die Erdung des Kabelschirmes muss an der Kabelseite erfolgen

Bei Sammelschienenseitiger Erdung der Stromwandler wird die Strompolarität des Gerätes über Adresse 0201 geändert. Dies bewirkt auch eine Umpolung des Stromeinganges IE/IEE. Damit muss bei Verwendung eines Kabelumbauwandlers der Anschluss von k und I an Q8 und Q7 getauscht werden.

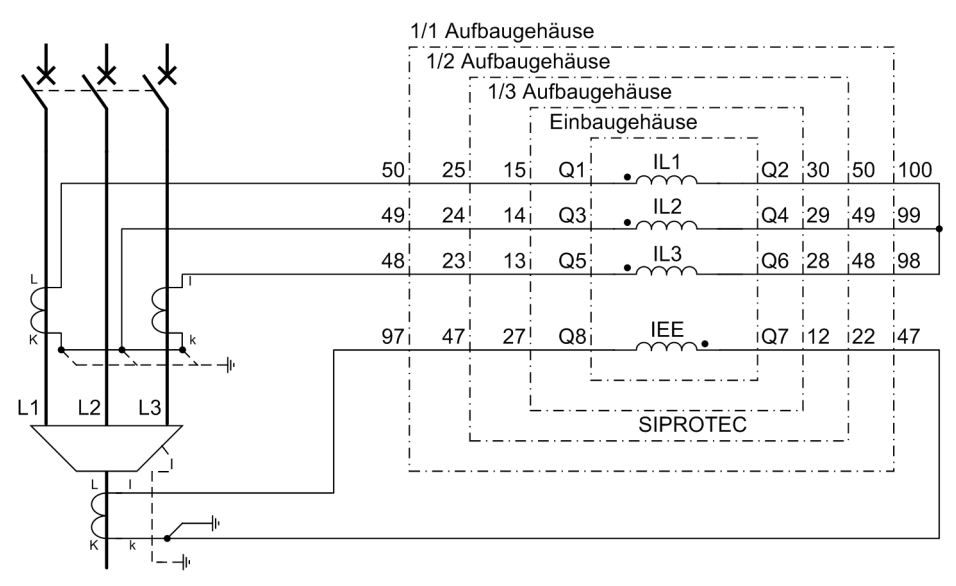

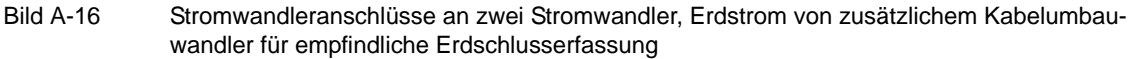

**Wichtig!** Die Erdung des Kabelschirmes muss an der Kabelseite erfolgen

Bei Sammelschienenseitiger Erdung der Stromwandler wird die Strompolarität des Gerätes über Adresse 0201 geändert. Dies bewirkt auch eine Umpolung des Stromeinganges IEE. Damit muss bei Verwendung eines Kabelumbauwandlers der Anschluss von k und I an Q8 und Q7 getauscht werden.

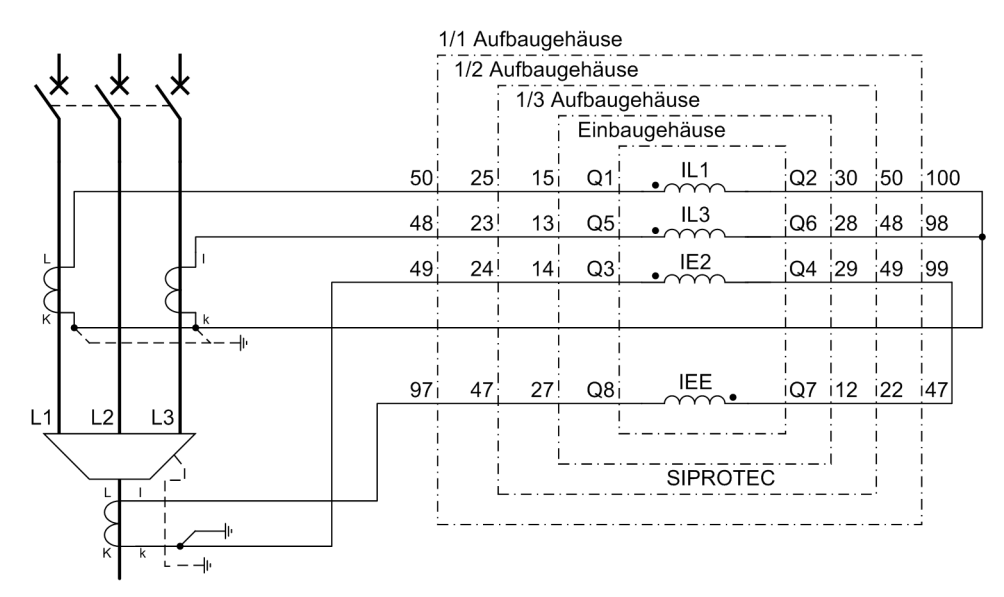

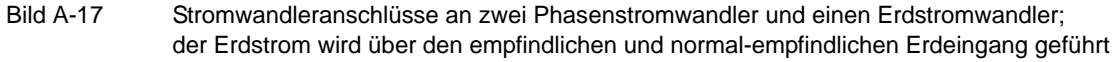

**Wichtig!** Die Erdung des Kabelschirmes muss an der Kabelseite erfolgen

Bei Sammelschienenseitiger Erdung der Stromwandler wird die Strompolarität des Gerätes über Adresse 0201 geändert. Dies bewirkt auch eine Umpolung des Stromeinganges IEE. Damit muss bei Verwendung eines Kabelumbauwandlers der Anschluss von k und I an Q8 und Q7 getauscht werden.

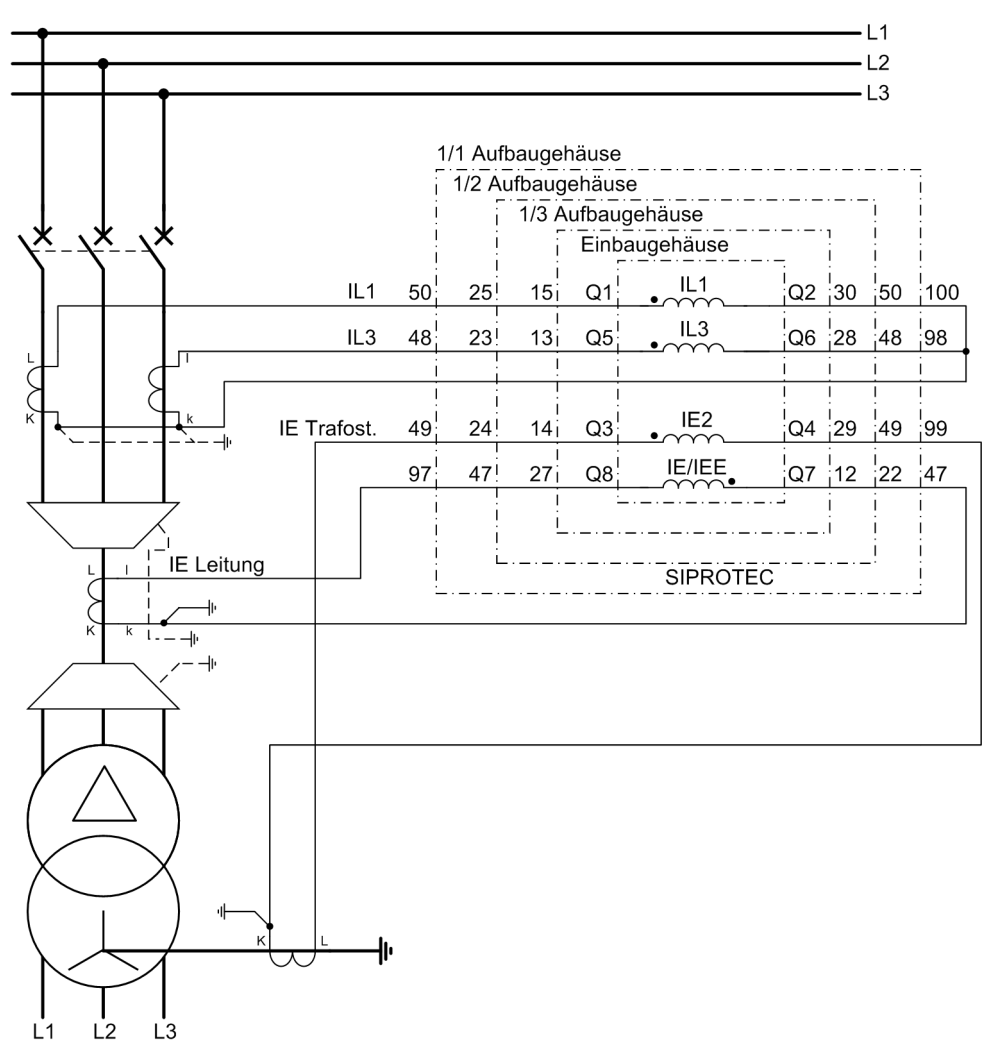

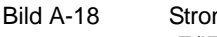

Bild A-18 Stromwandleranschlüsse an zwei Phasenströme und zwei Erdströme; IE/IEE – Erdstrom der Leitung, IE2 – Erdstrom des Transformatorsternpunktes

**Wichtig!** Die Erdung des Kabelschirmes muss an der Kabelseite erfolgen

Bei Sammelschienenseitiger Erdung der Stromwandler wird die Strompolarität des Gerätes über Adresse 0201 geändert. Dies bewirkt auch eine Umpolung des Stromeinganges IE/IEE. Damit muss bei Verwendung eines Kabelumbauwandlers der Anschluss von k und I an Q8 und Q7 getauscht werden.

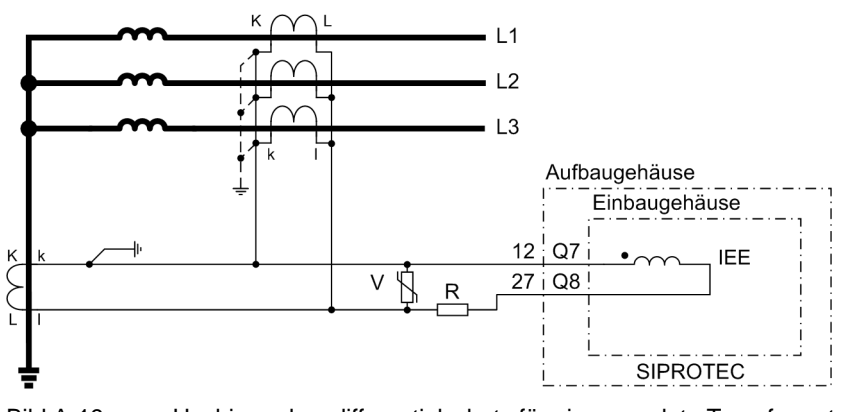

Bild A-19 Hochimpedanzdifferentialschutz für eine geerdete Transformatorwicklung (dargestellt ist der Teilanschluss für den Hochimpedanzdifferentialschutz)

### **A.3.2 Anschlussbeispiele für Thermobox, alle Geräte**

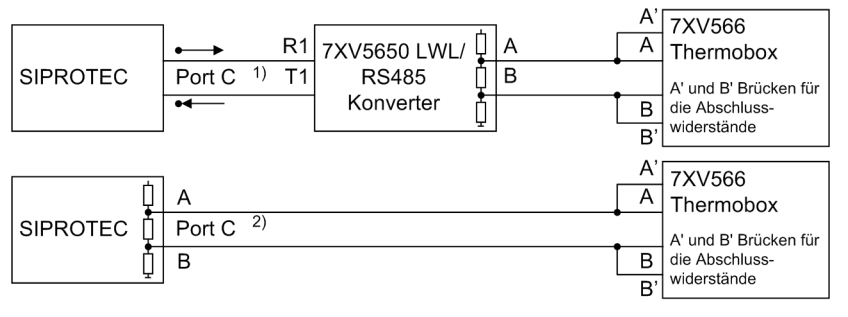

Bild A-20 Halb–Duplex Betrieb mit einer Thermobox oben: Ausführung optisch (2 LWL); unten: Ausführung RS485

- 1) bei 7SJ64 Port D
- 2) bei 7SJ64 wahlweise Port C oder Port D RS485 Kabel 7XV5103-7AAxx

# **A.4 Anforderungen an die Stromwandler**

Die Anforderungen an die Phasenstromwandler werden üblicherweise durch den Überstromzeitschutz bestimmt, speziell durch die Einstellung der Hochstromstufe. Darüber hinaus gibt es eine minimale Anforderung, welche ein Erfahrungswert ist.

Die Auslegungsempfehlungen erfolgen nach der Norm IEC 60044-1.

Zur Umrechnung der Anforderung in die Kniepunktspannung und andere Wandlerklassen werden die Normen IEC 60044-6, BS 3938 und ANSI/IEEE C 57.13 herangezogen.

### <span id="page-401-0"></span>**A.4.1 Überstromziffern**

### **Betriebs- und Nennüberstromziffer**

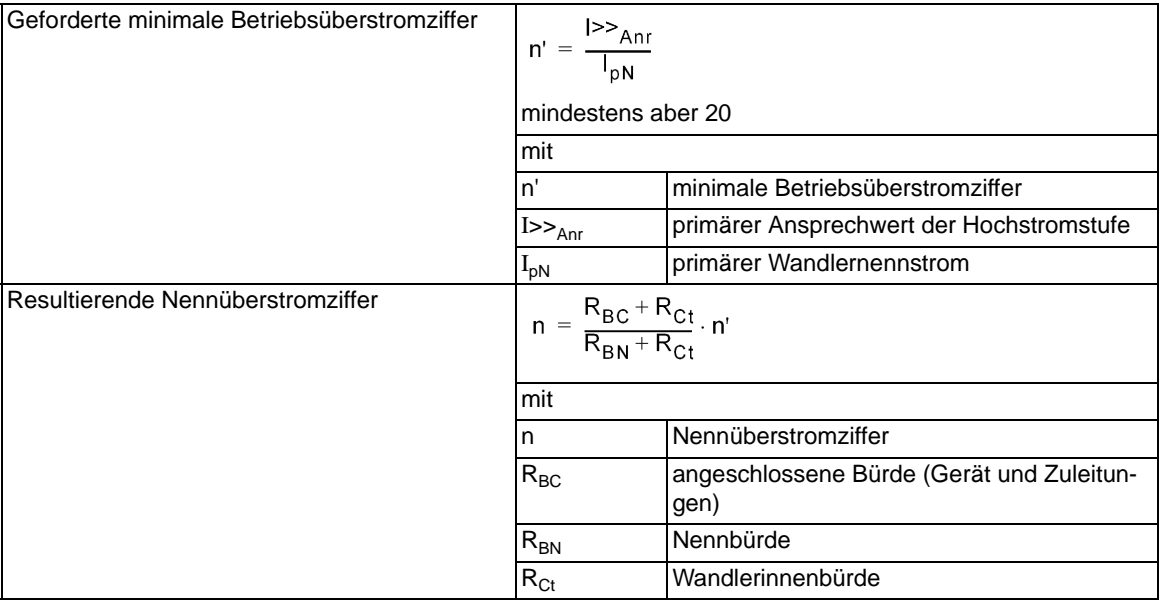

### **Berechnungsbeispiel nach IEC 60044–1**

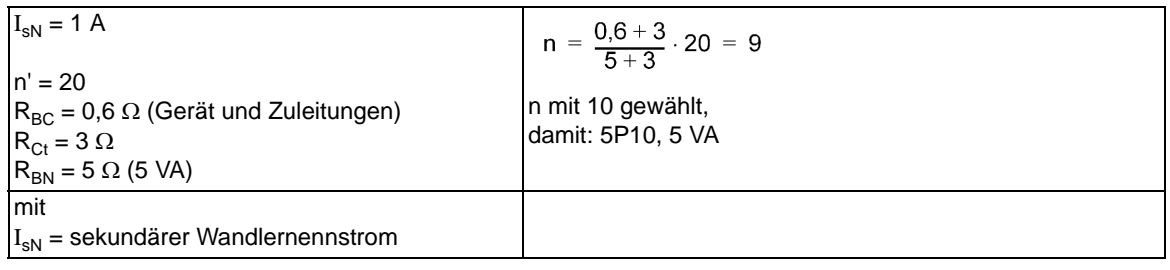

## **A.4.2 Klassenumrechnung**

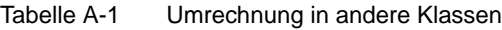

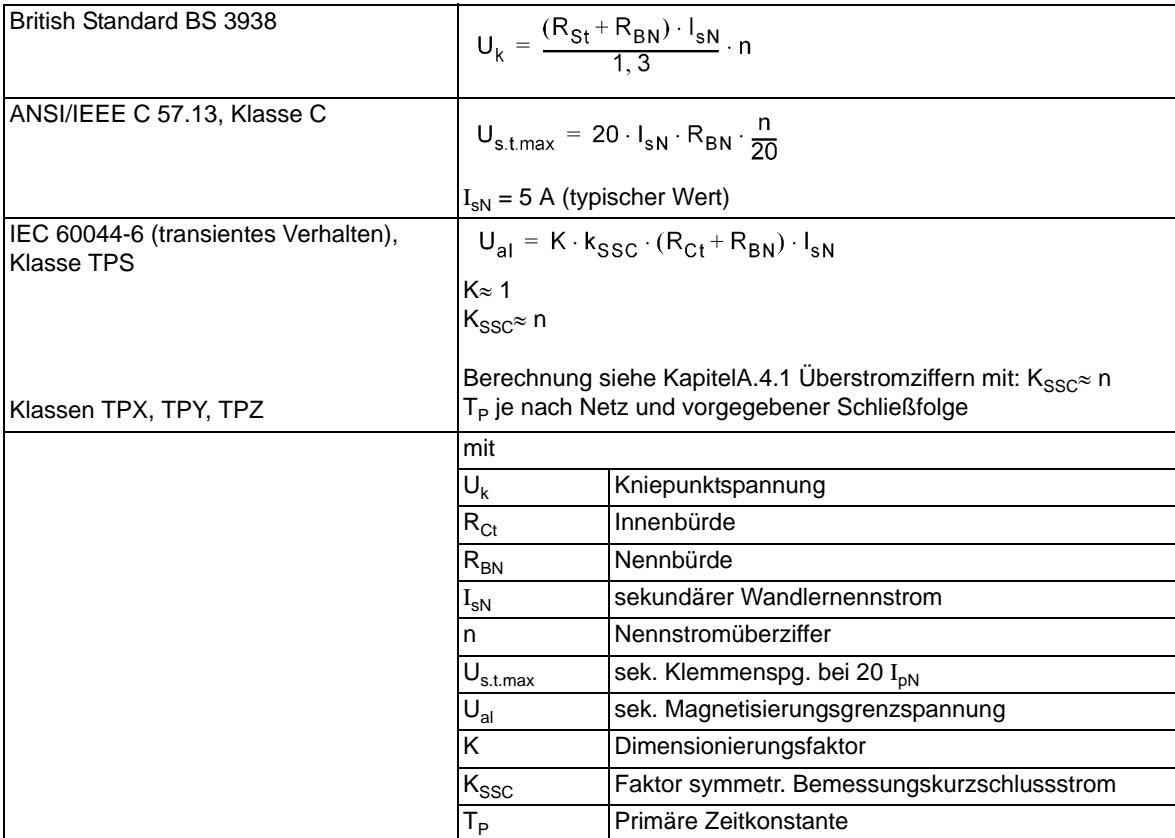

### **A.4.3 Kabelumbauwandler**

### **Allgemeines**

Die Anforderungen an den Kabelumbauwandler werden durch die Funktion "Empfindliche Erdfehlererfassung" bestimmt.

Die Auslegungsempfehlungen erfolgen nach der Norm IEC 60044-1.

#### **Anforderungen**

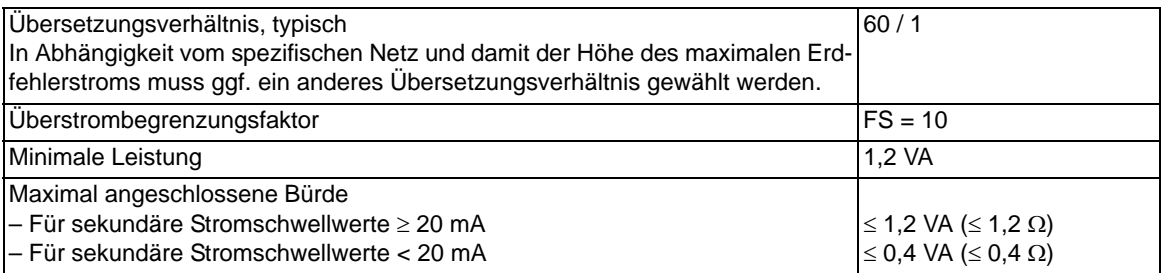

#### **Klassengenauigkeit**

Tabelle A-2 Mindestens geforderte Klassengenauigkeit in Abhängigkeit von der Sternpunkterdung und Funktionsarbeitsweise

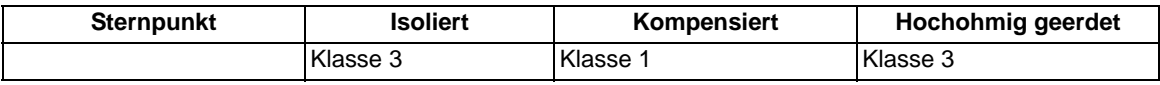

Für besonders kleine Erdfehlerströme muss ggf. eine Winkelkorrektur am Gerät parametriert werden (siehe Funktionsbeschreibung der "Empfindlichen Erdfehlererfassung").

# **A.5 Vorrangierungen**

Bei Auslieferung des Gerätes sind bereits Voreinstellungen für Leuchtanzeigen, Binäreingaben, Binärausgaben und Funktionstasten getroffen. Diese sind in den folgenden Tabellen zusammengefasst.

### **A.5.1 Leuchtdioden**

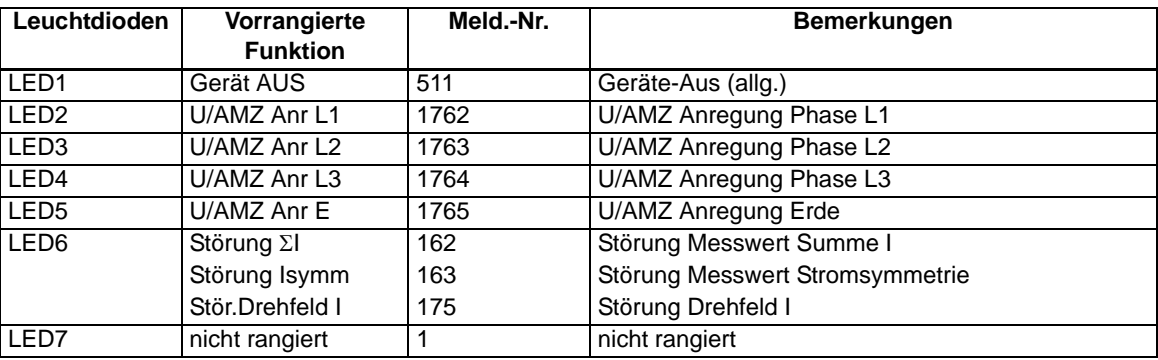

Tabelle A-3 Voreingestellte LED-Anzeigen

### **A.5.2 Binäreingang**

Tabelle A-4 Voreingestellte Binäreingänge für alle Geräte und Bestellvarianten

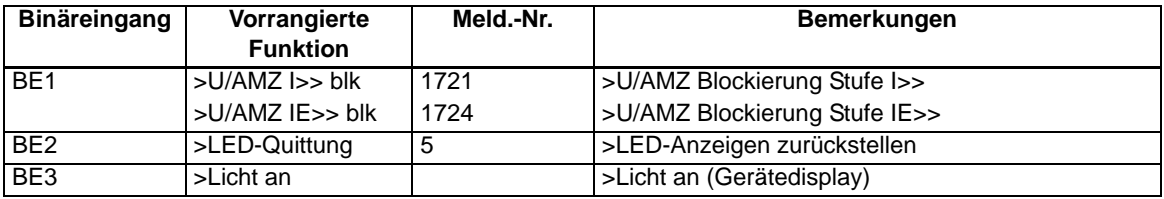

Tabelle A-5 Zusätzliche voreingestellte Binäreingänge für 7SJ611\*-, 7SJ612\*-, 7SJ613\*- und 7SJ614\*-

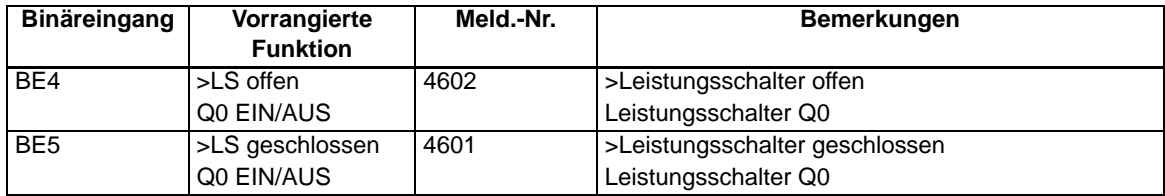

### **A.5.3 Binärausgang**

| Ausgangsrel.    | Vorrangierte<br><b>Funktion</b> | Meld.-Nr. | <b>Bemerkungen</b>              |
|-----------------|---------------------------------|-----------|---------------------------------|
| BA <sub>1</sub> | Gerät AUS                       | 511       | Geräte-Aus (allg.)              |
|                 | Q0 EIN/AUS                      |           | Leistungsschalter Q0            |
| BA <sub>2</sub> | Q0 EIN/AUS                      |           | Leistungsschalter Q0            |
|                 | AWE EIN-Kom.                    | 2851      | AWE: Einkommando                |
| BA <sub>3</sub> | Q0 EIN/AUS                      |           | Leistungsschalter Q0            |
|                 | AWE EIN-Kom.                    | 2851      | AWE: Einkommando                |
| BA4             | Störung $\Sigma I$              | 162       | Störung Messwert Summe I        |
|                 | Störung Isymm                   | 163       | Störung Messwert Stromsymmetrie |
|                 | Stör.Drehfeld I                 | 175       | Störung Drehfeld I              |

Tabelle A-6 Voreingestellte Ausgangsrelais für alle Geräte und Bestellvarianten

Tabelle A-7 Zusätzliche voreingestellte Ausgangsrelais für 7SJ611\*\*-, 7SJ612\*\*-, 7SJ613\*\*-, 7SJ614\*\*-

| Ausgangsrel. | <b>Vorrangierte</b><br>Funktion | Meld.-Nr. | Bemerkungen       |
|--------------|---------------------------------|-----------|-------------------|
| <b>BA7</b>   | Ger. Anregung                   | 501       | Anregung (Schutz) |

### **A.5.4 Funktionstasten**

Tabelle A-8 Gültig für alle Geräte und Bestellvarianten

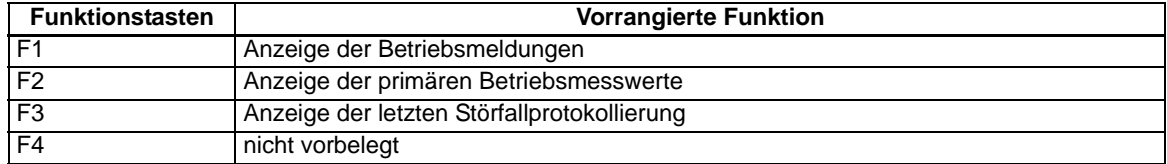

### **A.5.5 Grundbild**

Bei Geräten mit 4-zeiligem Display ist je nach Gerätetyp eine Anzahl vordefinierter Messwertseiten verfügbar. Die Startseite des Grundbildes, das nach einem Anlauf des Gerätes standardmäßig angezeigt wird, lässt sich in den Gerätedaten mittels des Parameters 640 **Startseite GB** auswählen.

Bei Geräten mit grafischem Display existiert ein Grundbild, das zur grafischen Anzeige des aktuellen Betriebszustandes und/oder ausgewählter Messwerte dient. Die Anzeigegrößen werden bei der Projektierung ausgewählt.

#### **beim 4-zeiligen Display des 7SJ62**

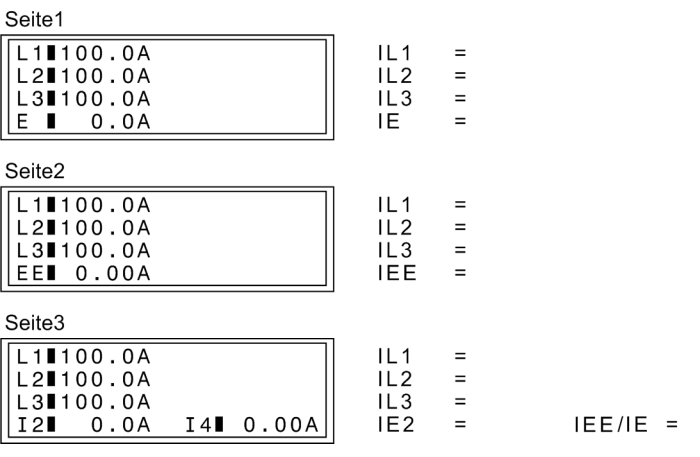

Bild A-21 Grundbild bei Ausführung ohne erweiterte Messwerte (13. Stelle der MLFB = 1)

Seite 3 des Grundbildes sind nur anwendbar wenn für den Stromwandleranschluss (Parameter 251 **I-WDL ANSCH**) eine der beiden Sonderanschlussarten (*L1,E2,L3,E;E>L2* oder *L1,E2,3,E;E2>L2*) gewählt wurde (siehe Beschreibung der **Anlagendaten 1**).

#### Anhang A.5 Vorrangierungen

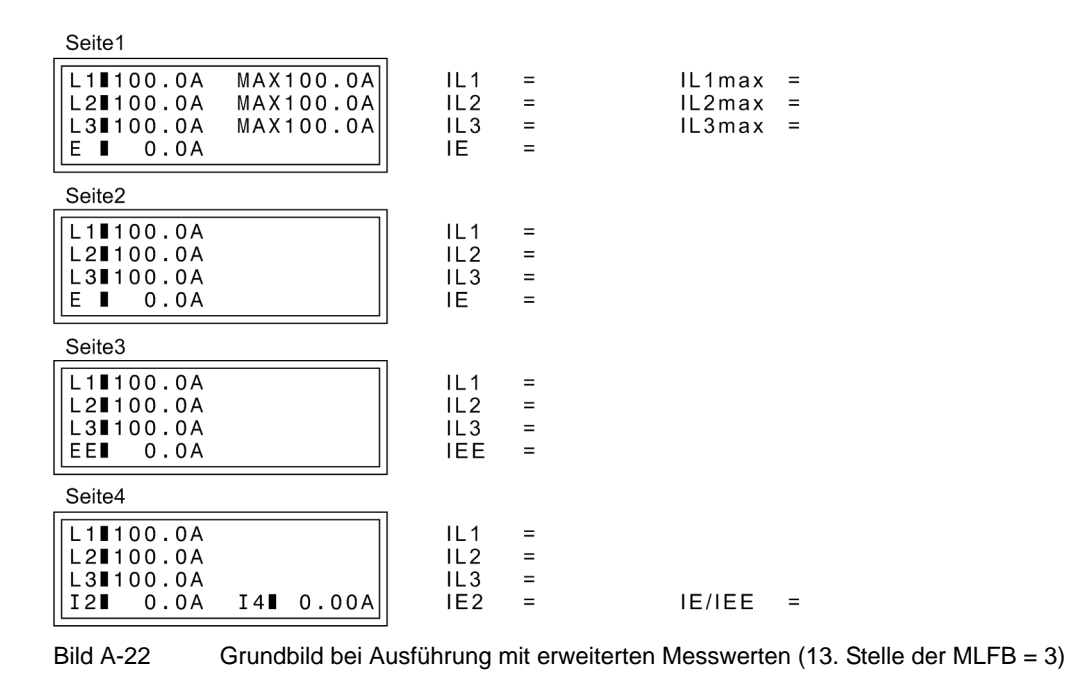

Seite 4 des Grundbildes sind nur anwendbar wenn für den Stromwandleranschluss (Parameter 251 **I-WDL ANSCH**) eine der beiden Sonderanschlussarten (*L1,E2,L3,E;E>L2* oder *L1,E2,3,E;E2>L2*) gewählt

wurde (siehe Beschreibung der **Anlagendaten 1**).

### **beim Grafikdisplay von 7SJ613 und 7SJ614**

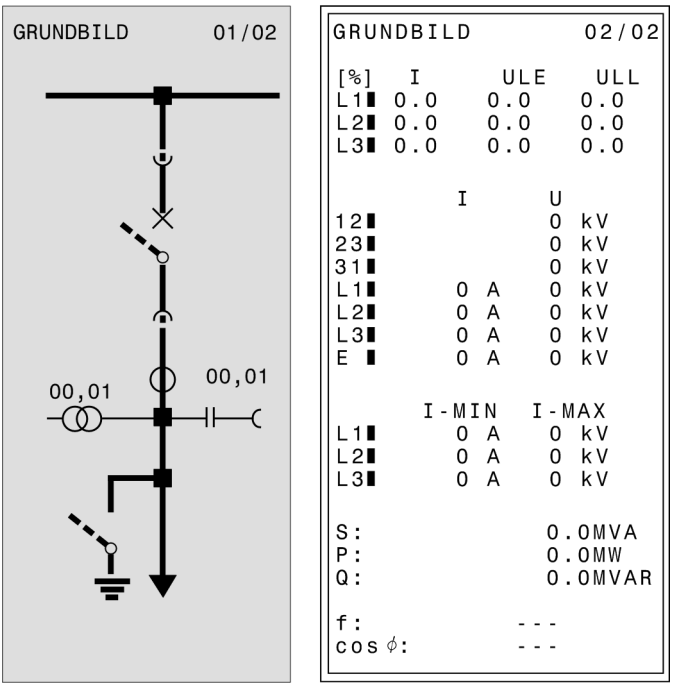

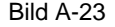

Bild A-23 Grundbilder bei grafischem Display

#### SIPROTEC, 7SJ61, Handbuch C53000-G1100-C210-5, Ausgabedatum 09.2012

#### **Spontane Display-Störfallanzeige**

Nach einem Störfall erscheinen ohne weitere Bedienhandlungen die wichtigsten Daten des Störfalles automatisch im Display in der im folgenden Bild gezeigten Reihenfolge.

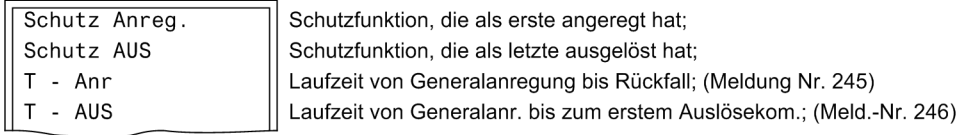

Bild A-24 Anzeige von spontanen Displaymeldungen im 4–zeiligen Display des Gerätes

### **A.5.6 Vorgefertigte CFC-Pläne**

Bei Auslieferung des SIPROTEC 4–Gerätes sind bereits einige CFC–Pläne installiert:

#### **Gerät und Systemlogik (Device and System Logic)**

Mit dem NEGATOR–Baustein ist das Eingangssignal "MMSperr" auf einen Ausgang gelegt, was ohne Zwischenschaltung dieses Bausteins nicht direkt möglich ist.

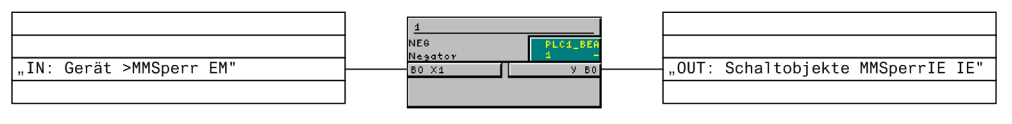

Bild A-25 Verbindung von Eingang und Ausgang

#### **Grenzwertbehandlung MW (Set points)**

Mit Bausteinen der Ablaufebene "Messwertbearbeitung" ist eine Unterstromüberwachung der drei Phasenströme realisiert. Die Ausgangsmeldung wird abgesetzt, sobald wenigstens einer der drei Phasenströme den parametrierten Grenzwert unterschreitet:

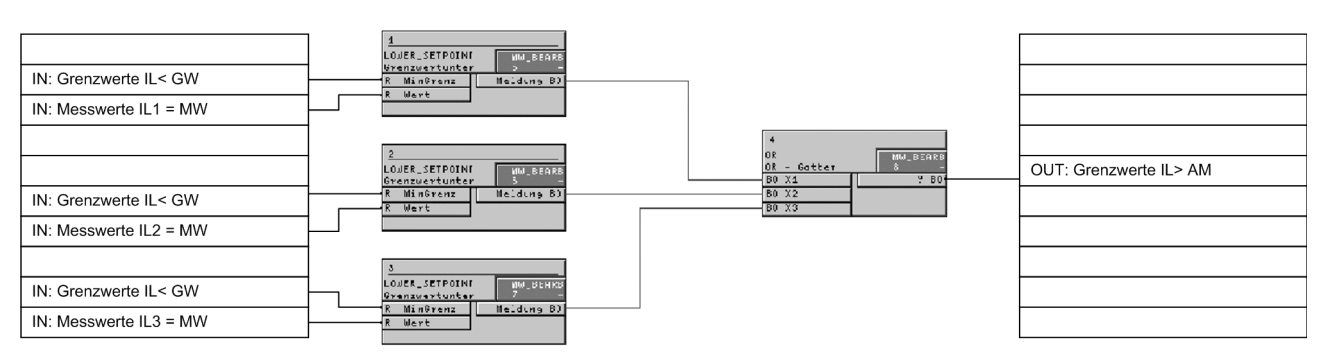

Bild A-26 Unterstromüberwachung

Mit Bausteinen der Ablaufebene "Messwertbearbeitung" ist außerdem eine Überstromüberwachungen realisiert.

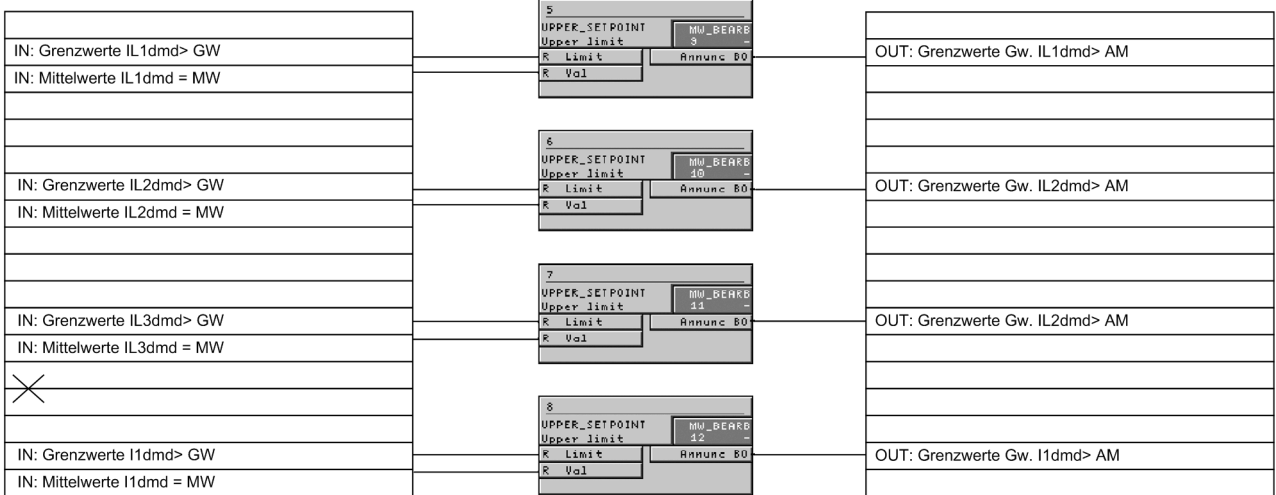

Bild A-27 Überstromüberwachung

# **A.6 Protokollabhängige Funktionen**

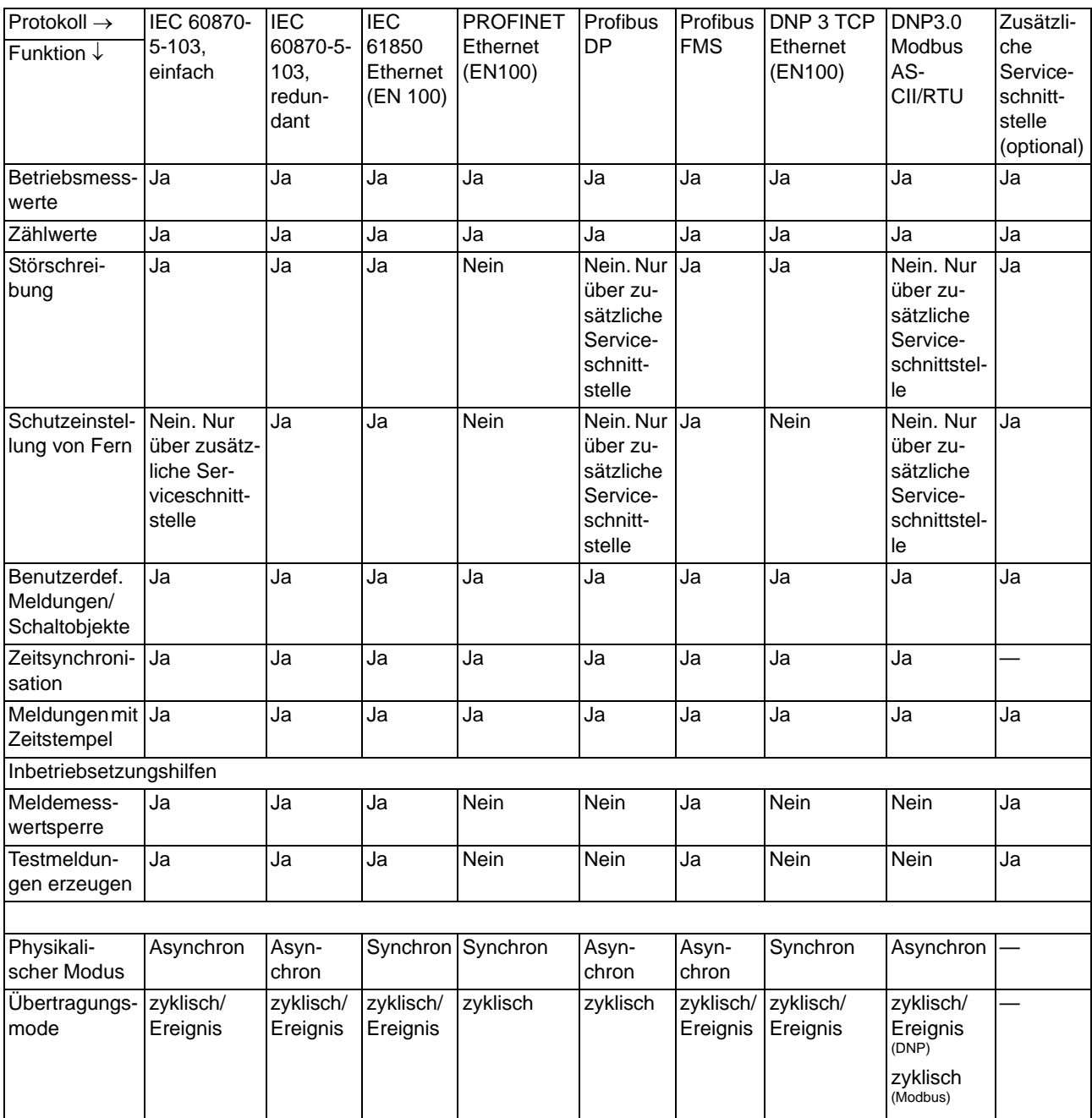

A.6 Protokollabhängige Funktionen

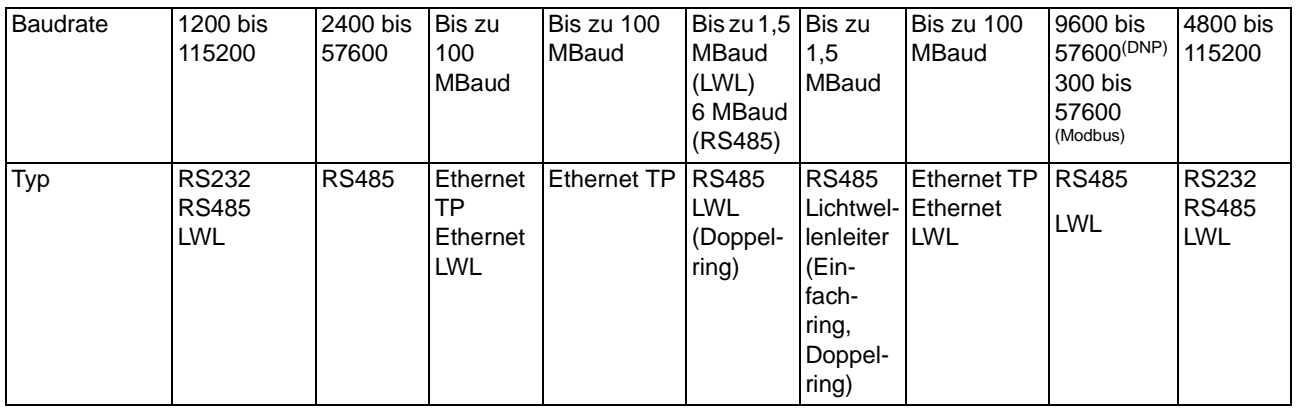

# **A.7 Funktionsumfang**

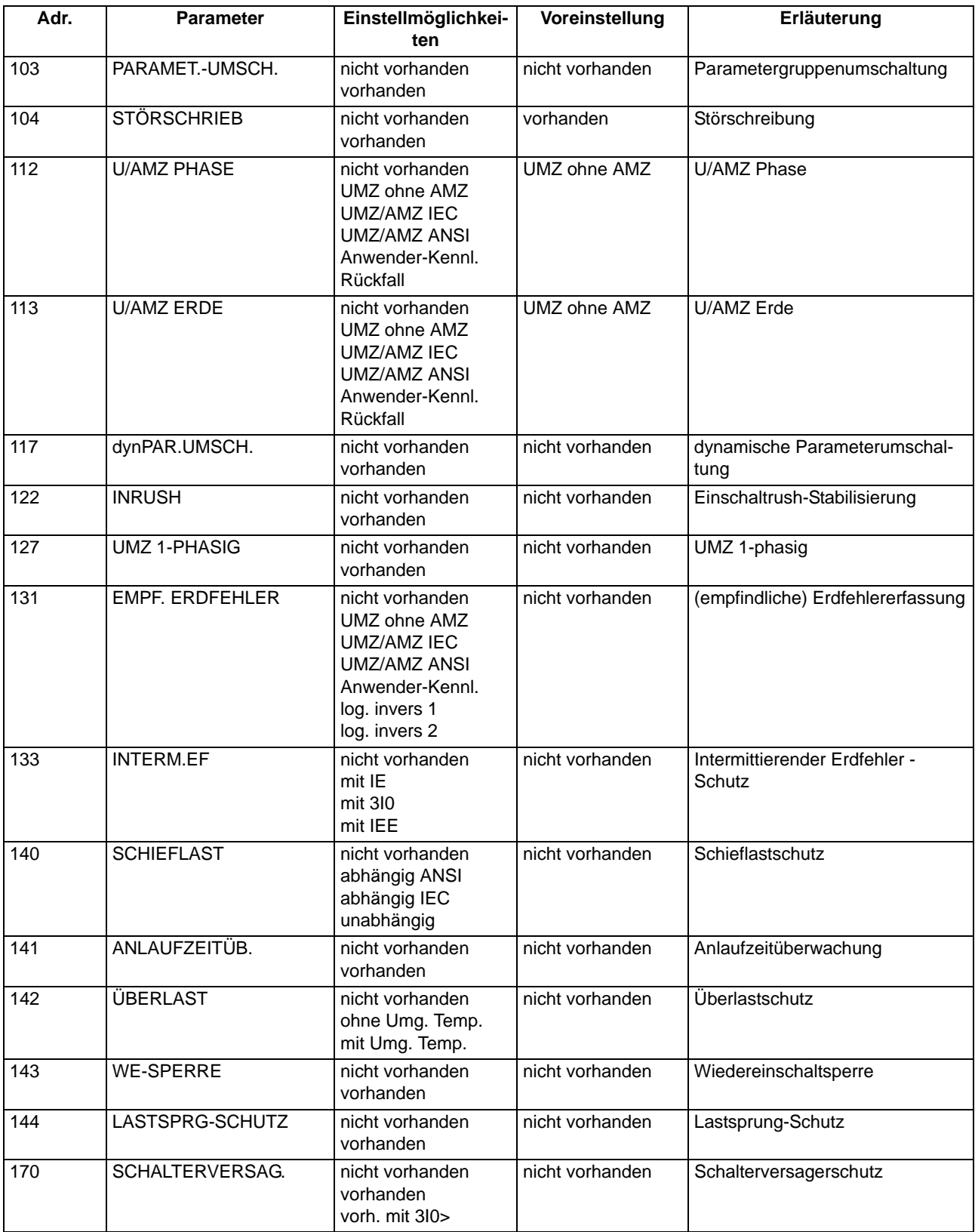

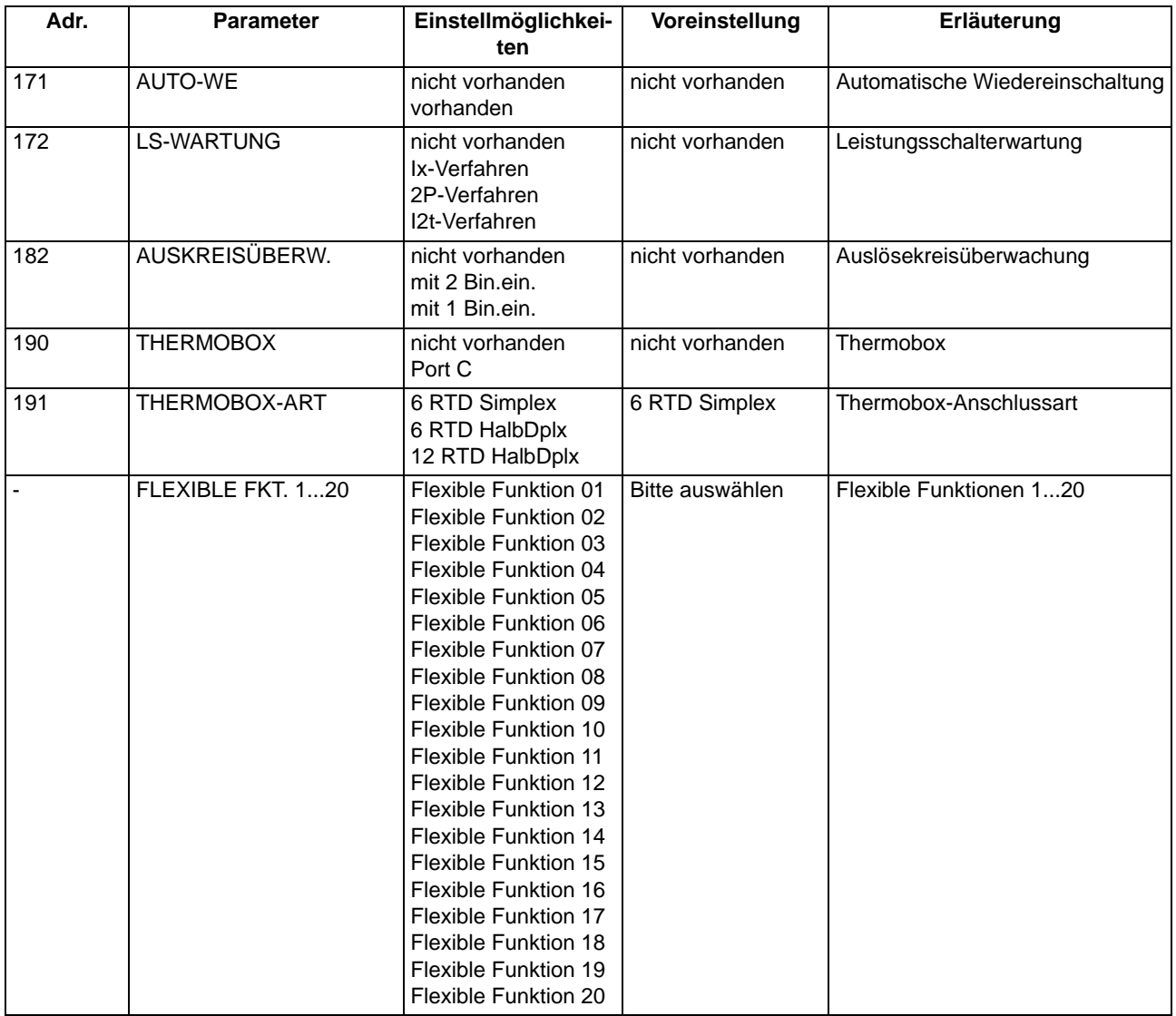

# **A.8 Parameterübersicht**

Adressen, an die ein "A" angehängt ist, sind nur mittels DIGSI unter "Weitere Parameter" änderbar.

In der Tabelle sind marktabhängige Voreinstellungen angegeben. Die Spalte C (Konfiguration) gibt den Bezug zum jeweiligen sekundären Stromwandler-Nennstrom an.

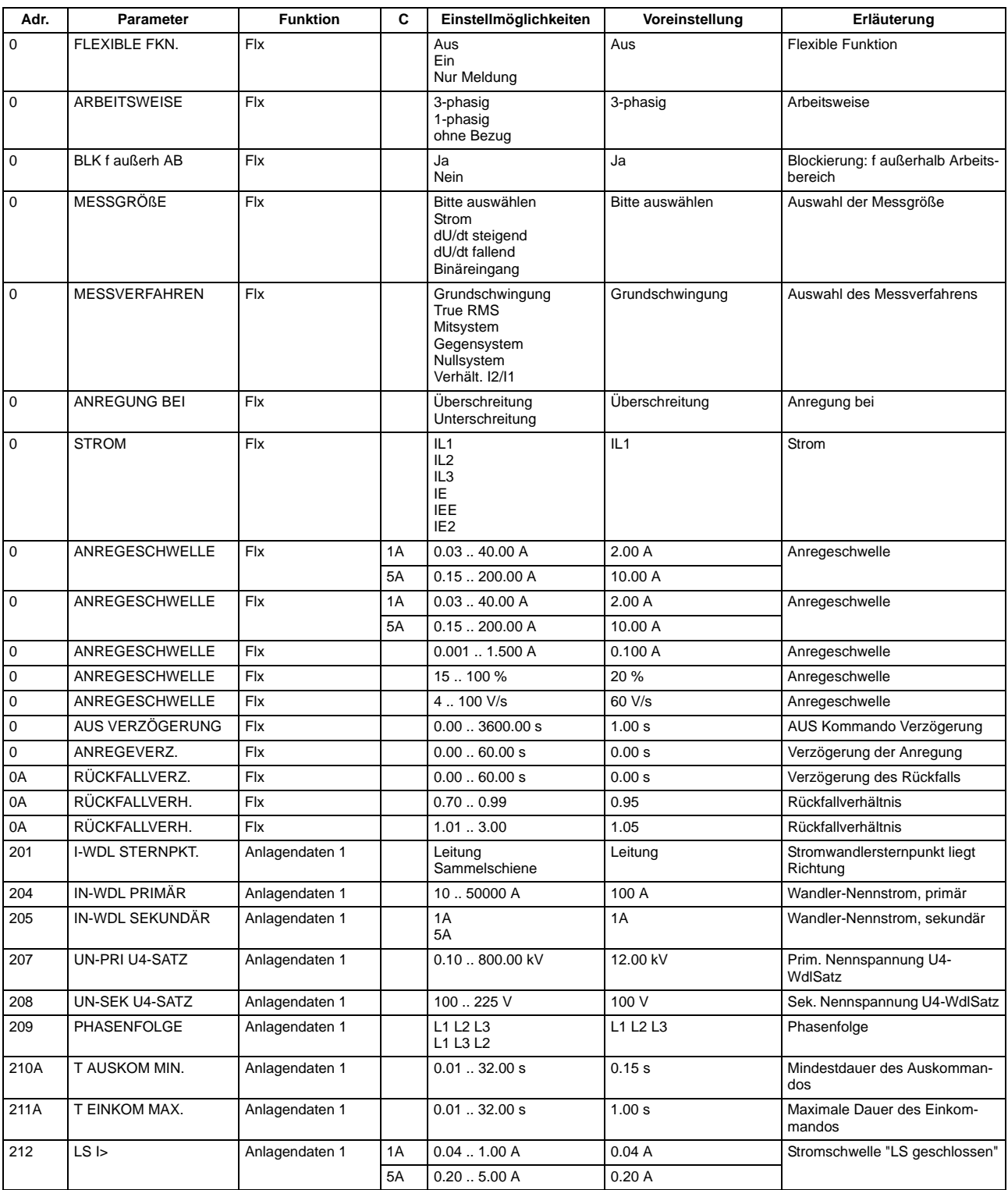

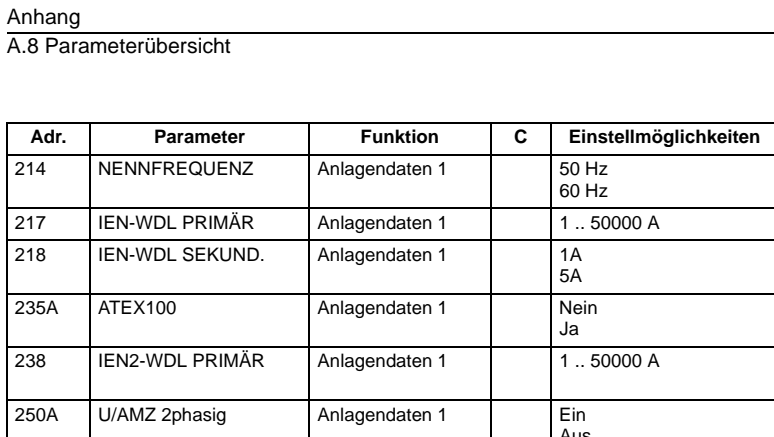

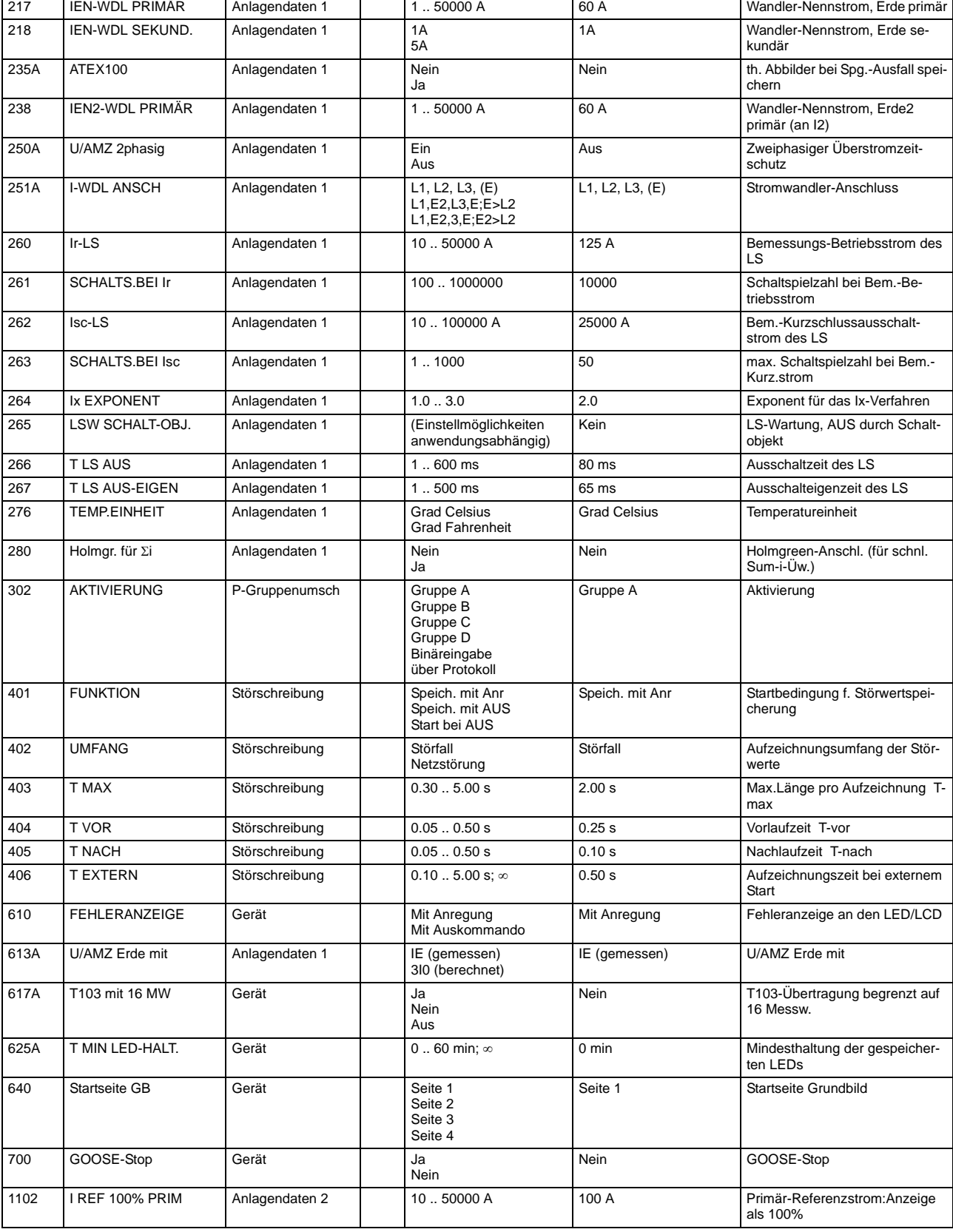

50 Hz Nennfrequenz

**Adreementellung Lines Erläuterung Erläuterung** 

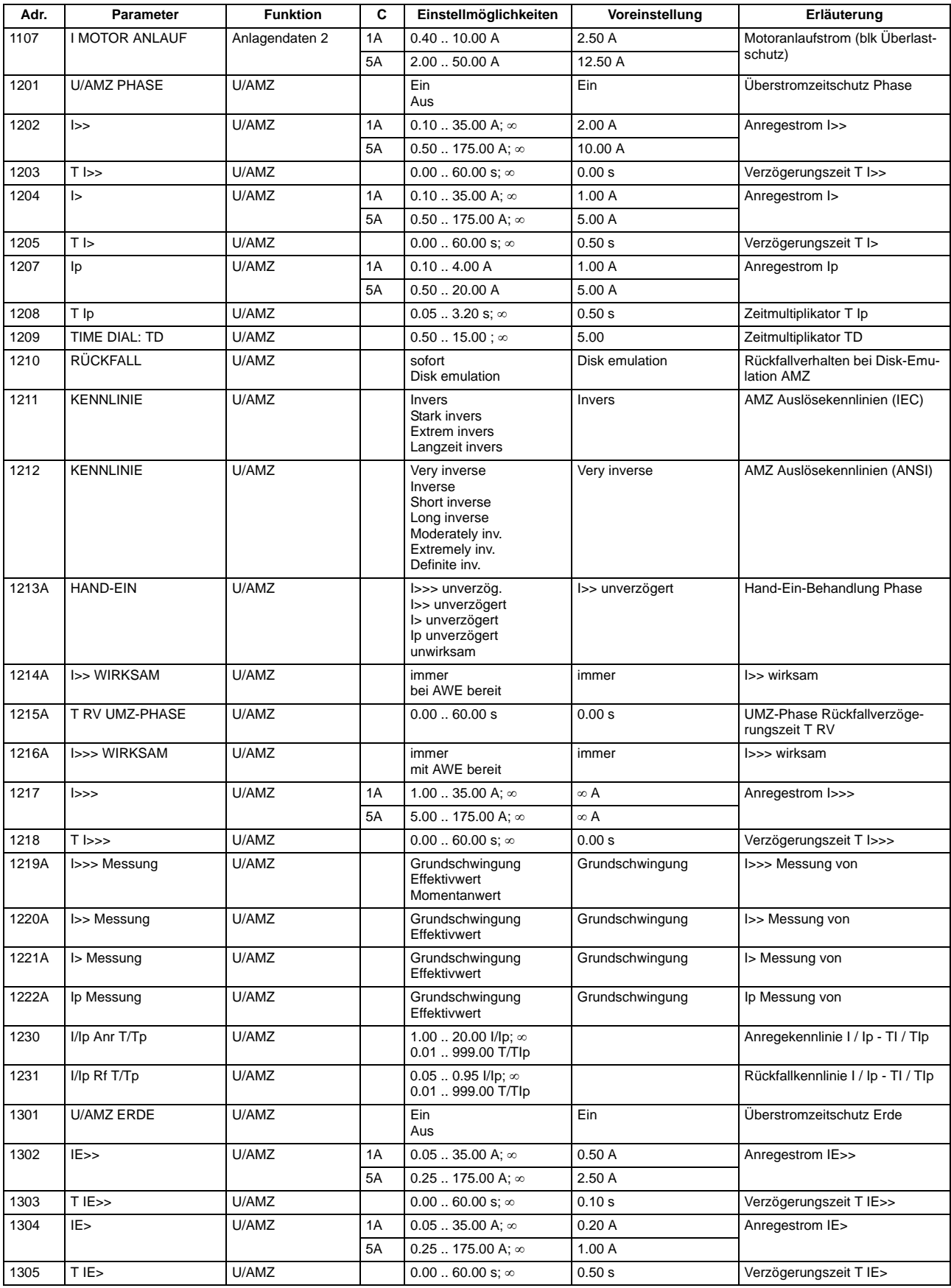

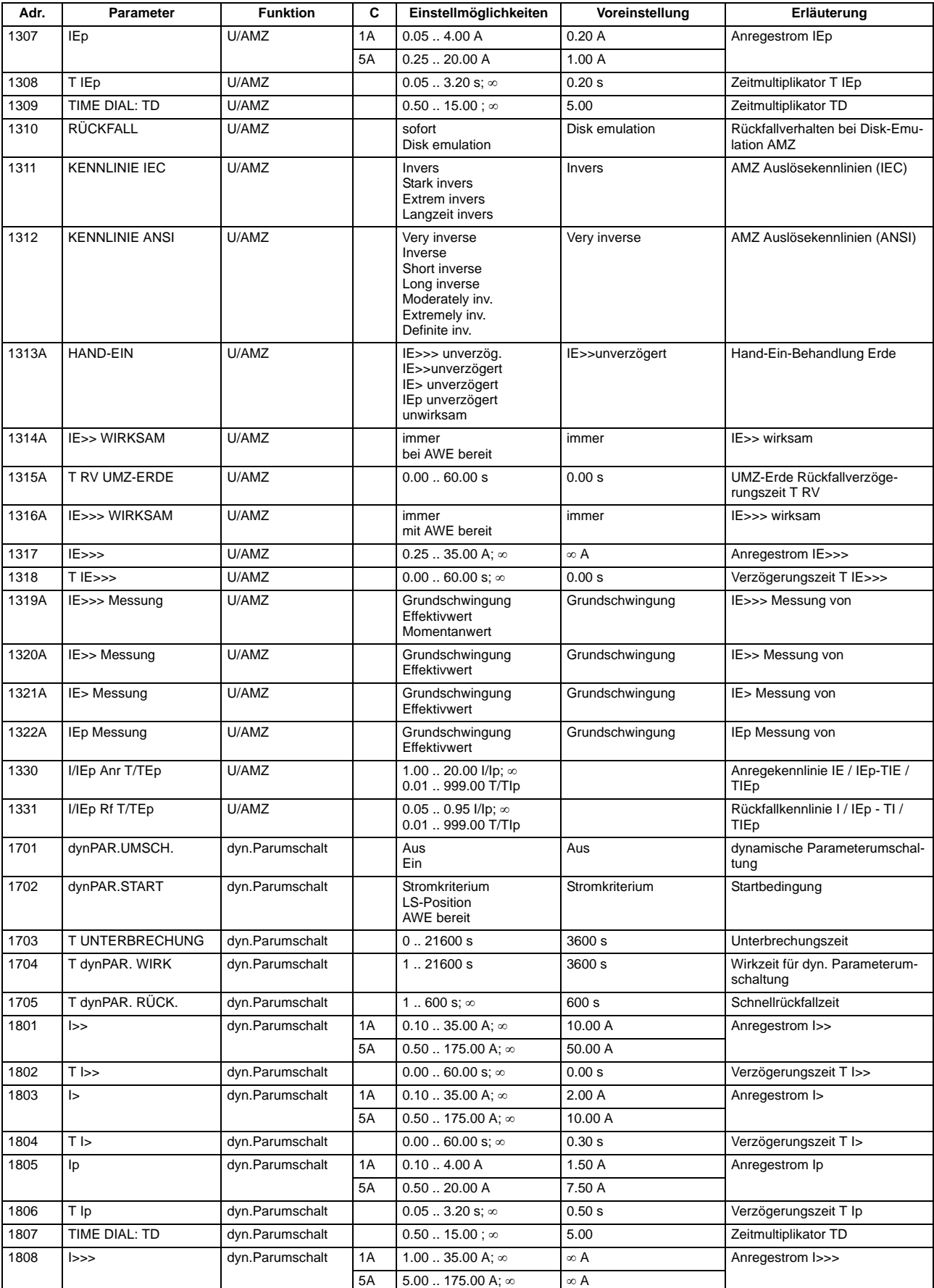

#### Anhang A.8 Parameterübersicht

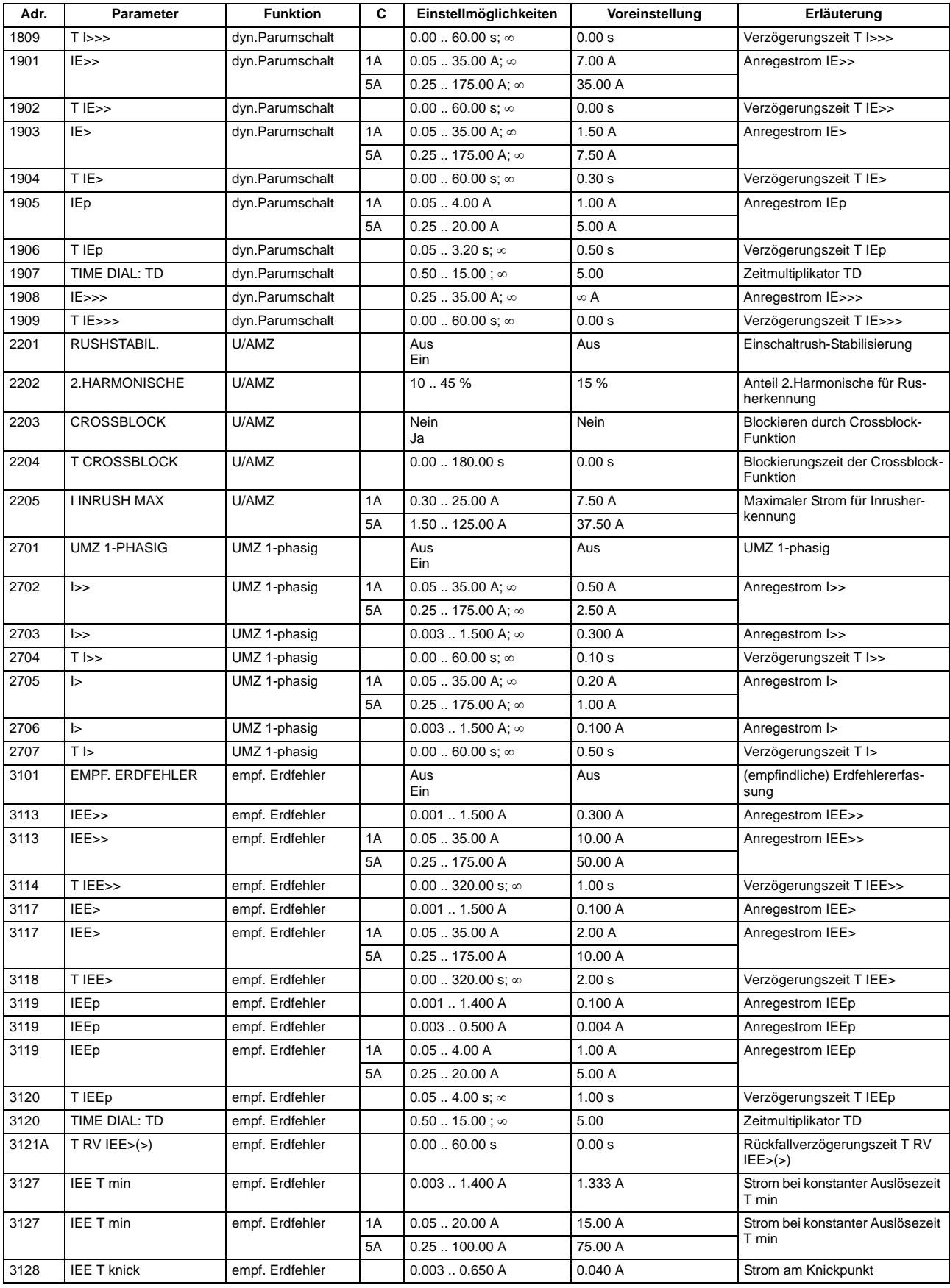

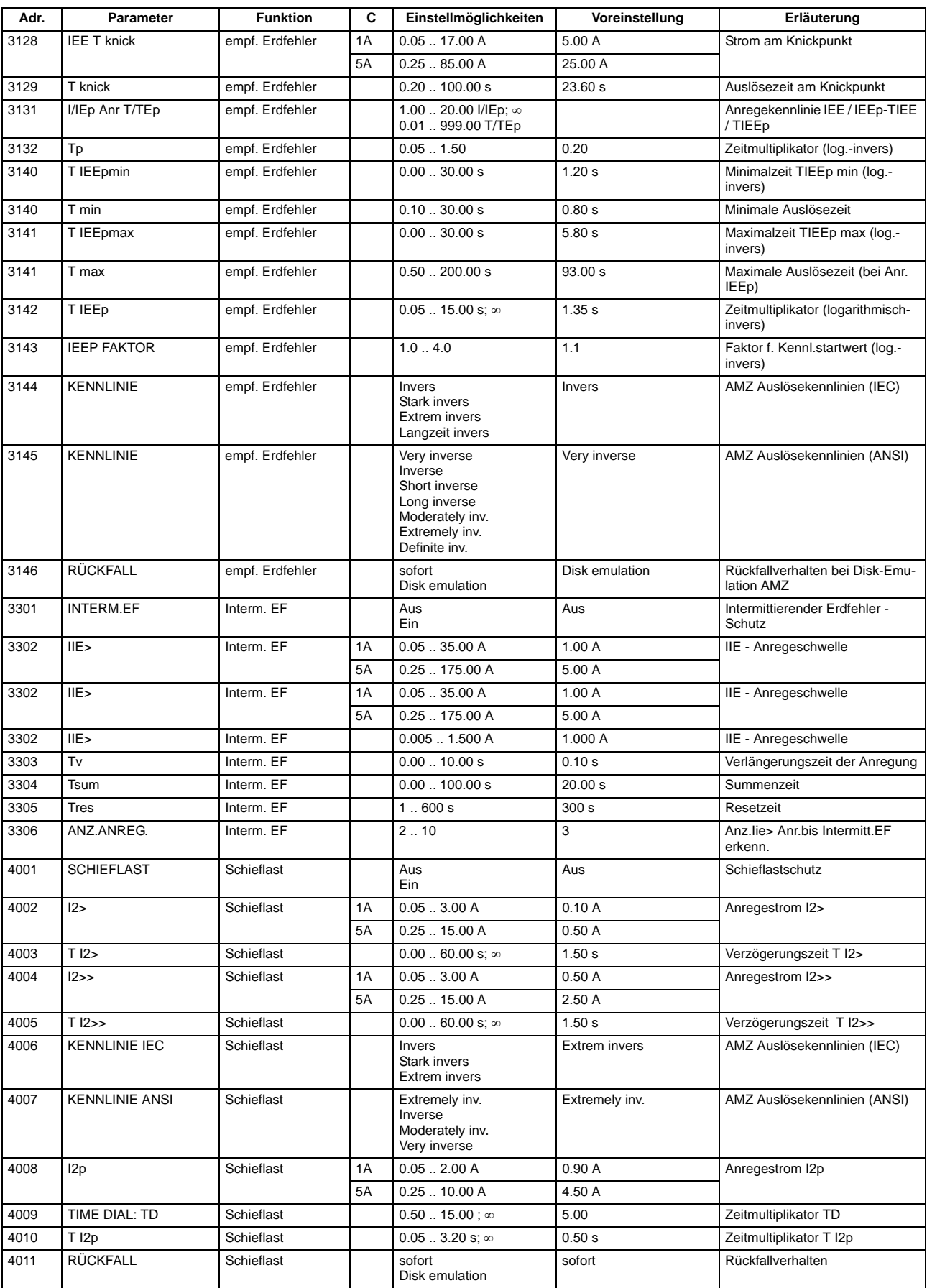

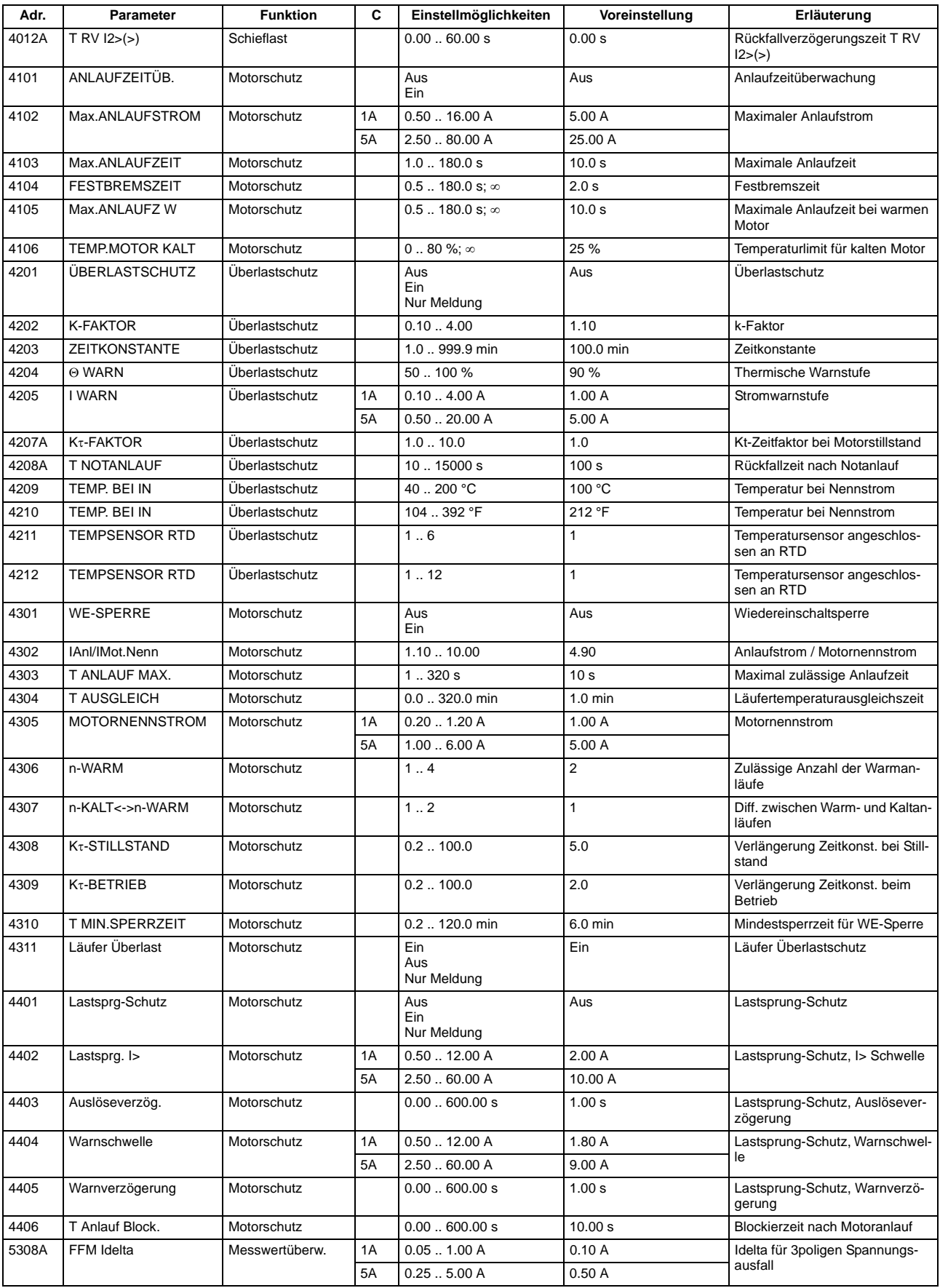

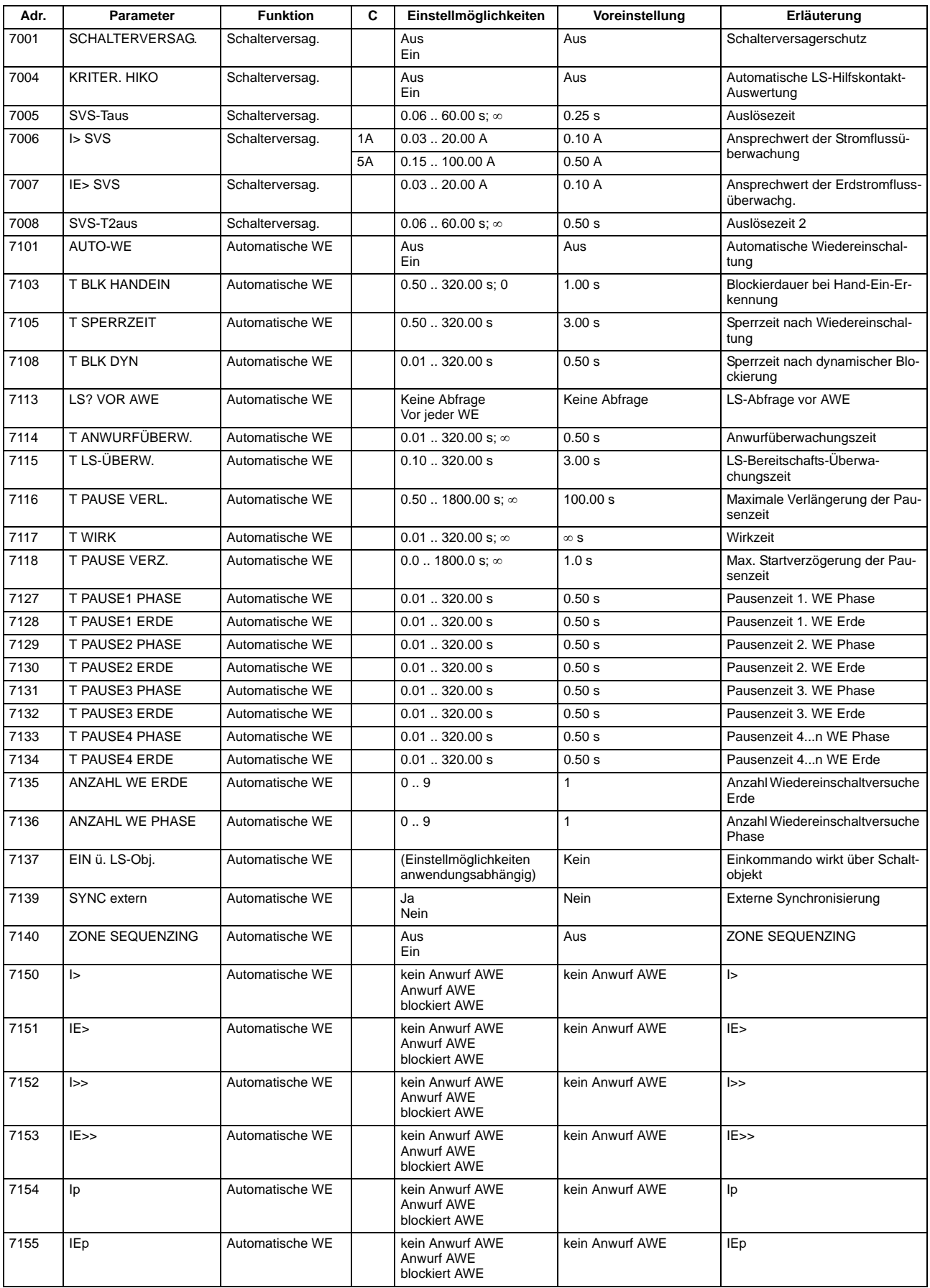

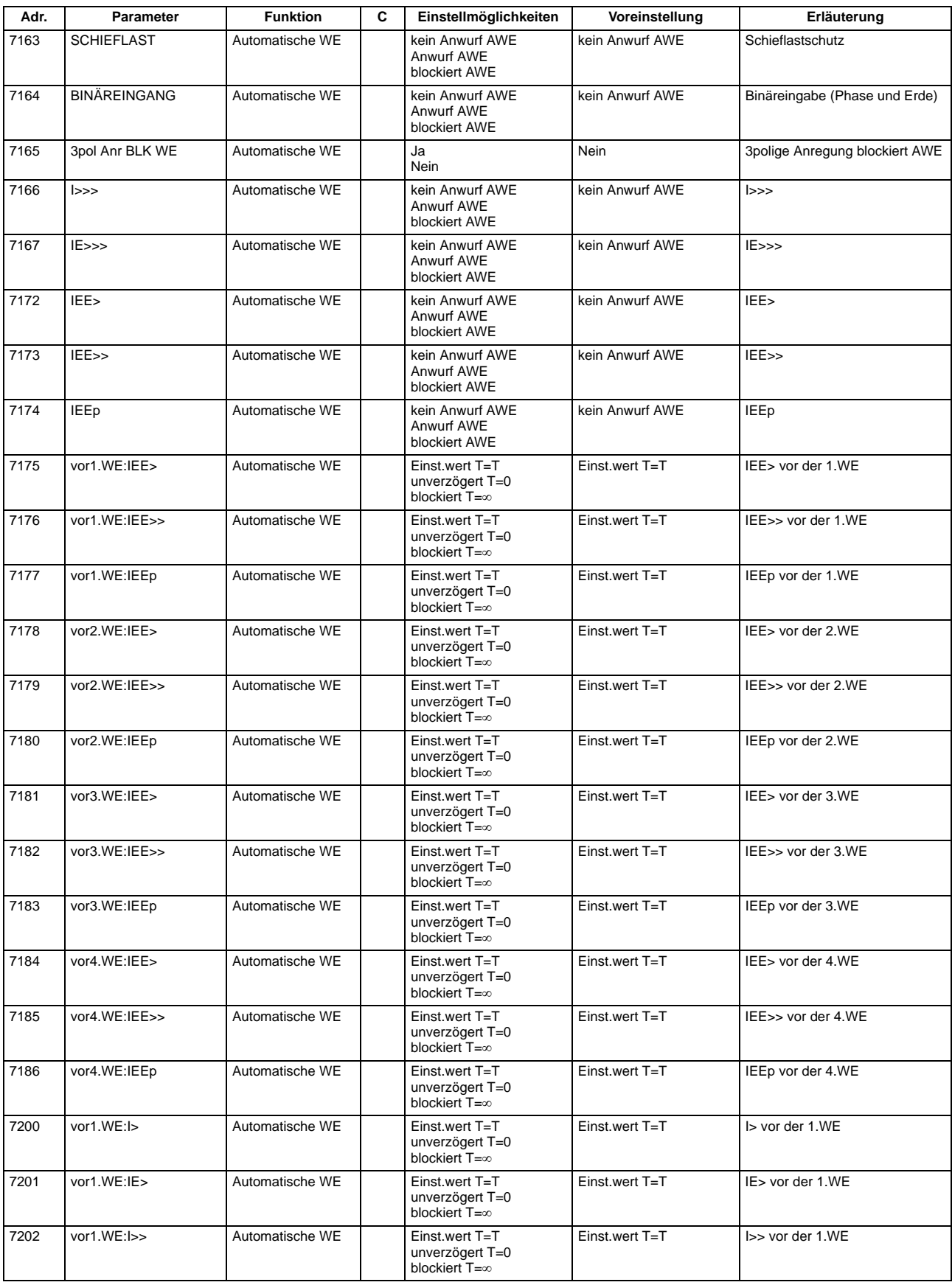

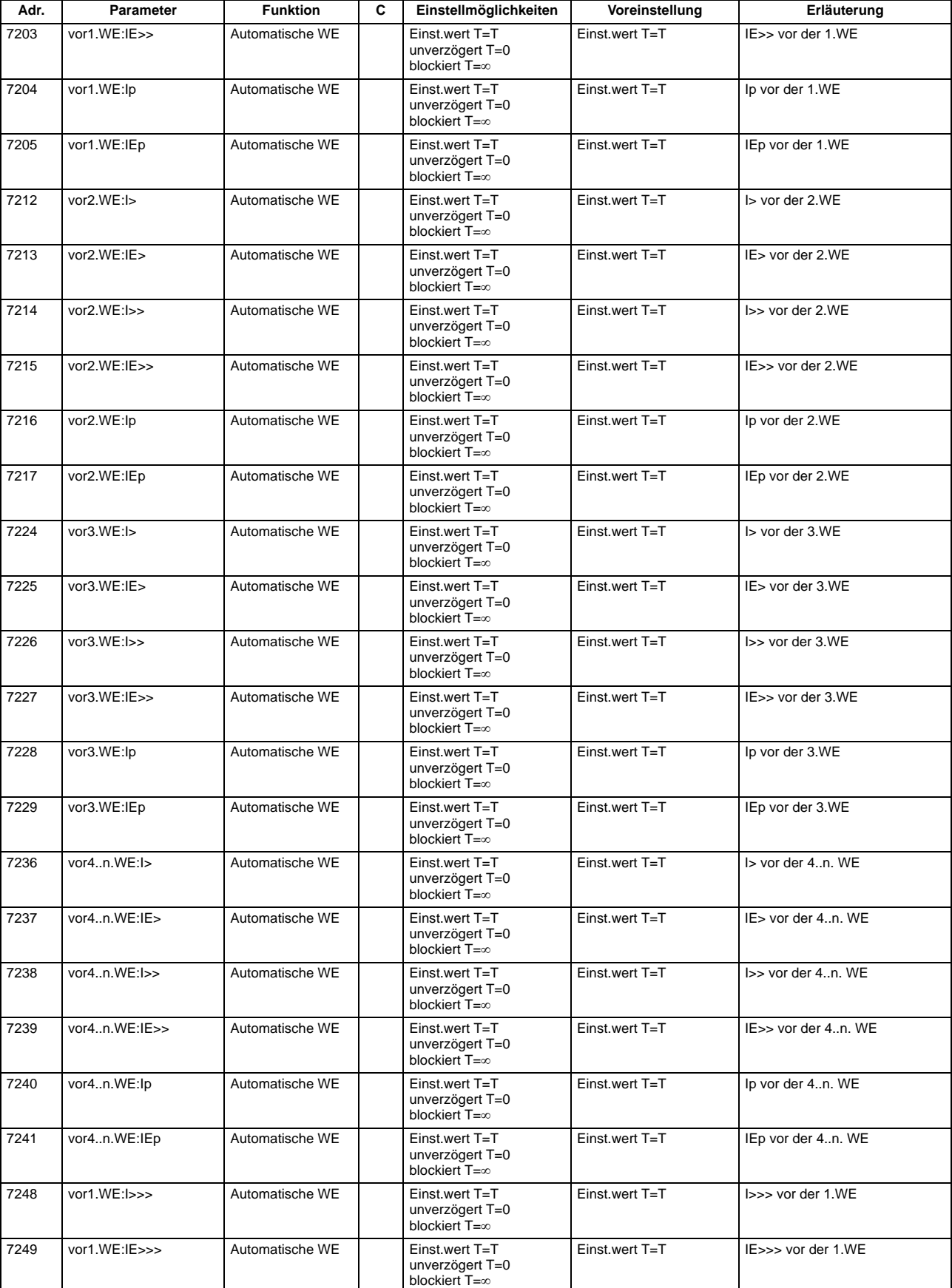

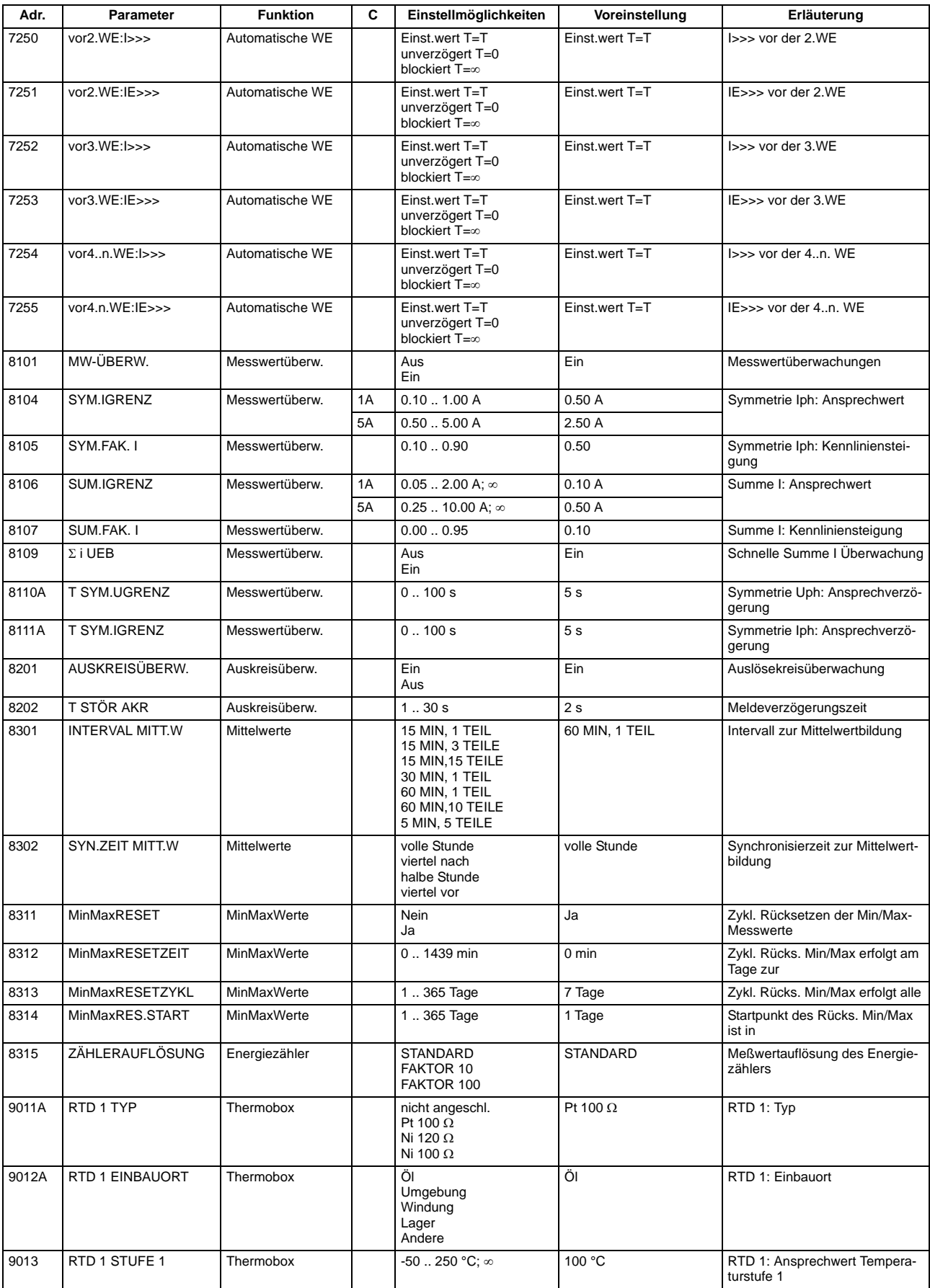

#### Anhang A.8 Parameterübersicht

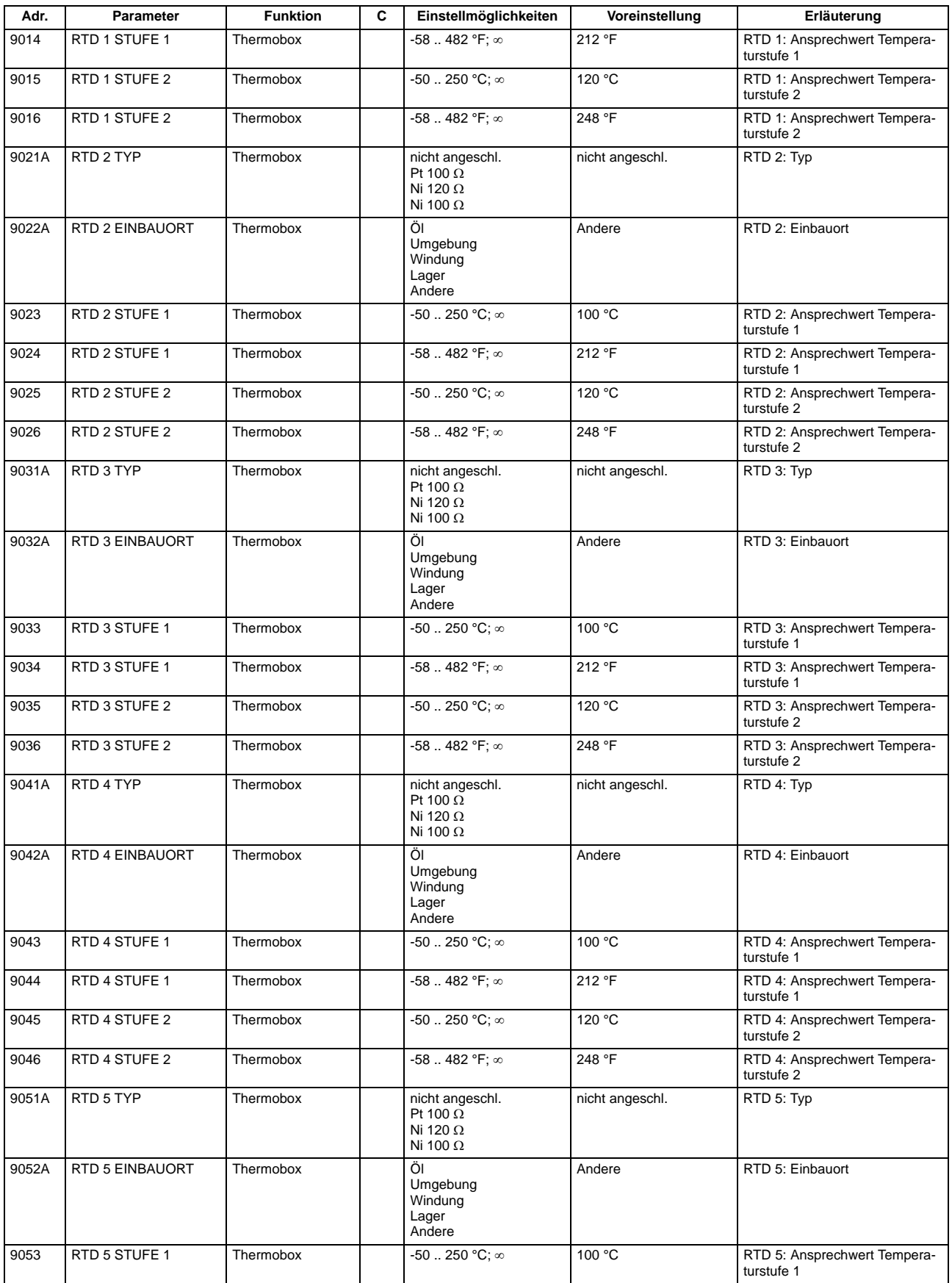

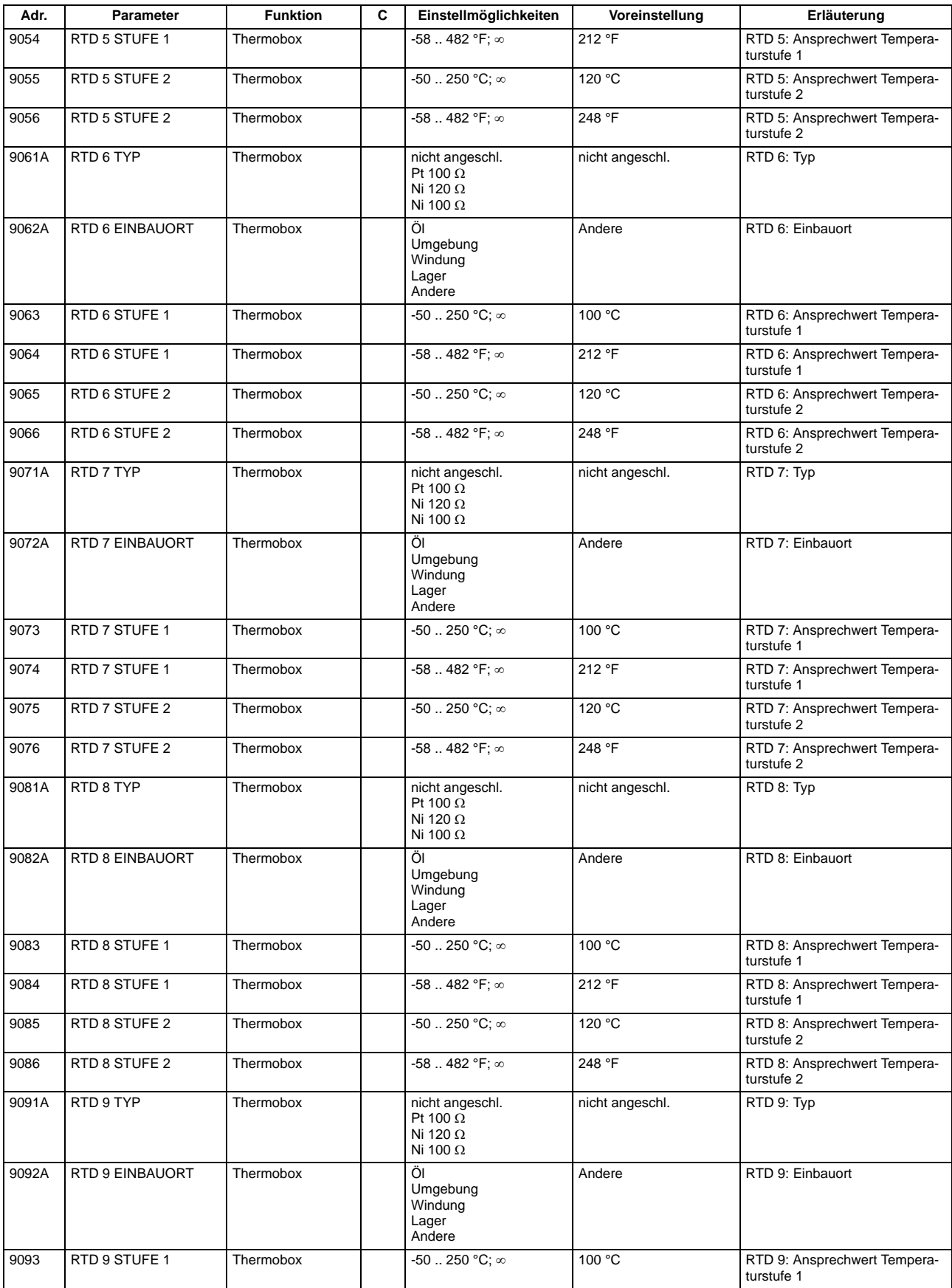

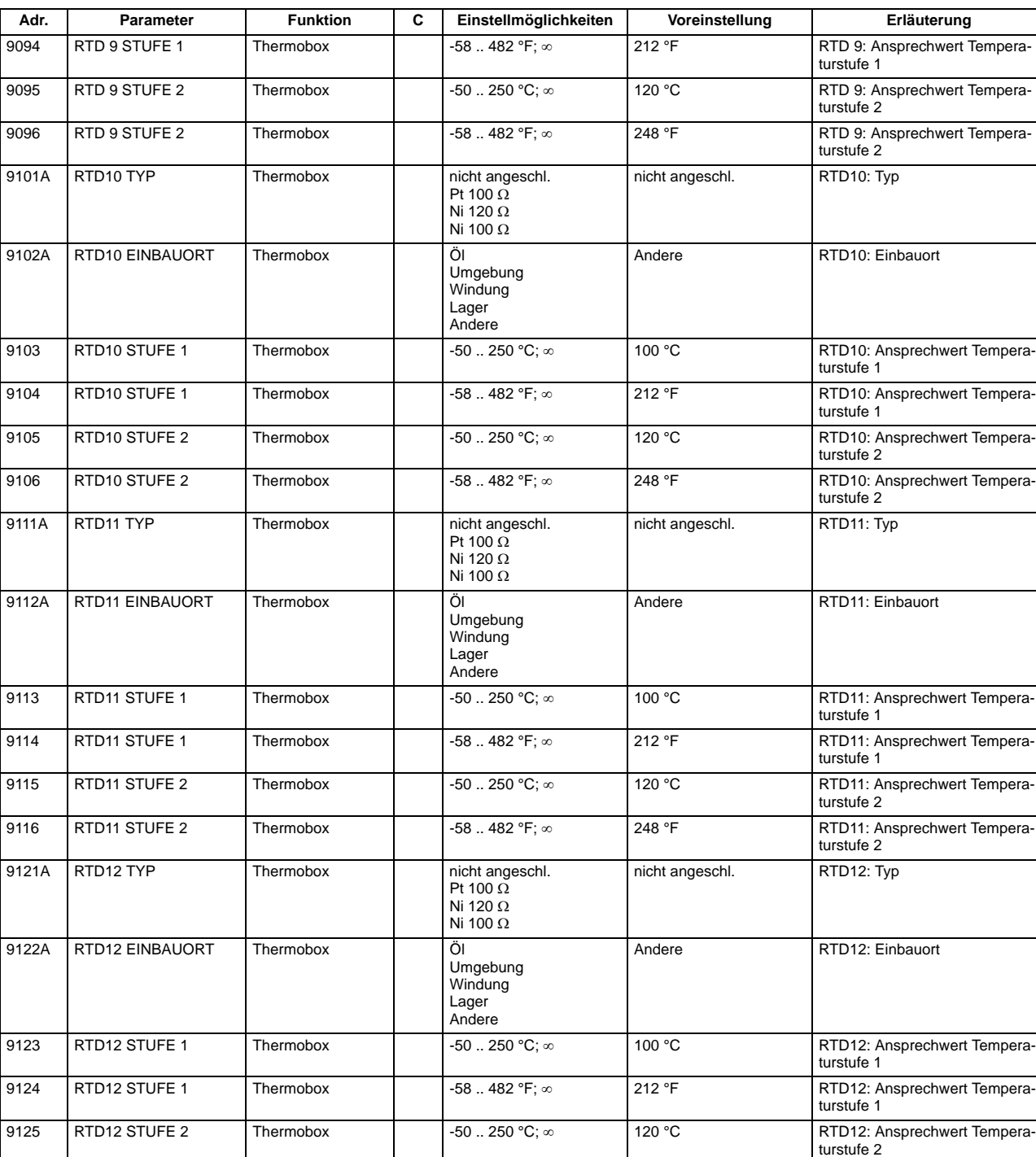

9126 RTD12 STUFE 2 Thermobox 1 -58 .. 482 °F; ∞ 248 °F RTD12: Ansprechwert Tempera-<br>turstufe 2

## **A.9 Informationsübersicht**

Meldungen für IEC 60 870-5-103 werden immer dann kommend/gehend gemeldet, wenn sie für IEC 60 870- 5-103 GA-pflichtig sind, ansonsten nur kommend;

Vom Anwender neu angelegte oder neu auf IEC 60 870-5-103 rangierte Meldungen werden dann kommend/gehend und GA-pflichtig gesetzt, wenn die Informationsart ungleich Wischer ("..\_W") ist. Weitere Informationen zu den Meldungen finden Sie in der SIPROTEC 4-Systembeschreibung, Best.-Nr. E50417-H1100- C151.

In den Spalten "Betriebsmeldung", "Störfallmeldung" und "Erdschlussmeldung" gilt Folgendes:

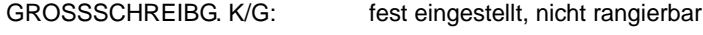

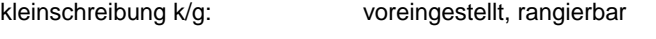

\*: nicht voreingestellt, rangierbar

<leer>: weder voreingestellt noch rangierbar

In der Spalte "Störschriebmarke" gilt Folgendes:

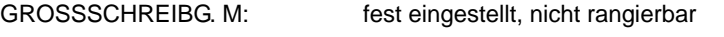

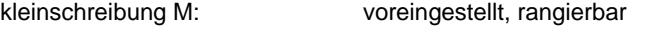

\*: nicht voreingestellt, rangierbar

<leer>: weder voreingestellt noch rangierbar

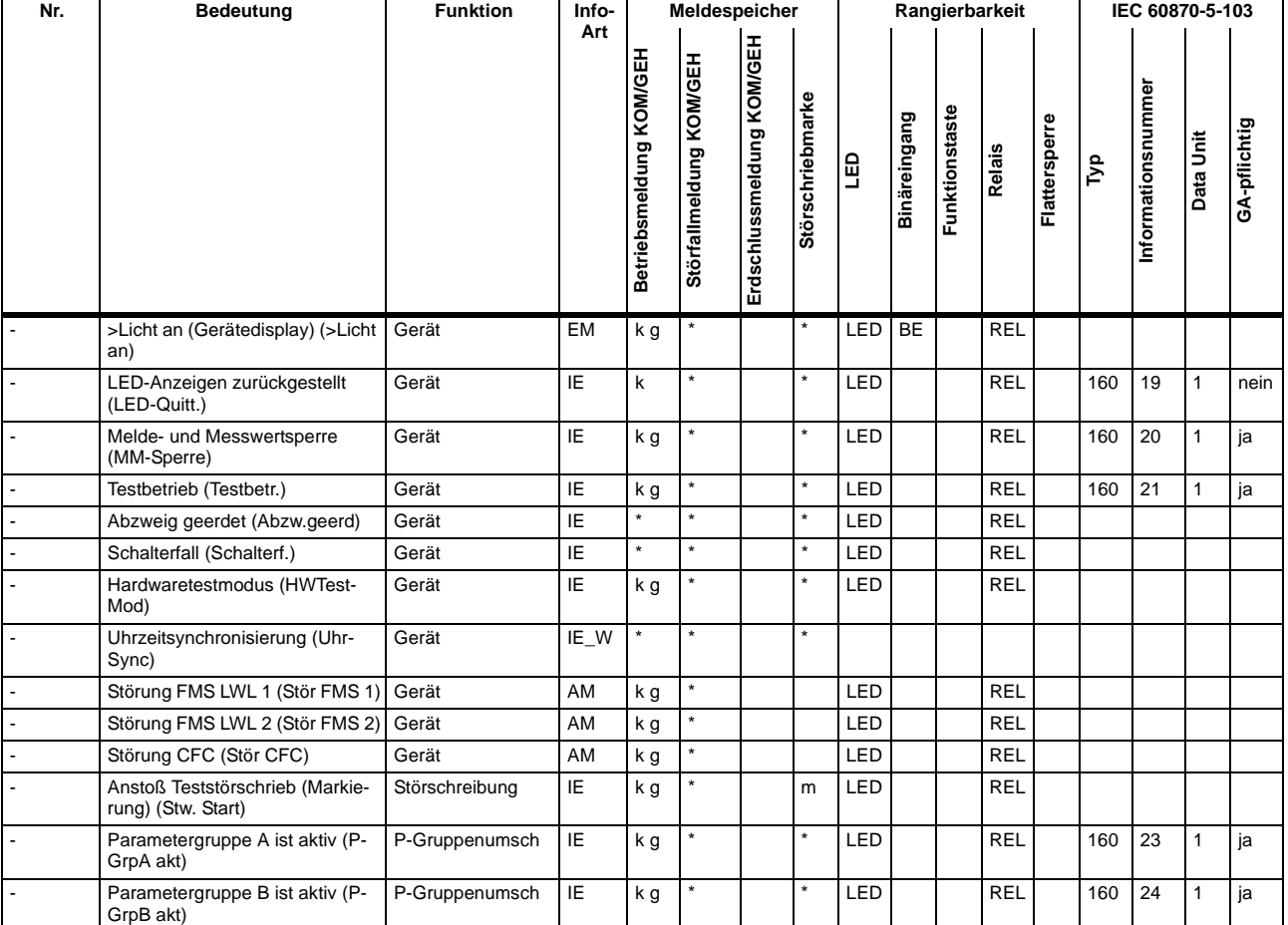

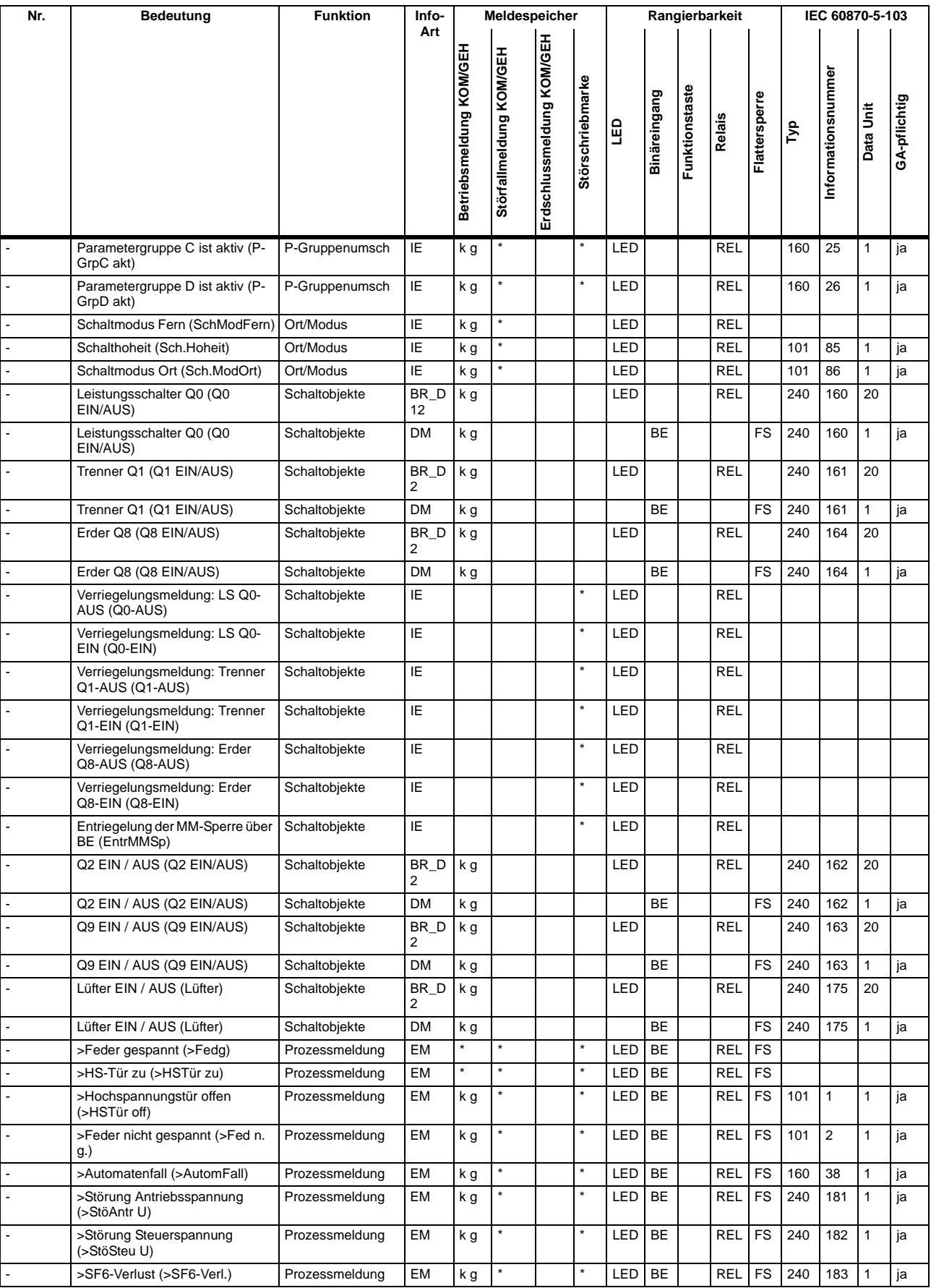

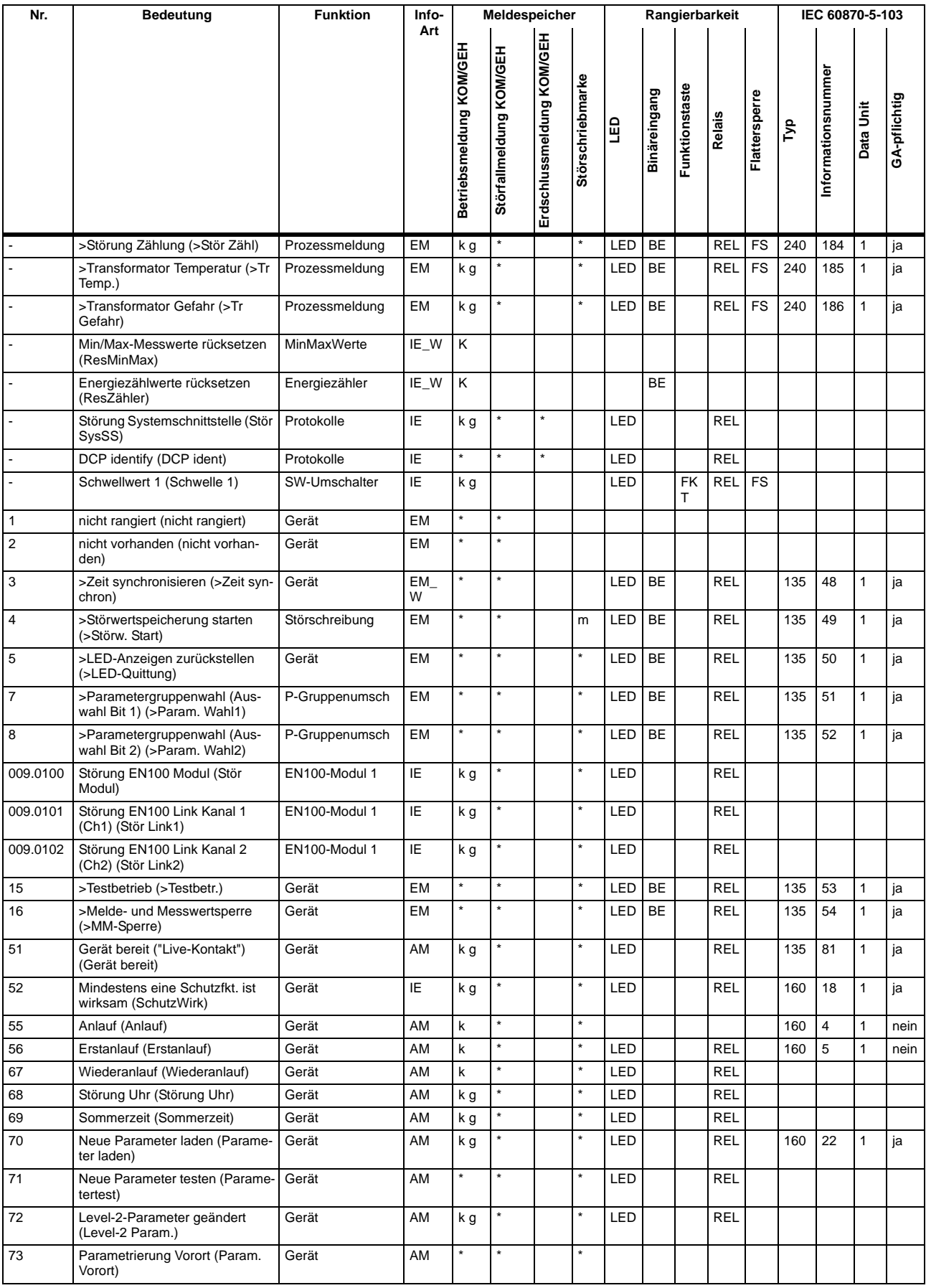

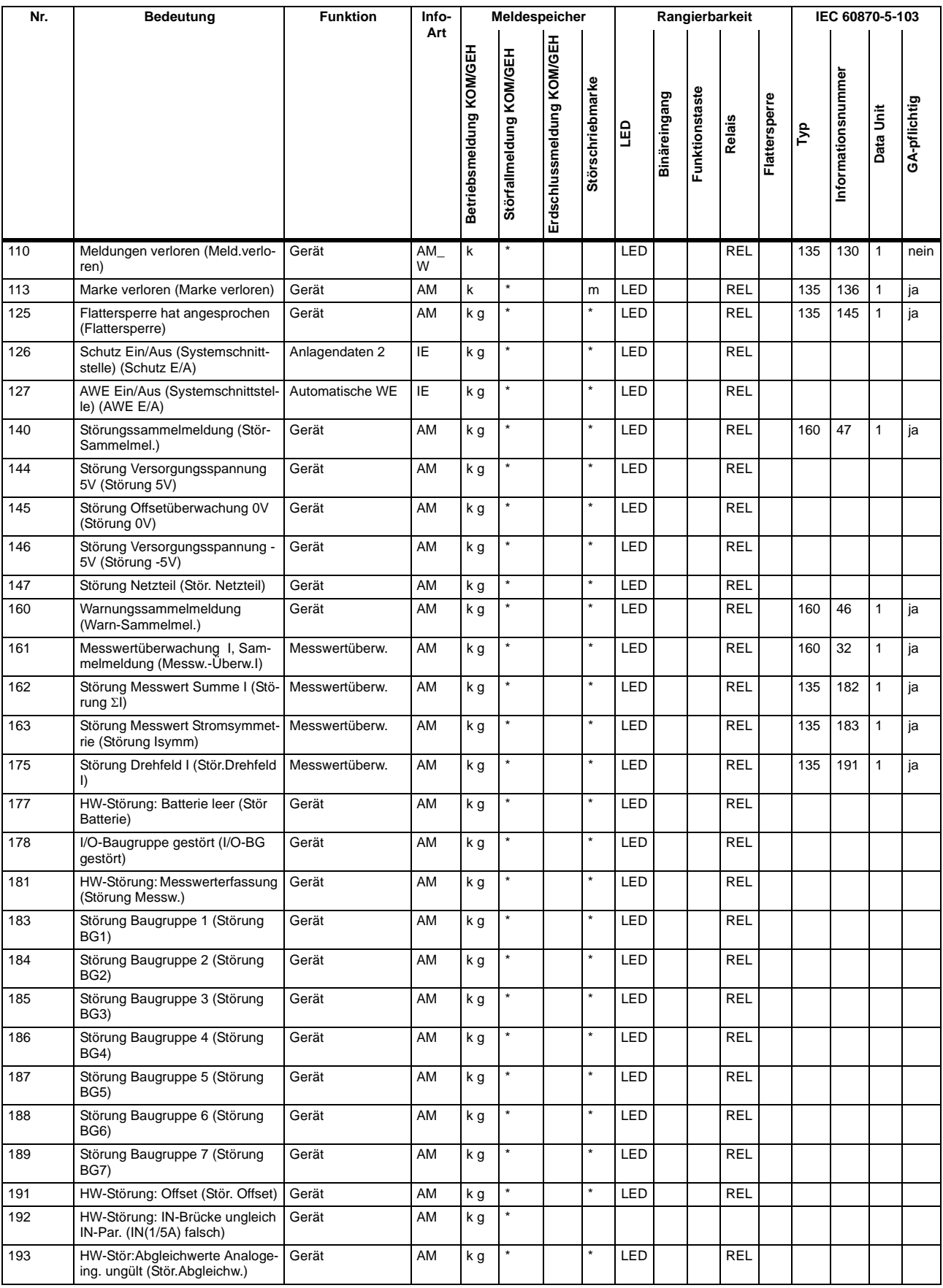
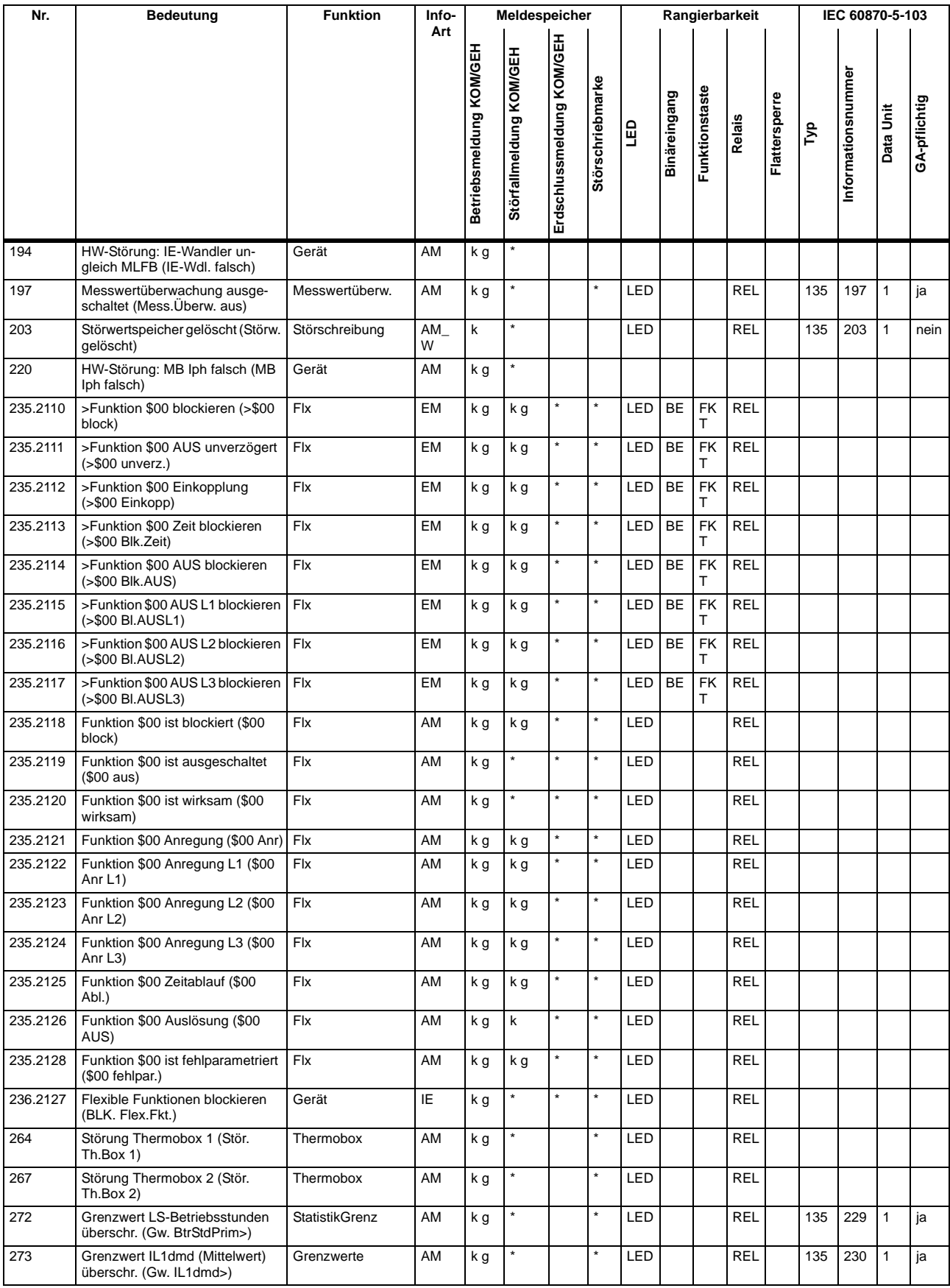

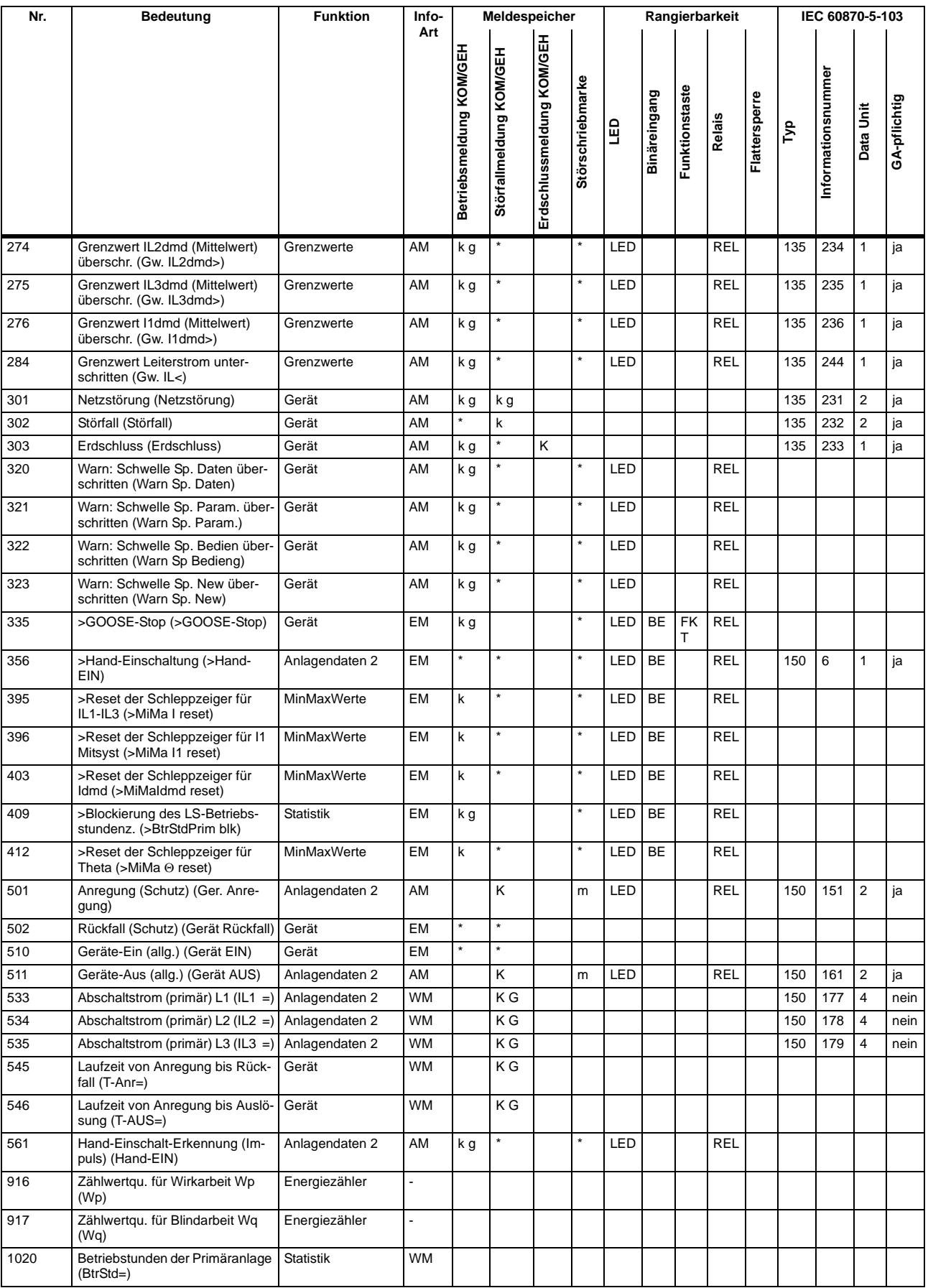

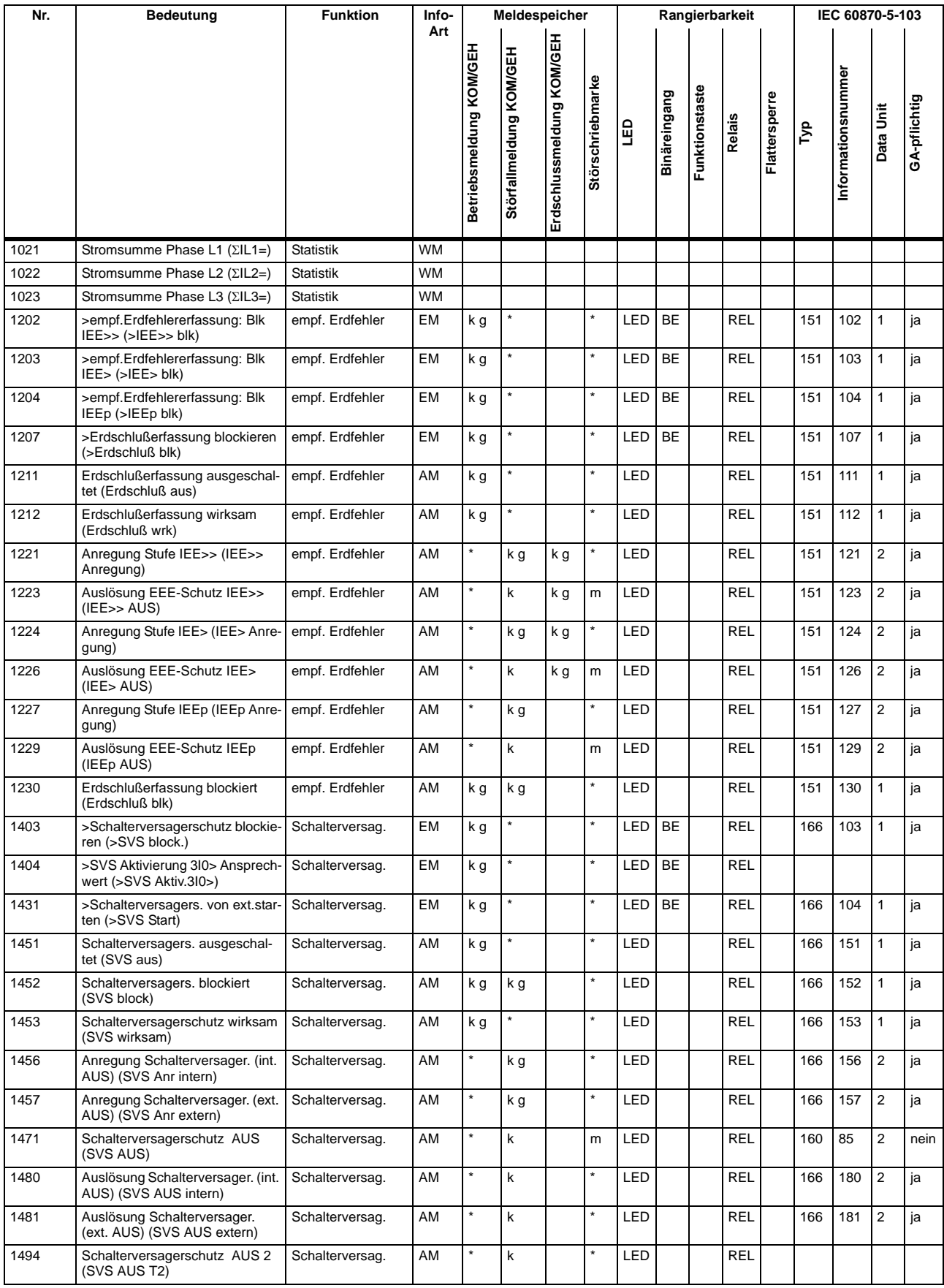

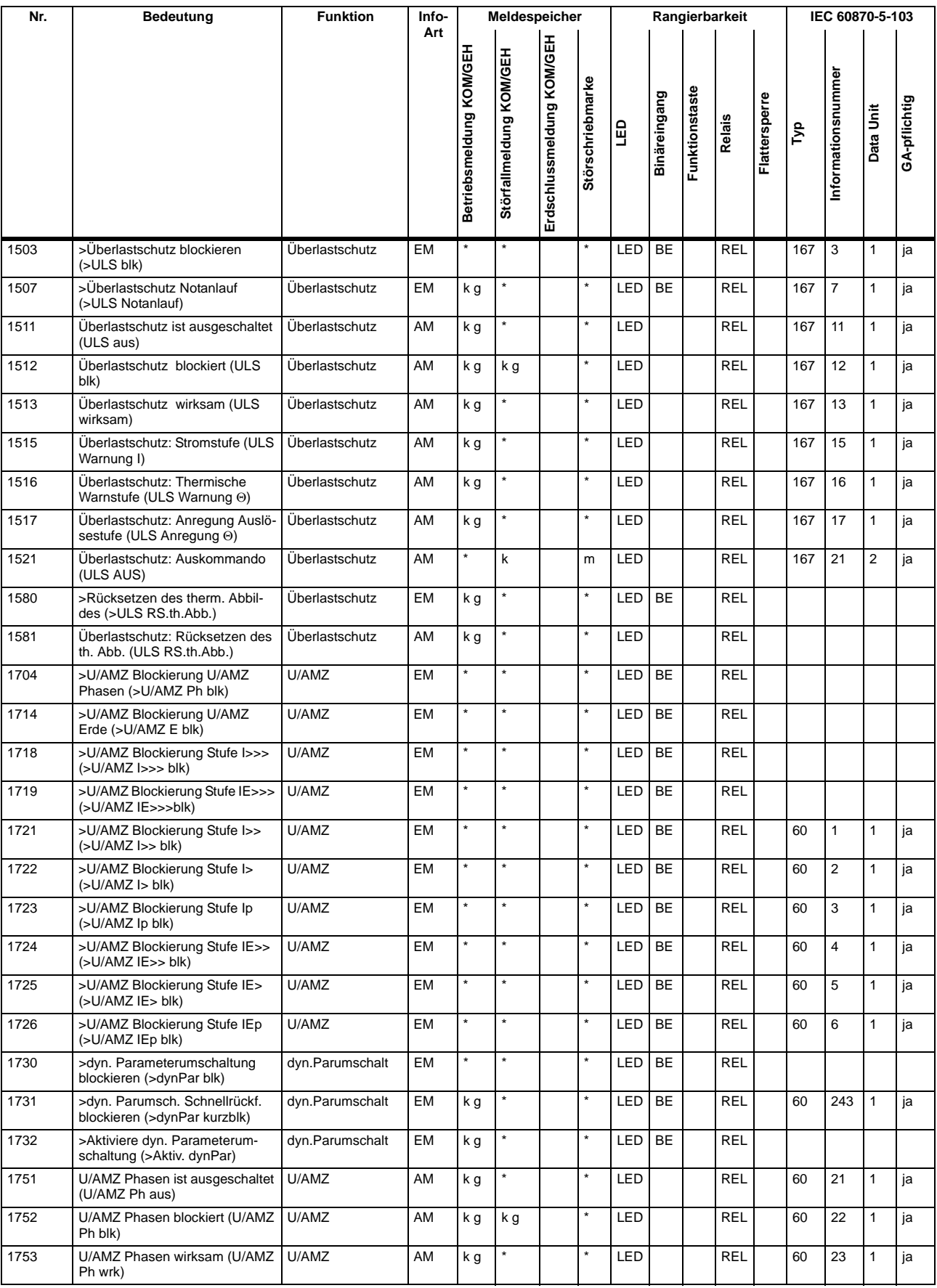

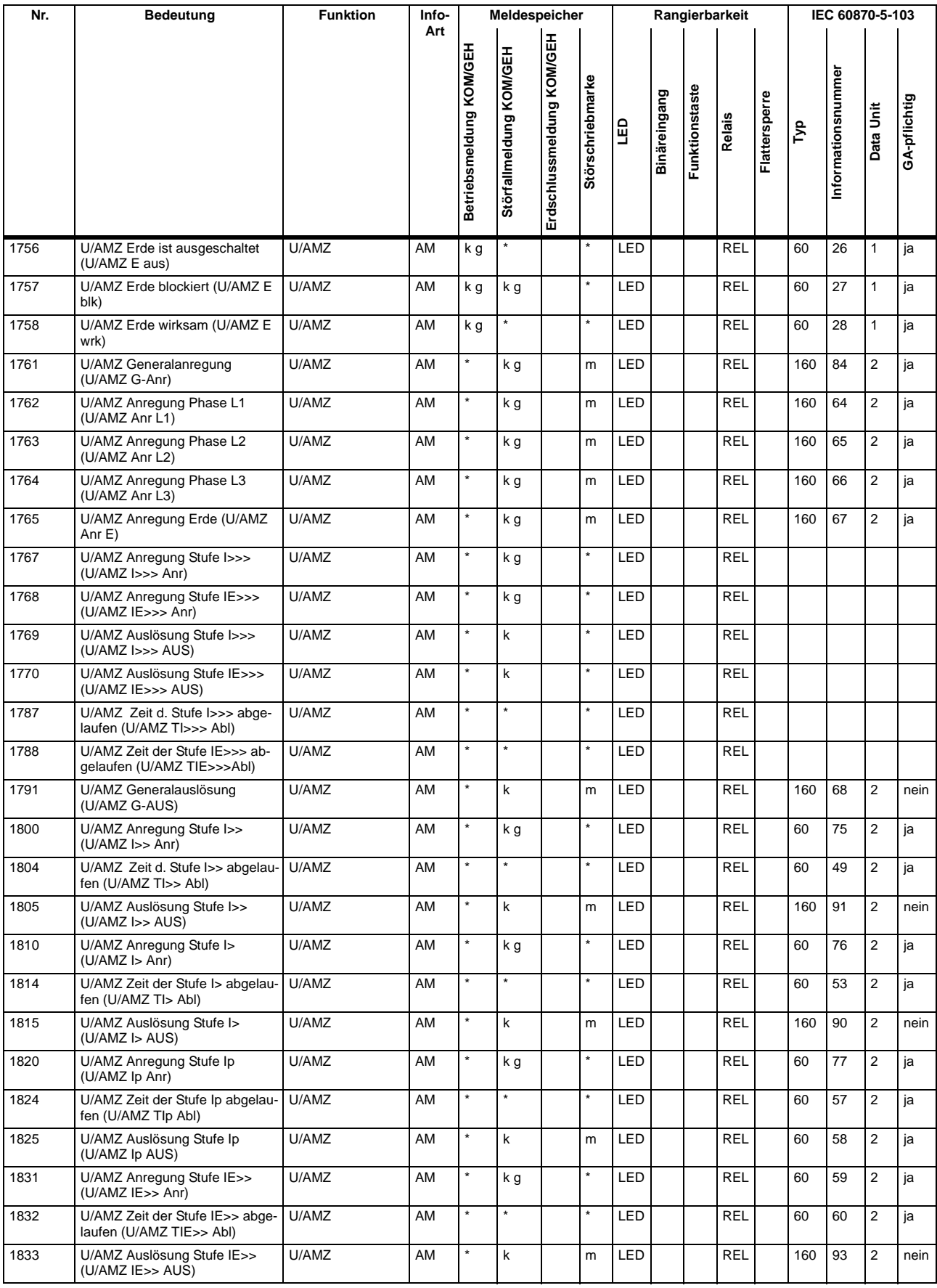

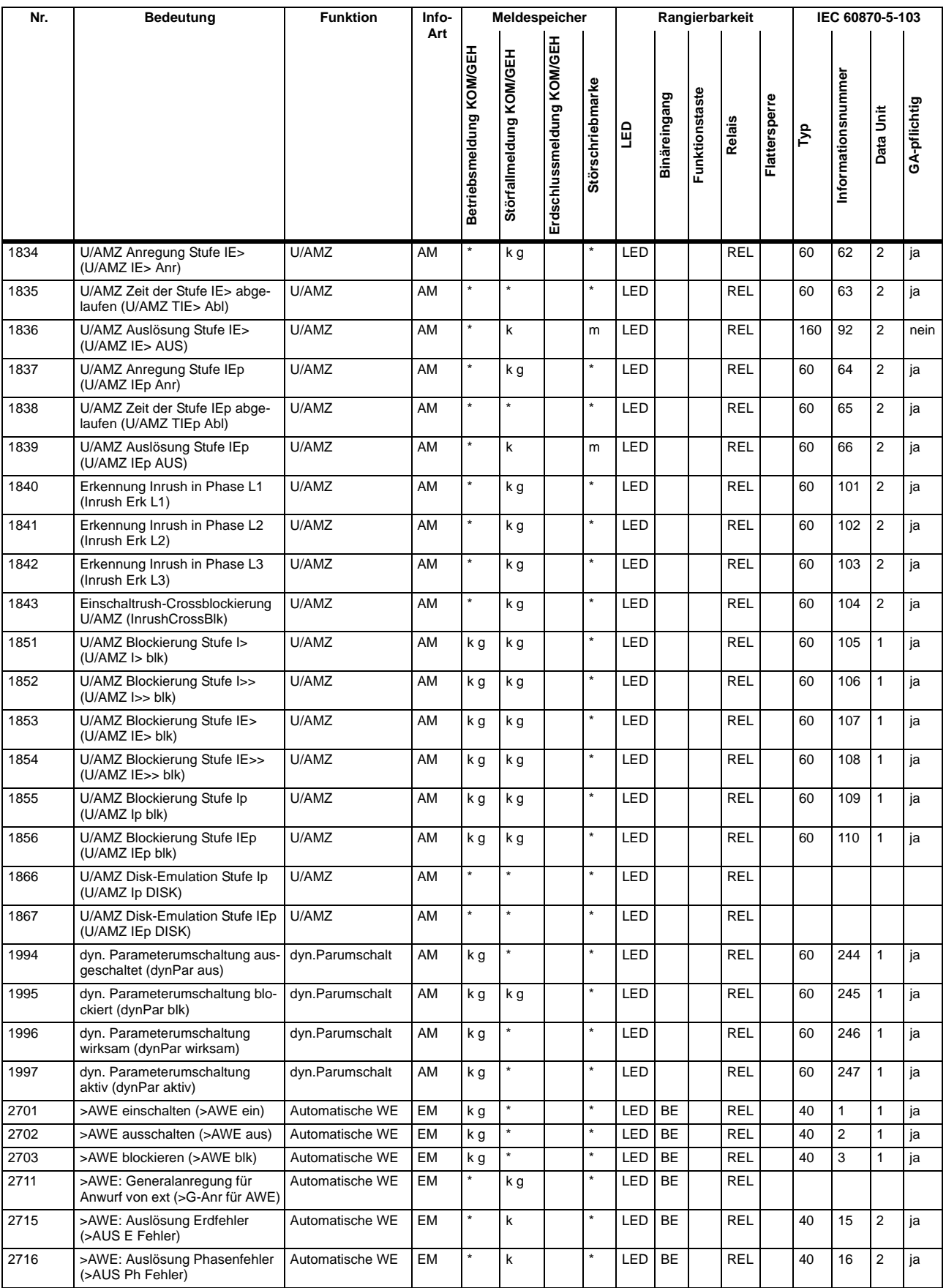

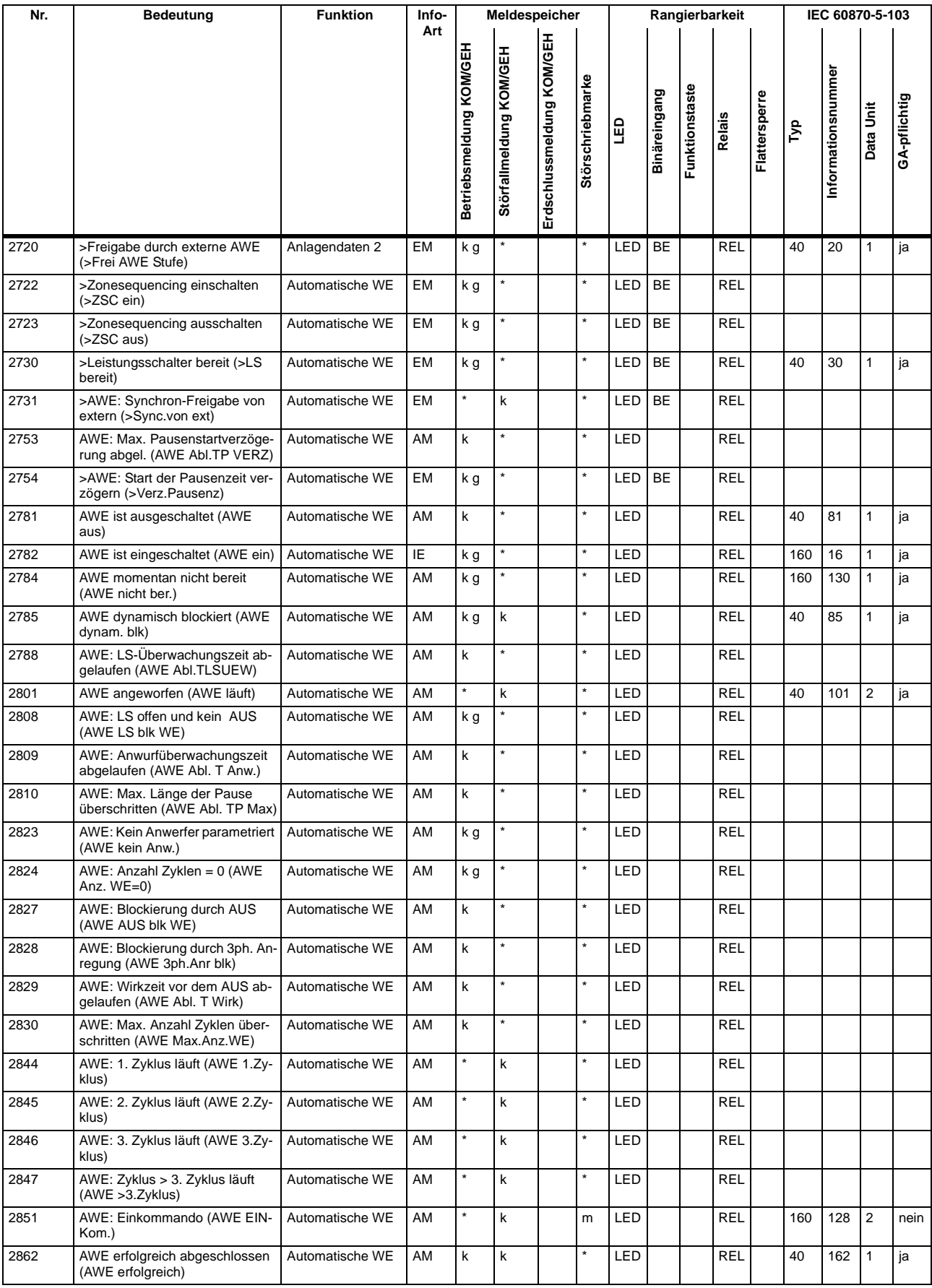

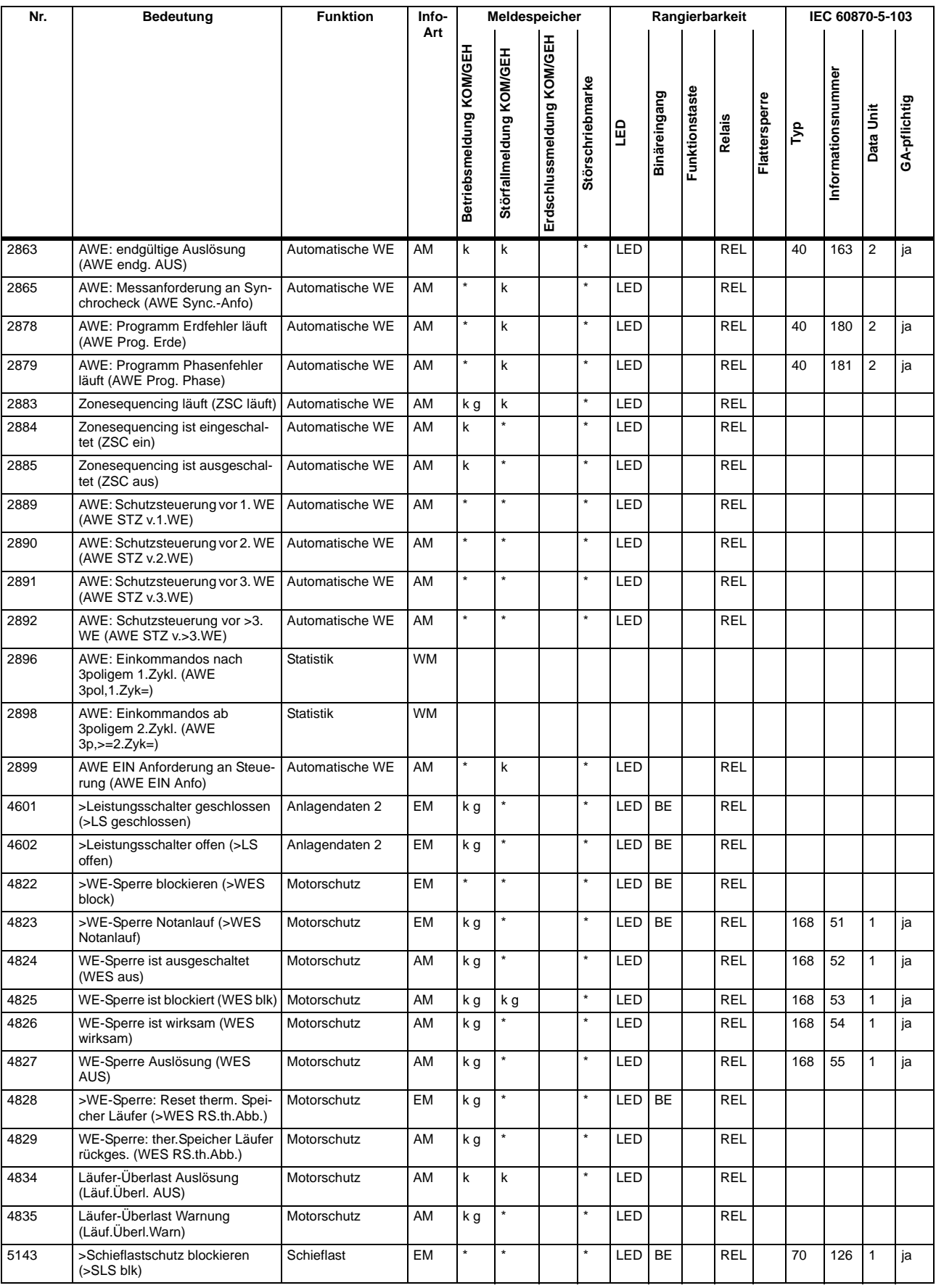

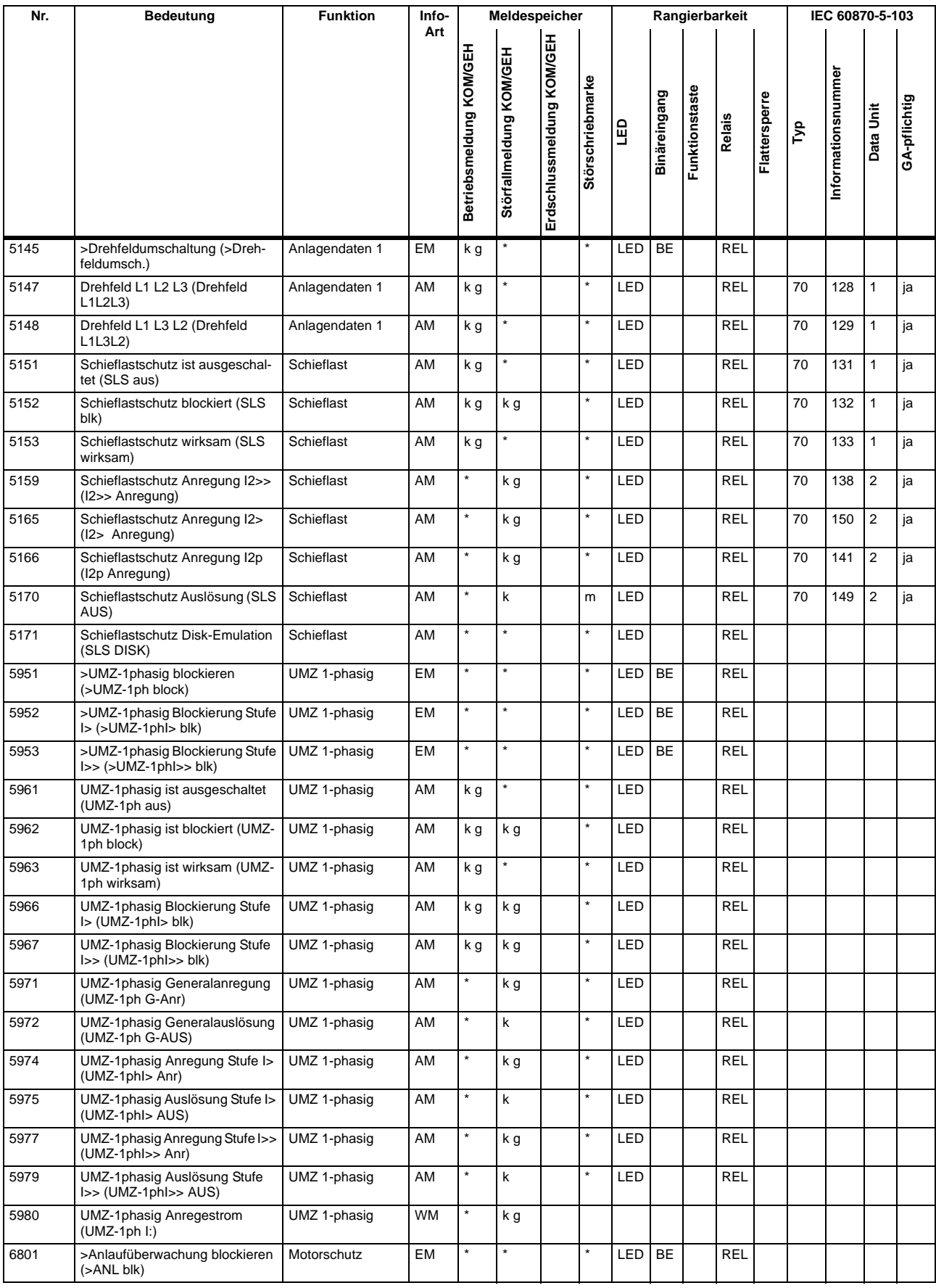

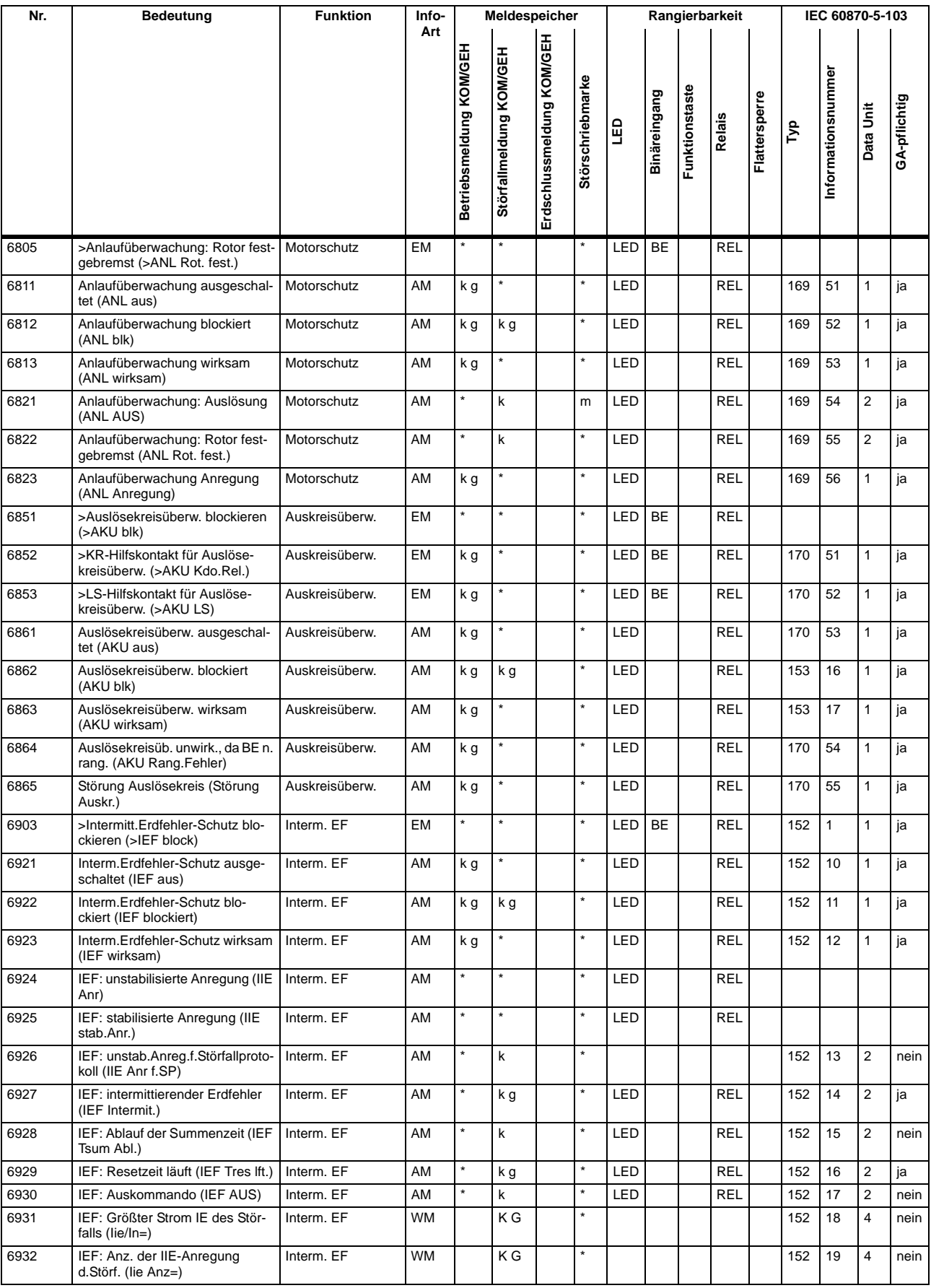

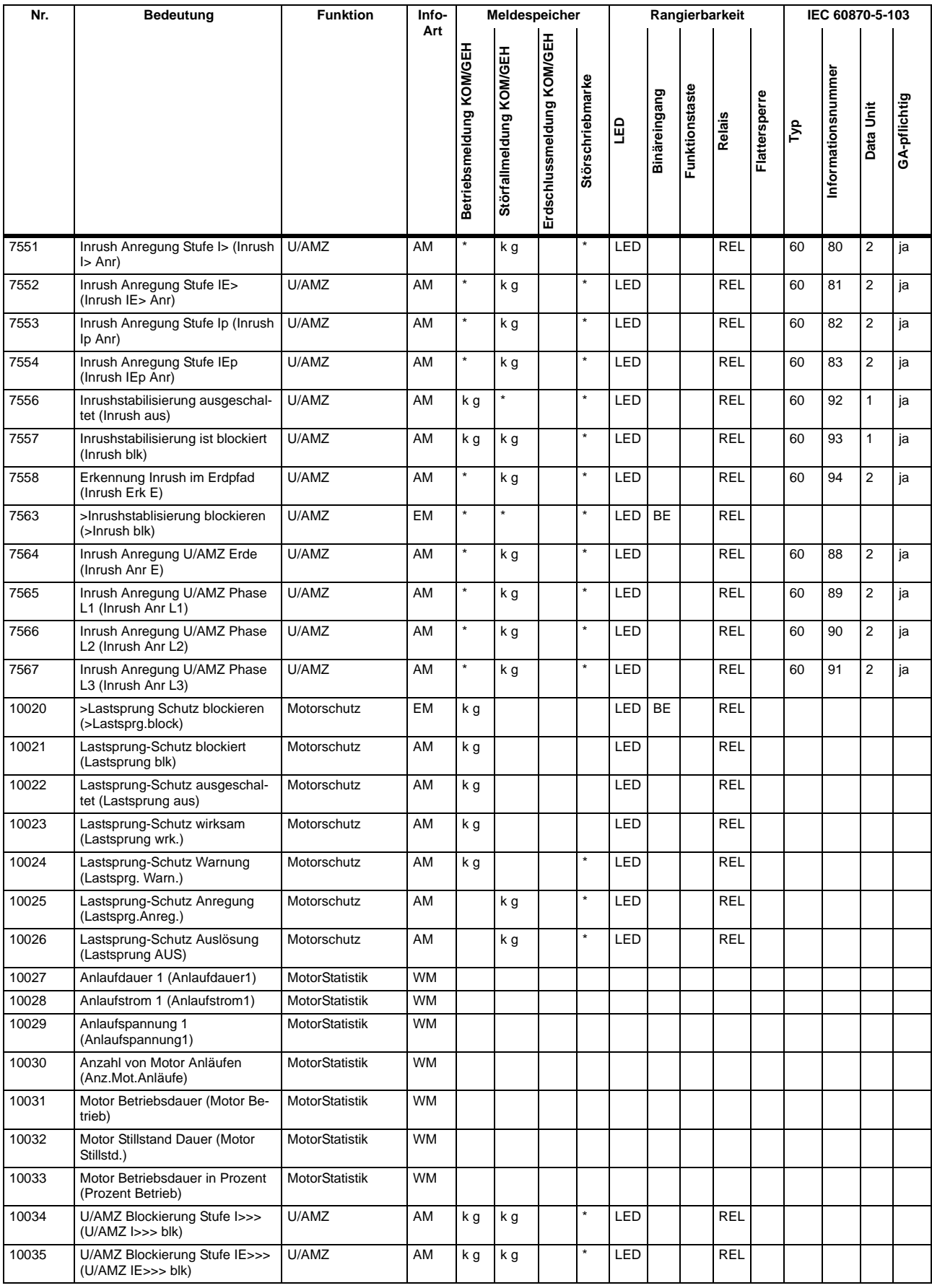

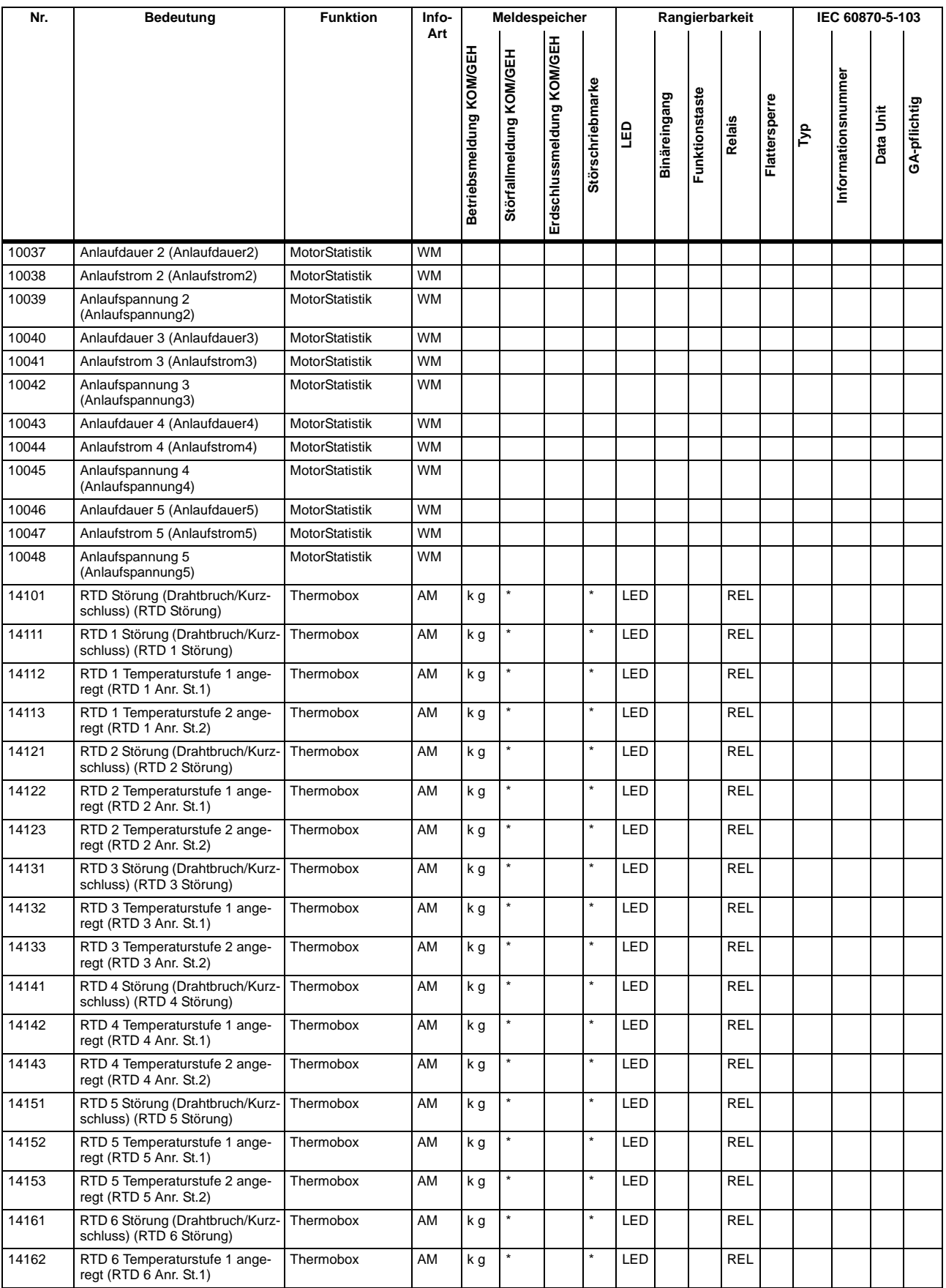

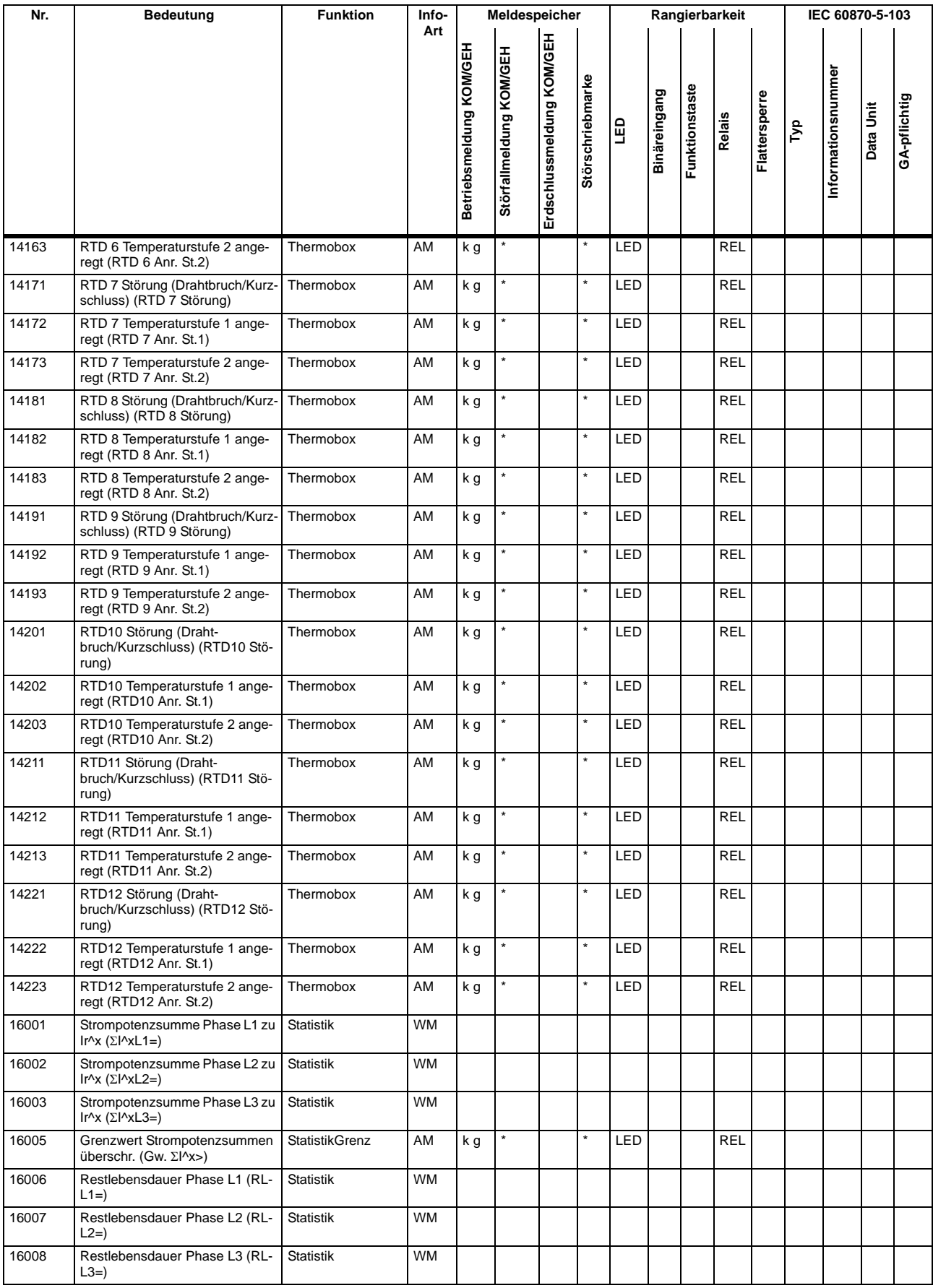

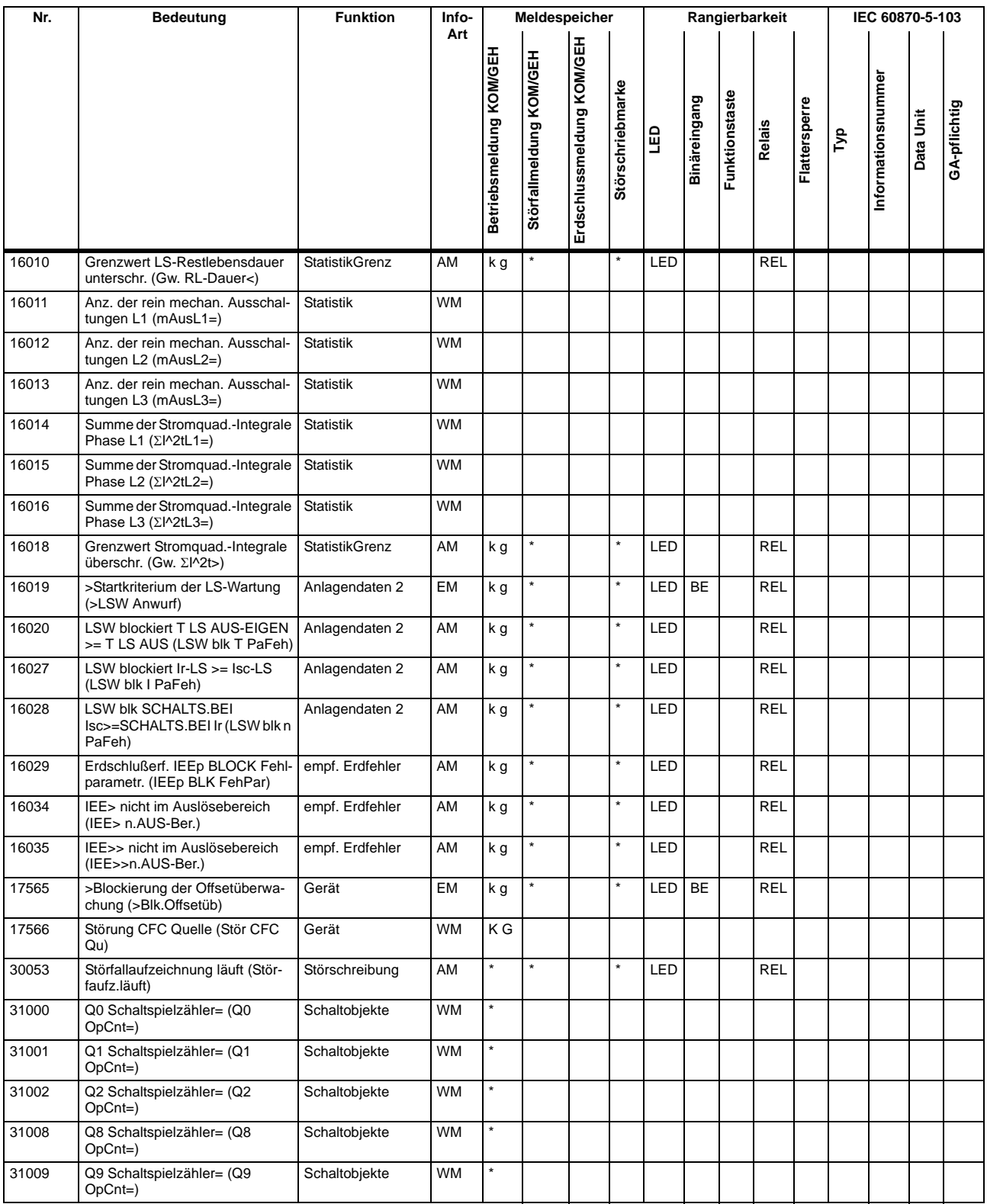

# **A.10 Sammelmeldungen**

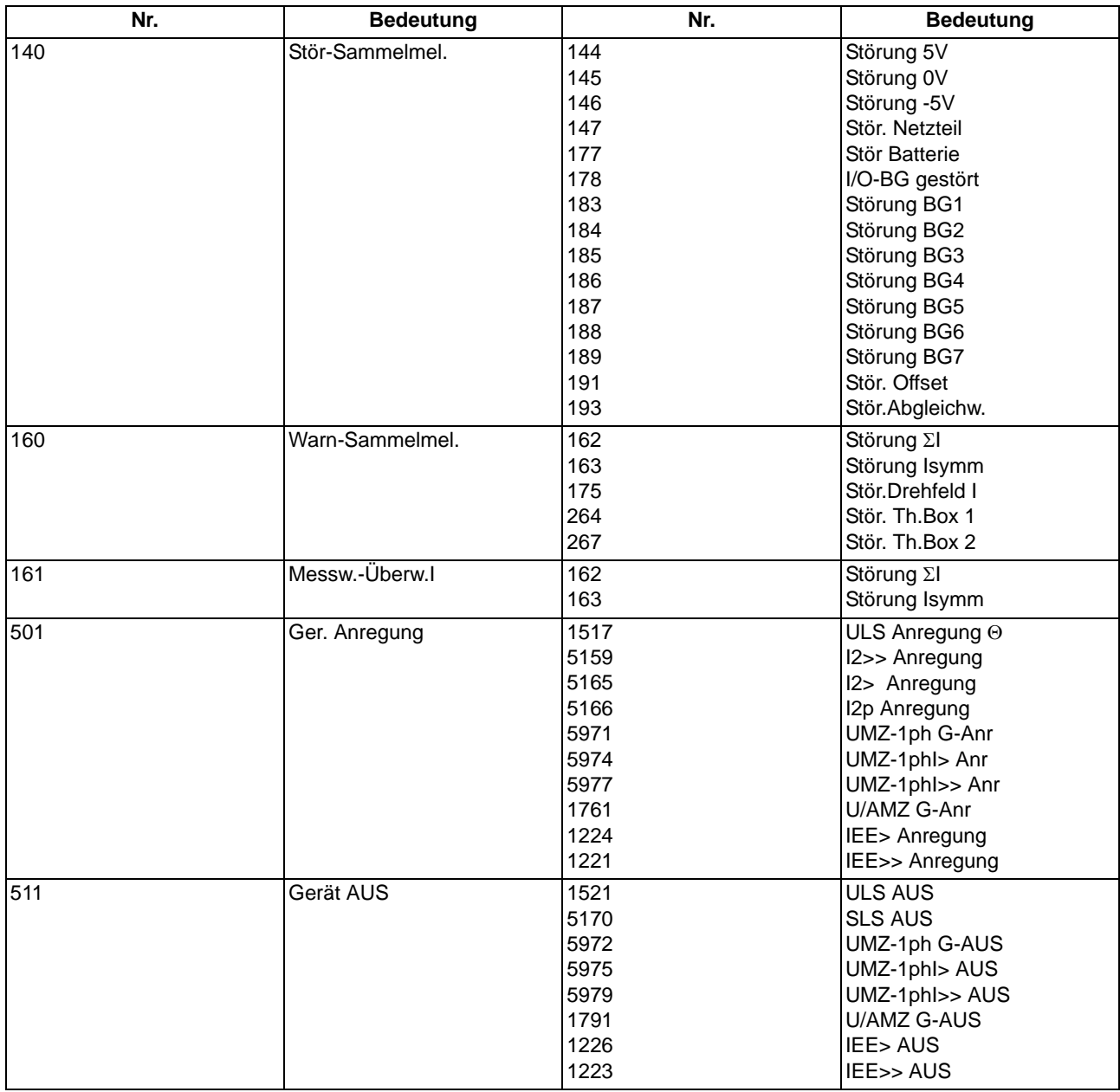

# **A.11 Messwertübersicht**

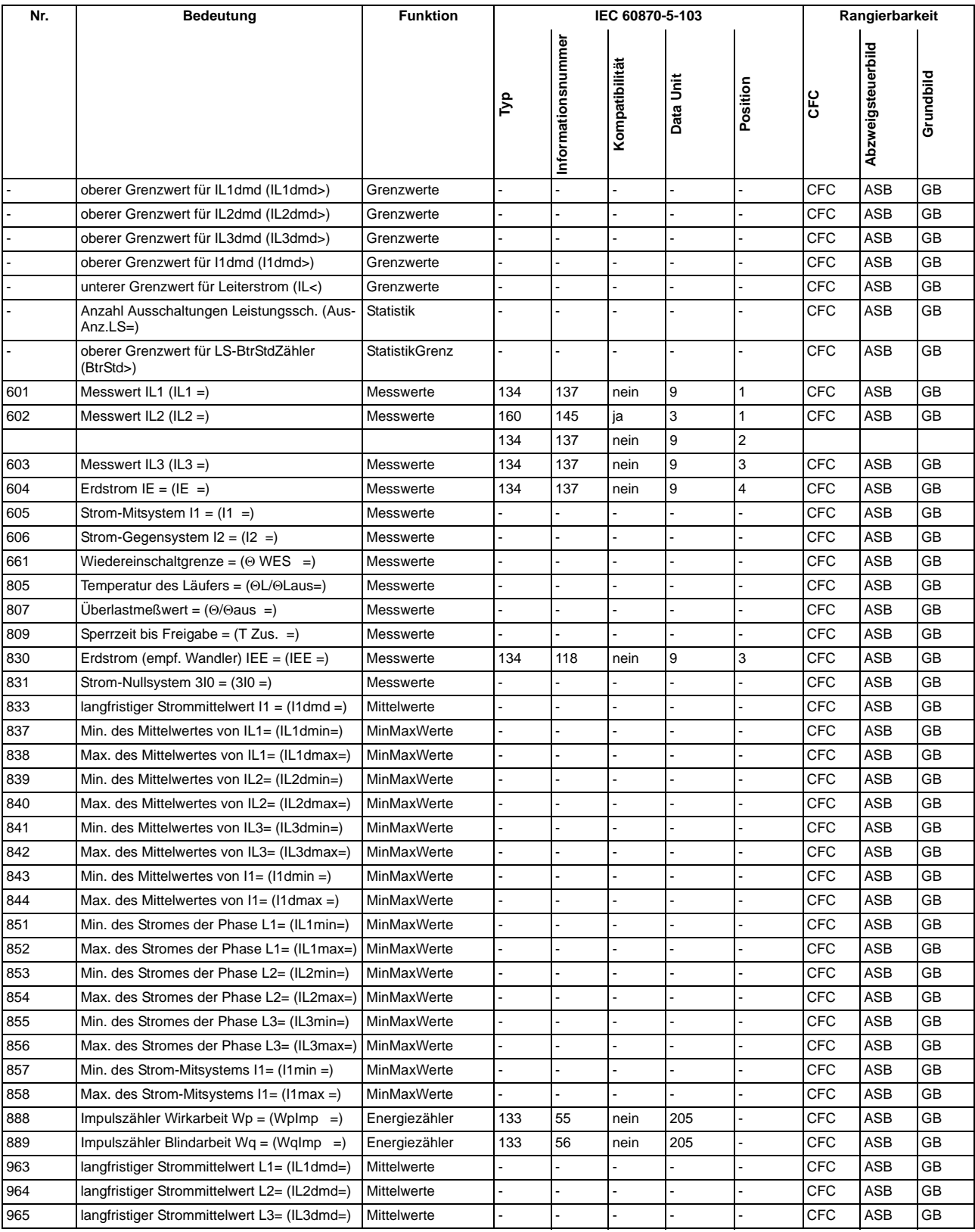

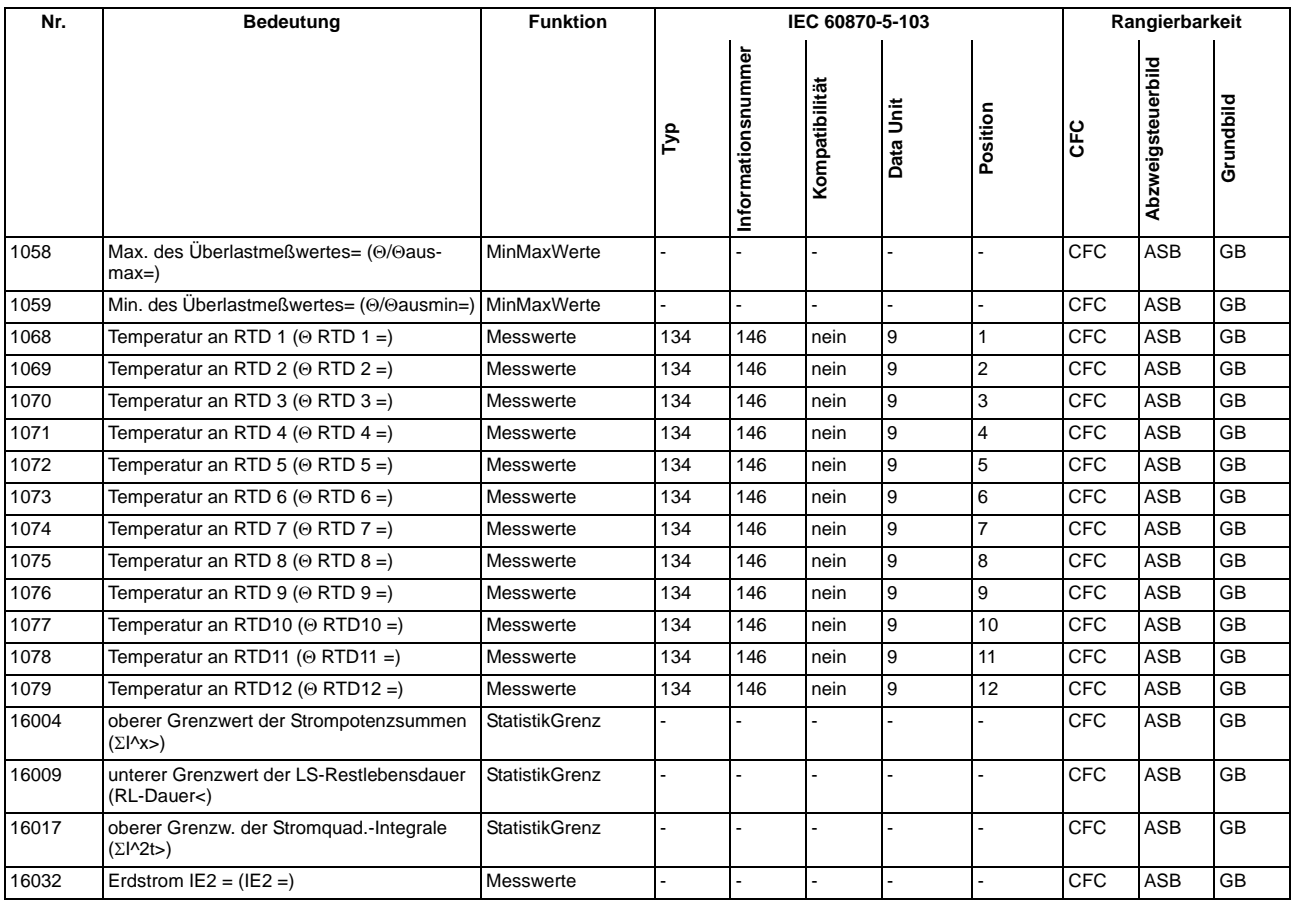

■

#### Anhang A.11 Messwertübersicht

# **Literaturverzeichnis**

- /1/ SIPROTEC 4 Systembeschreibung; E50417-H1100-C151-B3
- /2/ SIPROTEC DIGSI, Start UP; E50417-G1100-C152-A3
- /3/ DIGSI CFC, Handbuch; E50417-H1100-C098-A9
- /4/ SIPROTEC SIGRA 4, Handbuch; E50417-H1100-C070-A5
- /5/ Zusatzbeschreibung zum Schutz explosionsgeschützter Motoren der Zündschutzart "e"; C53000– B1174–C170

Literaturverzeichnis

# **Glossar**

#### **Abzweigsteuerbild**

Das bei Geräten mit großem (grafischem) Display nach Betätigung der Control-Taste sichtbare Bild heißt Abzweigsteuerbild. Es enthält die im Abzweig zu steuernden Schaltgeräte mit Zustandsdarstellung. Es dient zur Durchführung von Schalthandlungen. Die Festlegung dieses Bildes ist Teil der Projektierung.

## **AM**

Ausgangsmeldung

## **AM\_W**

Ausgangsmeldung Wischer → Wischermeldung

## **B\_xx**

Befehl ohne Rückmeldung

### **Baumansicht**

Der linke Bereich des Projektfensters stellt die Namen und Symbole aller Behälter eines Projektes in Form einer hierarchischen Baumstruktur dar. Dieser Bereich wird als Baumansicht bezeichnet.

#### **Behälter**

Kann ein Objekt andere Objekte enthalten, wird es als Behälter bezeichnet. Das Objekt Ordner beispielsweise ist ein solcher Behälter.

## **Bitmustermeldung**

Bitmustermeldung ist eine Verarbeitungsfunktion, mit deren Hilfe parallel über mehrere Eingänge anliegende, digitale Prozessinformationen zusammenhängend erfasst und weiterverarbeitet werden können. Die Bitmusterlänge kann gewählt werden als 1, 2, 3 oder 4 Byte.

## **BM\_xx**

 $\rightarrow$  Bitmustermeldung (Bitstring Of x Bit), x bezeichnet die Länge in Bits (8, 16, 24 oder 32 Bit).

## **BR\_xx**

Befehl mit Rückmeldung

### **CFC**

Continuous Function Chart. CFC ist ein graphischer Editor, mit dem aus vorgefertigten Bausteinen ein Programm projektiert werden kann.

## **CFC-Bausteine**

Bausteine sind durch ihre Funktion, ihre Struktur oder ihren Verwendungszweck abgegrenzte Teile des Anwenderprogramms.

## **COMTRADE**

Common Format for Transient Data Exchange, Format für Störschriebe.

#### **Datenfenster**

Der rechte Bereich des Projektfensters stellt den Inhalt des im → Navigationsfenster angewählten Bereichs dar, z.B. Meldungen, Messwerte etc. der Informationslisten oder die Funktionsauswahl für die Parametrierung des Gerätes.

## **DCF77**

Die hochgenaue offizielle Uhrzeit wird in der Bundesrepublik Deutschland von der Physikalisch-Technischen-Bundesanstalt PTB in Braunschweig geführt. Die Atomuhrenanlage der PTB sendet diese Uhrzeit über den Langwellen-Zeitzeichensender in Mainflingen bei Frankfurt/Main aus. Das ausgestrahlte Zeitzeichen kann in einem Umkreis von ca. 1500 km um Frankfurt/Main empfangen werden.

#### **DM**

 $\rightarrow$  Doppelmeldung

## **DM\_S**

→ Doppelmeldung, Störstellung 00

#### **Doppelbefehl**

Doppelbefehle sind Prozessausgaben, die an 2 Ausgängen 4 Prozesszustände darstellen: 2 definierte (z.B. Ein/Aus) und 2 undefinierte Zustände (z.B. Störstellungen)

## **Doppelmeldung**

Doppelmeldungen sind Prozessinformationen, die an 2 Eingängen 4 Prozesszustände darstellen: 2 definierte (z.B. Ein/Aus) und 2 undefinierte Zustände (z.B. Störstellungen).

#### **Drag & Drop**

Kopier-, Verschiebe- und Verknüpfungsfunktion, eingesetzt bei grafischen Oberflächen. Mit der Maus werden Objekte markiert, festgehalten und von einem Datenbereich zu einem anderen bewegt.

## **EGB-Schutz**

EGB-Schutz ist die Gesamtheit aller Mittel und Maßnahmen zum Schutz elektrostatisch gefährdeter Bauteile.

### **Einzelbefehl**

Einzelbefehle sind Prozessausgaben, die an einem Ausgang 2 Prozesszustände (z.B. Ein/Aus) darstellen.

### **Einzelmeldung**

Einzelmeldungen sind Prozessinformationen, die an einem Eingang 2 Prozesszustände (z.B. Ein/Aus) darstellen.

#### **Elektromagnetische Verträglichkeit**

Unter Elektromagnetische Verträglichkeit (EMV) versteht man die Fähigkeit eines elektrischen Betriebsmittels, in einer vorgegebenen Umgebung fehlerfrei zu funktionieren, ohne dabei das Umfeld in unzulässiger Weise zu beeinflussen.

## **EM**

 $\rightarrow$  Einzelmeldung

## **EM\_W**

 $\rightarrow$  Einzelmeldung Wischer  $\rightarrow$  Wischermeldung,  $\rightarrow$  Einzelmeldung

#### **EMV**

→ Elektromagnetische Verträglichkeit

#### **Erde**

Das leitfähige Erdreich, dessen elektrisches Potential an jedem Punkt gleich Null gesetzt werden kann. Im Bereich von Erdern kann das Erdreich ein von Null abweichendes Potential haben. Für diesen Sachverhalt wird häufig der Begriff "Bezugserde" verwendet.

## **Erden**

Erden heißt, einen elektrisch leitfähigen Teil über eine Erdungsanlage mit → Erde zu verbinden.

#### **erdfrei**

Ohne galvanische Verbindung zur  $\rightarrow$  Erde.

## **Erdung**

Erdung ist die Gesamtheit aller Mittel und Maßnahmen zum Erden.

## **ExB**

Externer Befehl ohne Rückmeldung über ETHERNET-Anschluss, gerätespezifisch

## **ExBMxx**

Externe Bittmustermeldung über ETHERNET-Anschluss, gerätespezifisch → Bitmustermeldung

## **ExBR**

Befehl mit Rückmeldung über ETHERNET-Anschluss, gerätespezifisch

## **ExDM**

Externe Doppelmeldung über ETHERNET-Anschluss, gerätespezifisch → Doppelmeldung

### **ExDM\_S**

Externe Doppelmeldung über ETHERNET-Anschluss, Störstellung 00, gerätespezifisch, → Doppelmeldung

#### **ExEM**

Externe Einzelmeldung über ETHERNET-Anschluss, gerätespezifisch → Einzelmeldung

### **ExEM\_W**

Externe Einzelmeldung über ETHERNET-Anschluss Wischer, gerätespezifisch, → Wischermeldung, → Einzelmeldung

#### **ExZW**

Externer Zählwert über ETHERNET-Anschluss, gerätespezifisch

#### **Feldgeräte**

Oberbegriff für alle der Feldebene zugeordneten Geräte: Schutzgeräte, Kombigeräte, Feldleitgeräte.

#### **Feldleitgeräte**

Feldleitgeräte sind Geräte mit Steuer- und Überwachungsfunktionen ohne Schutzfunktionen.

## **Flattersperre**

Ein schnell intermittierender Eingang (z.B. aufgrund eines Relaiskontaktfehlers) wird nach einer parametrierbaren Überwachungszeit abgeschaltet und kann somit keine weiteren Signaländerungen erzeugen. Die Funktion verhindert im Fehlerfall die Überlastung des Systems.

#### **FMS Kommunikationszweig**

Innerhalb eines FMS Kommunikationszweiges kommunizieren die Teilnehmer auf Basis des PROFIBUS FMS Protokolls über ein PROFIBUS FMS Netz.

## **Generalabfrage (GA)**

Zum Systemanlauf wird der Zustand aller Prozesseingänge, des Status und des Fehlerabbildes abgefragt. Mit diesen Informationen wird das systemseitige Prozessabbild aufgedatet. Ebenso kann nach Datenverlust mittels einer GA der aktuelle Prozesszustand abgefragt werden.

#### **Gerätecontainer**

In der Komponentensicht sind alle SIPROTEC 4 Geräte einem Objekt des Typs Gerätecontainer untergeordnet. Dieses Objekt ist ein spezielles Objekt des DIGSI Managers. Da es im DIGSI Manager jedoch keine Komponentensicht gibt, wird dieses Objekt erst in Verbindung mit STEP 7 sichtbar.

## **GOOSE-Nachricht**

GOOSE-Nachrichten (Generic Object Oriented Substation Event) gemäß IEC 61850 sind Datenpakete, die zyklisch und ereignisgesteuert über das Ethernet-Kommunikationssystem übertragen werden. Sie dienen dem direkten Informationsaustausch der Geräte untereinander. Über diesen Mechanismus wird die Querkommunikation zwischen Feldgeräten realisiert.

### **GPS**

Global Positioning System. Satelliten mit Atomuhren an Bord bewegen sich auf verschiedenen Bahnen in ca. 20 000 km Höhe zweimal täglich um die Erde. Sie senden Signale aus, die unter anderem die GPS-Weltzeit enthalten. Der GPS-Empfänger bestimmt aus den empfangenen Signalen die eigene Position. Aus der Position kann er die Laufzeit des Signals eines Satelliten ableiten und damit die gesendete GPS-Weltzeit korrigieren.

## **GW**

**Grenzwert** 

## **GWB**

Grenzwert, benutzerdefiniert

## **Hierarchieebene**

In einer Struktur mit über- und untergeordneten Objekten ist eine Hierarchieebene eine Ebene gleichgeordneter Objekte.

#### **HV-Feldbeschreibung**

Die HV-Projektbeschreibungsdatei enthält Angaben, welche Felder innerhalb eines ModPara-Projektes vorhanden sind. Die eigentlichen Feldinformationen sind je Feld in einer HV-Feldbeschreibungsdatei gespeichert. Innerhalb der HV-Projektbeschreibungsdatei wird jedem Feld eine solche HV-Feldbeschreibungsdatei durch einen Verweis auf den Dateinamen zugeordnet.

### **HV-Projektbeschreibung**

Sind Projektierung und Parametrierung von PCUs und Submodulen mit ModPara abgeschlossen, werden alle Daten exportiert. Die Daten werden dabei auf mehrere Dateien verteilt. Eine Datei enthält Angaben zur grundsätzlichen Projektstruktur. Dazu zählt beispielsweise auch die Information, welche Felder innerhalb dieses Projektes vorhanden sind. Diese Datei wird als HV-Projektbeschreibungsdatei bezeichnet.

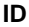

**IE**

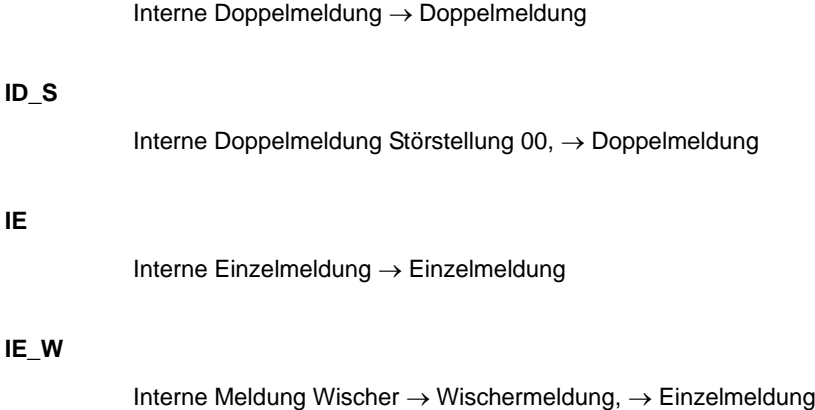

#### **IEC**

**IE\_W**

International Electrotechnical Commission, internationales Normungsgremium

## **IEC Adresse**

Innerhalb eines IEC Busses muss jedem SIPROTEC 4 Gerät eine eindeutige IEC Adresse zugewiesen werden. Insgesamt stehen 254 IEC Adressen je IEC Bus zur Verfügung.

#### **IEC Kommunikationszweig**

Innerhalb eines IEC Kommunikationszweiges kommunizieren die Teilnehmer auf Basis des Protokolls IEC60- 870-5-103 über einen IEC Bus.

### **IEC61850**

Weltweiter Kommunikationsstandard für die Kommunikation in Schaltanlagen. Ziel dieses Standards ist die Interoperabilität zwischen Geräten verschiedener Hersteller am Stationsbus. Zur Übertragung der Daten wird ein Ethernet-Netzwerk eingesetzt.

#### **IGK Verbund**

Die Intergerätekommunikation, kurz IGK, dient dem direkten Austausch von Prozessinformationen zwischen SIPROTEC 4 Geräten. Zur Projektierung einer Intergerätekommunikation benötigen Sie ein Objekt des Typs IGK Verbund. In diesem Objekt werden die einzelnen Teilnehmer des Verbundes sowie notwendige Kommunikationsparameter festgelegt. Art und Umfang des Informationsaustausches der Teilnehmer untereinander ist ebenso in diesem Objekt gespeichert.

## **Initialisierungsstring**

Ein Initialisierungsstring besteht aus einer Reihe modemspezifischer Befehle. Diese werden im Rahmen einer Modeminitialisierung in das Modem übertragen. Die Befehle können beispielsweise bestimmte Einstellungen für das Modem erzwingen.

#### **Intergerätekommunikation**

→ IGK Verbund

#### **IPZW**

Impuls-Zählwert

#### **IRIG-B**

Zeitzeichencode der Inter-Range Instrumentation Group

#### **ISO 9001**

Die Normenreihe ISO 9000 ff definiert Maßnahmen zur Sicherung der Qualität eines Produktes von der Entwicklung bis zur Fertigung.

## **Kombigeräte**

Kombigeräte sind Feldgeräte mit Schutzfunktionen und mit Abzweigsteuerbild.

## **Kommunikationsreferenz KR**

Die Kommunikationsreferenz beschreibt die Art und Ausführung eines Teilnehmers an der Kommunikation per PROFIBUS.

### **Kommunikationszweig**

Ein Kommunikationszweig entspricht der Konfiguration von 1 bis n Teilnehmer, die über einen gemeinsamen Bus kommunizieren.

#### **Komponentensicht**

Im SIMATIC Manager steht Ihnen neben der Topologischen Sicht noch die Komponentensicht zur Auswahl. Die Komponentensicht bietet keinen Überblick zur Hierarchie eines Projektes. Vielmehr gibt sie eine Übersicht zu allen innerhalb eines Projektes vorhandenen SIPROTEC 4 Geräten.

## **LFO-Filter**

(Low-Frequency-Oscillation) Filter für niederfrequente Pendelungen

### **Linkadresse**

Die Linkadresse gibt die Adresse eines V3/V2-Gerätes an.

#### **Listenansicht**

Im rechten Bereich des Projektfensters werden die Namen und Symbole der Objekte angezeigt, die sich innerhalb eines in der Baumansicht selektierten Behälters befinden. Da die Darstellung in Form einer Liste erfolgt, wird dieser Bereich auch als Listenansicht bezeichnet.

## **Master**

Master dürfen Daten an andere Teilnehmer schicken und von anderen Teilnehmern Daten anfordern. DIGSI arbeitet als Master.

## **MLFB**

MLFB ist die Abkürzung für Maschinenlesbare Fabrikatebezeichnung. Diese ist gleichbedeutend mit der Bestellnummer. In der Bestellnummer ist der Typ und die Ausführung eines SIPROTEC 4 Gerätes verschlüsselt.

#### **Modemprofil**

Ein Modemprofil besteht aus dem Namen des Profils, einem Modemtreiber und optional mehreren Initialisierungsbefehlen sowie einer Teilnehmeradresse. Sie können für ein physisches Modem mehrere Modemprofile erstellen. Dazu verknüpfen Sie unterschiedliche Initialisierungsbefehle oder Teilnehmeradressen mit einem Modemtreiber und dessen Eigenschaften und speichern diese unter verschiedenen Namen ab.

#### **Modems**

In diesem Objekttyp werden Modemprofile für eine Modemverbindung gespeichert.

#### **Modemverbindung**

Dieser Objekttyp enthält Informationen zu den beiden Partner einer Modemverbindung, lokales Modem und fernes Modem.

#### **MW**

**Messwert** 

## **MWB**

Messwert, benutzerdefiniert

#### **MWZ**

Messwert mit Zeit

### **MWZW**

Zählwert, der aus einem Messwert gebildet wird

#### **Navigationsfenster**

Linker Bereich des Projektfensters, der die Namen und Symbole aller Behälter eines Projektes in Form einer hierarchischen Baumstruktur darstellt.

## **Objekt**

Jedes Element einer Projektstruktur wird in DIGSI als Objekt bezeichnet.

### **Objekteigenschaften**

Jedes Objekt besitzt Eigenschaften. Dies können zum einen allgemeine Eigenschaften sein, die mehreren Objekten gemeinsam sind. Zum anderen kann ein Objekt auch für es spezifische Eigenschaften besitzen.

## **Offline**

In der Betriebsart Offline ist eine Verbindung zu einem SIPROTEC 4 Gerät nicht nötig. Sie arbeiten mit Daten, die in Dateien gespeichert sind.

#### **Online**

In der Betriebsart Online besteht eine physische Verbindung zu einem SIPROTEC 4 Gerät. Diese kann als direkte Verbindung, als Modemverbindung oder PROFIBUS FMS Verbindung realisiert sein.

## **Ordner**

Dieser Objekttyp dient zur hierarchischen Strukturierung eines Projektes.

### **Parametersatz**

Der Parametersatz ist die Gesamtheit aller Parameter, die für ein SIPROTEC 4 Gerät einstellbar sind.

#### **Parametrierung**

Umfassender Begriff für alle Einstellarbeiten am Gerät. Die Parametrierung erfolgt mit DIGSI oder teilweise auch direkt am Gerät.

### **PROFIBUS**

PROcess FIeld BUS, deutsche Prozess- und Feldbusnorm, die in der Norm EN 50170, Volume 2, PROFIBUS, festgelegt ist. Sie gibt die funktionellen, elektrischen und mechanischen Eigenschaften für einen bitseriellen Feldbus vor.

## **PROFIBUS Adresse**

Innerhalb eines PROFIBUS Netzes muss jedem SIPROTEC 4 Gerät eine eindeutige PROFIBUS Adresse zugewiesen werden. Insgesamt stehen 254 PROFIBUS Adressen je PROFIBUS Netz zur Verfügung.

#### **Projekt**

Inhaltlich ist ein Projekt das Abbild eines realen Energieversorgungssystems. Grafisch stellt sich ein Projekt für Sie dar als eine Anzahl von Objekten, die in eine hierarchische Struktur eingebunden sind. Physisch besteht ein Projekt aus einer Reihe von Verzeichnissen und Dateien, die Projektdaten enthalten.

#### **Prozessbus**

Bei Geräten mit Prozessbusschnittstelle ist eine direkte Kommunikation mit SICAM HV-Modulen möglich. Die Prozessbusschnittstelle ist mit einem Ethernet-Modul bestückt.

## **Pufferbatterie**

Die Pufferbatterie gewährleistet, dass festgelegte Datenbereiche, Merker, Zeiten und Zähler remanent gehalten werden.

#### **Reorganisieren**

Durch das häufige Hinzufügen und Löschen von Objekten entstehen Speicherbereiche, die nicht mehr genutzt werden können. Durch das Reorganisieren von Projekten werden diese Speicherbereiche wieder freigegeben. Durch das Reorganisieren werden jedoch auch die VD-Adressen neu vergeben. Das hat zur Folge, dass alle SIPROTEC 4 Geräte neu initialisiert werden müssen.

## **RIO-Datei**

Relay data Interchange format by Omicron.

#### **RSxxx-Schnittstelle**

Serielle Schnittstellen RS232, RS422/485

#### **Schutzgeräte**

Alle Geräte mit Schutzfunktion und ohne Abzweigsteuerbild.

### **Serviceschnittstelle**

Rückwärtige serielle Schnittstelle bei den Geräten zur Ankopplung von DIGSI (z.B. über Modem).

#### **SICAM PAS (Power Automation System)**

Stationsleitsystem: Das Konfigurationsspektrum erstreckt sich von integrierten Einplatzsystemen (SICAM PAS und B&B mit SICAM PAS CC auf einem Rechner) über getrennte Hardware für SICAM PAS und SICAM PAS CC bis hin zu verteilten Systemen mit mehreren SICAM Station Units. Die Software stellt sich als Baukastensystem dar mit Basis- und Optionspaketen. SICAM PAS ist ein rein dezentrales System: der Prozessanschluss wird realisiert durch den Einsatz von Feldgeräten / Fernwirkgeräten.

#### **SICAM Station Unit**

Die SICAM Station Unit ist mit ihrer speziellen Hardware (lüfterlos, keine rotierenden Teile) und dem Betriebssystem Windows XP Embedded Basis für SICAM PAS.

## **SICAM WinCC**

Das Bedien- und Beobachtungssystem SICAM WinCC stellt den Zustand Ihres Netzes graphisch dar, visualisiert Alarme und Meldungen, archiviert die Netzdaten, bietet die Möglichkeit manuell in den Prozess einzugreifen und verwaltet die Systemrechte der einzelnen Mitarbeiter.

## **SIPROTEC**

Der eingetragene Markenname SIPROTEC wird für die auf der Systembasis V4 realisierten Geräte verwendet.

## **SIPROTEC 4 Variante**

Dieser Objekttyp stellt eine Variante eines Objektes des Typs SIPROTEC 4 Gerät dar. Die Gerätedaten dieser Variante können sich von den Gerätedaten des ursprünglichen Objektes durchaus unterscheiden. Alle vom ursprünglichen Objekt abgeleiteten Varianten besitzen jedoch dessen VD-Adresse. Sie korrespondieren daher stets mit dem selben realen SIPROTEC 4 Gerät wie das Ursprungsobjekt. Sie verwenden Objekte des Typs SIPROTEC 4 Variante beispielsweise, um während der Parametrierung eines SIPROTEC 4 Gerätes unterschiedliche Arbeitsstände zu dokumentieren.

### **SIPROTEC 4 Gerät**

Dieser Objekttyp repräsentiert ein reales SIPROTEC 4 Gerät mit allen darin enthaltenen Einstellwerten und Prozessdaten.

## **Slave**

Ein Slave darf nur nach Aufforderung durch einen Master Daten mit diesem austauschen. SIPROTEC 4 Geräte arbeiten als Slave.

#### **Systemschnittstelle**

Rückwärtige serielle Schnittstelle bei den Geräten zur Ankopplung an eine Leittechnik über IEC oder PROFI-BUS.

#### **Teilnehmer**

Im Rahmen eines Intergerätekommunikationsverbundes können ab DIGSI V4.6 bis zu 32 dafür geeignete SI-PROTEC 4 Geräte miteinander kommunizieren. Die einzelnen beteiligten Geräte werden als Teilnehmer bezeichnet.

### **Teilnehmeradresse**

Eine Teilnehmeradresse besteht aus dem Namen des Teilnehmers, der Landeskennzahl, der Vorwahl und der teilnehmerspezifischen Telefonnummer.

## **Telefonbuch**

In diesem Objekttyp werden Teilnehmeradressen für die Modemverbindung gespeichert.

#### **TM**

 $\rightarrow$  Trafostufenmeldung

### **Topologische Sicht**

Der DIGSI Manager zeigt ein Projekt immer in der Topologischen Sicht an. Diese stellt die hierarchische Struktur eines Projektes mit allen vorhandenen Objekten dar.

#### **Trafostufenmeldung**

Trafostufenmeldung ist eine Verarbeitungsfunktion auf der DI, mit deren Hilfe die Stufen der Trafoverstellung zusammenhängend erfasst und weiterverarbeitet werden können.

#### **VD**

Ein VD (Virtual Device - virtuelles Gerät) umfasst alle Kommunikationsobjekte sowie deren Eigenschaften und Zustände, die von einem Kommunikationsanwender durch Dienste genutzt werden. Ein VD kann dabei ein physisches Gerät, eine Baugruppe eines Gerätes oder ein Softwaremodul sein.

#### **VD-Adresse**

Die VD-Adresse wird automatisch vom DIGSI Manager vergeben. Sie existiert projektweit nur ein einziges Mal und dient so zur eindeutigen Identifikation eines real existierenden SIPROTEC 4 Gerätes. Die vom DIGSI Manager vergebene VD-Adresse muss in das SIPROTEC 4 Gerät übertragen werden, um eine Kommunikation mit der DIGSI Gerätebearbeitung zu ermöglichen.

#### **Verbundmatrix**

Im Rahmen eines Intergerätekommunikationsverbundes, kurz IGK Verbund, können ab DIGSI V4.6 bis zu 32 dafür geeignete SIPROTEC 4 Geräte miteinander kommunizieren. Welche Geräte welche Informationen austauschen, wird mit Hilfe der Verbundmatrix festgelegt.

#### **VFD**

Ein VFD (Virtual Field Device - virtuelles Feldgerät) umfasst alle Kommunikationsobjekte sowie deren Eigenschaften und Zustände, die von einem Kommunikationsanwender durch Dienste genutzt werden.

#### **Wischermeldung**

Wischermeldungen sind sehr kurzzeitig anstehende → Einzelmeldungen, bei denen nur das Kommen des Prozess-Signals zeitrichtig erfasst und weiterverarbeitet wird.

### **WM**

Wertmeldung

#### **Zählwert**

Zählwerte sind eine Verarbeitungsfunktion, mit deren Hilfe die Gesamtzahl von diskreten gleichartigen Ereignissen (Zählimpulse), meist als Integral über eine Zeitspanne ermittelt wird. Im EVU-Bereich wird üblicherweise die elektrische Arbeit als Zählwert erfasst (Energiebezug/-lieferung, Energietransport).

#### **Zeitstempelung**

Zeitstempelung ist das Zuordnen der Echtzeit zu einem Prozessereignis.

Glossar

# **Index**

## **A**

Abhängiger Überstromzeitschutz *[55](#page-54-0)* Absteuerung des Auslösekommandos *[216](#page-215-0)* Analogeingänge *[308](#page-307-0)* Anlagendaten 1 *[36](#page-35-0)* Anlaufzeitüberwachung für Motoren *[342](#page-341-0)* Anregelogik *[215](#page-214-0)* Anwenderdefinierbare Funktionen *[360](#page-359-0)* ATEX100 *[111,](#page-110-0) [126](#page-125-0)* Aufbau: SchalttafelaufbauSchalttafelaufbau *[287](#page-286-0)* Ausgangsrelais Binärausgänge *[310](#page-309-0)* Ausgleichszeit *[109](#page-108-0)* Auslösekreisüberwachung *[140,](#page-139-0) [261,](#page-260-0) [369](#page-368-0)* Auslöselogik *[216](#page-215-1)* Auslöseprüfung mit dem Leistungsschalter *[304](#page-303-0)* Austausch von Schnittstellen *[265](#page-264-0)* Automatische Wiedereinschaltung *[163](#page-162-0)*

## **B**

Bedienschnittstelle *[311](#page-310-0)* Begrenzung bei anwenderdefinierten Funktionen *[363](#page-362-0)* Bereitschalten des Gerätes *[306](#page-305-0)* Bestelldaten *[378](#page-377-0)* Betriebsmesswerte *[367](#page-366-0)* Betriebsstundenzählung *[369](#page-368-1)* Binärausgänge *[309](#page-308-0)* Binäreingänge *[309](#page-308-1)*

## **C**

Crossblockierung *[59](#page-58-0)* CTS (Flusssteuerung) *[281](#page-280-0)*

## **D**

Drehfeldumschaltung *[213](#page-212-0)* Dynamische Blockierung *[168](#page-167-0)* Dynamische Parameterumschaltung *[77,](#page-76-0) [333](#page-332-0)*

## **E**

Einsatzbedingungen *[317](#page-316-0)* Einschaltstabilisierung *[58](#page-57-0)* Einstellgruppen-Umschaltung *[45](#page-44-0)* Einstellgruppen: Umschaltung; Umschaltung von Einstellgruppen *[260](#page-259-0)* Elektrische Prüfungen *[314](#page-313-0)* Empfindliche Erdfehlererfassung *[146,](#page-145-0) [347](#page-346-0)* EMV-Prüfungen zur Störaussendung (Typprüfung) *[315](#page-314-0)* EMV-Prüfungen zur Störfestigkeit (Typprüfungen) *[315](#page-314-1)* EN100-Modul Schnittstellenwahl *[48](#page-47-0)* Entriegeltes Schalten *[250](#page-249-0)* Erdfehler *[85](#page-84-0)* Erdkurzschluss *[86,](#page-85-0) [91](#page-90-0)*

## **F**

Fehlerreaktionen der Überwachungseinrichtungen *[144](#page-143-0)* Feuchte *[317](#page-316-1)* Flexible Schutzfunktionen *[357](#page-356-0)* Flusssteuerung (CTS) *[281](#page-280-0)* Funktionsbausteine *[360](#page-359-1)* Funktionsumfang *[28](#page-27-0)*

## **G**

Generalanregung *[215](#page-214-1)* Generalauslösung *[216](#page-215-2)* Gestelleinbau *[286](#page-285-0)* Gleichspannung *[308](#page-307-1)* Grenzen für CFC-Bausteine *[363](#page-362-0)* Grundbildanwahl Startseite *[33](#page-32-0)* Gruppenumschaltung der Funktionsparameter *[370](#page-369-0)*

## **H**

Hardware-Überwachungen *[134](#page-133-0)* Hilfsspannung *[264,](#page-263-0) [269,](#page-268-0) [308](#page-307-2)* Hochimpedanz-Differentialschutz *[88](#page-87-0)* Empfindlichkeit *[90](#page-89-0)* Stabilitätsbedingungen *[89](#page-88-0)*

## **I**

Inbetriebsetzungshilfen *[369](#page-368-2)* Intermittierender Erdfehlerschutz *[156](#page-155-0)* Isolationsprüfung *[314](#page-313-1)*

## **K**

Kesselschutz *[87](#page-86-0)* Empfindlichkeit *[92](#page-91-0)* Verzögerungszeit *[92](#page-91-1)* Klimabeanspruchungen *[317](#page-316-2)* Kommandoabhängige Meldungen *[32](#page-31-0)* Kommunikationsschnittstellen *[311](#page-310-1)* Konstruktive Ausführungen *[318](#page-317-0)* Kontaktart für Ausgangsrelais *[265](#page-264-1)* Kontrolle: Anlagenanschlüsse *[291](#page-290-0)* Kontrolle: anwenderdefinierbare Funktionen *[300](#page-299-0)* Kontrolle: Bedienschnittstelle *[288](#page-287-0)* Kontrolle: Serviceschnittstelle *[288](#page-287-1)* Kontrolle: Systemschnittstelle *[289](#page-288-0)* Kontrolle: Terminierung *[289](#page-288-1)* Kontrolle: Zeitsynchronisationsschnittstelle *[290](#page-289-0)* Kühlmitteltemperatur *[125](#page-124-0)*

## **L**

Langzeit–Mittelwerte *[367](#page-366-1)* Lastsprungschutz *[344](#page-343-0)* Läuferüberlasterkennung *[109](#page-108-1)* Leistungsschalterstatus-Erkennung *[169](#page-168-0)* Leistungsschalterwartung *[369](#page-368-3)* Leistungsschalter–Überwachung *[170](#page-169-0)* Lichtwellenleiter *[290](#page-289-1)*

## **M**

Mechanische Prüfungen *[316](#page-315-0)* Meldungsgrenzwerte der Temperaturen *[359](#page-358-0)* Messwertüberwachungen *[134](#page-133-1)* Min/Max–Speicher *[367](#page-366-2)* Mindestsperrzeit *[110](#page-109-0)*

## **N**

Nennströme *[264](#page-263-1)* Notanlauf *[111](#page-110-1)*

## **O**

Offsetüberwachung *[137](#page-136-0)*

## **P**

Parametergruppen-Umschaltung *[45](#page-44-1)* Pausenzeitstartverzögerung *[166](#page-165-0)* Prüfung: Drehfeld *[301](#page-300-0)* Prüfung: Leistungsschalterversagerschutz *[299](#page-298-0)* Prüfung: Schalten der projektierten Betriebsmittel *[304](#page-303-0)* Prüfung: Schaltzustände der binären Ein-/Ausgänge *[296](#page-295-0)* Prüfung: Stromanschluss *[301](#page-300-1)* Prüfung: Temperaturerfassung *[302](#page-301-0)* Pufferbatterie *[134](#page-133-2)*

## **R**

Reset gespeicherter LED / Relais *[32](#page-31-1)* Rückwärtige Verriegelung *[62](#page-61-0)* Rushstabilisierung *[58](#page-57-1)*

## **S**

Sammelschienenschutz *[87,](#page-86-1) [92](#page-91-2)* Schalterversagerschutz *[187,](#page-186-0) [356](#page-355-0)* Schaltgeräte-Steuerung *[371](#page-370-0)* Schalthoheit *[254](#page-253-0)* Schaltmodus *[255](#page-254-0)* Schaltprüfung der projektierten Betriebsmittel *[304](#page-303-0)* Schaltstatistik *[368](#page-367-0)* Schalttafelaufbau *[374,](#page-373-0) [374](#page-373-1)* Schieflastschutz *[94](#page-93-0)* Schieflastschutz (Abhängige Kennlinien) *[336](#page-335-0)* Schieflastschutz (unabhängige Kennlinie) *[335](#page-334-0)* Schrankeinbau *[286](#page-285-1)* Schrankeinbau Schalttafeleinbau *[372,](#page-371-0) [373](#page-372-0)* Schutzstufensteuerung *[171](#page-170-0)* Schwing- und Schockbeanspruchung bei stationärem Einsatz *[316](#page-315-1)* Schwing- und Schockbeanspruchung beim Transport *[316](#page-315-2)* Service–/ Modem–Schnittstelle *[311](#page-310-2)* Software-Überwachung *[136](#page-135-0)* Spannungsbegrenzung *[87](#page-86-2)* Sperrzeit *[167](#page-166-0)* Spontane Störfallanzeigen *[32](#page-31-2)* Standardverriegelung *[251](#page-250-0)* Stationäre Messgrößenüberwachung *[368](#page-367-1)* Statische Blockierung *[168](#page-167-1)* Steuerspannung *[269,](#page-268-1) [276,](#page-275-0) [278](#page-277-0)* Steuerspannung der BE 1 bis BE 3 *[269](#page-268-2)* Steuerspannung der BE4 bis BE11 *[276,](#page-275-0) [278](#page-277-0)*

Steuerspannung für die Binäreingänge *[265](#page-264-2)* Störfallanzeigen Einstellhinweis *[33](#page-32-1)* Störfallprotokollierung *[368](#page-367-2)* Störschreibung *[43](#page-42-0)* Störwertspeicherung *[368](#page-367-3)* Stromeingänge *[308](#page-307-3)* Stromsummenüberwachung *[135](#page-134-0)* Stromsymmetrieüberwachung *[137](#page-136-1)* Stromversorgung *[308](#page-307-4)* **Stromwandler** Sättigungsspannung *[85,](#page-84-1) [89](#page-88-1)* Stundenzähler "Leistungsschalter offen" *[220](#page-219-0)* Systemschnittstelle *[312](#page-311-0)*

## **T**

Temperatur-Betriebsmesswerte *[359](#page-358-1)* Temperaturdetektoren *[359](#page-358-2)* Temperaturen *[317](#page-316-3)* Temperaturerfassung *[204](#page-203-0)* Terminierung *[289](#page-288-2)* Terminierung busfähiger Schnittstellen *[265](#page-264-3)* Test-Messschrieb *[305](#page-304-0)* Test: Systemschnittstelle *[294](#page-293-0)* Teststörschrieb starten *[305](#page-304-1)* Thermischer Überlastschutz *[345](#page-344-0)* Thermisches Abbild *[124](#page-123-0)* Thermobox *[290](#page-289-2)* Thermobox für Temperaturerfassung *[204](#page-203-0)*

## **Ü**

Überlastschutz *[124](#page-123-1)* Überstromzeitschutz *[49](#page-48-0)* Ansprechwert *[88,](#page-87-1) [92](#page-91-3)* einphasig *[87](#page-86-3)* Einphasiger *[334](#page-333-0)* Wandlerdaten *[88](#page-87-2)* Zeitverzögerung *[88,](#page-87-3) [92](#page-91-4)* Überstromzeitschutz einphasig Frequenz *[334](#page-333-1)* Rückfallverhältnisse *[334](#page-333-2)* Stromstufen *[334](#page-333-3)* Überstromzeitschutz Erdstrom Frequenz *[334](#page-333-4)* Überwachung der Leistungsschalter-Hilfskontakte *[189](#page-188-0)* Überwachung des Stromflusses *[188](#page-187-0)*

## **U**

Uhr *[369](#page-368-4)* Umgebungstemperatur *[125](#page-124-1)* Unabhängiger Überstromzeitschutz *[319](#page-318-0)*

## **V**

Verriegeltes Schalten *[250](#page-249-0)* Versorgungsspannung *[308](#page-307-5)* Vorschriften *[314](#page-313-2)*

## **W**

Wandler Sättigungsspannung *[86](#page-85-1)* Watchdog *[136](#page-135-1)* Web-Monitor *[239](#page-238-0)* Wechselspannung *[309](#page-308-2)* Wiedereinschaltautomatik *[163,](#page-162-1) [355](#page-354-0)* Wiedereinschaltgrenze *[109](#page-108-2)* Wiedereinschaltprogramme *[166](#page-165-1)* Wiedereinschaltsperre für Motoren *[343](#page-342-0)* Wiedereinschaltzeit *[109](#page-108-3)* Wirkzeit *[166](#page-165-2)*

## **Z**

Zeitsynchronisation *[369](#page-368-4)* Zeitsynchronisationsschnittstelle *[290,](#page-289-0) [314](#page-313-3)* Zeitzuordnung *[368](#page-367-4)* Zulassungen *[318](#page-317-1)* Zuschaltzeit *[110](#page-109-1)* Zweiphasiger Überstromzeitschutz *[62](#page-61-1)*

Index